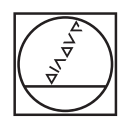

# **HEIDENHAIN**

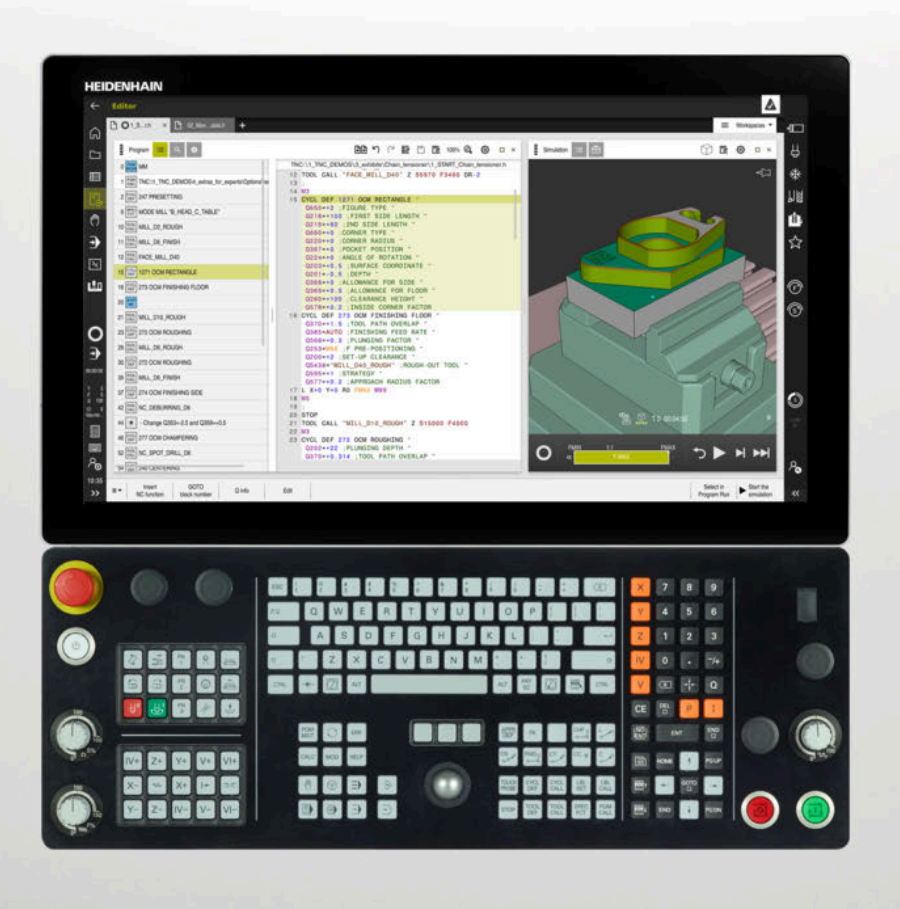

# **TNC7**

Kullanıcı el kitabı Malzemeler ve aletler için ölçüm döngüleri

**NC yazılımı 81762x-17**

**Türkçe (tr) 10/2022**

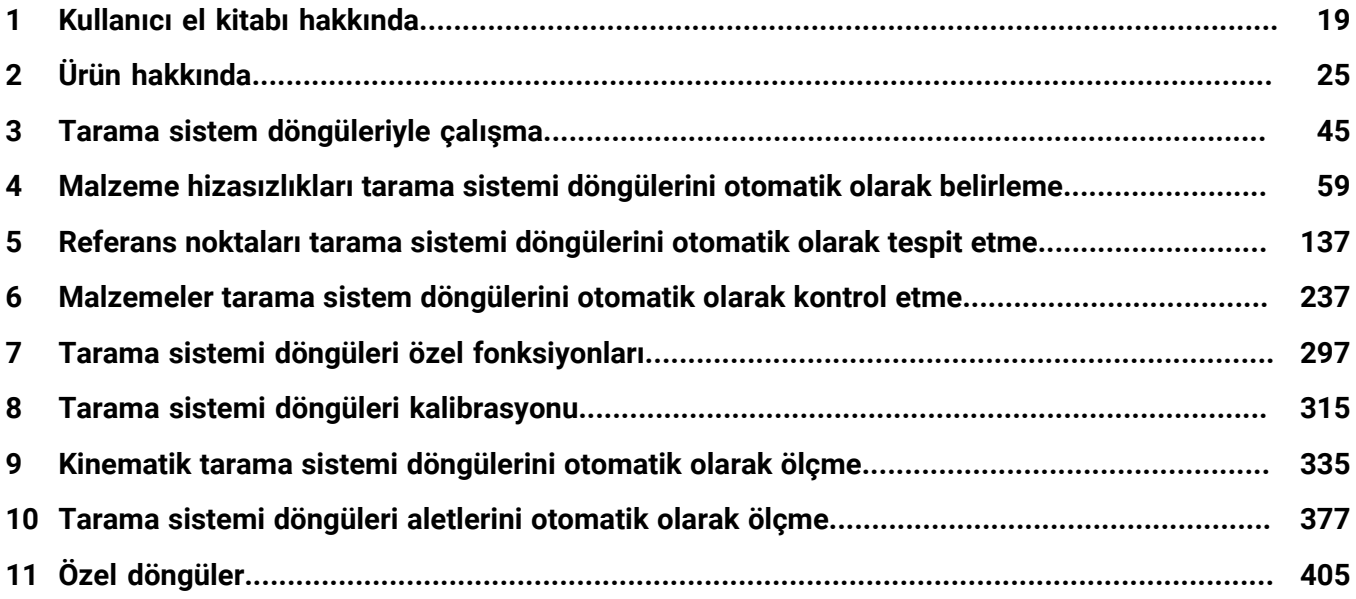

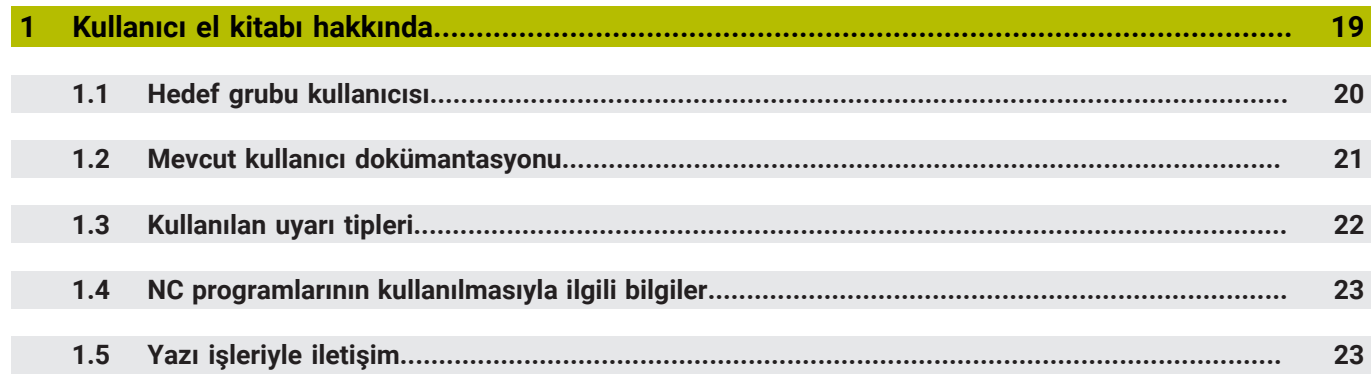

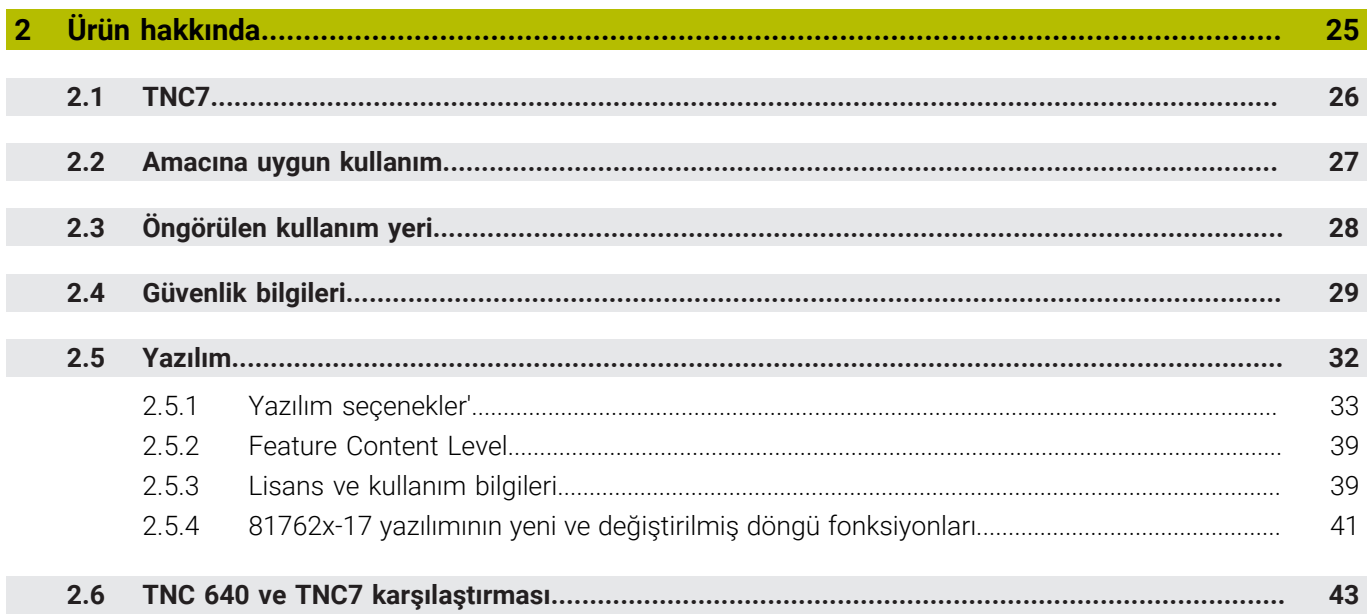

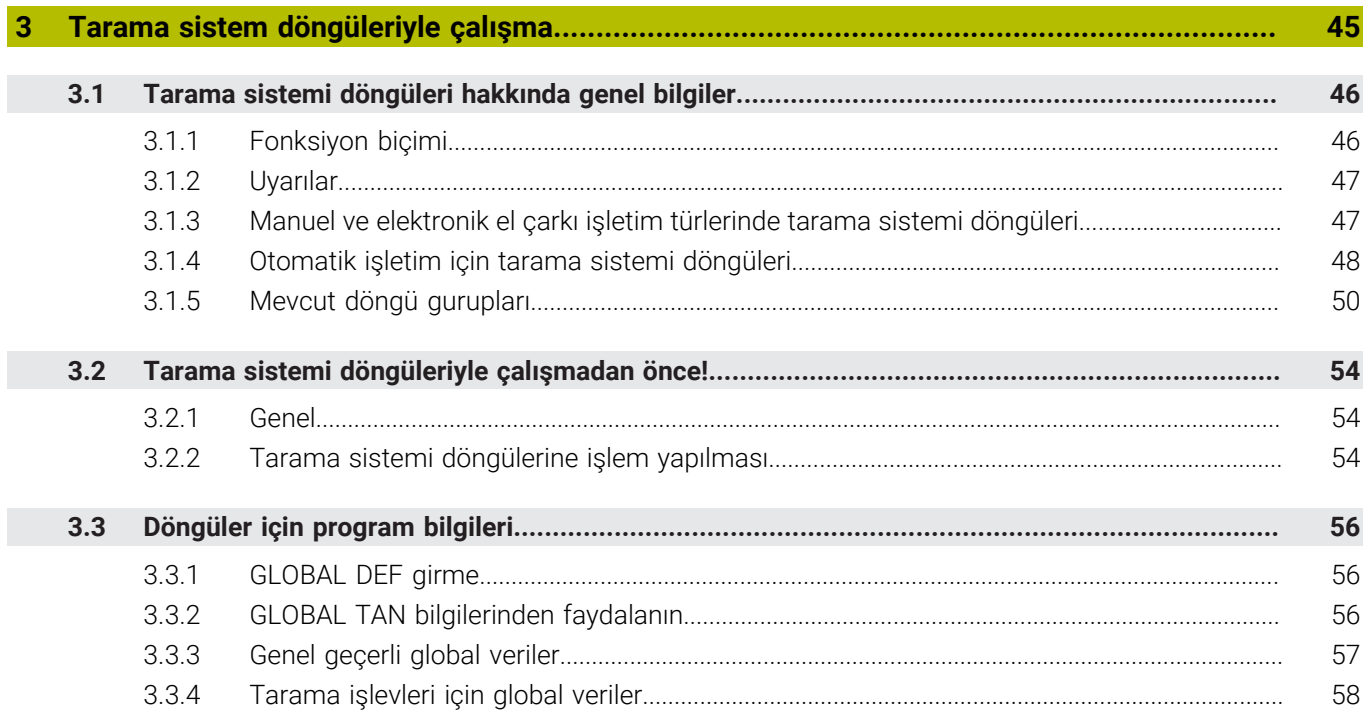

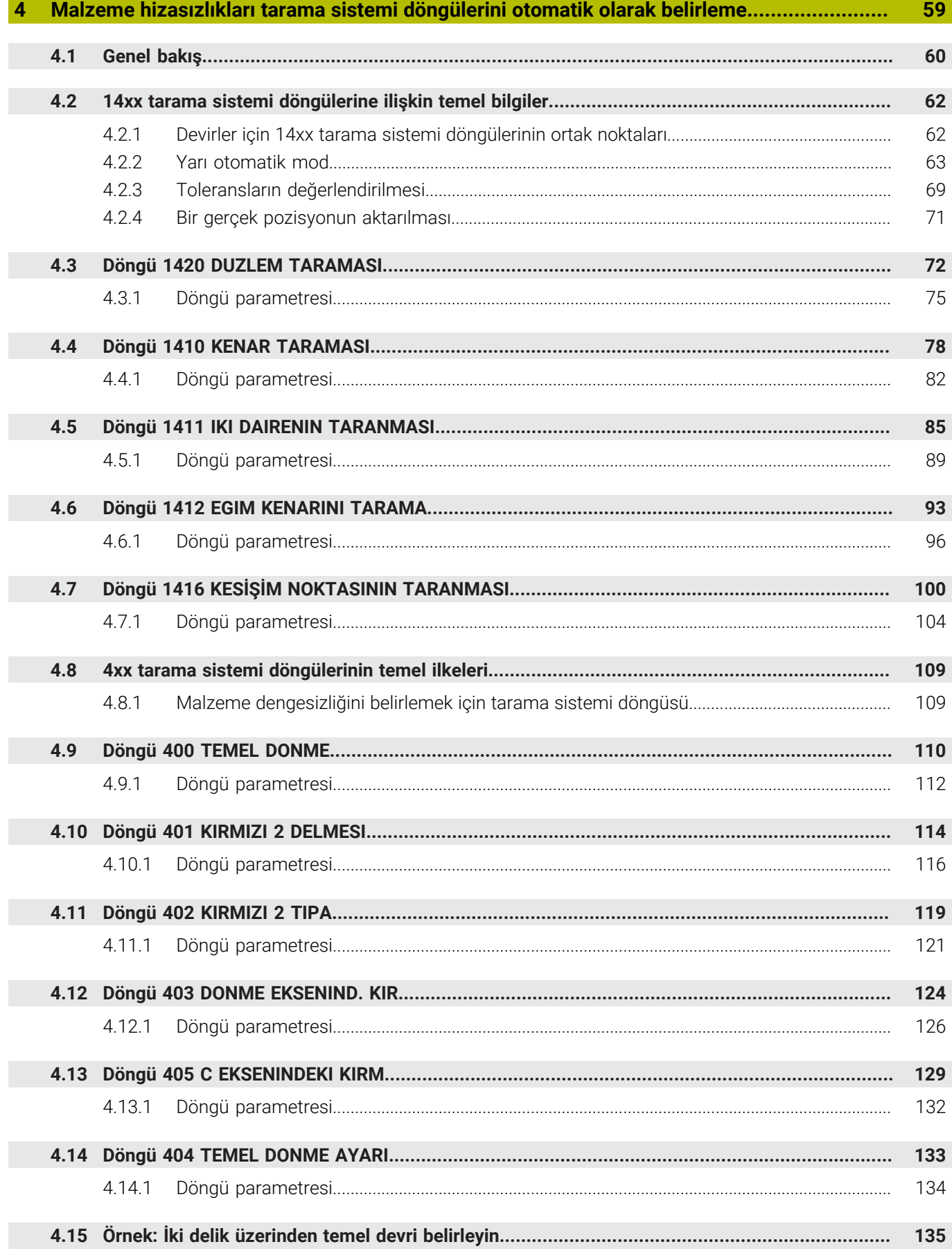

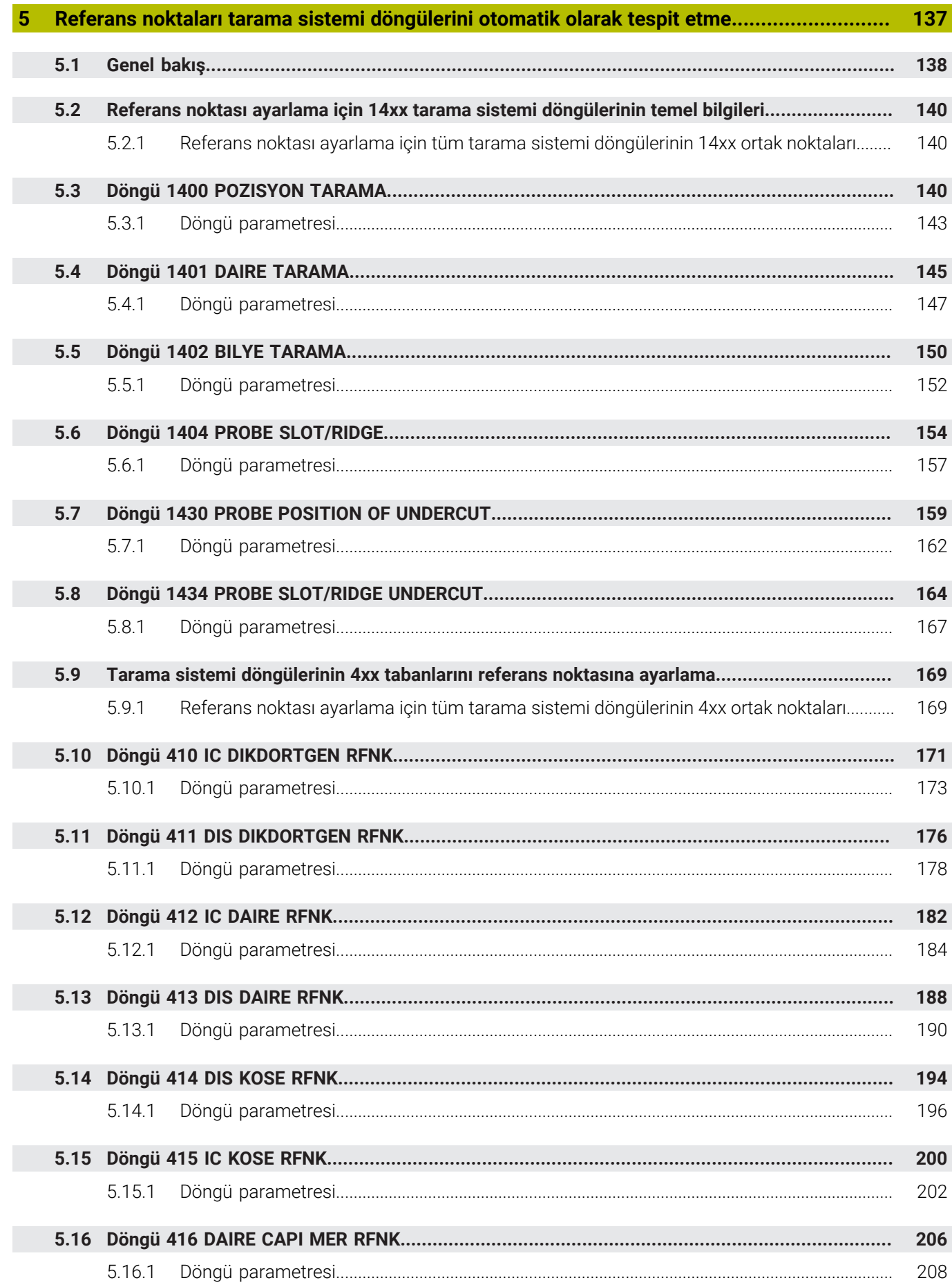

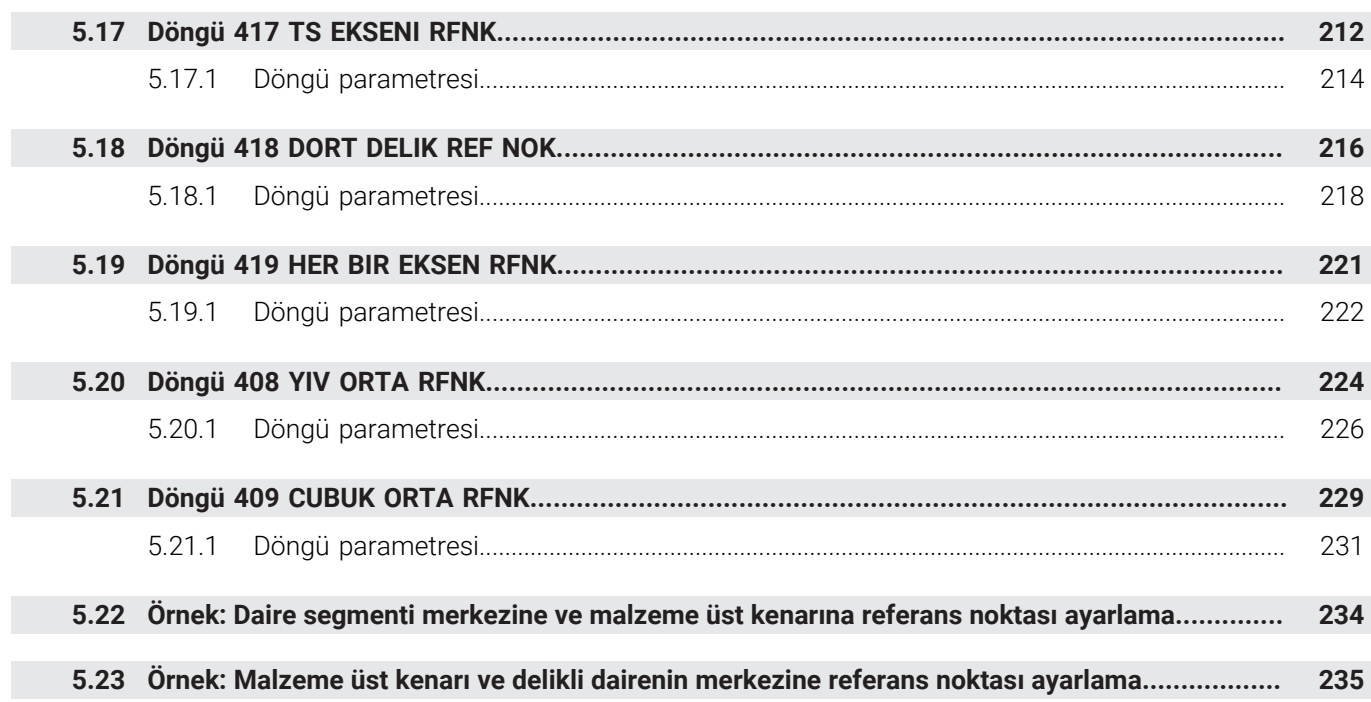

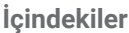

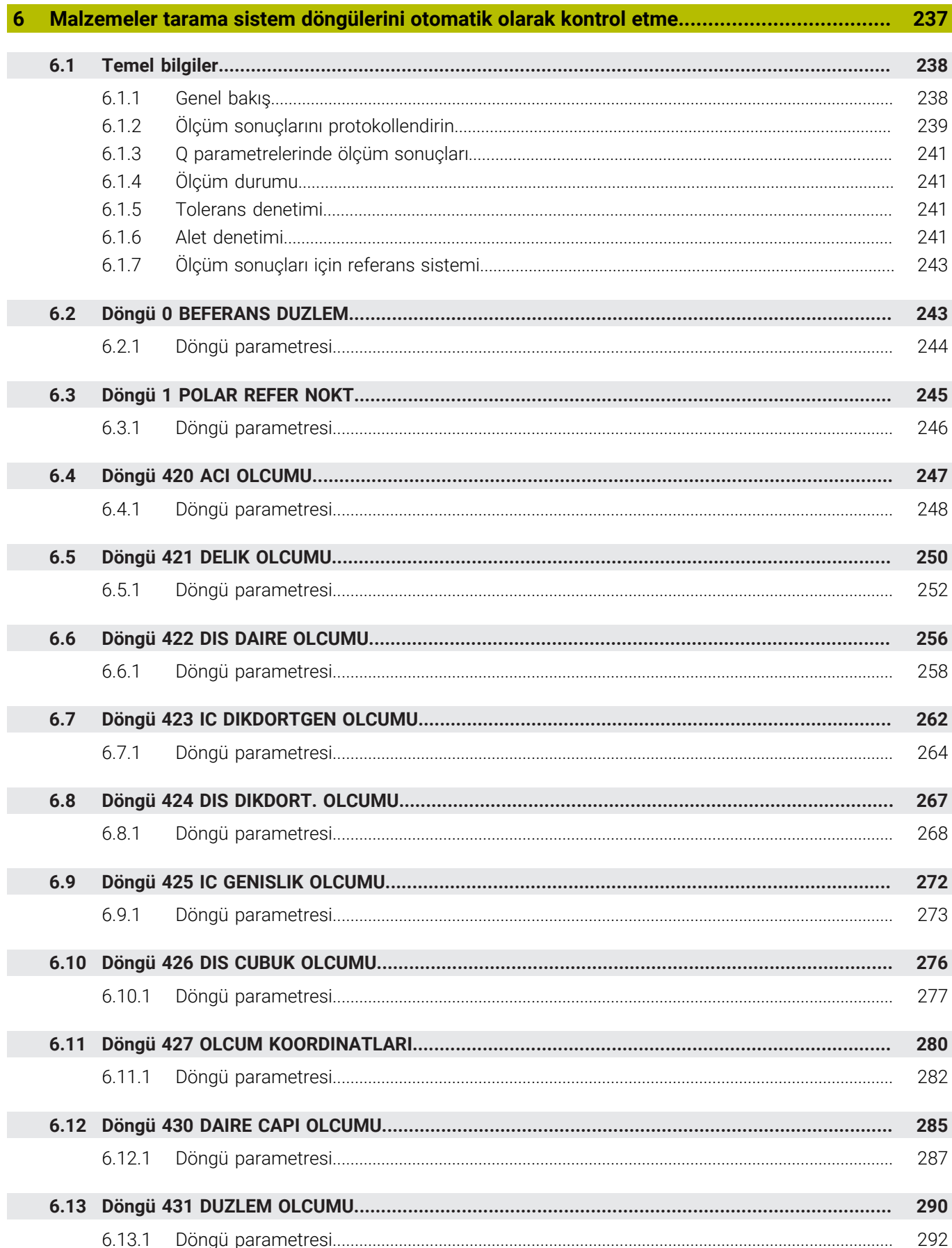

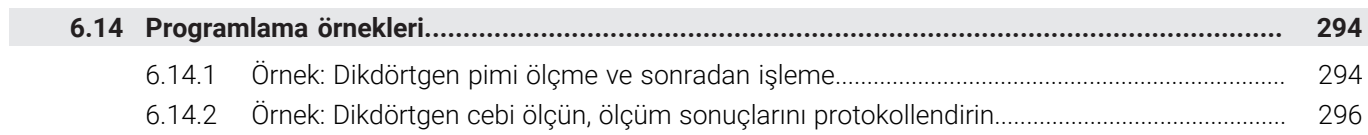

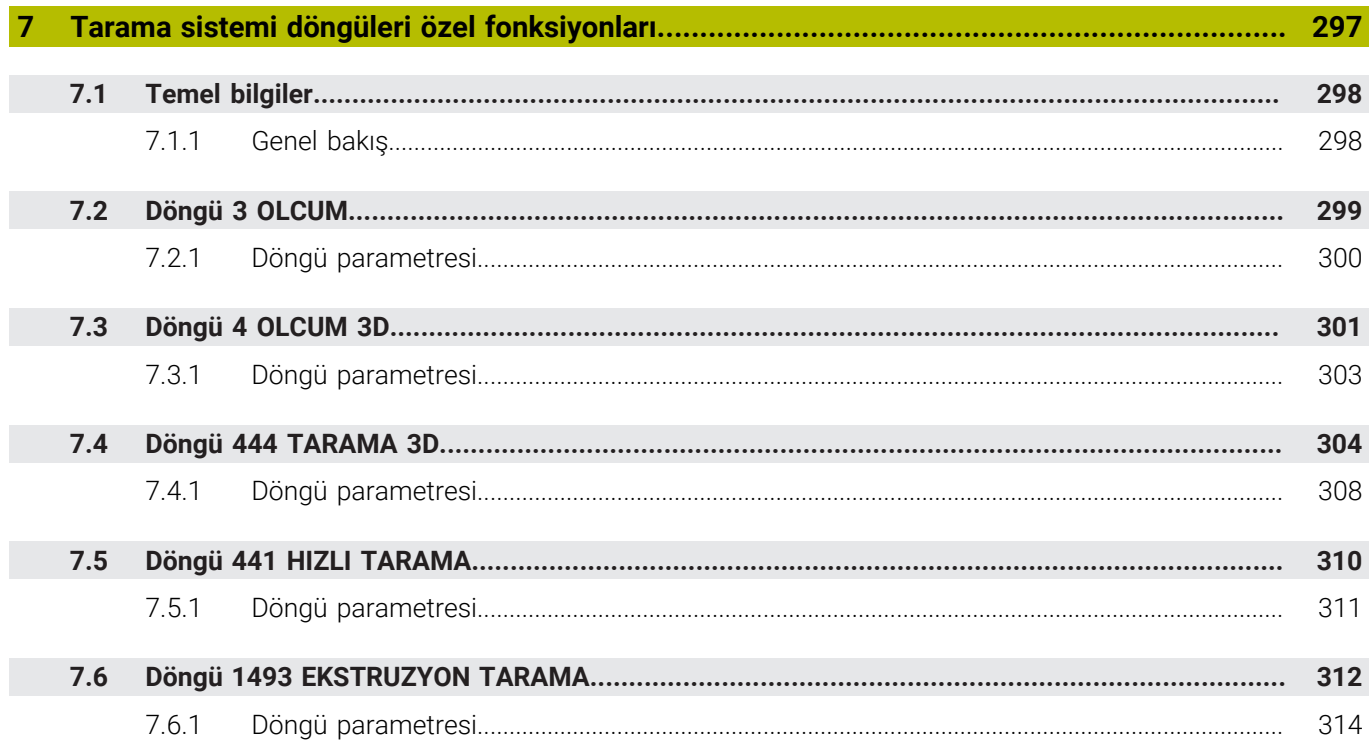

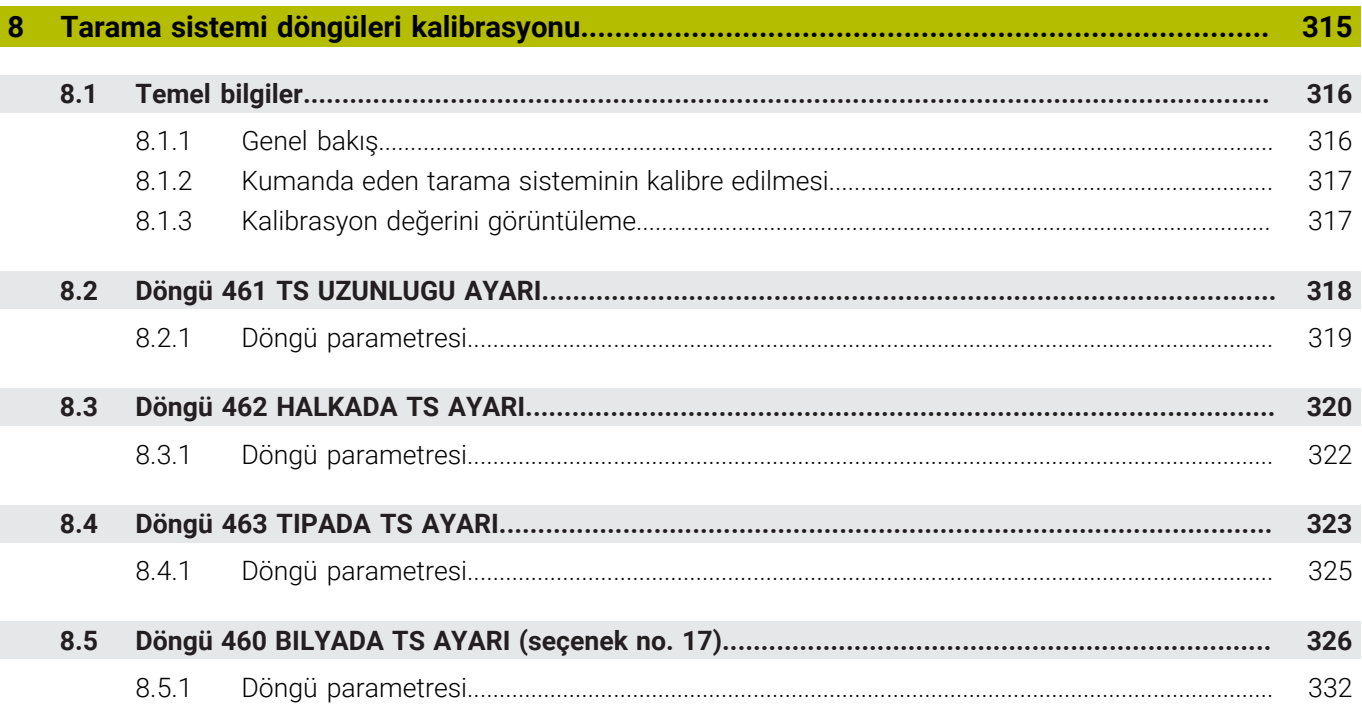

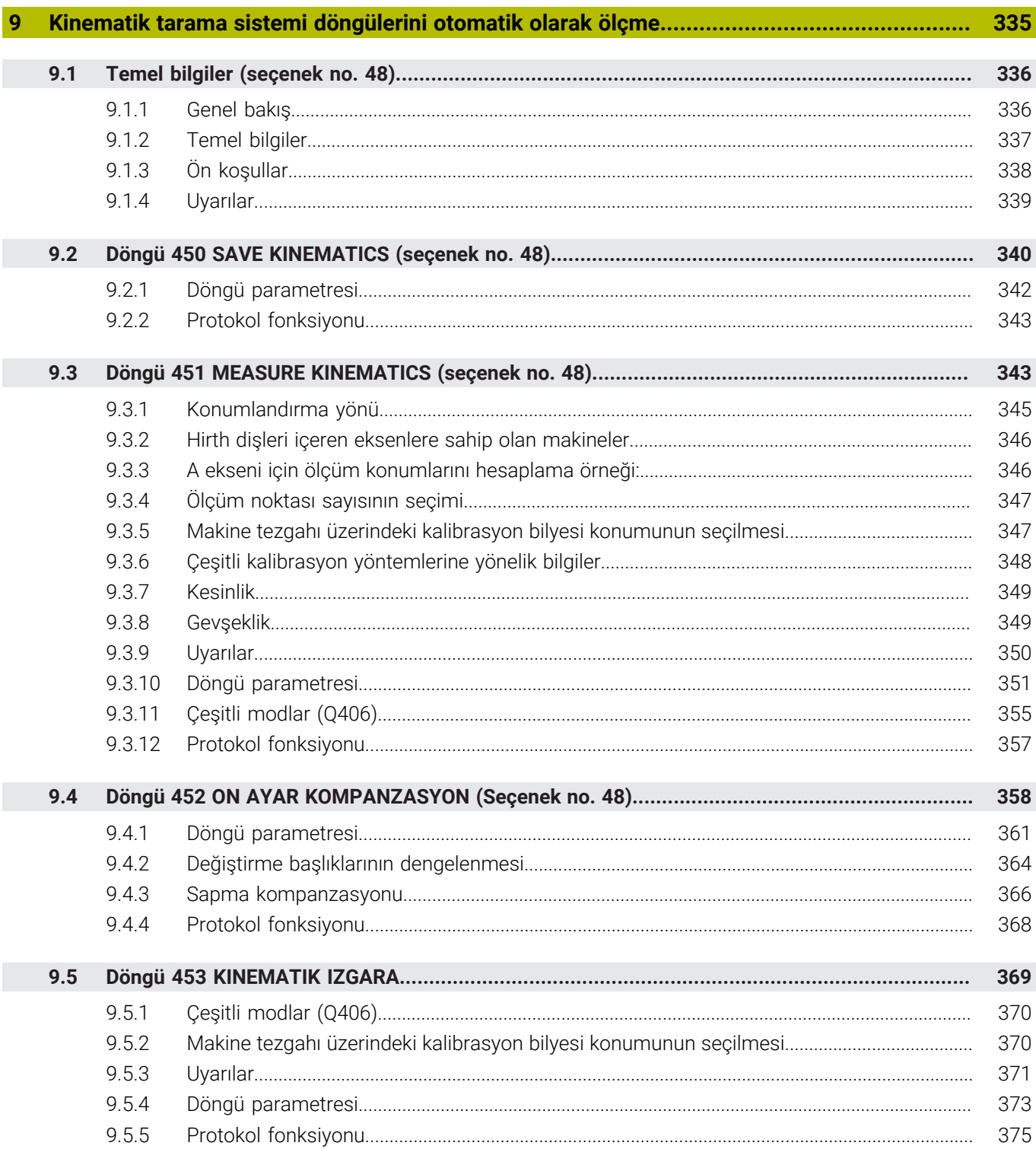

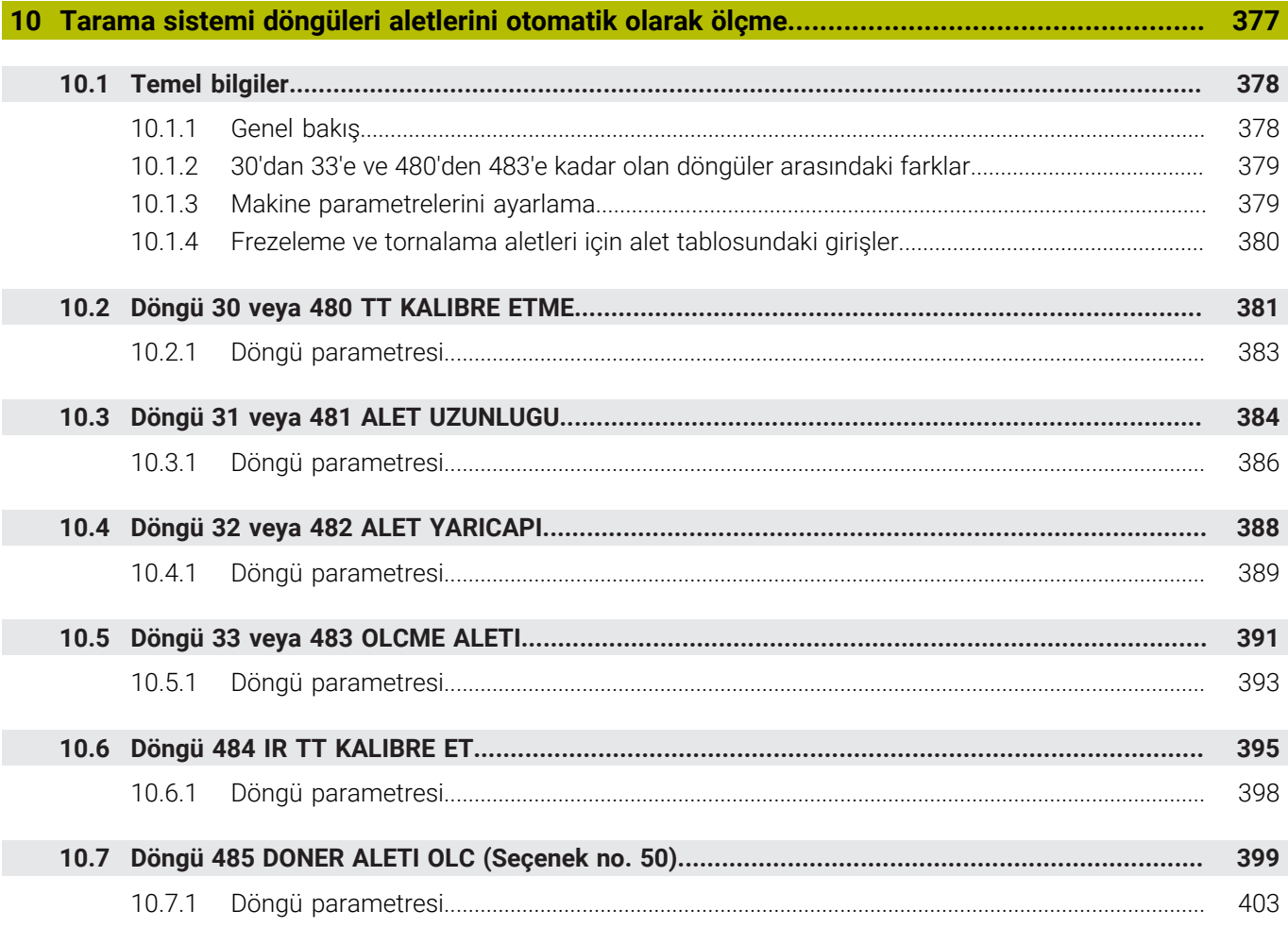

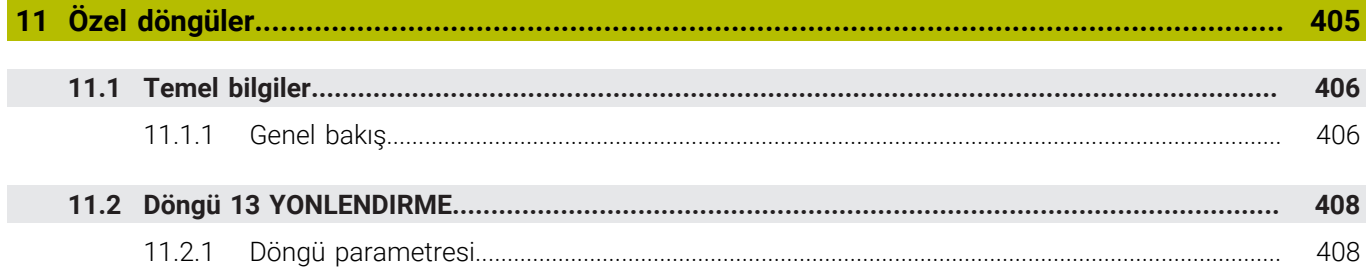

<span id="page-18-0"></span>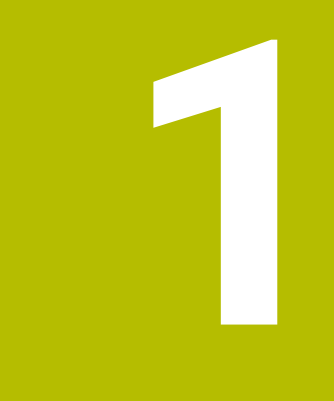

## **Kullanıcı el kitabı hakkında**

## <span id="page-19-0"></span>**1.1 Hedef grubu kullanıcısı**

Aşağıdaki ana görevlerden en az birini yerine getiren tüm kumanda kullanıcıları, kullanıcı olarak geçerlidir:

Makinenin kullanılması

 $\mathbf{f}$ 

- Aletlerin düzenlenmesi
- Malzemelerin düzenlenmesi
- Malzemelerin işlenmesi
- Program akışı sırasında olası hataların giderilmesi
- NC programları oluşturma ve test etme
	- NC programlarını kumandada veya harici olarak bir CAM sistemiyle oluşturma
	- Simülasyon yardımıyla NC programlarını test etme
	- Program testi sırasında olası hataları giderme

Kullanıcı el kitabı, kullanıcıya bilgi derinliği üzerinden aşağıdaki niteleme taleplerini yöneltir:

- Teknik temel algılama, ör. teknik çizimleri okuma ve hacimsel hayal gücü
- Talaş kaldırma alanında temel bilgi, ör. malzemeye özel teknoloji değerlerinin anlamı
- Güvenlik yönergesi, ör. olası tehlikeler ve bunları önleme
- Makinede çalışmaya başlama, ör. eksen yönleri ve makine yapılandırması

HEIDENHAIN başka hedef gruplarına ayrı bilgi ürünleri sunar:

- Satın almak isteyenler için broşürler ve tedarik genel bakışı
- Servis teknisyenleri için servis el kitabı
- Makine üreticileri için teknik el kitabı

Bunun dışında HEIDENHAIN kullanıcılara ve yeni başlayan kişilere NC programlama alanında geniş bir eğitim teklifi sunar. **[HEIDENHAIN eğitim portalı](https://www.klartext-portal.de/de_DE/schulung/)**

Bu kullanıcı el kitabı hedef grubu nedeniyle yalnızca işletim ve kumanda kullanımı hakkında bilgiler içerir. Diğer hedef grupları için bilgi ürünleri, diğer ürün ömür fazları hakkında bilgiler içerir.

## <span id="page-20-0"></span>**1.2 Mevcut kullanıcı dokümantasyonu**

#### **Kullanıcı el kitabı**

Bu bilgi ürünü HEIDENHAIN'ı çıkış veya taşıma aracından bağımsız olarak kullanıcı el kitabı olarak tanımlar. Bilinen aynı anlama sahip tanımlamalar ör. kullanım kılavuzu, kullanma talimatı ve işletim kılavuzudur.

Kumanda için kullanıcı el kitabı, aşağıdaki seçeneklerde mevcuttur:

- Yazdırılmış baskı olarak aşağıdaki modüllere dağılmış şekilde:
	- **Kurulum ve işleme** kullanıcı el kitabı, makinenin kurulumu ve NC programlarının işlenmesi için tüm içeriklere sahiptir. Kimlik: 1358774-xx
	- **Programlama ve test etme** kullanıcı el kitabı NC programlarının oluşturulması ve test edilmesi için tüm içeriklere sahiptir. Tarama sistemleri ve işleme döngüleri bulunmaz.

Açık metin programlaması kimliği: 1358773-xx

**İşleme döngüleri** kullanıcı el kitabı, işleme döngülerinin tüm fonksiyonlarını içerir.

Kimlik: 1358775-xx

- **Malzeme ve alet için ölçüm döngüleri** kullanıcı el kitabı, tarama sistemi döngülerinin tüm fonksiyonlarını içerir. Kimlik: 1358777-xx
- PDF dosyası olarak, ilgili baskı sürümlerine dağılmış halde veya tüm modülleri içeren **tam sürüm** kullanım kılavuzu

ID: 1369999-xx **[TNCguide](https://content.heidenhain.de/doku/tnc_guide/html/de/)**

Entegre ürün yardımı olarak kullanmak için HTML dosyası biçiminde **TNCguide** doğrudan kumanda üzerinde

#### **[TNCguide](https://content.heidenhain.de/doku/tnc_guide/html/de/)**

Kullanıcı el kitabı, kumandanın güvenli ve amacına uygun kullanımında destek olur. **Diğer bilgiler:** ["Amacına uygun kullanım", Sayfa 27](#page-26-0)

#### **Kullanıcılar için diğer bilgi ürünleri**

Kullanıcı olarak size diğer bilgi ürünleri sunulur:

- **Yeni ve değiştirilmiş yazılım fonksiyonlarına genel bakış**, tekli yazılım sürümlerindeki yenilikler hakkında sizi bilgilendirir. **[TNCguide](https://content.heidenhain.de/doku/tnc_guide/html/de/)**
- **HEIDENHAIN broşürleri**, HEIDENHAIN ürünleri ve performansları hakkında bilgi sağlar, ör. kumandanın yazılım seçenekleri. **[HEIDENHAIN broşürleri](https://www.heidenhain.de/de_DE/dokumentation/prospekte/)**
- **NC-Solutions** veritabanı, çokça meydana gelen görevlere çözümler sunar. **[HEIDENHAIN NC-Solutions](https://www.klartext-portal.de/de_DE/tipps/nc-solutions/)**

## <span id="page-21-0"></span>**1.3 Kullanılan uyarı tipleri**

#### **Güvenlik uyarıları**

Bu dokümantasyonda ve makine üreticinizin dokümantasyonunda belirtilen tüm güvenlik uyarılarını dikkate alın!

Güvenlik uyarıları, yazılım ve cihazların kullanımıyla ilgili tehlikelere karşı uyarır ve bunların önlenmesi hakkında bilgi verir. Tehlikenin ağırlığına göre sınıflandırılmış ve aşağıdaki gruplara ayrılmışlardır:

## **A** TEHLIKE

**Tehlike**, insanlar için tehlikelere işaret eder. Tehlikeyi önlemek için kılavuza uymadığınız takdirde, tehlike **kesinlikle ölüme veya ağır yaralanmalara** yol açar.

## **UYARI**

**Uyarı**, insanlar için tehlikelere işaret eder. Tehlikeyi önlemek için kılavuza uymadığınız takdirde, tehlike **muhtemelen ölüme veya ağır yaralanmalara** yol açar.

## **İKAZ**

**Dikkat**, insanlar için tehlikelere işaret eder. Tehlikeyi önlemek için kılavuza uymadığınız takdirde, tehlike **muhtemelen hafif yaralanmalara** yol açar.

## *BILGI*

**Uyarı**, nesneler veya veriler için tehlikelere işaret eder. Tehlikeyi önlemek için kılavuza uymadığınız takdirde, tehlike **muhtemelen maddi bir hasara** yol açar.

#### **Güvenlik uyarıları kapsamında bilgi sırası**

Tüm güvenlik uyarılarında aşağıdaki dört bölüm bulunur:

- Sinyal kelimesi tehlikenin ağırlığını gösterir
- Tehlikenin türü ve kaynağı
- Ī. Tehlikenin dikkate alınmaması durumunda sonuçlar, örn. "Aşağıdaki işlemlerde çarpışma tehlikesi oluşur"
- Sakınma Tehlikeye karşı önlemler

#### **Uyarı bilgileri**

Yazılımın hatasız ve verimli kullanımı için bu kılavuzdaki uyarı bilgilerini dikkate alın. Bu kılavuzda aşağıdaki uyarı bilgilerini bulabilirsiniz:

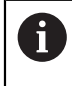

6

Bilgi sembolü bir **ipucu** belirtir.

Bir ipucu önemli ek veya tamamlayıcı bilgiler sunar.

Bu sembol sizi makine üreticinizin güvenlik uyarılarını dikkate almanız konusunda uyarır. Bu sembol makineye bağlı fonksiyonları belirtir. Kullanıcı ve makine açısından olası tehlikeler makine el kitabında açıklanmıştır.

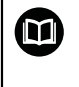

Kitap sembolü bir **çapraz referans** belirtir.

Çapraz referans, makine üreticinizin veya üçüncü taraf sağlayıcının belgeleri gibi harici belgelere yönlendirir.

## <span id="page-22-0"></span>**1.4 NC programlarının kullanılmasıyla ilgili bilgiler**

Kullanıcı el kitabında bulunan NC programları çözüm önerileridir. Bir makinede NC programlarını veya tekli NC tümcelerini kullanmadan önce, bunları uyarlamanız gerekir.

Aşağıdaki içerikleri uyarlayın:

■ Aletler

 $\mathbf i$ 

- Kesme değerleri
- **Beslemeler**
- Güvenli yükseklik veya güvenli pozisyonlar
- Ör. **M91** ile makineye özel pozisyonlar
- **Program çağrılarının yolları**

Birkaç NC programı makine kinematiğine bağlıdır. Bu NC programlarını ilk test akışından önce makine kinematiğinize uyarlayın.

NC programlarını ayrıca asıl program akışından önce simülasyon yardımıyla test edin.

> Bir program testi yardımıyla etkin makine kinematiğinin ve güncel makine yapılandırmasının mevcut yazılım seçenekleriyle NC programını kullanıp kullanamayacağınızı belirlersiniz.

## <span id="page-22-1"></span>**1.5 Yazı işleriyle iletişim**

#### **Değişiklikler isteniyor mu ya da hata kaynağı mı bulundu?**

Dokümantasyon alanında kendimizi sizin için sürekli iyileştirme gayreti içindeyiz. Bize bu konuda yardımcı olun ve değişiklik isteklerinizi lütfen aşağıdaki e-posta adresinden bizimle paylaşın:

#### **[tnc-userdoc@heidenhain.de](mailto:tnc-userdoc@heidenhain.de)**

<span id="page-24-0"></span>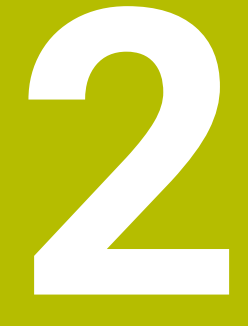

# **Ürün hakkında**

## <span id="page-25-0"></span>**2.1 TNC7**

Her HEIDENHAIN kumandası, diyalog eşliğinde programlama ve ayrıntılı simülasyonu destekler. TNC7 ile ek olarak form tabanlı veya grafiksel olarak programlayabilir ve böylece hızlı ve güvenilir bir şekilde istediğiniz sonuca ulaşırsınız.

Yazılım seçenekleri ve isteğe bağlı donanım gelişmeleri, fonksiyon kapsamının ve kullanım konforunun esnek bir şekilde artırılmasını sağlar.

Fonksiyon erişiminin geliştirilmesi ör. ek olarak freze, delme, döndürme ve taşlama işlemlerine izin verir.

**Ayrıntılı bilgi:** Kullanıcı el kitabında programlama ve test etme kısmında Kullanım konforu ör. tarama sistemlerinin, el çarklarının veya bir 3D farenin kullanılmasıyla artırılır.

**Ayrıntılı bilgiler:** Kurma ve işleme kullanıcı el kitabı

#### **Tanımlamalar**

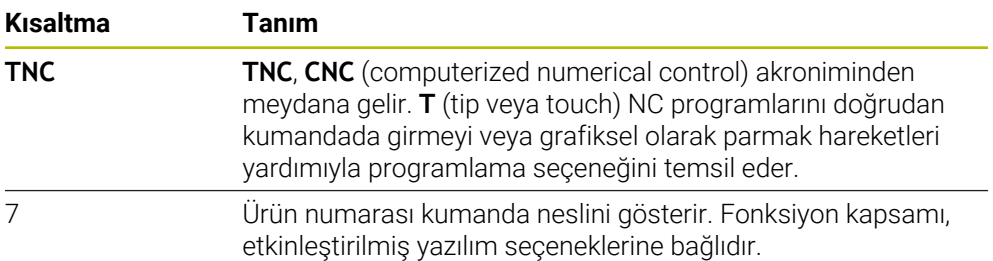

## <span id="page-26-0"></span>**2.2 Amacına uygun kullanım**

Amacına uygun kullanımla ilgili bilgiler sizi kullanıcı olarak bir ürünle ör. takım tezgahıyla güvenli kullanım konusunda destekler.

Kumanda bir makine bileşenidir ve tam bir makine değildir. Bu kullanıcı el kitabı, kumandanın kullanımını açıklar. Makineyi, kumanda dahil olacak şekilde makine üreticisi dokümantasyonu yardımıyla kullanmadan önce güvenlikle ilgili konular, gerekli güvenlik donanımı ve kalifiye personele bulunulacak talepler hakkında bilgi alın.

> HEIDENHAIN; freze makineleri, torna makineleri ve işleme merkezleri için 24 eksen satmaktadır. Kullanıcı olarak farklı bir dizilimle karşılaşırsanız derhal işletmeci ile iletişime geçmelisiniz.

HEIDENHAIN, güvenliğinizin artırılması ve ürünlerinizin korunması için ör. müşteri geri bildirimlerini dikkate alarak ek katkıda bulunur. Böylece ör. kumandaların fonksiyon uyarlamaları ve bilgi ürünlerinin güvenlik bilgileri meydana gelir.

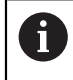

6

Eksik veya yanlış anlaşılabilir bilgileri bildirerek güvenliğin artırılması için etkin bir şekilde katkıda bulunun.

**Diğer bilgiler:** ["Yazı işleriyle iletişim", Sayfa 23](#page-22-1)

## <span id="page-27-0"></span>**2.3 Öngörülen kullanım yeri**

DIN EN 50370-1 normuna göre elektromanyetik uyumluluk (EMV) için kumandaya endüstriyel ortamlardaki kullanım için izin verilir.

#### **Tanımlamalar**

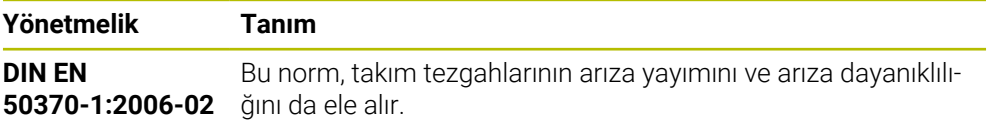

## <span id="page-28-0"></span>**2.4 Güvenlik bilgileri**

Bu dokümantasyonda ve makine üreticinizin dokümantasyonunda belirtilen tüm güvenlik uyarılarını dikkate alın!

Aşağıdaki güvenlik bilgileri, ürünün tamamını yani takım tezgahını temel almaz, bunun yerine kumandayı tekli bileşen olarak temel alır.

Makine el kitabını dikkate alın!

Makineyi, kumanda dahil olacak şekilde makine üreticisi dokümantasyonu yardımıyla kullanmadan önce güvenlikle ilgili konular, gerekli güvenlik donanımı ve kalifiye personele bulunulacak talepler hakkında bilgi alın.

Aşağıdaki genel bakış yalnızca genel olarak geçerli güvenlik bilgilerini içerir. Aşağıdaki bölümlerde ek, kısmi yapılandırmaya bağlı güvenlik bilgilerini dikkate alın.

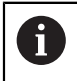

O

Büyük ölçüde güvenliği sağlayabilmek için tüm güvenlik bilgileri bölümlerin içerisinde önemli yerlerde tekrarlanır.

## **A** TEHLIKE

#### **Dikkat, kullanıcılar için tehlike!**

Emniyetsiz bağlantı yuvaları, arızalı kablolar ve kurallara uygun olmayan kullanım neticesinde daima elektrik kaynaklı tehlikeler oluşur. Makinenin devreye alınmasıyla tehlike başlar!

- Cihazların yalnızca yetkili servis personeli tarafından bağlanmasını ya da çıkarılmasını sağlayın
- Makineyi yalnızca el çarkı bağlıyken ya da bağlantı yuvası emniyete alınmış durumdayken devreye alın

## **A** TEHLIKE

#### **Dikkat, kullanıcılar için tehlike!**

Makine ve makine bileşenlerinden dolayı her zaman mekanik tehlikeler söz konusudur. Elektrikli, manyetik ya da elektromanyetik alanlar özellikle kalp pili kullanan ve implant bulunan kişiler için tehlikelidir. Makinenin devreye alınmasıyla tehlike başlar!

- Makine el kitabı dikkate alınmalı ve izlenmelidir
- Güvenlik uyarıları ve güvenlik sembolleri dikkate alınmalı ve izlenmelidir
- Güvenlik tertibatları kullanılmalıdır

## **UYARI**

#### **Dikkat, kullanıcılar için tehlike!**

Zararlı yazılımlar (virüsler, truva atları, kötü amaçlı yazılım veya solucanlar) veri kayıtlarını ve yazılımı değiştirebilir. Manipüle edilmiş veri kayıtları ve yazılım, makinede öngörülmeyen bir davranışa yol açabilir.

- Çıkarılabilir depolama ortamını kullanmadan önce kötü amaçlı yazılım bakımından kontrol edin
- Dahili web tarayıcısını yalnızca Sandbox içinde başlatın

## *BILGI*

#### **Dikkat çarpışma tehlikesi!**

Kumanda, alet ve malzeme arasında otomatik bir çarpışma kontrolü gerçekleştirmez. Yanlış ön konumlandırma ya da bileşenler arasında yetersiz mesafe olması durumunda eksenlerin referans işleminde çarpışma tehlikesi oluşur!

- Ekran bilgilerini dikkate alın
- Eksenlerin referans işleminden önce gerekirse güvenli bir konuma hareket edilmelidir
- Olası çarpışmalara dikkat edin

## *BILGI*

#### **Dikkat çarpışma tehlikesi!**

Kumanda, alet uzunluğunu düzeltmek için alet tablosunda tanımlanan alet uzunluğunu kullanır. Yanlış alet uzunlukları da yanlış alet uzunluğu düzeltmesine neden olur. **0** uzunluğundaki aletlerde ve **TOOL CALL 0**'dan sonra kumanda, alet uzunluğunu düzeltmez ve çarpışmayı kontrol etmez. Aşağıdaki alet konumlandırmaları sırasında çarpışma tehlikesi oluşur!

- Aletleri daima gerçek alet uzunluğu ile tanımlayın (sadece farklar değil)
- **TOOL CALL 0** yalnızca mili boşaltmak için kullanılmalıdır

## *BILGI*

#### **Dikkat çarpışma tehlikesi!**

Eski kumandalarda oluşturulan NC programları, güncel kumandalarda sapma yapan eksen hareketleri ya da hata mesajları şeklinde etki edebilir! İşleme sırasında çarpışma tehlikesi vardır!

- NC programını ya da program bölümünü grafiksel simülasyon yardımıyla kontrol edin
- **Program akışı tekli tümce** işletim türünde NC programını ya da program bölümünü dikkatli şekilde test edin

## *BILGI*

#### **Dikkat, veri kaybı yaşanabilir!**

Bağlı USB cihazlarını veri aktarımı esnasında düzgün şekilde çıkarmazsanız veriler zarar görebilir veya silinebilir!

- ► USB arayüzünü sadece aktarma ve yedekleme için kullanın, NC programlarının düzenlenmesi ve işlenmesi için kullanmayın
- USB cihazını veri aktarımından sonra yazılım tuşları yardımıyla çıkartın

### *BILGI*

#### **Dikkat, veri kaybı yaşanabilir!**

Çalışan işlemlerin sonlanması ve verilerin kaydedilmesi için kumandanın kapatılması gerekir. Kumandanın ana şaltere basılarak derhal kapatılması her kumanda durumunda veri kaybına yol açabilir!

- Kumanda daima kapatılmalıdır
- Ana şaltere yalnızca ekran mesajından sonra basılmalıdır

## *BILGI*

#### **Dikkat, çarpışma tehlikesi!**

Program akışı sırasında bir NC tümcesini seçmek için **GOTO** fonksiyonunu kullanırsanız ve ardından NC programını işlediğinizde, kumanda, dönüşümler gibi önceden programlanmış tüm NC fonksiyonlarını yok sayar. Bu, sonraki sürüş hareketleri sırasında çarpışma riski olduğu anlamına gelir!

- **GOTO**'yu yalnızca NC programlarını programlarken ve test ederken kullanın
- NC programlarını yürütürken sadece **Tumce girsi** öğesini kullanın

## <span id="page-31-0"></span>**2.5 Yazılım**

Bu kullanıcı el kitabı, kumandanın tam fonksiyon kapsamında sunduğu makinenin kurulumu ve NC programlarının programlanması ve işlenmesine yönelik fonksiyonları açıklar.

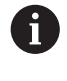

Gerçek fonksiyon kapsamı etkinleştirilmiş yazılım seçeneklerine de bağlıdır.

**Diğer bilgiler:** ["Yazılım seçenekler'", Sayfa 33](#page-32-0)

Tablo bu kullanıcı el kitabında açıklanan NC yazılımı numaralarını görüntüler.

 $\mathbf i$ 

HEIDENHAIN, NC yazılımı sürüm 16'dan itibaren sürüm oluşturma şemasını basitleştirmiştir:

- Yayınlama dönemi sürüm numarasını belirler.
- Bir yayın döneminin tüm kumanda türleri aynı sürüm numarasına sahiptir.
- Programlama yerlerinin sürüm numarası, NC yazılımının sürüm numarasına karşılık gelir.

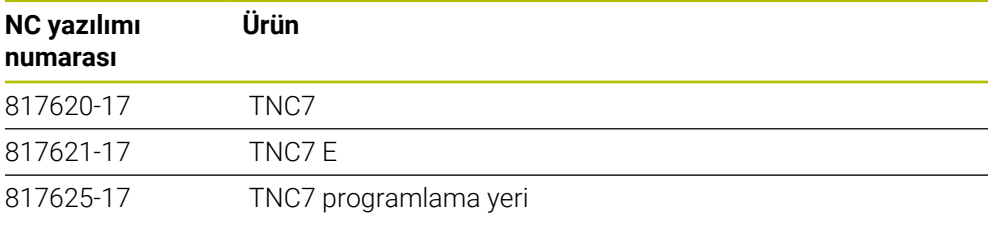

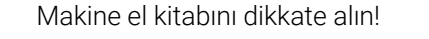

Bu kullanıcı el kitabı, kumandanın temel fonksiyonlarını açıklar. Makine üreticisi kumandanın fonksiyonlarını makineye uyarlayabilir, genişletebilir veya sınırlandırabilir.

Makine el kitabıyla makine üreticisinin kumanda fonksiyonlarını uyarlayıp uyarlamadığını kontrol edin.

#### **Tanım**

0

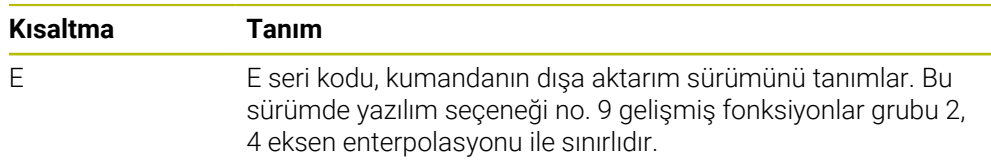

#### <span id="page-32-0"></span>**2.5.1 Yazılım seçenekler'**

Yazılım seçenekleri, kumandanın fonksiyon kapsamını belirler. İsteğe bağlı fonksiyonlar makineye veya uygulamaya bağlıdır. Yazılım seçenekleri, kumandayı bireysel ihtiyaçlarınıza göre uyarlamanızı sağlar.

Makinenizde hangi yazılım seçeneklerinin etkinleştirilmiş olduğunu görebilirsiniz.

**Ayrıntılı bilgiler:** Kurma ve işleme kullanıcı el kitabı

#### **Genel bakış ve tanımlar**

**TNC7**, makine üreticisinin ayrı veya sonradan etkinleştirebileceği çeşitli yazılım seçenekleri sunar. Aşağıdaki genel bakış yalnızca kullanıcılar için önemli yazılım seçenekleri içerir.

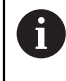

Kullanıcı el kitabında seçenek numaralarıyla bir fonksiyonun standart fonksiyon kapsamında olmadığını görebilirsiniz. Teknik el kitabı, makine üreticisi için önemli ek yazılım seçenekleri hakkında bilgi verir.

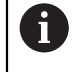

Belirli yazılım seçeneklerinin donanım geliştirmeleri de gerektirdiğini dikkate alın.

**Ayrıntılı bilgiler:** Kurma ve işleme kullanıcı el kitabı

<span id="page-32-1"></span>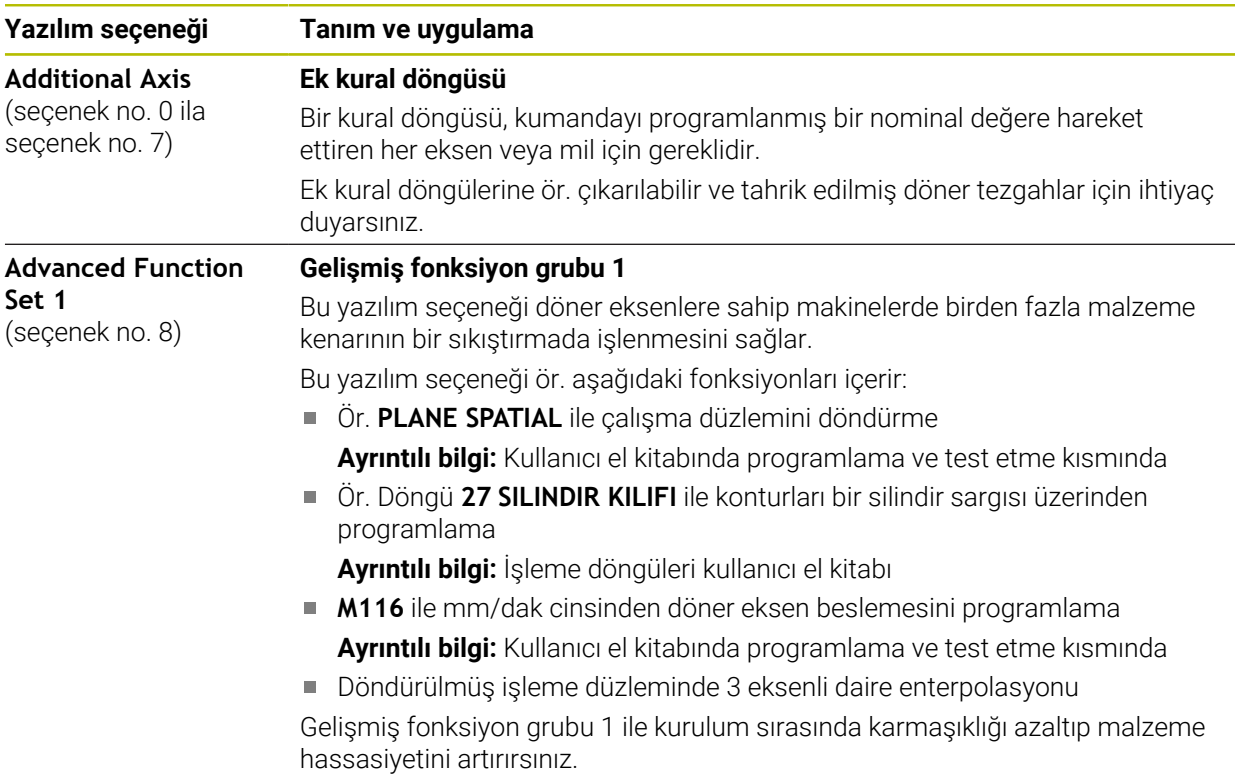

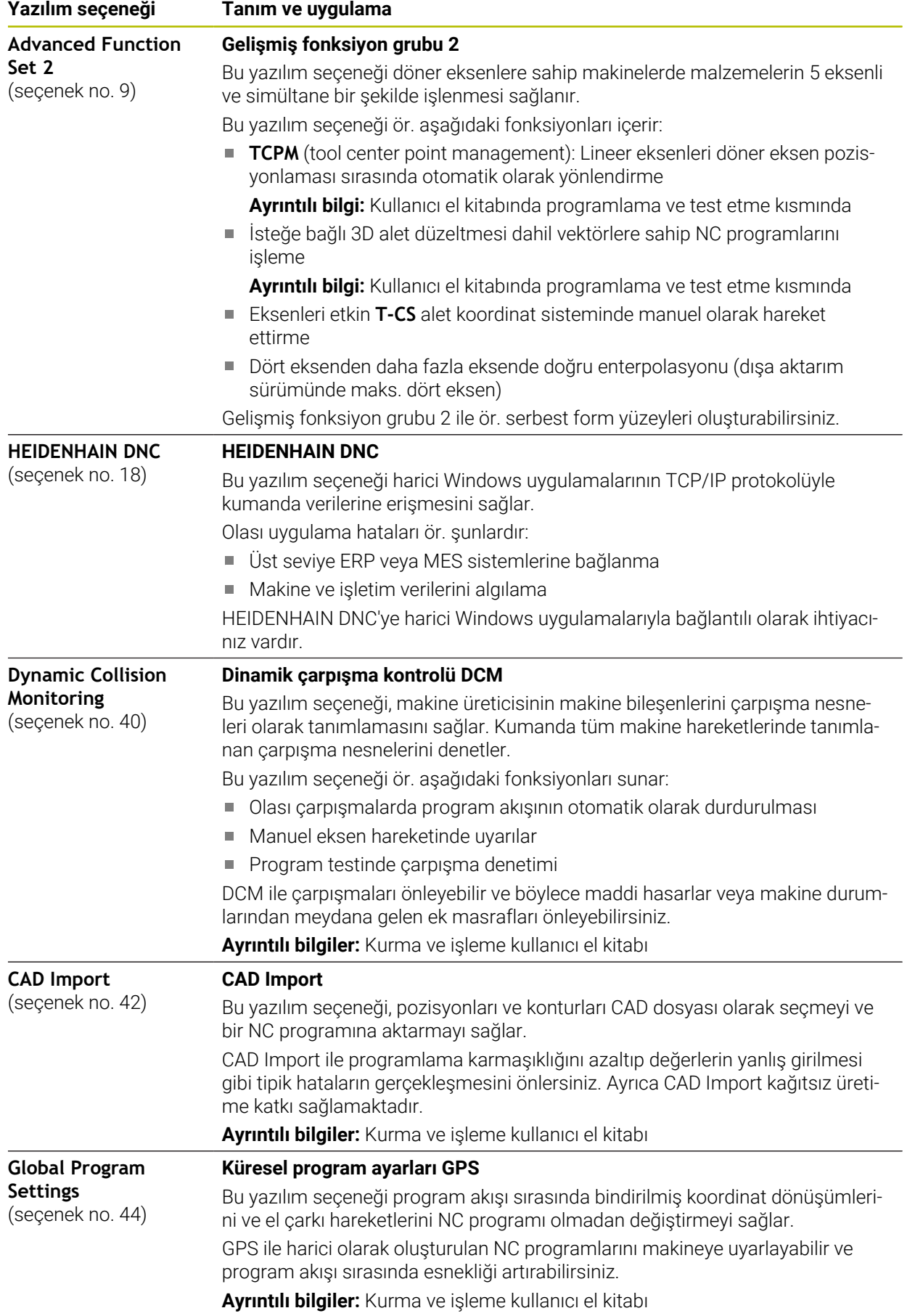

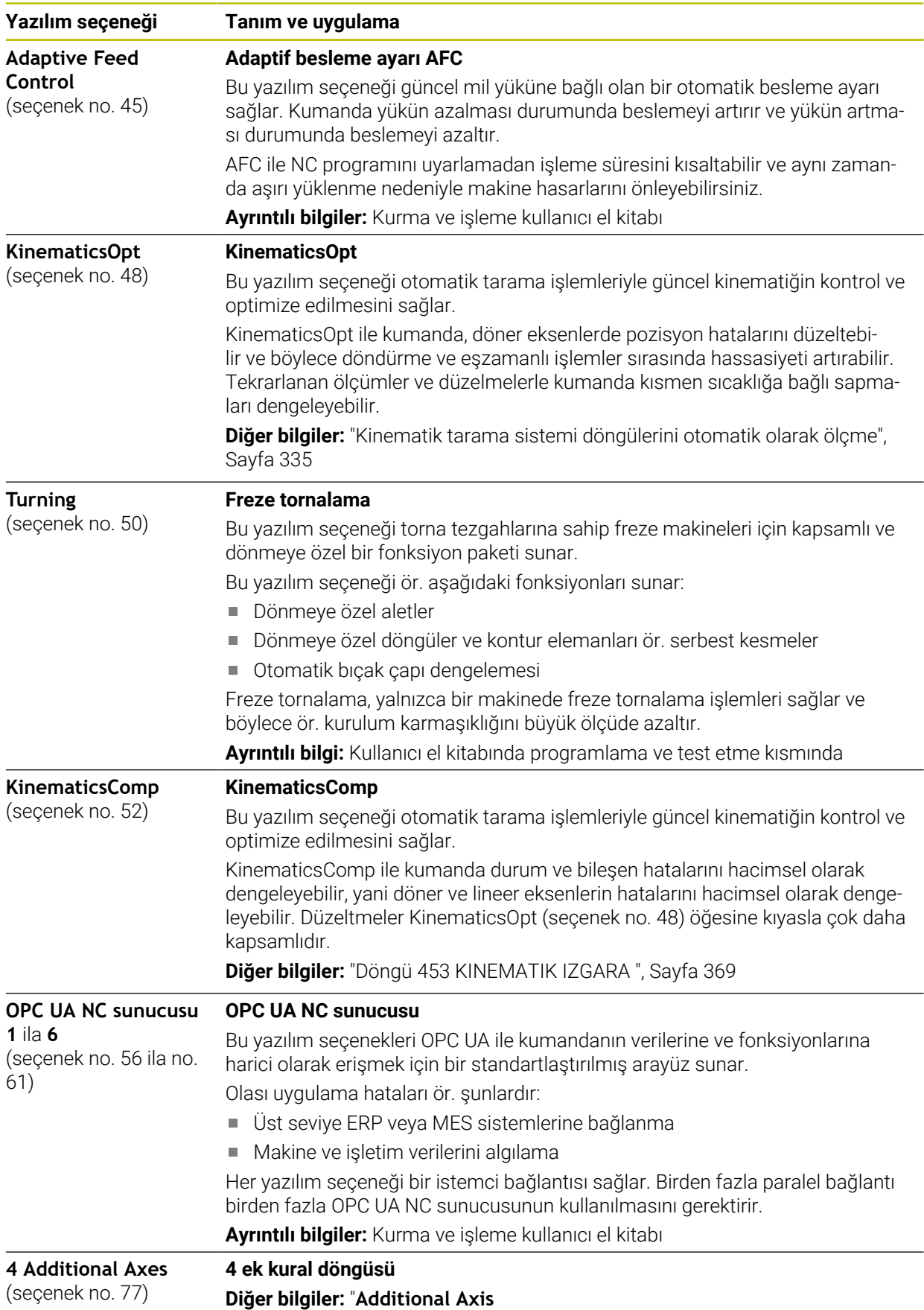

[\(seçenek no. 0 ila seçenek no. 7\)", Sayfa 33](#page-32-1)

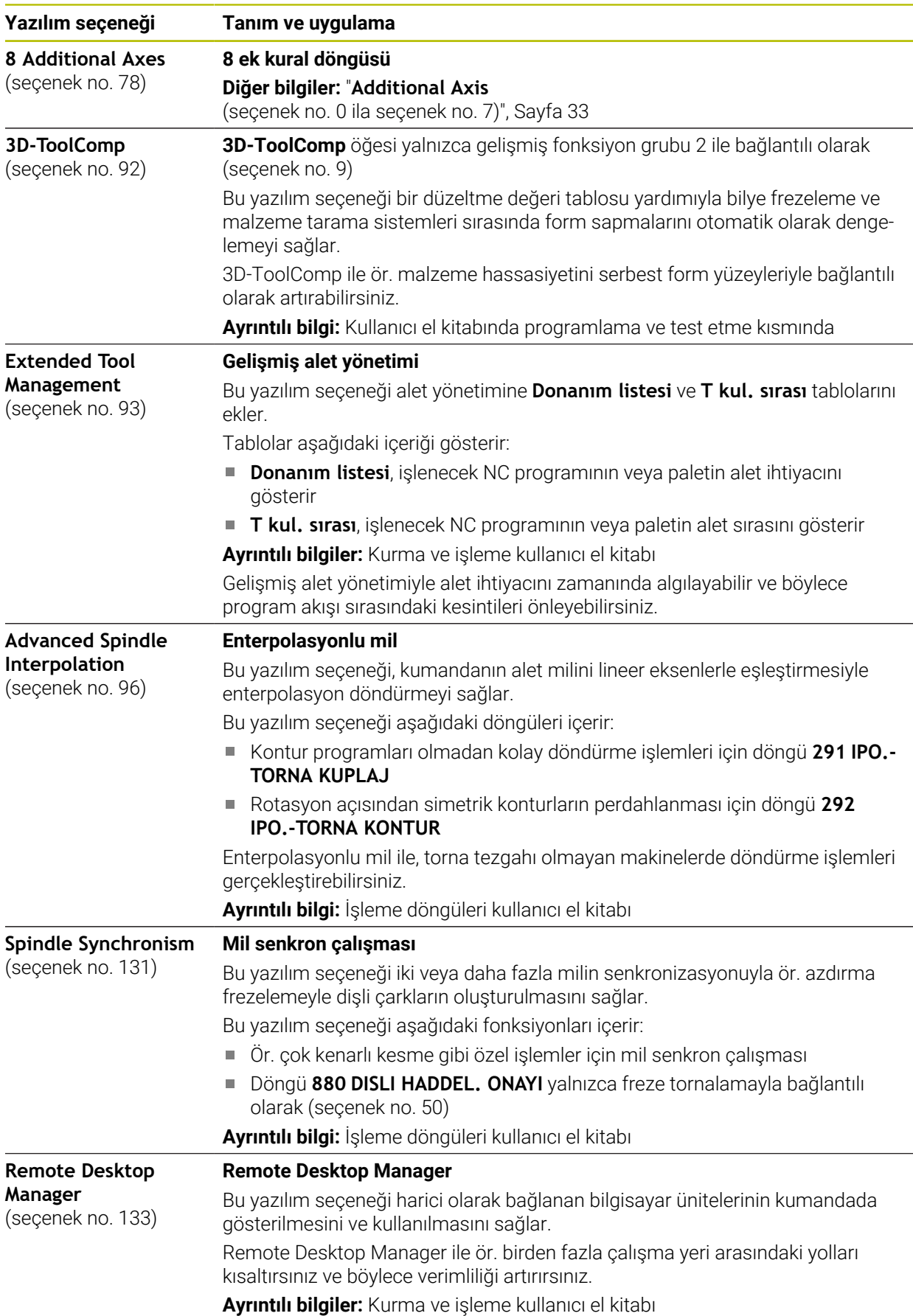
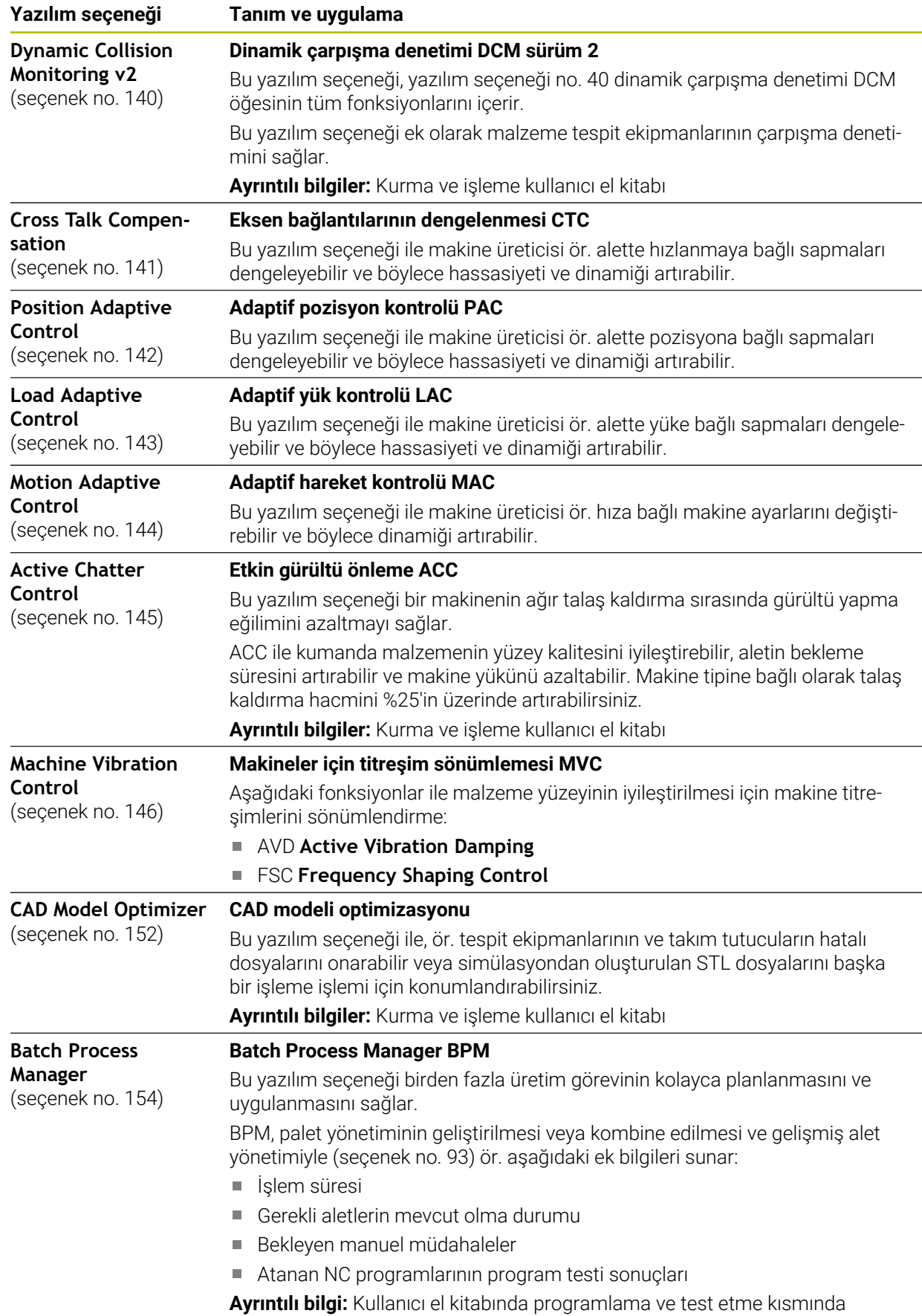

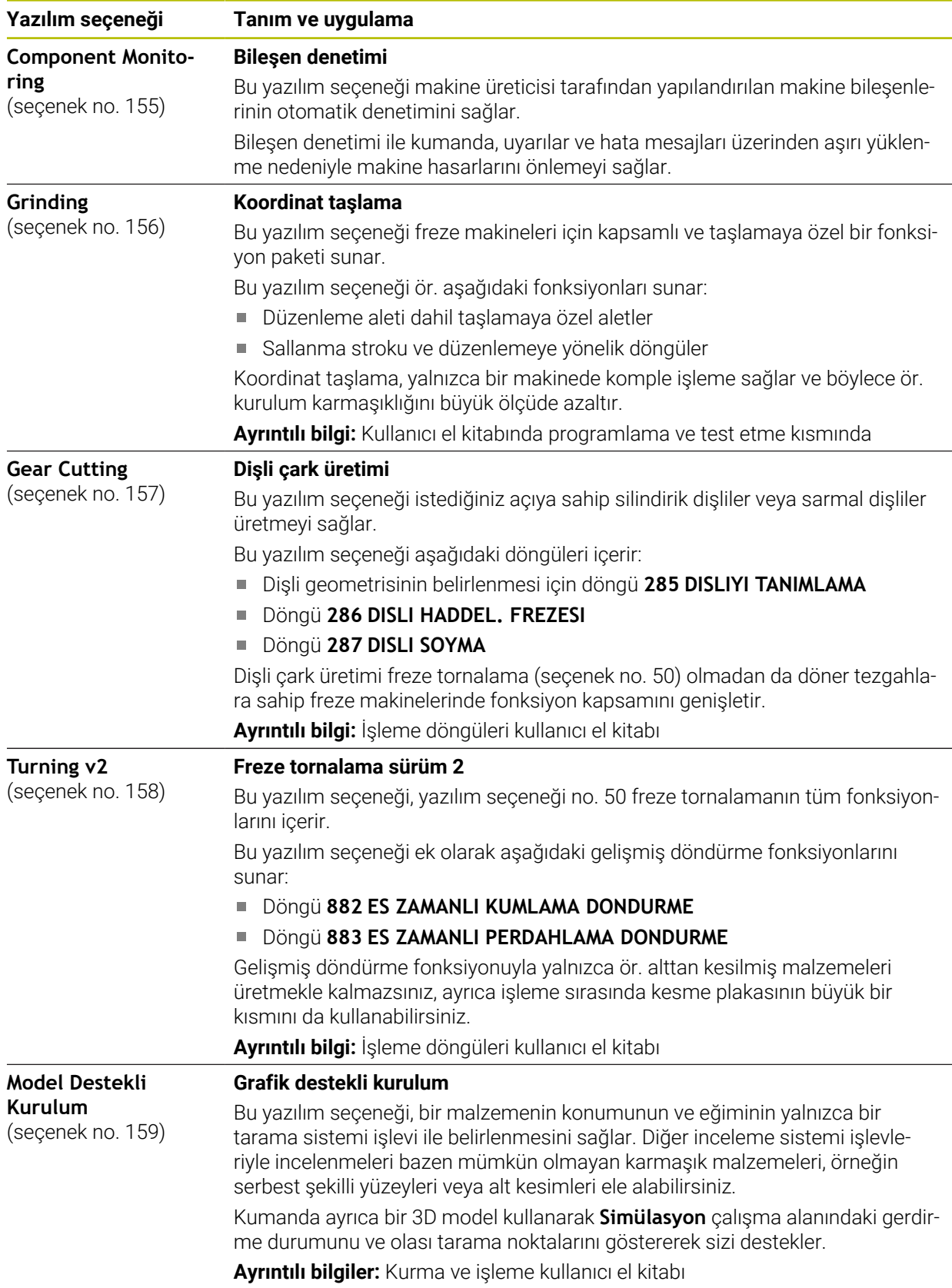

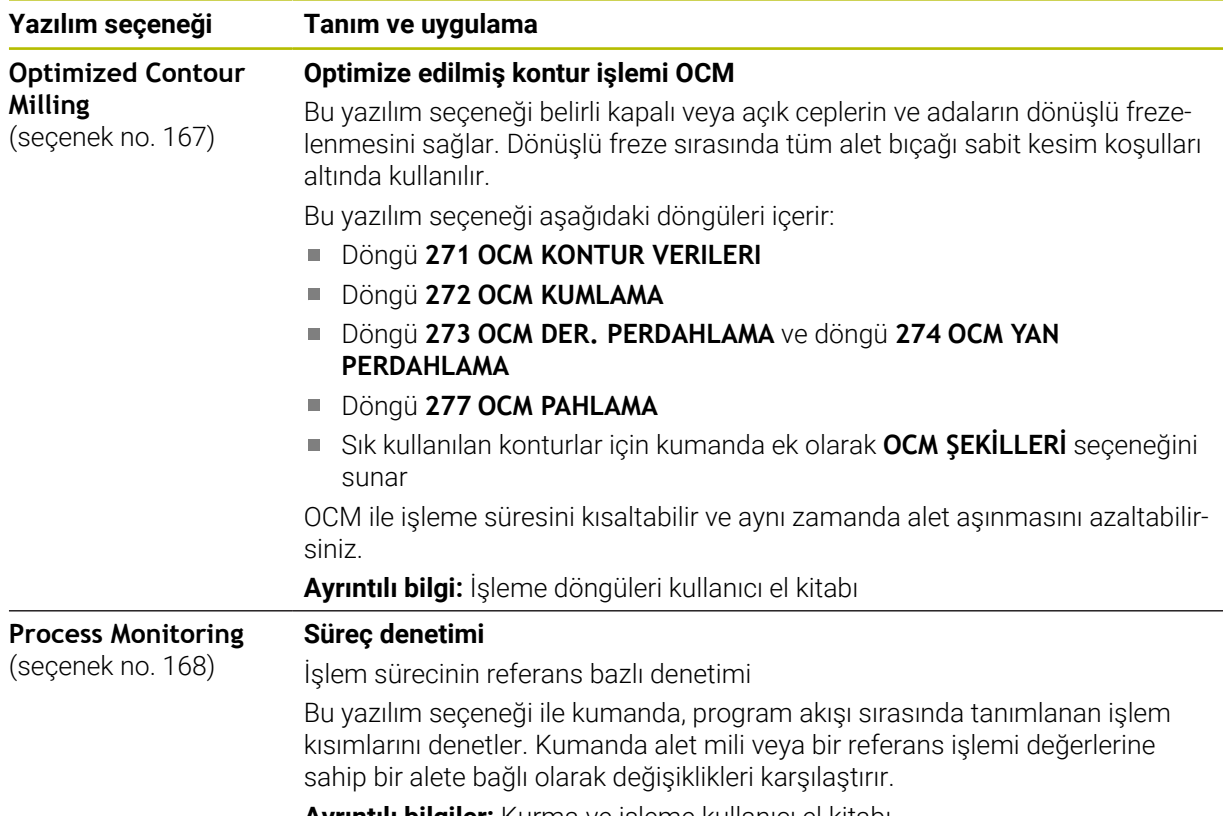

**Ayrıntılı bilgiler:** Kurma ve işleme kullanıcı el kitabı

### **2.5.2 Feature Content Level**

Kumanda yazılımının yeni fonksiyonları veya fonksiyon genişletmeleri, yazılım seçenekleri veya Feature Content Level yardımıyla korunmuş olabilir.

Yeni bir kumanda satın aldığınızda **FCL** öğesinin kurulu yazılım sürümüyle sağlanan en üst seviyesine sahip olursunuz. Sonradan gerçekleştirilen bir yazılım güncellemesi **FCL** durumunu otomatik olarak artırmaz.

Güncel olarak Feature Content Level üzerinden korunan fonksiyon yoktur. Gelecekte fonksiyonlar korunursa kullanıcı el kitabında **FCL n** işaretlemesini bulabilirsiniz. **n**, **FCL** durumunun gerekli numarasını gösterir.

### **2.5.3 Lisans ve kullanım bilgileri**

#### **Açık kaynak yazılımı**

Kumanda yazılımı, kullanımı özel lisans koşullarına dayanan açık kaynak yazılımı içermektedir. Bu kullanım koşulları öncelikli olarak geçerlidir.

Kumandadan lisans koşullarına şu şekilde ulaşırsınız:

⋒

 $\left( \circ \right)$ 

 $\mathbf{i}$ 

- **Başlat** işletim türünü seçin
- **Settings** uygulamasını seçin
- **İşletim sistemi** sekmesini seçin
- **HeROS hakkında** öğesine iki kez dokunun veya çift tıklayın
- Kumanda **HEROS Licence Viewer** penceresini açar.

#### **OPC UA**

Kumanda yazılımı, HEIDENHAIN ve Softing Industrial Automation GmbH arasında anlaşma yapılarak kararlaştırılan kullanım koşullarının ek ve öncelikli olarak geçerli olduğu ikili kitaplıklar içerir.

OPC UA NC sunucusuyla (seçenek no. 56 ila seçenek no. 61) ve HEIDENHAIN DNC (seçenek no. 18) ile kumanda davranışı etkilenebilir. Bu arayüzler üretimde kullanılmadan önce, kumandanın hatalı fonksiyonlarını veya performans kayıplarını tespit eden sistem testleri gerçekleştirilmelidir. Bu testlerin gerçekleştirilmesi bu iletişim arayüzlerini kullanan yazılım ürününü oluşturan kişinin sorumluluğundadır.

**Ayrıntılı bilgiler:** Kurma ve işleme kullanıcı el kitabı

### **2.5.4 81762x-17 yazılımının yeni ve değiştirilmiş döngü fonksiyonları**

#### **Yeni ve değiştirilmiş yazılım fonksiyonlarına genel bakış** 而 Önceki yazılım sürümlerine ilişkin ayrıntılı bilgi **Yeni ve değiştirilmiş yazılım fonksiyonlarına genel bakış** ek dokümantasyonunda

açıklanmıştır. Bu dokümana ihtiyaç duyarsanız HEIDENHAIN ile iletişime geçin.

Kimlik: 1373081-xx

#### **Yeni döngü işlevleri 81762x-17**

Döngü **1416 KESİŞİM NOKTASININ TARANMASI** (ISO: **G1416**)

Bu döngü, iki kenarın kesişim noktasını belirlemek için kullanılır. Döngü, her kenarda iki pozisyon olmak üzere toplam dört tarama noktası gerektirir. Döngüyü **XY**, **XZ** ve **YZ** olmak üzere üç nesne düzeyinde kullanabilirsiniz.

**Diğer bilgiler:** ["Döngü 1416 KESİŞİM NOKTASININ TARANMASI", Sayfa 100](#page-99-0)

Döngü **1404 PROBE SLOT/RIDGE** (ISO: **G1404**)

Bu döngü, bir yivin veya bir çubuğun merkezini ve genişliğini belirlemek için kullanılır. Kumanda, karşılıklı bulunan iki tarama noktasıyla tarama yapar. Yiv veya çubuk için de bir dönüş tanımlayabilirsiniz.

**Diğer bilgiler:** ["Döngü 1404 PROBE SLOT/RIDGE ", Sayfa 154](#page-153-0)

#### Döngü **1430 PROBE POSITION OF UNDERCUT** (ISO: **G1430**)

Bu döngü, L şekilli bir tarama çubuğu ile tek bir konumu belirlemek için kullanılır. Tarama çubuğunun şekli sayesinde kumanda arka kesitleri inceleyebilir.

**Diğer bilgiler:** ["Döngü 1430 PROBE POSITION OF UNDERCUT ", Sayfa 159](#page-158-0)

#### Döngü **1434 PROBE SLOT/RIDGE UNDERCUT** ISO: **G1434**)

Bu döngü, bir yivin veya çubuğun merkezini ve genişliğini L şekilli tarama çubuğu ile belirlemek için kullanılır. Tarama çubuğunun şekli sayesinde kumanda arka kesitleri inceleyebilir. Kumanda, karşılıklı bulunan iki tarama noktasıyla tarama yapar.

**Diğer bilgiler:** ["Döngü 1434 PROBE SLOT/RIDGE UNDERCUT ", Sayfa 164](#page-163-0)

#### **Değiştirilen döngü işlevleri 81762x-17**

- Döngü **19 CALISMA DUZLEMI** öğesini (ISO: **G80**, Seçenek no. 8) düzenleyebilir ve  $\blacksquare$ yürütebilirsiniz ancak bir NC programına yeniden ekleyemezsiniz.
- Döngü **277 OCM PAHLAMA** (ISO: **G277**, Seçenek no. 167), araç ucu aracılığıyla zemindeki kontur ihlallerini izler. Bu araç ucu, **R** yarıçapından, **R\_TIP** takım ucundaki yarıçaptan ve **T-ANGLE** uç açısından elde edilir.
- Döngü **292 IPO.-TORNA KONTUR** (ISO: **G292**, Seçenek no. 96) **Q592 OLCU-LENDIRME TURU** parametresi ile genişletilmiştir. Bu parametrede, konturun yarıçap ölçülerinin veya çap ölçülerinin kullanılarak programlanıp programlanmayacağını tanımlarsınız.
- Aşağıdaki döngüler **M109** ve **M110** ek fonksiyonlarını dikkate alır:
	- Döngü **22 DUZLESTIRME** (ISO:G122)
	- Döngü **23 PERDAHLAMA DERINLIGI** (ISO:G123)
	- Döngü **24 YANAL PERDAHLAMA** (ISO:G124)
	- Döngü **25 KONTUR CEKM.** (ISO:G125)
	- Döngü **275 KONT. YIVI SPIR. FR.** (ISO:G275)
	- Döngü **276 KONTUR HAREKETI 3D** (ISO:G276)
	- Döngü **274 OCM YAN PERDAHLAMA** (ISO:G274, Seçenek no. 167)
	- Döngü **277 OCM PAHLAMA** (ISO: G277, Seçenek no. 167)
	- Döngü **1025 KONTUR TASLAMASI** (ISO: G1025, Seçenek no. 156)

**Ayrıntılı bilgi:** İşleme döngüleri kullanıcı el kitabı

Döngü **451 MEASURE KINEMATICS** öğesinin protokolü (ISO: **G451**, Seçenek no. 48), Seçenek no. 52 Kinematics Comp yazılım seçeneği etkinken açı konumu hatalarının (**locErrA**/**locErrB**/**locErrC**) etkin kompanzasyonlarını gösterir.

**Diğer bilgiler:** ["Döngü 451 MEASURE KINEMATICS \(seçenek no. 48\)",](#page-342-0) [Sayfa 343](#page-342-0)

Döngü **451 MEASURE KINEMATICS** (ISO: **G451**) ve **452 ON AYAR KOMPANZASYON** (ISO: **G452**, Seçenek no. 48) protokolü, her bir ölçüm pozisyonunun ölçülen ve optimize edilen hatalarıyla ilgili diyagramlar içerir. **Diğer bilgiler:** ["Döngü 451 MEASURE KINEMATICS \(seçenek no. 48\)",](#page-342-0) [Sayfa 343](#page-342-0)

**Diğer bilgiler:** ["Döngü 452 ON AYAR KOMPANZASYON \(Seçenek no. 48\)",](#page-357-0) [Sayfa 358](#page-357-0)

- Döngü **453 KINEMATIK IZGARA** (ISO: **G453**, Seçenek no. 48) içerisinde **Q406=0** modunu seçenek no. 52 KinematicsComp yazılımı olmadan da kullanabilirsiniz. **Diğer bilgiler:** ["Döngü 453 KINEMATIK IZGARA ", Sayfa 369](#page-368-0)
- Döngü **460 BILYADA TS AYARI** (ISO: **G460**), gerekirse L-şekilli tarama çubuğunun çapını, gerekirse uzunluğunu, merkezi ofsetini ve mil açısını belirler. **Diğer bilgiler:** ["Döngü 460 BILYADA TS AYARI \(seçenek no. 17\)", Sayfa 326](#page-325-0)
- **444 TARAMA 3D** (ISO: **G444**) ve **14xx** döngüleri L-şekilli tarama çubuğu ile tarama işlemini destekler. **Diğer bilgiler:** ["L şekilli tarama çubuğuyla çalışma", Sayfa 47](#page-46-0)

# **2.6 TNC 640 ve TNC7 karşılaştırması**

Aşağıdaki tablolar TNC 640 ve TNC7 arasındaki ana farkları içerir.

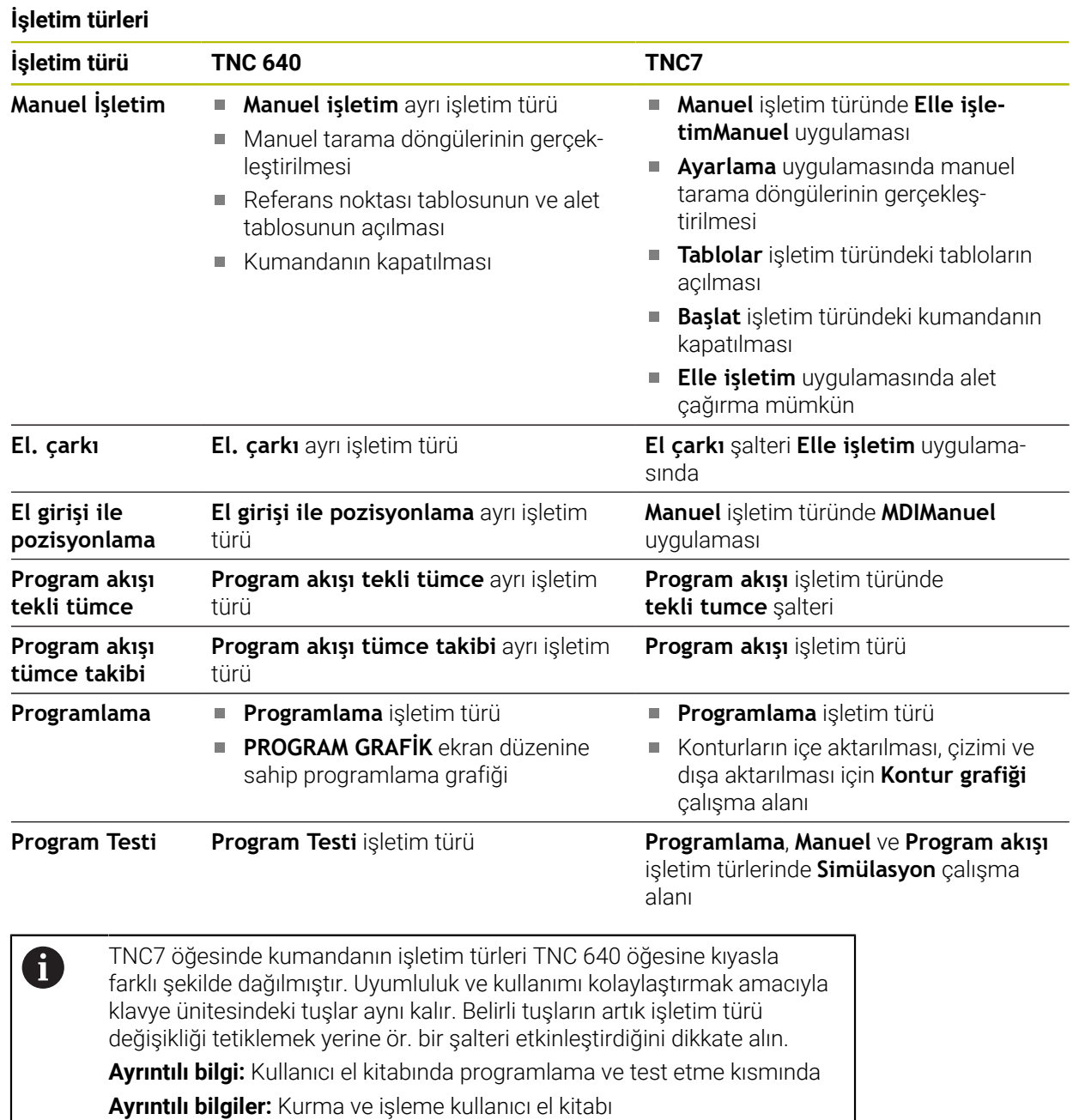

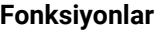

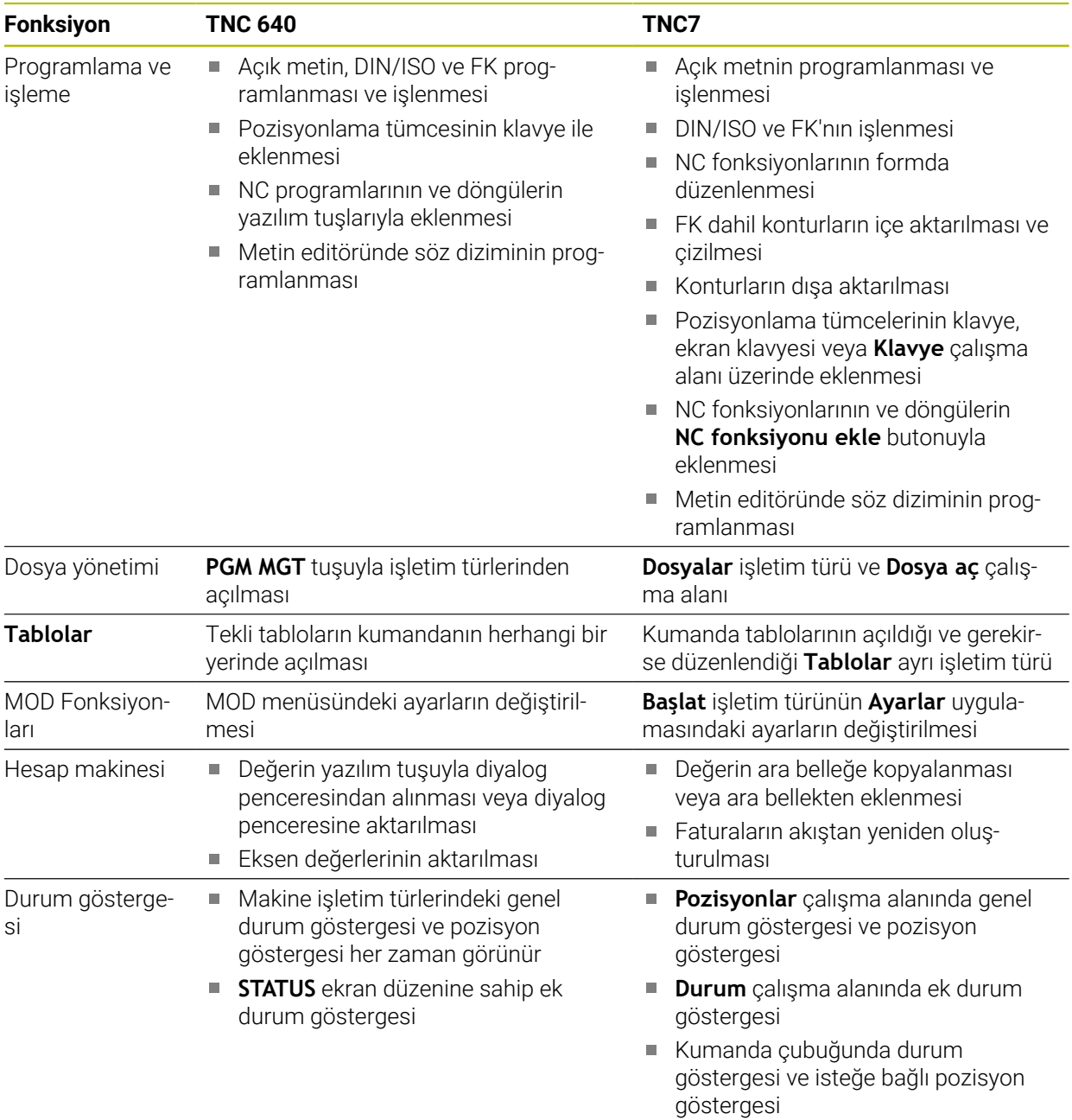

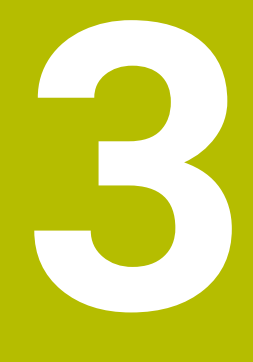

**Tarama sistem döngüleriyle çalışma**

# **3.1 Tarama sistemi döngüleri hakkında genel bilgiler**

### **3.1.1 Fonksiyon biçimi**

 $\bullet$ 

Kumanda işlevinin tamamına erişim yalnızca **Z** alet eksenini kullanırken mevcuttur.

**X** ve **Y** alet eksenleri sınırlı şekilde ve makine üreticisi tarafından hazırlanmış ve yapılandırılmış olarak kullanılabilir.

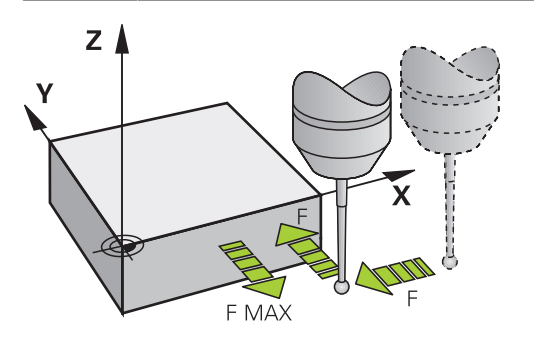

Tarama sistemi fonksiyonları ile malzemede referans noktaları oluşturabilir, malzemede ölçümler yapabilir yanı sıra malzemenin dengesizliğini belirleyebilir ve dengeleyebilirsiniz.

Kumanda, bir tarama sistemi döngüsünü işlediğinde 3D tarama sistemi eksene paralel olarak malzemeye doğru hareket eder (bu durum, temel dönüş etkin ve çalışma düzlemi döndürülmüş olduğunda da geçerlidir). Makine üreticisi, tarama beslemesini bir makine parametresinde belirler.

**Diğer bilgiler:** ["Tarama sistemi döngüleriyle çalışmadan önce!", Sayfa 54](#page-53-0)

Tarama pimi malzemeye değdiğinde,

- 3D tarama sistemi numerik kontrole bir sinyal gönderir: Taranan konumun koor- $\overline{\phantom{a}}$ dinatları kaydedilir
- 3D tarama sistemi durur
- hızlı harekette tarama işleminin başlatma pozisyonuna geri gider

Belirlenen bir mesafe içerisinde tarama pimi hareket ettirilmediği zaman numerik kontrol uygun bir hata mesajını verir (yol: Tarama sistemi tablosundaki **DIST**).

#### **İlgili konular**

- Manuel tarama sistemi döngüleri
- Referans noktası tablosu
- Sıfır noktası tablosu
- Referans sistemleri
- Ön tanımlı değişkenler

**Ayrıntılı bilgiler:** Kurma ve işleme kullanıcı el kitabı

#### **Ön koşullar**

Kalibre edilmiş tarama sistemi malzemesi

**Diğer bilgiler:** ["Tarama sistemi döngüleri kalibrasyonu", Sayfa 315](#page-314-0) Bir HEIDENHAIN tarama sistemi kullanırsanız tarama sistemi fonksiyonları

yazılım seçeneği no. 17 otomatik olarak etkinleştirilir.

#### <span id="page-46-0"></span>**L şekilli tarama çubuğuyla çalışma**

Tarama döngüleri **444** ve **14xx** basit bir tarama çubuğu olan **SIMPLE**'ın yanı sıra L şekilli bir tarama çubuğu olan **L-TYPE**'ı da destekler. L şekilli tarama çubuğunu kullanmadan önce kalibre etmeniz gerekir.

HEIDENHAIN, tarama çubuğunun aşağıdaki döngülerle kalibre edilmesini önerir:

- Yarıçap kalibrasyonu: [Döngü 460 BILYADA TS AYARI \(seçenek no. 17\)](#page-325-0)
- Uzunluk kalibrasyonu: [Döngü 461 TS UZUNLUGU AYARI](#page-317-0)

Tarama sistemi tablosunda **TRACK ON** ile yönlendirmeye izin vermelisiniz. Kumanda, tarama işlemi sırasında L şekilli tarama çubuğunu ilgili tarama yönüne doğru yöneltir. Tarama yönü alet eksenine karşılık geliyorsa kumanda tarama sistemini kalibrasyon açısına hizalar.

- Kumanda simülasyonda tarama çubuğunun kolunu göstermez.
	- **DCM** (seçenek no. 40) L şekilli tarama çubuğunu izlemez.
	- Maksimum doğruluk elde etmek için besleme, kalibrasyon ve tarama sırasında aynı olmalıdır.

**Ayrıntılı bilgiler:** Kurma ve işleme kullanıcı el kitabı

### **3.1.2 Uyarılar**

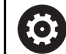

 $\mathbf{i}$ 

Kumandanın makine üreticisi tarafından tarama sisteminin kullanımı için hazırlanmalıdır.

Tarama sistemi fonksiyonları uygulanırken kumanda, **Global Program ayarları** seçeneğini devre dışı bırakır.

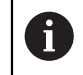

HEIDENHAIN, sadece HAIDENHAIN tarama sistemleriyle bağlantılı olarak tarama sistemi döngülerinin fonksiyonu için sorumluluk üstlenir.

### **3.1.3 Manuel ve elektronik el çarkı işletim türlerinde tarama sistemi döngüleri**

Kumanda, **Manuel** işletim türü altında **Ayarlama** uygulamasında tarama sistemi döngüleri sunar. Bunlarla aşağıdakileri gerçekleştirebilirsiniz:

- Referans noktalarının belirlenmesi
- Acı tarama
- Pozisyon tarama
- Tarama sisteminin kalibre edilmesi
- Alet ölçme

**Ayrıntılı bilgiler:** Kurma ve işleme kullanıcı el kitabı

### **3.1.4 Otomatik işletim için tarama sistemi döngüleri**

Manuel tarama sistemi döngülerinin yanı sıra kumanda, otomatik işletimde çeşitli kullanım seçenekleri için birçok döngüyü kullanıma sunar:

- Malzeme hizasızlığını otomatik belirleme
- Referans noktasını otomatik belirleme
- Malzemeleri otomatik kontrol etme
- Özel fonksiyonlar
- Tarama sistemini kalibre etme
- Kinematiği otomatik olarak ölçme
- Malzemeleri otomatik olarak ölçme

#### **Tarama sistemi döngülerini tanımlama**

Numarası **400** sonrasında olan tarama sistemi döngüleri, yeni işleme döngülerinde olduğu gibi geçiş parametresi olarak Q parametrelerini kullanır. Kumandanın çeşitli döngülerde kullandığı aynı fonksiyona sahip parametreler daima aynı numaraya sahiptir: Örneğin **Q260** daima güvenli olan yüksekliktir, **Q261** daima ölçüm yüksekliğidir vs.

Tarama sistemi döngülerini tanımlamak için birden fazla seçeneğiniz vardır. Tarama sistemi döngülerini **Programlama** işletim türünde programlayabilirsiniz.

#### **NC fonksiyonu ekle hakkında:**

NC fonksiyonu ekle

- **NC fonksiyonu ekle** öğesini seçin
- Kumanda, **NC fonksiyonu ekle** penceresini açar.
- $\blacktriangleright$  İstediğiniz döngüyü seçin
- Kumanda bir diyalog penceresi açar ve tüm giriş değerlerini sorgular.

#### **TOUCH PROBE tuşu üzerinden ekleyin:**

TOUCH<br>PROBE

- **TOUCH PROBE** tuşunu seçin
- Kumanda, **NC fonksiyonu ekle** penceresini açar.
- $\blacktriangleright$  Istediğiniz döngüyü seçin
- Kumanda bir diyalog penceresi açar ve tüm giriş değerlerini sorgular.

#### **Döngüde navigasyon**

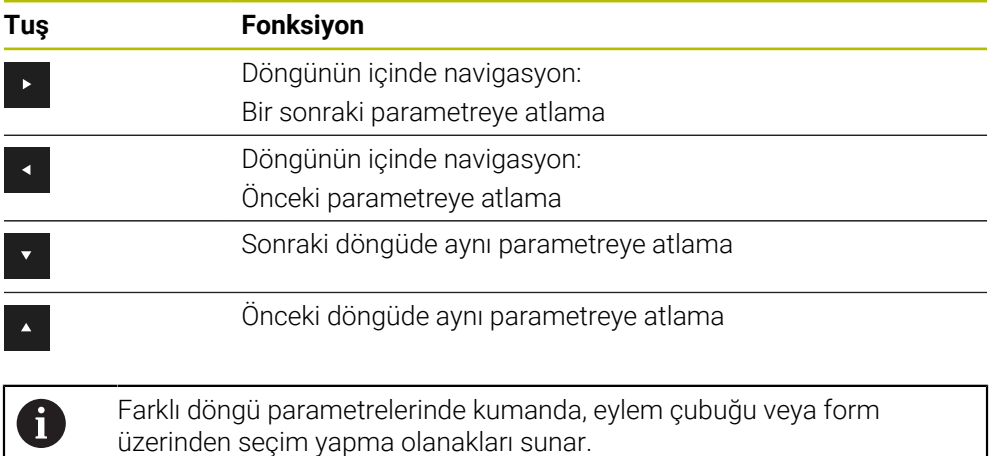

#### **Döngü girişi formu**

Kumanda, farklı fonksiyon ve döngüler için bir **FORM** sunar. Bu **FORM**, çeşitli söz dizimi elemanlarını veya döngü parametrelerini form tabanlı girme imkanı sunar.

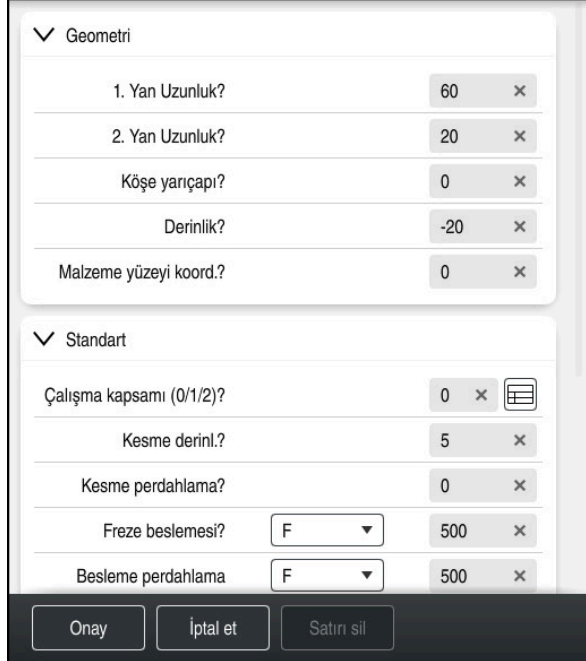

Kumanda, döngü parametrelerini **FORM** öğesinde fonksiyonlarına göre gruplandırır; ör. geometri, standart, gelişmiş, güvenlik. Çeşitli döngü parametrelerinde kumanda ör. şalter üzerinden seçme olanakları sunar. Kumanda, düzenlenmekte olan döngü parametresini renkli olarak görüntüler.

Gerekli tüm döngü parametrelerini tanımladığınızda girişleri onaylayabilir ve döngüyü tamamlayabilirsiniz.

Formu açın:

- **Programlama** işletim türünü aç
- **Program** çalışma alanını açın

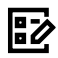

 $\mathbf i$ 

Başlık çubuğu üzerinden **FORM** öğesini seçin

Bir giriş geçersiz olduğunda kumanda söz dizimi elemanından önce bir uyarı sembolü görüntüler. Uyarı sembolünü seçtiğinizde kumanda hatayla ilgili bilgileri gösterir.

**Ayrıntılı bilgiler:** Kurma ve işleme kullanıcı el kitabı

#### **Yardım resimleri**

Bir döngü düzenlediğinizde kumanda güncel Q parametreleriyle ilgili bir yardım resmi görüntüler. Yardım resminin boyutu **Program** çalışma alanının boyutuna bağlıdır.

Kumanda yardım resmini çalışma alanının sağ kenarında, alt veya üst kenarda görüntüler. Yardım resminin pozisyonu, imlecin diğer tarafındadır.

Yardım resmine dokunduğunuzda veya tıkladığınızda kumanda, yardım resmini maksimum boyutta görüntüler.

**Help** çalışma alanı etkin olduğunda kumanda, yardım resmini **Program** çalışma alanı yerine Yardım çalışma alanında görüntüler.

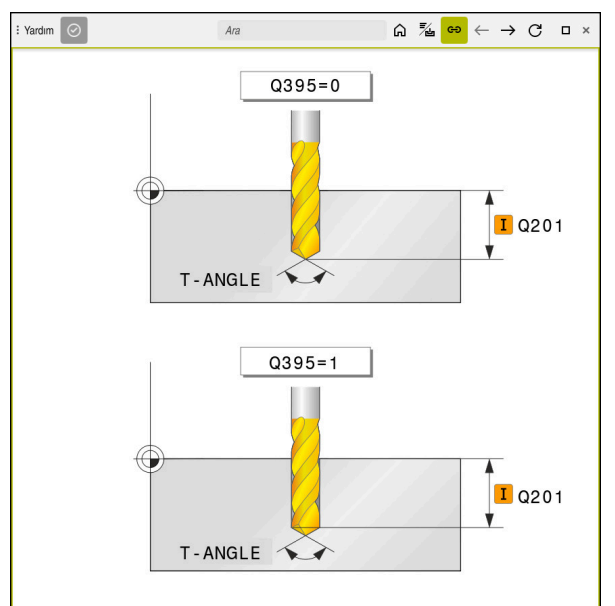

Bir döngü parametresi için **Help** çalışma alanında bir yardım resmiyle

### **3.1.5 Mevcut döngü gurupları**

#### **İşleme döngüleri**

**SL döngüleri**

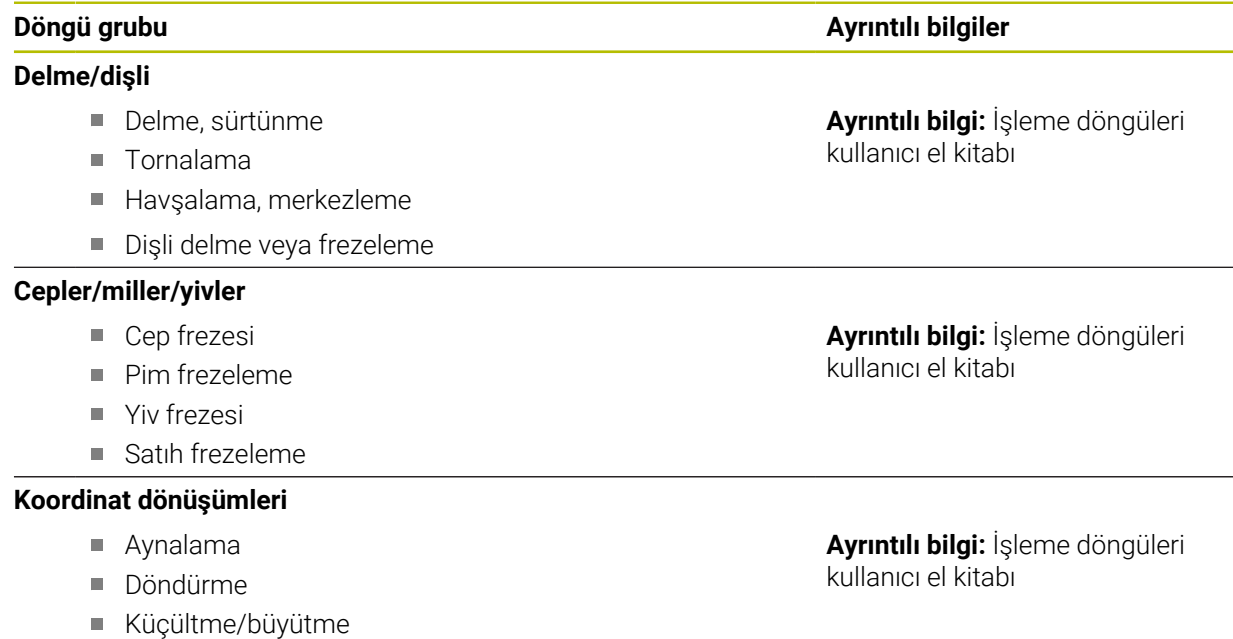

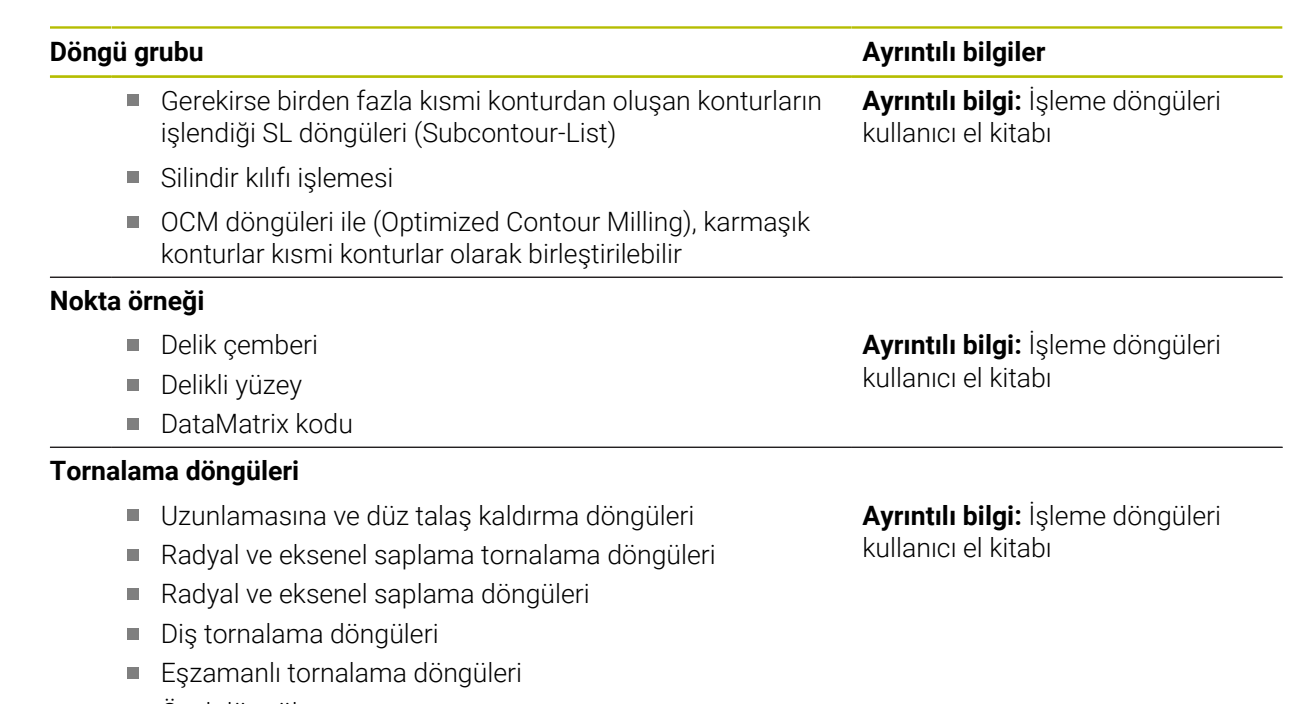

Özel döngüler

### **Özel döngüler**

- Bekleme süresi
- Program çağrısı
- **Tolerans**
- Mil oryantasyonu
- Kazıma
- Dişli çark döngüleri
- Enterpolasyonlu döndürme

#### **Taşlama döngüleri**

- Sallanma stroku
- Düzenleme
- Düzeltme döngüleri

#### **Döngü grubu Ayrıntılı bilgiler**

**Ayrıntılı bilgi:** İşleme döngüleri kullanıcı el kitabı

**Ayrıntılı bilgi:** İşleme döngüleri kullanıcı el kitabı

### **Ölçüm döngüleri**

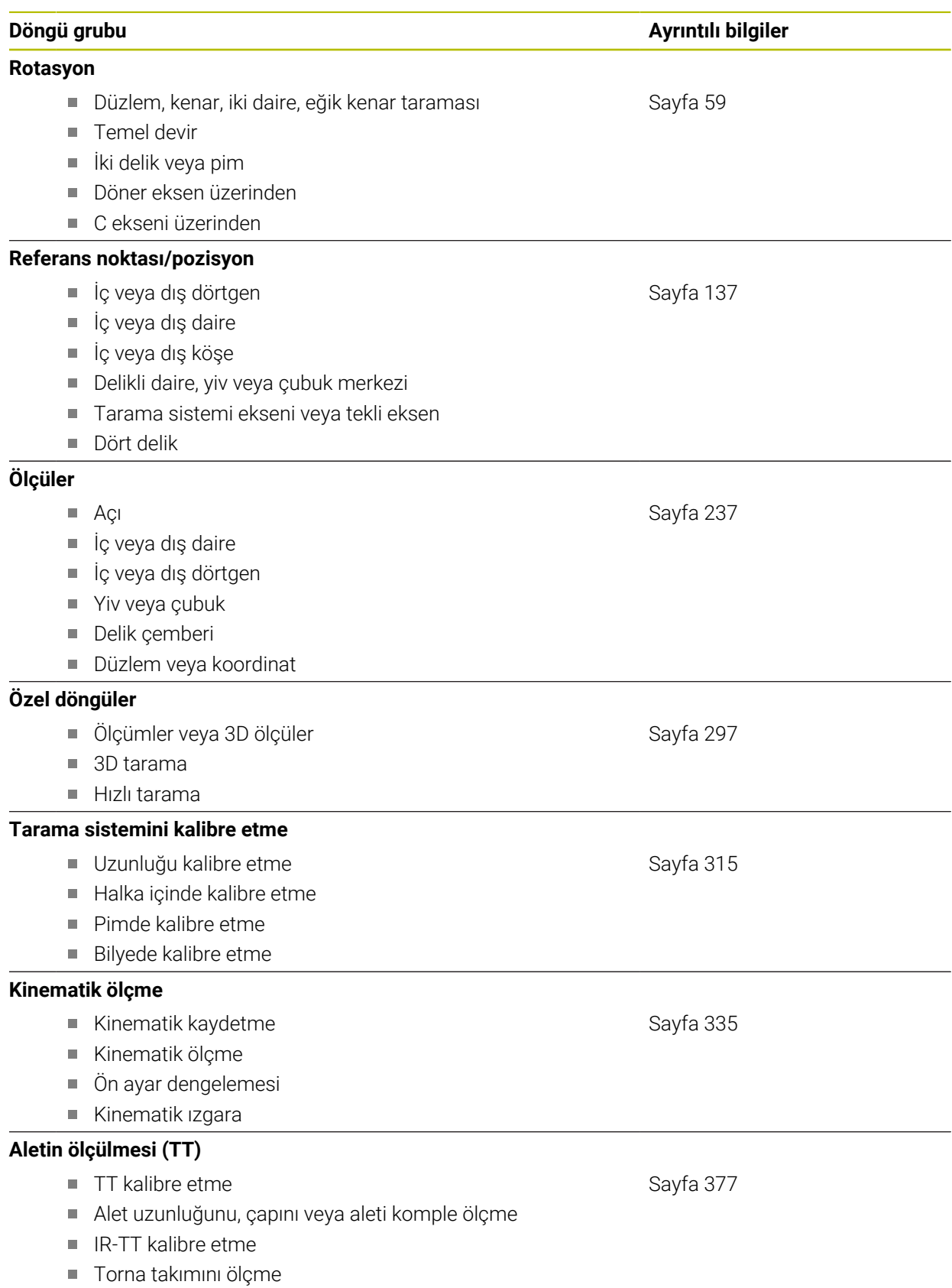

# <span id="page-53-0"></span>**3.2 Tarama sistemi döngüleriyle çalışmadan önce!**

### **3.2.1 Genel**

Tarama sistemi tablosunda kumandanın tarama sistemini tanımlanan veya döngü tarafından hesaplanan tarama noktasından uzakta ön konumlandıracağı güvenlik mesafesini belirleyebilirsiniz. Bu değer ne kadar küçük olursa tarama pozisyonunun tanımlanması da o kadar kesin olmalıdır. Birçok tarama sistemi döngüsünde ayrıca tarama sistemi tablosunda ek olarak etki eden bir güvenlik mesafesi de tanımlayabilirsiniz.

Tarama sistemi döngüsünde aşağıdakileri tanımlarsınız:

- Aletin tipi
- TS merkez ofseti
- Kalibrasyonda mil açısı
- Tarama beslemesi
- Tarama döngüsünde hızlı hareket
- Maksimum ölçüm yolu
- Güvenlik mesafesi
- Ön konumlandırma beslemesi
- Tarama sistemi oryantasyonu
- Seri numarası
- Çarpışma sırasında tepki

**Ayrıntılı bilgiler:** Kurma ve işleme kullanıcı el kitabı

### <span id="page-53-1"></span>**3.2.2 Tarama sistemi döngülerine işlem yapılması**

Bütün tarama sistemi döngüleri DEF aktiftir. Böylece, döngü tanımı program akışında okunur okunmaz kumanda tarafından döngü otomatik olarak işlenir.

#### **Konumlandırma mantığı**

Numaraları **400** ile **499** veya **1400** ile **1499** arasında olan tarama sistemi döngüleri için tarama sistemi bir konumlandırma mantığına göre konumlandırma yapar:

- Tarama pimi güney kutbunun güncel koordinatı, güvenli yüksekliğin koordinatından (döngüde belirlenmiş olan) küçükse kumanda tarama sistemini öncelikle tarama sistemi ekseninde güvenli yüksekliğe geri çeker, ardından da işleme düzleminde birinci tarama noktasında konumlandırır
- Tarama pimi güney kutbunun güncel koordinatı, güvenli yüksekliğin koordinatından büyükse kumanda tarama sistemini öncelikle işleme düzleminde birinci tarama noktasında, ardından da tarama sistemi ekseninde doğrudan güvenlik mesafesinde konumlandırır

#### **Uyarılar**

### *BILGI*

#### **Dikkat, çarpışma tehlikesi!**

**400** ile **499** arasındaki tarama sistemi döngülerinin yürütülmesi sırasında koordinat dönüştürme ile ilgili hiçbir döngü etkin olmamalıdır. Çarpışma tehlikesi bulunur!

- Tarama sistemi döngüleri kullanılmadan önce aşağıdaki döngüleri etkinleştirmeyin: Döngü **7 SIFIR NOKTASI**, Döngü **8 YANSIMA**, Döngü **10 DONME**, Döngü **11 OLCU FAKTORU** ve Döngü **26 OLCU FAK EKSEN SP.**.
- Koordinat dönüştürmelerini önceden sıfırlayın

#### **Dikkat, çarpışma tehlikesi!**

**444** ve **14xx** inceleme sistemi döngülerinin yürütülmesi sırasında koordinat dönüştürmeleri etkin olmamalıdır: Döngü **8 YANSIMA**, döngü **11 OLCU FAKTORU**, döngü **26 OLCU FAK EKSEN SP.** ve **TRANS MIRROR**. Çarpışma riski vardır.

- Döngü çağırmasından önce koordinat dönüştürmesini sıfırlayın
- Ölçüm protokolünde bulunan ölçü birimlerinin ve geri alma parametrelerinin ana programa bağlı olduğunu dikkate alın.
- **40x** ile **43x** arasındaki tarama sistemi döngüleri döngü başlangıcında etkin bir temel dönüşü sıfırlar.
- Kumanda bir temel transformasyonu temel dönüş olarak ve bir ofseti tezgah dönüşü olarak yorumlar.
- Makinede bir tezgah döner ekseni mevcutsa ve bunun hizası **W-CS** malzeme koordinat sistemine dikse eğimi sadece malzeme dönüşü olarak devralabilirsiniz.

#### **Makine parametreleriyle bağlantılı olarak uyarı**

İsteğe bağlı makine parametresi **chkTiltingAxes** (no. 204600) ayarına göre  $\mathcal{L}_{\mathcal{A}}$ taramada, döner eksenlerinin döndürme açılarıyla (3D ROT) uyumlu olup olmadığı kontrol edilir. Bu durum söz konusu değilse kumanda bir hata mesajı verir.

# **3.3 Döngüler için program bilgileri**

### **3.3.1 GLOBAL DEF girme**

NC fonksivonu ekle

- **NC fonksiyonu ekle** öğesini seçin
	- Kumanda, **NC fonksiyonu ekle** penceresini açar.
	- **GLOBAL DEF** öğesini seçin
	- İstediğiniz **GLOBAL DEF** fonksiyonunu seçin ör. **100 GENEL**
	- Gerekli tanımları girin

### **3.3.2 GLOBAL TAN bilgilerinden faydalanın**

Program başlangıcında söz konusu **GLOBAL DEF** fonksiyonlarını girdiyseniz herhangi bir döngü tanımlarken küresel olarak geçerli olan bu değerleri referans alabilirsiniz.

Bu sırada aşağıdaki işlemleri yapın:

NC fonksiyonu ekle

- **NC fonksiyonu ekle** öğesini seçin
- Kumanda, **NC fonksiyonu ekle** penceresini açar.
- **GLOBAL DEF** öğesini seçin ve tanımlayın
- **NC fonksiyonu ekle** öğesini yeniden seçin
- İstediğiniz döngüyü seçin ör. **200 DELIK**
- Döngü küresel döngü parametrelerine sahipse kumanda, **PREDEF** seçim olanağını eylem çubuğunda veya formda seçim menüsü olarak görüntüler.

PREDEF

- **PREDEF** öğesini seçin
- Kumanda, **PREDEF** kelimesini döngü tanımına ekler. Böylece program başlangıcında tanımlamış olduğunuz söz konusu **GLOBAL DEF** parametresi için bağlantı gerçekleştirmiş oldunuz.

### *BILGI*

#### **Dikkat, çarpışma tehlikesi!**

Sonradan program ayarlarını **GLOBAL DEF** ile değiştirirseniz, bu değişiklikler NC programının tamamını etkiler. Böylece işlem akışı önemli ölçüde değişebilir. Çarpışma tehlikesi bulunur!

- **GLOBAL DEF** bilinçli şekilde kullanılmalıdır. Simülasyon işlemesinden önce uygulayın
- Döngülerde sabit bir değer girin, bu durumda **GLOBAL TAN** değerleri değiştirmez

### **3.3.3 Genel geçerli global veriler**

Parametreler bütün **2xx** işleme döngülerinin yanı sıra **880, 1017**, **1018**, **1021**, **1022**, **1025** döngüleri ve **451**, **452**, **453** tarama sistem döngüleri için geçerlidir

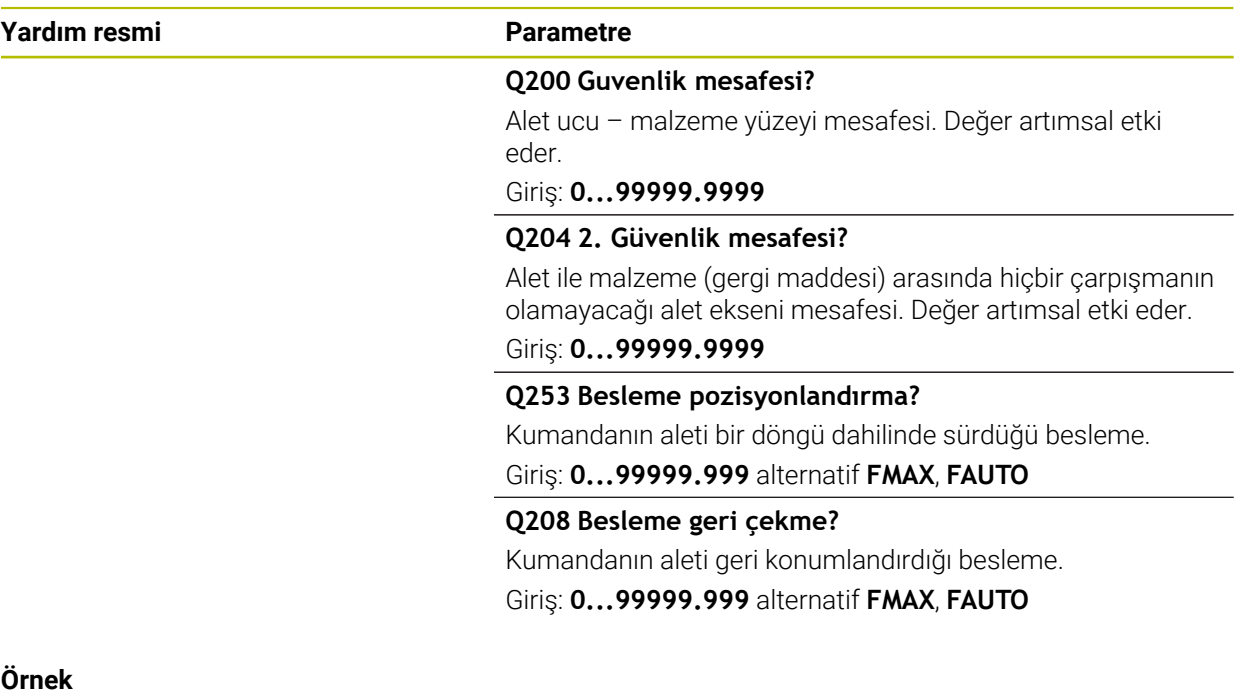

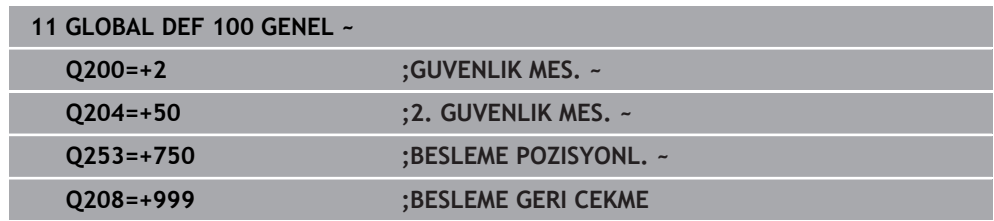

### **3.3.4 Tarama işlevleri için global veriler**

Parametrelerin tüm tarama sistemi döngüleri **4xx** ve **14xx** yanı sıra döngüler **271**, **286**, **287**, **880**, **1021**, **1022**, **1025**, **1271**, **1272**, **1273**, **1278** için geçerlidir

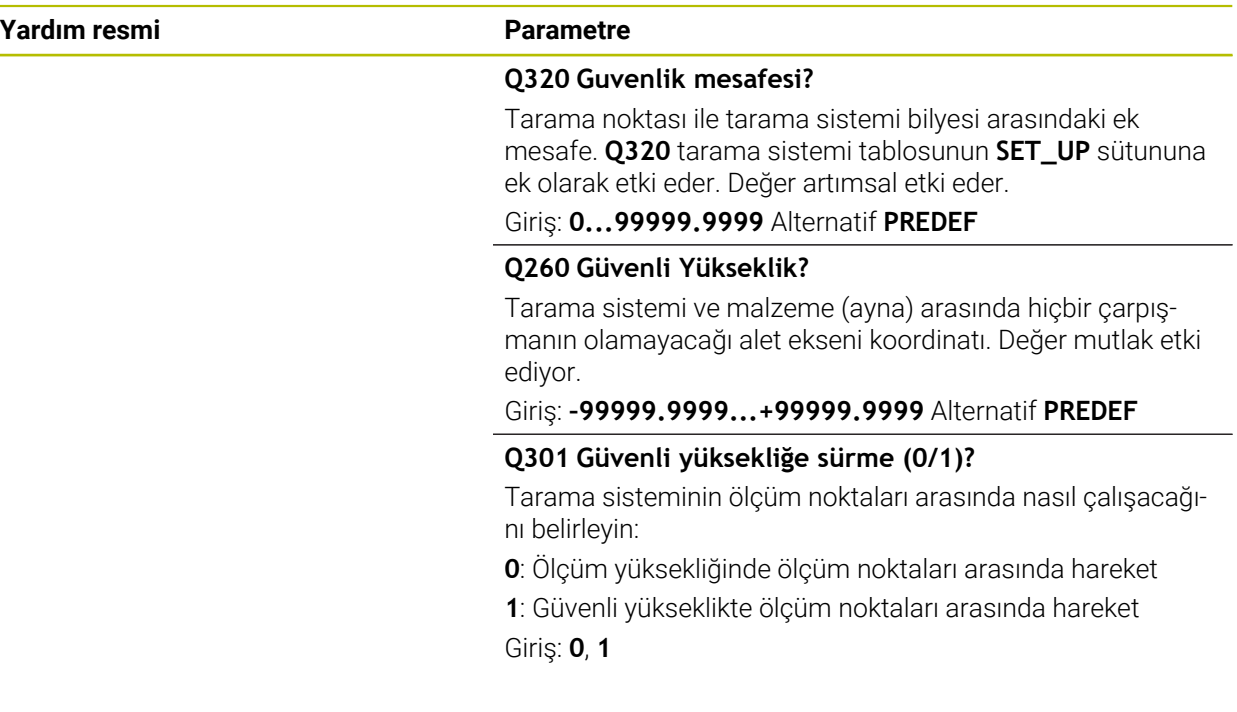

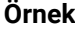

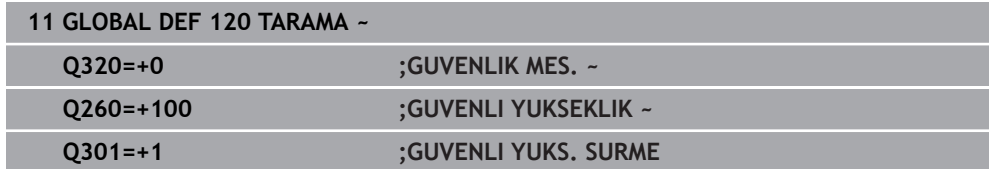

**Malzeme hizasızlıkları tarama sistemi döngülerini otomatik olarak belirleme**

<span id="page-58-0"></span>**4**

# **4.1 Genel bakış**

0

Kumandanın makine üreticisi tarafından tarama sisteminin kullanımı için hazırlanmalıdır.

HEIDENHAIN, sadece HAIDENHAIN tarama sistemleriyle bağlantılı olarak tarama sistemi döngülerinin fonksiyonu için sorumluluk üstlenir.

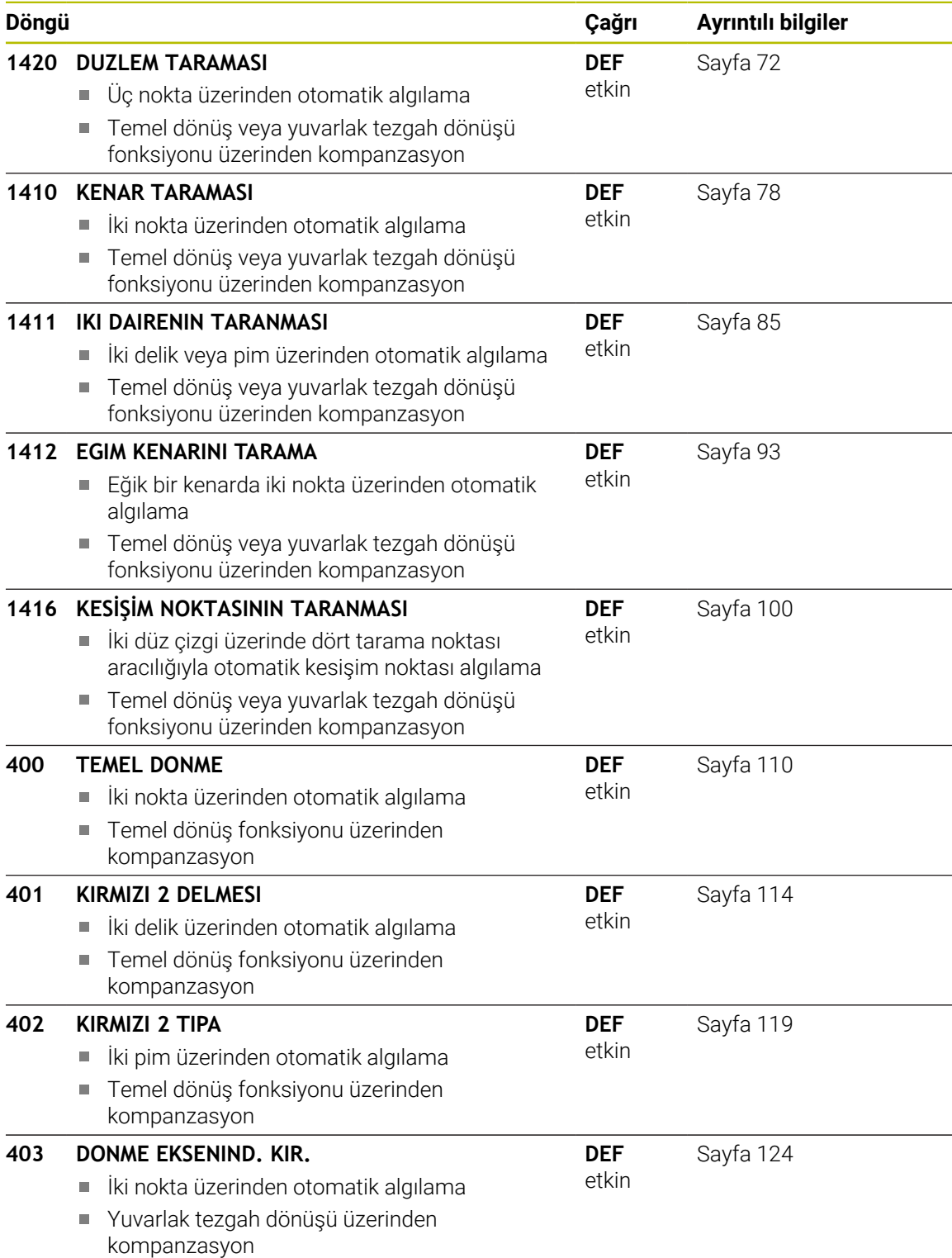

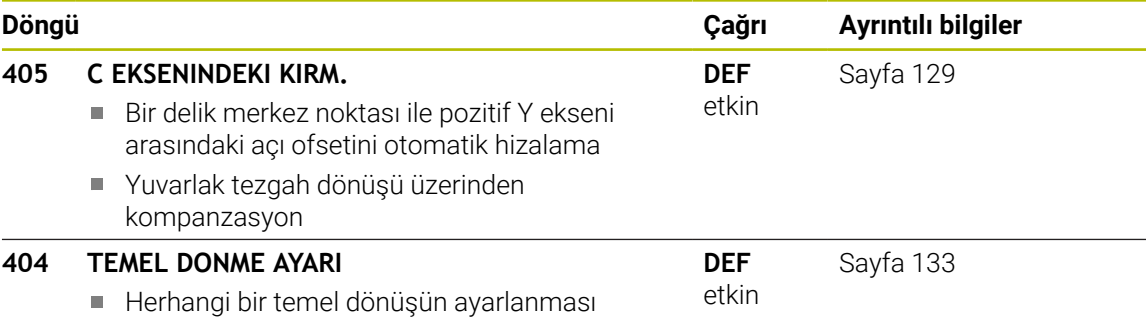

# **4.2 14xx tarama sistemi döngülerine ilişkin temel bilgiler**

### **4.2.1 Devirler için 14xx tarama sistemi döngülerinin ortak noktaları**

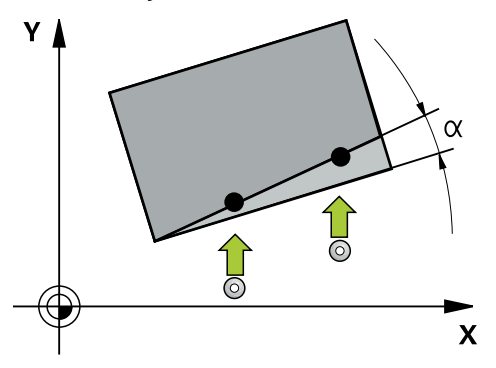

Döngüler dönmeyi belirleyebilir ve şunları içerirler:

- Aktif makine kinematiğinin dikkate alınması
- Yarı otomatik tarama
- Toleransların denetimi
- 3D kalibrasyonunun dikkate alınması
- Devir ve pozisyonun eşzamanlı belirlenmesi

Programlama ve kullanım bilgileri: ň ■ Tarama pozisyonları, I-CS dahilinde programlanan nominal pozisyonları referans alır. Nominal pozisyonları çiziminizden alın. Döngü tanımından önce tarama sistemi ekseninin tanımı için bir alet çağrısını programlamanız gerekir. Tarama döngüleri 14xx, **SIMPLE** ve **L TYPE** tarama çubuğu biçimlerini destekler.

L TYPE ile en iyi doğruluk sonuçlarını elde etmek için tarama ve kalibrasyonun aynı hızda yapılması önerilir. Tarama sırasında etkili olması durumunda besleme geçersiz kılma konumunu dikkate alın.

#### **Terim açıklamaları**

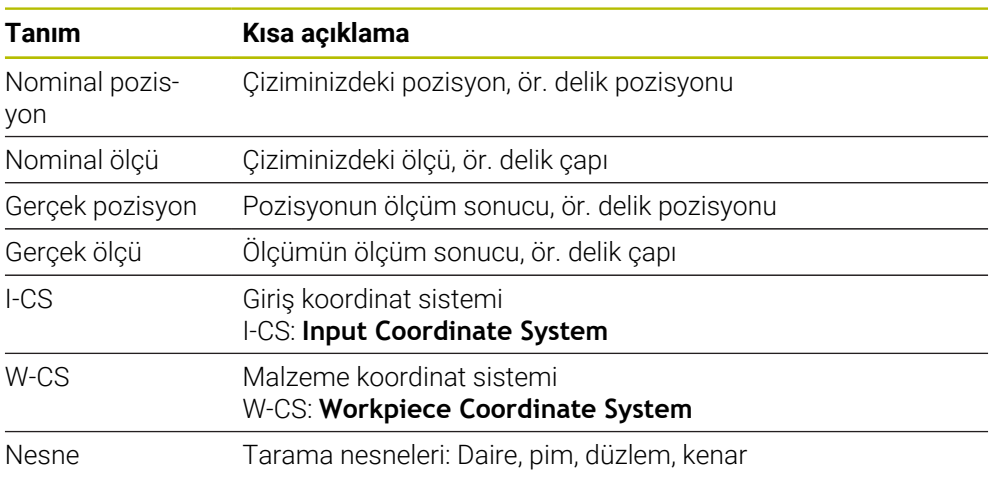

#### **Değerlendirme – Referans noktası:**

- Tutarlı bir işleme düzlemi veya etkin TCPM'ye sahip nesneler ile tarama yapılıyorsa kaydırmalar, referans noktası tablosunun temel transformasyonuna yazılabilir
- Dönüşler, referans noktası tablosunun temel transformasyonuna temel devir olarak veya malzeme tarafından bakıldığında birinci döner tezgah ekseninin eksen ofseti olarak da yazılabilir

#### Kullanım bilgileri:

- Tarama işlemi sırasında mevcut 3D kalibrasyon verileri dikkate alınır. Bu kalibrasyon verileri mevcut değilse sapmalar ortaya çıkabilir.
- Yalnızca dönüşü değil, ölçülen pozisyonu da kullanmak istiyorsanız yüzeye olabildiğinde dik bir şekilde tarama yapmanız gerekir. Açı hatası ne kadar büyükse ve tarama bilyesi yarıçapı ne kadar büyükse pozisyon hatası da o kadar büyük olur. Burada çıkış konumundaki büyük açı sapmaları nedeniyle pozisyonda buna uygun sapmalar oluşabilir.

#### **Protokol:**

 $\mathbf i$ 

Elde edilen sonuçlar hem **TCHPRAUTO.html** öğesine, hem de döngü için öngörülen Q parametrelerine kaydedilir.

Ölçülen sapmalar, ölçülen gerçek değerler ile tolerans merkezi farkını gösterir. Herhangi bir tolerans girilmemişse nominal ölçü referans alınır. Protokolün başlığında ana programın ölçü birimi görünür.

### <span id="page-62-0"></span>**4.2.2 Yarı otomatik mod**

i.

Güncel sıfır noktasını referans alan tarama pozisyonları tanınmıyorsa döngü, yarı otomatik modda gerçekleştirilebilir. Burada tarama işleminin gerçekleştirilmesinden önce başlangıç pozisyonunu manuel ön konumlandırma ile belirleyebilirsiniz.

Bunun için gerekli nominal pozisyonun önüne **"?"** yerleştirebilirsiniz. Bunu **İsim** seçme olanağı üzerinden eylem çubuğunda gerçekleştirebilirsiniz. Nesneye bağlı olarak tarama işleminizin yönünü belirleyen nominal pozisyonları belirlemeniz gerekir, bkz. "Örnekler".

Nesneye bağlı olarak tarama işleminizin yönünü belirleyen nominal pozisyonları belirlemeniz gerekir. Örnekler:

- [bkz. "İki delik üzerinde hizalama", Sayfa 65](#page-64-0)
- [bkz. "Bir kenar üzerinden hizalama", Sayfa 66](#page-65-0)
- [bkz. "Düzlem üzerinden hizalama", Sayfa 67](#page-66-0)

#### **Döngü akışı**

口

 $|\mathbf{U}|$ 

 $\boxed{\Box}$ 

Aşağıdaki işlemleri yapın:

- Döngüyü yürütün
- > Kumanda NC programını durdurur.
- > Bir pencere belirir.
- Eksen yön tuşlarına sahip tarama sistemini istediğiniz tarama noktasına konumlandırın

veya

- Elektrikli el çarkına sahip tarama sistemini istediğiniz noktaya konumlandırın
- Gerekirse tarama yönünü pencerede değiştirin
- **NC start** tuşunu seçin
- Kumanda pencereyi kapatır ve ilk tarama işlemini uygular.
- **GUVENLI YUKSKL. MODU Q1125** = **1** veya **2** olduğunda kumanda **FN 16** sekmesinde **Durum** çalışma alanında bir mesaj açar. Bu mesaj, geri çekme modunun güvenli yükseklikte gerçekleştirilemeyeceğine dikkat çeker.
- Tarama sistemini güvenli bir pozisyona hareket ettirin
- **NC start** tuşunu seçin
- Döngü veya program devam ettirilir. Gerekirse tüm işlemi diğer tarama noktaları için tekrarlamanız gerekir.

## *BILGI*

#### **Dikkat, çarpışma tehlikesi!**

Kumanda yarı otomatik mod gerçekleştirilirken programlanan güvenli yüksekliğe geri çekme 1 ve 2 değerlerini yok sayar. Tarama sisteminin bulunduğu pozisyona bağlı olarak çarpışma tehlikesi söz konusudur.

Yarı otomatik modda her tarama işlemi sonrasında güvenli yüksekliğe sürün

 $\mathbf i$ 

Programlama ve kullanım bilgileri:

- Nominal pozisyonları çiziminizden alın.
- Yarı otomatik mod yalnızca makine işletim türlerinde gerçekleştirilir, simülasyonda gerçekleştirilmez.
- Her yöne olan bir tarama noktasında nominal pozisyonları tanımlamazsanız kumanda bir hata bildirimi verir.
- Bir yön için herhangi bir nominal pozisyon tanımlamadıysanız, nesne tarandıktan sonra bir gerçek-nominal değer devralma işlemi gerçekleştirilir. Yani ölçülen gerçek pozisyon sonradan nominal pozisyon olarak kabul edilir. Bunun sonucunda bu pozisyon için sapma ve dolayısıyla pozisyon düzeltmesi olmaz.

### **Örnekler**

**Önemli**:Çizimlerinizdeki **nominal pozisyonları** belirtin!

Üç örnekte, bu çizimden alınan nominal pozisyonlar kullanılmıştır.

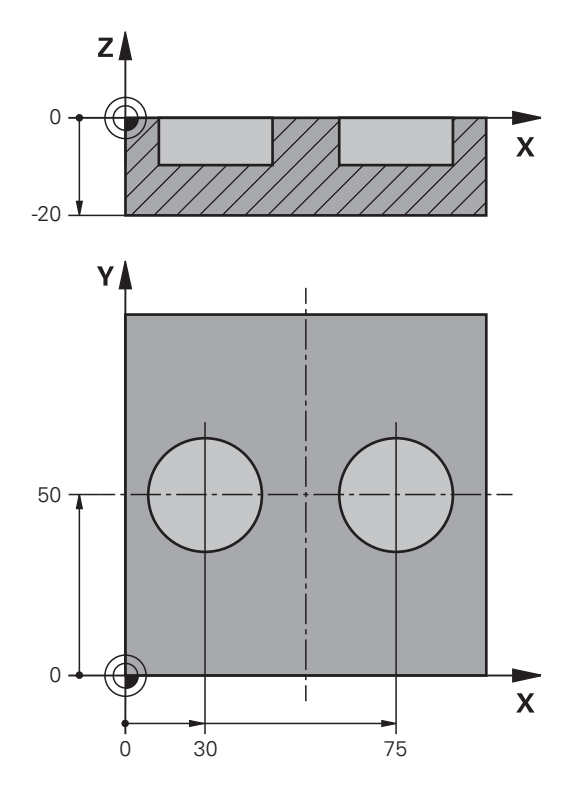

#### <span id="page-64-0"></span>**İki delik üzerinde hizalama**

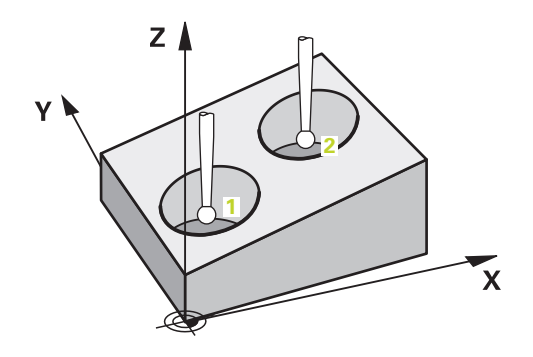

Bu örnekte iki delik hizalarsınız. Taramalar X ekseninde (ana eksen) ve Y ekseninde (yan eksen) gerçekleşir. Bu nedenle bu eksenler için mutlaka çizimdeki nominal pozisyonu tanımlamanız gerekir! Z ekseninin (alet ekseni) nominal pozisyonu, bu yönde bir ölçü almadığı için gerekli değildir.

- **QS1100** = Nominal pozisyon 1 ana eksen mevcut ancak malzemenin konumu bilinmiyor
- **QS1101** = Nominal pozisyon 1 yan eksen mevcut ancak malzemenin konumu bilinmiyor
- **QS1102** = Nominal pozisyon 1 alet ekseni bilinmiyor
- **QS1103** = Nominal pozisyon 2 ana eksen mevcut ancak malzemenin konumu bilinmiyor
- **QS1104** = Nominal pozisyon 2 yan eksen mevcut ancak malzemenin konumu bilinmiyor
- **QS1105** = Nominal pozisyon 2 alet ekseni bilinmiyor

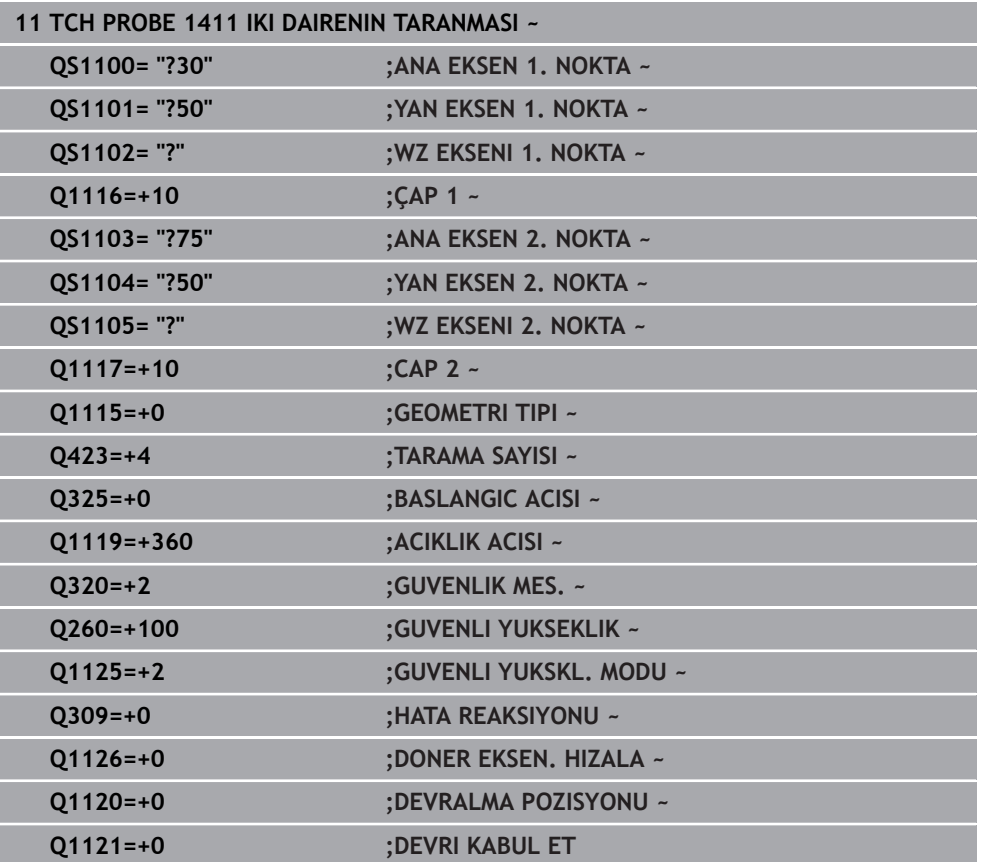

<span id="page-65-0"></span>**Bir kenar üzerinden hizalama**

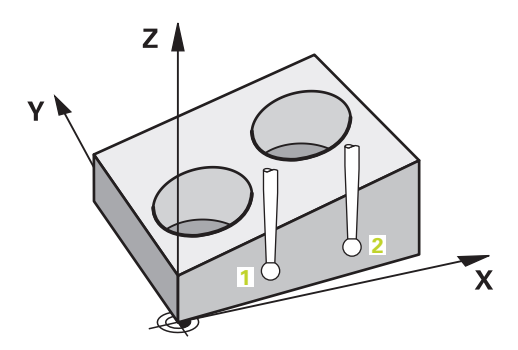

Bu örnekte bir kenar hizalarsınız. Tarama Y ekseninde (yan eksen) gerçekleşir. Bu nedenle bu eksen için mutlaka çizimdeki nominal pozisyonu tanımlamanız gerekir! X ekseninin (ana eksen) ve Z ekseninin (alet ekseni) nominal pozisyonları, bu yönde bir ölçü almadığı için gerekli değildir.

- **QS1100** = Nominal pozisyon 1 ana eksen bilinmiyor
- **QS1101** = Nominal pozisyon 1 yan eksen mevcut ancak malzemenin konumu bilinmiyor
- **QS1102** = Nominal pozisyon 1 alet ekseni bilinmiyor
- **QS1103** = Nominal pozisyon 2 ana eksen bilinmiyor
- **QS1104** = Nominal pozisyon 2 yan eksen mevcut ancak malzemenin konumu bilinmiyor
- **QS1105** = Nominal pozisyon 2 alet ekseni bilinmiyor

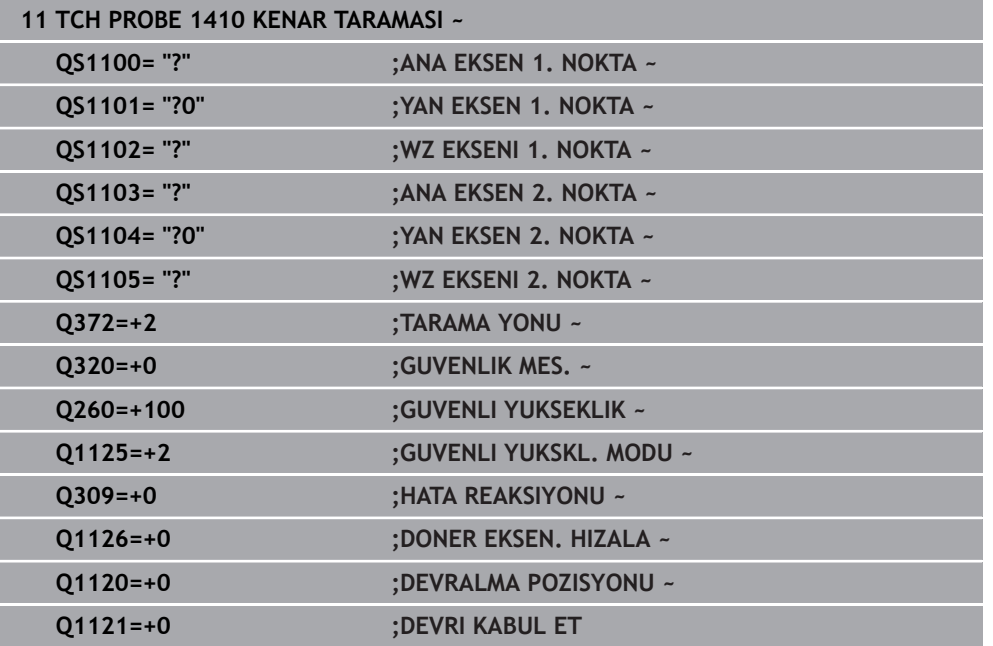

#### <span id="page-66-0"></span>**Düzlem üzerinden hizalama**

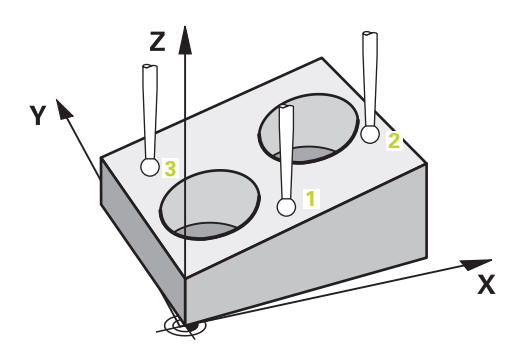

Bu örnekte bir düzlem hizalarsınız. Burada çizimdeki üç nominal pozisyonun tamamını mutlaka tanımlamanız gerekir. Açı hesaplaması için her tarama pozisyonunda üç eksenin tamamının dikkate alınması önemlidir.

- **QS1100** = Nominal pozisyon 1 ana eksen mevcut ancak malzemenin konumu bilinmiyor
- **QS1101** = Nominal pozisyon 1 yan eksen mevcut ancak malzemenin konumu bilinmiyor
- **QS1102** = Nominal pozisyon 1 alet ekseni mevcut ancak malzemenin konumu bilinmiyor
- **QS1103** = Nominal pozisyon 2 ana eksen mevcut ancak malzemenin konumu bilinmiyor
- **QS1104** = Nominal pozisyon 2 yan eksen mevcut ancak malzemenin konumu bilinmiyor
- **QS1105** = Nominal pozisyon 2 alet ekseni mevcut ancak malzemenin konumu bilinmiyor
- **QS1106** = Nominal pozisyon 3 ana eksen mevcut ancak malzemenin konumu bilinmiyor

**4**

- **QS1107** = Nominal pozisyon 3 yan eksen mevcut ancak malzemenin konumu bilinmiyor
- **QS1108** = Nominal pozisyon 3 alet ekseni mevcut ancak malzemenin konumu bilinmiyor

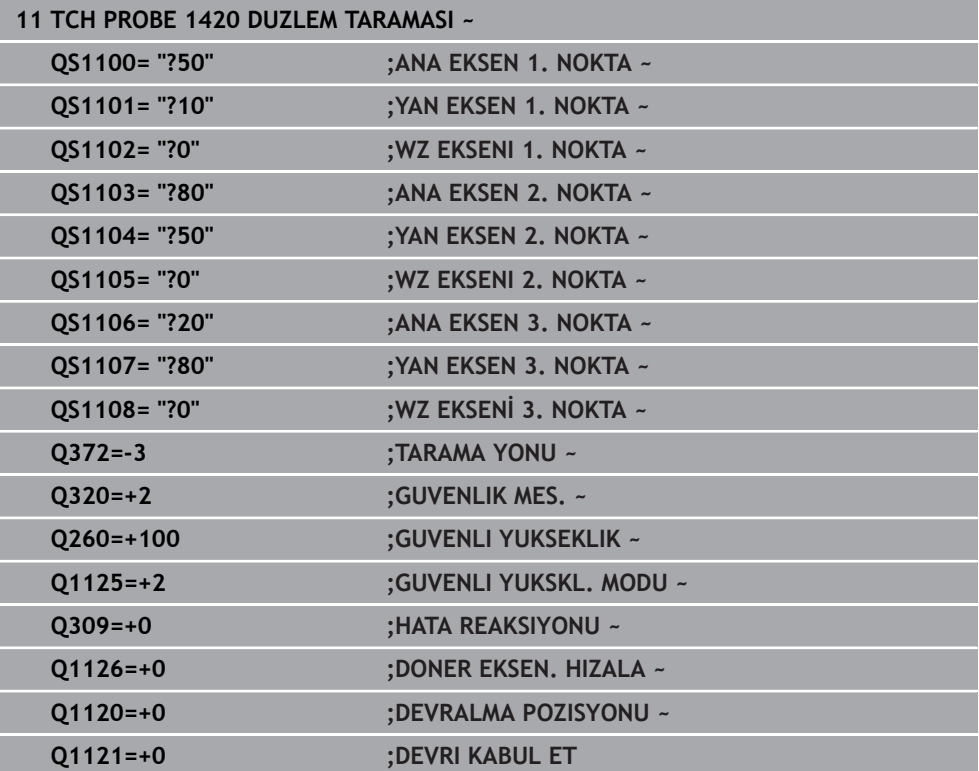

**4**

### <span id="page-68-0"></span>**4.2.3 Toleransların değerlendirilmesi**

14xx döngüleri yardımıyla tolerans alanlarını da kontrol edebilirsiniz. Bu sırada bir nesnenin pozisyonu ve büyüklüğü kontrol edilebilir.

Aşağıdaki girişlerin toleranslı yapılması mümkündür:

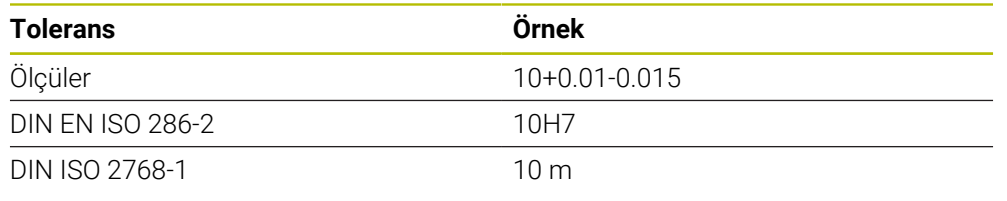

0

Toleransları girerken büyük ve küçük harf yazımına dikkat edin.

Bir girişi toleransla programlarsanız kumanda tolerans aralığını denetler. Kumanda İyi, Ek Çalışma veya Iskarta durumlarını **Q183** dönüş parametrelerine yazar. Referans noktasında bir düzeltme programlandıysa kumanda etkin referans noktasını tarama işleminden sonra gerçekleştirir

Aşağıdaki döngü parametreleri toleranslı girişlere izin verir:

- **Q1100 ANA EKSEN 1. NOKTA**
- **Q1101 YAN EKSEN 1. NOKTA**
- **Q1102 WZ EKSENI 1. NOKTA**
- **Q1103 ANA EKSEN 2. NOKTA**
- **Q1104 YAN EKSEN 2. NOKTA**
- **Q1105 WZ EKSENI 2. NOKTA**
- **Q1106 ANA EKSEN 3. NOKTA**
- **Q1107 YAN EKSEN 3. NOKTA**
- **Q1108 WZ EKSENİ 3. NOKTA**
- **Q1116 CAP 1**
- **Q1117 CAP 2**

#### **Programlamada aşağıdakileri yapın:**

- Döngü tanımını başlatın
- Ad seçim olanağını eylem listesinde etkinleştirin
- Tolerans dahil nominal pozisyonu/ölçüyü programlayın
- Döngüde ör. **QS1116="+8-2-1"** kaydedilmiştir.

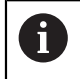

Yanlış bir tolerans programlarsanız kumanda, işlemeyi bir hata mesajıyla sonlandırır.

### **Döngü akışı**

Gerçek pozisyon toleransın dışında bulunuyorsa kumanda şu şekilde davranır:

- **Q309=0**: Kumanda kesilmez.
- **Q309=1**: Kumanda, programı ıskarta ve ek çalışma durumunda bir mesajla durdurur.
- **Q309=2**: Kumanda, programı ıskarta durumunda bir mesajla keser.

#### **Q309 = 1 veya 2 ise aşağıdaki şekilde ilerleyin:**

- > Bir pencere açılır. Kumanda, nesnenin tüm nominal ve gerçek ölçülerini gösterir.
- ▶ NC programını **İPTAL** butonunu kullanarak iptal edin veya
- NC programına **NC start** ile devam edin

Tarama sistemi döngülerinin sapmaları tolerans merkezi bakımından **Q98x** ve **Q99x** altında geri bildirdiğini dikkate alın. **Q1120** ve **Q1121** tanımlanmışsa değerler düzeltme için kullanılan değişkenlere karşılık gelir. Otomatik bir değerlendirme etkin değilse kumanda, değerleri tolerans merkezini referans alarak öngörülen Q parametresine kaydeder ve siz bu değerleri işlemeye devam edebilirsiniz.

#### **Örnek**

 $\square$ 

 $\mathbf{f}$ 

- QS1116 = Tolerans bilgisiyle çap 1
- QS1117 = Tolerans bilgisiyle çap 2

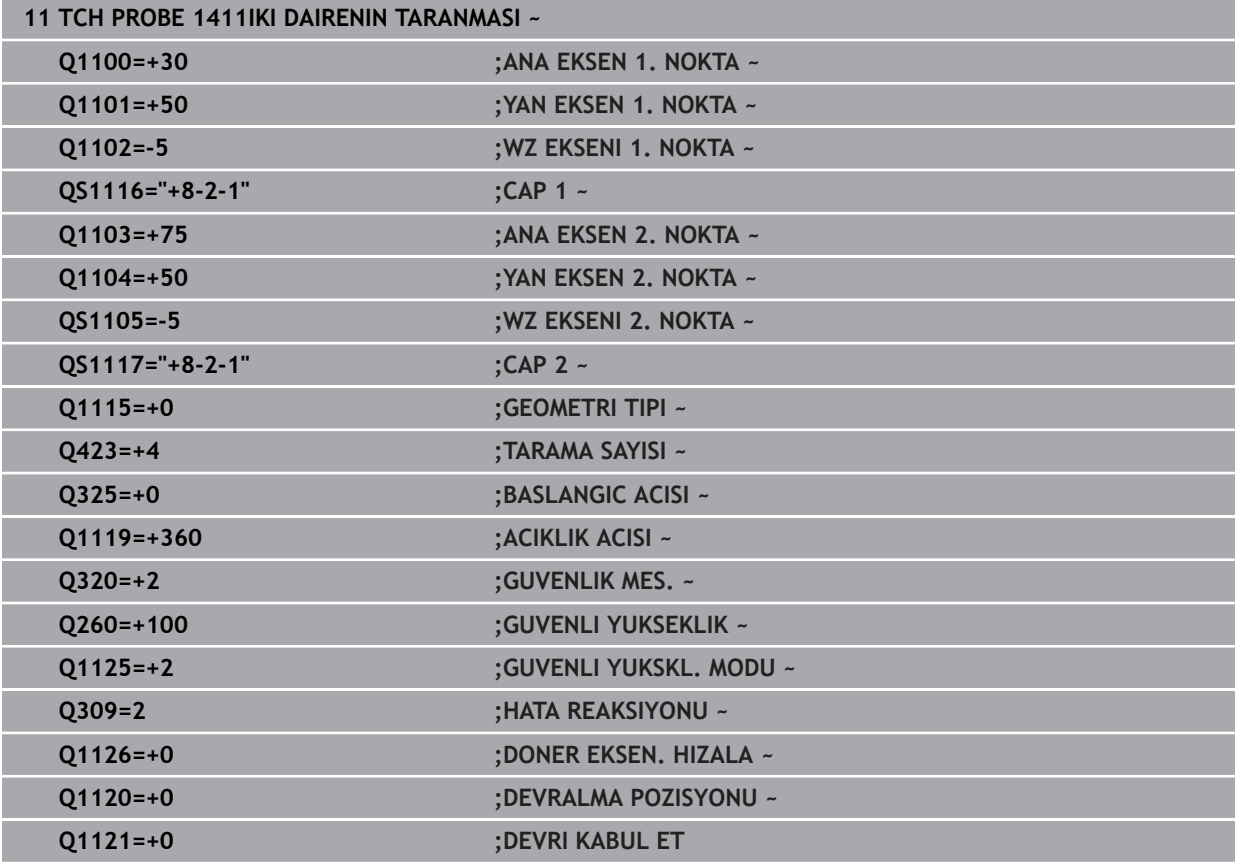

### <span id="page-70-0"></span>**4.2.4 Bir gerçek pozisyonun aktarılması**

Gerçek pozisyonu önceden belirleyip tarama sistemi döngüsünde gerçek pozisyon olarak tanımlayabilirsiniz. Nesneye hem nominal pozisyon hem de gerçek pozisyon aktarılır. Döngü, gerekli düzeltmelerin farkından hesaplama yapar ve tolerans denetimini uygular.

#### **Programlamada aşağıdakileri yapın:**

- Döngü tanımlayın
- Ad seçim olanağını eylem listesinde etkinleştirin
- Nominal pozisyonu gerekirse tolerans denetimiyle programlayın
- **"@"** öğesini programlayın
- Gerçek pozisyonu programlayın
- Döngüde ör. **QS1100="10+0.02@10.0123"** kaydedilir.

Programlama ve kullanım bilgileri:

- @ öğesini kullanırsanız tarama yapılmaz. Kumanda sadece gerçek ve nominal pozisyonları hesaplar.
- Üç eksenin (ana eksen, yan eksen ve alet ekseni) hepsi için gerçek pozisyonları tanımlamalısınız. Yalnızca gerçek pozisyon ile bir eksen tanımlarsanız kumanda bir hata bildirimi verir.
- Gerçek pozisyonlar **Q1900-Q1999** ile de tanımlanabilir.

#### **Örnek**

f

Bu olanakla ör.:

- Farklı nesnelerden daire örnekleri belirleyebilirsiniz
- Dişli çarkı, dişli çark merkezi ve bir diş pozisyonu üzerinden hizalayabilirsiniz

Nominal pozisyonlar burada tolerans denetimi ve gerçek pozisyon ile birlikte tanımlanır.

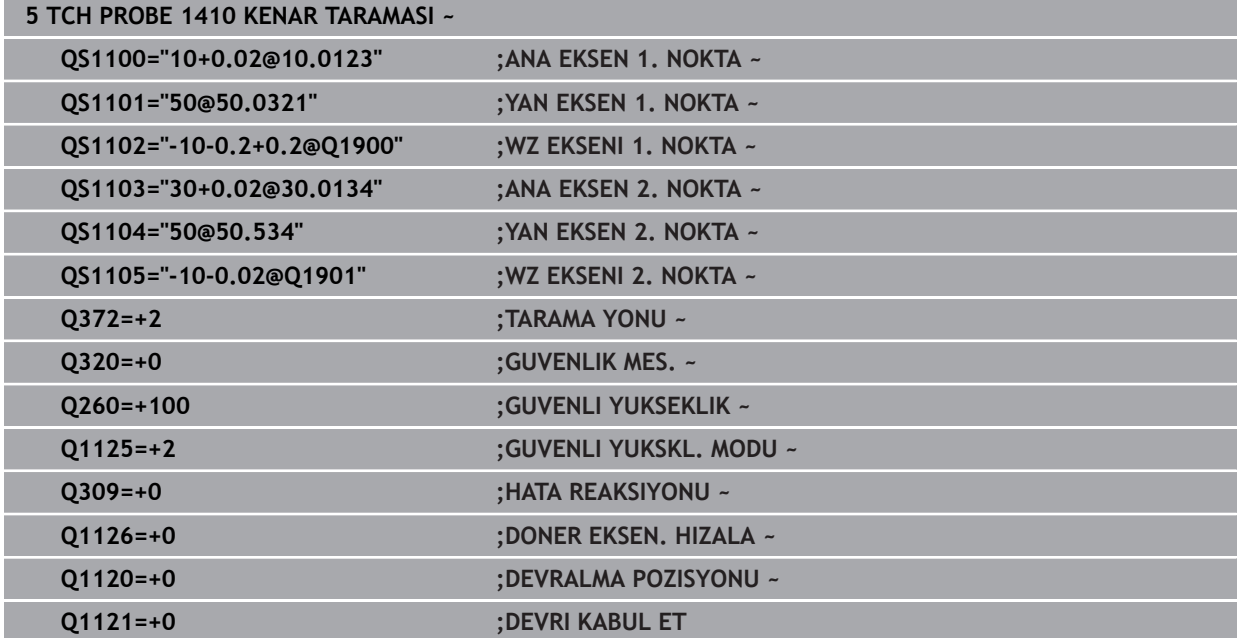

# <span id="page-71-0"></span>**4.3 Döngü 1420 DUZLEM TARAMASI**

#### **ISO programlaması G1420**

### **Uygulama**

Tarama sistemi döngüsü **1420**, üç noktayı ölçerek bir düzlemin açılarını belirler ve değerleri Q parametrelerine kaydeder.

**1493 EKSTRUZYON TARAMA** döngüsünü bu döngüden önce programlarsanız kumanda, tarama noktalarını seçilen yönde ve tanımlanan uzunlukta düz bir çizgi boyunca tekrarlar.

**Diğer bilgiler:** ["Döngü 1493 EKSTRUZYON TARAMA ", Sayfa 312](#page-311-0)

Döngü ayrıca şunlara imkan sağlar:

Tarama noktalarının koordinatları bilinmiyorsa döngüyü yarı otomatik modda gerçekleştirebilirsiniz.

**Diğer bilgiler:** ["Yarı otomatik mod", Sayfa 63](#page-62-0)

Döngü için istenirse toleranslar bakımından denetim yapabilir. Bu sırada bir nesnenin pozisyonunu ve büyüklüğünü denetleyebilirsiniz.

**Diğer bilgiler:** ["Toleransların değerlendirilmesi", Sayfa 69](#page-68-0)

Kesin pozisyonu önceden belirlediyseniz bu pozisyonu döngü için gerçek pozisyon olarak tanımlayabilirsiniz.

**Diğer bilgiler:** ["Bir gerçek pozisyonun aktarılması", Sayfa 71](#page-70-0)

#### **Döngü akışı**

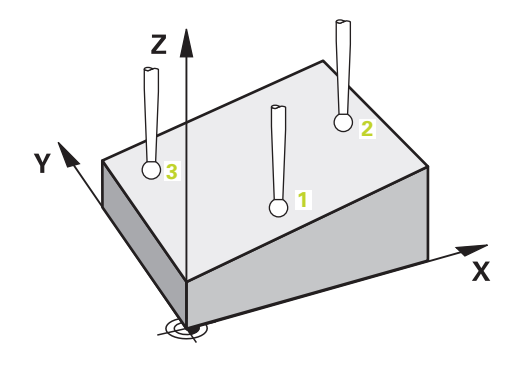

1 Kumanda, tarama sistemini **FMAX\_PROBE** hızlı çalışma modunda (tarama sistemi tablosundan) ve konumlandırma mantığıyla programlanan tarama noktasına **1** getirir.

**Diğer bilgiler:** ["Konumlandırma mantığı", Sayfa 54](#page-53-1)

- 2 Kumanda tarama sistemini **FMAX\_PROBE** hızlı çalışma modunda güvenlik mesafesine sürer. Bunun sonucunda **Q320**, **SET\_UP** ve tarama başlığı yarıçapının toplamı elde edilir. Her tarama yönünde tarama yaparken güvenlik mesafesi dikkate alınır.
- 3 Daha sonra tarama sistemi girilen ölçüm yüksekliğine **Q1102** hareket eder ve ilk tarama işlemini tarama sistemi tablosundan **F** tarama beslemesiyle uygular.
- 4 **GUVENLI YUKSKL. MODU Q1125**'i programlarsanız kumanda, **FMAX\_PROBE** ile tarama sistemini **Q260** güvenli yüksekliğine geri getirir.
- 5 Ardından işleme düzleminde **2** tarama noktasına gider ve orada ikinci düzlem noktasının gerçek pozisyonunu ölçer.
- 6 Daha sonra tarama sistemi güvenli yüksekliğe (**Q1125**'e bağlı olarak), ardından da işleme düzleminde **3** tarama noktasına geri gider ve orada üçüncü düzlem noktasının gerçek değerini ölçer.
- 7 Son olarak kumanda tarama sistemini güvenli yüksekliğe (**Q1125**'e bağlı olarak) geri konumlandırır ve belirtilen değerleri aşağıdaki Q parametrelerine kaydeder:

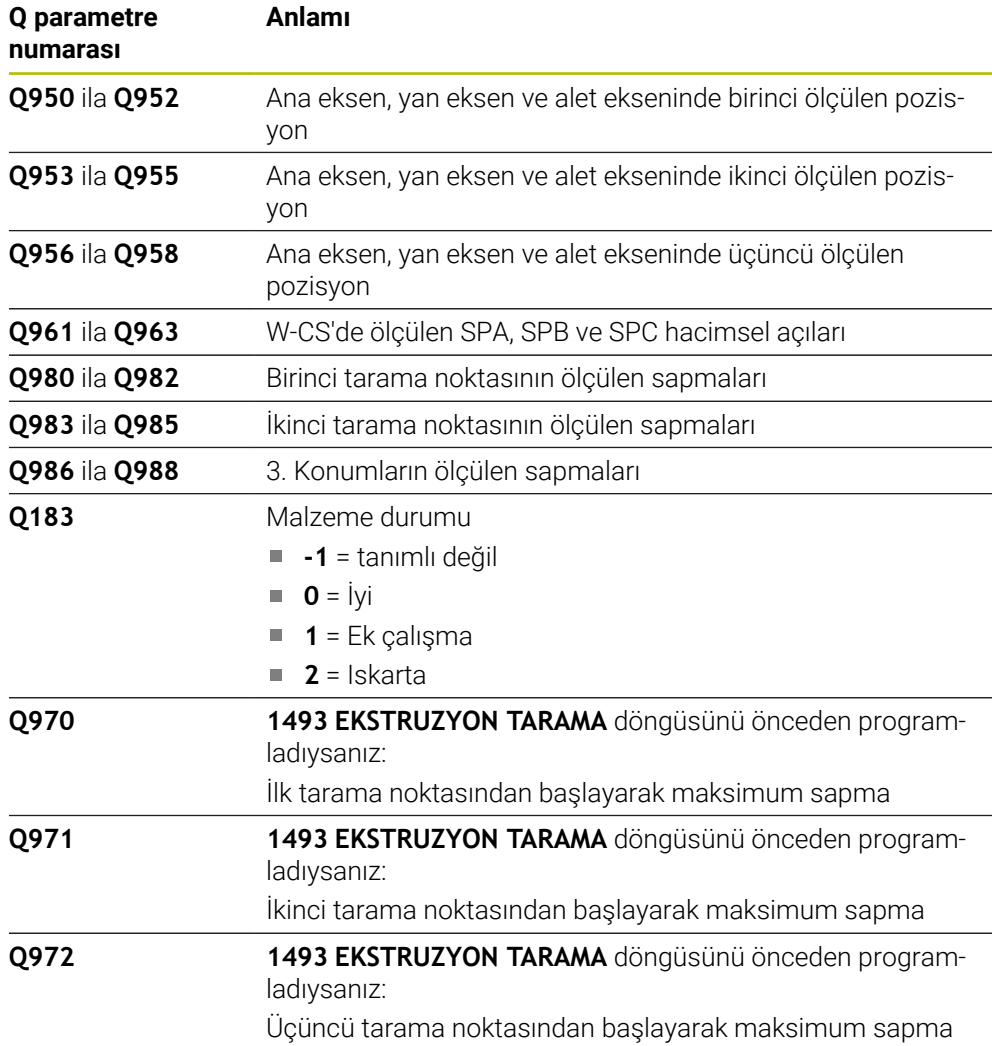

### **Uyarılar**

### *BILGI*

#### **Dikkat, çarpışma tehlikesi!**

Nesnelerin veya tarama noktalarının arasında güvenli yüksekliğe gitmezseniz çarpışma tehlikesi meydana gelir.

Her nesne veya tarama noktası arasında güvenli yüksekliğe gidin. **Q1125 GUVENLI YUKSKL. MODU** öğesini **-1**'e eşit olmayacak şekilde programlayın.

### *BILGI*

#### **Dikkat, çarpışma tehlikesi!**

**444** ve **14xx** inceleme sistemi döngülerinin yürütülmesi sırasında koordinat dönüştürmeleri etkin olmamalıdır: Döngü **8 YANSIMA**, döngü **11 OLCU FAKTORU**, döngü **26 OLCU FAK EKSEN SP.** ve **TRANS MIRROR**. Çarpışma riski vardır.

- Döngü çağırmasından önce koordinat dönüştürmesini sıfırlayın
- Bu döngüyü yalnızca **FUNCTION MODE MILL** işleme modunda gerçekleştirebilirsiniz.
- Kumandanın açı değerlerini hesaplayabilmesi için üç tarama noktası bir doğru üzerinde duramaz.
- Nominal pozisyonların tanımı aracılığıyla nominal hacimsel açı elde edilir. Döngü, ölçülen hacimsel açıyı **Q961** ila **Q963** parametrelerine kaydeder. 3D temel devre devralma için kumanda, ölçülen ve nominal hacimsel açı arasındaki farkı kullanır.

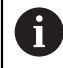

HEIDENHAIN bu döngüde eksen açılarının kullanılmamasını önerir!

#### **Döner tezgah eksenlerinin hizalanması:**

- Döner tezgah eksenleri ile hizalama ancak kinematikte iki döner tezgah ekseni mevcutsa gerçekleşebilir.
- Döner tezgah eksenlerinin hizalanması için (**Q1126** eşit değildir 0), dönüşü devralmanız gerekir (**Q1121** eşit değildir 0). Aksi takdirde kumanda bir hata mesajı gösterir.

#### **4.3.1 Döngü parametresi**

#### **Yardım resmi Parametre**

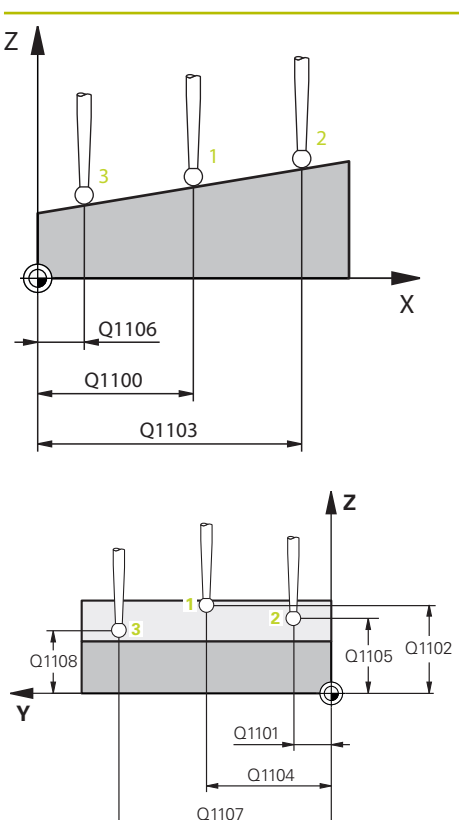

#### **Q1100 Ana eksen 1. nominal pozisyon?**

İşleme düzleminin ana eksenindeki birinci tarama noktasının mutlak nominal pozisyonu

### Giriş: **–99999.9999...+99999.9999** Alternatif olarak **?, -, +** veya **@**

- **?**: Yarı otomatik mod, [bkz. Sayfa 63](#page-62-0)
- **-, +**: Toleransın değerlendirilmesi, [bkz. Sayfa 69](#page-68-0)
- **@**: Bir gerçek pozisyonun aktarımı, [bkz. Sayfa 71](#page-70-0)

#### **Q1101 Yan eksen 1. nominal pozisyon?**

İşleme düzleminin yan eksenindeki ilk tarama noktasının mutlak nominal pozisyonu

Giriş: **–99999.9999...+9999.9999** alternatif opsiyonel giriş, bkz. **Q1100**

#### **Q1102 Alet ekseni 1. nominal pozisyon?**

Alet eksenindeki birinci tarama noktasının mutlak nominal pozisyonu

Giriş: **–99999.9999...+9999.9999** alternatif opsiyonel giriş, bkz. **Q1100**

#### **Q1103 Ana eksen 2. nominal pozisyon?**

İşleme düzleminin ana eksenindeki ikinci tarama noktasının mutlak nominal pozisyonu

Giriş: **–99999.9999...+9999.9999** alternatif opsiyonel giriş, bkz. **Q1100**

#### **Q1104 Yan eksen 2. nominal pozisyon?**

İşleme düzleminin yan eksenindeki ikinci tarama noktasının mutlak nominal pozisyonu

Giriş: **–99999.9999...+9999.9999** alternatif opsiyonel giriş, bkz. **Q1100**

#### **Q1105 2. Alet ekseni nominal pozisyon?**

İşleme düzleminin alet eksenindeki ikinci tarama noktasının mutlak nominal pozisyonu

Giriş: **–99999.9999...+9999.9999** alternatif opsiyonel giriş, bkz. **Q1100**

#### **Q1106 Ana eksen 3. nominal pozisyon?**

İşleme düzleminin ana eksenindeki üçüncü tarama noktasının mutlak nominal pozisyonu.

Giriş: **–99999.9999...+9999.9999** alternatif opsiyonel giriş, bkz. **Q1100**

#### **Yardım resmi Parametre**

 $O372=$ 

+3

 $+2$  \ \ |  $\sqrt{}$ -3

 $Z$ 

**Z**

Q260

 $-2$   $\frac{1}{2}$ 

+1

SET\_UP(TCHPROBE.TP)  $0,0320$ 

 $\overline{\mathbf{X}}$ 

**X**

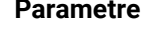

#### **Q1107 Yan eksen 3. nominal pozisyon?**

İşleme düzleminin yan eksenindeki üçüncü tarama noktasının mutlak nominal pozisyonu

Giriş: **–99999.9999...+9999.9999** alternatif opsiyonel giriş, bkz. **Q1100**

#### **Q1108 Alet ekseni 3. nominal pozisyon?**

İşleme düzleminin alet eksenindeki üçüncü tarama noktasının mutlak nominal pozisyonu

Giriş: **–99999.9999...+9999.9999** alternatif opsiyonel giriş, bkz. **Q1100**

#### **Q372 Tarama yönü (-3...+3)?**

Taramanın yapılacağı yöndeki eksen. Kumandanın pozitif veya negatif yönde hareket edip etmediğini tanımlamak için işareti kullanırsınız.

#### Giriş: **–3**, **–2**, **–1**, **+1**, **+2**, **+3**

#### **Q320 Guvenlik mesafesi?**

Tarama noktası ile tarama sistemi bilyesi arasındaki ek mesafe. **Q320** tarama sistemi tablosunun **SET\_UP** sütununa ek olarak etki eder. Değer artımsal etki eder.

#### Giriş: **0...99999.9999** Alternatif **PREDEF**

#### **Q260 Güvenli Yükseklik?**

Tarama sistemi ve malzeme (ayna) arasında hiçbir çarpışmanın olamayacağı alet ekseni koordinatı. Değer mutlak etki ediyor.

#### Giriş: **–99999.9999...+99999.9999** Alternatif **PREDEF**

#### **Q1125 Güvenli yüksekliğe sürülsün mü?**

Tarama pozisyonları arasındaki konumlandırma davranışı:

**-1**: Güvenli yüksekliğe hareket ettirmeyin.

**0**: Döngüden önce ve sonra güvenli yüksekliğe hareket ettirin. Ön konumlandırma **FMAX\_PROBE** ile yapılır.

**1**: Her nesneden önce ve sonra güvenli yüksekliğe hareket ettirin. Ön konumlandırma **FMAX\_PROBE** ile yapılır.

**2**: Her tarama noktasından önce ve sonra güvenli yüksekliğe hareket ettirin. Ön konumlandırma **FMAX\_PROBE** ile yapılır.

Giriş: **–1**, **0**, **+1**, **+2**

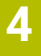

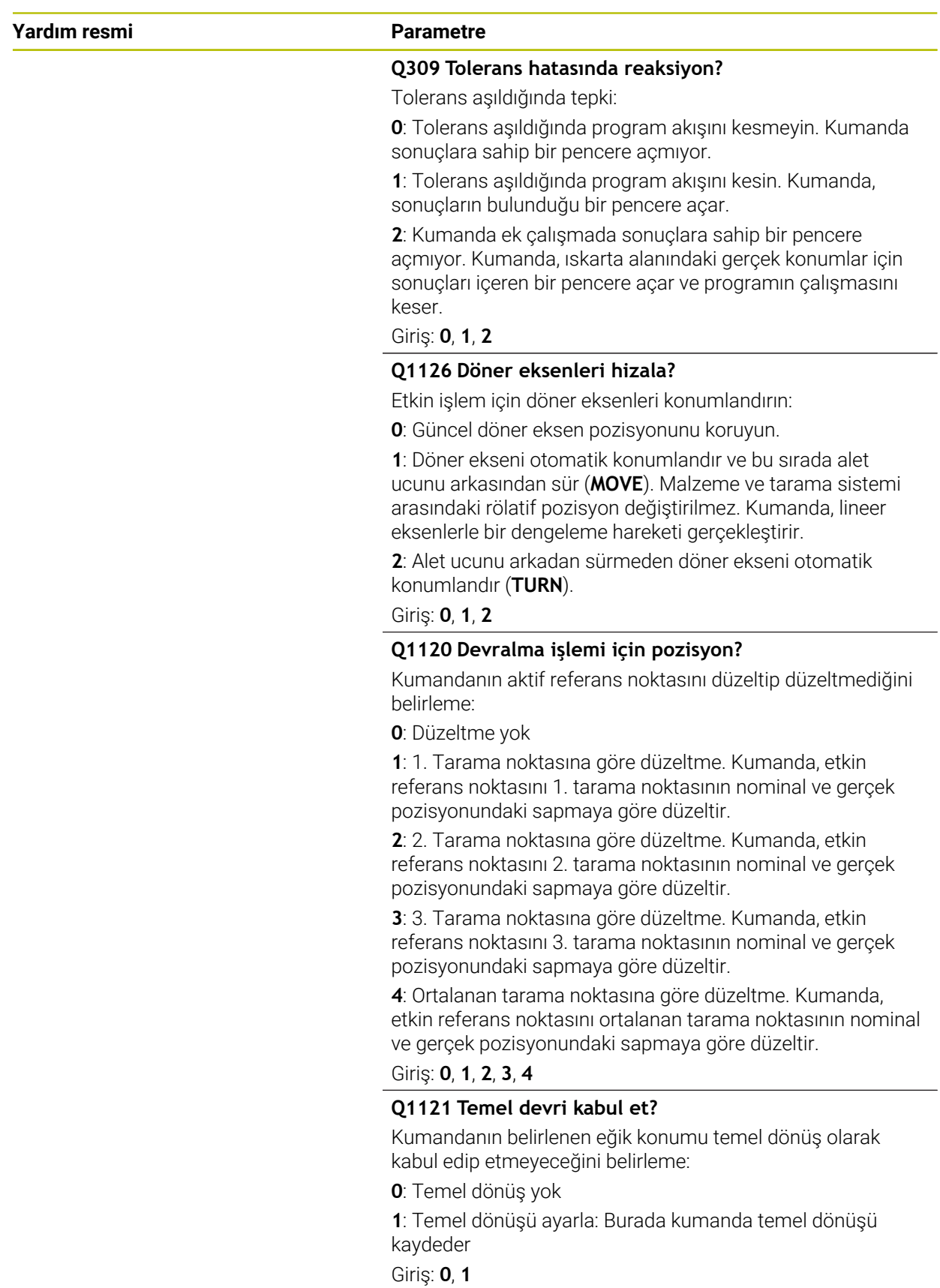

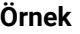

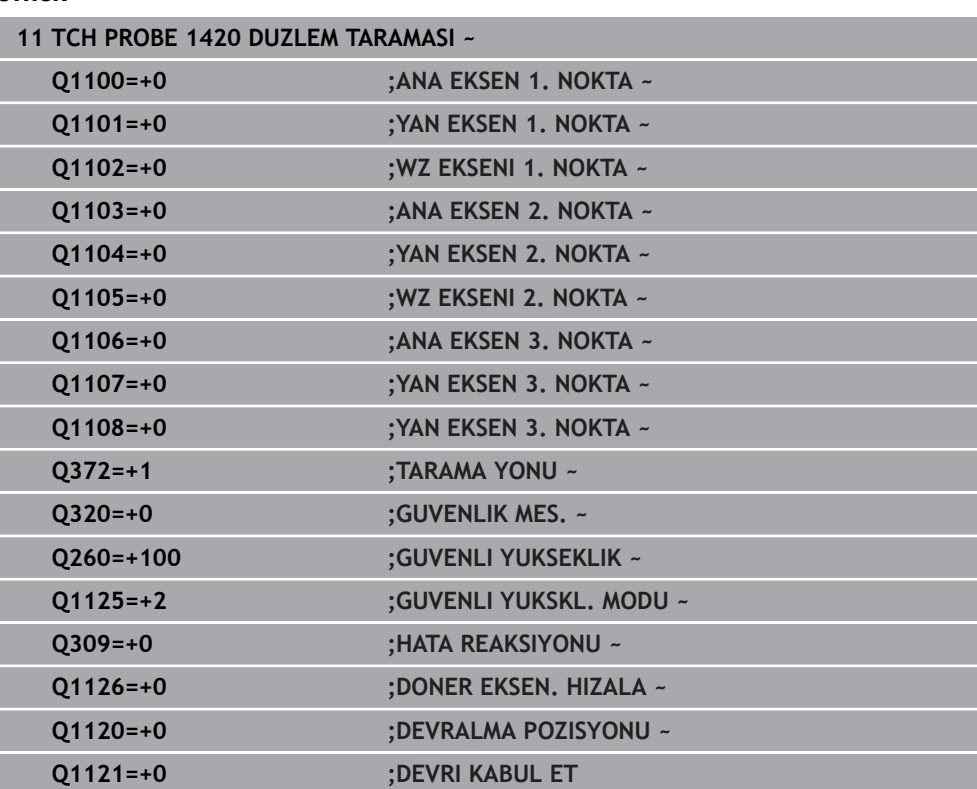

## **4.4 Döngü 1410 KENAR TARAMASI**

#### **ISO programlaması G1410**

### **Uygulama**

**1410** tarama sistemi döngüsü ile bir kenardaki iki pozisyon yardımıyla bir malzeme eğik konumu belirlersiniz. Döngü, ölçülen açı ve nominal açının farkından dönüşü hesaplar.

**1493 EKSTRUZYON TARAMA** döngüsünü bu döngüden önce programlarsanız kumanda, tarama noktalarını seçilen yönde ve tanımlanan uzunlukta düz bir çizgi boyunca tekrarlar.

**Diğer bilgiler:** ["Döngü 1493 EKSTRUZYON TARAMA ", Sayfa 312](#page-311-0)

Döngü ayrıca şunlara imkan sağlar:

Tarama noktalarının koordinatları bilinmiyorsa döngüyü yarı otomatik modda gerçekleştirebilirsiniz.

**Diğer bilgiler:** ["Yarı otomatik mod", Sayfa 63](#page-62-0)

■ Döngü için istenirse toleranslar bakımından denetim yapabilir. Bu sırada bir nesnenin pozisyonunu ve büyüklüğünü denetleyebilirsiniz.

**Diğer bilgiler:** ["Toleransların değerlendirilmesi", Sayfa 69](#page-68-0)

Kesin pozisyonu önceden belirlediyseniz bu pozisyonu döngü için gerçek pozisyon olarak tanımlayabilirsiniz.

**Diğer bilgiler:** ["Bir gerçek pozisyonun aktarılması", Sayfa 71](#page-70-0)

**Döngü akışı**

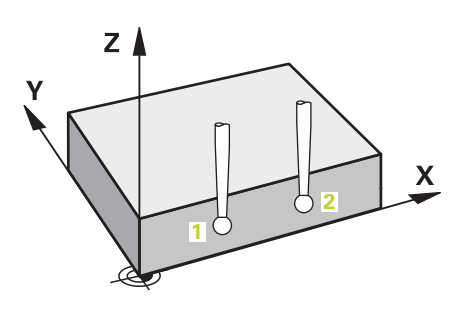

1 Kumanda, tarama sistemini **FMAX\_PROBE** hızlı çalışma modunda (tarama sistemi tablosundan) ve konumlandırma mantığıyla programlanan tarama noktasına **1** getirir.

**Diğer bilgiler:** ["Konumlandırma mantığı", Sayfa 54](#page-53-0)

- 2 Kumanda tarama sistemini **FMAX\_PROBE** hızlı çalışma modunda güvenlik mesafesine sürer. Bunun sonucunda **Q320**, **SET\_UP** ve tarama başlığı yarıçapının toplamı elde edilir. Her tarama yönünde tarama yaparken güvenlik mesafesi dikkate alınır.
- 3 Daha sonra tarama sistemi girilen ölçüm yüksekliğine **Q1102** hareket eder ve ilk tarama işlemini tarama sistemi tablosundan **F** tarama beslemesiyle uygular.
- 4 Kumanda tarama sistemini güvenlik mesafesi kadar tarama yönünün tersine hareket ettirir.
- 5 **GUVENLI YUKSKL. MODU Q1125**'i programlarsanız kumanda, **FMAX\_PROBE** ile tarama sistemini **Q260** güvenli yüksekliğine geri getirir.
- 6 Sonra tarama sistemi sonraki tarama noktasına **2** gider ve ikinci tarama işlemini uygular.
- 7 Son olarak kumanda tarama sistemini güvenli yüksekliğe (**Q1125**'e bağlı olarak) geri konumlandırır ve belirtilen değerleri aşağıdaki Q parametrelerine kaydeder:

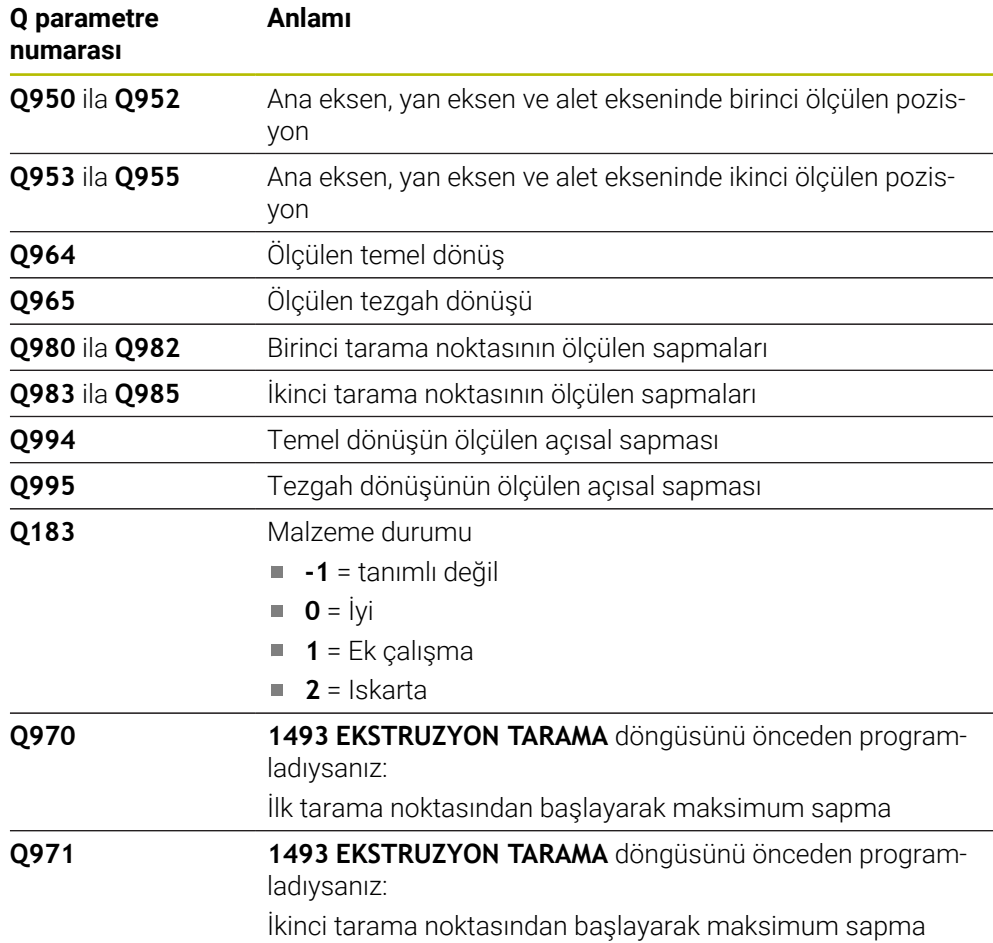

#### **Uyarılar**

### *BILGI*

#### **Dikkat, çarpışma tehlikesi!**

Nesnelerin veya tarama noktalarının arasında güvenli yüksekliğe gitmezseniz çarpışma tehlikesi meydana gelir.

Her nesne veya tarama noktası arasında güvenli yüksekliğe gidin. **Q1125 GUVENLI YUKSKL. MODU** öğesini **-1**'e eşit olmayacak şekilde programlayın.

### *BILGI*

#### **Dikkat, çarpışma tehlikesi!**

**444** ve **14xx** inceleme sistemi döngülerinin yürütülmesi sırasında koordinat dönüştürmeleri etkin olmamalıdır: Döngü **8 YANSIMA**, döngü **11 OLCU FAKTORU**, döngü **26 OLCU FAK EKSEN SP.** ve **TRANS MIRROR**. Çarpışma riski vardır.

- Döngü çağırmasından önce koordinat dönüştürmesini sıfırlayın
- Bu döngüyü yalnızca **FUNCTION MODE MILL** işleme modunda gerçekleştirebilirsiniz.

#### **Döner eksenleriyle bağlantılı olarak uyarı:**

- Döndürülmüş bir işleme düzleminde temel dönüşü belirlerken aşağıdakileri dikkate alın:
	- Döner eksenlere ait güncel koordinatlar ve tanımlanan döndürme açıları (3D-ROT Menü) örtüşüyorsa işleme düzlemi tutarlıdır. Kumanda temel dönüşü **I-CS** giriş koordinat sisteminde hesaplar.
	- Döner eksenlere ait güncel koordinatlar ve tanımlanan döndürme açıları (3D-ROT Menü) örtüşmüyorsa işleme düzlemi tutarsızdır. Kumanda, temel dönüşü alet eksenine bağlı olarak **W-CS** malzeme koordinat sisteminde hesaplar.
- İsteğe bağlı **chkTiltingAxes** (no. 204601) makine parametresiyle makine üreticisi, kumandanın döndürme durumunun uyumunu kontrol edip etmemesini tanımlar. Bir kontrol tanımlanmamışsa kumanda temel olarak tutarlı bir işleme düzleminin olduğunu varsayar. Bu durumda temel dönüş hesaplaması **I-CS** içinde gerçekleştirilir.

#### **Döner tezgah eksenlerinin hizalanması:**

- Kumanda döner tezgahı yalnızca ölçülen rotasyon bir döner tezgah ekseniyle düzeltilebiliyorsa hizalayabilir. Bu eksen, malzemeden hareketle ilk döner tezgah ekseni olmalıdır.
- Döner tezgah eksenlerinin hizalanması için (**Q1126** esit değildir 0), dönüşü devralmanız gerekir (**Q1121** eşit değildir 0). Aksi takdirde kumanda bir hata mesajı gösterir.

### **4.4.1 Döngü parametresi**

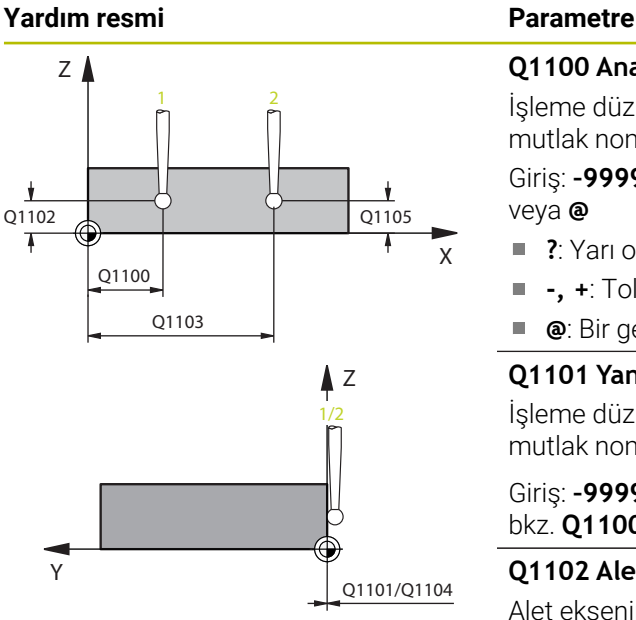

## $Z$  $+3$  $+2$   $-3$  $\boldsymbol{\mathsf{X}}$ +1  $-2$   $\frac{1}{2}$

Q372=

### **Q1100 Ana eksen 1. nominal pozisyon?** İşleme düzleminin ana eksenindeki birinci tarama noktasının mutlak nominal pozisyonu Giriş: **–99999.9999...+99999.9999** Alternatif olarak **?, -, +** veya **@ ?**: Yarı otomatik mod, [bkz. Sayfa 63](#page-62-0) **-, +**: Toleransın değerlendirilmesi, [bkz. Sayfa 69](#page-68-0)  $\blacksquare$ **@**: Bir gerçek pozisyonun aktarımı, [bkz. Sayfa 71](#page-70-0) **Q1101 Yan eksen 1. nominal pozisyon?** İşleme düzleminin yan eksenindeki ilk tarama noktasının mutlak nominal pozisyonu Giriş: **–99999.9999...+9999.9999** alternatif opsiyonel giriş, bkz. **Q1100**

#### **Q1102 Alet ekseni 1. nominal pozisyon?**

Alet eksenindeki birinci tarama noktasının mutlak nominal pozisyonu

Giriş: **–99999.9999...+9999.9999** alternatif opsiyonel giriş, bkz. **Q1100**

#### **Q1103 Ana eksen 2. nominal pozisyon?**

İşleme düzleminin ana eksenindeki ikinci tarama noktasının mutlak nominal pozisyonu

Giriş: **–99999.9999...+9999.9999** alternatif opsiyonel giriş, bkz. **Q1100**

#### **Q1104 Yan eksen 2. nominal pozisyon?**

İşleme düzleminin yan eksenindeki ikinci tarama noktasının mutlak nominal pozisyonu

Giriş: **–99999.9999...+9999.9999** alternatif opsiyonel giriş, bkz. **Q1100**

#### **Q1105 2. Alet ekseni nominal pozisyon?**

İşleme düzleminin alet eksenindeki ikinci tarama noktasının mutlak nominal pozisyonu

Giriş: **–99999.9999...+9999.9999** alternatif opsiyonel giriş, bkz. **Q1100**

#### **Q372 Tarama yönü (-3...+3)?**

Taramanın yapılacağı yöndeki eksen. Kumandanın pozitif veya negatif yönde hareket edip etmediğini tanımlamak için işareti kullanırsınız.

Giriş: **–3**, **–2**, **–1**, **+1**, **+2**, **+3**

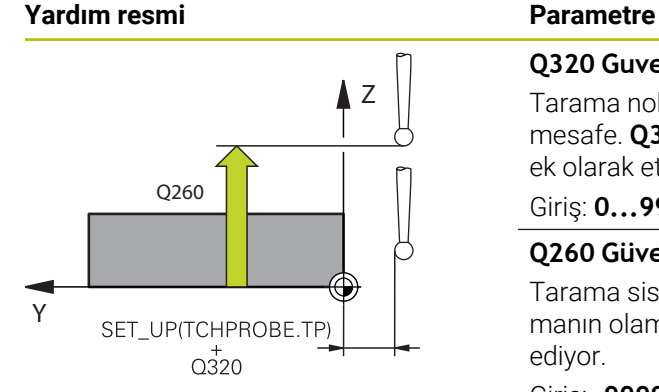

#### **Q320 Guvenlik mesafesi?**

Tarama noktası ile tarama sistemi bilyesi arasındaki ek mesafe. **Q320** tarama sistemi tablosunun **SET\_UP** sütununa ek olarak etki eder. Değer artımsal etki eder.

#### Giriş: **0...99999.9999** Alternatif **PREDEF**

#### **Q260 Güvenli Yükseklik?**

Tarama sistemi ve malzeme (ayna) arasında hiçbir çarpışmanın olamayacağı alet ekseni koordinatı. Değer mutlak etki ediyor.

#### Giriş: **–99999.9999...+99999.9999** Alternatif **PREDEF**

#### **Q1125 Güvenli yüksekliğe sürülsün mü?**

Tarama pozisyonları arasındaki konumlandırma davranışı:

**-1**: Güvenli yüksekliğe hareket ettirmeyin.

**0**: Döngüden önce ve sonra güvenli yüksekliğe hareket ettirin. Ön konumlandırma **FMAX\_PROBE** ile yapılır.

**1**: Her nesneden önce ve sonra güvenli yüksekliğe hareket ettirin. Ön konumlandırma **FMAX\_PROBE** ile yapılır.

**2**: Her tarama noktasından önce ve sonra güvenli yüksekliğe hareket ettirin. Ön konumlandırma **FMAX\_PROBE** ile yapılır.

#### Giriş: **–1**, **0**, **+1**, **+2**

#### **Q309 Tolerans hatasında reaksiyon?**

Tolerans aşıldığında tepki:

**0**: Tolerans aşıldığında program akışını kesmeyin. Kumanda sonuçlara sahip bir pencere açmıyor.

**1**: Tolerans aşıldığında program akışını kesin. Kumanda, sonuçların bulunduğu bir pencere açar.

**2**: Kumanda ek çalışmada sonuçlara sahip bir pencere açmıyor. Kumanda, ıskarta alanındaki gerçek konumlar için sonuçları içeren bir pencere açar ve programın çalışmasını keser.

Giriş: **0**, **1**, **2**

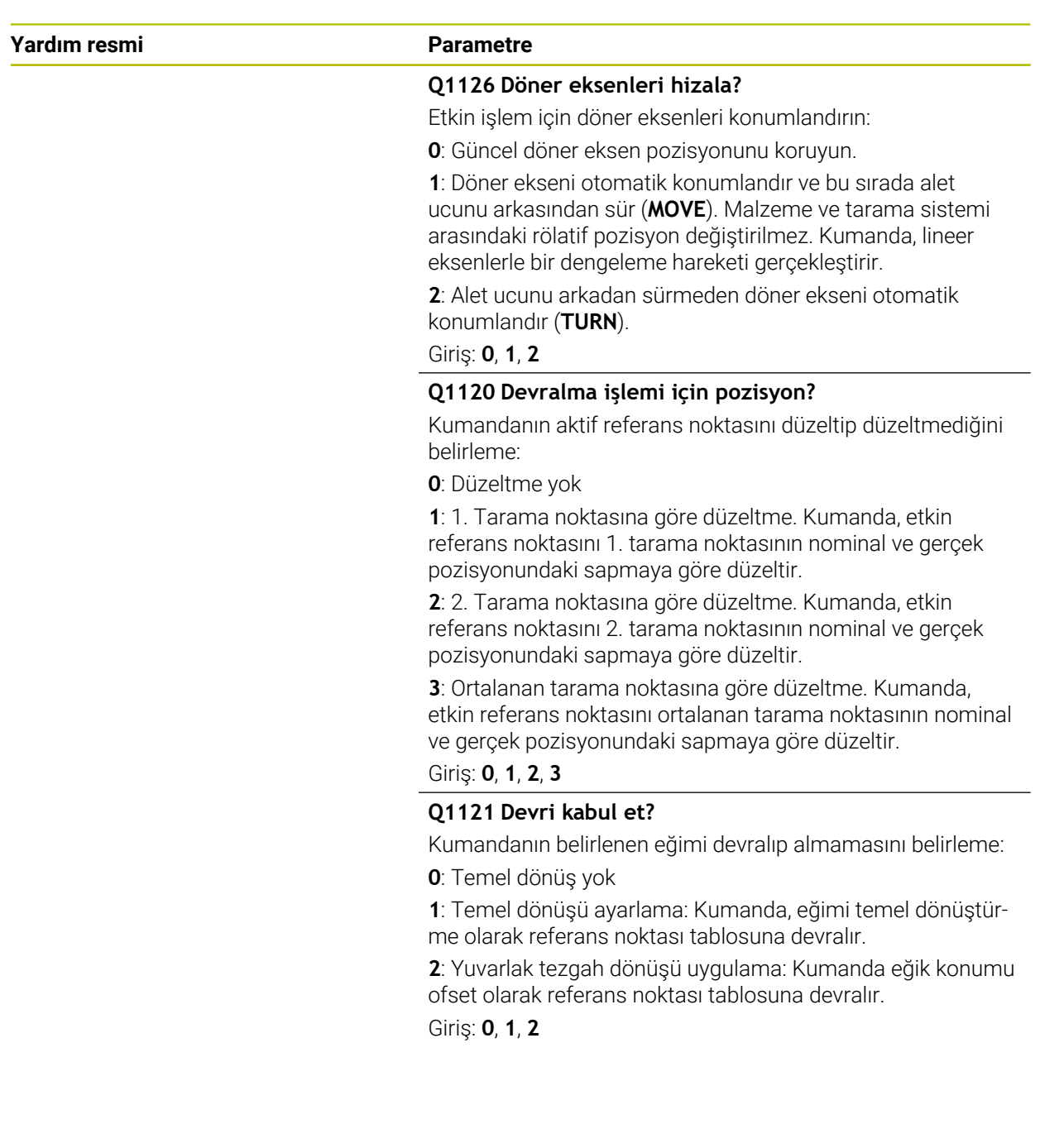

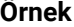

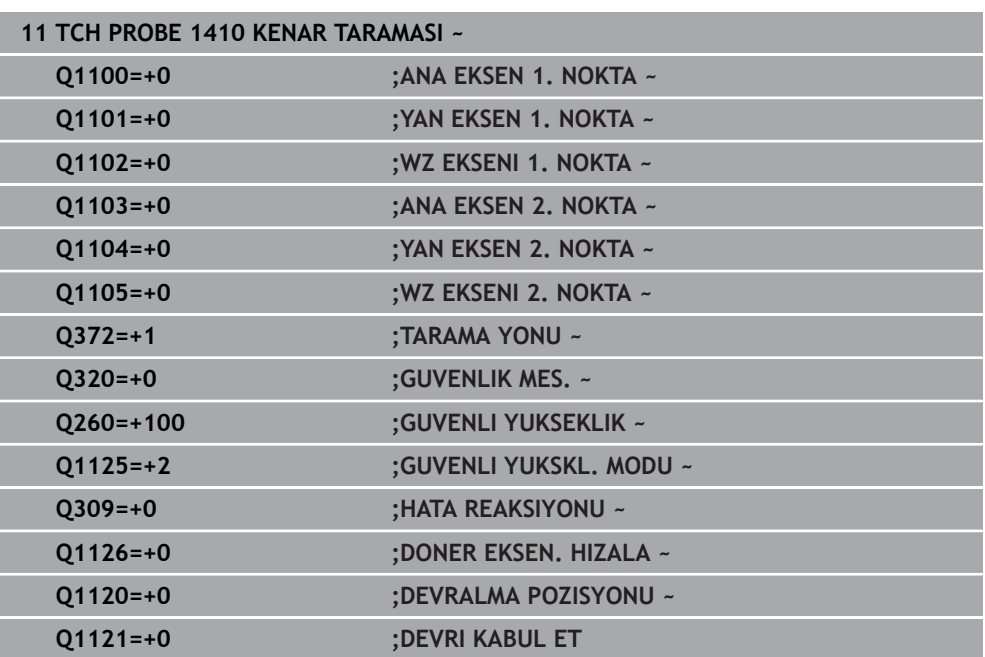

### **4.5 Döngü 1411 IKI DAIRENIN TARANMASI**

### **ISO programlaması**

**G1411**

#### **Uygulama**

Tarama sistemi döngüsü **1411**, iki deliğin veya pimin merkez noktalarını algılar ve iki merkez noktadan bir bağlantı doğrusu hesaplar. Döngü, ölçülen açı ve nominal açının farkından işleme düzlemindeki dönüşü hesaplar.

**1493 EKSTRUZYON TARAMA** döngüsünü bu döngüden önce programlarsanız kumanda, tarama noktalarını seçilen yönde ve tanımlanan uzunlukta düz bir çizgi boyunca tekrarlar.

**Diğer bilgiler:** ["Döngü 1493 EKSTRUZYON TARAMA ", Sayfa 312](#page-311-0)

Döngü ayrıca şunlara imkan sağlar:

Tarama noktalarının koordinatları bilinmiyorsa döngüyü yarı otomatik modda gerçekleştirebilirsiniz.

**Diğer bilgiler:** ["Yarı otomatik mod", Sayfa 63](#page-62-0)

Döngü için istenirse toleranslar bakımından denetim yapabilir. Bu sırada bir nesnenin pozisyonunu ve büyüklüğünü denetleyebilirsiniz.

**Diğer bilgiler:** ["Toleransların değerlendirilmesi", Sayfa 69](#page-68-0)

Kesin pozisyonu önceden belirlediyseniz bu pozisyonu döngü için gerçek pozisyon olarak tanımlayabilirsiniz.

**Diğer bilgiler:** ["Bir gerçek pozisyonun aktarılması", Sayfa 71](#page-70-0)

**Döngü akışı**

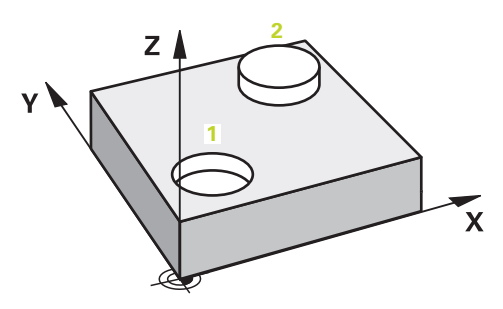

1 Kumanda, tarama sistemini **FMAX\_PROBE** hızlı çalışma modunda (tarama sistemi tablosundan) ve konumlandırma mantığıyla programlanan merkez noktaya **1** getirir.

**Diğer bilgiler:** ["Konumlandırma mantığı", Sayfa 54](#page-53-0)

- 2 Kumanda tarama sistemini **FMAX\_PROBE** hızlı çalışma modunda güvenlik mesafesine sürer. Bunun sonucunda **Q320**, **SET\_UP** ve tarama başlığı yarıçapının toplamı elde edilir. Her tarama yönünde tarama yaparken güvenlik mesafesi dikkate alınır.
- 3 Sonra tarama sistemi, tarama sistemi tablosundan tarama beslemesi **F** ile girilen **Q1102** ölçüm yüksekliğine gider ve taramalarla (**Q423** taramaların sayısına bağlı olarak) ilk delme ya da pim merkez noktasını belirler.
- 4 **GUVENLI YUKSKL. MODU Q1125**'i programlarsanız kumanda, **FMAX\_PROBE** ile tarama sistemini **Q260** güvenli yüksekliğine geri getirir.
- 5 Kumanda, tarama sistemini ikinci deliğin veya pimin **2** girilen orta noktasına konumlandırır.
- 6 Kumanda tarama sistemini girilen ölçüm yüksekliğine **Q1105** hareket ettirir ve taramayla (**Q423** taramaların sayısına bağlı olarak) ikinci delme ya da pim merkez noktasını belirler.
- 7 Son olarak kumanda tarama sistemini güvenli yüksekliğe (**Q1125**'e bağlı olarak) geri konumlandırır ve belirtilen değerleri aşağıdaki Q parametrelerine kaydeder:

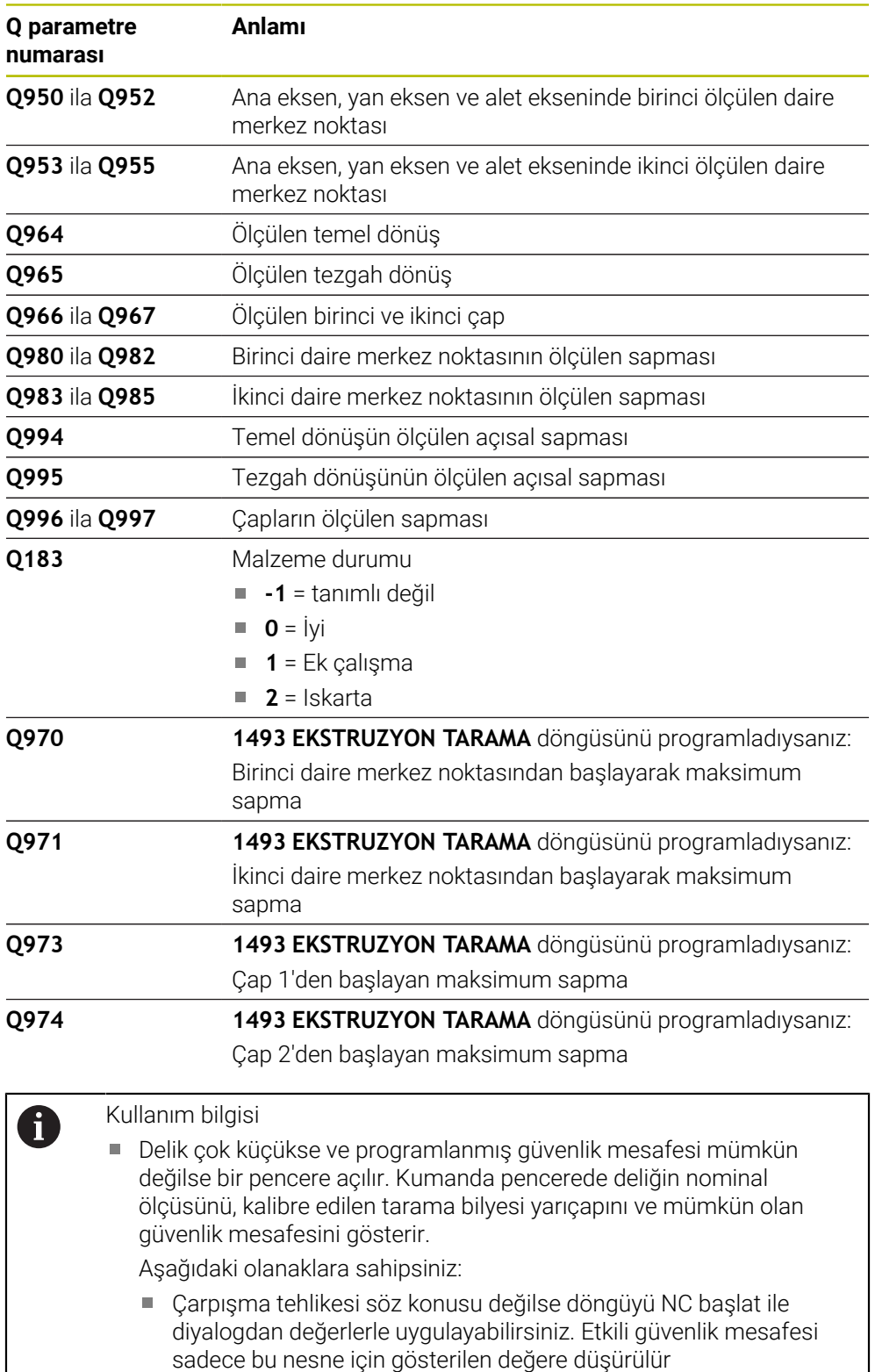

Döngüyü iptal ile sona erdirebilirsiniz

### **Uyarılar**

## *BILGI*

#### **Dikkat, çarpışma tehlikesi!**

Nesnelerin veya tarama noktalarının arasında güvenli yüksekliğe gitmezseniz çarpışma tehlikesi meydana gelir.

Her nesne veya tarama noktası arasında güvenli yüksekliğe gidin. **Q1125 GUVENLI YUKSKL. MODU** öğesini **-1**'e eşit olmayacak şekilde programlayın.

### *BILGI*

#### **Dikkat, çarpışma tehlikesi!**

**444** ve **14xx** inceleme sistemi döngülerinin yürütülmesi sırasında koordinat dönüştürmeleri etkin olmamalıdır: Döngü **8 YANSIMA**, döngü **11 OLCU FAKTORU**, döngü **26 OLCU FAK EKSEN SP.** ve **TRANS MIRROR**. Çarpışma riski vardır.

- Döngü çağırmasından önce koordinat dönüştürmesini sıfırlayın
- Bu döngüyü yalnızca **FUNCTION MODE MILL** işleme modunda gerçekleştirebilirsiniz.

#### **Döner eksenleriyle bağlantılı olarak uyarı:**

- Döndürülmüş bir işleme düzleminde temel dönüşü belirlerken aşağıdakileri dikkate alın:
	- Döner eksenlere ait güncel koordinatlar ve tanımlanan döndürme açıları (3D-ROT Menü) örtüşüyorsa işleme düzlemi tutarlıdır. Kumanda temel dönüşü **I-CS** giriş koordinat sisteminde hesaplar.
	- Döner eksenlere ait güncel koordinatlar ve tanımlanan döndürme açıları (3D-ROT Menü) örtüşmüyorsa işleme düzlemi tutarsızdır. Kumanda, temel dönüşü alet eksenine bağlı olarak **W-CS** malzeme koordinat sisteminde hesaplar.
- İsteğe bağlı **chkTiltingAxes** (no. 204601) makine parametresiyle makine üreticisi, kumandanın döndürme durumunun uyumunu kontrol edip etmemesini tanımlar. Bir kontrol tanımlanmamışsa kumanda temel olarak tutarlı bir işleme düzleminin olduğunu varsayar. Bu durumda temel dönüş hesaplaması **I-CS** içinde gerçekleştirilir.

#### **Döner tezgah eksenlerinin hizalanması:**

- Kumanda döner tezgahı yalnızca ölçülen rotasyon bir döner tezgah ekseniyle düzeltilebiliyorsa hizalayabilir. Bu eksen, malzemeden hareketle ilk döner tezgah ekseni olmalıdır.
- Döner tezgah eksenlerinin hizalanması için (**Q1126** eşit değildir 0), dönüşü devralmanız gerekir (**Q1121** eşit değildir 0). Aksi takdirde kumanda bir hata mesajı gösterir.

### **4.5.1 Döngü parametresi**

#### **Yardım resmi Parametre**

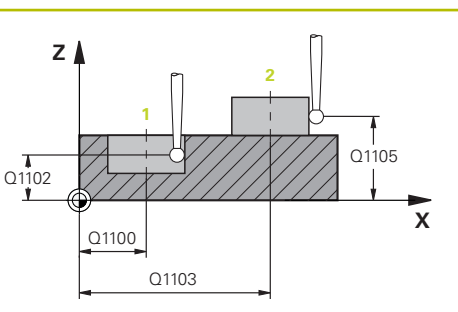

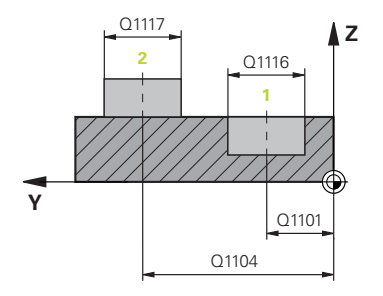

#### **Q1100 Ana eksen 1. nominal pozisyon?**

İşleme düzleminin ana eksenindeki birinci tarama noktasının mutlak nominal pozisyonu

Giriş: **–99999.9999...+99999.9999** Alternatif olarak **?, -, +** veya **@**

- **?**: Yarı otomatik mod, [bkz. Sayfa 63](#page-62-0)
- **-, +**: Toleransın değerlendirilmesi, [bkz. Sayfa 69](#page-68-0)
- **@**: Bir gerçek pozisyonun aktarımı, [bkz. Sayfa 71](#page-70-0)

#### **Q1101 Yan eksen 1. nominal pozisyon?**

İşleme düzleminin yan eksenindeki ilk tarama noktasının mutlak nominal pozisyonu

Giriş: **–99999.9999...+9999.9999** alternatif opsiyonel giriş, bkz. **Q1100**

#### **Q1102 Alet ekseni 1. nominal pozisyon?**

Alet eksenindeki birinci tarama noktasının mutlak nominal pozisyonu

Giriş: **–99999.9999...+9999.9999** alternatif opsiyonel giriş, bkz. **Q1100**

#### **Q1116 1. pozisyon çapı?**

Birinci deliğin veya birinci pimin çapı

Giriş: **0...9999.9999** Alternatif opsiyonel giriş:

**"...-...+..."**: Toleransın değerlendirilmesi, [bkz. Sayfa 69](#page-68-0)

#### **Q1103 Ana eksen 2. nominal pozisyon?**

İşleme düzleminin ana eksenindeki ikinci tarama noktasının mutlak nominal pozisyonu

Giriş: **–99999.9999...+9999.9999** alternatif opsiyonel giriş, bkz. **Q1100**

#### **Q1104 Yan eksen 2. nominal pozisyon?**

İşleme düzleminin yan eksenindeki ikinci tarama noktasının mutlak nominal pozisyonu

Giriş: **–99999.9999...+9999.9999** alternatif opsiyonel giriş, bkz. **Q1100**

#### **Q1105 2. Alet ekseni nominal pozisyon?**

İşleme düzleminin alet eksenindeki ikinci tarama noktasının mutlak nominal pozisyonu

Giriş: **–99999.9999...+9999.9999** alternatif opsiyonel giriş, bkz. **Q1100**

**Malzeme hizasızlıkları tarama sistemi döngülerini otomatik olarak belirleme | Döngü 1411 IKI DAIRENIN TARANMASI**

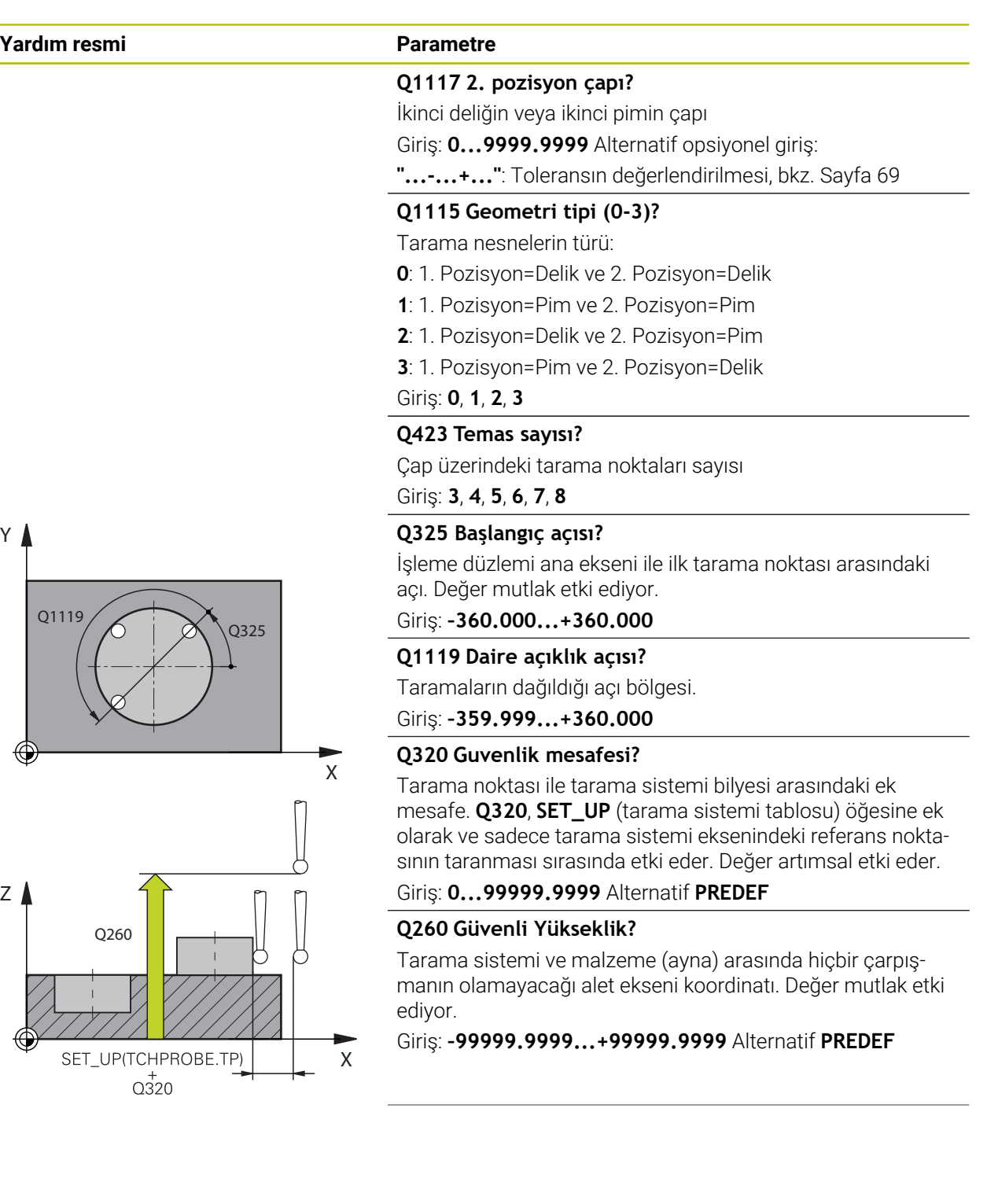

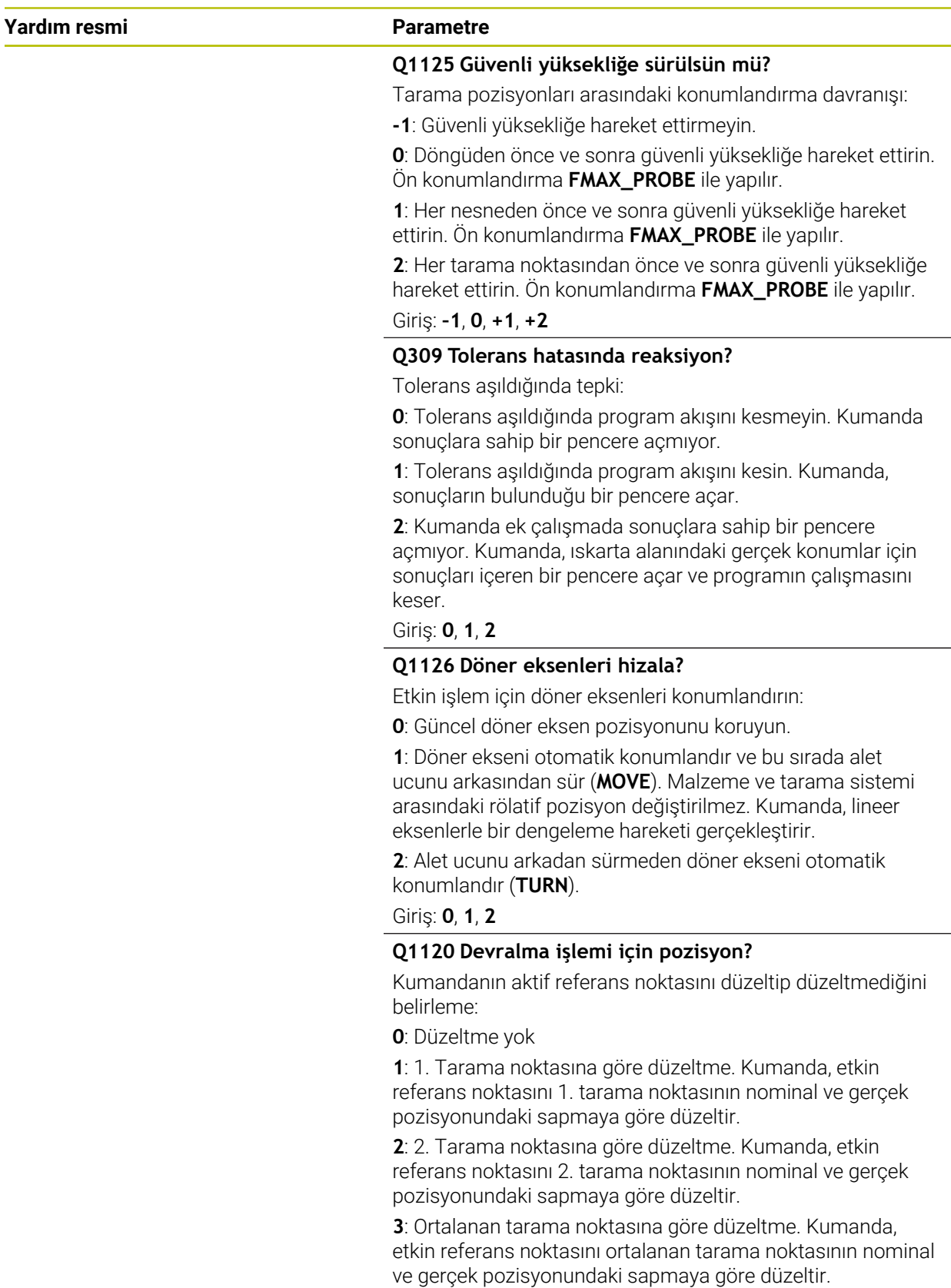

Giriş: **0**, **1**, **2**, **3**

**Malzeme hizasızlıkları tarama sistemi döngülerini otomatik olarak belirleme | Döngü 1411 IKI DAIRENIN TARANMASI**

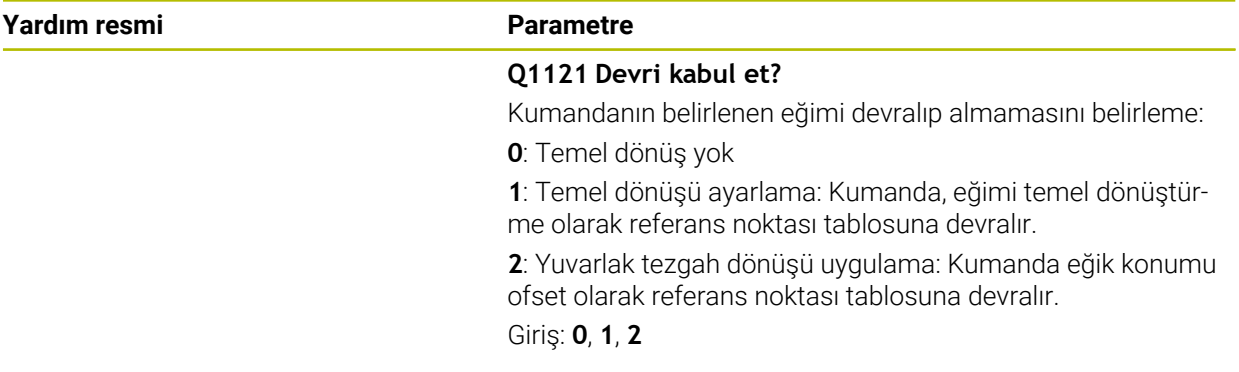

#### **Örnek**

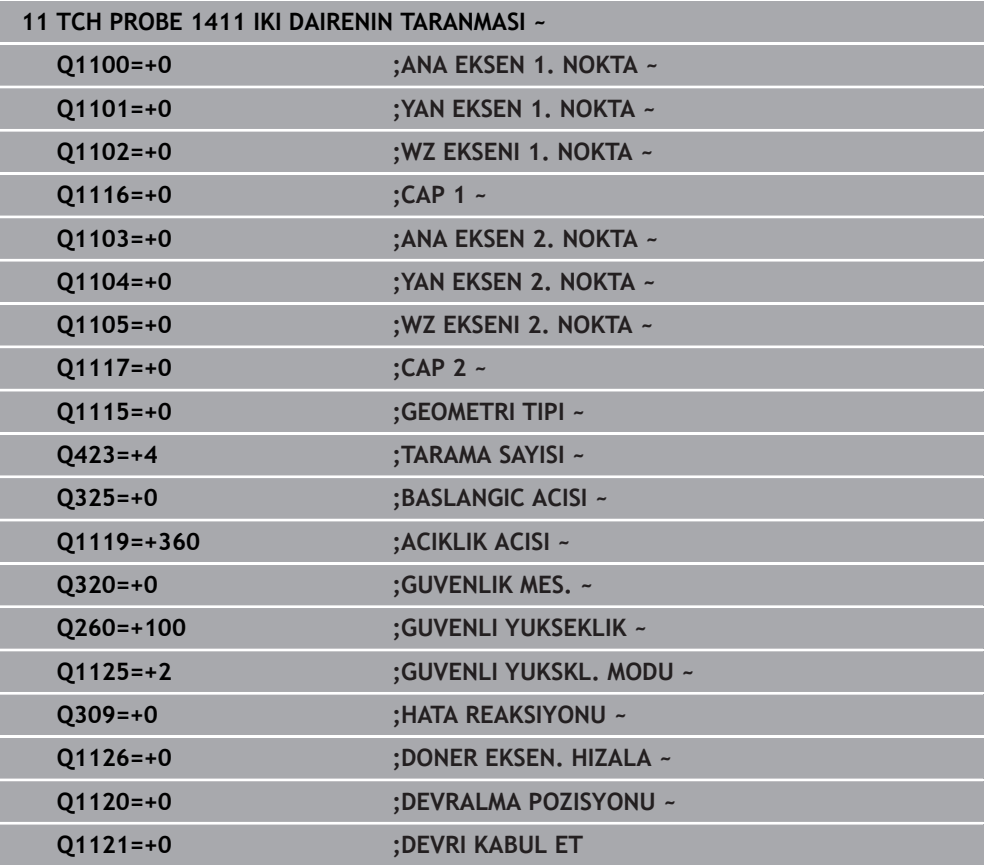

## **4.6 Döngü 1412 EGIM KENARINI TARAMA**

#### **ISO programlaması G1412**

### **Uygulama**

**1412** tarama sistemi döngüsü ile bir eğik kenardaki iki pozisyon yardımıyla bir malzeme eğik konumu belirlersiniz. Döngü, ölçülen açının ve nominal açının farkından dönüşü hesaplar.

**1493 EKSTRUZYON TARAMA** döngüsünü bu döngüden önce programlarsanız kumanda, tarama noktalarını seçilen yönde ve tanımlanan uzunlukta düz bir çizgi boyunca tekrarlar.

**Diğer bilgiler:** ["Döngü 1493 EKSTRUZYON TARAMA ", Sayfa 312](#page-311-0)

Döngü ayrıca şunlara imkan sağlar:

Tarama noktalarının koordinatları bilinmiyorsa döngüyü yarı otomatik modda gerçekleştirebilirsiniz.

**Diğer bilgiler:** ["Yarı otomatik mod", Sayfa 63](#page-62-0)

Kesin pozisyonu önceden belirlediyseniz bu pozisyonu döngü için gerçek pozisyon olarak tanımlayabilirsiniz.

**Diğer bilgiler:** ["Bir gerçek pozisyonun aktarılması", Sayfa 71](#page-70-0)

#### **Döngü akışı**

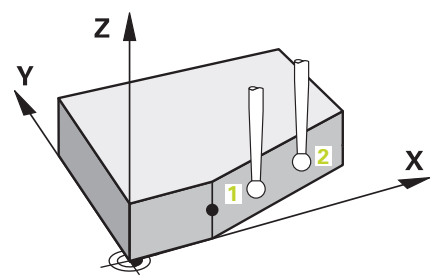

1 Kumanda, tarama sistemini **FMAX\_PROBE** hızlı çalışma modunda (tarama sistemi tablosundan) ve konumlandırma mantığıyla tarama noktasına **1** getirir.

**Diğer bilgiler:** ["Konumlandırma mantığı", Sayfa 54](#page-53-0)

- 2 Kumanda tarama sistemini **FMAX\_PROBE** hızlı çalışma modunda güvenlik mesafesine sürer. Bunun sonucunda **Q320**, **SET\_UP** ve tarama başlığı yarıçapının toplamı elde edilir. Her tarama yönünde tarama yaparken güvenlik mesafesi dikkate alınır.
- 3 Daha sonra kumanda, tarama sistemini girilen ölçüm yüksekliğine **Q1102** konumlandırır ve ilk tarama işlemini tarama beslemesi **F** ile tarama tablosundan uygular.
- 4 Kumanda tarama sistemini güvenlik mesafesi kadar tarama yönünün tersine çeker.
- 5 **GUVENLI YUKSKL. MODU Q1125**'i programlarsanız kumanda, **FMAX\_PROBE** ile tarama sistemini **Q260** güvenli yüksekliğine geri getirir.
- 6 Sonra tarama sistemi tarama noktasına **2** gider ve ikinci tarama işlemini uygular.
- 7 Son olarak kumanda tarama sistemini güvenli yüksekliğe (**Q1125**'e bağlı olarak) geri konumlandırır ve belirtilen değerleri aşağıdaki Q parametrelerine kaydeder:

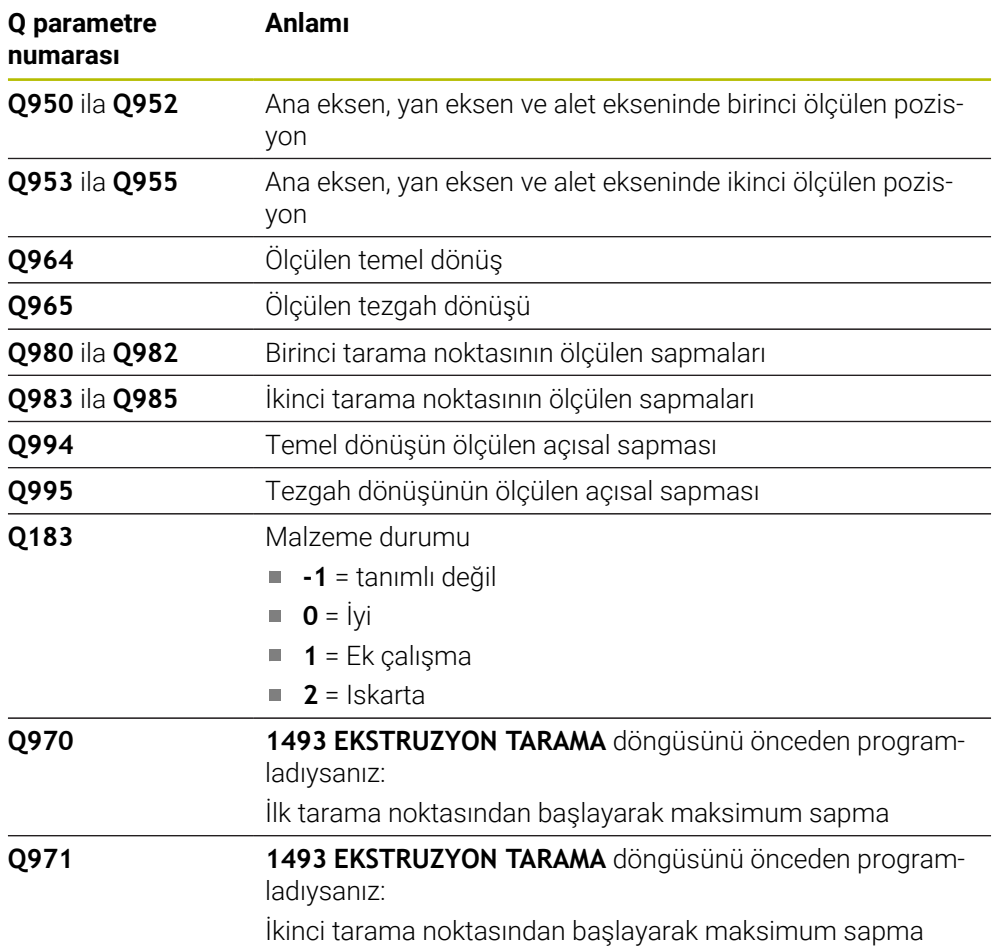

### **Uyarılar**

### *BILGI*

#### **Dikkat, çarpışma tehlikesi!**

Nesnelerin veya tarama noktalarının arasında güvenli yüksekliğe gitmezseniz çarpışma tehlikesi meydana gelir.

Her nesne veya tarama noktası arasında güvenli yüksekliğe gidin. **Q1125 GUVENLI YUKSKL. MODU** öğesini **-1**'e eşit olmayacak şekilde programlayın.

### *BILGI*

#### **Dikkat, çarpışma tehlikesi!**

**444** ve **14xx** inceleme sistemi döngülerinin yürütülmesi sırasında koordinat dönüştürmeleri etkin olmamalıdır: Döngü **8 YANSIMA**, döngü **11 OLCU FAKTORU**, döngü **26 OLCU FAK EKSEN SP.** ve **TRANS MIRROR**. Çarpışma riski vardır.

- Döngü çağırmasından önce koordinat dönüştürmesini sıfırlayın
- Bu döngüyü yalnızca **FUNCTION MODE MILL** işleme modunda gerçekleştirebilirsiniz.
- Eğer **Q1100**, **Q1101** veya **Q1102**'de bir tolerans programlarsanız, bu eğiklik boyunca olan tarama noktaları ile değil, programlanmış hedef pozisyonlar ile ilgilidir. Eğik kenar boyunca yüzey normali için bir tolerans programlamak amacıyla **TOLERANS QS400** parametresini kullanın.

#### **Döner eksenleriyle bağlantılı olarak uyarı:**

- Döndürülmüş bir işleme düzleminde temel dönüşü belirlerken aşağıdakileri dikkate alın:
	- Döner eksenlere ait güncel koordinatlar ve tanımlanan döndürme açıları (3D-ROT Menü) örtüşüyorsa işleme düzlemi tutarlıdır. Kumanda temel dönüşü **I-CS** giriş koordinat sisteminde hesaplar.
	- Döner eksenlere ait güncel koordinatlar ve tanımlanan döndürme açıları (3D-ROT Menü) örtüşmüyorsa işleme düzlemi tutarsızdır. Kumanda, temel dönüşü alet eksenine bağlı olarak **W-CS** malzeme koordinat sisteminde hesaplar.
- İsteğe bağlı **chkTiltingAxes** (no. 204601) makine parametresiyle makine üreticisi, kumandanın döndürme durumunun uyumunu kontrol edip etmemesini tanımlar. Bir kontrol tanımlanmamışsa kumanda temel olarak tutarlı bir işleme düzleminin olduğunu varsayar. Bu durumda temel dönüş hesaplaması **I-CS** içinde gerçekleştirilir.

#### **Döner tezgah eksenlerinin hizalanması:**

- Kumanda döner tezgahı yalnızca ölçülen rotasyon bir döner tezgah ekseniyle düzeltilebiliyorsa hizalayabilir. Bu eksen, malzemeden hareketle ilk döner tezgah ekseni olmalıdır.
- Döner tezgah eksenlerinin hizalanması için (**Q1126** eşit değildir 0), dönüşü devralmanız gerekir (**Q1121** eşit değildir 0). Aksi takdirde kumanda bir hata mesajı gösterir.

### **4.6.1 Döngü parametresi**

#### **Yardım resmi Parametre**

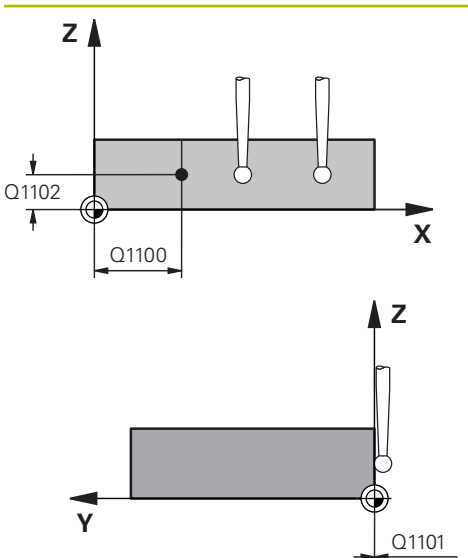

#### **Q1100 Ana eksen 1. nominal pozisyon?**

Eğik kenarın ana eksende başladığı mutlak nominal pozisyon. Giriş: **–99999.9999...+99999.9999** alternatif olarak **?**, **+**,  veya **@**

- **?**: Yarı otomatik mod, [bkz. Sayfa 63](#page-62-0)
- **-, +**: Toleransın değerlendirilmesi, [bkz. Sayfa 69](#page-68-0)
- $\overline{\mathbb{R}}$ **@**: Bir gerçek pozisyonun aktarımı, [bkz. Sayfa 71](#page-70-0)

#### **Q1101 Yan eksen 1. nominal pozisyon?**

Eğik kenarın yan eksende başladığı mutlak nominal pozisyon. Giriş: **–99999.9999...+99999.9999** alternatif opsiyonel giriş, bkz. **Q1100**

#### **Q1102 Alet ekseni 1. nominal pozisyon?**

Alet eksenindeki birinci tarama noktasının mutlak nominal pozisyonu

Giriş: **–99999.9999...+9999.9999** alternatif opsiyonel giriş, bkz. **Q1100**

### **QS400 Tolerans değeri?**

Döngüyü denetleyen tolerans aralığı. Tolerans, eğik kenar boyunca yüzey normalinin izin verilen sapmasını tanımlar. Kumanda sapmayı, yapı parçasının nominal koordinatı ve gerçek koordinatı yardımıyla belirler.

Örnekler:

- **QS400 ="0.4-0.1"** üst ölçü = nominal koordinat +0.4, alt ölçü = nominal koordinat -0.1. Döngü için şu tolerans aralığı ortaya çıkar: "Nominal koordinat +0,4" ila "nominal koordinat -0,1"
- **QS400 =" "**: Tolerans denetimi yok.
- **QS400 ="0"**: Tolerans denetimi yok.
- **QS400 ="0.1+0.1"** : Tolerans denetimi yok.

Giriş: Maks. **255** karakter

## **Yardım resmi Parametre**

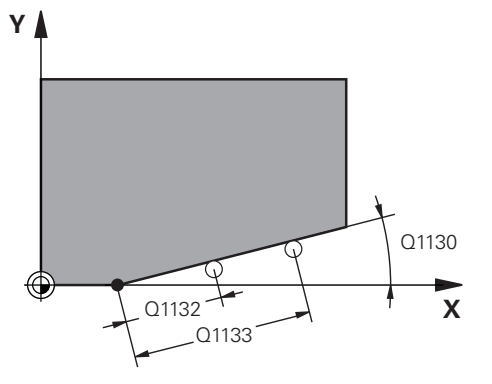

# **Z** Q260 **Y** SET UP(TCHPROBE.TP)

 $0,320$ 

#### **Q1130 1. doğru için nominal açı?**

İlk doğrunun nominal açısı

### Giriş: **–180...+180**

#### **Q1131 1. doğru için tarama yönü?**

İlk kenarın tarama yönü:

**+1**: Tarama yönünü **Q1130** hedef açısına +90° döndürür ve hedef kenarda dik açıyla tarama yapar.

**-1**: Tarama yönünü **Q1130** hedef açısına -90° döndürür ve hedef kenarda dik açıyla tarama yapar.

Giriş: **–1**, **+1**

### **Q1132 1. doğrulara ilk mesafe?**

Eğik kenarın başı ve birinci tarama noktası arasındaki mesafe. Değer artımsal etki eder.

Giriş: **–999.999...+999.999**

#### **Q1133 1. doğrulara ikinci mesafe?**

Eğik kenarın başı ve ikinci tarama noktası arasındaki mesafe. Değer artımsal etki eder.

Giriş: **–999.999...+999.999**

### **Q1139 Nesne için düzlem (1-3)?**

Kumandanın, **Q1130** nominal açısını ve **Q1131** tarama yönünü yorumladığı düzlem.

- **1**: YZ düzlemi
- **2**: ZX düzlemi

**3**: XY düzlemi

#### Giriş: **1**, **2**, **3**

### **Q320 Guvenlik mesafesi?**

Tarama noktası ile tarama sistemi bilyesi arasındaki ek mesafe. **Q320** tarama sistemi tablosunun **SET\_UP** sütununa ek olarak etki eder. Değer artımsal etki eder.

Giriş: **0...99999.9999** Alternatif **PREDEF**

#### **Q260 Güvenli Yükseklik?**

Tarama sistemi ve malzeme (ayna) arasında hiçbir çarpışmanın olamayacağı alet ekseni koordinatı. Değer mutlak etki ediyor.

#### Giriş: **–99999.9999...+99999.9999** Alternatif **PREDEF**

#### **Q1125 Güvenli yüksekliğe sürülsün mü?**

Tarama pozisyonları arasındaki konumlandırma davranışı:

**-1**: Güvenli yüksekliğe hareket ettirmeyin.

**0**: Döngüden önce ve sonra güvenli yüksekliğe hareket ettirin. Ön konumlandırma **FMAX\_PROBE** ile yapılır.

**1**: Her nesneden önce ve sonra güvenli yüksekliğe hareket ettirin. Ön konumlandırma **FMAX\_PROBE** ile yapılır.

**2**: Her tarama noktasından önce ve sonra güvenli yüksekliğe hareket ettirin. Ön konumlandırma **FMAX\_PROBE** ile yapılır.

Giriş: **–1**, **0**, **+1**, **+2**

**Malzeme hizasızlıkları tarama sistemi döngülerini otomatik olarak belirleme | Döngü 1412 EGIM KENARINI TARAMA**

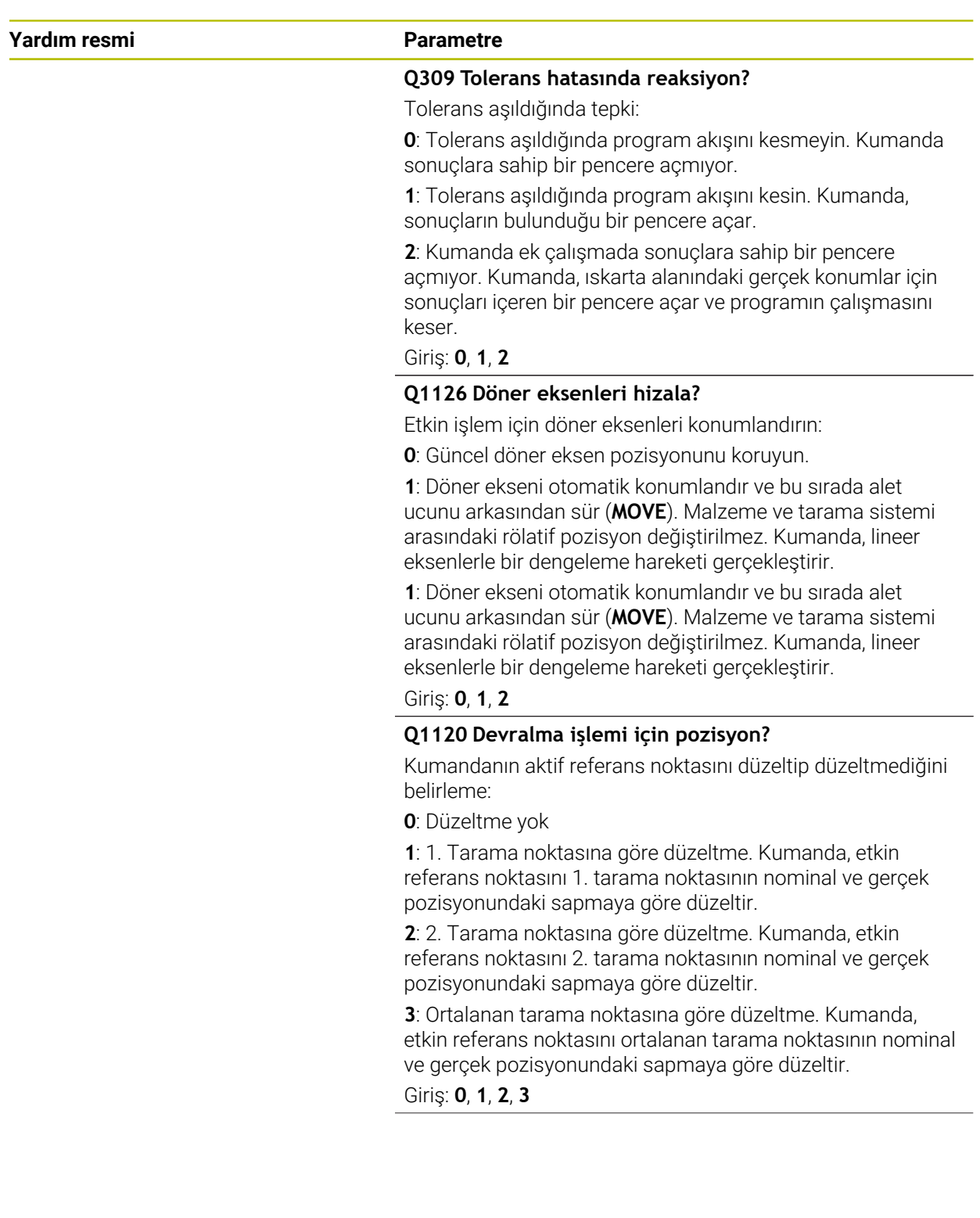

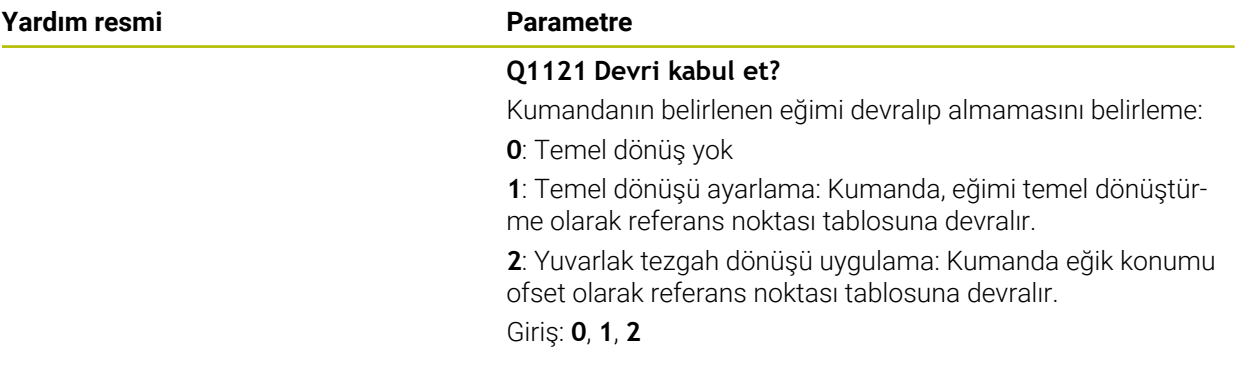

#### **Örnek**

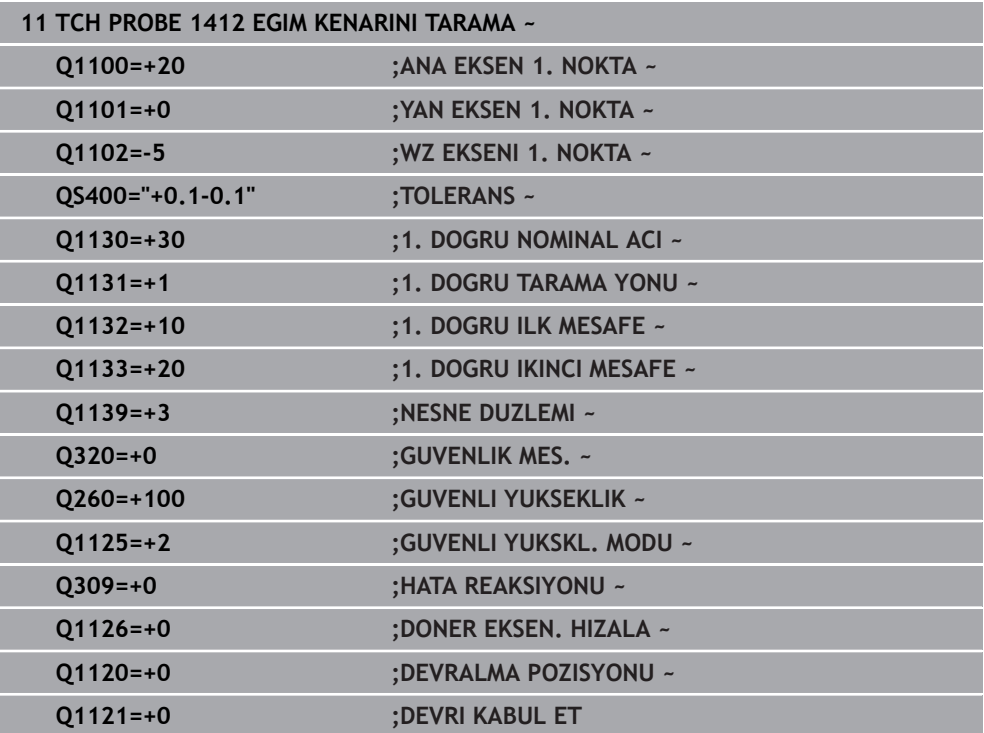

## **4.7 Döngü 1416 KESİŞİM NOKTASININ TARANMASI**

**ISO programlaması G1416**

### **Uygulama**

Tarama sistemi döngüsü **1416** ile iki kenarın kesişme noktasını belirleyebilirsiniz. Döngüyü XY, XZ ve YZ işleme düzlemlerinin her üçünde de gerçekleştirebilirsiniz. Döngü, her kenarda iki konum olmak üzere toplam dört tarama noktası gerektirir. Kenarların sırasını istediğiniz gibi belirleyebilirsiniz.

**1493 EKSTRUZYON TARAMA** döngüsünü bu döngüden önce programlarsanız kumanda, tarama noktalarını seçilen yönde ve tanımlanan uzunlukta düz bir çizgi boyunca tekrarlar.

**Diğer bilgiler:** ["Döngü 1493 EKSTRUZYON TARAMA ", Sayfa 312](#page-311-0) Döngü ayrıca şunlara imkan sağlar:

Tarama noktalarının koordinatları bilinmiyorsa döngüyü yarı otomatik modda gerçekleştirebilirsiniz.

**Diğer bilgiler:** ["Yarı otomatik mod", Sayfa 63](#page-62-0)

Kesin pozisyonu önceden belirlediyseniz bu pozisyonu döngü için gerçek pozisyon olarak tanımlayabilirsiniz.

**Diğer bilgiler:** ["Bir gerçek pozisyonun aktarılması", Sayfa 71](#page-70-0)

**Döngü akışı**

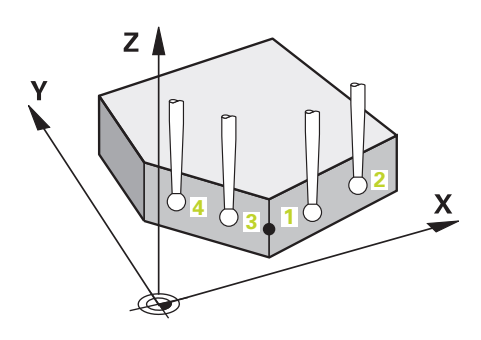

1 Kumanda, tarama sistemini **FMAX\_PROBE** hızlı çalışma modunda (tarama sistemi tablosundan) ve konumlandırma mantığıyla programlanan tarama noktasına **1** getirir.

**Diğer bilgiler:** ["Konumlandırma mantığı", Sayfa 54](#page-53-0)

- 2 Kumanda tarama sistemini **FMAX\_PROBE** hızlı çalışma modunda güvenlik mesafesine sürer. Bunun sonucunda **Q320**, **SET\_UP** ve tarama başlığı yarıçapının toplamı elde edilir. Her tarama yönünde tarama yaparken güvenlik mesafesi dikkate alınır.
- 3 Daha sonra kumanda, tarama sistemini girilen ölçüm yüksekliğine **Q1102** konumlandırır ve ilk tarama işlemini tarama beslemesi **F** ile tarama tablosundan uygular.
- 4 **GUVENLI YUKSKL. MODU Q1125**'i programlarsanız kumanda, **FMAX\_PROBE** ile tarama sistemini **Q260** güvenli yüksekliğine geri getirir.
- 5 Kumanda, tarama sistemini bir sonraki tarama noktasına konumlandırır.
- 6 Kumanda, tarama sistemini girilen ölçüm yüksekliği **Q1102** üzerine konumlandırır ve sonraki tarama noktasını belirler.
- 7 Kumanda, dört tarama noktasının tümü algılanana kadar 4 ila 6. adımları tekrarlar.
- 8 Kumanda, belirlenen konumu takip eden Q parametrelerine kaydeder. **Q1120 DEVRALMA POZISYONU**, **1** değeri ile tanımlanırsa kumanda belirlenen konumu referans noktası tablosunun güncel satırına yazar.

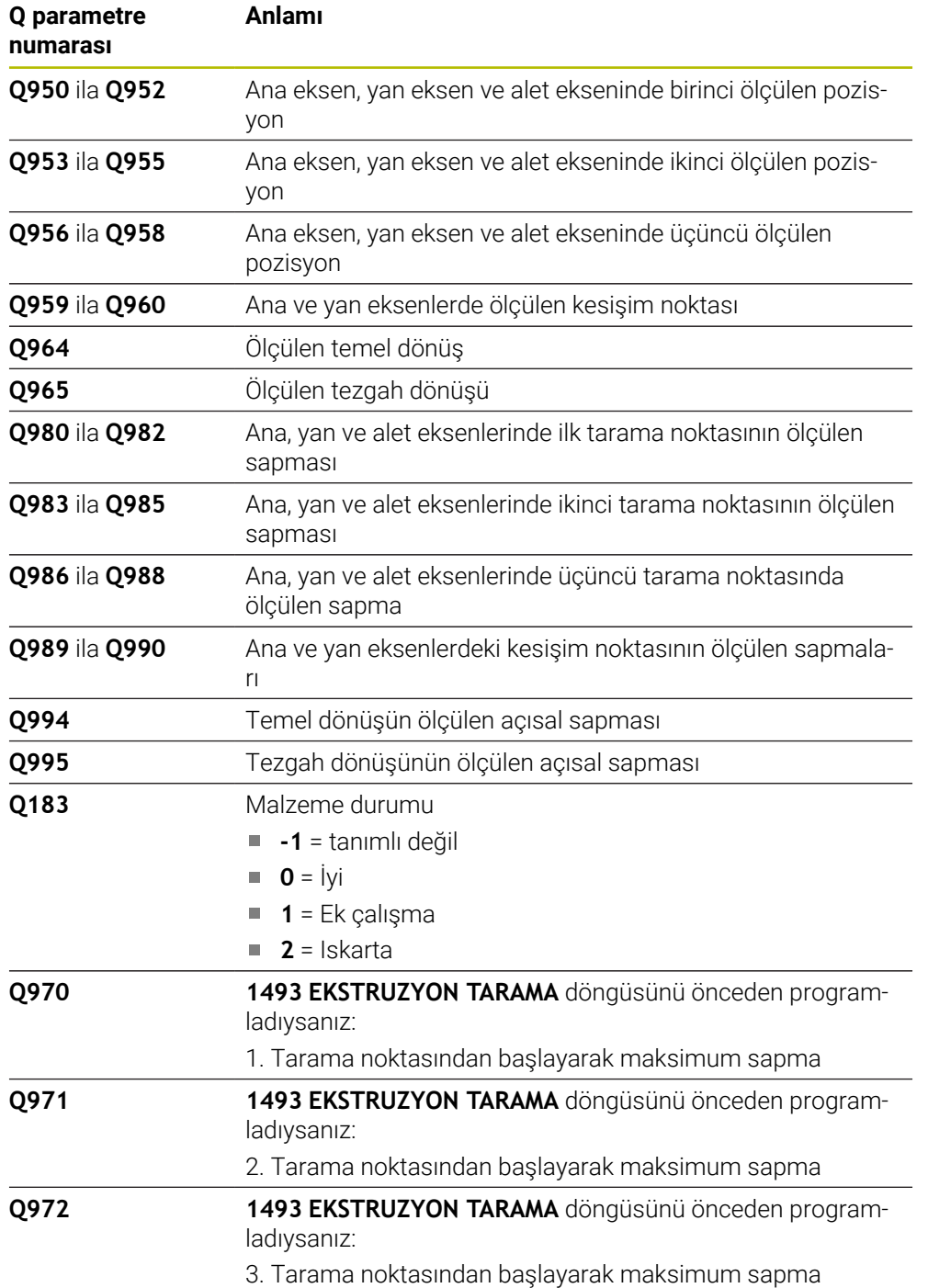

**4**

### **Uyarılar**

### *BILGI*

#### **Dikkat, çarpışma tehlikesi!**

Nesnelerin veya tarama noktalarının arasında güvenli yüksekliğe gitmezseniz çarpışma tehlikesi meydana gelir.

Her nesne veya tarama noktası arasında güvenli yüksekliğe gidin. **Q1125 GUVENLI YUKSKL. MODU** öğesini **-1**'e eşit olmayacak şekilde programlayın.

### *BILGI*

#### **Dikkat, çarpışma tehlikesi!**

**444** ve **14xx** inceleme sistemi döngülerinin yürütülmesi sırasında koordinat dönüştürmeleri etkin olmamalıdır: Döngü **8 YANSIMA**, döngü **11 OLCU FAKTORU**, döngü **26 OLCU FAK EKSEN SP.** ve **TRANS MIRROR**. Çarpışma riski vardır.

- Döngü çağırmasından önce koordinat dönüştürmesini sıfırlayın
- Bu döngüyü yalnızca **FUNCTION MODE MILL** işleme modunda gerçekleştirebilirsiniz.

#### **Döner eksenleriyle bağlantılı olarak uyarı:**

- Döndürülmüş bir işleme düzleminde temel dönüşü belirlerken aşağıdakileri dikkate alın:
	- Döner eksenlere ait güncel koordinatlar ve tanımlanan döndürme açıları (3D-ROT Menü) örtüşüyorsa işleme düzlemi tutarlıdır. Kumanda temel dönüşü **I-CS** giriş koordinat sisteminde hesaplar.
	- Döner eksenlere ait güncel koordinatlar ve tanımlanan döndürme açıları (3D-ROT Menü) örtüşmüyorsa işleme düzlemi tutarsızdır. Kumanda, temel dönüşü alet eksenine bağlı olarak **W-CS** malzeme koordinat sisteminde hesaplar.
- İsteğe bağlı **chkTiltingAxes** (no. 204601) makine parametresiyle makine üreticisi, kumandanın döndürme durumunun uyumunu kontrol edip etmemesini tanımlar. Bir kontrol tanımlanmamışsa kumanda temel olarak tutarlı bir işleme düzleminin olduğunu varsayar. Bu durumda temel dönüş hesaplaması **I-CS** içinde gerçekleştirilir.

#### **Döner tezgah eksenlerinin hizalanması:**

- Kumanda döner tezgahı yalnızca ölçülen rotasyon bir döner tezgah ekseniyle düzeltilebiliyorsa hizalayabilir. Bu eksen, malzemeden hareketle ilk döner tezgah ekseni olmalıdır.
- Döner tezgah eksenlerinin hizalanması için (**Q1126** esit değildir 0), dönüşü devralmanız gerekir (**Q1121** eşit değildir 0). Aksi takdirde kumanda bir hata mesajı gösterir.

**4**

### **4.7.1 Döngü parametresi**

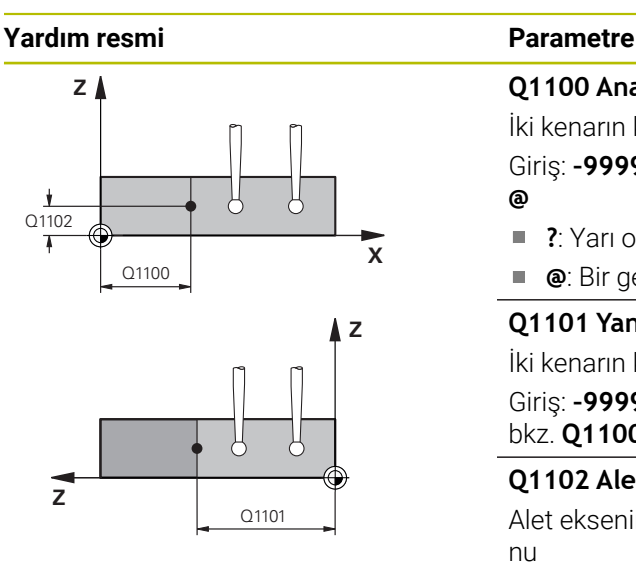

#### **Q1100 Ana eksen 1. nominal pozisyon?**

İki kenarın kesiştiği ana eksende mutlak nominal pozisyon. Giriş: **–99999.9999...+99999.9999** alternatif olarak **?** veya **@**

- **?**: Yarı otomatik mod, [bkz. Sayfa 63](#page-62-0)
- $\blacksquare$ **@**: Bir gerçek pozisyonun aktarımı, [bkz. Sayfa 71](#page-70-0)

#### **Q1101 Yan eksen 1. nominal pozisyon?**

İki kenarın kesiştiği yan eksende mutlak nominal pozisyon.

Giriş: **–99999.9999...+99999.9999** alternatif opsiyonel giriş, bkz. **Q1100**

#### **Q1102 Alet ekseni 1. nominal pozisyon?**

Alet eksenindeki tarama noktasının mutlak nominal pozisyonu

Giriş: **–99999.9999...+9999.9999** isteğe bağlı giriş, bkz. **Q1100**

#### **QS400 Tolerans değeri?**

Döngüyü denetleyen tolerans aralığı. Tolerans, ilk kenar boyunca yüzey normalinin izin verilen sapmasını tanımlar. Kumanda, sapmayı yapı parçasının nominal koordinatı ve gerçek koordinatı yardımıyla belirler.

- Örnekler:
- **QS400 ="0.4-0.1"** üst ölçü = nominal koordinat +0.4, alt ölçü = nominal koordinat -0.1. Döngü için şu tolerans aralığı ortaya çıkar: "Nominal koordinat +0,4" ila "nominal koordinat -0,1"
- **QS400 =" "**: Tolerans denetimi yok.
- **QS400 ="0"**: Tolerans denetimi yok.
- **QS400 = "0.1+0.1"** : Tolerans denetimi yok.

Giriş: Maks. **255** karakter

**Malzeme hizasızlıkları tarama sistemi döngülerini otomatik olarak belirleme | Döngü 1416 KESİŞİM NOKTASININ TARANMASI**

#### **Yardım resmi Parametre**

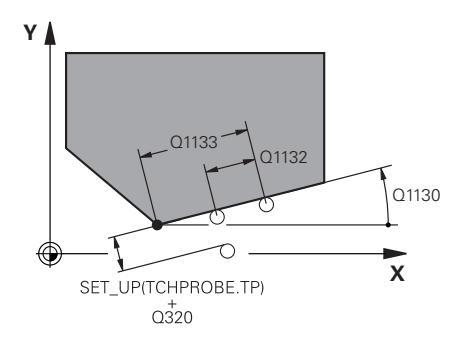

# **Y** Q1136 Q1137 .<br>C1134

#### **Q1130 1. doğru için nominal açı?**

İlk doğrunun nominal açısı

### Giriş: **–180...+180**

#### **Q1131 1. doğru için tarama yönü?**

İlk kenarın tarama yönü:

**+1**: Tarama yönünü **Q1130** hedef açısına +90° döndürür ve hedef kenarda dik açıyla tarama yapar.

**-1**: Tarama yönünü **Q1130** hedef açısına -90° döndürür ve hedef kenarda dik açıyla tarama yapar.

Giriş: **–1**, **+1**

#### **Q1132 1. doğrulara ilk mesafe?**

Kesişme noktası ile ilk kenardaki ilk tarama noktası arasındaki mesafe. Değer artımsal etki eder.

Giriş: **–999.999...+999.999**

#### **Q1133 1. doğrulara ikinci mesafe?**

Kesişme noktası ile birinci kenardaki ikinci tarama noktası arasındaki mesafe. Değer artımsal etki eder.

Giriş: **–999.999...+999.999**

#### **QS401 Tolerans bilgisi 2?**

Döngüyü denetleyen tolerans aralığı. Tolerans, ikinci kenar boyunca yüzey normalinin izin verilen sapmasını tanımlar. Kumanda sapmayı, yapı parçasının nominal koordinatı ve gerçek koordinatı yardımıyla belirler.

Giriş: Maks. **255** karakter

#### **Q1134 2. doğru için nominal açı?**

İkinci doğrunun nominal açısı

Giriş: **–180...+180**

#### **Q1135 2. doğru için tarama yönü?**

İkinci kenarın tarama yönü:

**+1**: Tarama yönünü **Q1134** hedef açısına +90° döndürür ve hedef kenarda dik açıyla tarama yapar.

**-1**: Tarama yönünü **Q1134** hedef açısına -90° döndürür ve hedef kenarda dik açıyla tarama yapar.

Giriş: **–1**, **+1**

**X**

#### **Q1136 2. doğrulara ilk mesafe?**

Kesişme noktası ile ikinci kenardaki ilk tarama noktası arasındaki mesafe. Değer artımsal etki eder.

Giriş: **–999.999...+999.999**

#### **Q1137 2. doğrulara ikinci mesafe?**

Kesişme noktası ile ikinci kenardaki ikinci tarama noktası arasındaki mesafe. Değer artımsal etki eder.

Giriş: **–999.999...+999.999**

**4**

#### **Yardım resmi Parametre**  $Q1139 = 1$ **Q1139 Nesne için düzlem (1-3)?**  $Z \mid$ Kumandanın, **Q1130** ve **Q1134** nominal açılarını ve ayrıca **Q1131** ile **Q1135** tarama yönlerini yorumladığı düzlem. **1**: YZ düzlemi **2**: ZX düzlemi  $\overline{\mathsf{X}}$ **3**: XY düzlemi Giriş: **1**, **2**, **3 Q320 Guvenlik mesafesi?** Tarama noktası ile tarama sistemi bilyesi arasındaki ek mesafe. **Q320** tarama sistemi tablosunun **SET\_UP** sütununa ek olarak etki eder. Değer artımsal etki eder.  $Q1139 = 2$

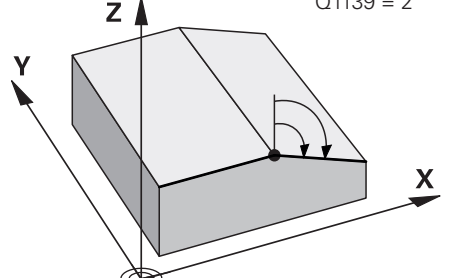

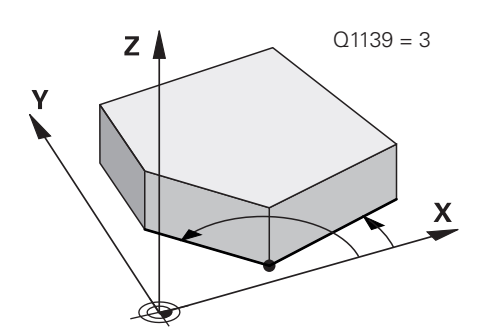

## Giriş: **0...99999.9999** Alternatif **PREDEF**

#### **Q260 Güvenli Yükseklik?**

Tarama sistemi ve malzeme (ayna) arasında hiçbir çarpışmanın olamayacağı alet ekseni koordinatı. Değer mutlak etki ediyor.

#### Giriş: **–99999.9999...+99999.9999** Alternatif **PREDEF**

#### **Q1125 Güvenli yüksekliğe sürülsün mü?**

Tarama pozisyonları arasındaki konumlandırma davranışı:

**-1**: Güvenli yüksekliğe hareket ettirmeyin.

**0**: Döngüden önce ve sonra güvenli yüksekliğe hareket ettirin. Ön konumlandırma **FMAX\_PROBE** ile yapılır.

**1**: Her nesneden önce ve sonra güvenli yüksekliğe hareket ettirin. Ön konumlandırma **FMAX\_PROBE** ile yapılır.

**2**: Her tarama noktasından önce ve sonra güvenli yüksekliğe hareket ettirin. Ön konumlandırma **FMAX\_PROBE** ile yapılır.

#### Giriş: **–1**, **0**, **+1**, **+2**

#### **Q309 Tolerans hatasında reaksiyon?**

Tolerans aşıldığında tepki:

**0**: Tolerans aşıldığında program akışını kesmeyin. Kumanda sonuçlara sahip bir pencere açmıyor.

**1**: Tolerans aşıldığında program akışını kesin. Kumanda, sonuçların bulunduğu bir pencere açar.

**2**: Kumanda ek çalışmada sonuçlara sahip bir pencere açmıyor. Kumanda, ıskarta alanındaki gerçek konumlar için sonuçları içeren bir pencere açar ve programın çalışmasını keser.

Giriş: **0**, **1**, **2**

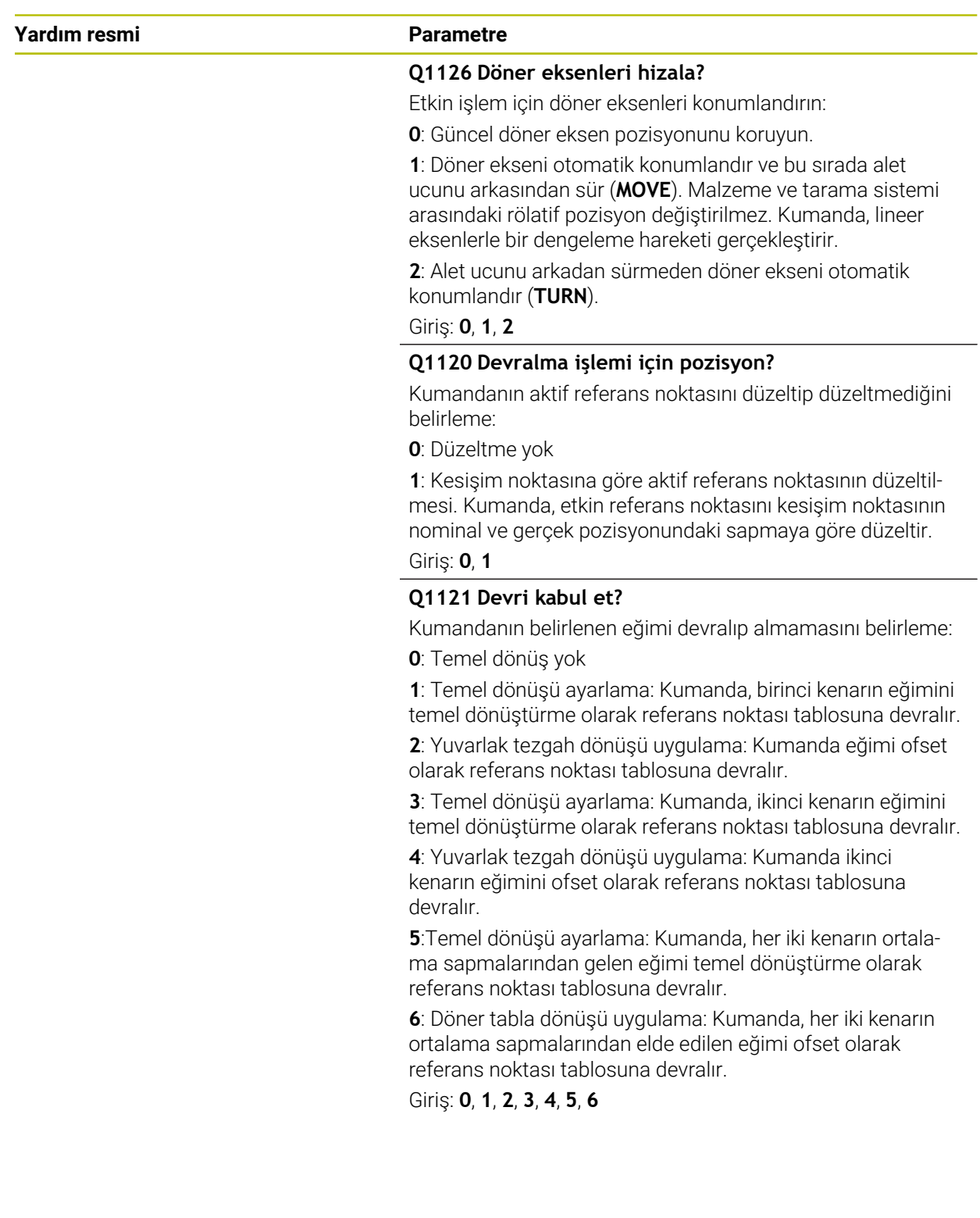

**4**

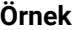

**4**

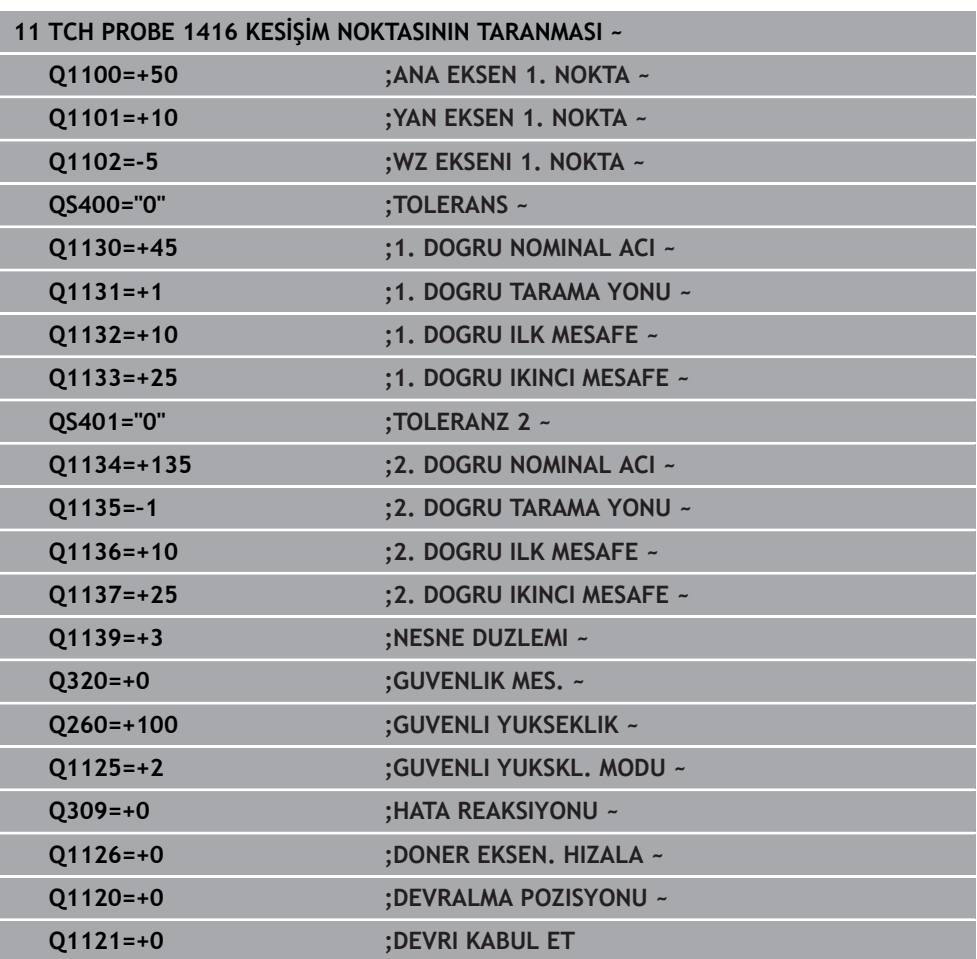
# **4.8 4xx tarama sistemi döngülerinin temel ilkeleri**

**4.8.1 Malzeme dengesizliğini belirlemek için tarama sistemi döngüsü**

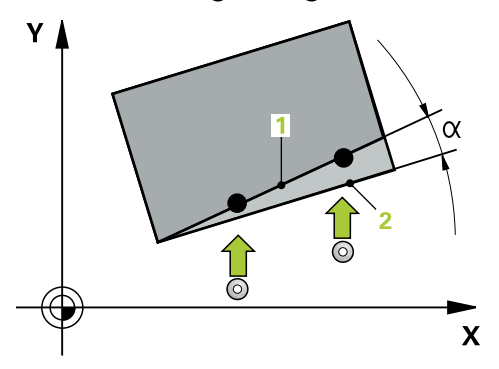

Döngü **400**, **401** ve **402** için **Q307 Temel dönüş ön ayarı** parametresini kullanarak, ölçüm sonucunun bilinen bir α açısı (resmi inceleyin) kadar düzeltilip düzeltilmeyeceğini belirleyebilirsiniz. Böylece istediğiniz bir düzlemin **1** malzemeye ait olan temel dönüşünü ölçebilirsiniz ve 0° yönündeki **2** referansı oluşturabilirsiniz.

ft

Bu döngüler 3D-Rot ile çalışmaz! Bu durumda **14xx** döngülerini kullanın. **Diğer bilgiler:** ["14xx tarama sistemi döngülerine ilişkin temel bilgiler",](#page-61-0) [Sayfa 62](#page-61-0)

# **4.9 Döngü 400 TEMEL DONME**

#### **ISO programlaması G400**

#### **Uygulama**

Tarama sistemi döngüsü **400**, bir doğru üzerinde bulunması gereken iki noktanın ölçülmesiyle bir malzeme dengesizliğini belirler. Kumanda, temel dönüş fonksiyonu ile ölçülen değeri dengeler.

#### **Döngü akışı**

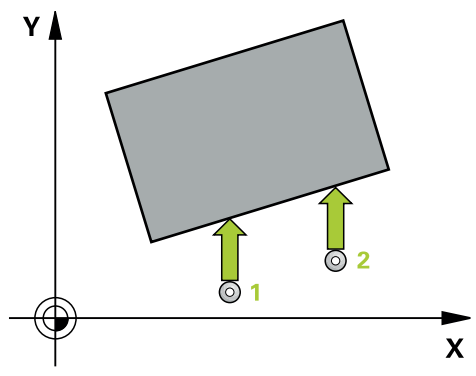

1 Kumanda, tarama sistemini hızlı çalışma modunda (**FMAX** sütunundaki değer) ve konumlandırma mantığıyla programlanan tarama noktası **1** konumuna getirir. Kumanda bu arada tarama sistemini, belirlenen hareket yönünün tersine doğru güvenlik mesafesi kadar kaydırır

**Diğer bilgiler:** ["Konumlandırma mantığı", Sayfa 54](#page-53-0)

- 2 Ardından tarama sistemi girilen ölçüm yüksekliğine hareket eder ve ilk tarama işlemini tarama beslemesiyle (**F** sütunu) uygular
- 3 Bunun ardından tarama sistemi sonraki tarama noktasına **2** gider ve ikinci tarama işlemini uygular
- 4 Kumanda, tarama sistemini güvenli yüksekliğe konumlandırır ve belirlenen temel dönüşü uygular

#### **Uyarılar**

#### *BILGI*

#### **Dikkat, çarpışma tehlikesi!**

**400** ile **499** arasındaki tarama sistemi döngülerinin yürütülmesi sırasında koordinat dönüştürme ile ilgili hiçbir döngü etkin olmamalıdır. Çarpışma tehlikesi bulunur!

- Tarama sistemi döngüleri kullanılmadan önce aşağıdaki döngüleri etkinleştirmeyin: Döngü **7 SIFIR NOKTASI**, Döngü **8 YANSIMA**, Döngü **10 DONME**, Döngü **11 OLCU FAKTORU** ve Döngü **26 OLCU FAK EKSEN SP.**.
- Koordinat dönüştürmelerini önceden sıfırlayın
- Bu döngüyü yalnızca **FUNCTION MODE MILL** işleme modunda gerçekleştirebilirsiniz.
- Numerik kontrol, etkin bir temel devri döngü başlangıcında sıfırlar.

#### **Programlama için not**

Döngü tanımından önce tarama sistemi ekseninin tanımı için bir alet çağrısını programlamış olmanız gerekir.

# **4.9.1 Döngü parametresi**

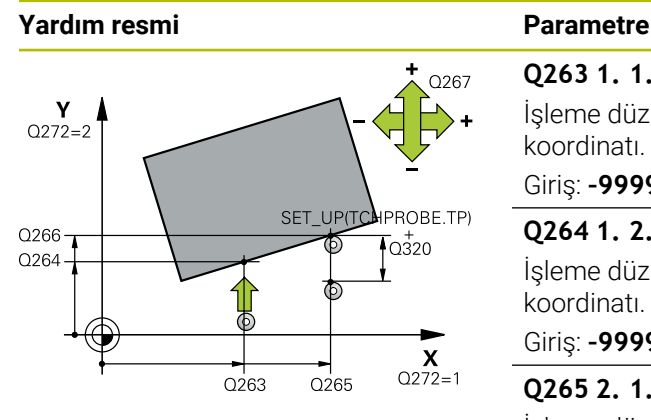

# $Z<sub>l</sub>$ .<br>Q260  $\overline{Q}$ 261  $\overline{\mathsf{x}}$

# **Q263 1. 1. eksen ölçüm noktası?**

İşleme düzlemi ana eksenindeki birinci tarama noktasının koordinatı. Değer mutlak etki ediyor.

# Giriş: **–99999.9999...+99999.9999**

#### **Q264 1. 2. eksen ölçüm noktası?**

İşleme düzlemi yan eksenindeki birinci tarama noktasının koordinatı. Değer mutlak etki ediyor.

#### Giriş: **–99999.9999...+99999.9999**

#### **Q265 2. 1. eksen ölçüm noktası?**

İşleme düzlemi ana eksenindeki ikinci tarama noktasının koordinatı. Değer mutlak etki ediyor.

#### Giriş: **–99999.9999...+99999.9999**

#### **Q266 2. 2. eksen ölçüm noktası?**

İşleme düzlemi yan eksenindeki ikinci tarama noktasının koordinatı. Değer mutlak etki ediyor.

### Giriş: **–99999.9999...+99999.9999**

#### **Q272 Aks ölçümü (1=1.aks/2=2.Aks)?**

Ölçüm yapılması gereken işleme düzlemi ekseni:

- **1**: Ana eksen = Ölçüm ekseni
- **2**: Yan eksen = Ölçüm ekseni

#### Giriş: **1**, **2**

#### **Q267 Gidiş yönü 1 (+1=+ / -1=-)?**

Tarama sisteminin malzemeye hareket yönü:

- **-1**: Negatif hareket yönü
- **+1**: Pozitif hareket yönü

Giriş: **–1**, **+1**

#### **Q261 Tarama sis. ekseni. ölçüm yüks.?**

Üzerinde ölçümün yapılacağı tarama sistemi eksenindeki bilye merkezinin koordinatı. Değer mutlak etki ediyor.

#### Giriş: **–99999.9999...+99999.9999**

#### **Q320 Guvenlik mesafesi?**

Tarama noktası ile tarama sistemi bilyesi arasındaki ek mesafe. **Q320** tarama sistemi tablosunun **SET\_UP** sütununa ek olarak etki eder. Değer artımsal etki eder.

#### Giriş: **0...99999.9999** Alternatif **PREDEF**

#### **Q260 Güvenli Yükseklik?**

Tarama sistemi ve malzeme (ayna) arasında hiçbir çarpışmanın olamayacağı alet ekseni koordinatı. Değer mutlak etki ediyor.

#### Giriş: **–99999.9999...+99999.9999** Alternatif **PREDEF**

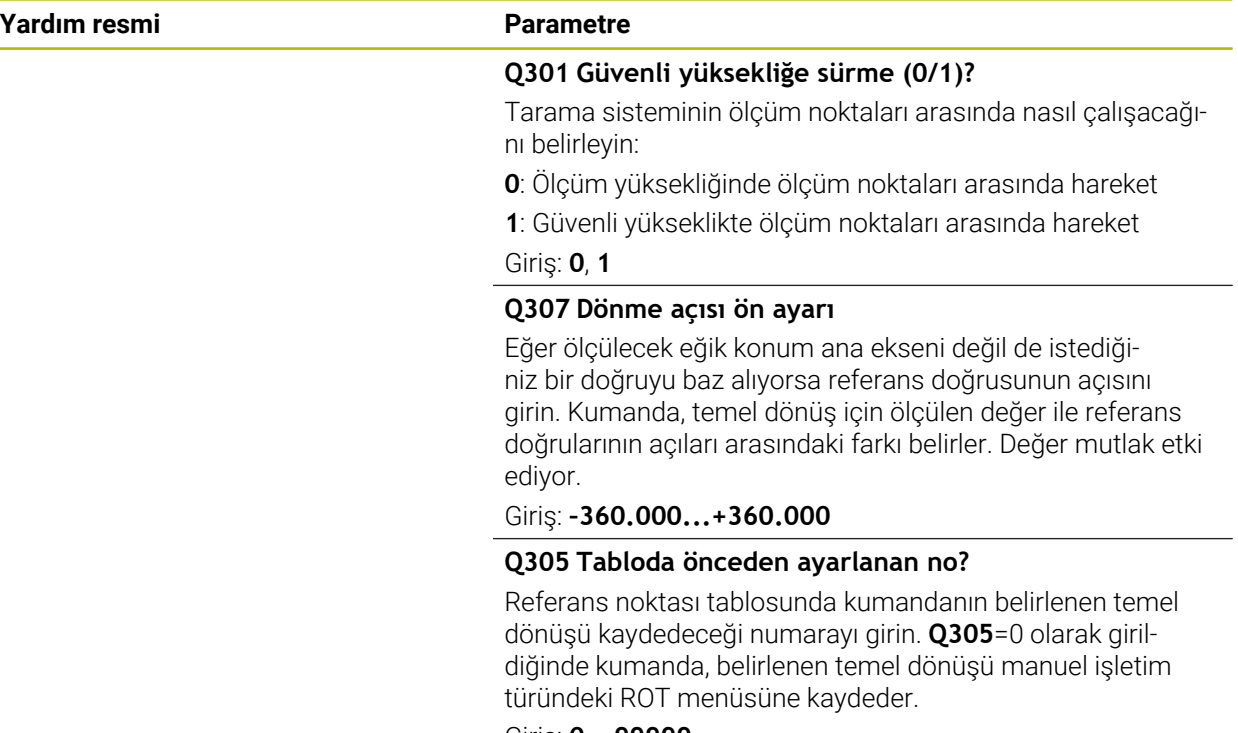

Giriş: **0...99999**

#### **Örnek**

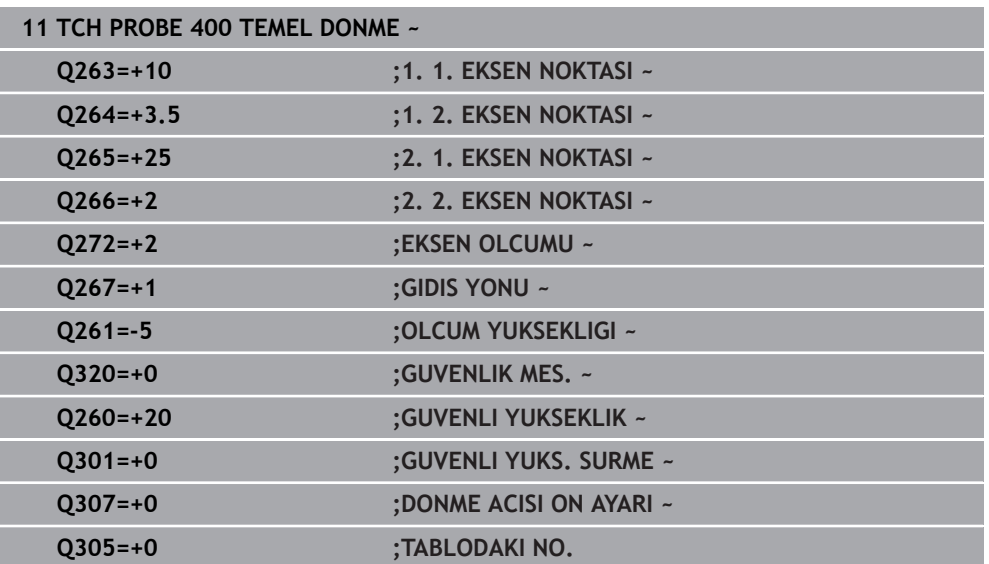

# **4.10 Döngü 401 KIRMIZI 2 DELMESI**

#### **ISO programlaması G401**

#### **Uygulama**

Tarama sistemi döngüsü **401** iki deliğin merkez noktalarını algılar. Ardından kumanda çalışma düzlemi ana ekseni ile delik merkez noktaları bağlantı doğrularının arasındaki açıyı hesaplar. Kumanda, temel dönüş fonksiyonu ile hesaplanan değeri dengeler. Alternatif olarak, belirlenen dengesizliği yuvarlak tezgahı döndürerek dengeleyebilirsiniz.

#### **Döngü akışı**

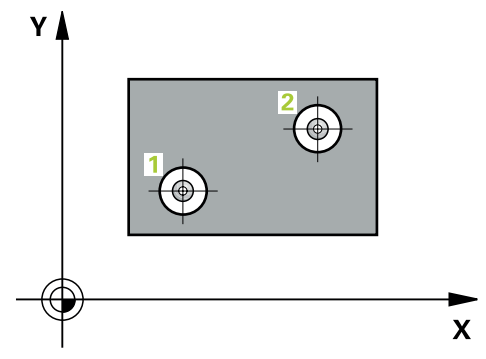

1 Kumanda, tarama sistemini hızlı çalışma modunda (değer **FMAX** sütunundan) ve konumlandırma mantığı ile birinci deliğin **1** girilen merkez noktasına konumlandırır

**Diğer bilgiler:** ["Konumlandırma mantığı", Sayfa 54](#page-53-0)

- 2 Daha sonra tarama sistemi girilen ölçüm yüksekliğine gider ve ilk delik orta noktasını dört tarama ile belirler
- 3 Daha sonra tarama sistemi güvenli yüksekliğe geri gider ve ikinci deliğin **2** girilen merkez noktasına konumlandırır
- 4 Kumanda, tarama sistemini girilen ölçüm yüksekliğine hareket ettirir ve ikinci delik orta noktasını dört tarama ile belirler
- 5 Kumanda, son olarak tarama sistemini güvenli yüksekliğe getirir ve belirlenen temel dönüşü uygular

## *BILGI*

#### **Dikkat, çarpışma tehlikesi!**

**400** ile **499** arasındaki tarama sistemi döngülerinin yürütülmesi sırasında koordinat dönüştürme ile ilgili hiçbir döngü etkin olmamalıdır. Çarpışma tehlikesi bulunur!

- Tarama sistemi döngüleri kullanılmadan önce aşağıdaki döngüleri etkinleştirmeyin: Döngü **7 SIFIR NOKTASI**, Döngü **8 YANSIMA**, Döngü **10 DONME**, Döngü **11 OLCU FAKTORU** ve Döngü **26 OLCU FAK EKSEN SP.**.
- Koordinat dönüştürmelerini önceden sıfırlayın
- Bu döngüyü yalnızca **FUNCTION MODE MILL** işleme modunda gerçekleştirebilirsiniz.
- Numerik kontrol, etkin bir temel devri döngü başlangıcında sıfırlar.
- Dengesizliği bir yuvarlak tezgah dönüşü ile dengelemek isterseniz kumanda aşağıdaki dönüş eksenlerini otomatik olarak kullanır:
	- Z alet ekseninde C
	- Y alet ekseninde B
	- X alet ekseninde A

#### **Programlama için not**

Döngü tanımından önce tarama sistemi ekseninin tanımı için bir alet çağrısını programlamış olmanız gerekir.

# **4.10.1 Döngü parametresi**

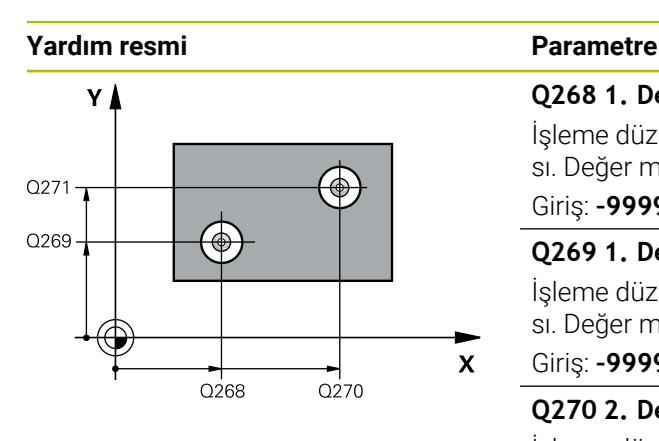

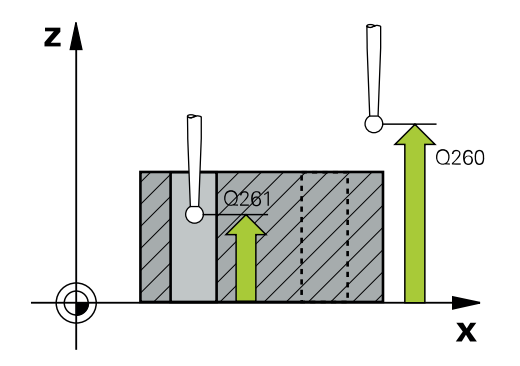

#### **Q268 1. Delme: Orta 1. eksen?**

İşleme düzlemi ana eksenindeki birinci deliğin merkez noktası. Değer mutlak etki ediyor.

#### Giriş: **–99999.9999...+9999.9999**

#### **Q269 1. Delme: Orta 2. eksen?**

İşleme düzlemi yan eksenindeki birinci deliğin merkez noktası. Değer mutlak etki ediyor.

#### Giriş: **–99999.9999...+99999.9999**

#### **Q270 2. Delme: Orta 1. eksen?**

İşleme düzlemi ana eksenindeki ikinci deliğin merkez noktası. Değer mutlak etki ediyor.

#### Giriş: **–99999.9999...+99999.9999**

#### **Q271 2. Delme: Orta 2. eksen?**

İşleme düzlemi yan eksenindeki ikinci deliğin merkez noktası. Değer mutlak etki ediyor.

#### Giriş: **–99999.9999...+99999.9999**

#### **Q261 Tarama sis. ekseni. ölçüm yüks.?**

Üzerinde ölçümün yapılacağı tarama sistemi eksenindeki bilye merkezinin koordinatı. Değer mutlak etki ediyor.

#### Giriş: **–99999.9999...+99999.9999**

#### **Q260 Güvenli Yükseklik?**

Tarama sistemi ve malzeme (ayna) arasında hiçbir çarpışmanın olamayacağı alet ekseni koordinatı. Değer mutlak etki ediyor.

#### Giriş: **–99999.9999...+99999.9999** Alternatif **PREDEF**

#### **Q307 Dönme açısı ön ayarı**

Eğer ölçülecek eğik konum ana ekseni değil de istediğiniz bir doğruyu baz alıyorsa referans doğrusunun açısını girin. Kumanda, temel dönüş için ölçülen değer ile referans doğrularının açıları arasındaki farkı belirler. Değer mutlak etki ediyor.

Giriş: **–360.000...+360.000**

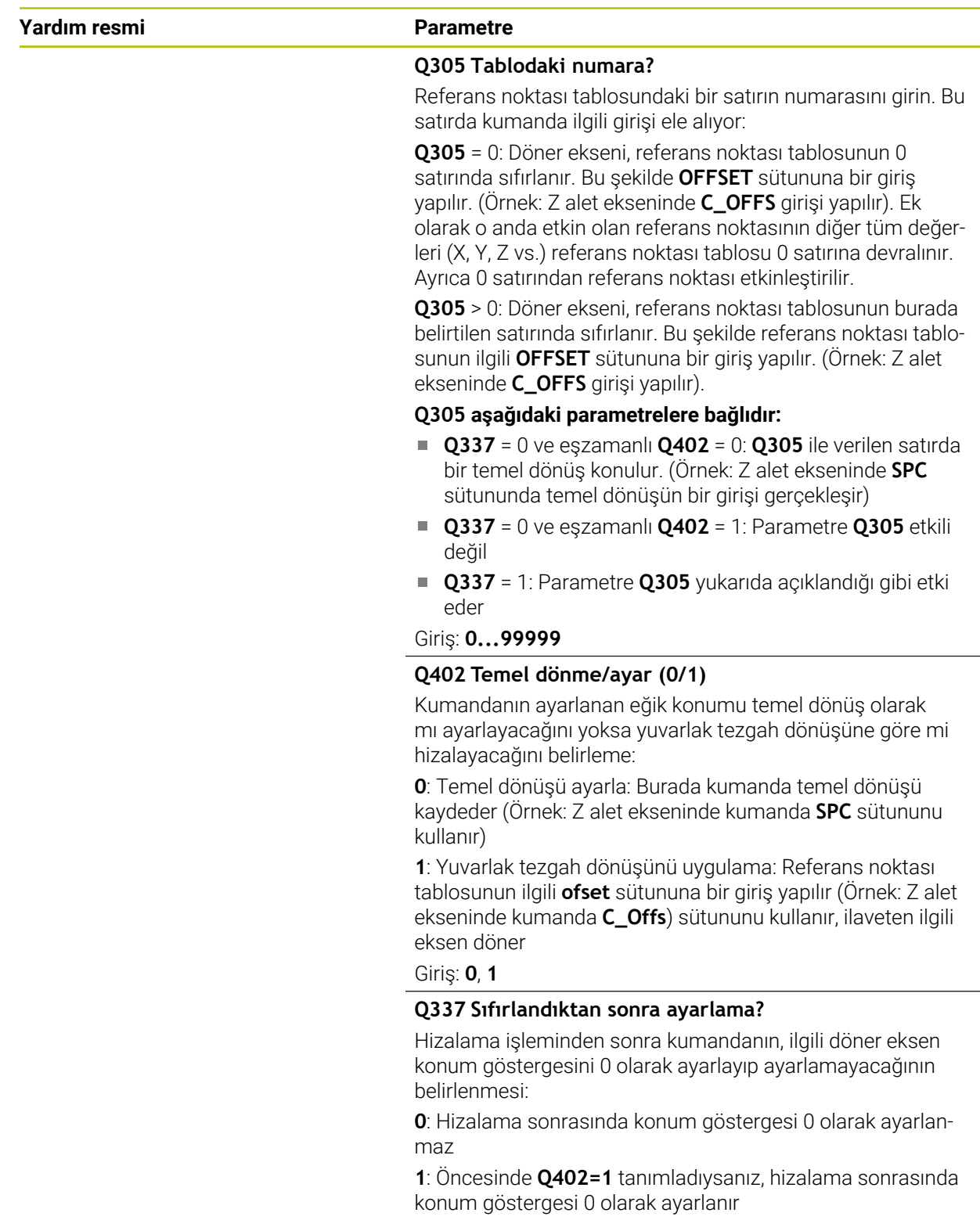

Giriş: **0**, **1**

#### **Örnek**

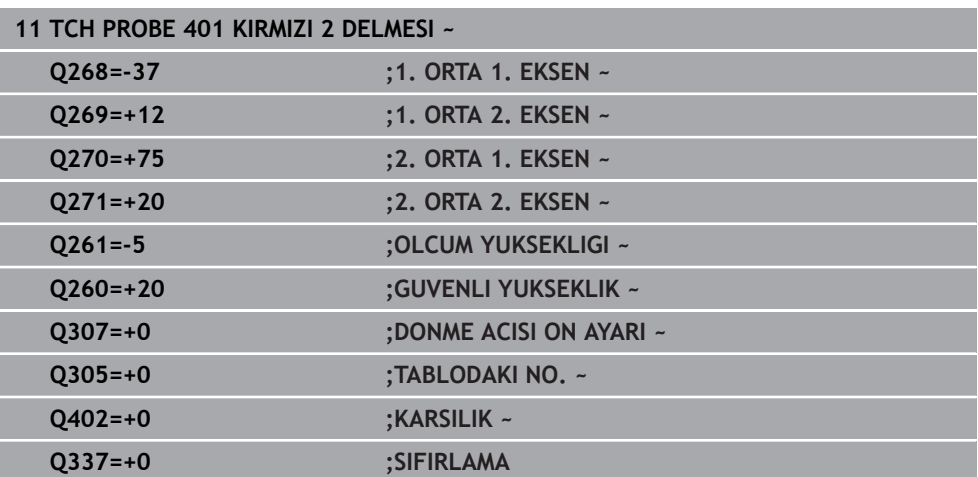

# **4.11 Döngü 402 KIRMIZI 2 TIPA**

#### **ISO programlaması G402**

#### **Uygulama**

Tarama sistemi döngüsü **402** iki pimin merkez noktalarını algılar. Ardından kumanda çalışma düzlemi ana ekseni ile tıpa merkez noktaları bağlantı doğrularının arasındaki açıyı hesaplar. Kumanda, temel dönüş fonksiyonu ile hesaplanan değeri dengeler. Alternatif olarak, belirlenen dengesizliği yuvarlak tezgahı döndürerek dengeleyebilirsiniz.

#### **Döngü akışı**

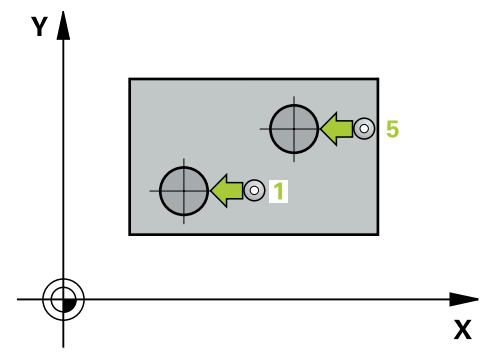

1 Kumanda, tarama sistemini hızlı çalışma modunda (değer FMAX sütunundan) ve konumlandırma mantığı ile birinci pimin tarama noktasına **1** konumlandırır.

**Diğer bilgiler:** ["Konumlandırma mantığı", Sayfa 54](#page-53-0)

- 2 Daha sonra tarama sistemi girilen **ölçüm yüksekliğine 1** gider ve birinci pim merkez noktasını dört tarama ile belirler. 90° olarak kaydırılan tarama noktalarının arasından tarama sistemi, bir yay üzerinde hareket eder.
- 3 Daha sonra tarama sistemi güvenli yüksekliğe geri gider ve ikinci pimin tarama noktasına **5** konumlanır.
- 4 Kumanda, tarama sistemini girilen **ölçüm yüksekliğine 2** hareket ettirir ve ikinci pim merkez noktasını dört tarama ile belirler.
- 5 Kumanda, son olarak tarama sistemini güvenli yüksekliğe getirir ve belirlenen temel dönüşü uygular.

# **Uyarılar**

# *BILGI*

#### **Dikkat, çarpışma tehlikesi!**

**400** ile **499** arasındaki tarama sistemi döngülerinin yürütülmesi sırasında koordinat dönüştürme ile ilgili hiçbir döngü etkin olmamalıdır. Çarpışma tehlikesi bulunur!

- Tarama sistemi döngüleri kullanılmadan önce aşağıdaki döngüleri etkinleştirmeyin: Döngü **7 SIFIR NOKTASI**, Döngü **8 YANSIMA**, Döngü **10 DONME**, Döngü **11 OLCU FAKTORU** ve Döngü **26 OLCU FAK EKSEN SP.**.
- $\blacktriangleright$ Koordinat dönüştürmelerini önceden sıfırlayın
- Bu döngüyü yalnızca **FUNCTION MODE MILL** işleme modunda gerçekleştirebilirsiniz.
- Numerik kontrol, etkin bir temel devri döngü başlangıcında sıfırlar.
- Dengesizliği bir yuvarlak tezgah dönüşü ile dengelemek isterseniz kumanda aşağıdaki dönüş eksenlerini otomatik olarak kullanır:
	- Z alet ekseninde C
	- Y alet ekseninde B
	- X alet ekseninde A

#### **Programlama için not**

Döngü tanımından önce tarama sistemi ekseninin tanımı için bir alet çağrısını programlamış olmanız gerekir.

#### **4.11.1 Döngü parametresi**

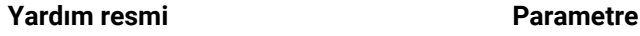

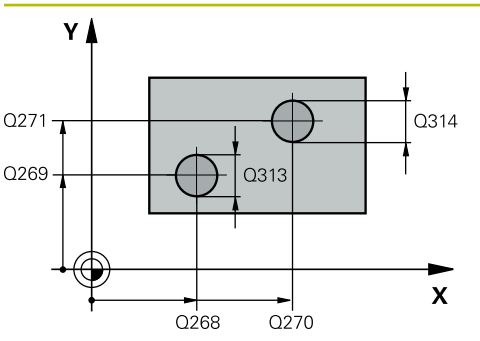

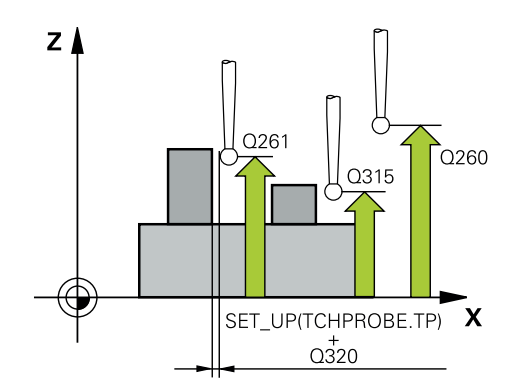

#### **Q268 1. Tıpa: Orta 1. eksen?**

İşleme düzlemi ana eksenindeki ilk pimin merkez noktası. Değer mutlak etki ediyor.

#### Giriş: **–99999.9999...+99999.9999**

#### **Q269 1. Tıpa: Orta 2. eksen?**

İşleme düzlemi yan eksenindeki ilk pimin merkez noktası. Değer mutlak etki ediyor.

#### Giriş: **–99999.9999...+99999.9999**

#### **Q313 Tıpa 1 çapı?**

1. Pimin yaklaşık çapı. Değeri tercihen daha büyük girin.

#### Giriş: **0...99999.9999**

#### **Q261 TS ekseninde tıpa 1 ölçüm yüks.?**

Üzerinde pim 1 ölçümü yapılacak tarama sistemi eksenindeki bilye merkezi (=temas noktası) koordinatı. Değer mutlak etki ediyor.

#### Giriş: **–99999.9999...+99999.9999**

#### **Q270 2. Tıpa: Orta 1. eksen?**

İşleme düzlemi ana eksenindeki ikinci pimin merkez noktası. Değer mutlak etki ediyor.

#### Giriş: **–99999.9999...+99999.9999**

#### **Q271 2. Tıpa: Orta 2. eksen?**

İşleme düzlemi yan eksenindeki ikinci pimin merkez noktası. Değer mutlak etki ediyor.

#### Giriş: **–99999.9999...+99999.9999**

#### **Q314 Tıpa 2 çapı?**

2. Pimin yaklaşık çapı. Değeri tercihen daha büyük girin.

#### Giriş: **0...99999.9999**

#### **Q315 TS ekseninde tıpa 2 ölçüm yüks.?**

Üzerinde pim 2 ölçümü yapılacak tarama sistemi eksenindeki bilye merkezi (=temas noktası) koordinatı. Değer mutlak etki ediyor.

#### Giriş: **–99999.9999...+99999.9999**

#### **Q320 Guvenlik mesafesi?**

Tarama noktası ile tarama sistemi bilyesi arasındaki ek mesafe. **Q320** tarama sistemi tablosunun **SET\_UP** sütununa ek olarak etki eder. Değer artımsal etki eder.

#### Giriş: **0...99999.9999** Alternatif **PREDEF**

#### **Q260 Güvenli Yükseklik?**

Tarama sistemi ve malzeme (ayna) arasında hiçbir çarpışmanın olamayacağı alet ekseni koordinatı. Değer mutlak etki ediyor.

Giriş: **–99999.9999...+99999.9999** Alternatif **PREDEF**

**4 Malzeme hizasızlıkları tarama sistemi döngülerini otomatik olarak belirleme | Döngü 402 KIRMIZI 2 TIPA**

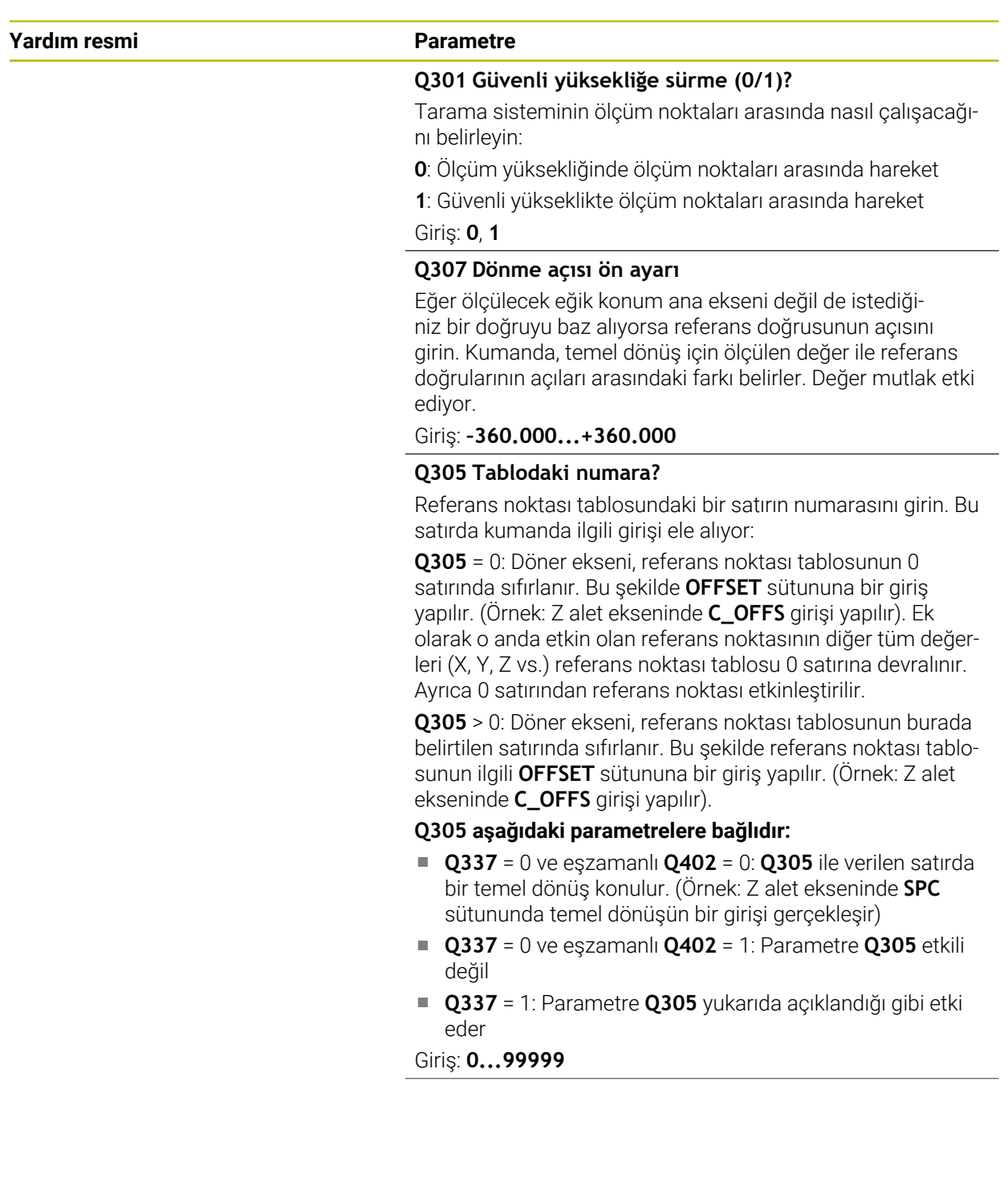

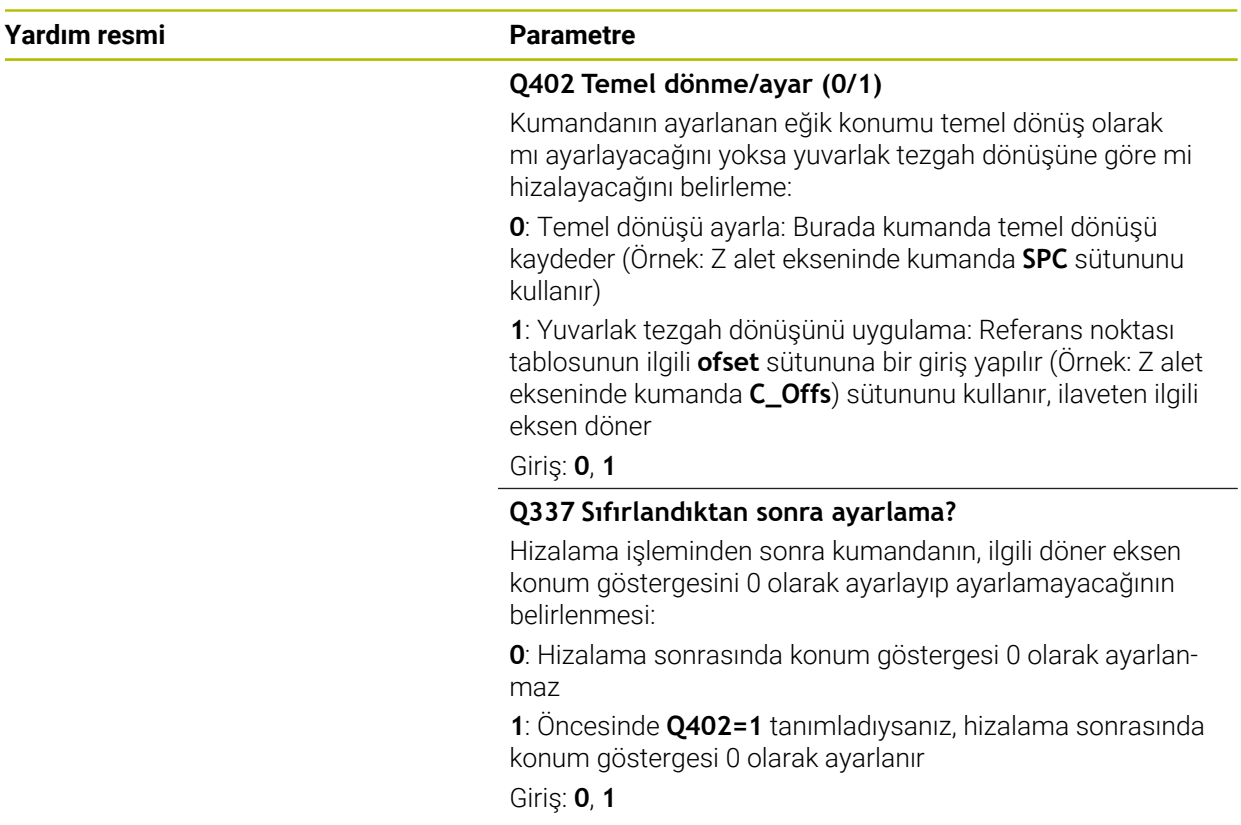

#### **Örnek**

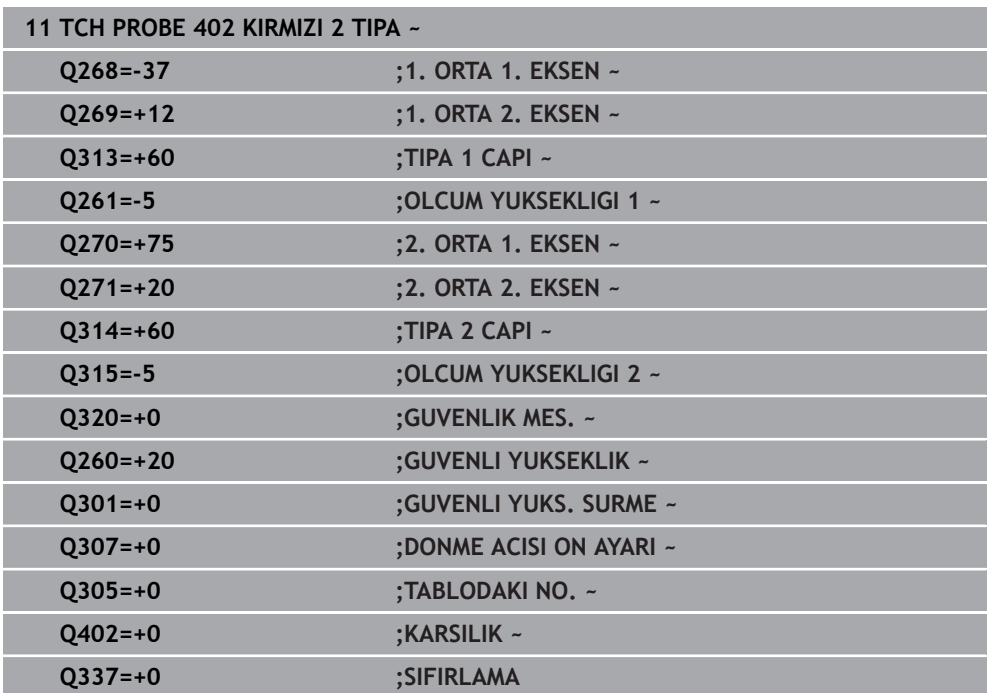

# **4.12 Döngü 403 DONME EKSENIND. KIR.**

#### **ISO programlaması G403**

#### **Uygulama**

Tarama sistemi döngüsü **403**, bir doğru üzerinde bulunması gereken iki noktanın ölçülmesiyle bir malzeme dengesizliğini belirler. Kumanda belirlenen malzeme dengesizliğini A, B ve C ekseninin dönmesi ile dengeler. Malzeme, istenildiği gibi yuvarlak tezgah üzerinde gerili olabilir.

#### **Döngü akışı**

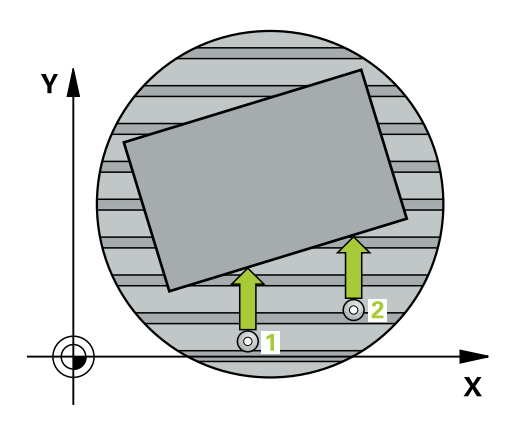

1 Kumanda, tarama sistemini hızlı çalışma modunda (**FMAX** sütunundaki değer) ve konumlandırma mantığıyla programlanan tarama noktası **1** konumuna getirir. Kumanda bu arada tarama sistemini, belirlenen hareket yönünün tersine doğru güvenlik mesafesi kadar kaydırır

**Diğer bilgiler:** ["Konumlandırma mantığı", Sayfa 54](#page-53-0)

- 2 Ardından tarama sistemi girilen ölçüm yüksekliğine hareket eder ve ilk tarama işlemini tarama beslemesiyle (**F** sütunu) uygular
- 3 Bunun ardından tarama sistemi sonraki tarama noktasına **2** gider ve ikinci tarama işlemini uygular
- 4 Kumanda, tarama sistemini güvenli yüksekliğe geri getirir ve döngüde tanımlanan dönüş eksenini belirtilen değer kadar döndürür. İsterseniz kumandanın belirtilen dönme açısını referans noktası tablosunda veya sıfır noktası tablosunda 0 olarak ayarlamasını isteyip istemediğinizi belirleyebilirsiniz.

## *BILGI*

#### **Dikkat, çarpışma tehlikesi!**

Numerik kontrol döner ekseni otomatik olarak konumlandırıyorsa çarpışma meydana gelebilir.

- Bir tezgah vb. üzerine kurulumu yapılmış elemanlarla alet arasındaki olası çarpışmalara dikkat edin
- Güvenli yüksekliği, çarpışma oluşmayacak şekilde seçin

# *BILGI*

#### **Dikkat, çarpışma tehlikesi!**

**Q312** Dengeleme hareketi için eksen? parametresinde 0 değerini girerseniz döngü, hizalanacak dönüş eksenini otomatik olarak tespit eder (önerilen ayar). Bu sırada tarama noktalarının sırasına bağlı olarak bir açı belirlenir. Belirlenen açı, birinci tarama noktasından ikincisine doğru gösterir. **Q312** parametresinde A, B veya C eksenini dengeleme ekseni olarak seçerseniz döngü, tarama noktalarının sırasından bağımsız olarak açıyı tespit eder. Hesaplanan açı, -90 ile +90° aralığında bulunur. Çarpışma tehlikesi bulunur!

Kurulumdan sonra döner eksenin konumunu kontrol edin

# *BILGI*

#### **Dikkat, çarpışma tehlikesi!**

**400** ile **499** arasındaki tarama sistemi döngülerinin yürütülmesi sırasında koordinat dönüştürme ile ilgili hiçbir döngü etkin olmamalıdır. Çarpışma tehlikesi bulunur!

- Tarama sistemi döngüleri kullanılmadan önce aşağıdaki döngüleri etkinleştirmeyin: Döngü **7 SIFIR NOKTASI**, Döngü **8 YANSIMA**, Döngü **10 DONME**, Döngü **11 OLCU FAKTORU** ve Döngü **26 OLCU FAK EKSEN SP.**.
- Koordinat dönüştürmelerini önceden sıfırlayın
- Bu döngüyü yalnızca **FUNCTION MODE MILL** işleme modunda gerçekleştirebilirsiniz.
- Kumanda, etkin bir temel dönüşü döngü başlangıcında sıfırlar.

# **4.12.1 Döngü parametresi**

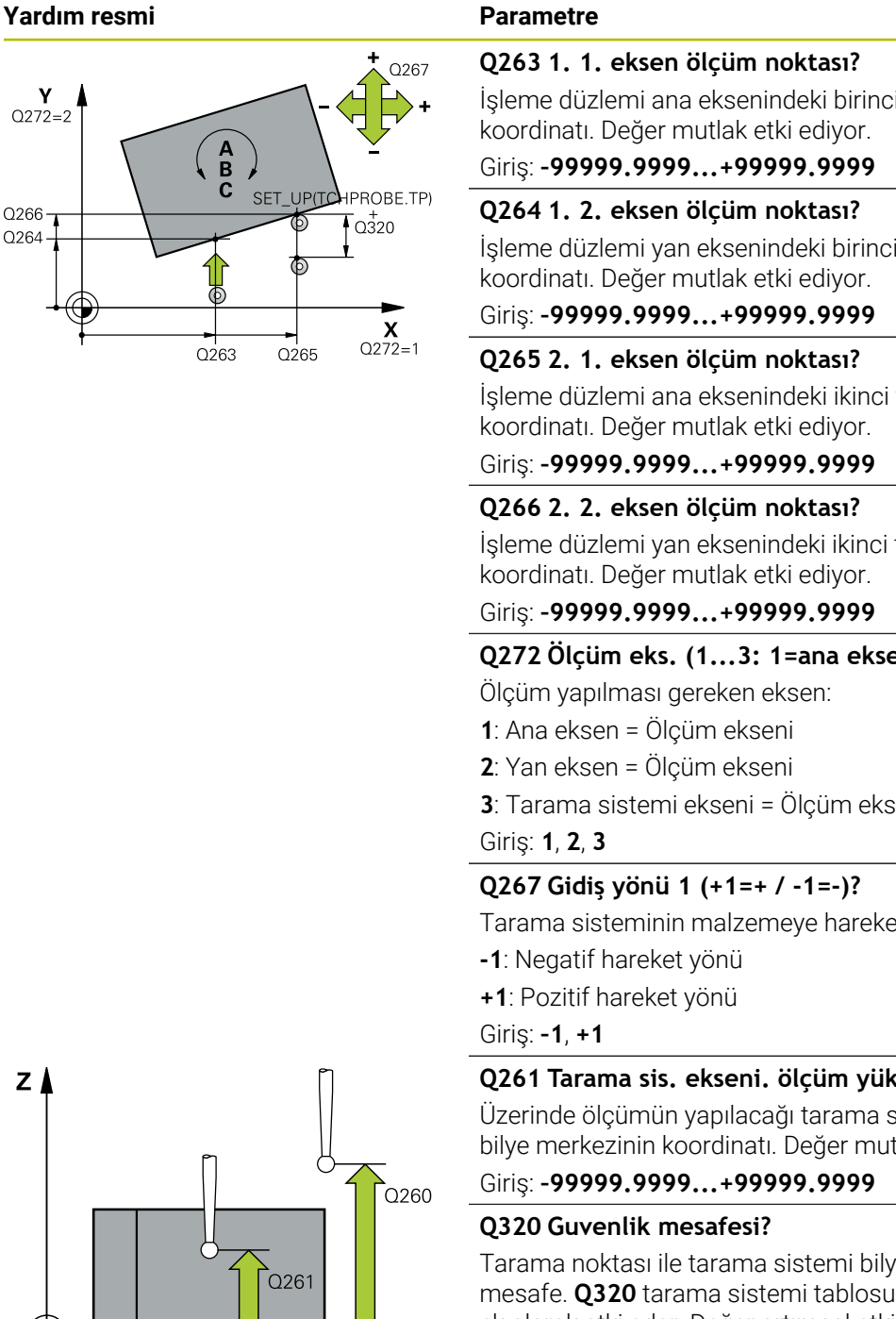

 $\mathsf{\overline{X}}$ 

İşleme düzlemi ana eksenindeki birinci tarama noktasının

**KIR.**

İşleme düzlemi yan eksenindeki birinci tarama noktasının

İşleme düzlemi ana eksenindeki ikinci tarama noktasının

İşleme düzlemi yan eksenindeki ikinci tarama noktasının

#### **Q272 Ölçüm eks. (1...3: 1=ana eksen)?**

**3**: Tarama sistemi ekseni = Ölçüm ekseni

Tarama sisteminin malzemeye hareket yönü:

#### **Q261 Tarama sis. ekseni. ölçüm yüks.?**

Üzerinde ölçümün yapılacağı tarama sistemi eksenindeki bilye merkezinin koordinatı. Değer mutlak etki ediyor.

Tarama noktası ile tarama sistemi bilyesi arasındaki ek mesafe. **Q320** tarama sistemi tablosunun **SET\_UP** sütununa ek olarak etki eder. Değer artımsal etki eder.

#### Giriş: **0...99999.9999** Alternatif **PREDEF**

#### **Q260 Güvenli Yükseklik?**

Tarama sistemi ve malzeme (ayna) arasında hiçbir çarpışmanın olamayacağı alet ekseni koordinatı. Değer mutlak etki ediyor.

Giriş: **–99999.9999...+99999.9999** Alternatif **PREDEF**

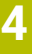

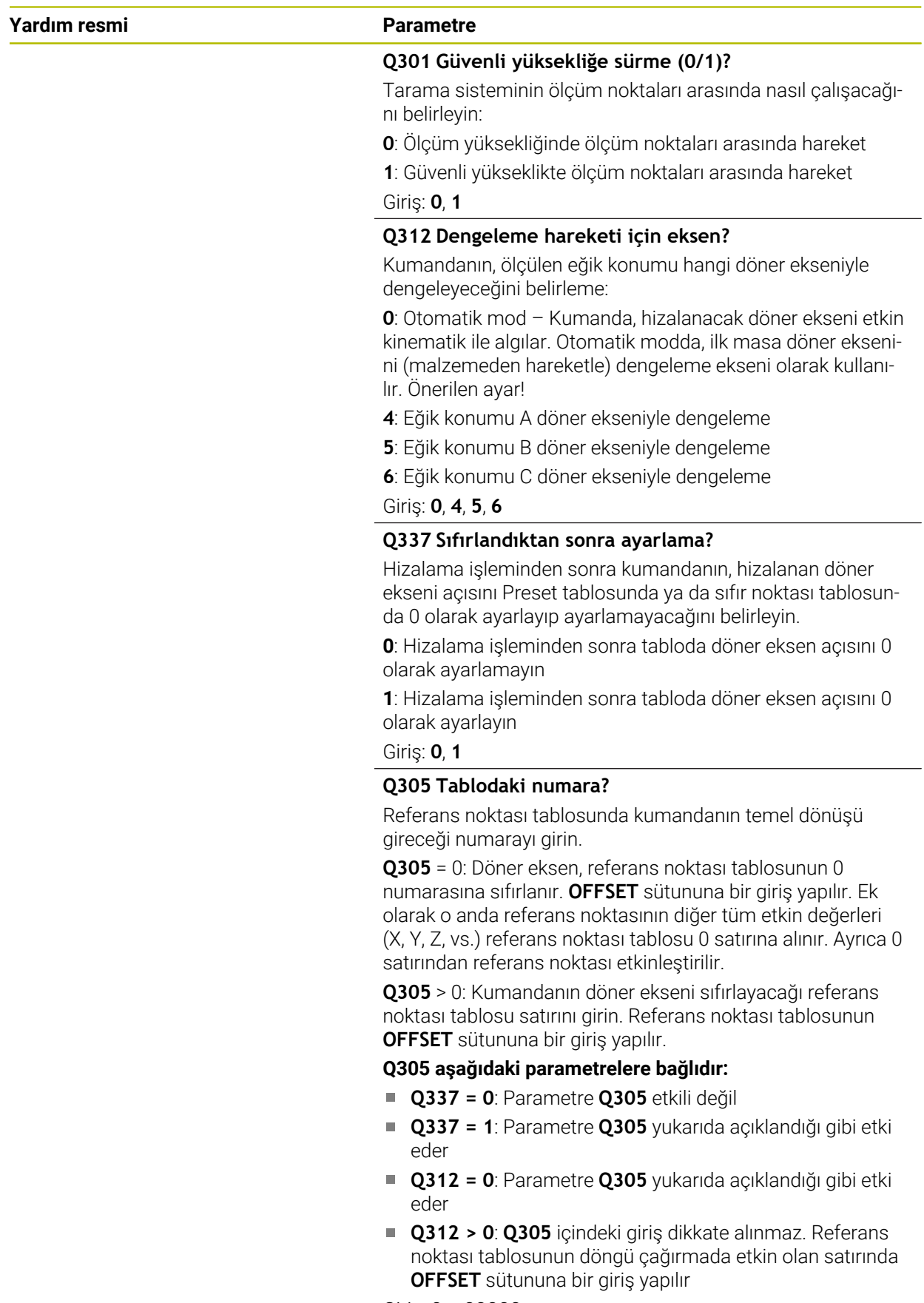

**4**

**Malzeme hizasızlıkları tarama sistemi döngülerini otomatik olarak belirleme | Döngü 403 DONME EKSENIND. KIR.**

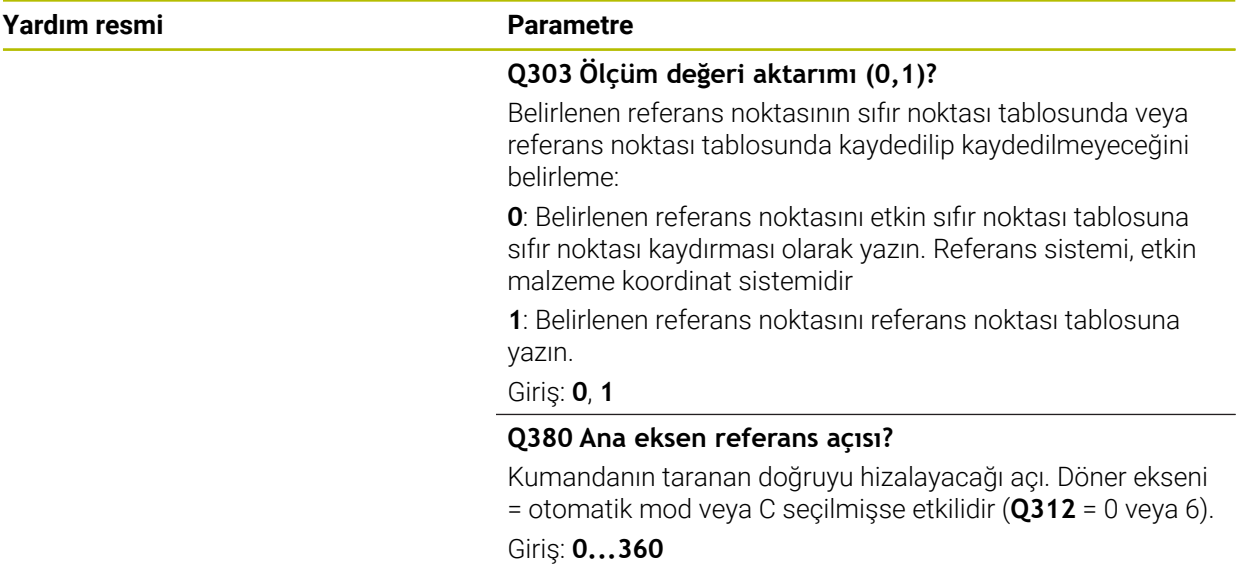

#### **Örnek**

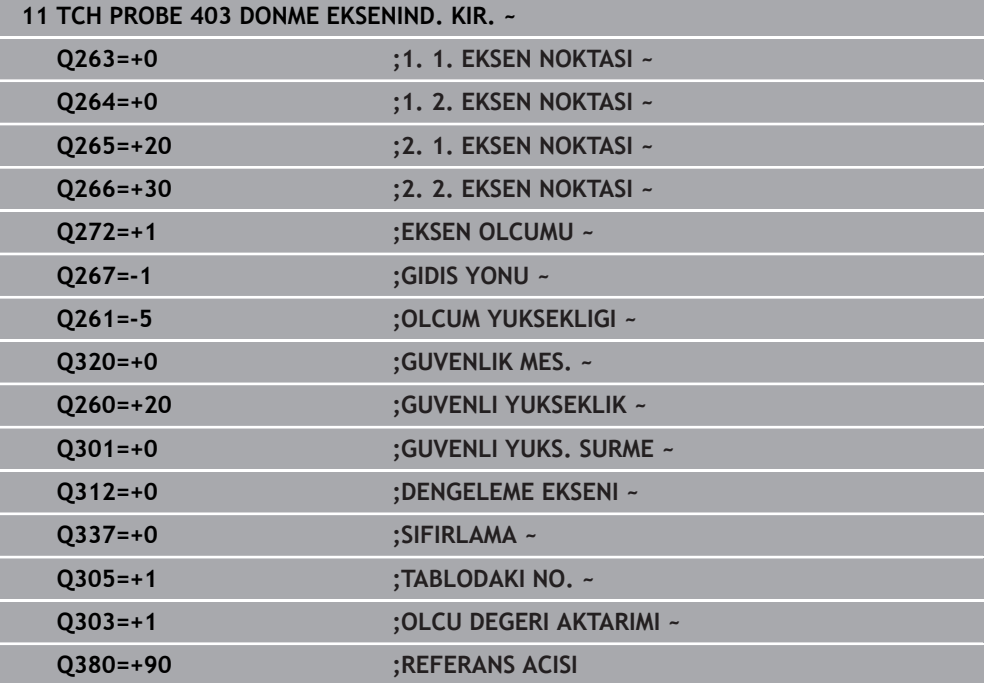

# **4.13 Döngü 405 C EKSENINDEKI KIRM.**

**ISO programlaması G405**

#### **Uygulama**

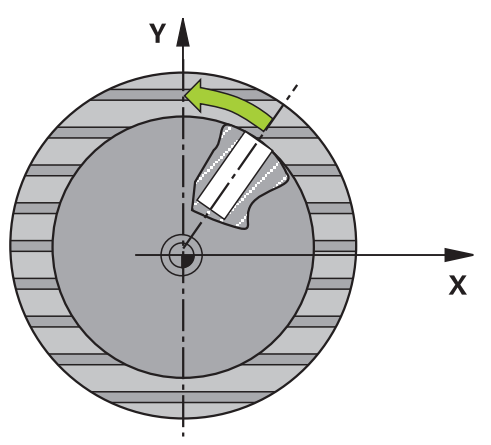

Tarama sistemi döngüsü **405** ile şunları belirleyebilirsiniz,

- etkin koordinat sisteminin pozitif Y ekseni ve bir deliğin merkez hattı arasındaki açı ofsetini
- bir delik merkez noktasının nominal pozisyonu ile gerçek pozisyonu arasındaki açı ofsetini

Kumanda, belirlenen açı ofsetini C eksenini döndürerek dengeler. Malzeme, yuvarlak tezgahta herhangi bir şekilde gerilmelidir ancak deliğin Y koordinatı pozitif olmalıdır. Ölçüm stratejisi nedeniyle dengesizliğin yakl. %1'i kadar bir eşitsizlik oluşabileceği için deliğin açı ofsetini tarama sistemi ekseni Y (deliğin yatay konumu) ile ölçerseniz döngüyü birden fazla defa uygulamanız gerekebilir.

**4**

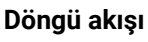

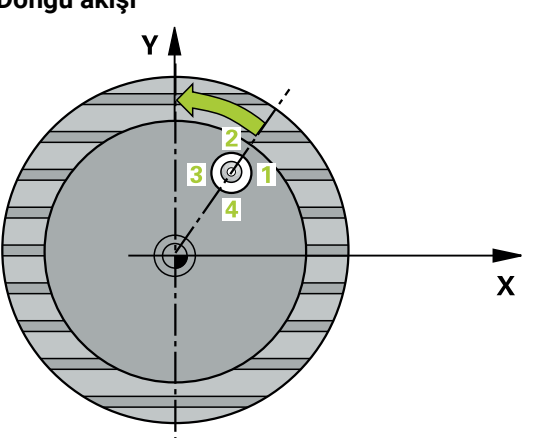

1 Kumanda, tarama sistemini hızlı çalışma modunda (**FMAX** sütunundaki değer) ve konumlandırma mantığıyla **1** tarama noktasına konumlandırılır. Kumanda, döngü verilerine ve tarama sistemi tablosunun **SET\_UP** sütunundaki güvenlik mesafesine göre tarama noktalarını hesaplar.

**Diğer bilgiler:** ["Konumlandırma mantığı", Sayfa 54](#page-53-0)

- 2 Daha sonra tarama sistemi girilen ölçüm yüksekliğine hareket eder ve ilk tarama işlemini tarama beslemesiyle (**F** sütunu) uygular. Kumanda, tarama yönünü programlanan başlangıç açısına bağlı bir şekilde otomatik olarak belirler.
- 3 Daha sonra tarama sistemi ya ölçüm yüksekliğine ya da Güvenli Yüksekliğe, sonraki tarama noktasına **2** gider ve burada ikinci tarama işlemini uygular.
- 4 Kumanda tarama sistemini tarama noktasına **3** ve daha sonra tarama noktasına **4** konumlandırır ve orada üçüncü veya dördüncü tarama işlemini uygular ve tarama sistemini belirlenen delik ortasına konumlandırır.
- 5 Son olarak kumandanın tarama sistemini güvenli yüksekliğe geri getirir ve malzemeyi yuvarlak tezgahı çevirerek düzenler. Kumanda bu sırada yuvarlak tezgahı, delik merkez noktası dengeleme işleminden sonra (aynı zamanda dikey ve yatay tarama sistemi ekseninde) pozitif Y ekseni yönünde veya delik merkez noktasının nominal pozisyonunda olacak şekilde döndürür. Ölçülen açı ofseti ek olarak **Q150** parametresinde kullanıma sunulur.

## *BILGI*

#### **Dikkat, çarpışma tehlikesi!**

Cep ölçüleri ve güvenlik mesafesi, tarama noktaları yakınındaki bir ön konumlandırma işlemine izin vermiyorsa kumanda, tarama işlemine her zaman cep merkezinden başlar. Tarama sistemi, dört ölçüm noktası arasında güvenli yüksekliğe hareket etmez. Çarpışma tehlikesi bulunur!

- Cep/delik dahilinde hiçbir malzeme olmamalıdır
- Tarama sistemi ile malzeme arasındaki çarpışmayı önlemek için cep nominal çapını (delik) çok **küçük** olarak girin.

# *BILGI*

#### **Dikkat, çarpışma tehlikesi!**

**400** ile **499** arasındaki tarama sistemi döngülerinin yürütülmesi sırasında koordinat dönüştürme ile ilgili hiçbir döngü etkin olmamalıdır. Çarpışma tehlikesi bulunur!

- Tarama sistemi döngüleri kullanılmadan önce aşağıdaki döngüleri etkinleştirmeyin: Döngü **7 SIFIR NOKTASI**, Döngü **8 YANSIMA**, Döngü **10 DONME**, Döngü **11 OLCU FAKTORU** ve Döngü **26 OLCU FAK EKSEN SP.**.
- Koordinat dönüştürmelerini önceden sıfırlayın
- Bu döngüyü yalnızca **FUNCTION MODE MILL** işleme modunda gerçekleştirebilirsiniz.
- Kumanda, etkin bir temel dönüşü döngü başlangıcında sıfırlar.

#### **Programlama için notlar**

Açı adımını ne kadar küçük programlarsanız kumanda, daire merkez noktasını o kadar hatalı hesaplar. En küçük giriş değeri: 5°.

# **4.13.1 Döngü parametresi**

#### **Yardım resmi Parametre**

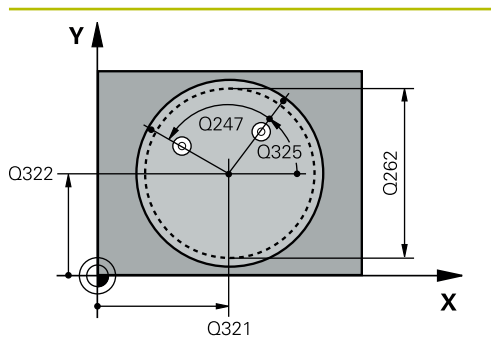

#### **Q321 Orta 1. eksen?**

İşleme düzlemi ana eksenindeki deliğin merkezi. Değer mutlak etki ediyor.

#### Giriş: **–99999.9999...+99999.9999**

#### **Q322 Orta 2. eksen?**

İşleme düzlemi yan eksenindeki deliğin merkezi. **Q322** = 0 olarak programlarsanız kumanda, delik merkez noktasını pozitif Y eksenine hizalar, **Q322** eşit değildir 0 olarak programlarsanız kumanda, delik merkez noktasını nominal pozisyona (deliğin merkezinden elde edilen açı) hizalar. Değer mutlak etki ediyor.

#### Giriş: **–99999.9999...+99999.9999**

#### **Q262 Nominal Çap?**

Dairesel cebin (delik) yaklaşık çapı. Değeri tercihen daha küçük girin.

#### Giriş: **0...99999.9999**

#### **Q325 Başlangıç açısı?**

İşleme düzlemi ana ekseni ile ilk tarama noktası arasındaki açı. Değer mutlak etki ediyor.

Giriş: **–360.000...+360.000**

#### **Q247 Açı adımı?**

İki ölçüm noktası arasındaki açı, açı adımının ön işareti, tarama sisteminin sonraki ölçüm noktasına hareket ettiği dönme yönünü belirler (- = saat yönü). Yayları ölçmek isterseniz bir açı adımını küçüktür 90° olarak programlayın. Değer artımsal etki eder.

#### Giriş: **–120...+120**

#### **Q261 Tarama sis. ekseni. ölçüm yüks.?**

Üzerinde ölçümün yapılacağı tarama sistemi eksenindeki bilye merkezinin koordinatı. Değer mutlak etki ediyor.

#### Giriş: **–99999.9999...+99999.9999**

#### **Q320 Guvenlik mesafesi?**

Tarama noktası ile tarama sistemi bilyesi arasındaki ek mesafe. **Q320** tarama sistemi tablosunun **SET\_UP** sütununa ek olarak etki eder. Değer artımsal etki eder.

Giriş: **0...99999.9999** Alternatif **PREDEF**

#### **Q260 Güvenli Yükseklik?**

Tarama sistemi ve malzeme (ayna) arasında hiçbir çarpışmanın olamayacağı alet ekseni koordinatı. Değer mutlak etki ediyor.

Giriş: **–99999.9999...+99999.9999** Alternatif **PREDEF**

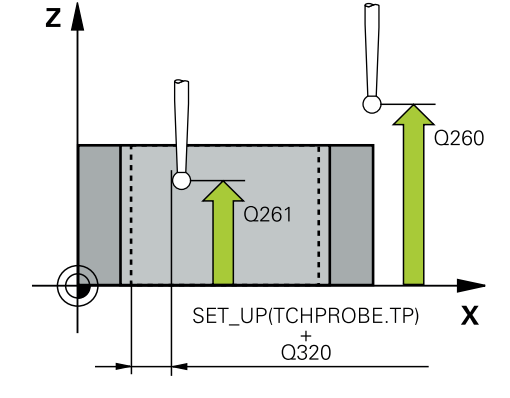

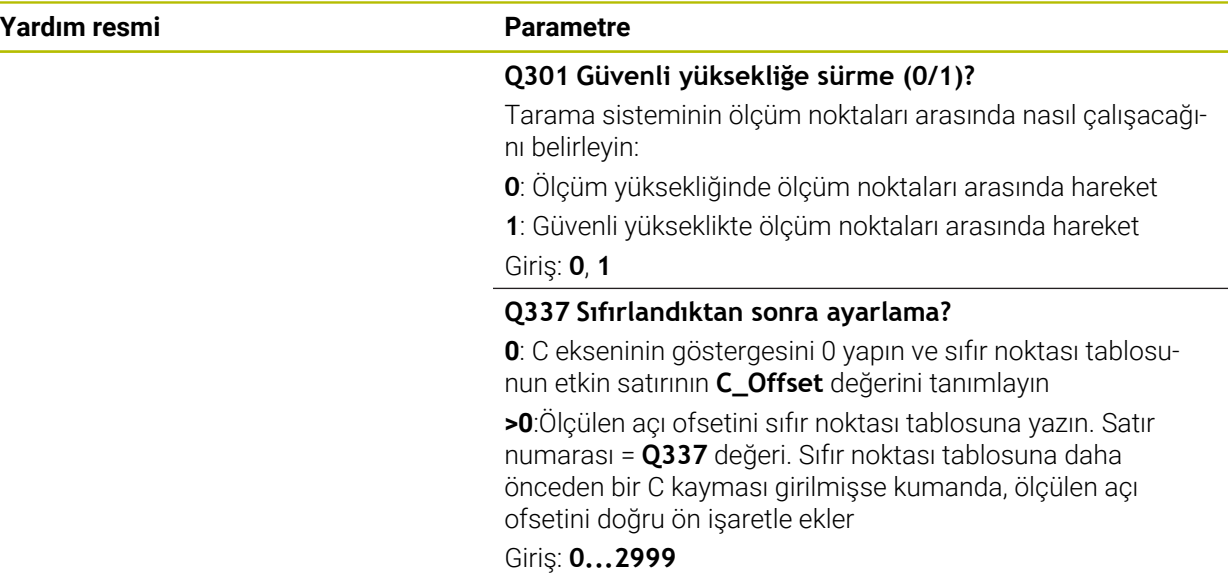

#### **Örnek**

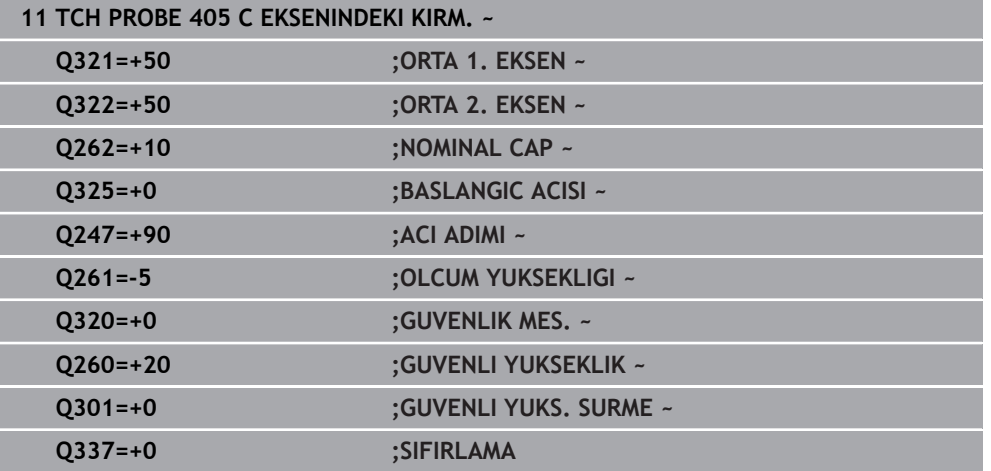

# **4.14 Döngü 404 TEMEL DONME AYARI**

#### **ISO programlaması G404**

# **Uygulama**

Tarama sistemi döngüsü **404** ile program akışı sırasında istediğiniz temel dönüşü otomatik olarak ayarlayabilir veya referans noktası tablosuna kaydedebilirsiniz. Etkin durumdaki bir temel dönüşü sıfırlamak istediğinizde de yine Döngü **404** kullanabilirsiniz.

#### **Uyarılar**

#### *BILGI*

#### **Dikkat, çarpışma tehlikesi!**

**400** ile **499** arasındaki tarama sistemi döngülerinin yürütülmesi sırasında koordinat dönüştürme ile ilgili hiçbir döngü etkin olmamalıdır. Çarpışma tehlikesi bulunur!

- Tarama sistemi döngüleri kullanılmadan önce aşağıdaki döngüleri etkinleştirmeyin: Döngü **7 SIFIR NOKTASI**, Döngü **8 YANSIMA**, Döngü **10 DONME**, Döngü **11 OLCU FAKTORU** ve Döngü **26 OLCU FAK EKSEN SP.**.
- Koordinat dönüştürmelerini önceden sıfırlayın
- Bu döngüyü yalnızca **FUNCTION MODE MILL** işleme modunda gerçekleştirebilirsiniz.

#### **4.14.1 Döngü parametresi**

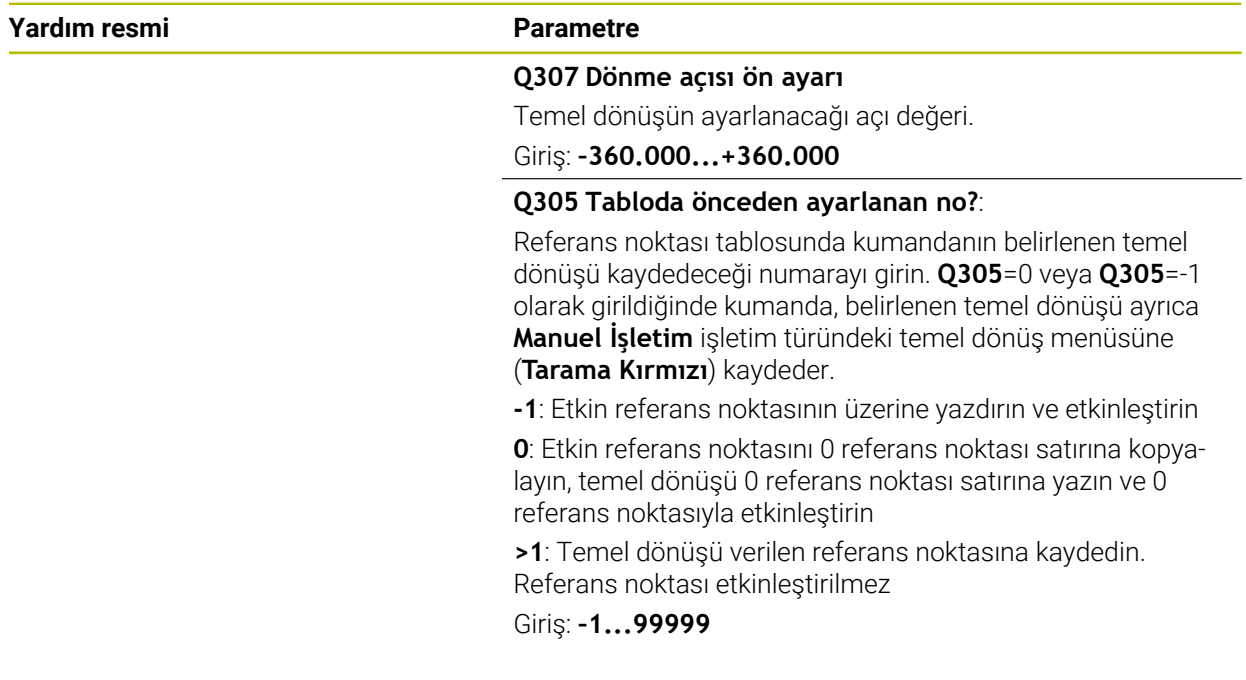

#### **Örnek**

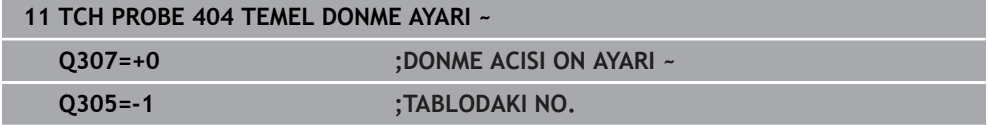

# **4.15 Örnek: İki delik üzerinden temel devri belirleyin**

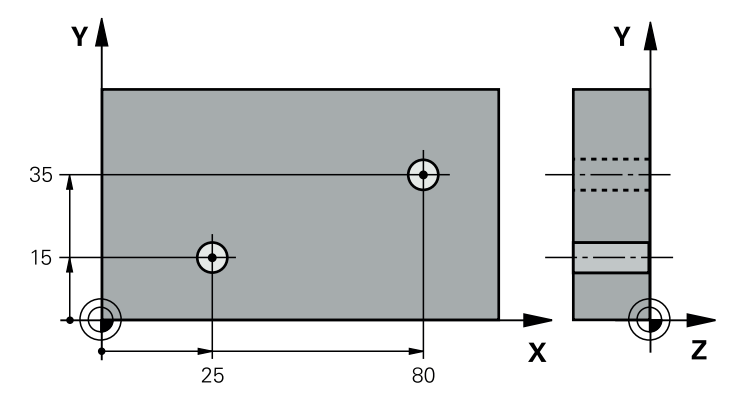

- **Q268** = 1. Deliğin merkez noktası: X koordinatı
- **Q269** = 1. Deliğin merkez noktası: Y koordinatı
- **Q270** = 2. Deliğin merkez noktası: X koordinatı
- **Q271** = 2. Deliğin merkez noktası: Y koordinatı
- **Q261** = Üzerinde ölçümün yapıldığı tarama sistemi ekseninin koordinatları
- **Q307** = Referans doğrularının açısı
- **Q402** = Eğik konumu yuvarlak tezgah dönüşüyle dengeleme
- **Q337** = Hizalama işleminden sonra göstergeyi sıfırlama

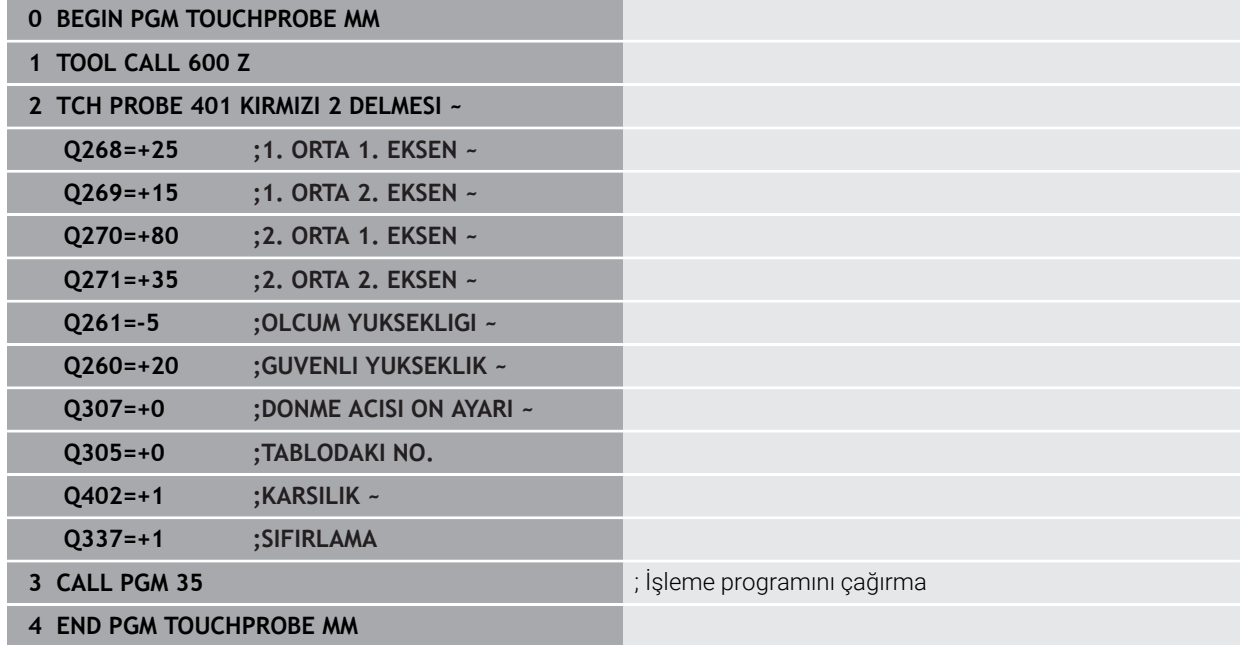

**4**

**Referans noktaları tarama sistemi döngülerini otomatik olarak tespit etme**

**5**

# **5.1 Genel bakış**

0

Kumanda, referans noktalarını otomatik olarak belirleyebileceğiniz döngüler kullanıma sunar.

> Kumandanın makine üreticisi tarafından tarama sisteminin kullanımı için hazırlanmalıdır.

> HEIDENHAIN, sadece HAIDENHAIN tarama sistemleriyle bağlantılı olarak tarama sistemi döngülerinin fonksiyonu için sorumluluk üstlenir.

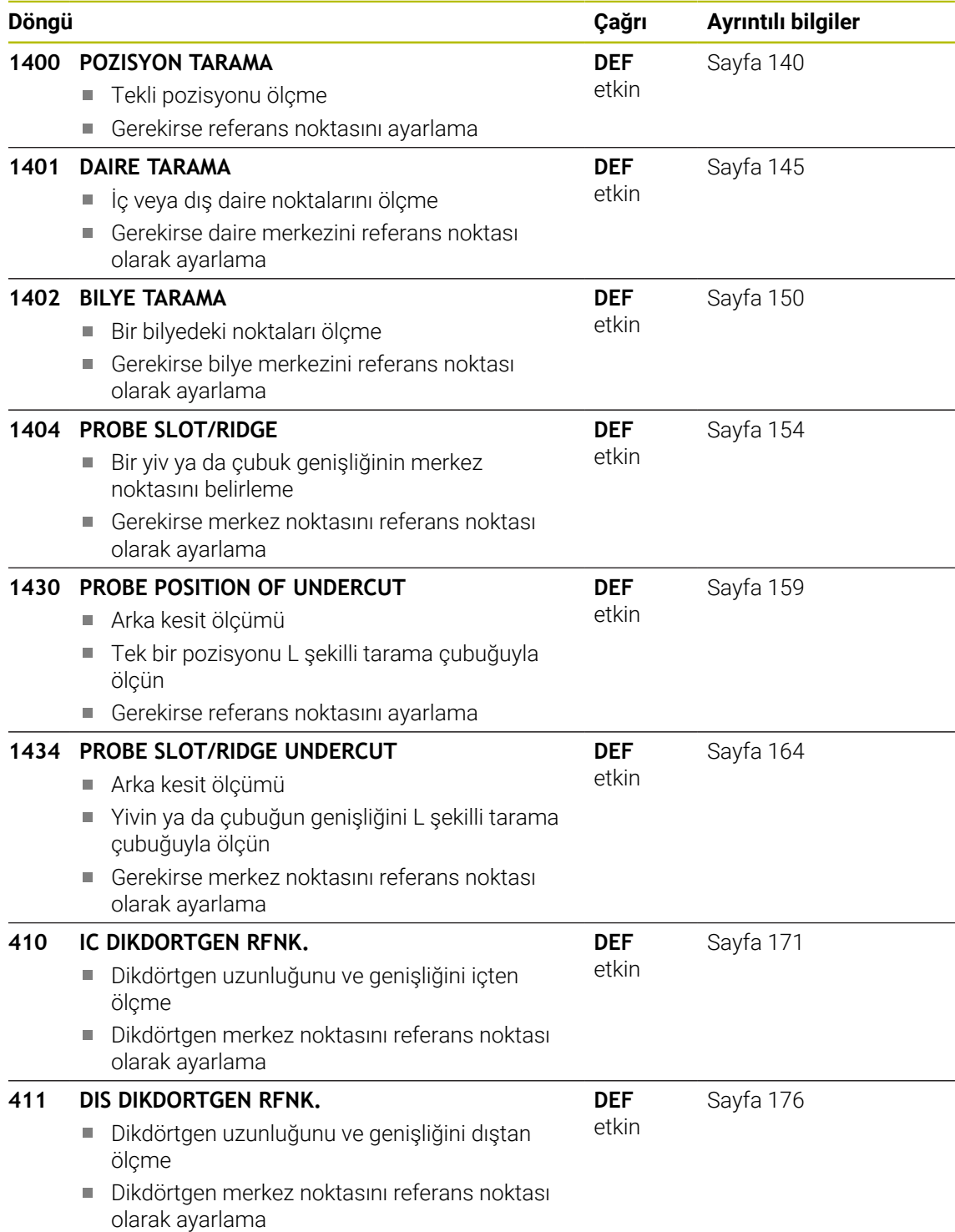

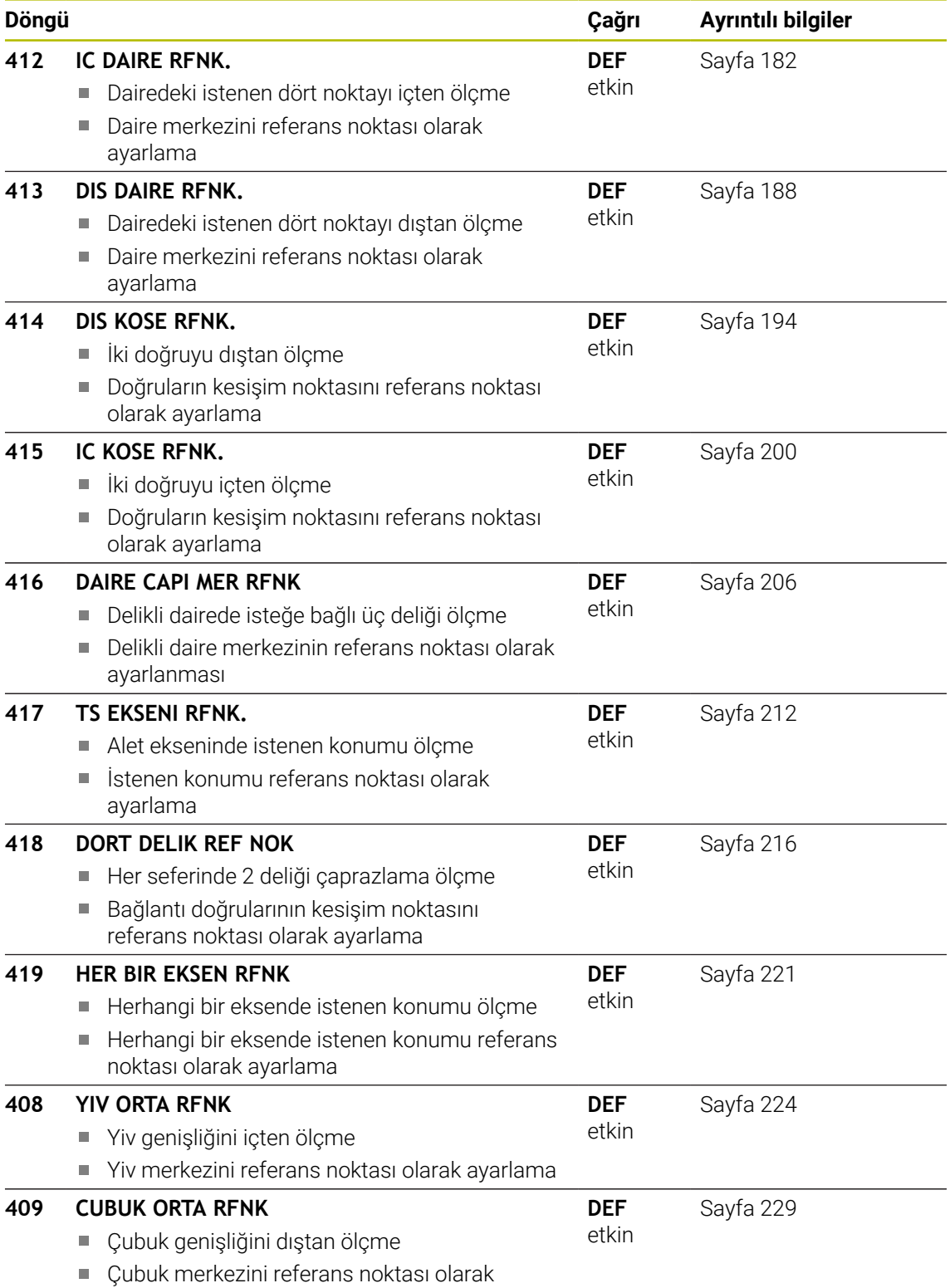

ayarlama

# <span id="page-139-1"></span>**5.2 Referans noktası ayarlama için 14xx tarama sistemi döngülerinin temel bilgileri**

# **5.2.1 Referans noktası ayarlama için tüm tarama sistemi döngülerinin 14xx ortak noktaları**

#### **Referans noktası ve alet ekseni**

Kumanda, işleme düzlemindeki referans noktasını ölçüm programınızda tanımladığınız tarama sistemi eksenine bağlı olarak ayarlar.

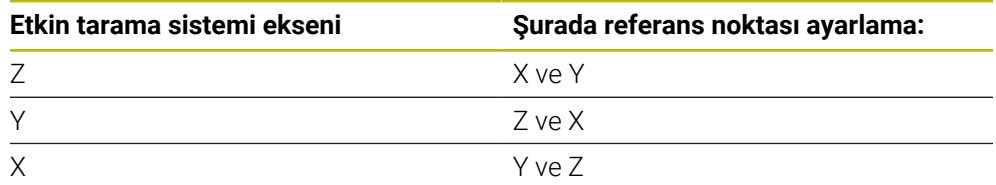

#### **Q parametrelerinde ölçüm sonuçları**

Kumanda, ilgili tarama döngüsünün ölçüm sonuçlarını global olarak etkili Q parametrelerine **Q9xx** kaydeder. Parametreleri NC programınızda tekrar kullanabilirsiniz. Her bir döngü tanımında belirtilen sonuç parametresi tablosuna dikkat edin.

#### **Programlama ve kullanım bilgileri:**

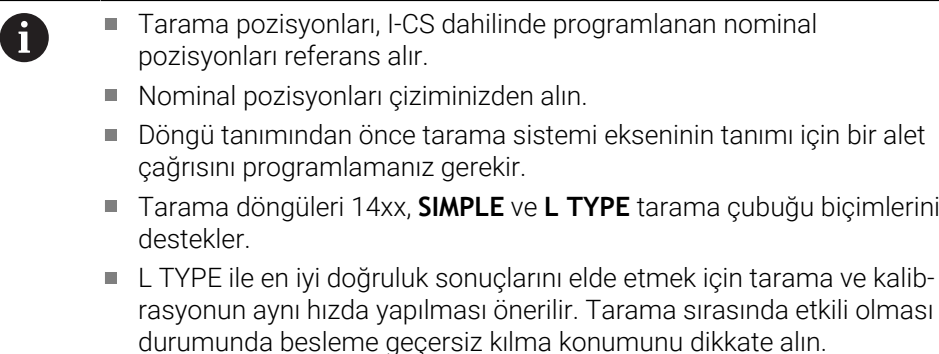

# <span id="page-139-0"></span>**5.3 Döngü 1400 POZISYON TARAMA**

#### **ISO programlaması G1400**

#### **Uygulama**

Tarama sistemi döngüsü **1400** seçilebilir bir eksende herhangi bir pozisyonu ölçer. Sonucu referans noktası tablosunun etkin satırına devralabilirsiniz.

**1493 EKSTRUZYON TARAMA** döngüsünü bu döngüden önce programlarsanız kumanda, tarama noktalarını seçilen yönde ve tanımlanan uzunlukta düz bir çizgi boyunca tekrarlar.

**Diğer bilgiler:** ["Döngü 1493 EKSTRUZYON TARAMA ", Sayfa 312](#page-311-0)

**Döngü akışı**

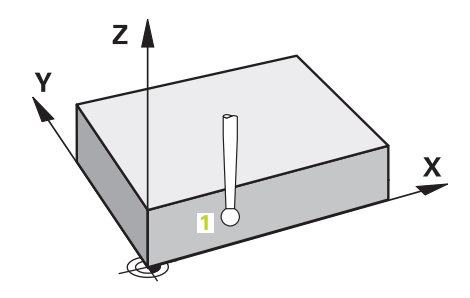

1 Kumanda, tarama sistemini **FMAX\_PROBE** hızlı çalışma modunda (tarama sistemi tablosundan) ve konumlandırma mantığıyla programlanan tarama noktasına **1** konumlandırır. Kumanda ön konumlandırma sırasında **Q320** güvenlik mesafesini dikkate alır.

**Diğer bilgiler:** ["Konumlandırma mantığı", Sayfa 54](#page-53-0)

- 2 Daha sonra kumanda, tarama sistemini girilen ölçüm yüksekliğine **Q1102** konumlandırır ve ilk tarama işlemini tarama beslemesi **F** ile tarama tablosundan uygular.
- 3 **GUVENLI YUKSKL. MODU Q1125**'i programlarsanız kumanda, **FMAX\_PROBE** ile tarama sistemini **Q260** güvenli yüksekliğine geri getirir.
- 4 Kumanda, belirlenen konumu takip eden Q parametrelerine kaydeder. **Q1120 DEVRALMA POZISYONU**, **1** değeri ile tanımlanırsa kumanda belirlenen konumu referans noktası tablosunun güncel satırına yazar.

**Diğer bilgiler:** ["Referans noktası ayarlama için 14xx tarama sistemi döngülerinin](#page-139-1) [temel bilgileri", Sayfa 140](#page-139-1)

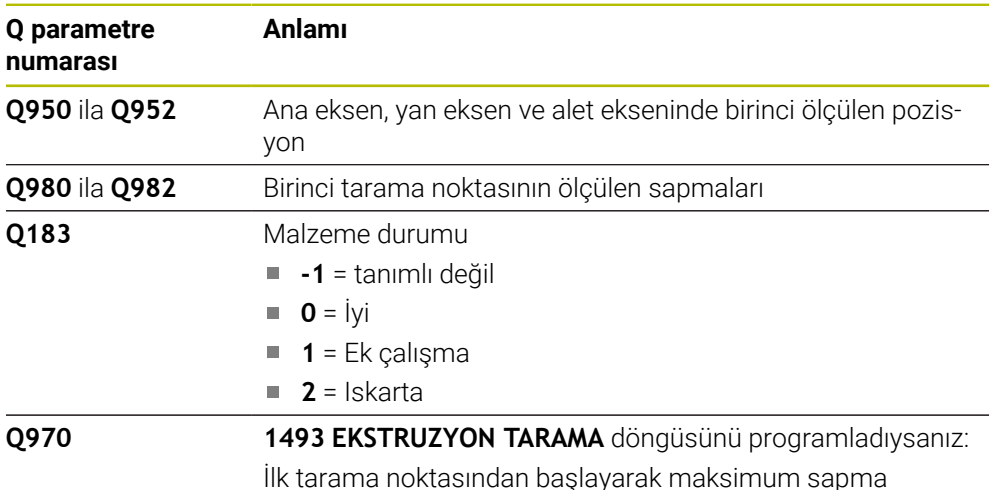

# **Uyarılar**

# *BILGI*

#### **Dikkat, çarpışma tehlikesi!**

**444** ve **14xx** inceleme sistemi döngülerinin yürütülmesi sırasında koordinat dönüştürmeleri etkin olmamalıdır: Döngü **8 YANSIMA**, döngü **11 OLCU FAKTORU**, döngü **26 OLCU FAK EKSEN SP.** ve **TRANS MIRROR**. Çarpışma riski vardır.

Döngü çağırmasından önce koordinat dönüştürmesini sıfırlayın

Bu döngüyü yalnızca **FUNCTION MODE MILL** işleme modunda gerçekleştirebilirsiniz.

#### **5.3.1 Döngü parametresi**

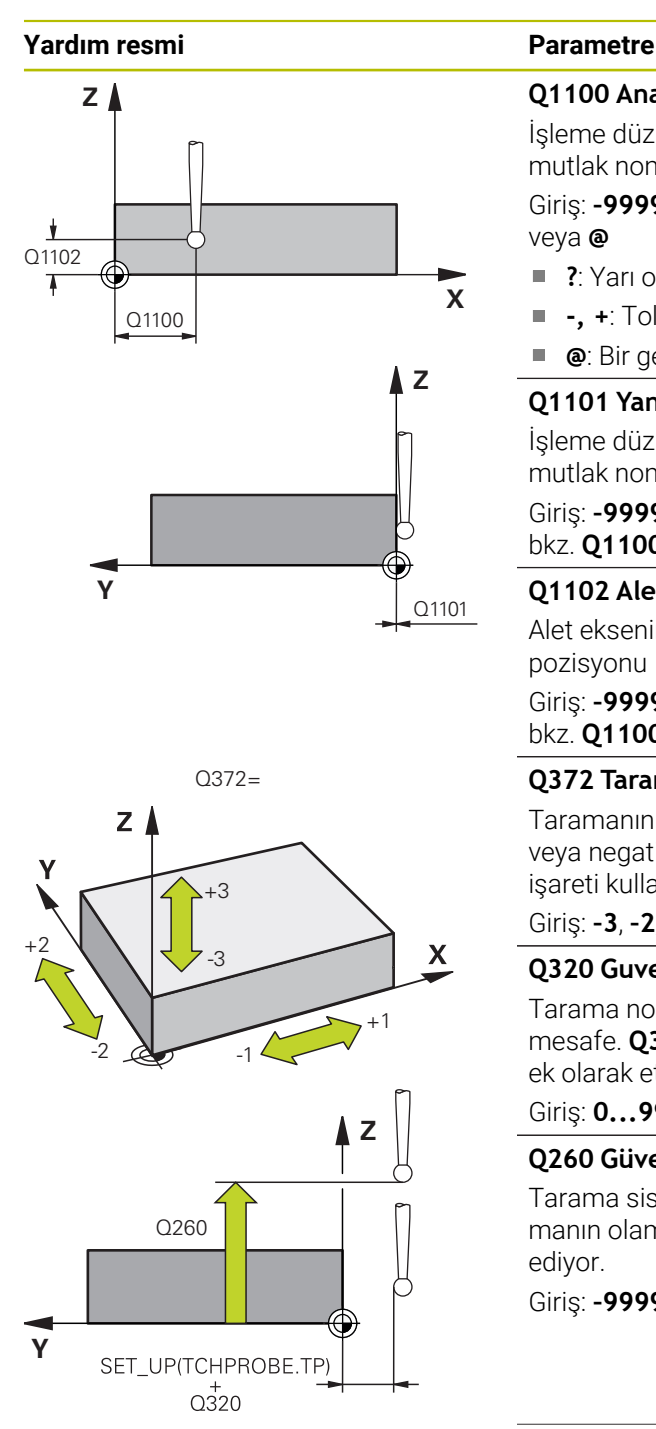

#### **Q1100 Ana eksen 1. nominal pozisyon?**

İşleme düzleminin ana eksenindeki birinci tarama noktasının mutlak nominal pozisyonu

#### Giriş: **–99999.9999...+99999.9999** Alternatif olarak **?, -, +** veya **@**

- **?**: Yarı otomatik mod, [bkz. Sayfa 63](#page-62-0)
- **-, +**: Toleransın değerlendirilmesi, [bkz. Sayfa 69](#page-68-0) Ì.
- **@**: Bir gerçek pozisyonun aktarımı, [bkz. Sayfa 71](#page-70-0)

#### **Q1101 Yan eksen 1. nominal pozisyon?**

İşleme düzleminin yan eksenindeki ilk tarama noktasının mutlak nominal pozisyonu

Giriş: **–99999.9999...+9999.9999** alternatif opsiyonel giriş, bkz. **Q1100**

#### **Q1102 Alet ekseni 1. nominal pozisyon?**

Alet eksenindeki birinci tarama noktasının mutlak nominal pozisyonu

Giriş: **–99999.9999...+9999.9999** alternatif opsiyonel giriş, bkz. **Q1100**

#### **Q372 Tarama yönü (-3...+3)?**

Taramanın yapılacağı yöndeki eksen. Kumandanın pozitif veya negatif yönde hareket edip etmediğini tanımlamak için işareti kullanırsınız.

#### Giriş: **–3**, **–2**, **–1**, **+1**, **+2**, **+3**

#### **Q320 Guvenlik mesafesi?**

Tarama noktası ile tarama sistemi bilyesi arasındaki ek mesafe. **Q320** tarama sistemi tablosunun **SET\_UP** sütununa ek olarak etki eder. Değer artımsal etki eder.

#### Giriş: **0...99999.9999** Alternatif **PREDEF**

#### **Q260 Güvenli Yükseklik?**

Tarama sistemi ve malzeme (ayna) arasında hiçbir çarpışmanın olamayacağı alet ekseni koordinatı. Değer mutlak etki ediyor.

#### Giriş: **–99999.9999...+99999.9999** Alternatif **PREDEF**

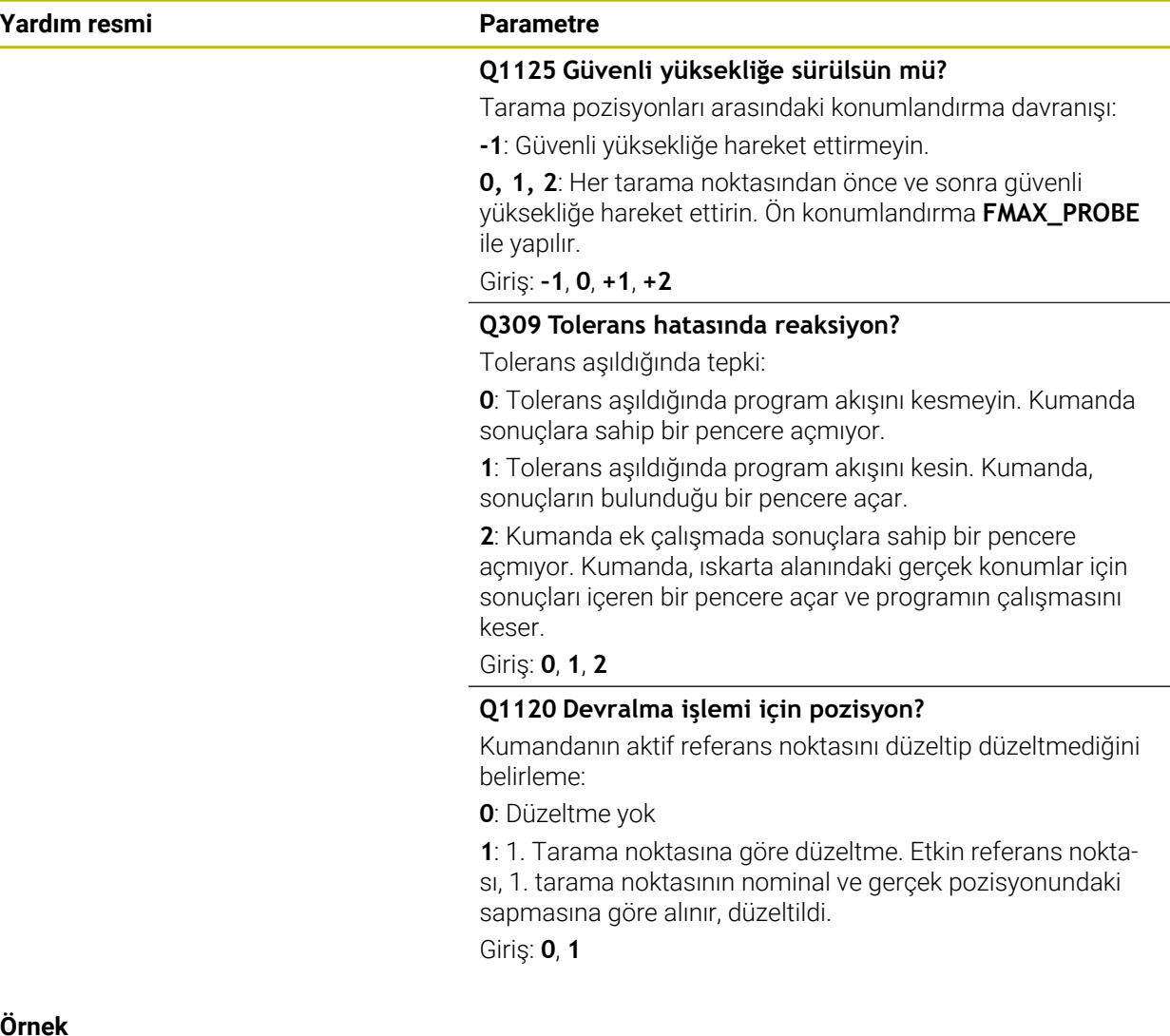

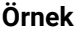

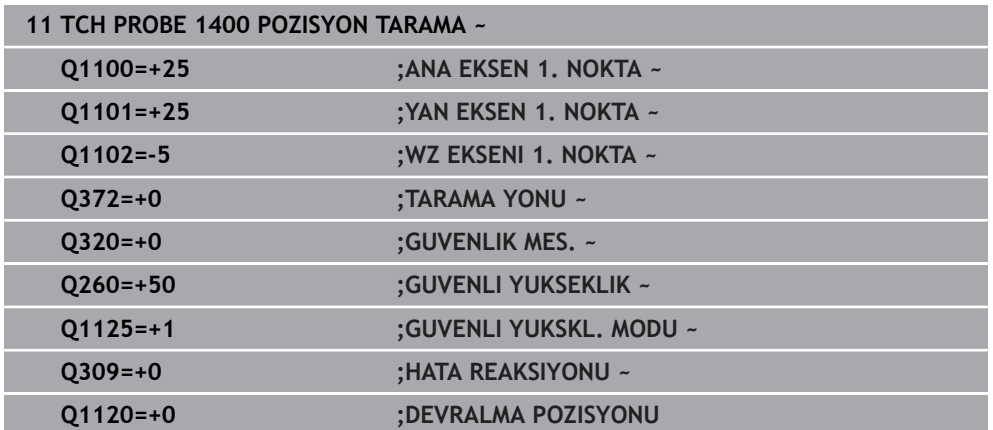
# **5.4 Döngü 1401 DAIRE TARAMA**

#### **ISO programlaması G1401**

#### **Uygulama**

Tarama sistemi döngüsü **1401** bir dairesel cebin veya dairesel pimin merkez noktasını belirler. Sonucu referans noktası tablosunun etkin satırına devralabilirsiniz.

**1493 EKSTRUZYON TARAMA** döngüsünü bu döngüden önce programlarsanız kumanda, tarama noktalarını seçilen yönde ve tanımlanan uzunlukta düz bir çizgi boyunca tekrarlar.

**Diğer bilgiler:** ["Döngü 1493 EKSTRUZYON TARAMA ", Sayfa 312](#page-311-0)

#### **Döngü akışı**

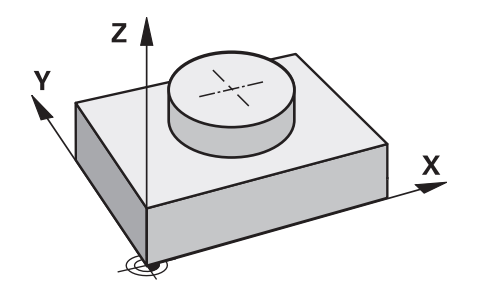

1 Kumanda, tarama sistemini **FMAX\_PROBE** hızlı çalışma modunda (tarama sistemi tablosundan) ve konumlandırma mantığıyla programlanan tarama noktasına **1** konumlandırır. Kumanda ön konumlandırma sırasında **Q320** güvenlik mesafesini dikkate alır.

**Diğer bilgiler:** ["Konumlandırma mantığı", Sayfa 54](#page-53-0)

- 2 Daha sonra kumanda, tarama sistemini girilen ölçüm yüksekliğine **Q1102** konumlandırır ve ilk tarama işlemini tarama beslemesi **F** ile tarama tablosundan uygular.
- 3 **GUVENLI YUKSKL. MODU Q1125**'i programlarsanız kumanda, **FMAX\_PROBE** ile tarama sistemini **Q260** güvenli yüksekliğine geri getirir.
- 4 Kumanda, tarama sistemini bir sonraki tarama noktasına konumlandırır.
- 5 Kumanda tarama sistemini girilen ölçüm yüksekliğine **Q1102** sürer ve sonraki tarama noktasını belirler.
- 6 **Q423 TARAMA SAYISI** tanımına bağlı olarak 3 ile 5 arasındaki adımlar tekrarlanır.
- 7 Kumanda, tarama sistemini Güvenli Yüksekliğe **Q260** geri konumlandırır.
- 8 Kumanda, belirlenen konumu takip eden Q parametrelerine kaydeder. **Q1120 DEVRALMA POZISYONU**, **1** değeri ile tanımlanırsa kumanda belirlenen konumu referans noktası tablosunun güncel satırına yazar.

**Diğer bilgiler:** ["Referans noktası ayarlama için 14xx tarama sistemi döngülerinin](#page-139-0) [temel bilgileri", Sayfa 140](#page-139-0)

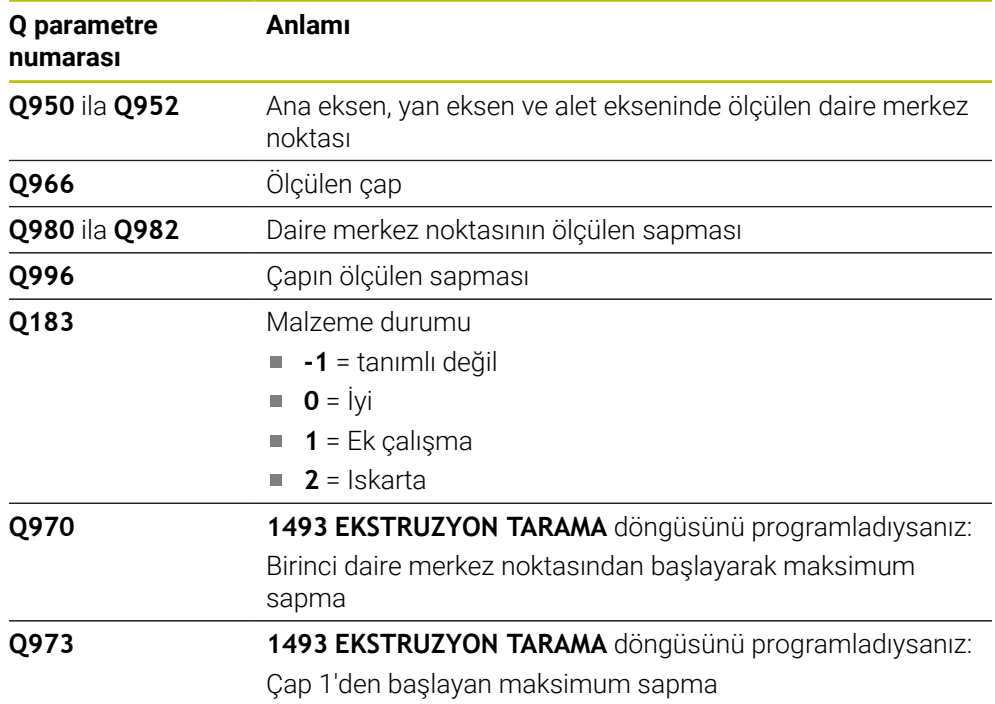

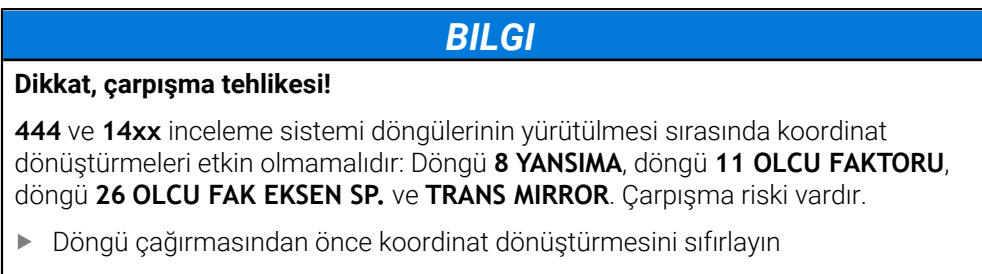

Bu döngüyü yalnızca **FUNCTION MODE MILL** işleme modunda gerçekleştirebilirsiniz.

### **5.4.1 Döngü parametresi**

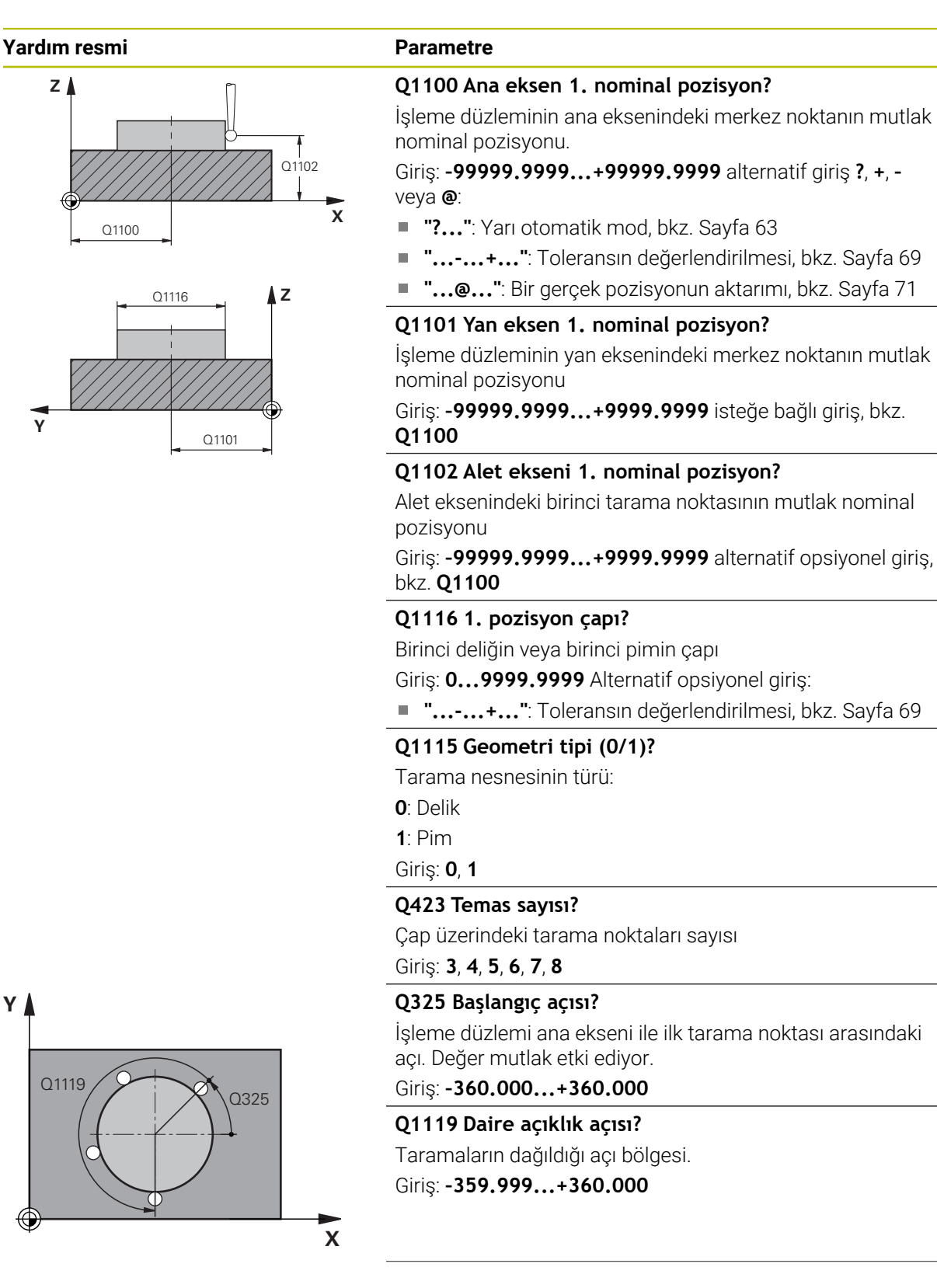

#### **Yardım resmi Parametre**

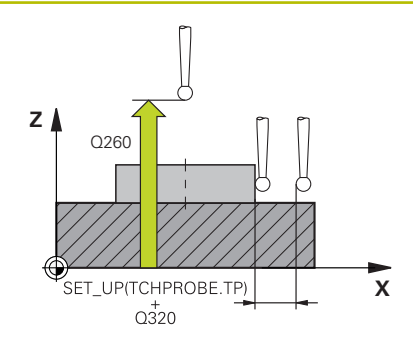

#### **Q320 Guvenlik mesafesi?**

Tarama noktası ile tarama sistemi bilyesi arasındaki ek mesafe. **Q320** tarama sistemi tablosunun **SET\_UP** sütununa ek olarak etki eder. Değer artımsal etki eder.

### Giriş: **0...99999.9999** Alternatif **PREDEF**

#### **Q260 Güvenli Yükseklik?**

Tarama sistemi ve malzeme (ayna) arasında hiçbir çarpışmanın olamayacağı alet ekseni koordinatı. Değer mutlak etki ediyor.

#### Giriş: **–99999.9999...+99999.9999** Alternatif **PREDEF**

#### **Q1125 Güvenli yüksekliğe sürülsün mü?**

Tarama pozisyonları arasındaki konumlandırma davranışı

**-1**: Güvenli yüksekliğe hareket ettirmeyin.

**0**, **1**: Döngüden önce ve sonra güvenli yüksekliğe hareket ettirin. Ön konumlandırma **FMAX\_PROBE** ile yapılır.

**2**: Her tarama noktasından önce ve sonra güvenli yüksekliğe hareket ettirin. Ön konumlandırma **FMAX\_PROBE** ile yapılır.

#### Giriş: **–1**, **0**, **+1**, **+2**

#### **Q309 Tolerans hatasında reaksiyon?**

Tolerans aşıldığında tepki:

**0**: Tolerans aşıldığında program akışını kesmeyin. Kumanda sonuçlara sahip bir pencere açmıyor.

**1**: Tolerans aşıldığında program akışını kesin. Kumanda, sonuçların bulunduğu bir pencere açar.

**2**: Kumanda ek çalışmada sonuçlara sahip bir pencere açmıyor. Kumanda, ıskarta alanındaki gerçek konumlar için sonuçları içeren bir pencere açar ve programın çalışmasını keser.

#### Giriş: **0**, **1**, **2**

#### **Q1120 Devralma işlemi için pozisyon?**

Kumandanın aktif referans noktasını düzeltip düzeltmediğini belirleme:

**0**: Düzeltme yok

**1**: 1. Tarama noktasına göre düzeltme. Etkin referans noktası, 1. tarama noktasının nominal ve gerçek pozisyonundaki sapmasına göre alınır, düzeltildi.

Giriş: **0**, **1**

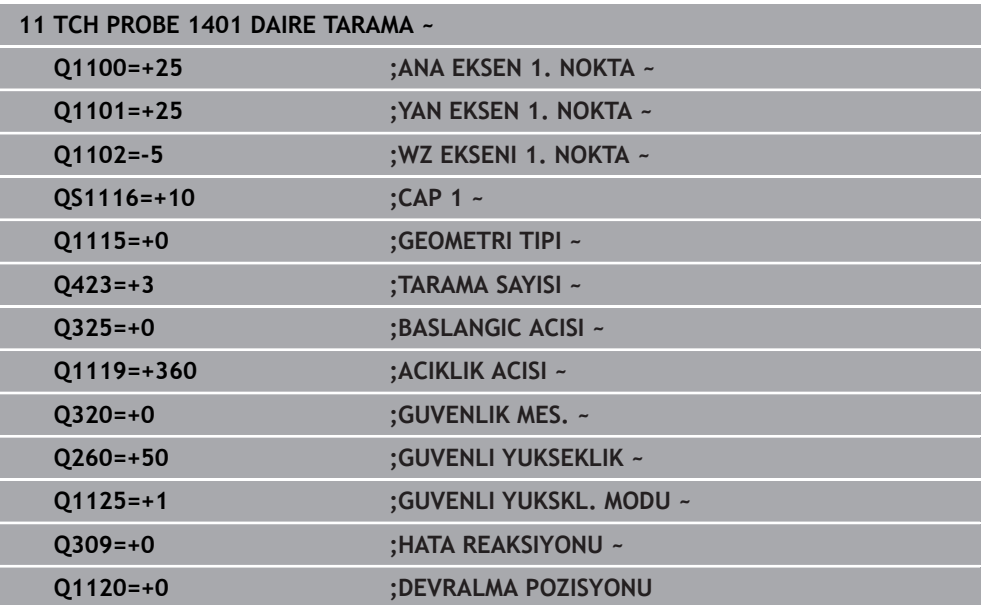

# **5.5 Döngü 1402 BILYE TARAMA**

#### **ISO programlaması G1402**

### **Uygulama**

Tarama sistemi döngüsü **1402** bir bilyenin merkez noktasını belirler. Sonucu referans noktası tablosunun etkin satırına devralabilirsiniz.

#### **Döngü akışı**

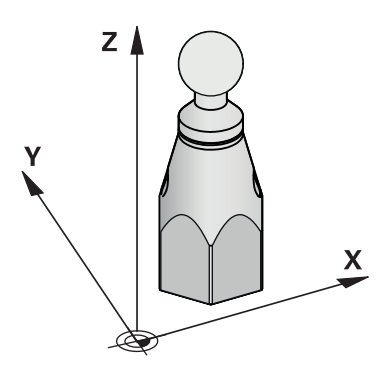

1 Kumanda, tarama sistemini **FMAX\_PROBE** hızlı çalışma modunda (tarama sistemi tablosundan) ve konumlandırma mantığıyla programlanan tarama noktasına **1** konumlandırır. Kumanda ön konumlandırma sırasında **Q320** güvenlik mesafesini dikkate alır.

**Diğer bilgiler:** ["Konumlandırma mantığı", Sayfa 54](#page-53-0)

- 2 Daha sonra tarama sistemi girilen ölçüm yüksekliğine **Q1102** hareket eder ve ilk tarama işlemini **F** tarama beslemesiyle tarama sistemi tablosundan uygular.
- 3 **GUVENLI YUKSKL. MODU Q1125**'i programlarsanız kumanda, **FMAX\_PROBE** ile tarama sistemini **Q260** güvenli yüksekliğine geri getirir.
- 4 Kumanda, tarama sistemini bir sonraki tarama noktasına konumlandırır.
- 5 Kumanda tarama sistemini girilen ölçüm yüksekliğine **Q1102** sürer ve sonraki tarama noktasını belirler.
- 6 **Q423** tarama sayısı tanımına bağlı olarak 3 ile 5 arasındaki adımlar tekrarlanır.
- 7 Kumanda tarama sistemini alet ekseninde, bilyenin üst kısmındaki güvenlik mesafesinin etrafında konumlandırıyor.
- 8 Tarama sistemi bilyenin ortasına gidiyor ve başka bir tarama noktası gerçeklestirivor.
- 9 Tarama sistemi Güvenli Yüksekliğe **Q260** geri gidiyor.
- 10 Kumanda, belirlenen konumu takip eden Q parametrelerine kaydeder. **Q1120 DEVRALMA POZISYONU**, **1** değeri ile tanımlanırsa kumanda belirlenen konumu referans noktası tablosunun güncel satırına yazar.

**Diğer bilgiler:** ["Referans noktası ayarlama için 14xx tarama sistemi döngülerinin](#page-139-0) [temel bilgileri", Sayfa 140](#page-139-0)

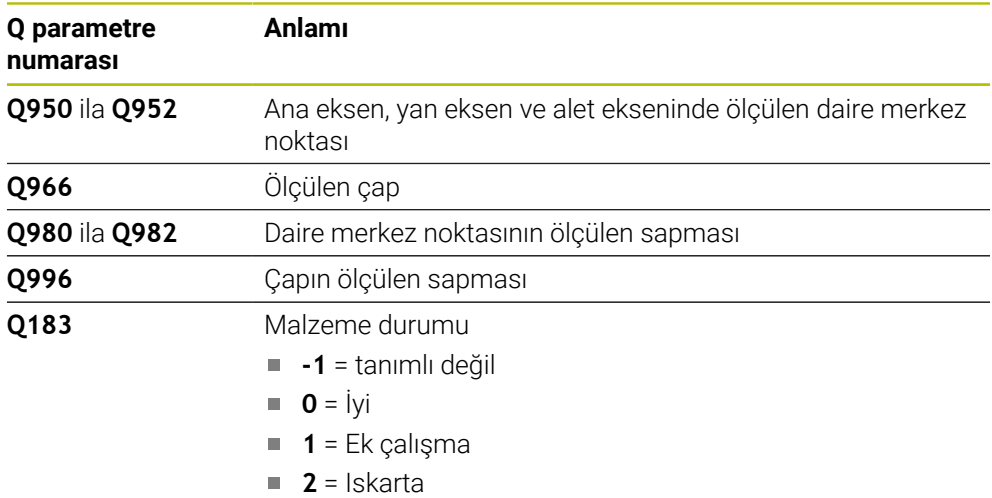

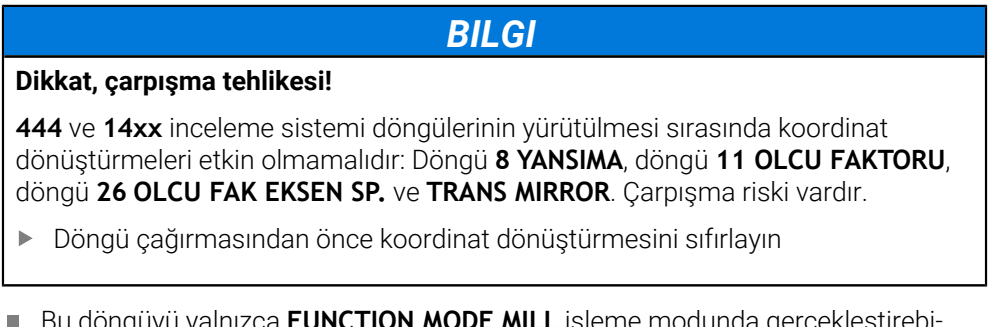

- Bu döngüyü yalnızca **FUNCTION MODE MILL** işleme modunda gerçekleştirebilirsiniz.
- Daha önce **1493 EKSTRUZYON TARAMA** döngüsünü tanımladıysanız, **1402 BILYE TARAMA** döngüsünü uygularken kumanda bunu dikkate almaz.

# **5.5.1 Döngü parametresi**

#### **Yardım resmi Parametre**

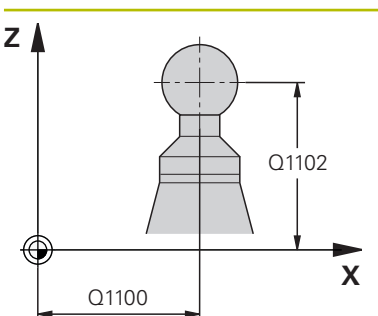

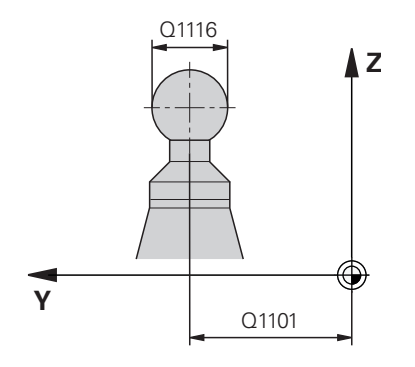

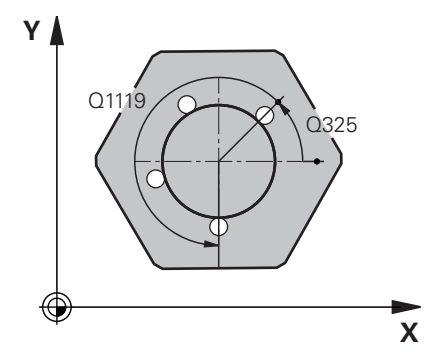

# **Q1100 Ana eksen 1. nominal pozisyon?** İşleme düzleminin ana eksenindeki merkez noktanın mutlak nominal pozisyonu. Giriş: **–99999.9999...+99999.9999** alternatif giriş **?**, **+**, **–** veya **@**: **"?..."**: Yarı otomatik mod, bkz. Savfa 63 **"...-...+..."**: Toleransın değerlendirilmesi, [bkz. Sayfa 69](#page-68-0) ■ "...<sup>@</sup>...": Bir gerçek pozisyonun aktarımı, [bkz. Sayfa 71](#page-70-0) **Q1101 Yan eksen 1. nominal pozisyon?** İşleme düzleminin yan eksenindeki merkez noktanın mutlak nominal pozisyonu

Giriş: **–99999.9999...+9999.9999** isteğe bağlı giriş, bkz. **Q1100**

#### **Q1102 Alet ekseni 1. nominal pozisyon?**

Alet eksenindeki birinci tarama noktasının mutlak nominal pozisyonu

Giriş: **–99999.9999...+9999.9999** alternatif opsiyonel giriş, bkz. **Q1100**

#### **Q1116 1. pozisyon çapı?**

Bilyenin çapı

Giriş: **0...9999.9999** alternatif opsiyonel giriş, bkz. **Q1100**

**"...-...+..."**: Toleransın değerlendirilmesi, [bkz. Sayfa 69](#page-68-0)

#### **Q423 Temas sayısı?**

Çap üzerindeki tarama noktaları sayısı

Giriş: **3**, **4**, **5**, **6**, **7**, **8**

### **Q325 Başlangıç açısı?**

İşleme düzlemi ana ekseni ile ilk tarama noktası arasındaki açı. Değer mutlak etki ediyor.

Giriş: **–360.000...+360.000**

#### **Q1119 Daire açıklık açısı?**

Taramaların dağıldığı açı bölgesi.

Giriş: **–359.999...+360.000**

#### **Q320 Guvenlik mesafesi?**

Tarama noktası ile tarama sistemi bilyesi arasındaki ek mesafe. **Q320** tarama sistemi tablosunun **SET\_UP** sütununa ek olarak etki eder. Değer artımsal etki eder.

Giriş: **0...99999.9999** Alternatif **PREDEF**

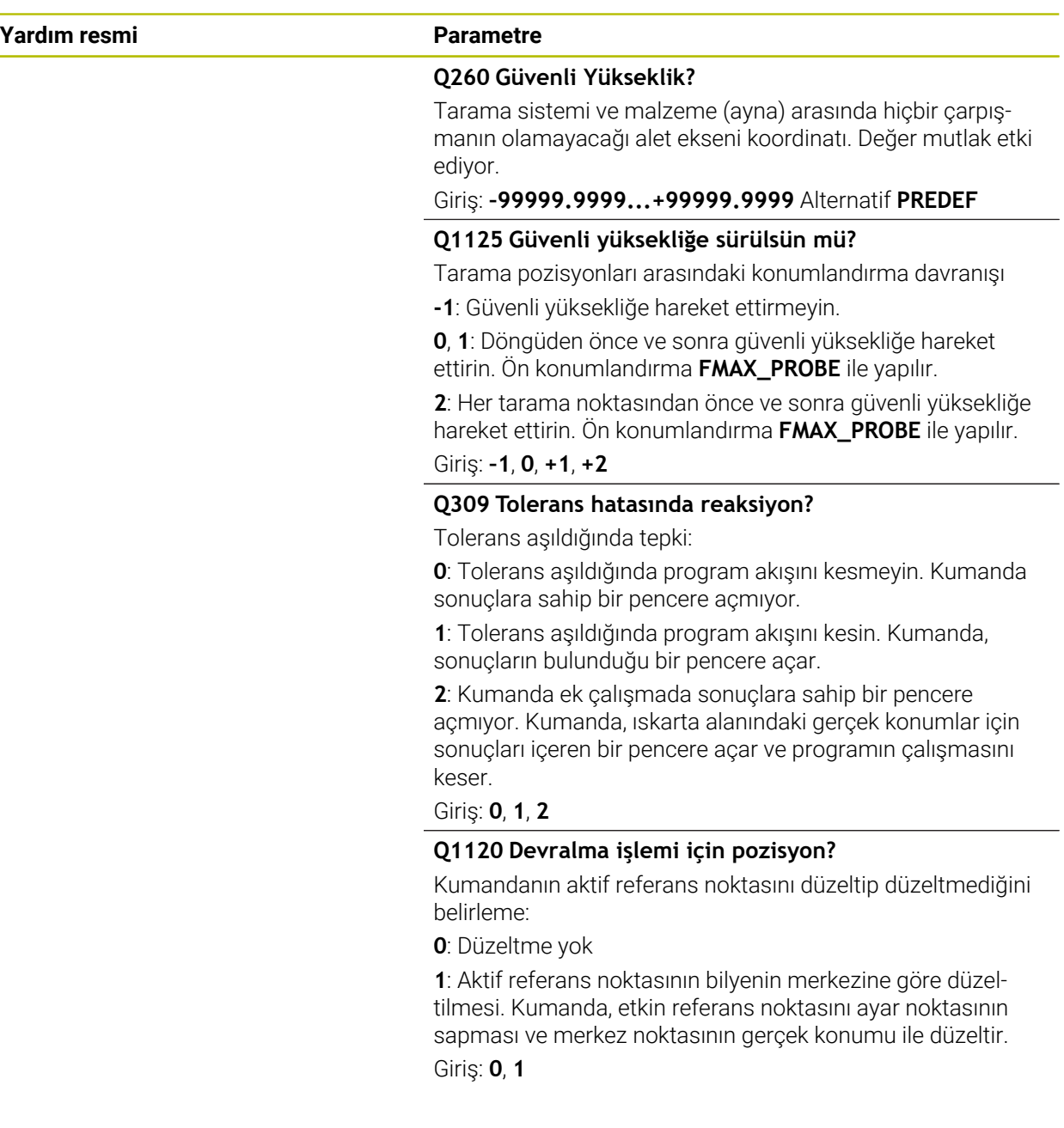

#### **Örnek**

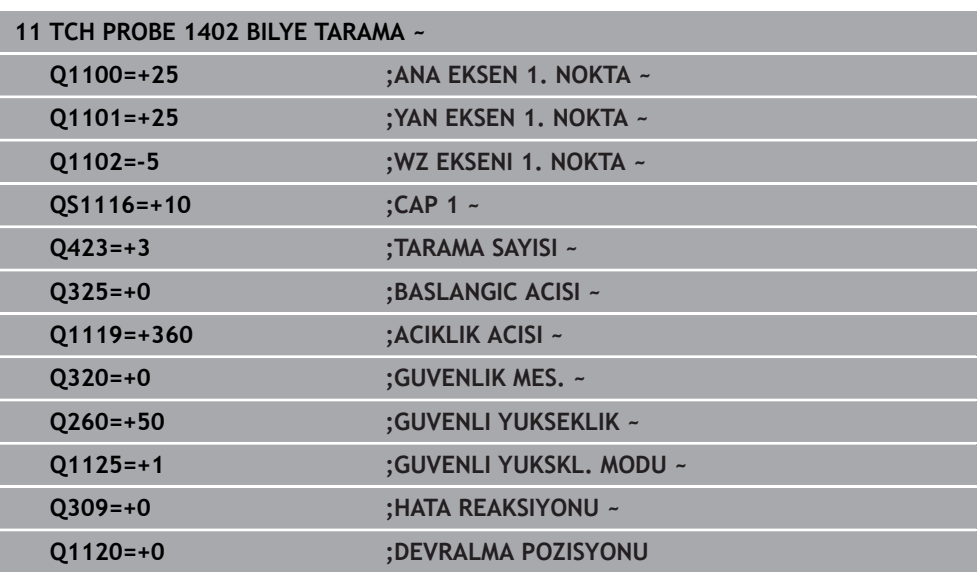

# <span id="page-153-0"></span>**5.6 Döngü 1404 PROBE SLOT/RIDGE**

**ISO programlaması**

**G1404**

### **Uygulama**

Tarama sistemi döngüsü **1404**, bir yivin veya bir çubuğun merkezini ve genişliğini belirler. Kumanda, karşılıklı bulunan iki tarama noktasıyla tarama yapar. Tarama nesnesi döndürülse bile kumanda, tarama nesnesinin döndürme konumuna dik olarak tarama yapar. Sonucu referans noktası tablosunun etkin satırına devralabilirsiniz.

**1493 EKSTRUZYON TARAMA** döngüsünü bu döngüden önce programlarsanız kumanda, tarama noktalarını seçilen yönde ve tanımlanan uzunlukta düz bir çizgi boyunca tekrarlar.

**Diğer bilgiler:** ["Döngü 1493 EKSTRUZYON TARAMA ", Sayfa 312](#page-311-0)

**Döngü akışı**

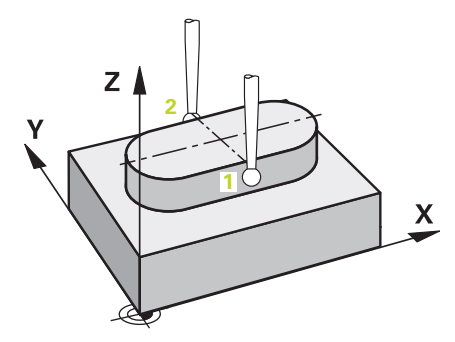

1 Kumanda, tarama sistemini **FMAX\_PROBE** hızlı çalışma modunda tarama sistemi tablosundan ve konumlandırma mantığıyla programlanan tarama noktasına **1** konumlandırır. Kumanda ön konumlandırma sırasında **Q320** güvenlik mesafesini dikkate alır.

**Diğer bilgiler:** ["Konumlandırma mantığı", Sayfa 54](#page-53-0)

- 2 Daha sonra kumanda, tarama sistemini girilen ölçüm yüksekliğine **Q1102** konumlandırır ve ilk tarama işlemini tarama beslemesi **F** ile tarama tablosundan uygular.
- 3 **Q1115** parametresinde seçilen geometri tipine bağlı olarak kumanda aşağıdaki gibi devam eder:
	- Yiv **Q1115=0**:
	- **GUVENLI YUKSKL. MODU Q11250**, **1** veya **2** değeriyle programlayın, kumanda tarama sistemini **FMAX\_PROBE** ile **Q260 GUVENLI YUKSEKLIK** konumuna geri getirir.

Çubuk **Q1115=1**:

- **Q1125** öğesinden bağımsız olarak, kumanda tarama sistemini **FMAX\_PROBE** ile her tarama noktasından sonra **Q260 GUVENLI YUKSEKLIK** konumuna geri getirir.
- 4 Tarama sistemi bir sonraki tarama noktasına **2** geçer ve tarama beslemesiyle **F** ikinci tarama işlemini gerçekleştirir.
- 5 Kumanda, belirlenen konumu takip eden Q parametrelerine kaydeder. **Q1120 DEVRALMA POZISYONU**, **1** değeri ile tanımlanırsa kumanda belirlenen konumu referans noktası tablosunun güncel satırına yazar.

**Diğer bilgiler:** ["Referans noktası ayarlama için 14xx tarama sistemi döngülerinin](#page-139-0) [temel bilgileri", Sayfa 140](#page-139-0)

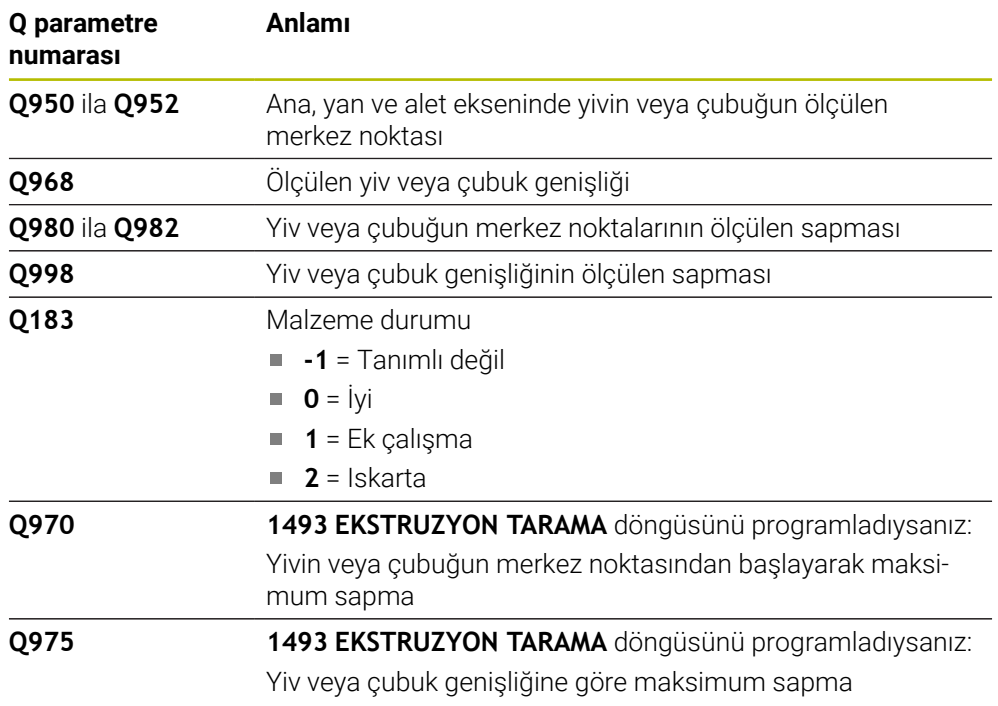

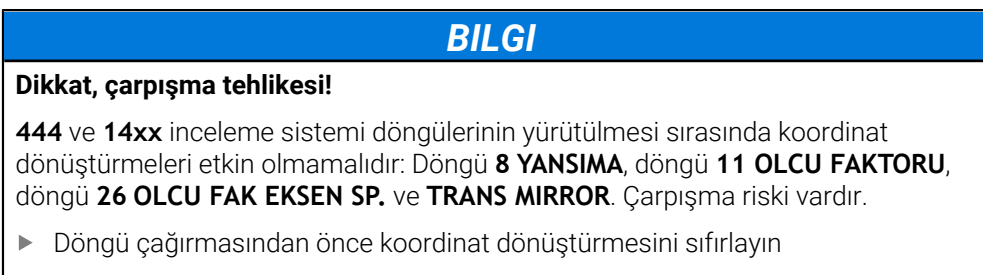

Bu döngüyü yalnızca **FUNCTION MODE MILL** işleme modunda gerçekleştirebilirsiniz.

### **5.6.1 Döngü parametresi**

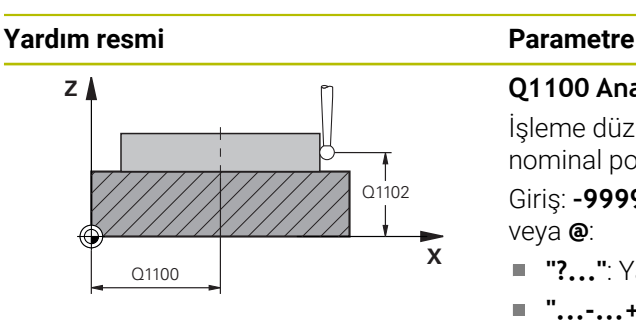

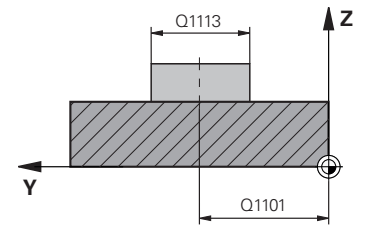

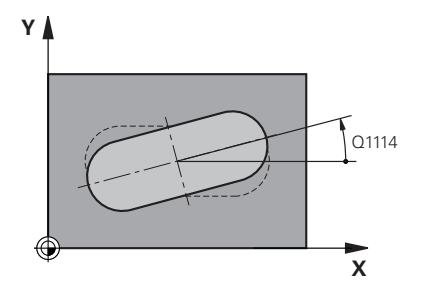

#### **Q1100 Ana eksen 1. nominal pozisyon?**

İşleme düzleminin ana eksenindeki merkez noktanın mutlak nominal pozisyonu.

Giriş: **–99999.9999...+99999.9999** alternatif giriş **?**, **+**, **–** veya **@**:

- **"?..."**: Yarı otomatik mod, bkz. Savfa 63
- **"...-...+..."**: Toleransın değerlendirilmesi, [bkz. Sayfa 69](#page-68-0)
- "...<sup>@</sup>...": Bir gerçek pozisyonun aktarımı, [bkz. Sayfa 71](#page-70-0)

#### **Q1101 Yan eksen 1. nominal pozisyon?**

İşleme düzleminin yan eksenindeki merkez noktanın mutlak nominal pozisyonu

Giriş: **–99999.9999...+9999.9999** isteğe bağlı giriş, bkz. **Q1100**

#### **Q1102 Alet ekseni 1. nominal pozisyon?**

Alet eksenindeki tarama noktasının mutlak nominal pozisyo $n<sub>II</sub>$ 

Giriş: **–99999.9999...+9999.9999** isteğe bağlı giriş, bkz. **Q1100**

#### **Q1113 Width of slot/ridge?**

Yiv veya çubuk genişliği, işleme düzleminin yan eksenine paralel. Değer artımsal etki eder.

Giriş: **0...9999.9999** alternatif olarak **–** veya **+**:

**"...-...+..."**: Toleransın değerlendirilmesi, [bkz. Sayfa 69](#page-68-0)

#### **Q1115 Geometri tipi (0/1)?**

Tarama nesnesinin türü:

**0**:Yiv

**1**:Çubuk

Giriş: **0**, **1**

#### **Q1114 Dönüş durumu?**

Yiv veya çubuğun döndürüldüğü açı. Dönüş merkezi, **Q1100** ve **Q1101** öğesinde bulunur. Değer mutlak etki ediyor.

#### Giriş: **0...359.999**

#### **Q320 Guvenlik mesafesi?**

Tarama noktası ile tarama sistemi bilyesi arasındaki ek mesafe. **Q320** tarama sistemi tablosunun **SET\_UP** sütununa ek olarak etki eder. Değer artımsal etki eder.

Giriş: **0...99999.9999** Alternatif **PREDEF**

#### **Yardım resmi Parametre**

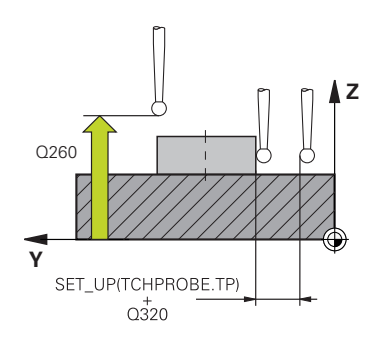

#### **Q260 Güvenli Yükseklik?**

Tarama sistemi ve malzeme (ayna) arasında hiçbir çarpışmanın olamayacağı alet ekseni koordinatı. Değer mutlak etki ediyor.

#### Giriş: **–99999.9999...+99999.9999** Alternatif **PREDEF**

#### **Q1125 Güvenli yüksekliğe sürülsün mü?**

Bir yivin tarama konumları arasındaki konumlandırma davranışı:

**-1**: Güvenli yüksekliğe hareket ettirmeyin.

**0, 1**: Döngüden önce ve sonra güvenli yüksekliğe hareket ettirin. Ön konumlandırma **FMAX\_PROBE** ile yapılır.

**2**: Her tarama noktasından önce ve sonra güvenli yüksekliğe hareket ettirin. Ön konumlandırma **FMAX\_PROBE** ile yapılır.

Parametre yalnızca **Q1115=+1** (yiv) için geçerlidir.

Giriş: **–1**, **0**, **+1**, **+2**

#### **Q309 Tolerans hatasında reaksiyon?**

Tolerans aşıldığında tepki:

**0**: Tolerans aşıldığında program akışını kesmeyin. Kumanda sonuçlara sahip bir pencere açmıyor.

**1**: Tolerans aşıldığında program akışını kesin. Kumanda, sonuçların bulunduğu bir pencere açar.

**2**: Kumanda ek çalışmada sonuçlara sahip bir pencere açmıyor. Kumanda, ıskarta alanındaki gerçek konumlar için sonuçları içeren bir pencere açar ve programın çalışmasını keser.

#### Giriş: **0**, **1**, **2**

#### **Q1120 Devralma işlemi için pozisyon?**

Kumandanın aktif referans noktasını düzeltip düzeltmediğini belirleme:

**0**: Düzeltme yok

**1**: Aktif referans noktasının yivin veya çubuğun merkezine göre düzeltilmesi. Kumanda, etkin referans noktasını ayar noktasının sapması ve merkez noktasının gerçek konumu ile düzeltir.

Giriş: **0**, **1**

### **Örnek**

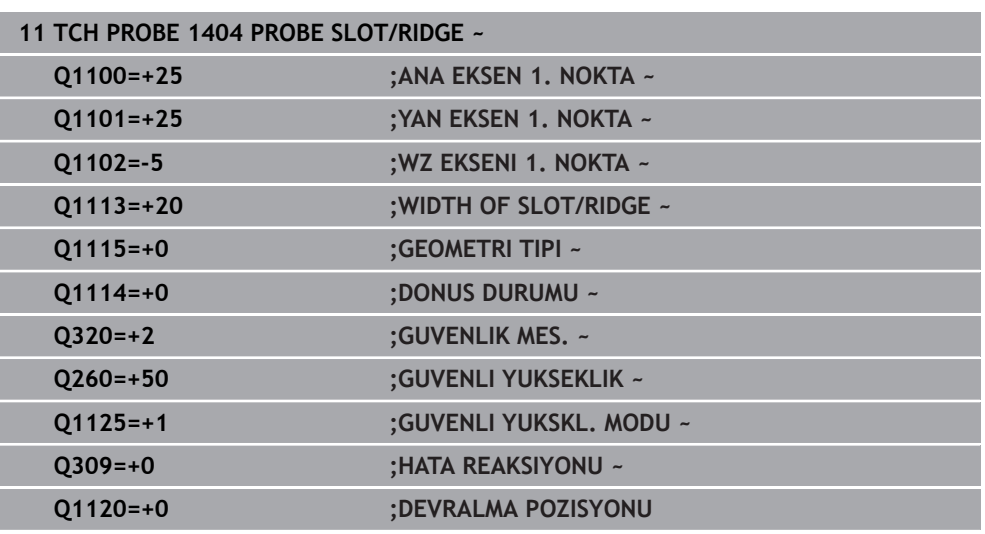

# **5.7 Döngü 1430 PROBE POSITION OF UNDERCUT**

#### **ISO programlaması G1430**

# **Uygulama**

Tarama sistemi döngüsü **1430**, L şekilli bir tarama çubuğuyla bir konumun taranmasını sağlar. Tarama çubuğunun şekli sayesinde kumanda arka kesitleri inceleyebilir. Tarama işleminin sonucunun referans noktası tablosunun etkin satırına geçirebilirsiniz.

Ana ve yardımcı eksenlerde, tarama sistemi kalibrasyon açısına göre hizalanır. Alet ekseninde tarama sistemi programlanan mil açısına ve kalibrasyon açısına göre hizalanır.

**1493 EKSTRUZYON TARAMA** döngüsünü bu döngüden önce programlarsanız kumanda, tarama noktalarını seçilen yönde ve tanımlanan uzunlukta düz bir çizgi boyunca tekrarlar.

**Diğer bilgiler:** ["Döngü 1493 EKSTRUZYON TARAMA ", Sayfa 312](#page-311-0)

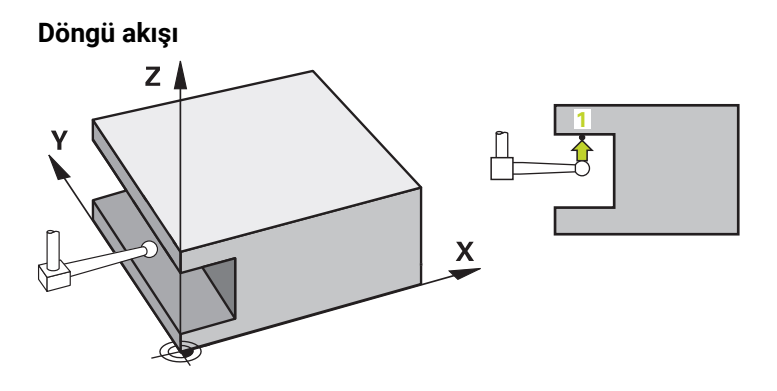

1 Kumanda, tarama sistemini **FMAX\_PROBE** hızlı çalışma modunda, tarama sistemi tablosundan ve konumlandırma mantığıyla programlanan tarama noktasına **1** getirir.

Tarama yönüne bağlı olarak işleme düzlemindeki ön konum:

- **Q372=+/-1**: Ana eksendeki ön konum yaklaşık **Q1118 RADIAL APPROACH PATH** kadar **Q1100** nominal konumundan uzaktadır. Radyal yaklaşım uzunluğu, tarama yönünün tersine doğru hareket eder.
- **Q372=+/-2**: Yan eksende ön konum yaklaşık **Q1118 RADIAL APPROACH PATH** kadar **Q1101** nominal konumundan uzaktadır. Radyal yaklaşım uzunluğu, tarama yönünün tersine doğru hareket eder.
- **Q372=+/-3**: Ana ve yan eksenlerin ön konumu, tarama çubuğunun hizalandığı yöne bağlıdır. Ön konum yaklaşık **Q1118 RADIAL APPROACH PATH** kadar nominal konumdan uzaktadır. Radyal yaklaşma uzunluğu **Q336** mil açısının ters yönünde hareket eder.

**Diğer bilgiler:** ["Konumlandırma mantığı", Sayfa 54](#page-53-0)

- 2 Daha sonra kumanda, tarama sistemini girilen ölçüm yüksekliğine **Q1102** konumlandırır ve ilk tarama işlemini tarama beslemesi **F** ile tarama tablosundan uygular. Tarama beslemesi, kalibrasyon beslemesiyle aynı olmalıdır.
- 3 Kumanda tarama sistemini **FMAX\_PROBE** ile yaklaşık **Q1118 RADIAL APPROACH PATH** kadar uzaklığa işleme düzleminde geri çeker.
- 4 **GUVENLI YUKSKL. MODU Q1125**'i **0**, **1** veya **2** ile programlayın, kumanda **FMAX\_PROBE** ile tarama sistemini tekrar **Q260**.güvenli yüksekliğine getirir.
- 5 Kumanda, belirlenen konumu takip eden Q parametrelerine kaydeder. **Q1120 DEVRALMA POZISYONU**, **1** değeri ile tanımlanırsa kumanda belirlenen konumu referans noktası tablosunun güncel satırına yazar.

**Diğer bilgiler:** ["Referans noktası ayarlama için 14xx tarama sistemi döngülerinin](#page-139-0) [temel bilgileri", Sayfa 140](#page-139-0)

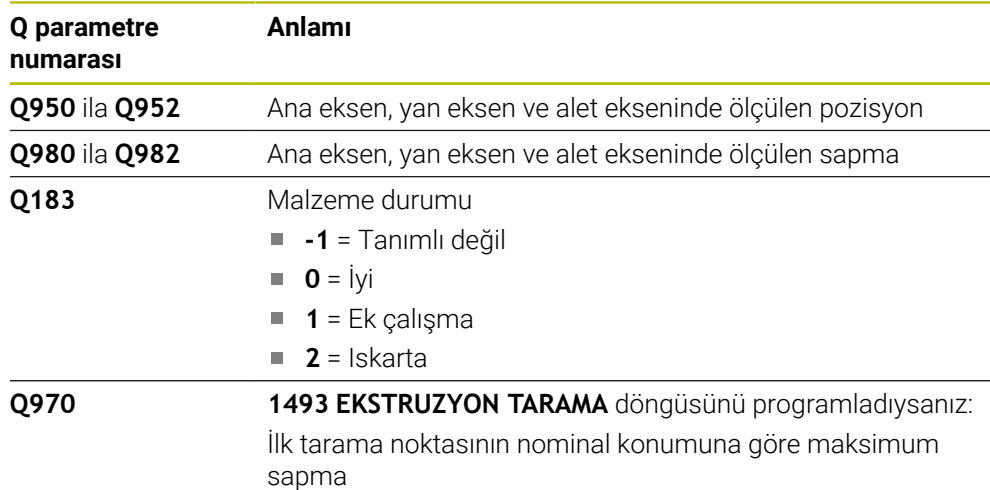

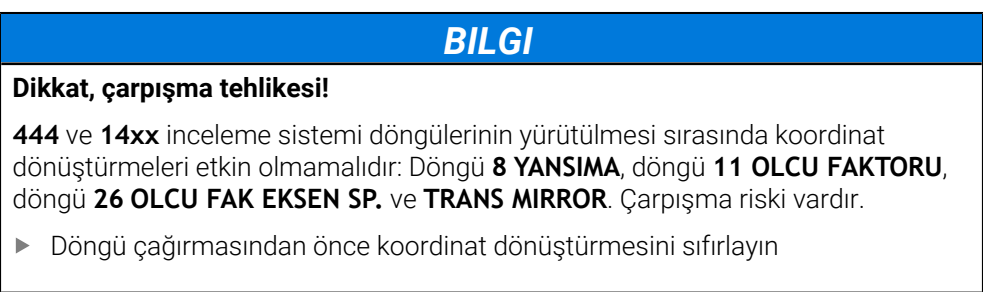

- Bu döngüyü yalnızca **FUNCTION MODE MILL** işleme modunda gerçekleştirebilirsiniz.
- Bu döngü L şekilli tarama çubukları için tasarlanmıştır. HEIDENHAIN, basit tarama çubukları için döngü **1400 POZISYON TARAMA** öğesini önerir. **Diğer bilgiler:** ["Döngü 1400 POZISYON TARAMA ", Sayfa 140](#page-139-1)

# **5.7.1 Döngü parametresi**

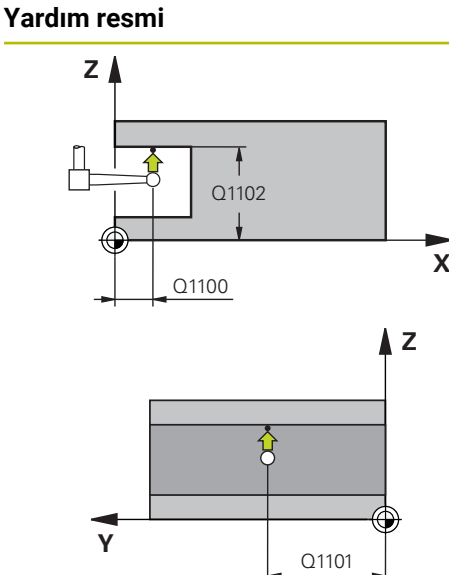

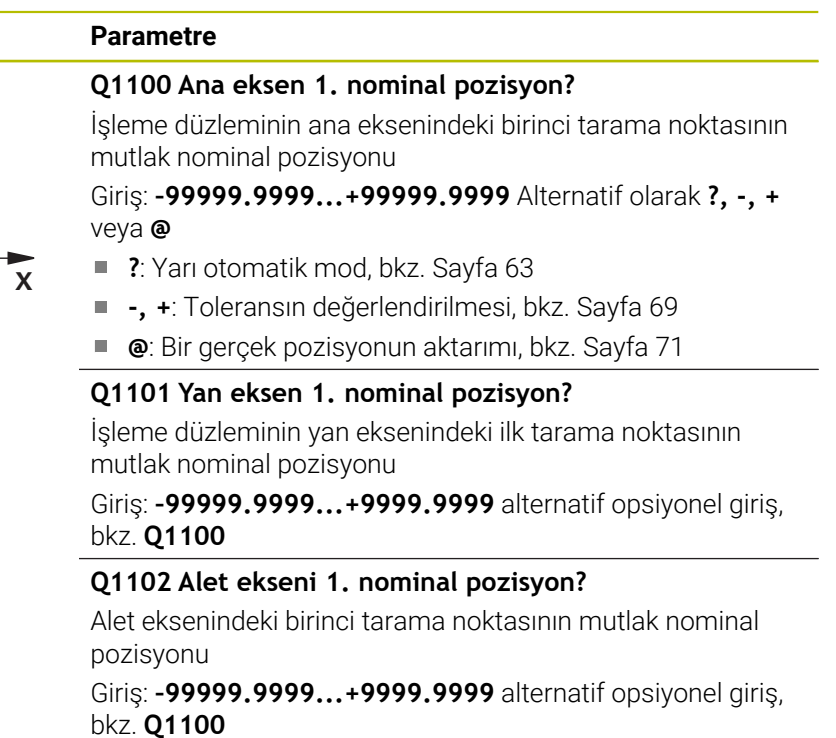

**Q372 Tarama yönü (-3...+3)?**

Taramanın yapılacağı yöndeki eksen. Kumandanın pozitif veya negatif yönde hareket edip etmediğini tanımlamak için işareti kullanırsınız.

### Giriş: **–3**, **–2**, **–1**, **+1**, **+2**, **+3**

#### **Q336 Mil yönlendirme açısı?**

Kumandanın aleti tarama işleminden önce konumlandırdığı açı. Bu açı yalnızca alet ekseninde tarama yapılırken geçerlidir (**Q372 = +/– 3**). Değer mutlak etki ediyor.

#### Giriş: **0...360**

# **<sup>Z</sup> Q1118 Distance of radial approach?**

Tarama sisteminin kendisini işleme düzleminde önceden konumlandırdığı ve tarama sonrasında geri çekildiği nominal konuma olan mesafe.

**Q372= +/–1** ise: Mesafe tarama yönünün karşısındadır.

**Q372= +/– 2** ise: Mesafe tarama yönünün karşısındadır.

**Q372= +/-3** ise: Mesafe **Q336** mil açısının karşısındadır.

Değer artımsal etki eder.

Giriş: **0...9999.9999**

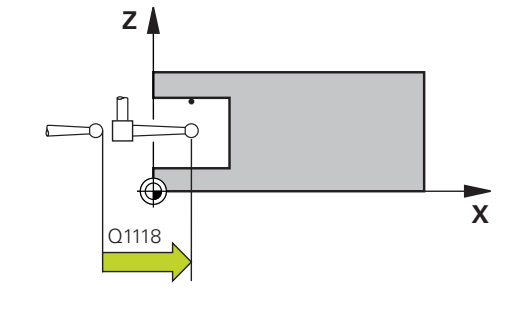

#### **Yardım resmi Parametre**

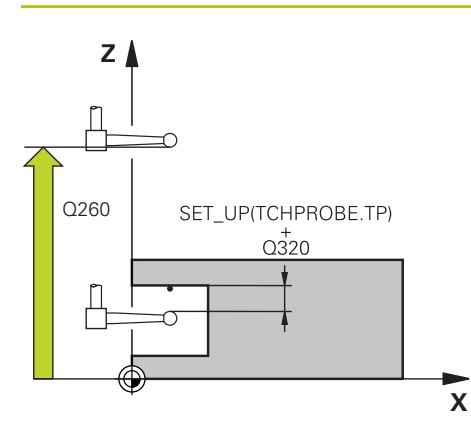

#### **Q320 Guvenlik mesafesi?**

Tarama noktası ile tarama sistemi bilyesi arasındaki ek mesafe. **Q320** tarama sistemi tablosunun **SET\_UP** sütununa ek olarak etki eder. Değer artımsal etki eder.

### Giriş: **0...99999.9999** Alternatif **PREDEF**

#### **Q260 Güvenli Yükseklik?**

Tarama sistemi ve malzeme (ayna) arasında hiçbir çarpışmanın olamayacağı alet ekseni koordinatı. Değer mutlak etki ediyor.

#### Giriş: **–99999.9999...+99999.9999** Alternatif **PREDEF**

#### **Q1125 Güvenli yüksekliğe sürülsün mü?**

Tarama pozisyonları arasındaki konumlandırma davranışı:

**-1**: Güvenli yüksekliğe hareket ettirmeyin.

**0, 1, 2**: Her tarama noktasından önce ve sonra güvenli yüksekliğe hareket ettirin. Ön konumlandırma **FMAX\_PROBE** ile yapılır.

#### Giriş: **–1**, **0**, **+1**, **+2**

#### **Q309 Tolerans hatasında reaksiyon?**

Tolerans aşıldığında tepki:

**0**: Tolerans aşıldığında program akışını kesmeyin. Kumanda sonuçlara sahip bir pencere açmıyor.

**1**: Tolerans aşıldığında program akışını kesin. Kumanda, sonuçların bulunduğu bir pencere açar.

**2**: Kumanda ek çalışmada sonuçlara sahip bir pencere açmıyor. Kumanda, ıskarta alanındaki gerçek konumlar için sonuçları içeren bir pencere açar ve programın çalışmasını keser.

#### Giriş: **0**, **1**, **2**

#### **Q1120 Devralma işlemi için pozisyon?**

Kumandanın aktif referans noktasını düzeltip düzeltmediğini belirleme:

**0**: Düzeltme yok

**1**: 1. Tarama noktasına göre düzeltme. Etkin referans nokta-

sı, 1. tarama noktasının nominal ve gerçek pozisyonundaki sapmasına göre alınır, düzeltildi.

Giriş: **0**, **1**

#### **Örnek**

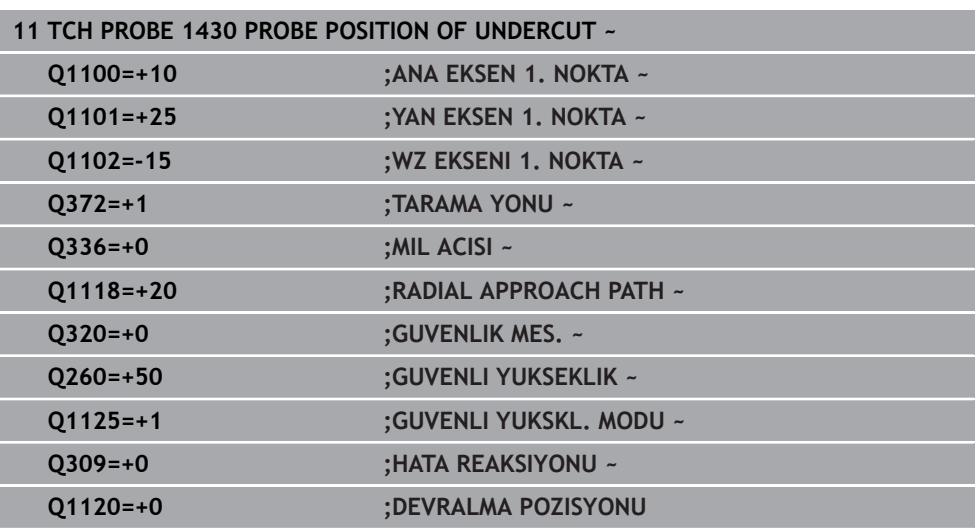

# **5.8 Döngü 1434 PROBE SLOT/RIDGE UNDERCUT**

**ISO programlaması G1434**

# **Uygulama**

Tarama sistemi döngüsü **1434**, L şekilli bir tarama çubuğu yardımıyla bir yivin veya çubuğun merkezini ve genişliğini belirler. Tarama çubuğunun şekli sayesinde kumanda arka kesitleri inceleyebilir. Kumanda, karşılıklı bulunan iki tarama noktasıyla tarama yapar. Sonucu referans noktası tablosunun etkin satırına devralabilirsiniz.

Kumanda, tarama sistemini tarama sistemi tablosundan kalibrasyon açısına yöneltir.

**1493 EKSTRUZYON TARAMA** döngüsünü bu döngüden önce programlarsanız kumanda, tarama noktalarını seçilen yönde ve tanımlanan uzunlukta düz bir çizgi boyunca tekrarlar.

**Diğer bilgiler:** ["Döngü 1493 EKSTRUZYON TARAMA ", Sayfa 312](#page-311-0)

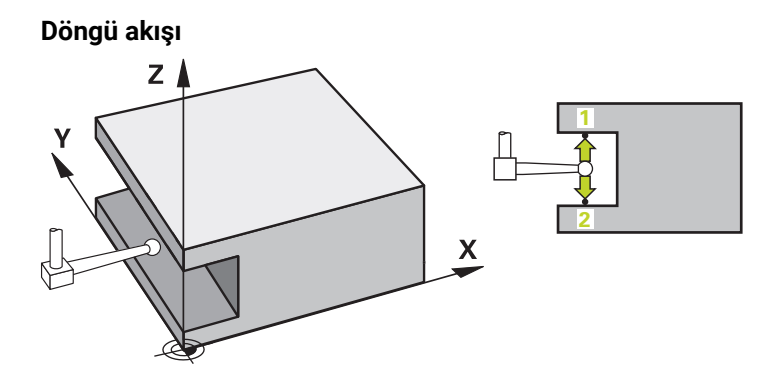

- 1 Kumanda, tarama sistemini **FMAX\_PROBE** hızlı çalışma modunda, tarama sistemi tablosundan ve konumlandırma mantığıyla ön konumlandırır. İşleme düzlemindeki ön konum nesne seviyesine bağlıdır:
	- **Q1139=+1**: Ana eksendeki ön konum yaklaşık **Q1118 RADIAL APPROACH PATH** kadar **Q1100** nominal pozisyonundan uzaktadır. **Q1118** radyal yaklaşma uzunluğunun yönü aldığı işarete bağlıdır. Yan eksenin ön konumu nominal konuma karşılık gelir.
	- **Q1139=+2**: Yan eksendeki ön konum yaklaşık **Q1118 RADIAL APPROACH PATH** kadar **Q1101** nominal pozisyonundan uzaktadır. **Q1118** radyal yaklaşma uzunluğunun yönü aldığı işarete bağlıdır. Ana eksenin ön konumu hedef konuma karşılık gelir.

**Diğer bilgiler:** ["Konumlandırma mantığı", Sayfa 54](#page-53-0)

- 2 Daha sonra kumanda, tarama sistemini girilen ölçüm yüksekliğine **Q1102** konumlandırır ve ilk tarama işlemini **1** tarama beslemesi **F** ile tarama tablosundan uygular. Tarama beslemesi, kalibrasyon beslemesiyle aynı olmalıdır.
- 3 Kumanda tarama sistemini **FMAX\_PROBE** ile yaklaşık **Q1118 RADIAL APPROACH PATH** kadar uzaklığa işleme düzleminde geri çeker.
- 4 Kumanda, tarama sistemini bir sonraki tarama noktasına **2** konumlandırır ve ikinci tarama işlemini **F** tarama beslemesiyle gerçekleştirir.
- 5 Kumanda tarama sistemini **FMAX\_PROBE** ile yaklaşık **Q1118 RADIAL APPROACH PATH** kadar uzaklığa işleme düzleminde geri çeker.
- 6 **GUVENLI YUKSKL. MODU Q11250** veya **1** değeriyle programlayın, kumanda tarama sistemini **FMAX\_PROBE** ile **Q260** güvenli yüksekliğine geri getirir.
- 7 Kumanda, belirlenen konumu takip eden Q parametrelerine kaydeder. **Q1120 DEVRALMA POZISYONU**, **1** değeri ile tanımlanırsa kumanda belirlenen konumu referans noktası tablosunun güncel satırına yazar.

**Diğer bilgiler:** ["Referans noktası ayarlama için 14xx tarama sistemi döngülerinin](#page-139-0) [temel bilgileri", Sayfa 140](#page-139-0)

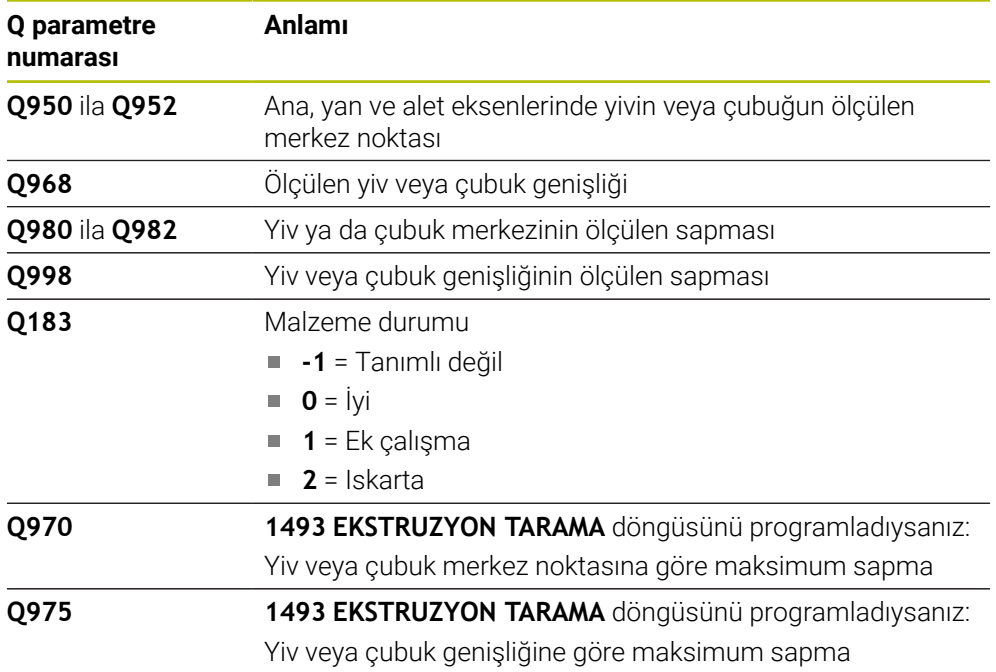

 $\blacktriangleright$ 

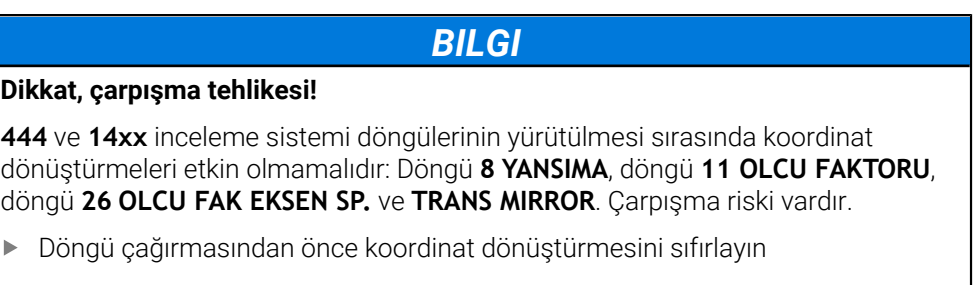

- Bu döngüyü yalnızca **FUNCTION MODE MILL** işleme modunda gerçekleştirebilirsiniz.
- Radyal **Q1118=–0** yaklaşma uzunluğunda programlarsanız işaretin bir etkisi olmaz. Davranış +0 ile aynıdır.
- Bu döngü L şekilli tarama çubuğu içindir. HEIDENHAIN basit tarama çubukları için **1404 PROBE SLOT/RIDGE** döngüsünü önerir.

**Diğer bilgiler:** ["Döngü 1404 PROBE SLOT/RIDGE ", Sayfa 154](#page-153-0)

**Referans noktaları tarama sistemi döngülerini otomatik olarak tespit etme | Döngü 1434 PROBE SLOT/RIDGE UNDERCUT**

### **5.8.1 Döngü parametresi**

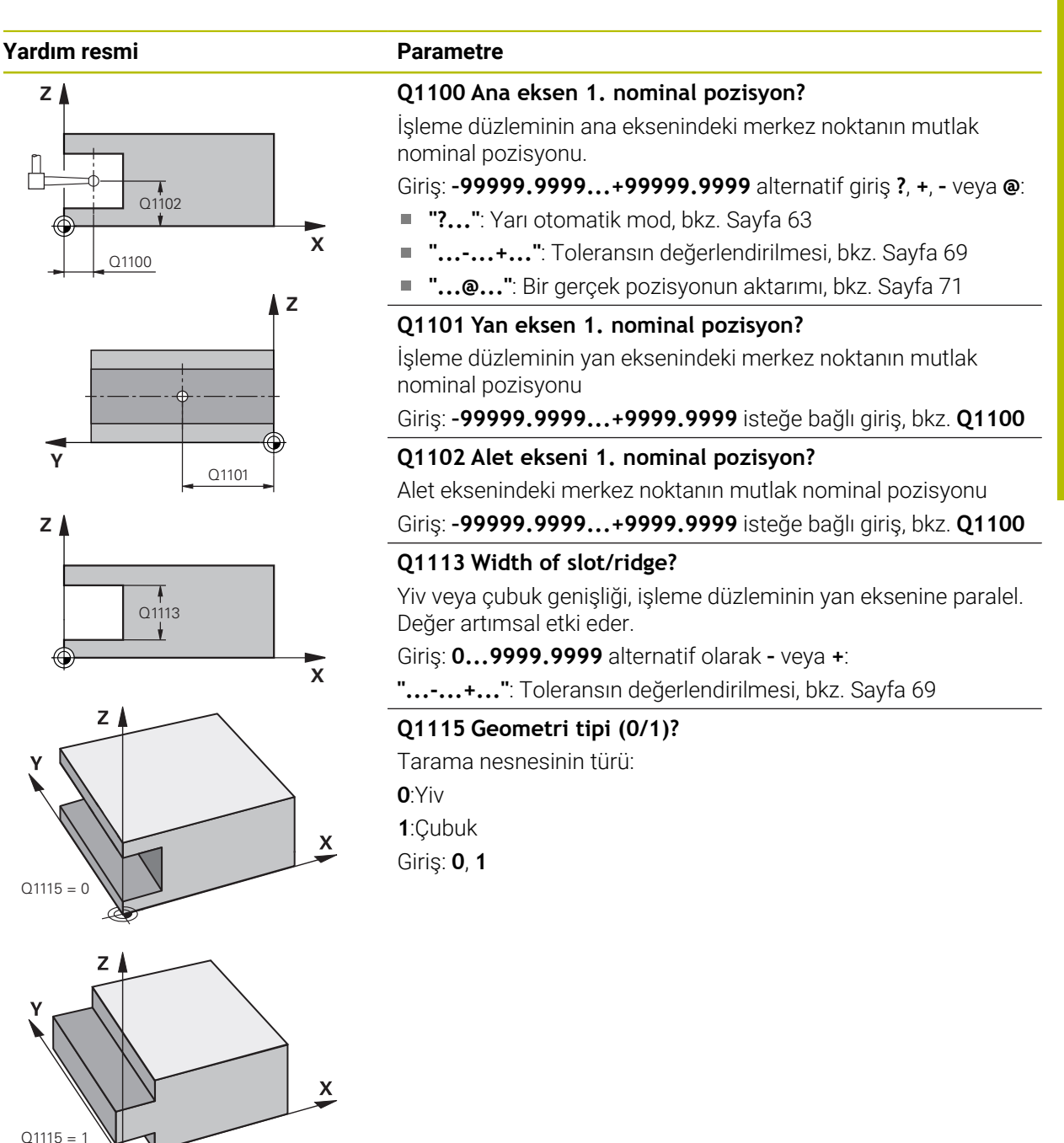

#### **Yardım resmi Parametre**

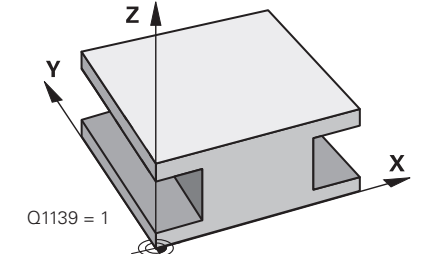

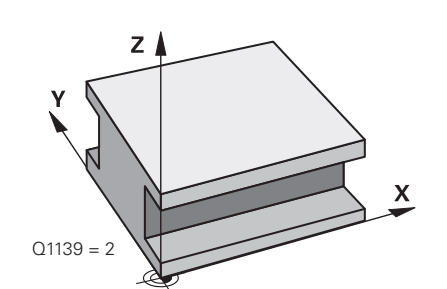

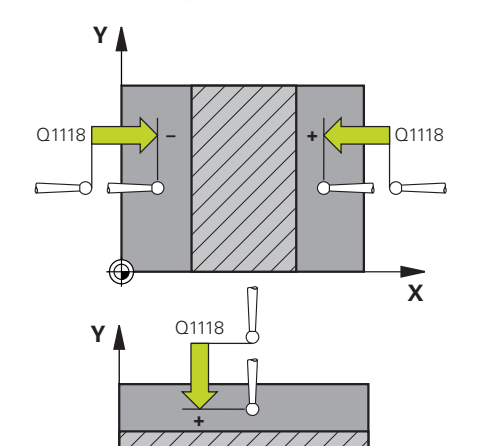

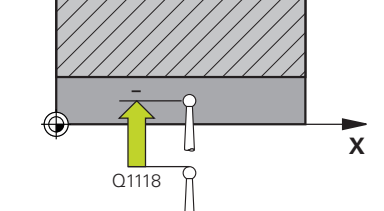

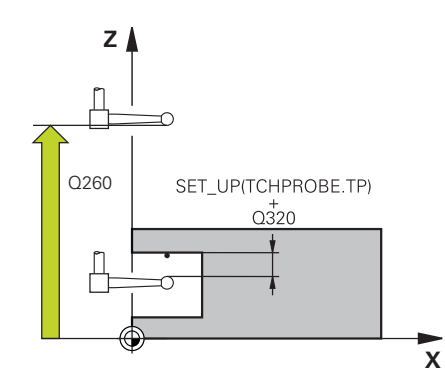

#### **Q1139 Object plane (1-2)?**

Kumandanın tarama yönünü yorumladığı seviye.

**1**: YZ düzlemi

**2**: ZX düzlemi

Giriş: **1**, **2**

#### **Q1118 Distance of radial approach?**

Tarama sisteminin kendisini işleme düzleminde önceden konumlandırdığı ve tarama sonrasında geri çekildiği nominal konuma olan mesafe. **Q1118** yönü, tarama yönüne karşılık gelir ve işaretin tersidir. Değer artımsal etki eder.

#### Giriş: **–99999.9999...+9999.9999**

### **Q320 Guvenlik mesafesi?**

Tarama noktası ile tarama sistemi bilyesi arasındaki ek mesafe. **Q320** tarama sistemi tablosunun **SET\_UP** sütununa ek olarak etki eder. Değer artımsal etki eder.

#### Giriş: **0...99999.9999** Alternatif **PREDEF**

#### **Q260 Güvenli Yükseklik?**

Tarama sistemi ve malzeme (ayna) arasında hiçbir çarpışmanın olamayacağı alet ekseni koordinatı. Değer mutlak etki ediyor.

#### Giriş: **–99999.9999...+99999.9999** Alternatif **PREDEF**

#### **Q1125 Güvenli yüksekliğe sürülsün mü?**

Döngüden önce ve sonra konumlandırma davranışı:

**-1**: Güvenli yüksekliğe hareket ettirmeyin.

**0, 1**: Döngüden önce ve sonra güvenli yüksekliğe hareket ettirin. Ön konumlandırma **FMAX\_PROBE** ile yapılır.

#### Giriş: **–1**, **0**, **+1**

#### **Q309 Tolerans hatasında reaksiyon?**

Tolerans aşıldığında tepki:

**0**: Tolerans aşıldığında program akışını kesmeyin. Kumanda sonuçlara sahip bir pencere açmıyor.

**1**: Tolerans aşıldığında program akışını kesin. Kumanda, sonuçların bulunduğu bir pencere açar.

**2**: Kumanda ek çalışmada sonuçlara sahip bir pencere açmıyor. Kumanda, ıskarta alanındaki gerçek konumlar için sonuçları içeren bir pencere açar ve programın çalışmasını keser.

#### Giriş: **0**, **1**, **2**

### **Q1120 Devralma işlemi için pozisyon?**

Kumandanın aktif referans noktasını düzeltip düzeltmediğini belirleme:

**0**: Düzeltme yok

**1**: Aktif referans noktasının yivin veya çubuğun merkezine göre düzeltilmesi. Kumanda, etkin referans noktasını ayar noktasının sapması ve merkez noktasının gerçek konumu ile düzeltir.

Giriş: **0**, **1**

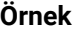

(ම)

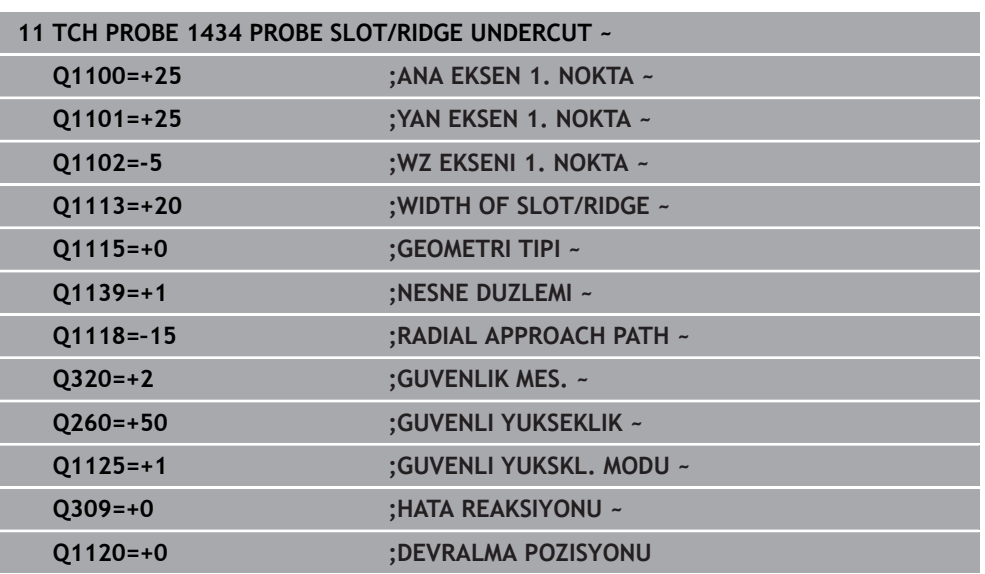

# <span id="page-168-0"></span>**5.9 Tarama sistemi döngülerinin 4xx tabanlarını referans noktasına ayarlama**

# <span id="page-168-1"></span>**5.9.1 Referans noktası ayarlama için tüm tarama sistemi döngülerinin 4xx ortak noktaları**

İsteğe bağlı **CfgPresetSettings** (No. 204600) makine parametresinin ayarına göre taramada, dönüş ekseninin döndürme açılarıyla **3D KIRMIZI** uyumlu olup olmadıkları kontrol edilir. Bu durum söz konusu değilse kumanda bir hata mesajı verir.

Kumanda referans noktalarını otomatik olarak belirleyebileceğiniz ve aşağıdaki gibi işleyebileceğiniz döngüleri kullanıma sunuyor:

- Belirlenen değerleri doğrudan gösterge değeri olarak ayarlama
- Belirlenen değerleri referans noktası tablosuna yaz
- $\blacksquare$ Belirlenen değerleri sıfır noktası tablosuna yaz

#### **Referans noktası ve tarama sistemi ekseni**

Kumanda, işleme düzlemindeki referans noktasını ölçüm programınızda tanımladığınız tarama sistemi eksenine bağlı olarak ayarlar.

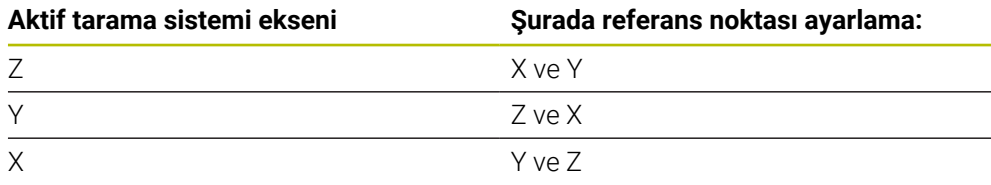

**5**

#### <span id="page-169-0"></span>**Hesaplanan referans noktasını kaydedin**

Kumandanın hesaplanan referans noktasını nasıl kaydedeceğini tüm referans noktası ayarlama döngülerinde **Q303** ve **Q305** giriş parametreleri üzerinden belirleyebilirsiniz:

- **Q305 = 0, Q303 = 1:** Etkin referans noktası 0 satırına kopyalanır, değiştirilir ve 0 satırını etkinleştirir, bu sırada basit transformasyonlar silinir
- **Q305 eşit değil 0, Q303 = 0:** Sonuç sıfır noktası tablosunda **Q305** satırına yazılır, **sıfır noktasını NC programında döngü TRANS DATUM üzerinden etkinleştirin**

**Ayrıntılı bilgi:** Kullanıcı el kitabında programlama ve test etme kısmında

- **Q305 eşit değildir 0, Q303 = 1:**  Sonuç referans noktası tablosunun **Q305** satırına yazılır, **referans noktasını NC programındaki döngü 247 üzerinden etkinleştirmeniz gerekir**
- **Q305 eşit değil 0, Q303 = -1**

 $\mathbf i$ 

Bu kombinasyon sadece şu durumlarda oluşabilir:

- NC programlarını bir TNC 4xx üzerinde oluşturulmuş olan 410 ile 418 arasındaki döngüler ile içe aktarın
- NC programlarını daha eski bir iTNC 530 yazılımı ile oluşturulmuş olan **410** ile **418** arasındaki döngüler ile içe aktarın
- döngü tanımında ölçüm değeri aktarımını **Q303** parametresi üzerinden istemeden tanımladıysanız

Bu gibi durumlarda, REF tabanlı sıfır noktası tablolarıyla bağlantılı olarak tüm kullanım değiştiği ve **Q303** parametresi üzerinden tanımlı bir ölçü değeri aktarımını belirlemeniz gerektiği için kumanda bir hata mesajı verir.

#### **Q parametrelerinde ölçüm sonuçları**

Kumanda, ilgili tarama döngüsünün ölçüm sonuçlarını **Q150** ile **Q160** arasındaki global olarak etkili Q parametrelerine kaydeder. Bu parametreleri NC programınızda tekrar kullanabilirsiniz. Her bir döngü tanımında belirtilen sonuç parametresi tablosuna dikkat edin.

#### **ISO programlaması G410**

### **Uygulama**

Tarama sistemi döngüsü **410**, bir dikdörtgen cebinin merkez noktasını belirler ve bu merkez noktayı referans noktası olarak ayarlar. Kumanda, isteğe bağlı olarak merkez noktayı bir sıfır noktası tablosuna veya referans noktası tablosuna da yazabilir.

#### **Döngü akışı**

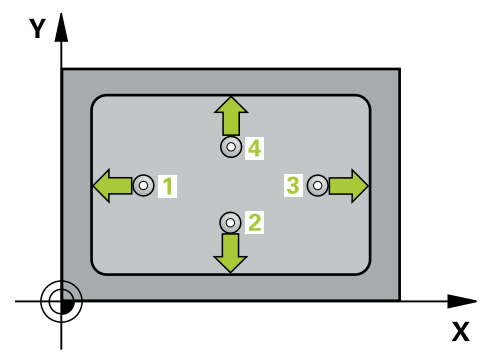

1 Kumanda, tarama sistemini hızlı çalışma modunda (**FMAX** sütunundaki değer) ve konumlandırma mantığıyla **1** tarama noktasına konumlandırır. Kumanda, döngü verilerine ve tarama sistemi tablosunun **SET\_UP** sütunundaki güvenlik mesafesine göre tarama noktalarını hesaplar

**Diğer bilgiler:** ["Konumlandırma mantığı", Sayfa 54](#page-53-0)

- 2 Ardından tarama sistemi girilen ölçüm yüksekliğine hareket eder ve ilk tarama işlemini tarama beslemesiyle (**F** sütunu) uygular
- 3 Sonra tarama sistemi ya eksene paralel olarak ölçüm yüksekliğine veya doğrusal olarak güvenli yükseklikte sonraki tarama noktasına **2** gider ve ikinci tarama işlemini uygular
- 4 Kumanda, tarama sistemini tarama noktası **3**'e ve ardından tarama noktası **4**'e konumlandırır, orada üçüncü ve dördüncü tarama işlemini uygular
- 5 Kumanda, tarama sistemini Güvenli Yüksekliğe geri konumlandırır
- 6 **Q303** ve **Q305** döngü parametrelerine bağlı olarak kumanda belirlenen referans noktasını işler, [bkz. "Tarama sistemi döngülerinin 4xx tabanlarını referans](#page-168-0) [noktasına ayarlama", Sayfa 169](#page-168-0)
- 7 Ardından kumanda gerçek değerleri takip eden Q parametrelerine kaydeder
- 8 İstenirse kumanda daha sonra ayrı bir tarama işleminde tarama sistemi eksenindeki referans noktasını belirler

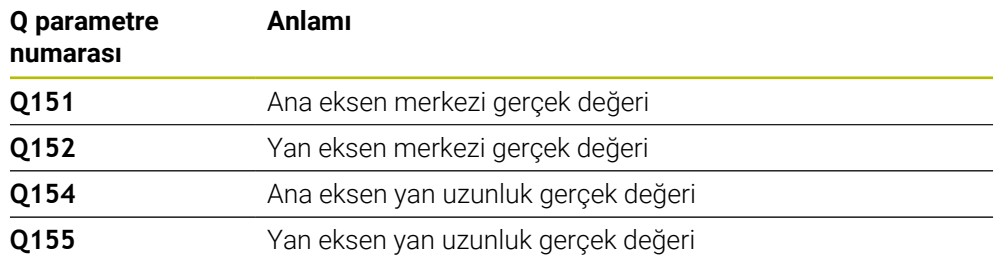

# *BILGI*

#### **Dikkat, çarpışma tehlikesi!**

**400** ile **499** arasındaki tarama sistemi döngülerinin yürütülmesi sırasında koordinat dönüştürme ile ilgili hiçbir döngü etkin olmamalıdır. Çarpışma tehlikesi bulunur!

- Tarama sistemi döngüleri kullanılmadan önce aşağıdaki döngüleri etkinleştirmeyin: Döngü **7 SIFIR NOKTASI**, Döngü **8 YANSIMA**, Döngü **10 DONME**, Döngü **11 OLCU FAKTORU** ve Döngü **26 OLCU FAK EKSEN SP.**.
- Koordinat dönüştürmelerini önceden sıfırlayın

# *BILGI*

#### **Dikkat, çarpışma tehlikesi!**

Cep ölçüleri ve güvenlik mesafesi, tarama noktaları yakınındaki bir ön konumlandırma işlemine izin vermiyorsa kumanda, tarama işlemine her zaman cep merkezinden başlar. Tarama sistemi, dört ölçüm noktası arasında güvenli yüksekliğe hareket etmez. Çarpışma tehlikesi bulunur!

- Tarama sistemi ile malzeme arasındaki çarpışmayı önlemek için cebin 1. ve 2. yan uzunluğunu çok **küçük** olarak girin.
- Döngü tanımından önce tarama sistemi ekseninin tanımı için bir alet çağrısını programlamış olmanız gerekir
- Bu döngüyü yalnızca **FUNCTION MODE MILL** işleme modunda gerçekleştirebilirsiniz.
- Kumanda, etkin bir temel dönüşü döngü başlangıcında sıfırlar.

# **5.10.1 Döngü parametresi**

#### **Yardım resmi Parametre**

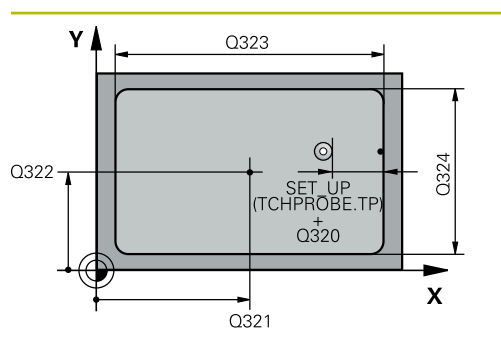

# $Z$  $\overline{Q}$ 260  $\overline{O}$ 261  $\mathbf{x}$

#### **Q321 Orta 1. eksen?**

İşleme düzlemi ana eksenindeki cebin merkezi. Değer mutlak etki ediyor.

#### Giriş: **–99999.9999...+99999.9999**

#### **Q322 Orta 2. eksen?**

İşleme düzlemi yan eksenindeki cebin ortası. Değer mutlak etki ediyor.

Giriş: **–99999.9999...+99999.9999**

#### **Q323 1. Yan Uzunluk?**

İşleme düzlemi ana eksenine paralel cep uzunluğu. Değer artımsal etki eder.

#### Giriş: **0...99999.9999**

#### **Q324 2. Yan Uzunluk?**

İşleme düzlemi yan eksenine paralel cep uzunluğu. Değer artımsal etki eder.

#### Giriş: **0...99999.9999**

#### **Q261 Tarama sis. ekseni. ölçüm yüks.?**

Üzerinde ölçümün yapılacağı tarama sistemi eksenindeki bilye merkezinin koordinatı. Değer mutlak etki ediyor.

### Giriş: **–99999.9999...+99999.9999**

#### **Q320 Guvenlik mesafesi?**

Tarama noktası ile tarama sistemi bilyesi arasındaki ek mesafe. **Q320** tarama sistemi tablosunun **SET\_UP** sütununa ek olarak etki eder. Değer artımsal etki eder.

#### Giriş: **0...99999.9999** Alternatif **PREDEF**

#### **Q260 Güvenli Yükseklik?**

Tarama sistemi ve malzeme (ayna) arasında hiçbir çarpışmanın olamayacağı alet ekseni koordinatı. Değer mutlak etki ediyor.

#### Giriş: **–99999.9999...+99999.9999** Alternatif **PREDEF**

#### **Q301 Güvenli yüksekliğe sürme (0/1)?**

Tarama sisteminin ölçüm noktaları arasında nasıl çalışacağını belirleyin:

- **0**: Ölçüm yüksekliğinde ölçüm noktaları arasında hareket
- **1**: Güvenli yükseklikte ölçüm noktaları arasında hareket

Giriş: **0**, **1**

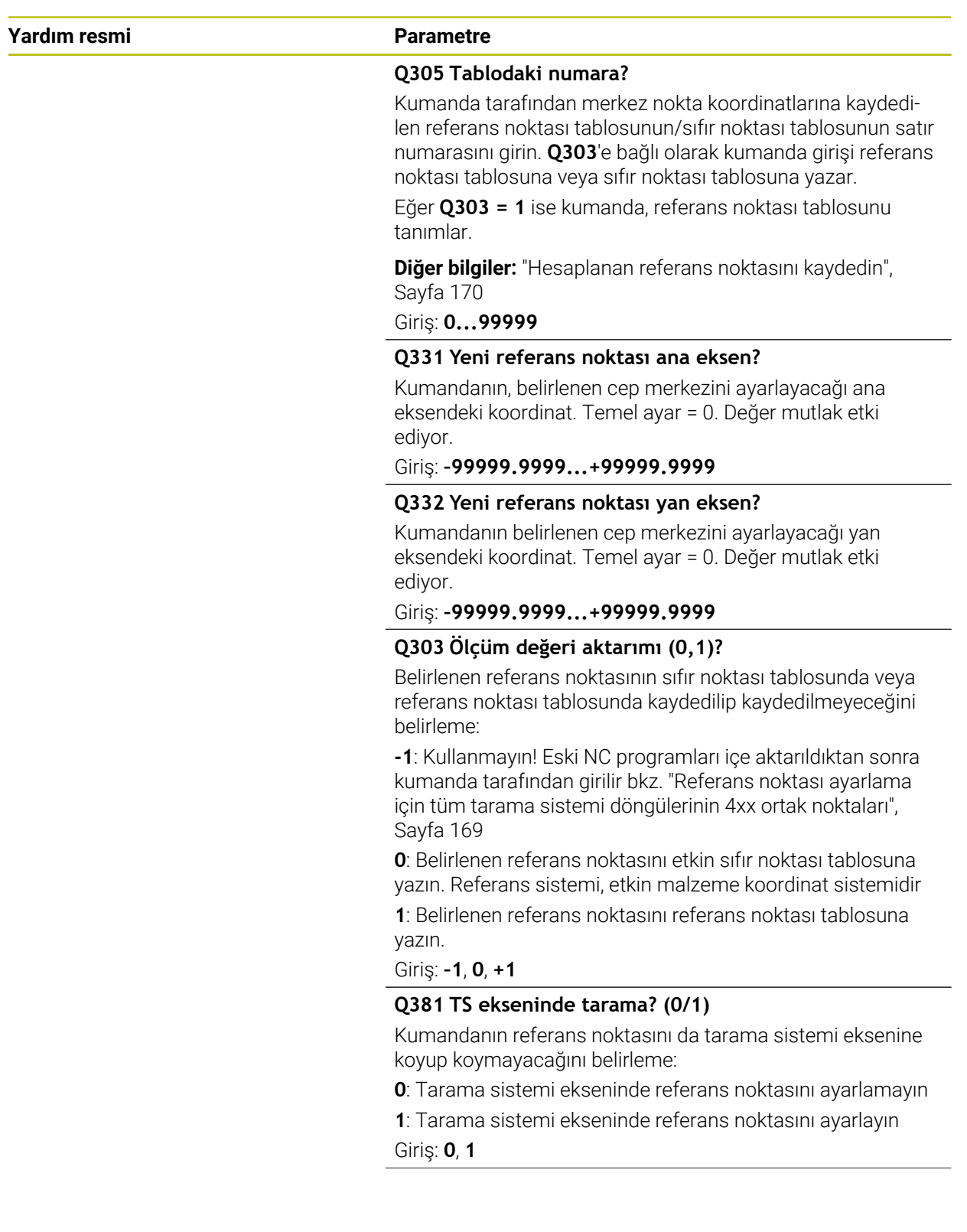

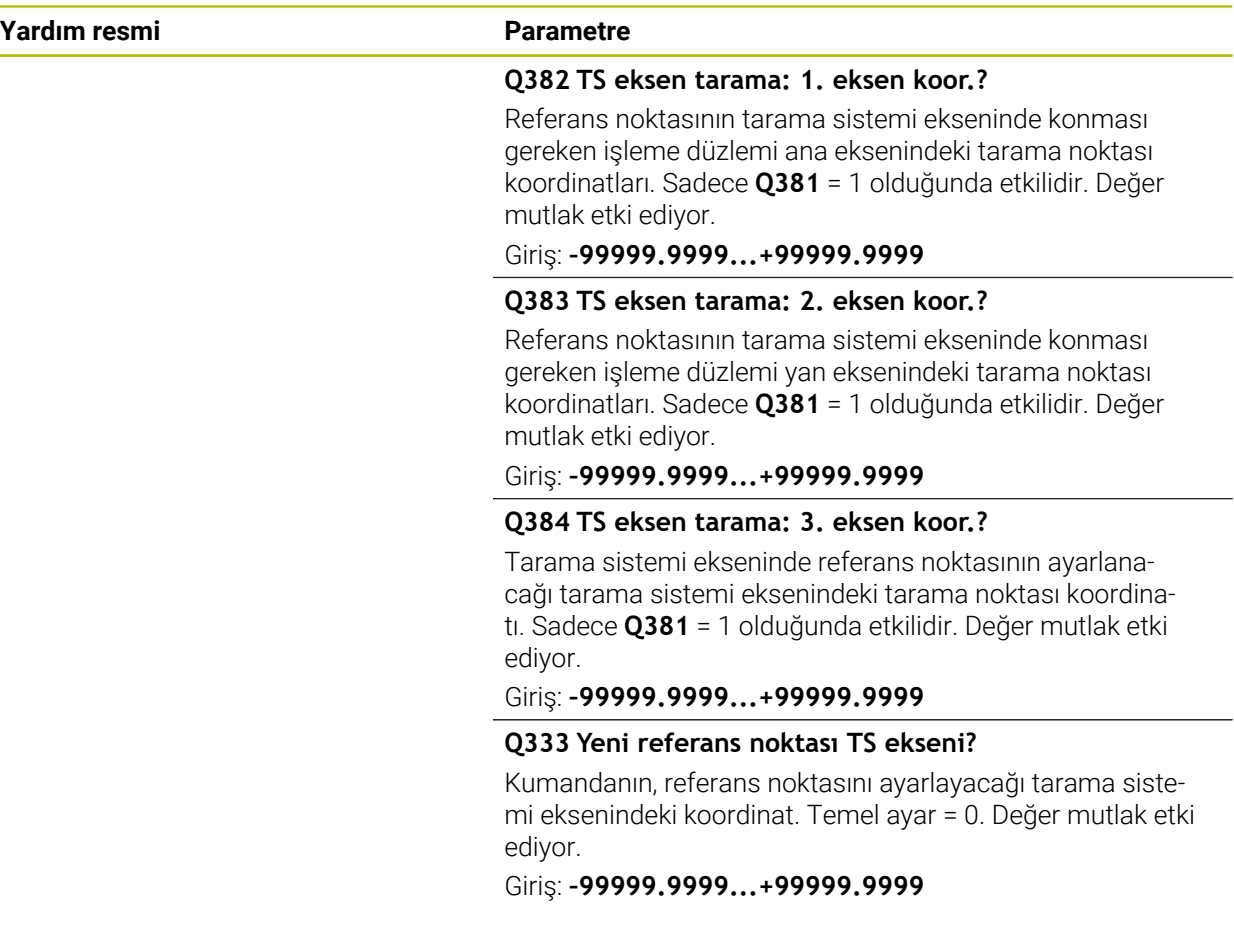

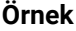

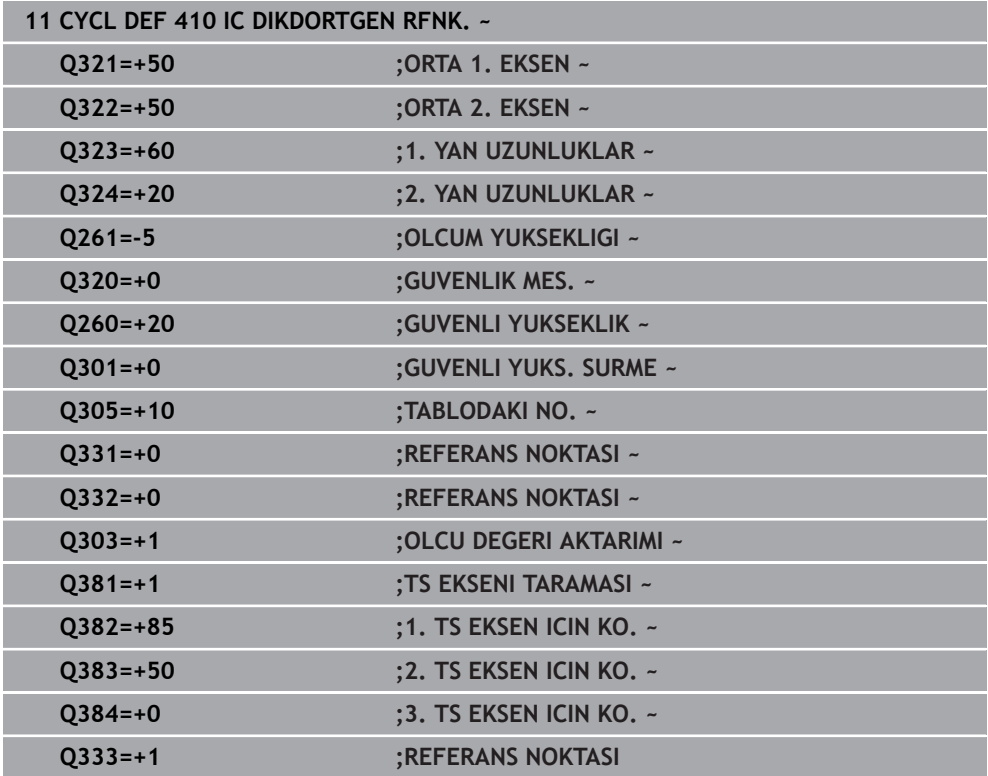

**5**

÷,  $\overline{\phantom{0}}$ 

 $\overline{\phantom{0}}$ 

# **5.11 Döngü 411 DIS DIKDORTGEN RFNK.**

#### **ISO programlaması G411**

### **Uygulama**

Tarama sistemi döngüsü **411**, bir dikdörtgen tıpanın merkez noktasını belirler ve bu merkez noktayı referans noktası olarak ayarlar. Kumanda, isteğe bağlı olarak merkez noktayı bir sıfır noktası tablosuna veya referans noktası tablosuna da yazabilir.

#### **Döngü akışı**

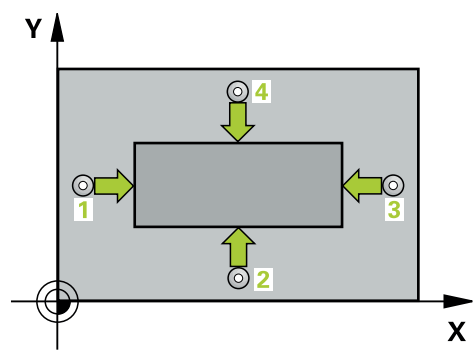

1 Kumanda, tarama sistemini hızlı çalışma modunda (**FMAX** sütunundaki değer) ve konumlandırma mantığıyla **1** tarama noktasına konumlandırır. Kumanda, döngü verilerine ve tarama sistemi tablosunun **SET\_UP** sütunundaki güvenlik mesafesine göre tarama noktalarını hesaplar

**Diğer bilgiler:** ["Konumlandırma mantığı", Sayfa 54](#page-53-0)

- 2 Ardından tarama sistemi girilen ölçüm yüksekliğine hareket eder ve ilk tarama işlemini tarama beslemesiyle (**F** sütunu) uygular
- 3 Sonra tarama sistemi ya eksene paralel olarak ölçüm yüksekliğine veya doğrusal olarak güvenli yükseklikte sonraki tarama noktasına **2** gider ve ikinci tarama işlemini uygular
- 4 Kumanda, tarama sistemini tarama noktası **3**'e ve ardından tarama noktası **4**'e konumlandırır, orada üçüncü ve dördüncü tarama işlemini uygular
- 5 Kumanda, tarama sistemini Güvenli Yüksekliğe geri konumlandırır
- 6 **Q303** ve **Q305** döngü parametrelerine bağlı olarak kumanda belirlenen referans noktasını işler, [bkz. "Tarama sistemi döngülerinin 4xx tabanlarını referans](#page-168-0) [noktasına ayarlama", Sayfa 169](#page-168-0)
- 7 Ardından kumanda gerçek değerleri takip eden Q parametrelerine kaydeder
- 8 İstenirse kumanda daha sonra ayrı bir tarama işleminde tarama sistemi eksenindeki referans noktasını belirler

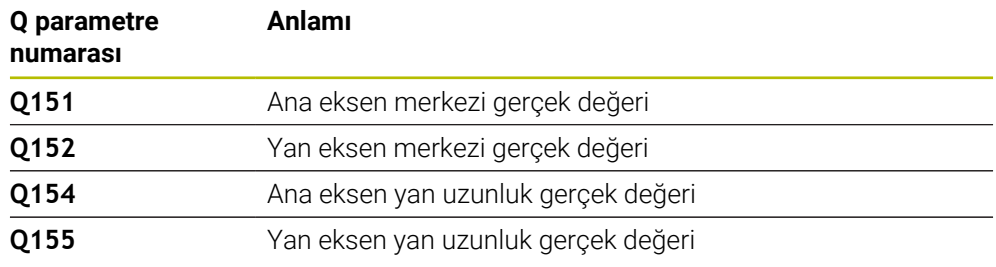

# *BILGI*

### **Dikkat, çarpışma tehlikesi!**

**400** ile **499** arasındaki tarama sistemi döngülerinin yürütülmesi sırasında koordinat dönüştürme ile ilgili hiçbir döngü etkin olmamalıdır. Çarpışma tehlikesi bulunur!

- Tarama sistemi döngüleri kullanılmadan önce aşağıdaki döngüleri etkinleştirmeyin: Döngü **7 SIFIR NOKTASI**, Döngü **8 YANSIMA**, Döngü **10 DONME**, Döngü **11 OLCU FAKTORU** ve Döngü **26 OLCU FAK EKSEN SP.**.
- Koordinat dönüştürmelerini önceden sıfırlayın

# *BILGI*

#### **Dikkat, çarpışma tehlikesi!**

Tarama sistemi ile malzeme arasında çarpışmayı önlemek için tıpanın 1. ve 2. yan uzunluğunu çok **büyük** olarak girin.

- Döngü tanımından önce tarama sistemi ekseninin tanımı için bir alet çağırmasını programlamış olmanız gerekir
- Bu döngüyü yalnızca **FUNCTION MODE MILL** işleme modunda gerçekleştirebilirsiniz.
- Kumanda, etkin bir temel dönüşü döngü başlangıcında sıfırlar.

# **5.11.1 Döngü parametresi**

#### **Yardım resmi Parametre**

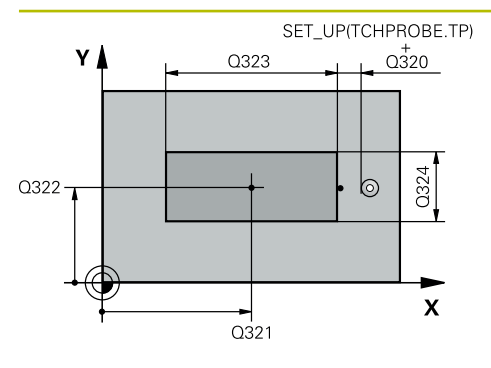

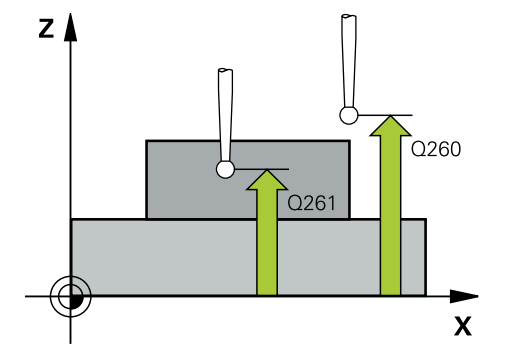

### **Q321 Orta 1. eksen?**

İşleme düzlemi ana eksenindeki pimin ortası. Değer mutlak etki ediyor.

#### Giriş: **–99999.9999...+9999.9999**

#### **Q322 Orta 2. eksen?**

İşleme düzlemi yan eksenindeki pimin ortası. Değer mutlak etki ediyor.

#### Giriş: **–99999.9999...+99999.9999**

#### **Q323 1. Yan Uzunluk?**

Pim uzunluğu, işleme düzlemi ana eksenine paraleldir Değer artımsal etki eder.

#### Giriş: **0...99999.9999**

#### **Q324 2. Yan Uzunluk?**

İşleme düzlemi yan eksenine paralel pimin uzunluğu. Değer artımsal etki eder.

#### Giriş: **0...99999.9999**

#### **Q261 Tarama sis. ekseni. ölçüm yüks.?**

Üzerinde ölçümün yapılacağı tarama sistemi eksenindeki bilye merkezinin koordinatı. Değer mutlak etki ediyor.

#### Giriş: **–99999.9999...+99999.9999**

#### **Q320 Guvenlik mesafesi?**

Tarama noktası ile tarama sistemi bilyesi arasındaki ek mesafe. **Q320** tarama sistemi tablosunun **SET\_UP** sütununa ek olarak etki eder. Değer artımsal etki eder.

#### Giriş: **0...99999.9999** Alternatif **PREDEF**

#### **Q260 Güvenli Yükseklik?**

Tarama sistemi ve malzeme (ayna) arasında hiçbir çarpışmanın olamayacağı alet ekseni koordinatı. Değer mutlak etki ediyor.

#### Giriş: **–99999.9999...+99999.9999** Alternatif **PREDEF**

#### **Q301 Güvenli yüksekliğe sürme (0/1)?**

Tarama sisteminin ölçüm noktaları arasında nasıl çalışacağını belirleyin:

- **0**: Ölçüm yüksekliğinde ölçüm noktaları arasında hareket
- **1**: Güvenli yükseklikte ölçüm noktaları arasında hareket

Giriş: **0**, **1**

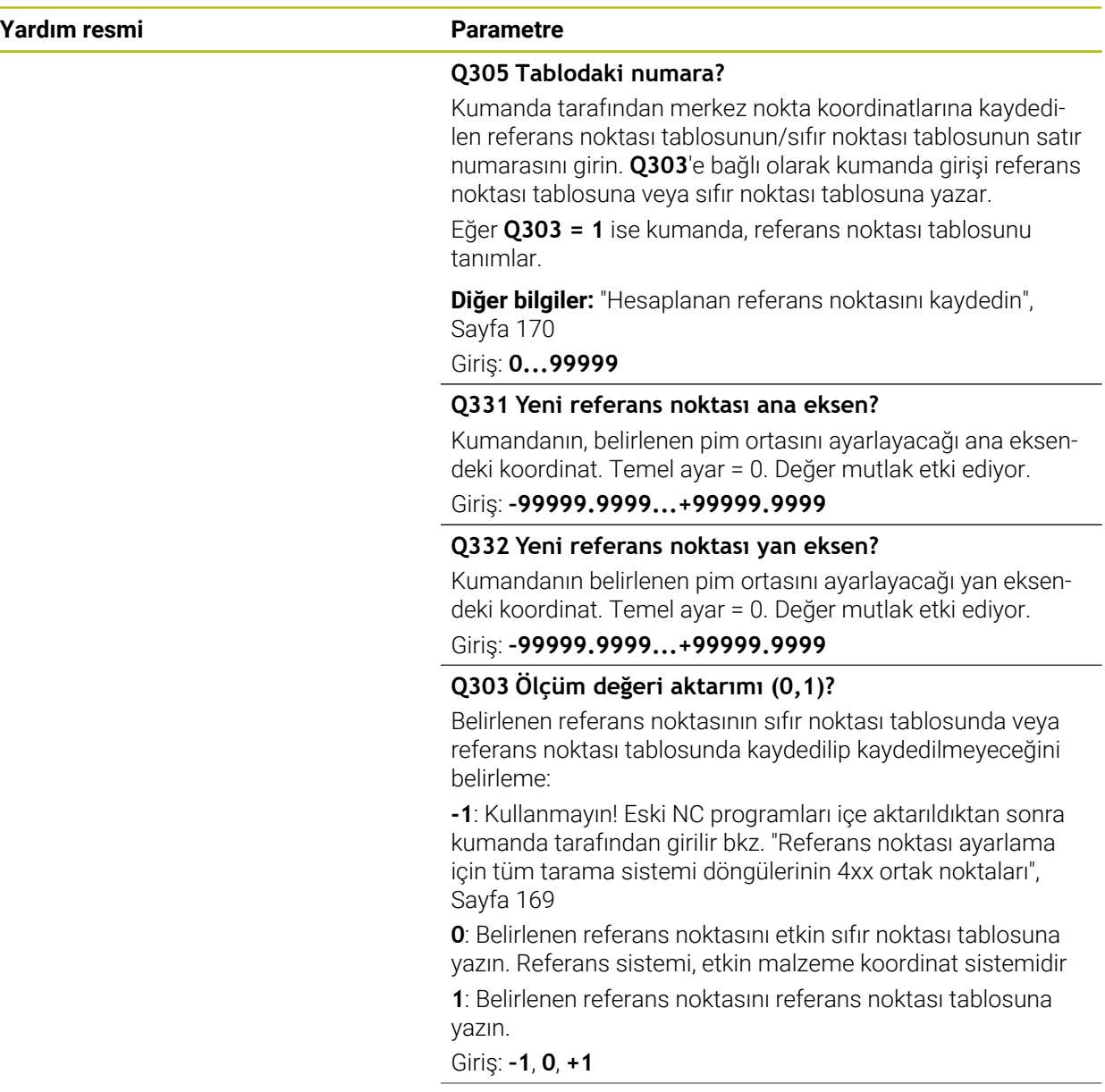

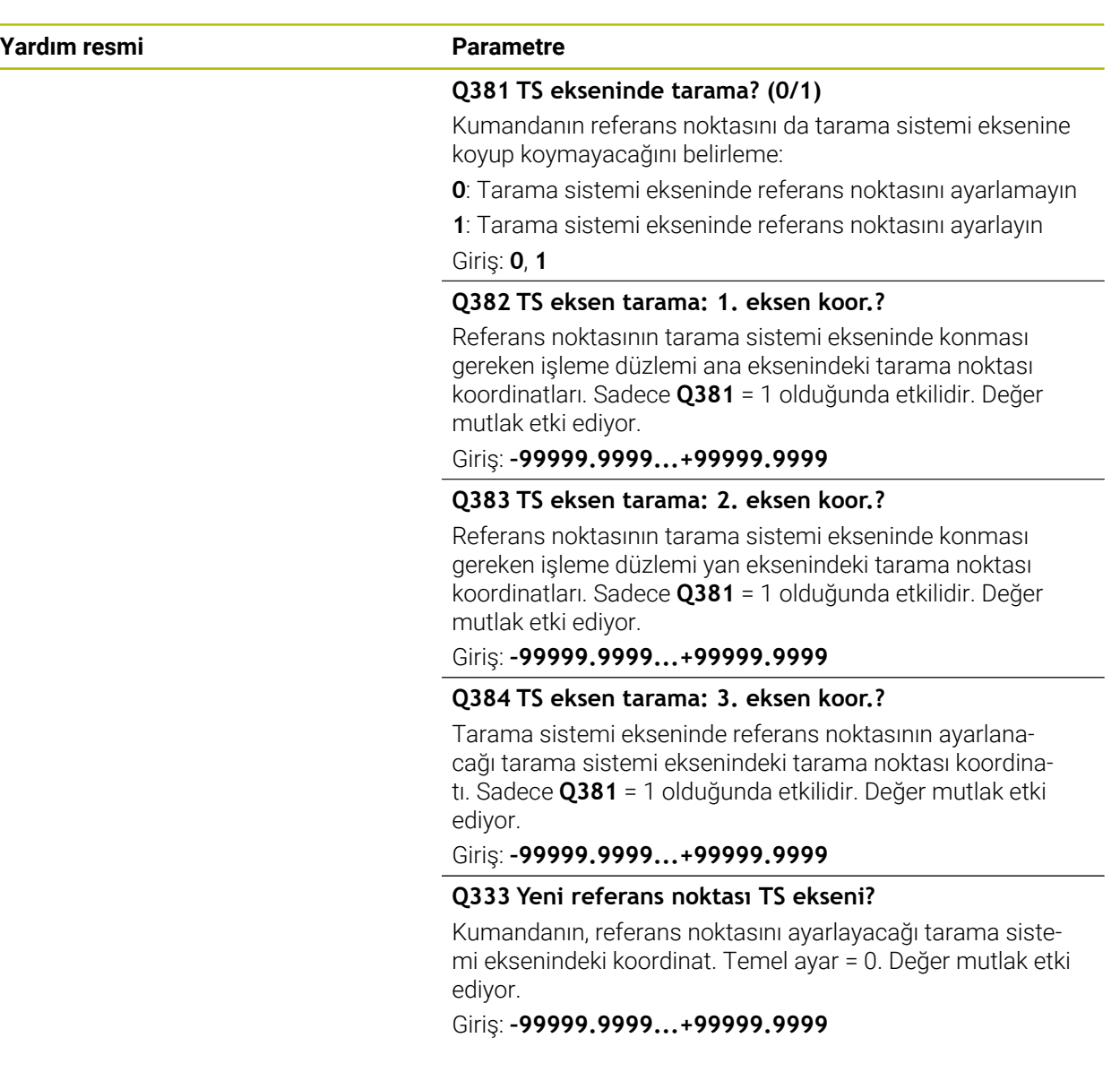
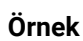

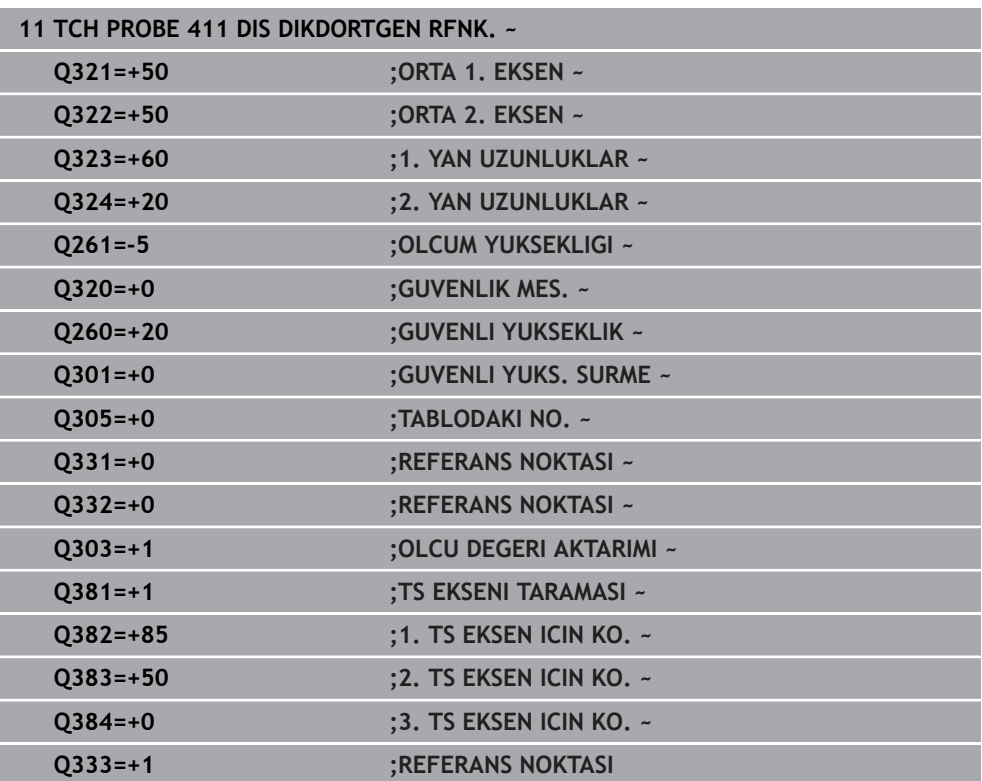

# **5.12 Döngü 412 IC DAIRE RFNK.**

## **ISO programlaması G412**

# **Uygulama**

Tarama sistemi döngüsü **412**, bir daire cebinin (delik) orta noktasını belirler ve bu orta noktayı referans noktası olarak ayarlar. Kumanda, isteğe bağlı olarak merkez noktayı bir sıfır noktası tablosuna veya referans noktası tablosuna da yazabilir.

# **Döngü akışı**

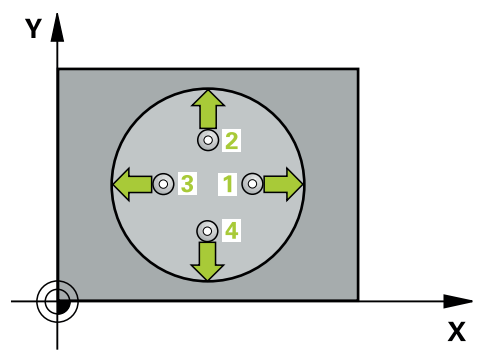

1 Kumanda, tarama sistemini hızlı çalışma modunda (**FMAX** sütunundaki değer) ve konumlandırma mantığıyla **1** tarama noktasına konumlandırır. Kumanda, döngü verilerine ve tarama sistemi tablosunun **SET\_UP** sütunundaki güvenlik mesafesine göre tarama noktalarını hesaplar

- 2 Daha sonra tarama sistemi girilen ölçüm yüksekliğine hareket eder ve ilk tarama işlemini tarama beslemesiyle (**F** sütunu) uygular. Kumanda, tarama yönünü programlanan başlangıç açısına bağlı bir şekilde otomatik olarak belirler
- 3 Daha sonra tarama sistemi ya ölçüm yüksekliğine ya da güvenli yüksekliğe gider, sonraki tarama noktasına **2** gider ve ikinci tarama işlemini uygular
- 4 Kumanda, tarama sistemini tarama noktası **3**'e ve ardından tarama noktası **4**'e konumlandırır, orada üçüncü ve dördüncü tarama işlemini uygular
- 5 Kumanda, tarama sistemini Güvenli Yüksekliğe geri konumlandırır
- 6 **Q303** ve **Q305** döngü parametrelerine bağlı olarak kumanda belirlenen referans noktasını işler, [bkz. "Tarama sistemi döngülerinin 4xx tabanlarını referans](#page-168-0) [noktasına ayarlama", Sayfa 169](#page-168-0)
- 7 Ardından kumanda gerçek değerleri takip eden Q parametrelerine kaydeder
- 8 İstenirse kumanda daha sonra ayrı bir tarama işleminde tarama sistemi eksenindeki referans noktasını belirler

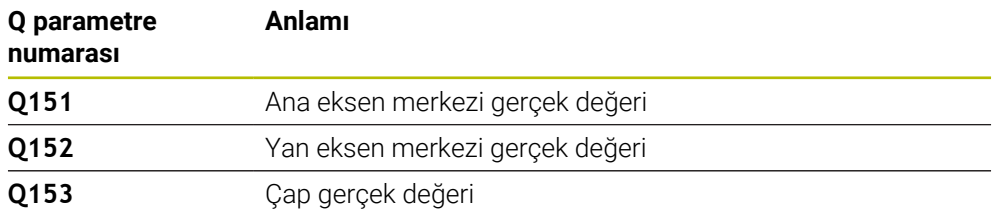

## **Uyarılar**

# *BILGI*

#### **Dikkat, çarpışma tehlikesi!**

**400** ile **499** arasındaki tarama sistemi döngülerinin yürütülmesi sırasında koordinat dönüştürme ile ilgili hiçbir döngü etkin olmamalıdır. Çarpışma tehlikesi bulunur!

- Tarama sistemi döngüleri kullanılmadan önce aşağıdaki döngüleri etkinleştirmeyin: Döngü **7 SIFIR NOKTASI**, Döngü **8 YANSIMA**, Döngü **10 DONME**, Döngü **11 OLCU FAKTORU** ve Döngü **26 OLCU FAK EKSEN SP.**.
- Koordinat dönüştürmelerini önceden sıfırlayın

# *BILGI*

#### **Dikkat, çarpışma tehlikesi!**

Cep ölçüleri ve güvenlik mesafesi, tarama noktaları yakınındaki bir ön konumlandırma işlemine izin vermiyorsa kumanda, tarama işlemine her zaman cep merkezinden başlar. Tarama sistemi, dört ölçüm noktası arasında güvenli yüksekliğe hareket etmez. Çarpışma tehlikesi bulunur!

- Cep/delik dahilinde hiçbir malzeme olmamalıdır
- Tarama sistemi ile malzeme arasındaki çarpışmayı önlemek için cep nominal çapını (delik) çok **küçük** olarak girin.
- Bu döngüyü yalnızca **FUNCTION MODE MILL** işleme modunda gerçekleştirebilirsiniz.
- Kumanda, etkin bir temel dönüşü döngü başlangıcında sıfırlar.

#### **Programlama için notlar**

**Q247** açı adımını ne kadar küçük programlarsanız kumanda, referans noktasını o kadar hatalı hesaplar. En küçük giriş değeri: 5°

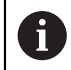

90° değerinden daha küçük bir açı adımı programlayın

# **5.12.1 Döngü parametresi**

#### **Yardım resmi Parametre**

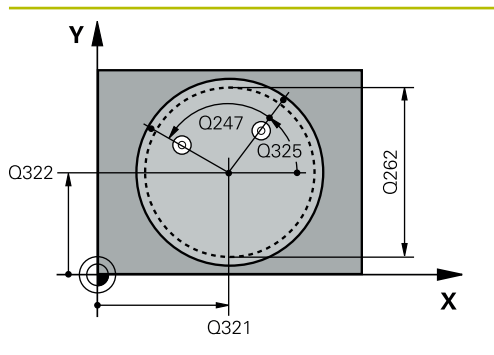

## **Q321 Orta 1. eksen?**

İşleme düzlemi ana eksenindeki cebin merkezi. Değer mutlak etki ediyor.

# Giriş: **–99999.9999...+99999.9999**

# **Q322 Orta 2. eksen?**

İşleme düzlemi yan eksenindeki cebin ortası. **Q322** = 0 olarak programlarsanız kumanda, delik merkez noktasını pozitif Y eksenine hizalar; **Q322** eşit değildir 0 programlarsanız kumanda, delik merkez noktasını nominal pozisyona hizalar. Değer mutlak etki ediyor.

# Giriş: **–99999.9999...+99999.9999**

# **Q262 Nominal Çap?**

Dairesel cebin (delik) yaklaşık çapı. Değeri tercihen daha küçük girin.

#### Giriş: **0...99999.9999**

# **Q325 Başlangıç açısı?**

İşleme düzlemi ana ekseni ile ilk tarama noktası arasındaki açı. Değer mutlak etki ediyor.

Giriş: **–360.000...+360.000**

# **Q247 Açı adımı?**

İki ölçüm noktası arasındaki açı, açı adımının ön işareti, tarama sisteminin sonraki ölçüm noktasına hareket ettiği dönme yönünü belirler (- = saat yönü). Yayları ölçmek isterseniz bir açı adımını küçüktür 90° olarak programlayın. Değer artımsal etki eder.

#### Giriş: **–120...+120**

# **Q261 Tarama sis. ekseni. ölçüm yüks.?**

Üzerinde ölçümün yapılacağı tarama sistemi eksenindeki bilye merkezinin koordinatı. Değer mutlak etki ediyor.

# Giriş: **–99999.9999...+99999.9999**

#### **Q320 Guvenlik mesafesi?**

Tarama noktası ile tarama sistemi bilyesi arasındaki ek mesafe. **Q320** tarama sistemi tablosunun **SET\_UP** sütununa ek olarak etki eder. Değer artımsal etki eder.

Giriş: **0...99999.9999** Alternatif **PREDEF**

# **Q260 Güvenli Yükseklik?**

Tarama sistemi ve malzeme (ayna) arasında hiçbir çarpışmanın olamayacağı alet ekseni koordinatı. Değer mutlak etki ediyor.

Giriş: **–99999.9999...+99999.9999** Alternatif **PREDEF**

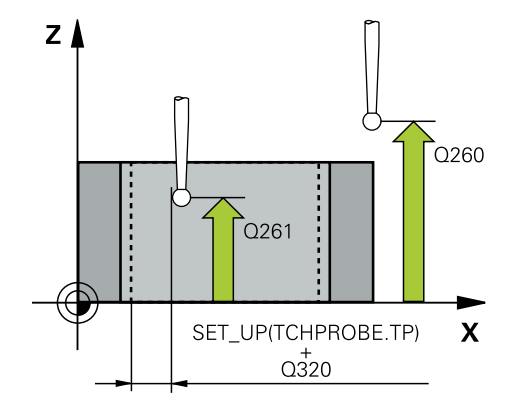

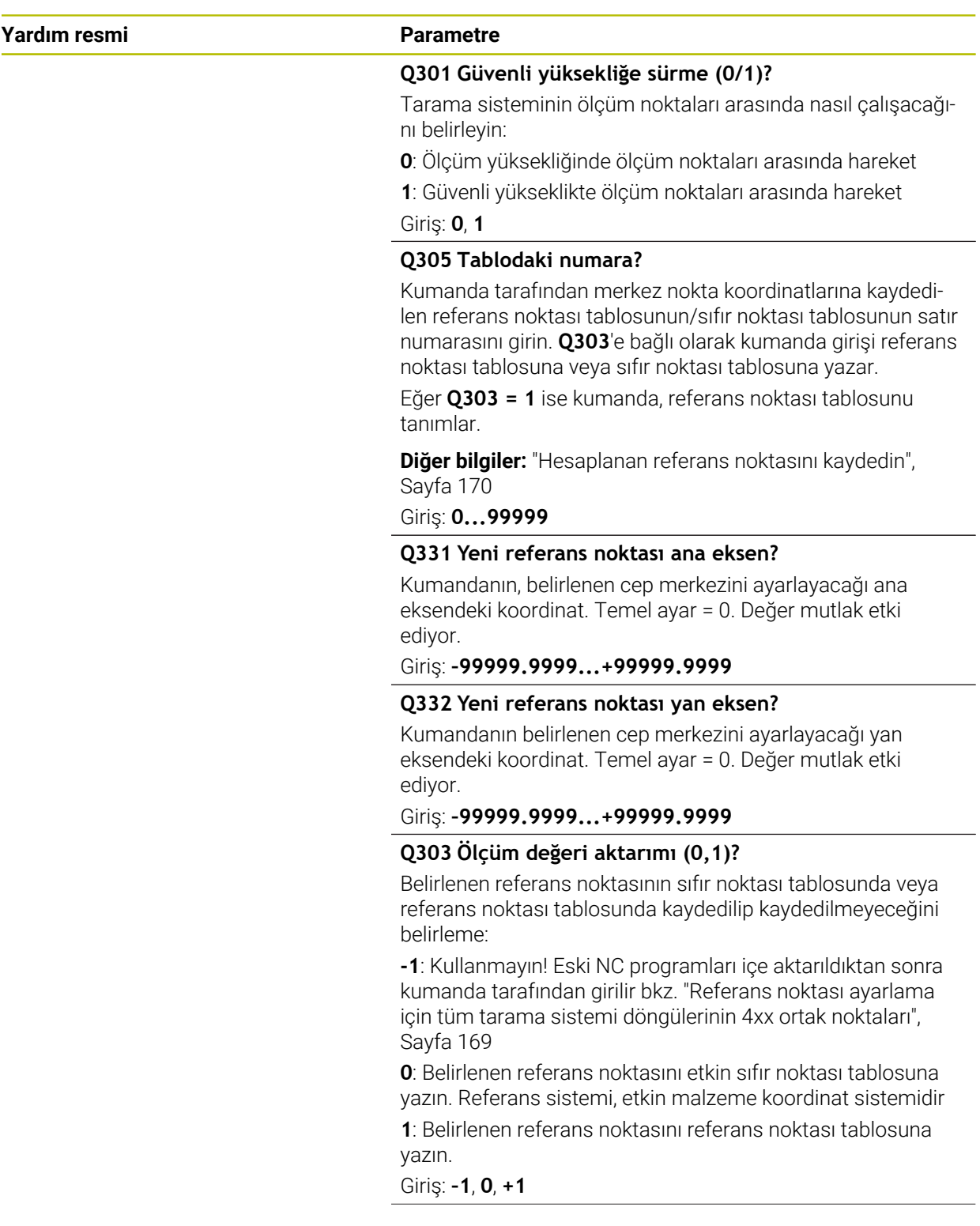

**5 Referans noktaları tarama sistemi döngülerini otomatik olarak tespit etme | Döngü 412 IC DAIRE RFNK.**

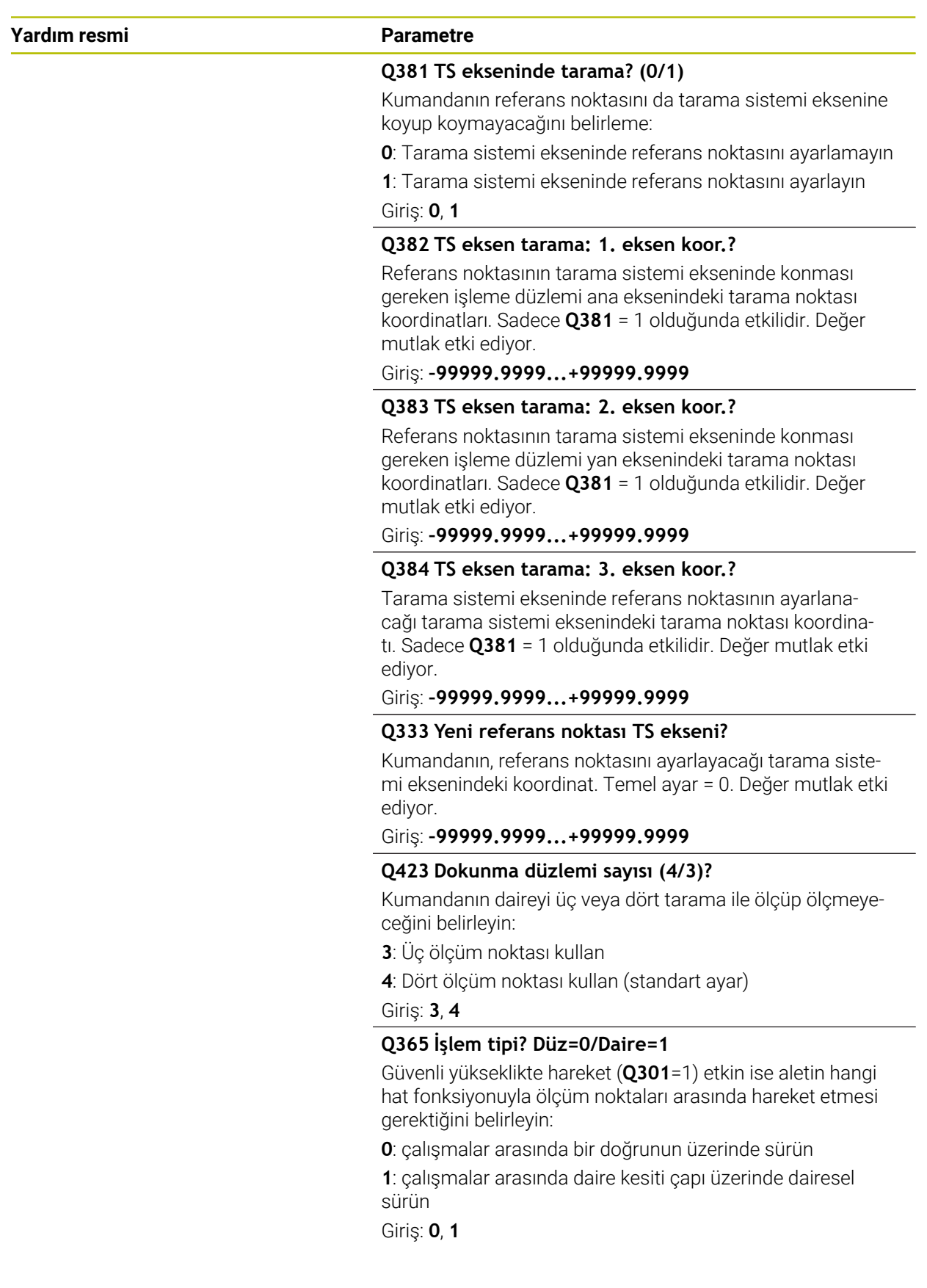

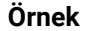

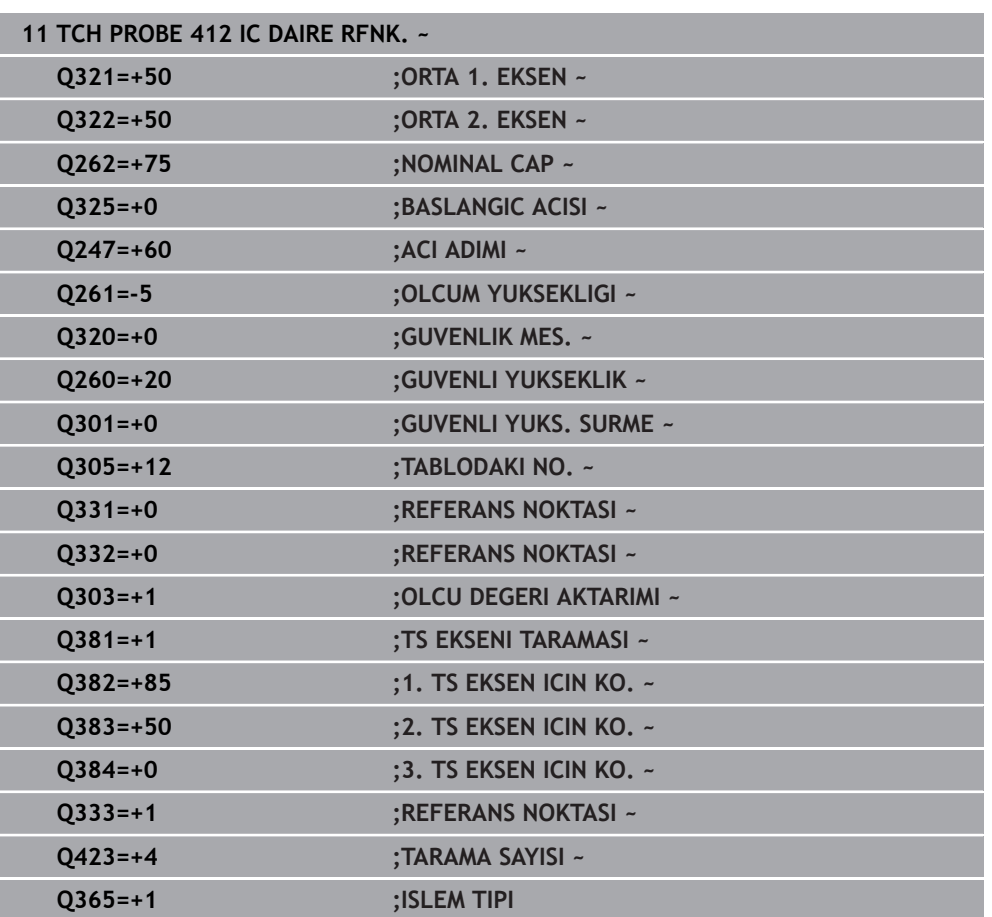

# **5.13 Döngü 413 DIS DAIRE RFNK.**

## **ISO programlaması G413**

# **Uygulama**

Tarama sistemi döngüsü **413**, bir dairesel pimin merkez noktasını belirler ve bu merkez noktayı referans noktası olarak ayarlar. Kumanda, isteğe bağlı olarak merkez noktayı bir sıfır noktası tablosuna veya referans noktası tablosuna da yazabilir.

# **Döngü akışı**

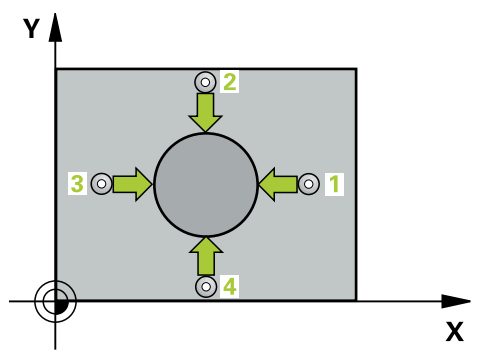

1 Kumanda, tarama sistemini hızlı çalışma modunda (**FMAX** sütunundaki değer) ve konumlandırma mantığıyla **1** tarama noktasına konumlandırır. Kumanda, döngü verilerine ve tarama sistemi tablosunun **SET\_UP** sütunundaki güvenlik mesafesine göre tarama noktalarını hesaplar

- 2 Daha sonra tarama sistemi girilen ölçüm yüksekliğine hareket eder ve ilk tarama işlemini tarama beslemesiyle (**F** sütunu) uygular. Kumanda, tarama yönünü programlanan başlangıç açısına bağlı bir şekilde otomatik olarak belirler
- 3 Daha sonra tarama sistemi ya ölçüm yüksekliğine ya da güvenli yüksekliğe gider, sonraki tarama noktasına **2** gider ve ikinci tarama işlemini uygular
- 4 Kumanda, tarama sistemini tarama noktası **3**'e ve ardından tarama noktası **4**'e konumlandırır, orada üçüncü ve dördüncü tarama işlemini uygular
- 5 Kumanda, tarama sistemini Güvenli Yüksekliğe geri konumlandırır
- 6 **Q303** ve **Q305** döngü parametrelerine bağlı olarak kumanda belirlenen referans noktasını işler, [bkz. "Tarama sistemi döngülerinin 4xx tabanlarını referans](#page-168-0) [noktasına ayarlama", Sayfa 169](#page-168-0)
- 7 Ardından kumanda gerçek değerleri takip eden Q parametrelerine kaydeder
- 8 İstenirse kumanda daha sonra ayrı bir tarama işleminde tarama sistemi eksenindeki referans noktasını belirler

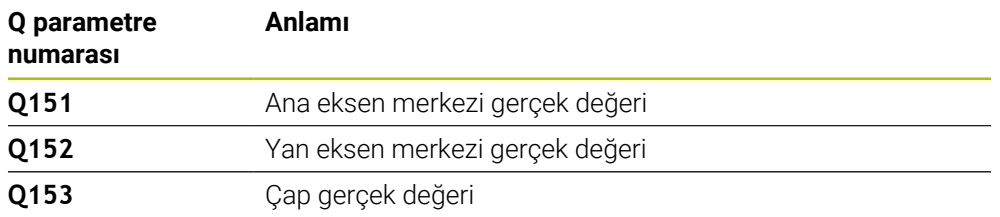

# **Uyarılar**

# *BILGI*

#### **Dikkat, çarpışma tehlikesi!**

**400** ile **499** arasındaki tarama sistemi döngülerinin yürütülmesi sırasında koordinat dönüştürme ile ilgili hiçbir döngü etkin olmamalıdır. Çarpışma tehlikesi bulunur!

- Tarama sistemi döngüleri kullanılmadan önce aşağıdaki döngüleri etkinleştirmeyin: Döngü **7 SIFIR NOKTASI**, Döngü **8 YANSIMA**, Döngü **10 DONME**, Döngü **11 OLCU FAKTORU** ve Döngü **26 OLCU FAK EKSEN SP.**.
- Koordinat dönüştürmelerini önceden sıfırlayın

# *BILGI*

#### **Dikkat, çarpışma tehlikesi!**

Tarama sistemi ile malzeme arasında çarpmayı önlemek için pimin nominal çapını çok **büyük** olarak girin.

- Döngü tanımından önce tarama sistemi ekseninin tanımı için bir alet çağrısını programlamış olmanız gerekir
- Kumanda, etkin bir temel dönüşü döngü başlangıcında sıfırlar.
- Bu döngüyü yalnızca **FUNCTION MODE MILL** işleme modunda gerçekleştirebin. lirsiniz.
- **Q247** açı adımını ne kadar küçük programlarsanız kumanda, referans noktasını o kadar hatalı hesaplar. En küçük giriş değeri: 5°

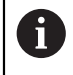

90° değerinden daha küçük bir açı adımı programlayın

# **5.13.1 Döngü parametresi**

# **Yardım resmi Parametre**

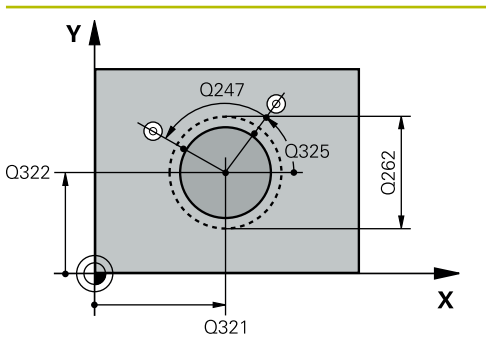

## **Q321 Orta 1. eksen?**

İşleme düzlemi ana eksenindeki pimin ortası. Değer mutlak etki ediyor.

## Giriş: **–99999.9999...+9999.9999**

# **Q322 Orta 2. eksen?**

İşleme düzlemi yan eksenindeki pimin ortası. **Q322** = 0 olarak programlarsanız kumanda, delik merkez noktasını pozitif Y eksenine hizalar; **Q322** eşit değildir 0 programlarsanız kumanda, delik merkez noktasını nominal pozisyona hizalar. Değer mutlak etki ediyor.

# Giriş: **–99999.9999...+99999.9999**

# **Q262 Nominal Çap?**

Pimin yaklaşık çapı. Değeri tercihen daha büyük girin.

#### Giriş: **0...99999.9999**

# **Q325 Başlangıç açısı?**

İşleme düzlemi ana ekseni ile ilk tarama noktası arasındaki açı. Değer mutlak etki ediyor.

#### Giriş: **–360.000...+360.000**

# **Q247 Açı adımı?**

İki ölçüm noktası arasındaki açı, açı adımının ön işareti, tarama sisteminin sonraki ölçüm noktasına hareket ettiği dönme yönünü belirler (- = saat yönü). Yayları ölçmek isterseniz bir açı adımını küçüktür 90° olarak programlayın. Değer artımsal etki eder.

# Giriş: **–120...+120**

# **Q261 Tarama sis. ekseni. ölçüm yüks.?**

Üzerinde ölçümün yapılacağı tarama sistemi eksenindeki bilye merkezinin koordinatı. Değer mutlak etki ediyor.

# Giriş: **–99999.9999...+99999.9999**

#### **Q320 Guvenlik mesafesi?**

Tarama noktası ile tarama sistemi bilyesi arasındaki ek mesafe. **Q320** tarama sistemi tablosunun **SET\_UP** sütununa ek olarak etki eder. Değer artımsal etki eder.

# Giriş: **0...99999.9999** Alternatif **PREDEF**

#### **Q260 Güvenli Yükseklik?**

Tarama sistemi ve malzeme (ayna) arasında hiçbir çarpışmanın olamayacağı alet ekseni koordinatı. Değer mutlak etki ediyor.

Giriş: **–99999.9999...+99999.9999** Alternatif **PREDEF**

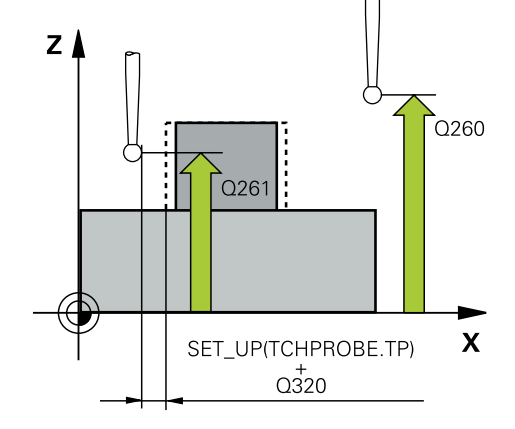

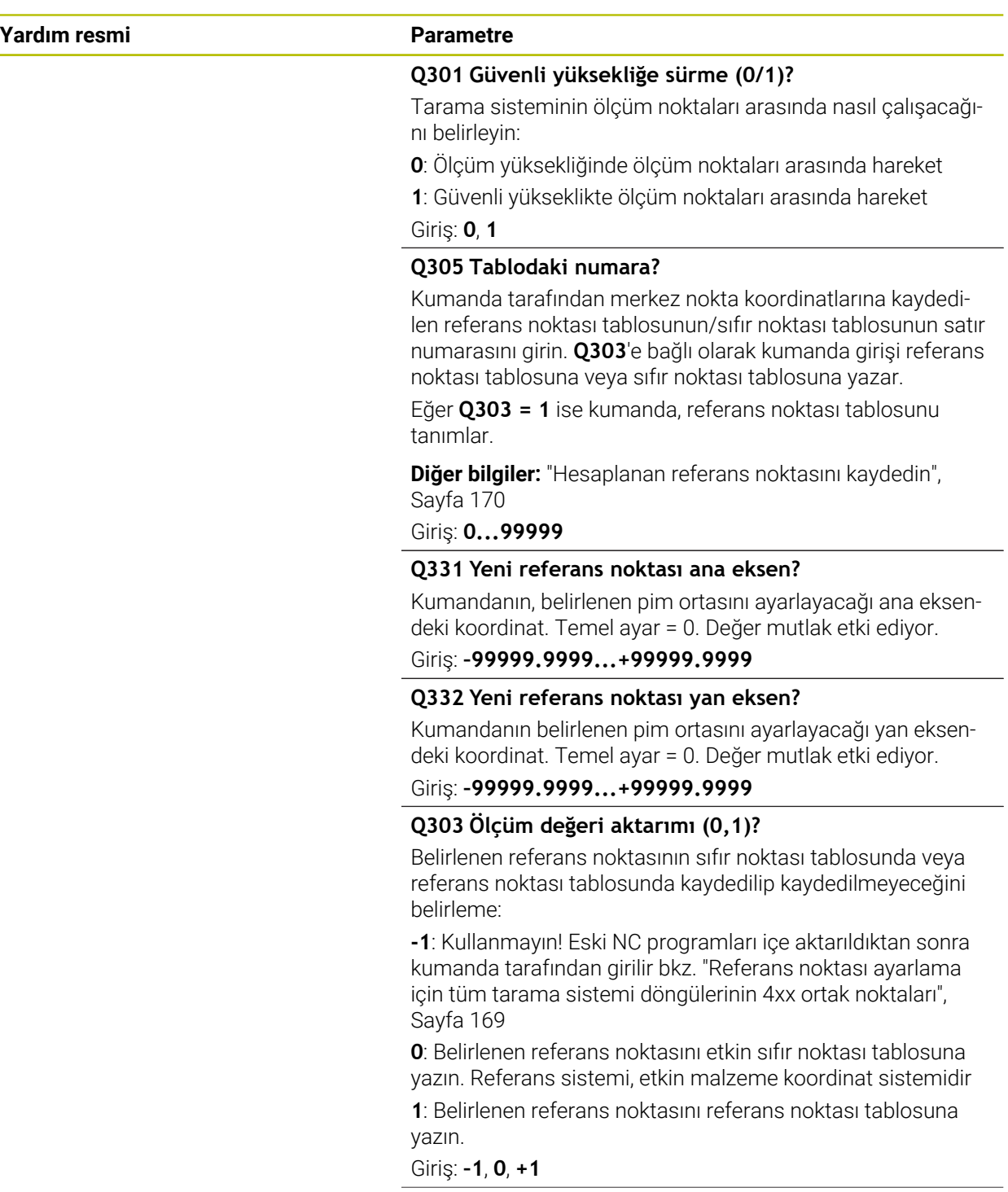

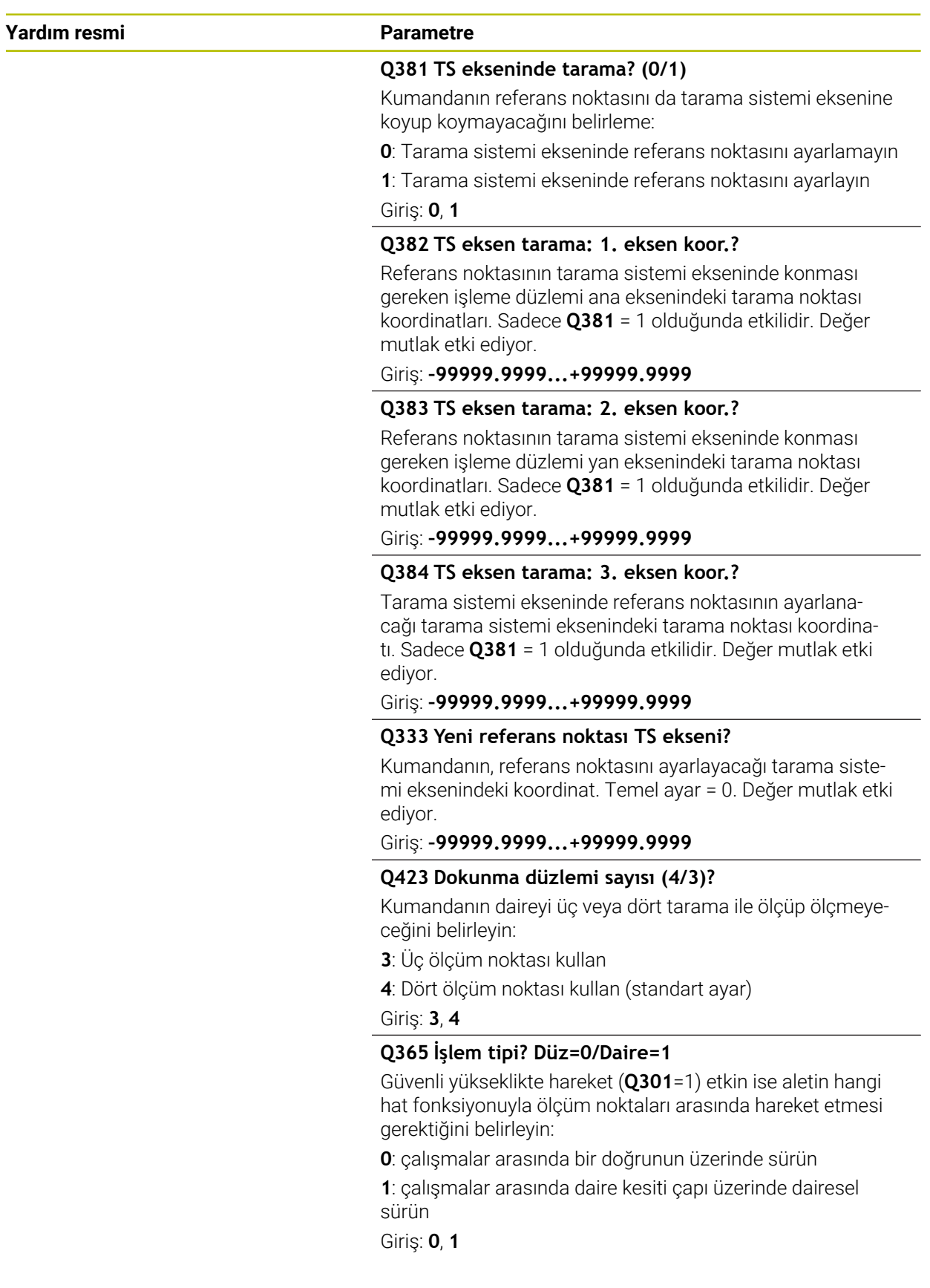

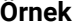

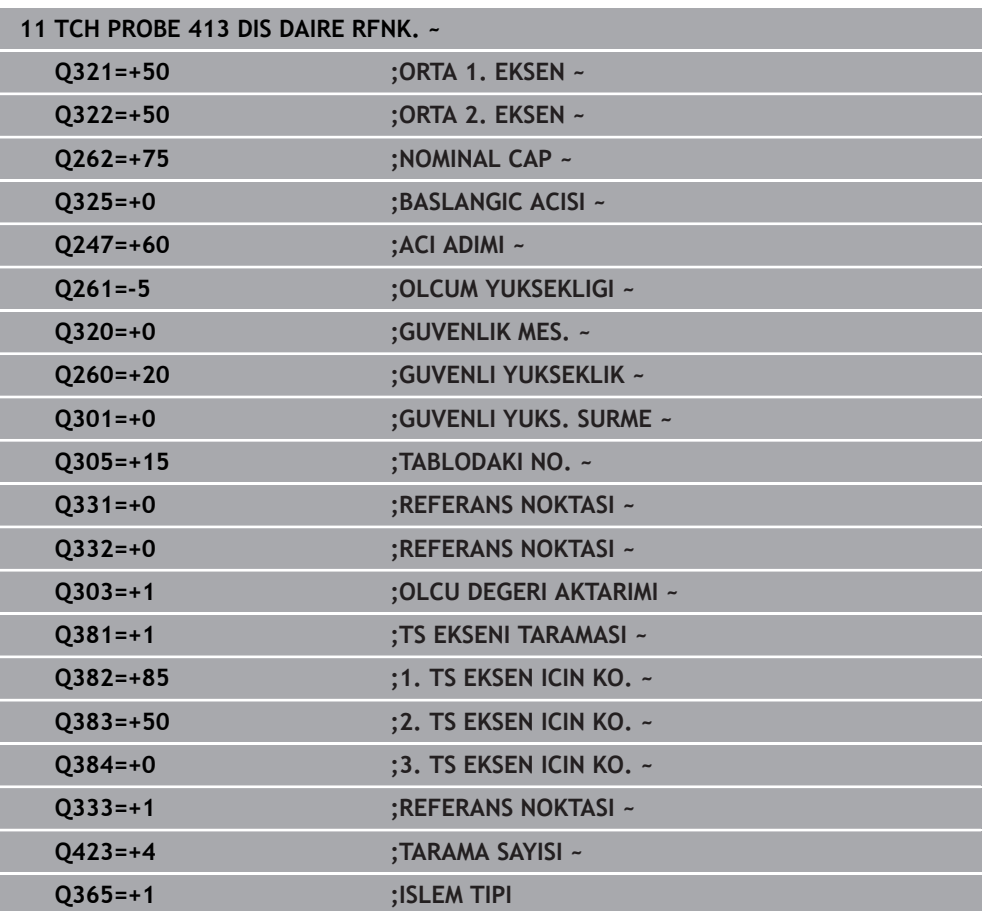

# **5.14 Döngü 414 DIS KOSE RFNK.**

## **ISO programlaması G414**

# **Uygulama**

Tarama sistemi döngüsü **414**, iki doğrunun kesişim noktasını belirler ve bu kesişim noktasını referans noktası olarak ayarlar. Kumanda, isteğe bağlı olarak kesişme noktasını bir sıfır noktası tablosuna veya referans noktası tablosuna da yazabilir.

# **Döngü akışı**

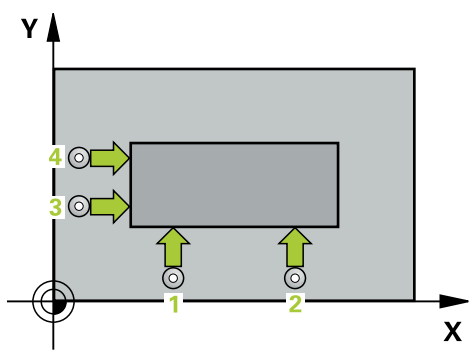

1 Kumanda, tarama sistemini hızlı çalışma modunda (**FMAX** sütunundaki değer) ve konumlandırma mantığıyla birinci tarama noktasına **1** konumlandırır (resmi inceleyin). Kumanda bu sırada tarama sistemini güvenlik mesafesi kadar ilgili hareket yönünün tersine hareket ettirir

**Diğer bilgiler:** ["Konumlandırma mantığı", Sayfa 54](#page-53-0)

- 2 Daha sonra tarama sistemi girilen ölçüm yüksekliğine hareket eder ve ilk tarama işlemini tarama beslemesiyle (**F** sütunu) uygular. Kumanda, tarama yönünü programlanan 3. ölçüm noktasına bağlı bir şekilde otomatik olarak belirler
- 3 Bundan sonra tarama sistemi sonraki tarama noktasına **2** gider ve orada ikinci tarama işlemini uygular
- 4 Kumanda, tarama sistemini tarama noktası **3**'e ve ardından tarama noktası **4**'e konumlandırır, orada üçüncü ve dördüncü tarama işlemini uygular
- 5 Kumanda, tarama sistemini Güvenli Yüksekliğe geri konumlandırır
- 6 **Q303** ve **Q305** döngü parametrelerine bağlı olarak kumanda belirlenen referans noktasını işler, [bkz. "Tarama sistemi döngülerinin 4xx tabanlarını referans](#page-168-0) [noktasına ayarlama", Sayfa 169](#page-168-0)
- 7 Ardından kumanda belirlenen köşenin koordinatlarını takip eden Q parametrelerine kaydeder
- 8 İstenirse kumanda daha sonra ayrı bir tarama işleminde tarama sistemi eksenindeki referans noktasını belirler

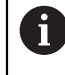

Numerik kontrol ilk doğruyu daima çalışma düzlemi yan ekseni yönünde ölçer.

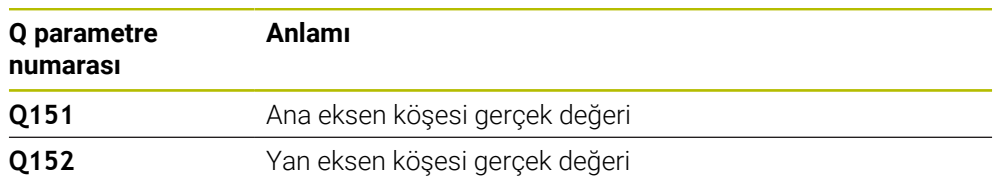

**5**

# **Köşelerin tanımı**

**1** ve **3** ölçüm noktalarının konumu ile kumandanın referans noktasını koyduğu köşeyi belirlersiniz (bakınız aşağıdaki resim ve tablo).

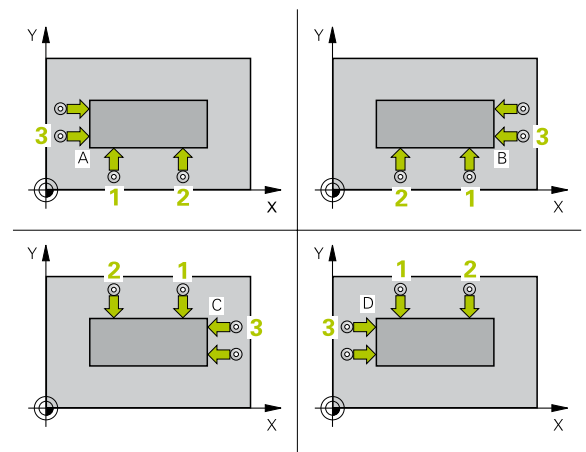

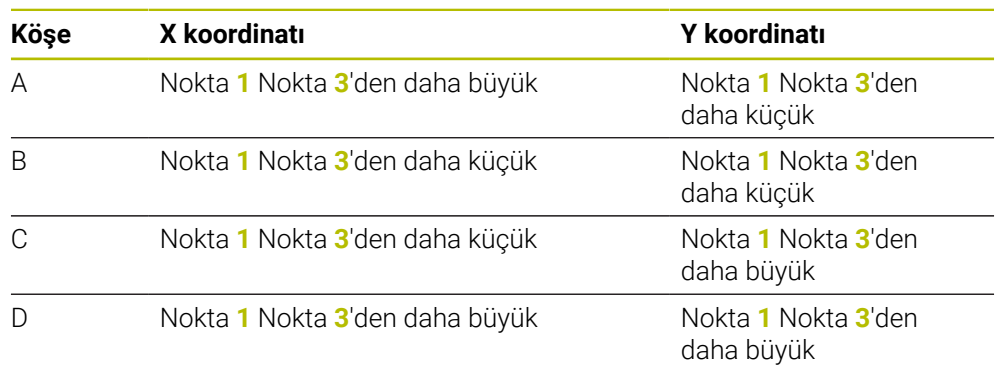

# **Uyarılar**

# *BILGI*

# **Dikkat, çarpışma tehlikesi!**

**400** ile **499** arasındaki tarama sistemi döngülerinin yürütülmesi sırasında koordinat dönüştürme ile ilgili hiçbir döngü etkin olmamalıdır. Çarpışma tehlikesi bulunur!

- Tarama sistemi döngüleri kullanılmadan önce aşağıdaki döngüleri etkinleştirmeyin: Döngü **7 SIFIR NOKTASI**, Döngü **8 YANSIMA**, Döngü **10 DONME**, Döngü **11 OLCU FAKTORU** ve Döngü **26 OLCU FAK EKSEN SP.**.
- Koordinat dönüştürmelerini önceden sıfırlayın
- Bu döngüyü yalnızca **FUNCTION MODE MILL** işleme modunda gerçekleştirebilirsiniz.
- Kumanda, etkin bir temel dönüşü döngü başlangıcında sıfırlar.

#### **Programlama için not**

Döngü tanımından önce tarama sistemi ekseninin tanımı için bir alet çağrısını programlamış olmanız gerekir.

# **5.14.1 Döngü parametresi**

## **Yardım resmi Parametre**

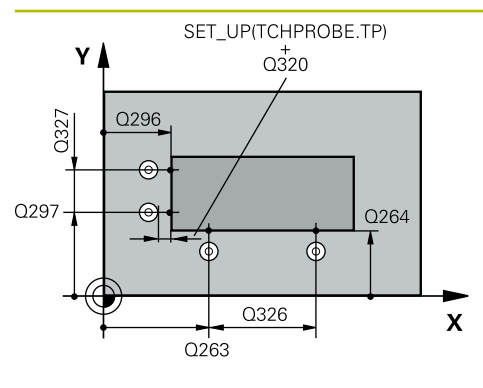

#### **Q263 1. 1. eksen ölçüm noktası?**

İşleme düzlemi ana eksenindeki birinci tarama noktasının koordinatı. Değer mutlak etki ediyor.

# Giriş: **–99999.9999...+99999.9999**

# **Q264 1. 2. eksen ölçüm noktası?**

İşleme düzlemi yan eksenindeki birinci tarama noktasının koordinatı. Değer mutlak etki ediyor.

#### Giriş: **–99999.9999...+99999.9999**

# **Q326 1. eksen mesafesi?**

İşleme düzleminin ana eksenindeki birinci ile ikinci ölçüm noktası arasındaki mesafe. Değer artımsal etki eder.

# Giriş: **0...99999.9999**

# **Q296 3. 1. eksen ölçüm noktası?**

İşleme düzlemi ana eksenindeki üçüncü tarama noktasının koordinatı. Değer mutlak etki ediyor.

## Giriş: **–99999.9999...+99999.9999**

# **Q297 3. 2. eksen ölçüm noktası?**

İşleme düzlemi yan eksenindeki üçüncü tarama noktasının koordinatı. Değer mutlak etki ediyor.

# Giriş: **–99999.9999...+99999.9999**

#### **Q327 2. eksen mesafesi?**

İşleme düzleminin yan eksenindeki üçüncü ile dördüncü ölçme noktası arasındaki mesafe. Değer artımsal etki eder.

# Giriş: **0...99999.9999**

# **Q261 Tarama sis. ekseni. ölçüm yüks.?**

Üzerinde ölçümün yapılacağı tarama sistemi eksenindeki bilye merkezinin koordinatı. Değer mutlak etki ediyor.

# Giriş: **–99999.9999...+99999.9999**

# **Q320 Guvenlik mesafesi?**

Tarama noktası ile tarama sistemi bilyesi arasındaki ek mesafe. **Q320** tarama sistemi tablosunun **SET\_UP** sütununa ek olarak etki eder. Değer artımsal etki eder.

Giriş: **0...99999.9999** Alternatif **PREDEF**

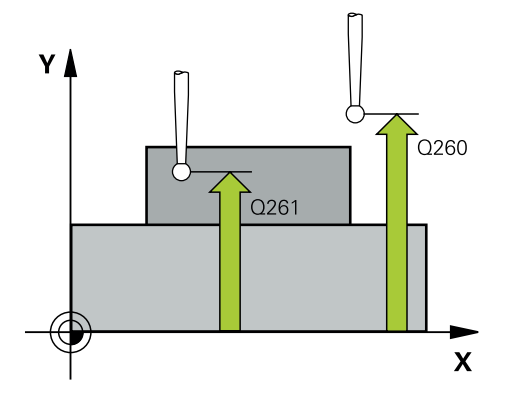

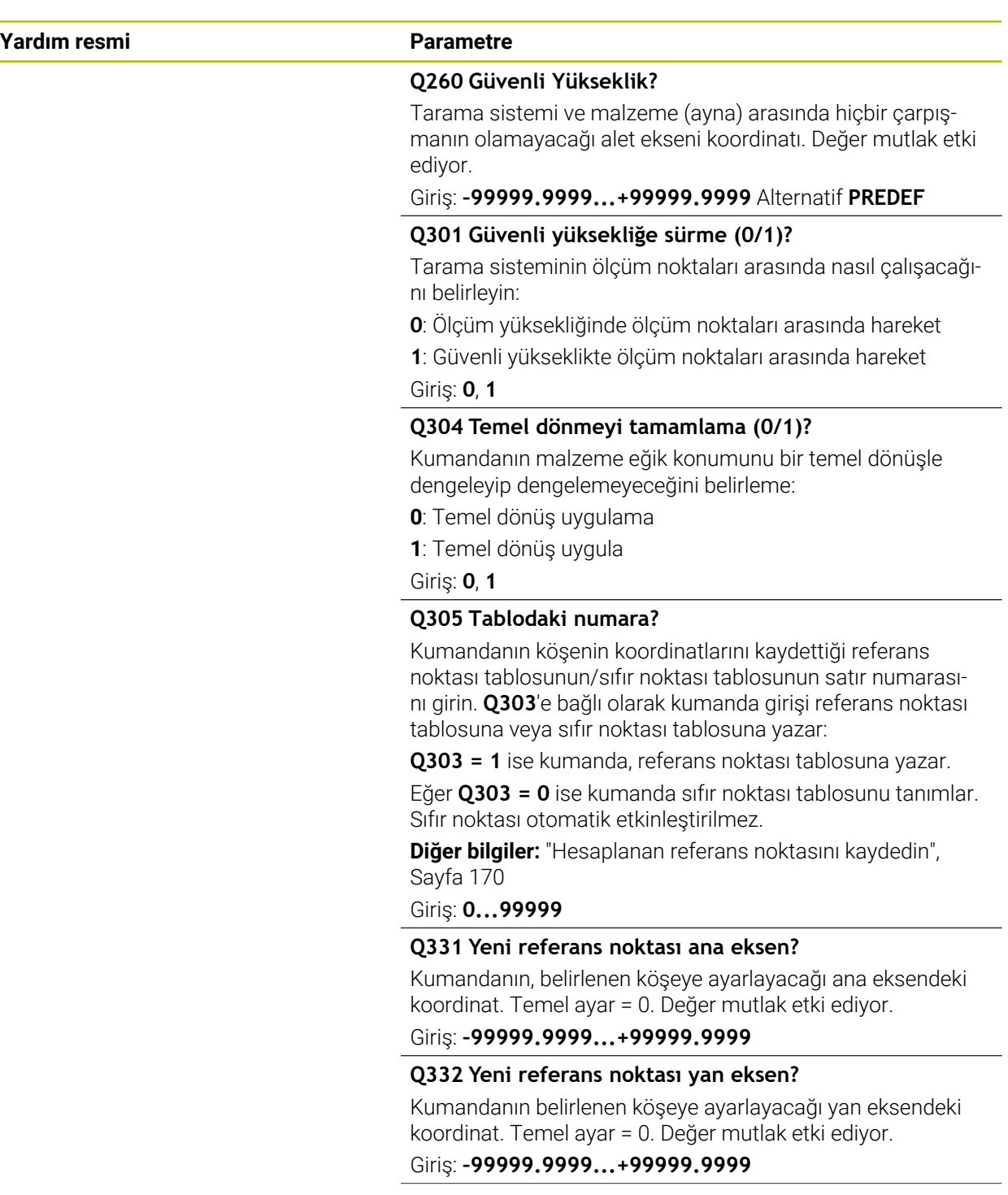

**5 Referans noktaları tarama sistemi döngülerini otomatik olarak tespit etme | Döngü 414 DIS KOSE RFNK.**

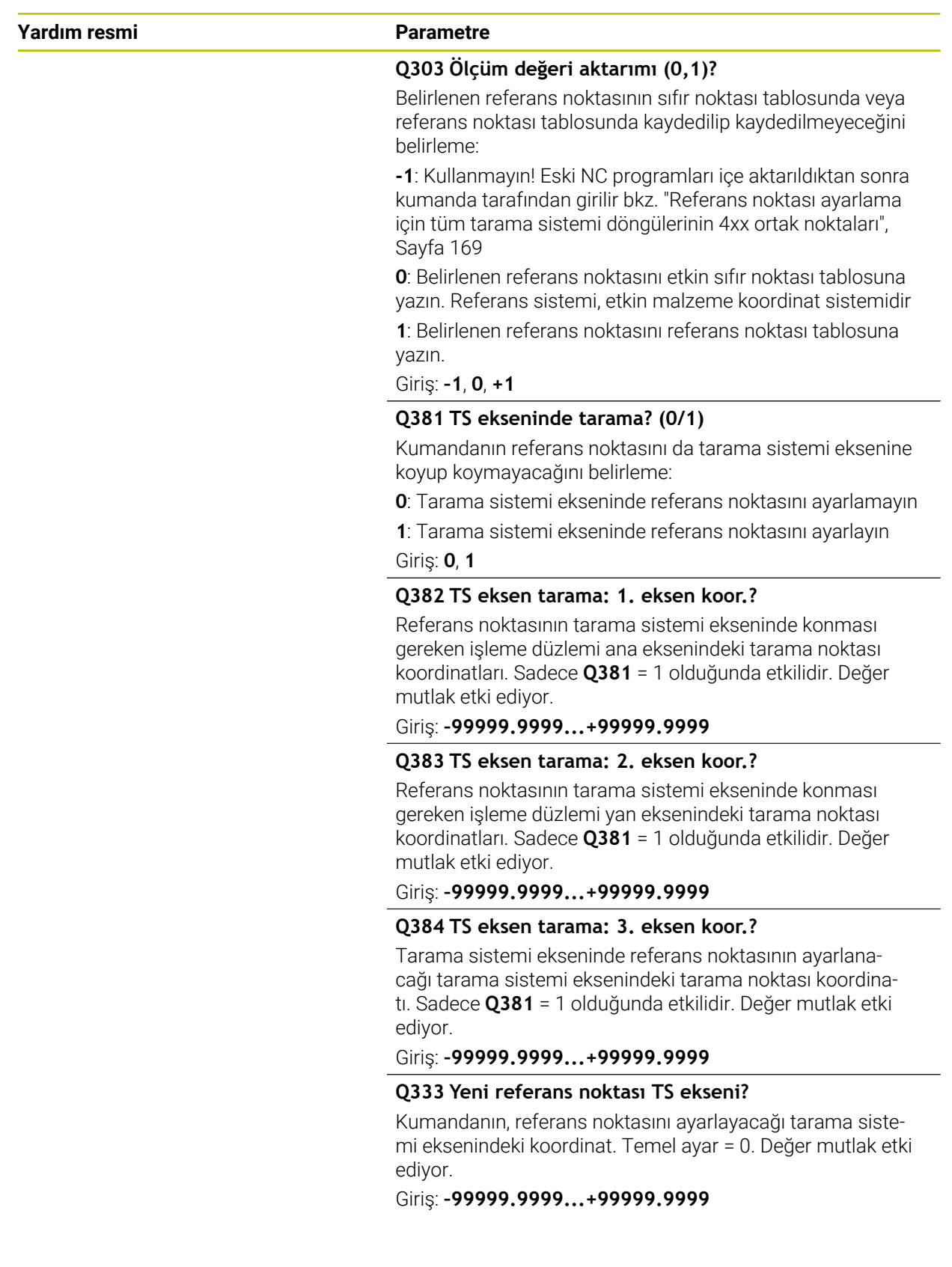

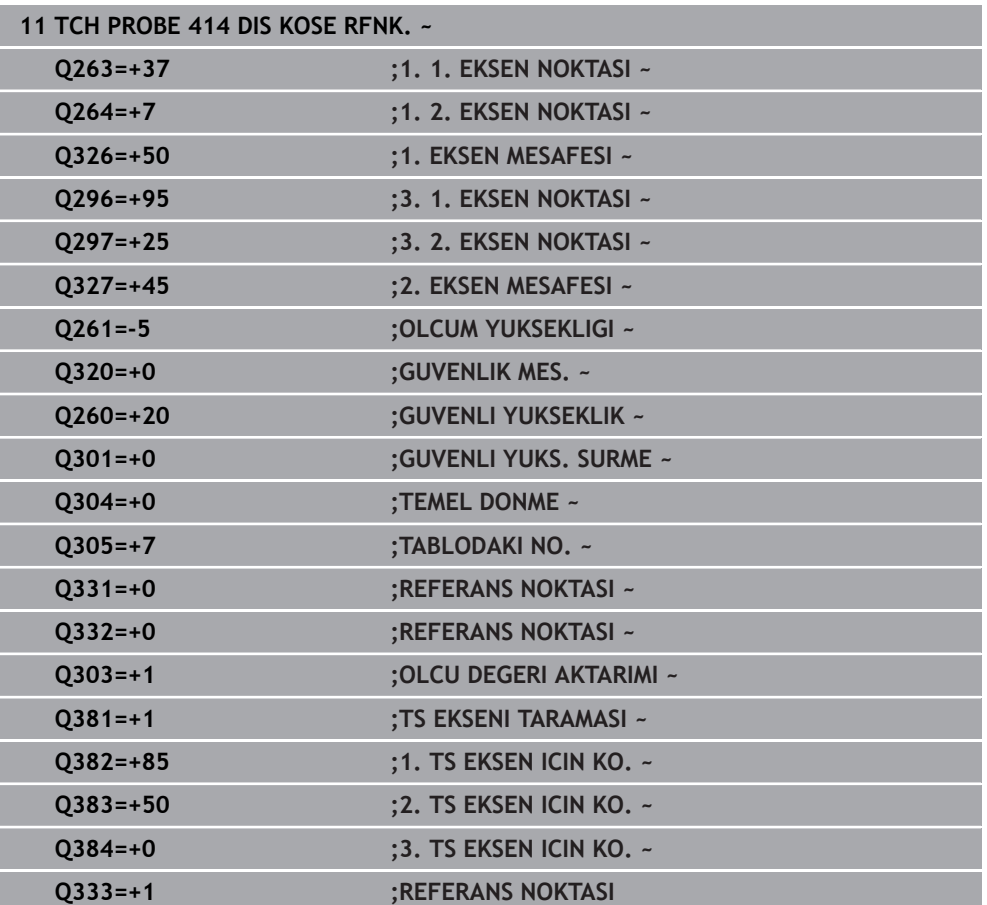

# **5.15 Döngü 415 IC KOSE RFNK.**

## **ISO programlaması G415**

# **Uygulama**

Tarama sistemi döngüsü **415**, iki doğrunun kesişim noktasını belirler ve bu kesişim noktasını referans noktası olarak ayarlar. Kumanda, isteğe bağlı olarak kesişme noktasını bir sıfır noktası tablosuna veya referans noktası tablosuna da yazabilir.

# **Döngü akışı**

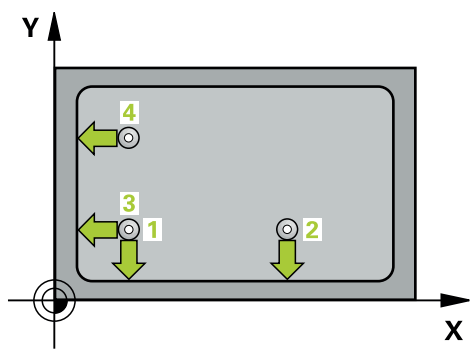

1 Kumanda, tarama sistemini hızlı çalışma modunda (**FMAX** sütunundaki değer) ve konumlandırma mantığıyla birinci tarama noktasına **1** konumlandırır (resmi inceleyin). Kumanda bu sırada ana ve yan eksendeki tarama sistemini güvenlik mesafesi **Q320** + **SET\_UP** + tarama bilyesinin yarıçapı kadar hareket ettirir (ilgili hareket yönünün tersine)

**Diğer bilgiler:** ["Konumlandırma mantığı", Sayfa 54](#page-53-0)

- 2 Daha sonra tarama sistemi girilen ölçüm yüksekliğine hareket eder ve ilk tarama işlemini tarama beslemesiyle (**F** sütunu) uygular. Tarama yönü, köşe numarasına bağlıdır
- 3 Ardından tarama sistemi sonraki tarama noktası **2**'ye gider, bu esnada kumanda yan eksendeki tarama sistemini güvenlik mesafesi **Q320** + **SET\_UP** + tarama bilyesinin yarıçapı kadar hareket ettirir ve orada ikinci tarama işlemini gerçekleştirir
- 4 Kumanda, tarama sistemini tarama noktası **3**'e konumlandırır (konumlandırma mantığı 1. tarama noktasındaki gibi) ve işlemi gerçekleştirir
- 5 Ardından tarama sistemi tarama noktası **4** konumuna gider. Kumanda bu sırada tarama sistemini ana eksen üzerinde güvenlik mesafesi **Q320** + **SET\_UP** + tarama bilyesi yarıçapı kadar hareket ettirir ve orada dördüncü tarama işlemini gerçekleştirir
- 6 Kumanda, tarama sistemini Güvenli Yüksekliğe geri konumlandırır
- 7 **Q303** ve **Q305** döngü parametrelerine bağlı olarak kumanda belirlenen referans noktasını işler, [bkz. "Tarama sistemi döngülerinin 4xx tabanlarını referans](#page-168-0) [noktasına ayarlama", Sayfa 169](#page-168-0)
- 8 Ardından kumanda belirlenen köşenin koordinatlarını takip eden Q parametrelerine kaydeder
- 9 İstenirse kumanda daha sonra ayrı bir tarama işleminde tarama sistemi eksenindeki referans noktasını belirler

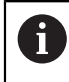

Numerik kontrol ilk doğruyu daima çalışma düzlemi yan ekseni yönünde ölcer.

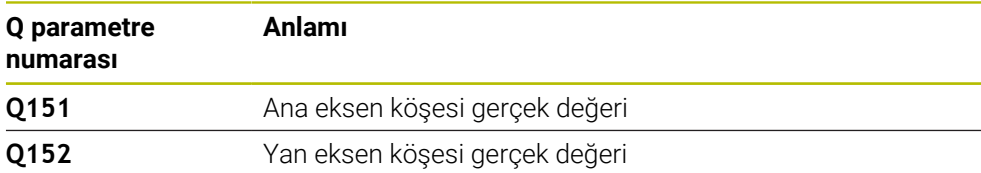

# **Uyarılar**

# *BILGI*

#### **Dikkat, çarpışma tehlikesi!**

**400** ile **499** arasındaki tarama sistemi döngülerinin yürütülmesi sırasında koordinat dönüştürme ile ilgili hiçbir döngü etkin olmamalıdır. Çarpışma tehlikesi bulunur!

- Tarama sistemi döngüleri kullanılmadan önce aşağıdaki döngüleri etkinleştirmeyin: Döngü **7 SIFIR NOKTASI**, Döngü **8 YANSIMA**, Döngü **10 DONME**, Döngü **11 OLCU FAKTORU** ve Döngü **26 OLCU FAK EKSEN SP.**.
- Koordinat dönüştürmelerini önceden sıfırlayın
- Bu döngüyü yalnızca **FUNCTION MODE MILL** işleme modunda gerçekleştirebilirsiniz.
- Kumanda, etkin bir temel dönüşü döngü başlangıcında sıfırlar.

#### **Programlama için not**

Döngü tanımından önce tarama sistemi ekseninin tanımı için bir alet çağrısını programlamış olmanız gerekir.

# **5.15.1 Döngü parametresi**

## **Yardım resmi Parametre**

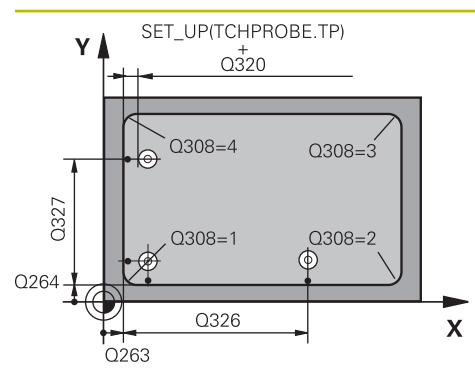

#### **Q263 1. 1. eksen ölçüm noktası?**

İşleme düzleminin ana eksenindeki köşenin koordinatı. Değer mutlak etki ediyor.

#### Giriş: **–99999.9999...+99999.9999**

#### **Q264 1. 2. eksen ölçüm noktası?**

İşleme düzleminin yan eksenindeki köşenin koordinatı. Değer mutlak etki ediyor.

Giriş: **–99999.9999...+99999.9999**

# **Q326 1. eksen mesafesi?**

İşleme düzleminin ana eksenindeki köşe ile ikinci ölçüm noktası arasındaki mesafe. Değer artımsal etki eder.

# Giriş: **0...99999.9999**

#### **Q327 2. eksen mesafesi?**

İşleme düzleminin yan eksenindeki köşe ile dördüncü ölçme noktası arasındaki mesafe. Değer artımsal etki eder.

# Giriş: **0...99999.9999 Q308 Köşe? (1/2/3/4)**

Kumandanın, referans noktasını ayarlayacağı köşenin numarası.

# Giriş: **1**, **2**, **3**, **4**

# **Q261 Tarama sis. ekseni. ölçüm yüks.?**

Üzerinde ölçümün yapılacağı tarama sistemi eksenindeki bilye merkezinin koordinatı. Değer mutlak etki ediyor.

#### Giriş: **–99999.9999...+99999.9999**

#### **Q320 Guvenlik mesafesi?**

Tarama noktası ile tarama sistemi bilyesi arasındaki ek mesafe. **Q320** tarama sistemi tablosunun **SET\_UP** sütununa ek olarak etki eder. Değer artımsal etki eder.

Giriş: **0...99999.9999** Alternatif **PREDEF**

#### **Q260 Güvenli Yükseklik?**

Tarama sistemi ve malzeme (ayna) arasında hiçbir çarpışmanın olamayacağı alet ekseni koordinatı. Değer mutlak etki ediyor.

# Giriş: **–99999.9999...+99999.9999** Alternatif **PREDEF**

# **Q301 Güvenli yüksekliğe sürme (0/1)?**

Tarama sisteminin ölçüm noktaları arasında nasıl çalışacağını belirleyin:

**0**: Ölçüm yüksekliğinde ölçüm noktaları arasında hareket

**1**: Güvenli yükseklikte ölçüm noktaları arasında hareket

Giriş: **0**, **1**

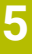

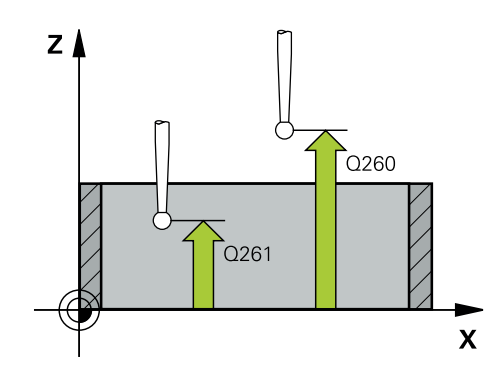

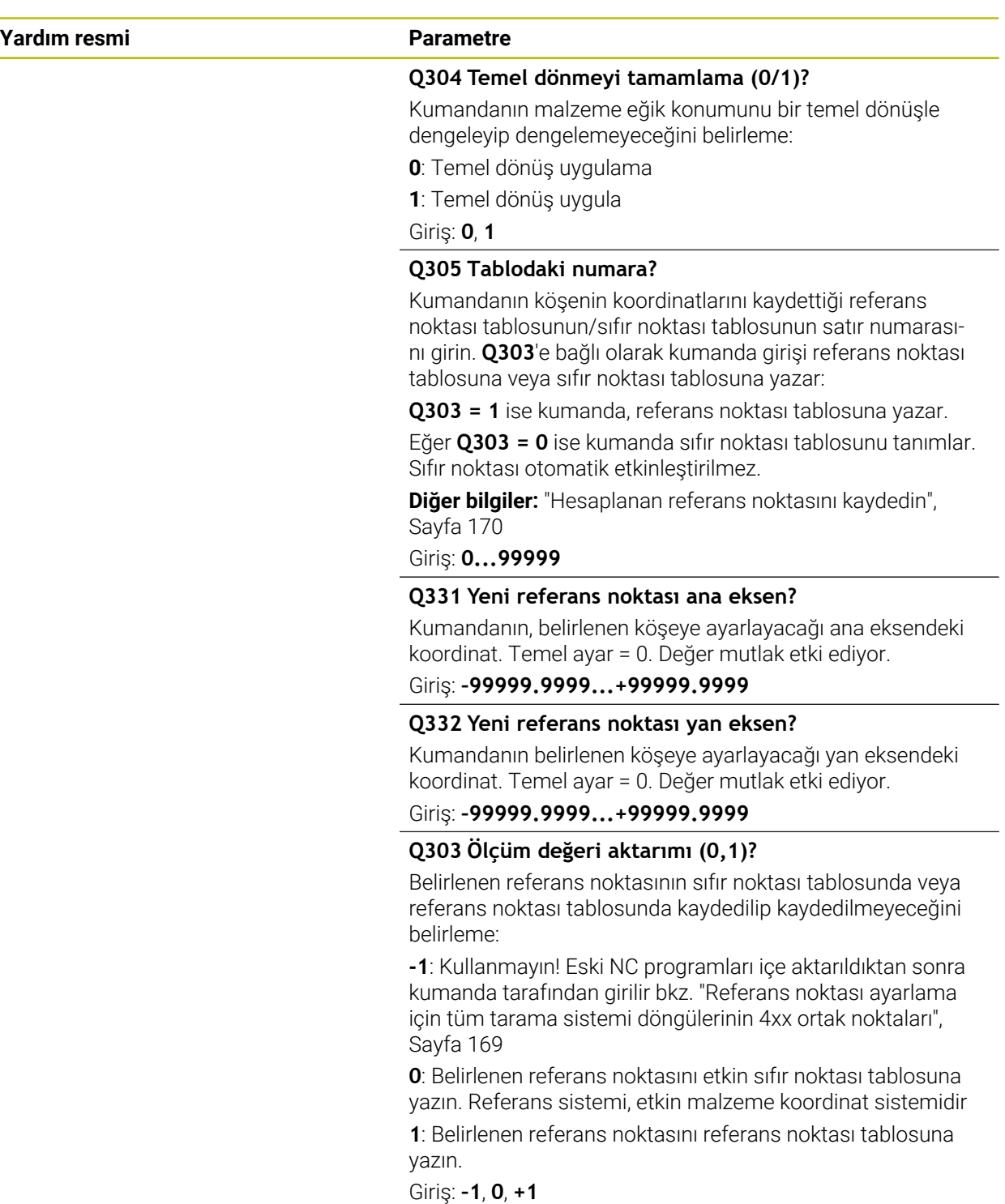

**5 Referans noktaları tarama sistemi döngülerini otomatik olarak tespit etme | Döngü 415 IC KOSE RFNK.**

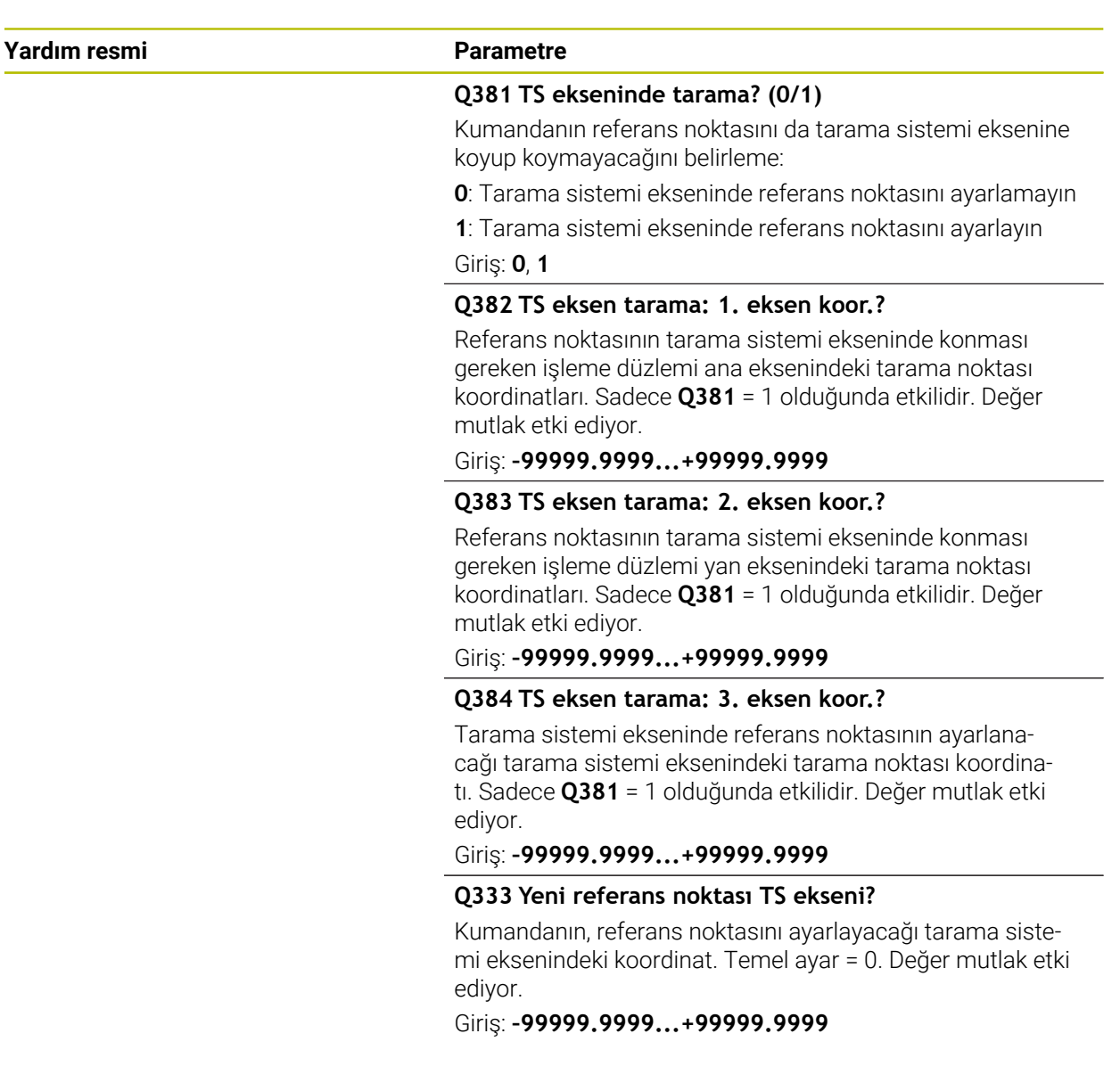

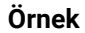

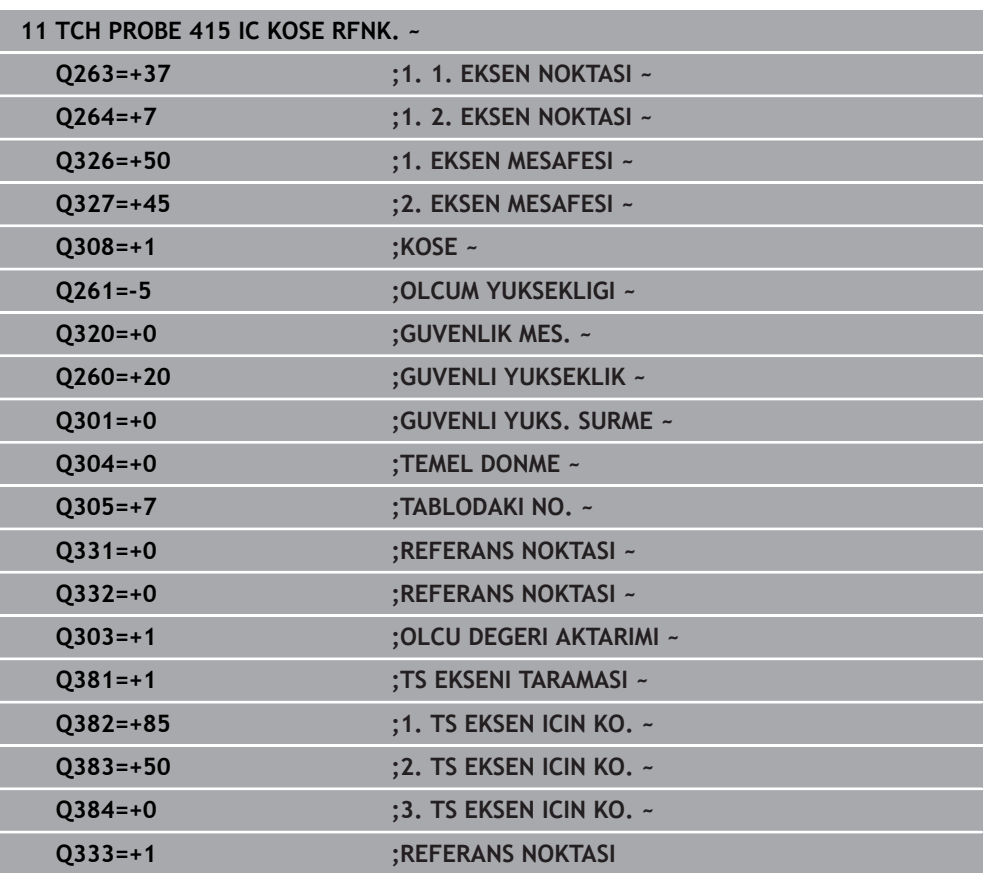

# **5.16 Döngü 416 DAIRE CAPI MER RFNK**

## **ISO programlaması G416**

# **Uygulama**

Tarama sistemi döngüsü **416**, bir delikli dairenin merkez noktasını üç deliği ölçerek hesaplar ve bu merkez noktayı referans noktası olarak ayarlar. Kumanda, isteğe bağlı olarak merkez noktayı bir sıfır noktası tablosuna veya referans noktası tablosuna da yazabilir.

**Döngü akışı**

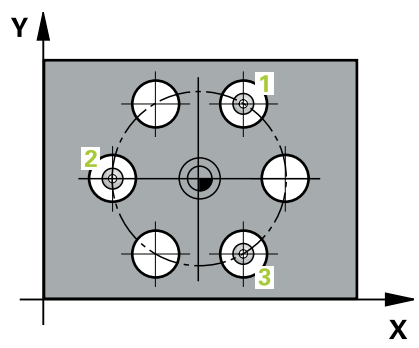

1 Kumanda, tarama sistemini hızlı çalışma modunda (değer **FMAX** sütunundan) ve konumlandırma mantığı ile birinci deliğin **1** girilen merkez noktasına konumlandırır

- 2 Daha sonra tarama sistemi girilen ölçüm yüksekliğine gider ve ilk delik orta noktasını dört tarama ile belirler
- 3 Daha sonra tarama sistemi güvenli yüksekliğe geri gider ve ikinci deliğin **2** girilen merkez noktasına konumlandırır
- 4 Kumanda, tarama sistemini girilen ölçüm yüksekliğine hareket ettirir ve ikinci delik orta noktasını dört tarama ile belirler
- 5 Daha sonra tarama sistemi güvenli yüksekliğe geri döner ve üçüncü delik **3** için girilen merkez noktası üzerine konumlanır
- 6 Kumanda, tarama sistemini girilen ölçüm yüksekliğine hareket ettirir ve üçüncü delik orta noktasını dört tarama ile belirler
- 7 Kumanda, tarama sistemini Güvenli Yüksekliğe geri konumlandırır
- 8 **Q303** ve **Q305** döngü parametrelerine bağlı olarak kumanda belirlenen referans noktasını işler, [bkz. "Tarama sistemi döngülerinin 4xx tabanlarını referans](#page-168-0) [noktasına ayarlama", Sayfa 169](#page-168-0)
- 9 Ardından kumanda gerçek değerleri takip eden Q parametrelerine kaydeder
- 10 İstenirse kumanda daha sonra ayrı bir tarama işleminde tarama sistemi eksenindeki referans noktasını belirler

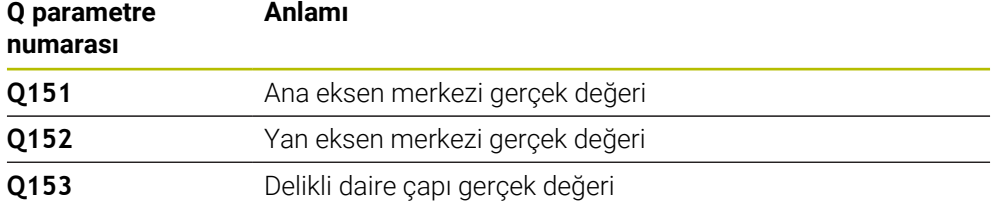

# **Uyarılar**

# *BILGI*

# **Dikkat, çarpışma tehlikesi!**

**400** ile **499** arasındaki tarama sistemi döngülerinin yürütülmesi sırasında koordinat dönüştürme ile ilgili hiçbir döngü etkin olmamalıdır. Çarpışma tehlikesi bulunur!

- Tarama sistemi döngüleri kullanılmadan önce aşağıdaki döngüleri etkinleştirmeyin: Döngü **7 SIFIR NOKTASI**, Döngü **8 YANSIMA**, Döngü **10 DONME**, Döngü **11 OLCU FAKTORU** ve Döngü **26 OLCU FAK EKSEN SP.**.
- Koordinat dönüştürmelerini önceden sıfırlayın
- Bu döngüyü yalnızca **FUNCTION MODE MILL** işleme modunda gerçekleştirebilirsiniz.
- Kumanda, etkin bir temel dönüşü döngü başlangıcında sıfırlar.

# **Programlama için not**

■ Döngü tanımından önce tarama sistemi ekseninin tanımı için bir alet çağrısını programlamış olmanız gerekir.

# **5.16.1 Döngü parametresi**

#### **Yardım resmi Parametre**

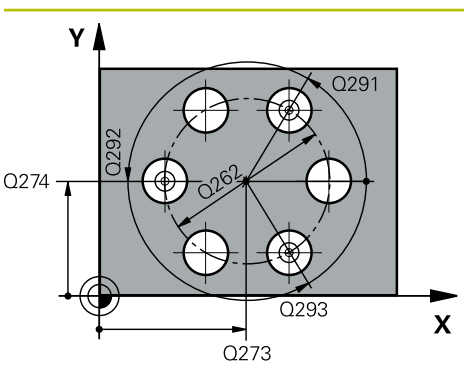

#### **Q273 Orta 1. eksen (nominal değer)?**

İşleme düzlemi ana eksenindeki delikli dairenin merkezi (nominal değer). Değer mutlak etki ediyor.

# Giriş: **–99999.9999...+99999.9999**

#### **Q274 Orta 2. eksen (nominal değer)?**

İşleme düzlemi yan eksenindeki delikli dairenin merkezi (nominal değer). Değer mutlak etki ediyor.

#### Giriş: **–99999.9999...+99999.9999**

#### **Q262 Nominal Çap?**

Yaklaşık delikli daire çapını girin. Delik çapı ne kadar küçükse nominal çapı o kadar dikkatli girmeniz gerekir.

## Giriş: **0...99999.9999**

#### **Q291 1. delme açısı?**

İşleme düzlemindeki birinci delik merkez noktasının kutupsal koordinat açısı. Değer mutlak etki ediyor.

Giriş: **–360.000...+360.000**

# **Q292 2. delme açısı?**

İşleme düzlemindeki ikinci delik merkez noktasının kutupsal koordinat açısı. Değer mutlak etki ediyor.

#### Giriş: **–360.000...+360.000**

#### **Q293 3. delme açısı?**

İşleme düzlemindeki üçüncü delik merkez noktasının kutupsal koordinat açısı. Değer mutlak etki ediyor.

#### Giriş: **–360.000...+360.000**

#### **Q261 Tarama sis. ekseni. ölçüm yüks.?**

Üzerinde ölçümün yapılacağı tarama sistemi eksenindeki bilye merkezinin koordinatı. Değer mutlak etki ediyor.

Giriş: **–99999.9999...+99999.9999**

#### **Q260 Güvenli Yükseklik?**

Tarama sistemi ve malzeme (ayna) arasında hiçbir çarpışmanın olamayacağı alet ekseni koordinatı. Değer mutlak etki ediyor.

#### Giriş: **–99999.9999...+99999.9999** Alternatif **PREDEF**

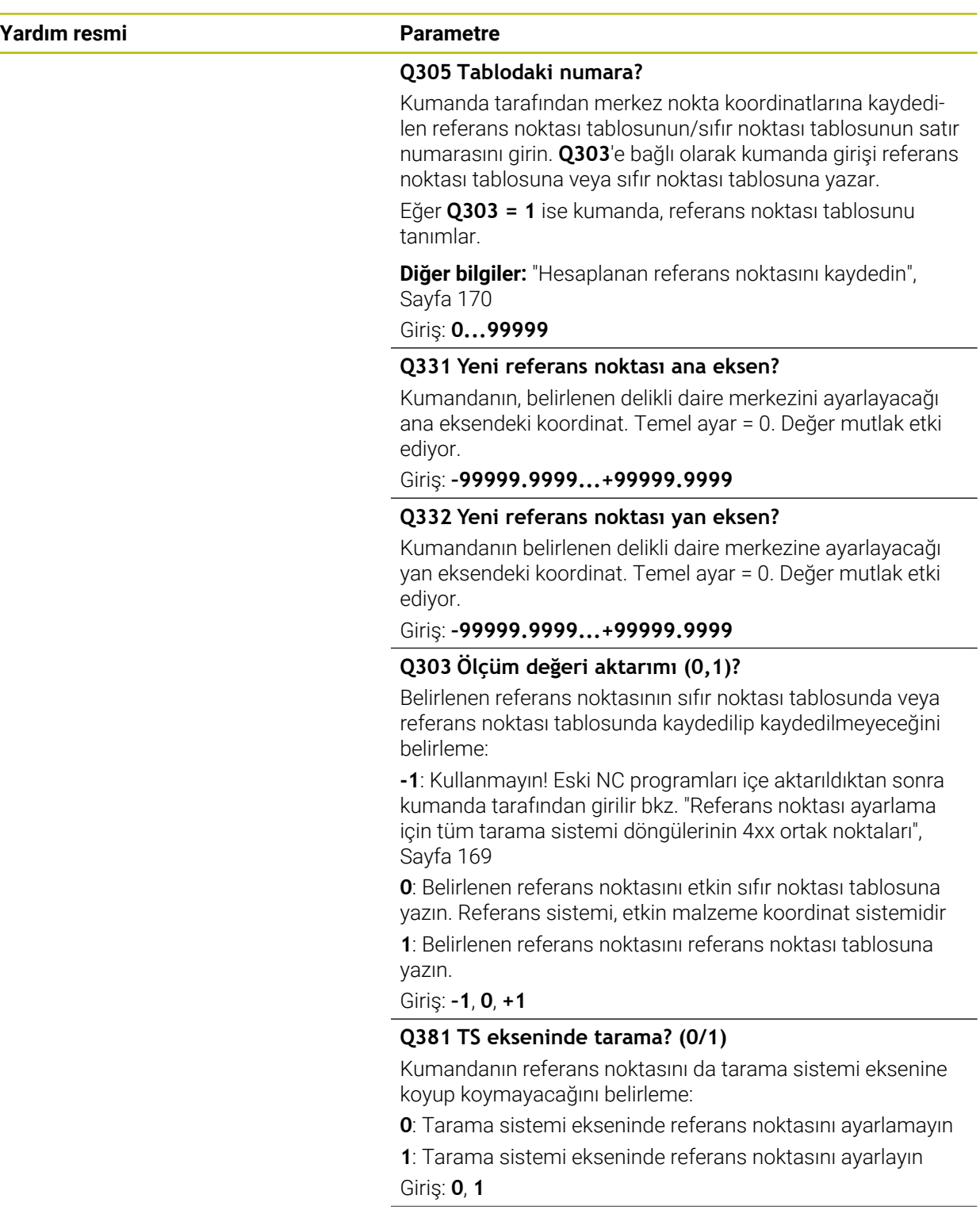

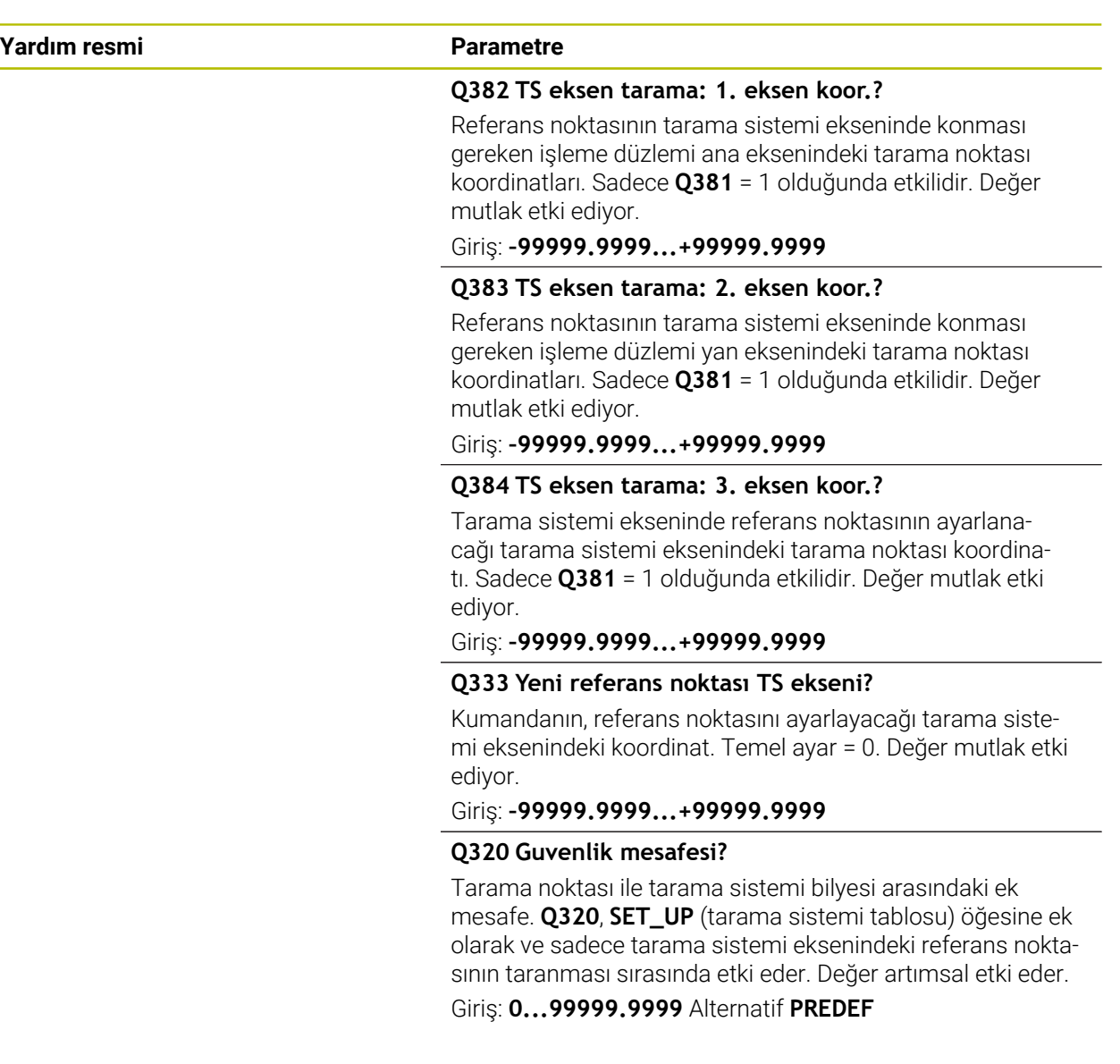

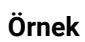

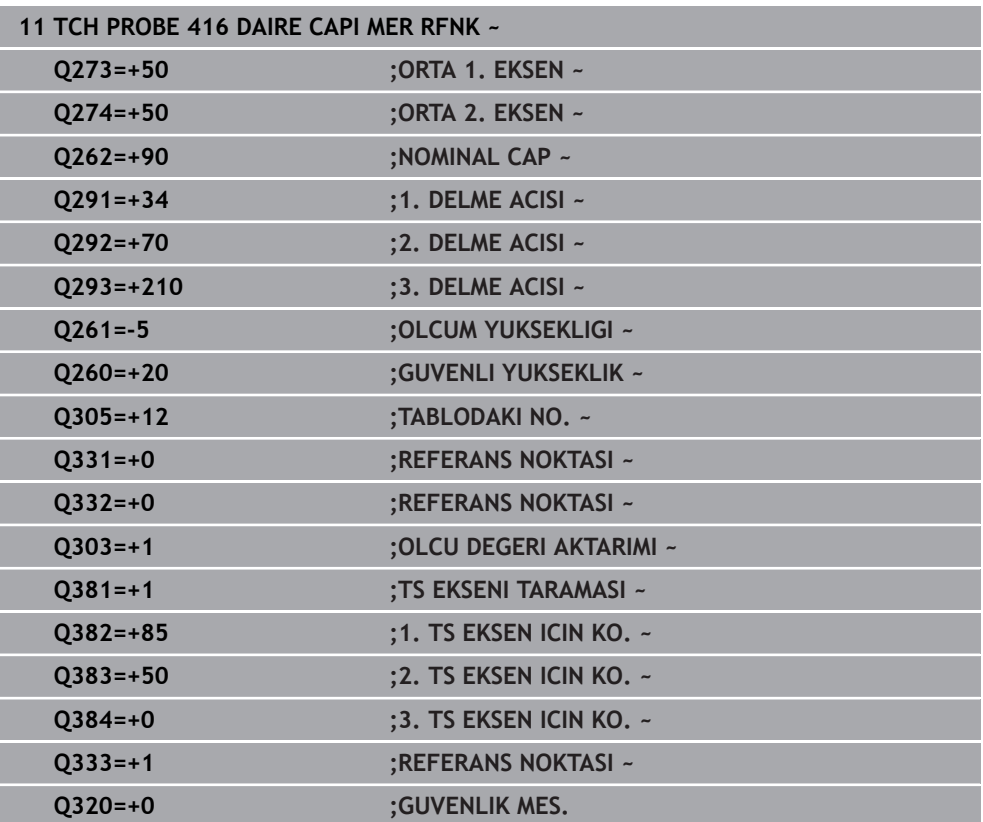

# **5.17 Döngü 417 TS EKSENI RFNK.**

# **ISO programlaması G417**

# **Uygulama**

Tarama sistemi döngüsü **417**, tarama sistemi eksenindeki herhangi bir koordinatı ölçer ve bu koordinatı referans noktası olarak belirler. Kumanda, isteğe bağlı olarak ölçülen koordinatları bir sıfır noktası tablosuna veya referans noktası tablosuna da yazabilir.

**Döngü akışı**

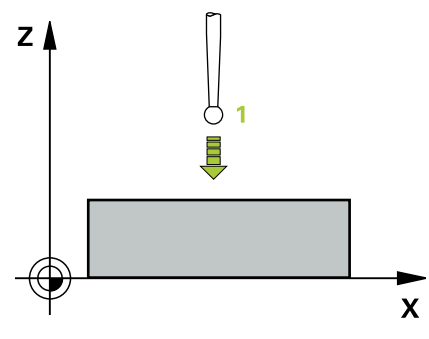

1 Kumanda, tarama sistemini hızlı çalışma modunda (**FMAX** sütunundaki değer) ve konumlandırma mantığıyla programlanan tarama noktası **1** konumuna getirir. Kumanda bu arada tarama sistemini, pozitif tarama sistemi ekseni yönünde güvenlik mesafesi kadar kaydırır

- 2 Ardından tarama sistemi eksenindeki tarama sistemi, tarama noktasının **1** girilen koordinatlarına gider ve basit bir tarama ile nominal pozisyonu belirler
- 3 Kumanda, tarama sistemini Güvenli Yüksekliğe geri konumlandırır
- 4 **Q303** ve **Q305** döngü parametrelerine bağlı olarak kumanda belirlenen referans noktasını işler, [bkz. "Tarama sistemi döngülerinin 4xx tabanlarını referans](#page-168-0) [noktasına ayarlama", Sayfa 169](#page-168-0)
- 5 Ardından kumanda gerçek değerleri takip eden Q parametrelerine kaydeder

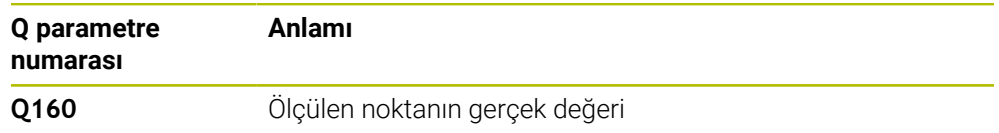

# *BILGI*

#### **Dikkat, çarpışma tehlikesi!**

**400** ile **499** arasındaki tarama sistemi döngülerinin yürütülmesi sırasında koordinat dönüştürme ile ilgili hiçbir döngü etkin olmamalıdır. Çarpışma tehlikesi bulunur!

- Tarama sistemi döngüleri kullanılmadan önce aşağıdaki döngüleri etkinleştirmeyin: Döngü **7 SIFIR NOKTASI**, Döngü **8 YANSIMA**, Döngü **10 DONME**, Döngü **11 OLCU FAKTORU** ve Döngü **26 OLCU FAK EKSEN SP.**.
- Koordinat dönüştürmelerini önceden sıfırlayın
- Bu döngüyü yalnızca **FUNCTION MODE MILL** işleme modunda gerçekleştirebilirsiniz.
- Kumanda, referans noktasını bu eksende belirler.
- Kumanda, etkin bir temel dönüşü döngü başlangıcında sıfırlar.

#### **Programlama için not**

Döngü tanımından önce tarama sistemi ekseninin tanımı için bir alet çağrısını programlamış olmanız gerekir.

# **5.17.1 Döngü parametresi**

### **Yardım resmi Parametre**

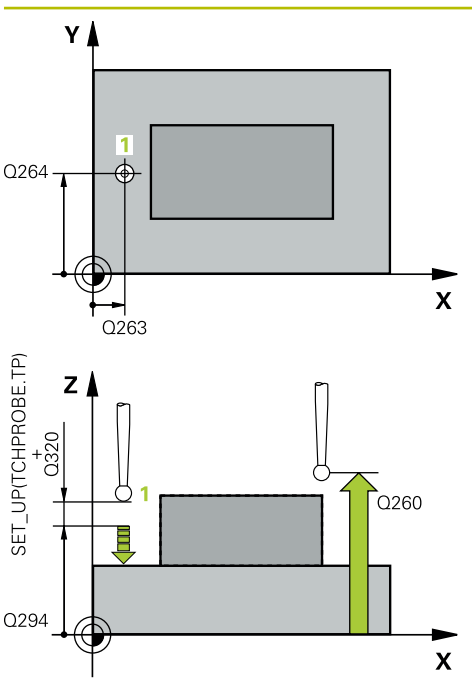

#### **Q263 1. 1. eksen ölçüm noktası?**

İşleme düzlemi ana eksenindeki birinci tarama noktasının koordinatı. Değer mutlak etki ediyor.

Giriş: **–99999.9999...+99999.9999**

#### **Q264 1. 2. eksen ölçüm noktası?**

İşleme düzlemi yan eksenindeki birinci tarama noktasının koordinatı. Değer mutlak etki ediyor.

#### Giriş: **–99999.9999...+99999.9999**

#### **Q294 1. 3. eksen ölçüm noktası?**

Tarama sistemi eksenindeki ilk tarama noktasının koordinatı. Değer mutlak etki ediyor.

#### Giriş: **–99999.9999...+99999.9999**

#### **Q320 Guvenlik mesafesi?**

Tarama noktası ile tarama sistemi bilyesi arasındaki ek mesafe. **Q320** tarama sistemi tablosunun **SET\_UP** sütununa ek olarak etki eder. Değer artımsal etki eder.

Giriş: **0...99999.9999** Alternatif **PREDEF**

#### **Q260 Güvenli Yükseklik?**

Tarama sistemi ve malzeme (ayna) arasında hiçbir çarpışmanın olamayacağı alet ekseni koordinatı. Değer mutlak etki ediyor.

#### Giriş: **–99999.9999...+99999.9999** Alternatif **PREDEF**

#### **Q305 Tablodaki numara?**

Kumanda tarafından koordinatlara kaydedilen referans noktası tablosunun/sıfır noktası tablosunun satır numarasını girin. **Q303**'e bağlı olarak kumanda girişi referans noktası tablosuna veya sıfır noktası tablosuna yazar.

**Q303 = 1** ise kumanda, referans noktası tablosunu tanımlar.

Eğer **Q303 = 0** ise kumanda, sıfır noktası tablosunu tanımlar. Sıfır noktası otomatik etkinleştirilmez

**Diğer bilgiler:** ["Hesaplanan referans noktasını kaydedin",](#page-169-0) [Sayfa 170](#page-169-0)

#### **Q333 Yeni referans noktası TS ekseni?**

Kumandanın, referans noktasını ayarlayacağı tarama sistemi eksenindeki koordinat. Temel ayar = 0. Değer mutlak etki ediyor.

Giriş: **–99999.9999...+99999.9999**

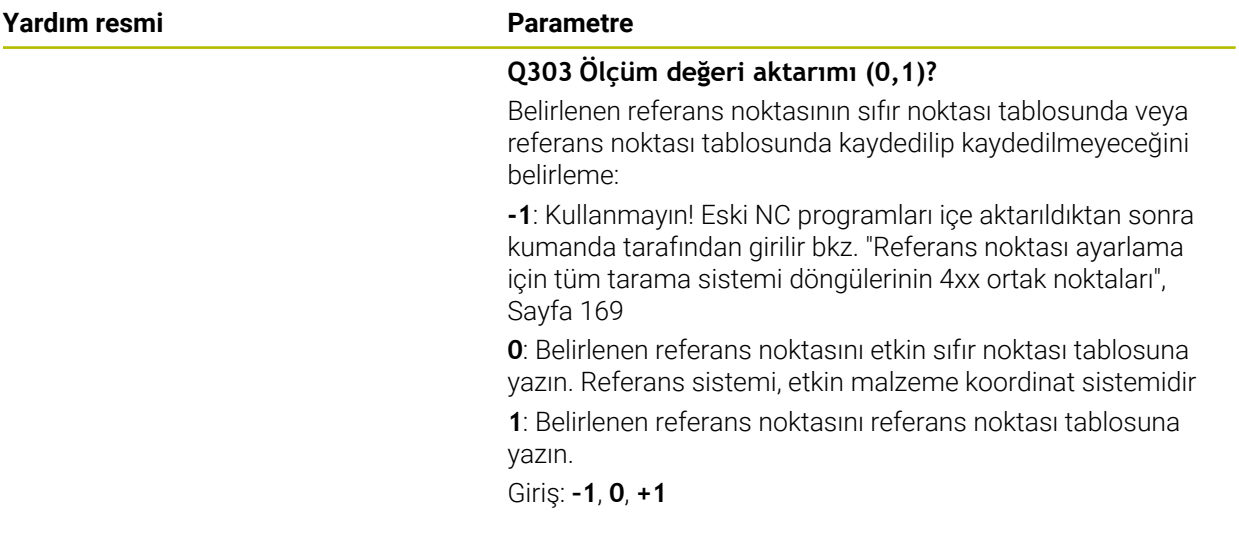

# **Örnek**

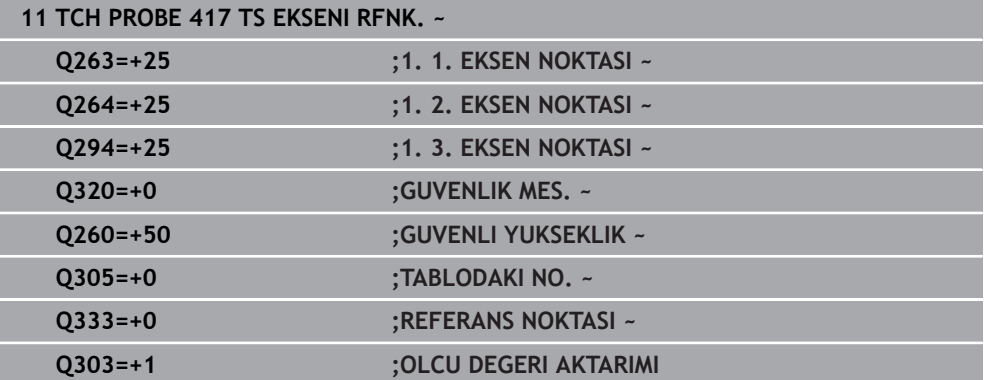

# **5.18 Döngü 418 DORT DELIK REF NOK**

#### **ISO programlaması G418**

# **Uygulama**

Tarama sistemi döngüsü **418**, ilgili iki delik merkez noktasına ait bağlantı doğrularının kesişim noktasını hesaplar ve bu kesişim noktasını referans noktası olarak ayarlar. Kumanda, isteğe bağlı olarak kesişme noktasını bir sıfır noktası tablosuna veya referans noktası tablosuna da yazabilir.

# **Döngü akışı**

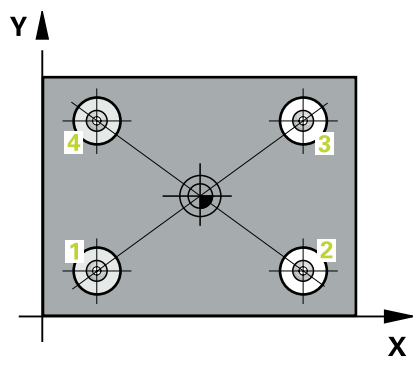

1 Kumanda, tarama sistemini hızlı çalışma modunda (değer **FMAX** sütunundan) ve konumlandırma mantığı ile **1** birinci deliğinin ortasına konumlandırır

- 2 Daha sonra tarama sistemi girilen ölçüm yüksekliğine gider ve ilk delik orta noktasını dört tarama ile belirler
- 3 Daha sonra tarama sistemi güvenli yüksekliğe geri gider ve ikinci deliğin **2** girilen merkez noktasına konumlandırır
- 4 Kumanda, tarama sistemini girilen ölçüm yüksekliğine hareket ettirir ve ikinci delik orta noktasını dört tarama ile belirler
- 5 Kumanda, **3.** ve **4.** delikler için işlemi tekrarlar
- 6 Kumanda, tarama sistemini Güvenli Yüksekliğe geri konumlandırır
- 7 **Q303** ve **Q305** döngü parametrelerine bağlı olarak kumanda belirlenen referans noktasını işler, [bkz. "Tarama sistemi döngülerinin 4xx tabanlarını referans](#page-168-0) [noktasına ayarlama", Sayfa 169](#page-168-0)
- 8 Kumanda, referans noktasını delik merkez noktası bağlantı hatları **1**/**3** ve **2**/**4** kesişim noktası olarak hesaplar ve nominal değerleri aşağıda uygulanan Q parametrelerinde kaydeder
- 9 İstenirse kumanda daha sonra ayrı bir tarama işleminde tarama sistemi eksenindeki referans noktasını belirler

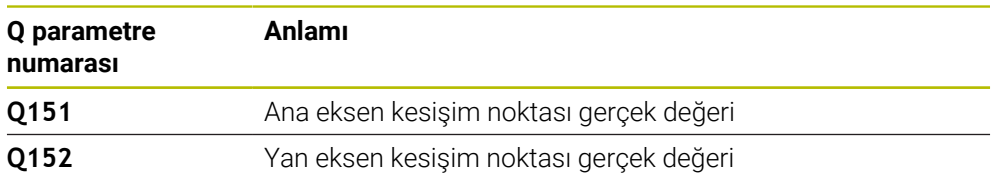
# **Uyarılar**

# *BILGI*

#### **Dikkat, çarpışma tehlikesi!**

**400** ile **499** arasındaki tarama sistemi döngülerinin yürütülmesi sırasında koordinat dönüştürme ile ilgili hiçbir döngü etkin olmamalıdır. Çarpışma tehlikesi bulunur!

- Tarama sistemi döngüleri kullanılmadan önce aşağıdaki döngüleri etkinleştirmeyin: Döngü **7 SIFIR NOKTASI**, Döngü **8 YANSIMA**, Döngü **10 DONME**, Döngü **11 OLCU FAKTORU** ve Döngü **26 OLCU FAK EKSEN SP.**.
- Koordinat dönüştürmelerini önceden sıfırlayın
- Bu döngüyü yalnızca **FUNCTION MODE MILL** işleme modunda gerçekleştirebilirsiniz.
- Kumanda, etkin bir temel dönüşü döngü başlangıcında sıfırlar.

#### **Programlama için not**

■ Döngü tanımından önce tarama sistemi ekseninin tanımı için bir alet çağrısını programlamış olmanız gerekir.

# **5.18.1 Döngü parametresi**

#### **Yardım resmi Parametre**

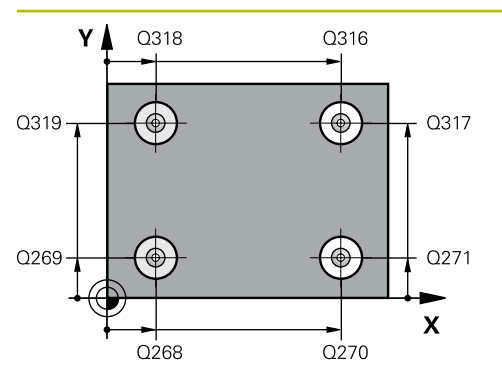

#### **Q268 1. Delme: Orta 1. eksen?**

İşleme düzlemi ana eksenindeki birinci deliğin merkez noktası. Değer mutlak etki ediyor.

#### Giriş: **–99999.9999...+9999.9999**

#### **Q269 1. Delme: Orta 2. eksen?**

İşleme düzlemi yan eksenindeki birinci deliğin merkez noktası. Değer mutlak etki ediyor.

#### Giriş: **–99999.9999...+99999.9999**

#### **Q270 2. Delme: Orta 1. eksen?**

İşleme düzlemi ana eksenindeki ikinci deliğin merkez noktası. Değer mutlak etki ediyor.

#### Giriş: **–99999.9999...+99999.9999**

#### **Q271 2. Delme: Orta 2. eksen?**

İşleme düzlemi yan eksenindeki ikinci deliğin merkez noktası. Değer mutlak etki ediyor.

#### Giriş: **–99999.9999...+99999.9999**

#### **Q316 3. Delme: Orta 1. eksen?**

İşleme düzlemi ana eksenindeki 3. deliğin merkez noktası. Değer mutlak etki ediyor.

#### Giriş: **–99999.9999...+99999.9999**

#### **Q317 3. Delme: Orta 2. eksen?**

İşleme düzlemi yan eksenindeki 3. deliğin merkez noktası. Değer mutlak etki ediyor.

#### Giriş: **–99999.9999...+99999.9999**

#### **Q318 4. Delme: Orta 1. eksen?**

İşleme düzlemi ana eksenindeki 4. deliğin merkez noktası. Değer mutlak etki ediyor.

#### Giriş: **–99999.9999...+99999.9999**

#### **Q319 4. Delme: Orta 2. eksen?**

İşleme düzlemi yan eksenindeki 4. deliğin merkez noktası. Değer mutlak etki ediyor.

#### Giriş: **–99999.9999...+99999.9999**

#### **Q261 Tarama sis. ekseni. ölçüm yüks.?**

Üzerinde ölçümün yapılacağı tarama sistemi eksenindeki bilye merkezinin koordinatı. Değer mutlak etki ediyor.

#### Giriş: **–99999.9999...+99999.9999**

#### **Q260 Güvenli Yükseklik?**

Tarama sistemi ve malzeme (ayna) arasında hiçbir çarpışmanın olamayacağı alet ekseni koordinatı. Değer mutlak etki ediyor.

Giriş: **–99999.9999...+99999.9999** Alternatif **PREDEF**

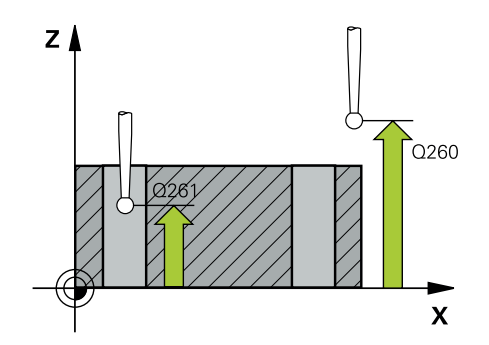

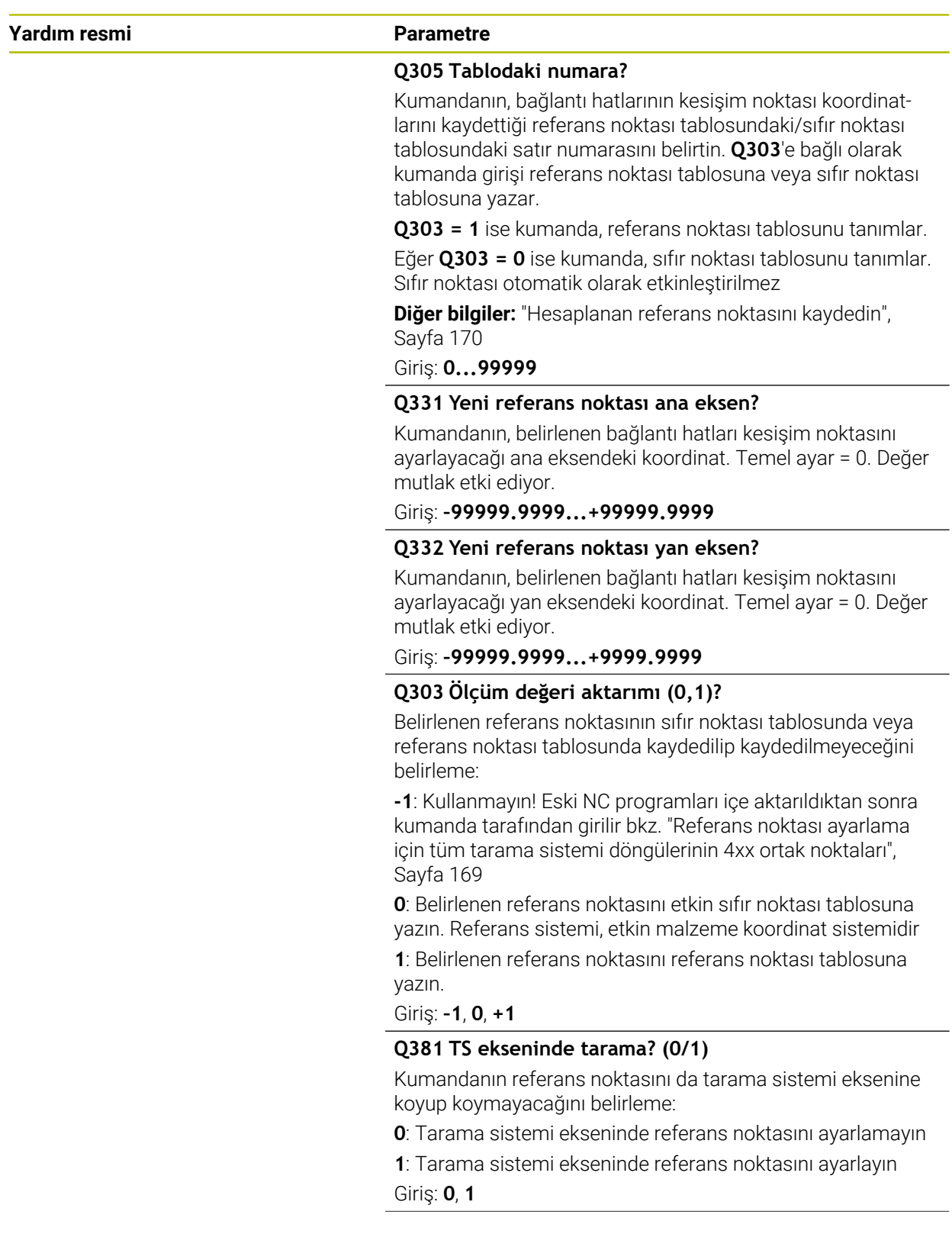

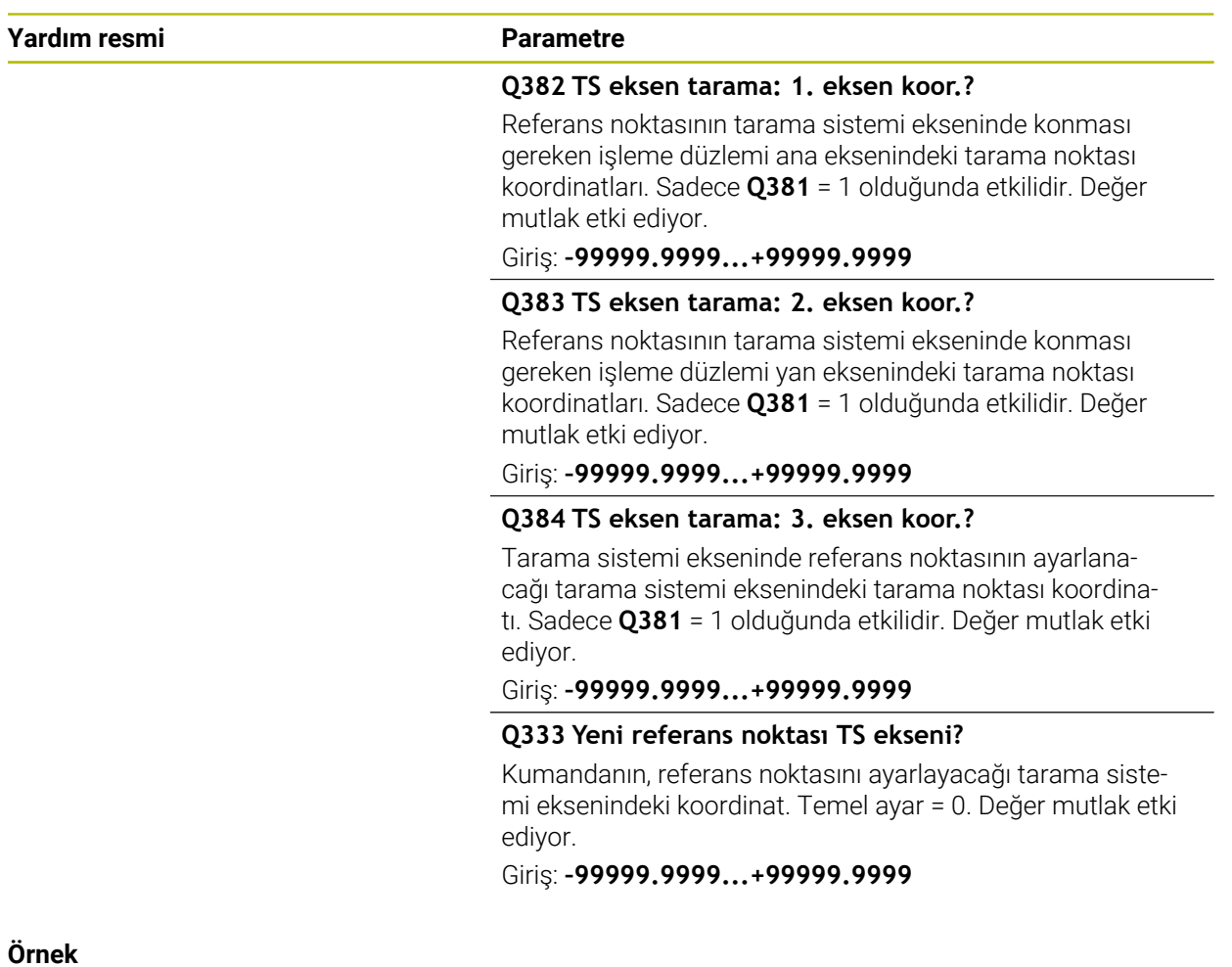

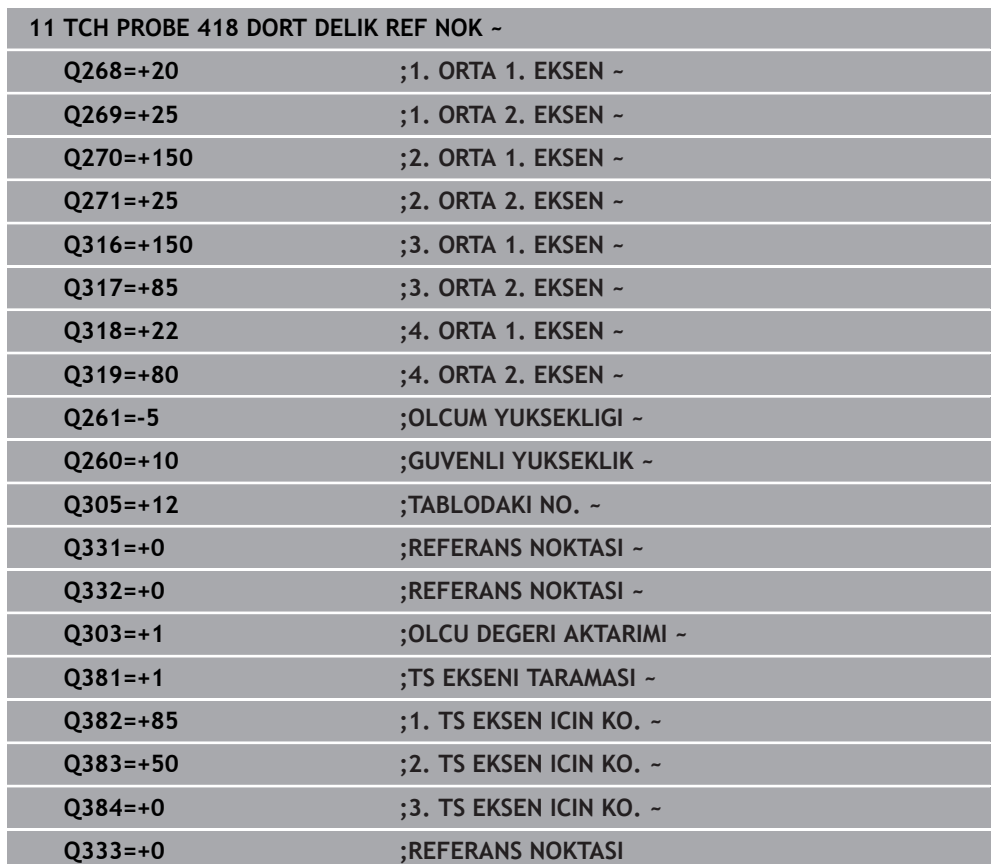

# **5.19 Döngü 419 HER BIR EKSEN RFNK**

#### **ISO programlaması G419**

#### **Uygulama**

Tarama sistemi döngüsü **419**, seçebilir bir eksendeki herhangi bir koordinatı ölçer ve bu koordinatı referans noktası olarak ayarlar. Kumanda, isteğe bağlı olarak ölçülen koordinatları bir sıfır noktası tablosuna veya referans noktası tablosuna da yazabilir.

#### **Döngü akışı**

1 Kumanda, tarama sistemini hızlı çalışma modunda (**FMAX** sütunundaki değer) ve konumlandırma mantığıyla programlanan tarama noktası **1** konumuna getirir. Kumanda bu arada tarama sistemini, programlanmış tarama yönünün tersine doğru güvenlik mesafesi kadar kaydırır

**Diğer bilgiler:** ["Konumlandırma mantığı", Sayfa 54](#page-53-0)

- 2 Daha sonra tarama sistemi girilen ölçüm yüksekliğine gider ve basit bir tarama ile gerçek pozisyonu belirler
- 3 Kumanda, tarama sistemini Güvenli Yüksekliğe geri konumlandırır
- 4 **Q303** ve **Q305** döngü parametrelerine bağlı olarak kumanda belirlenen referans noktasını işler, [bkz. "Tarama sistemi döngülerinin 4xx tabanlarını referans](#page-168-1) [noktasına ayarlama", Sayfa 169](#page-168-1)

#### **Uyarılar**

#### *BILGI*

#### **Dikkat, çarpışma tehlikesi!**

**400** ile **499** arasındaki tarama sistemi döngülerinin yürütülmesi sırasında koordinat dönüştürme ile ilgili hiçbir döngü etkin olmamalıdır. Çarpışma tehlikesi bulunur!

- Tarama sistemi döngüleri kullanılmadan önce aşağıdaki döngüleri etkinleştirmeyin: Döngü **7 SIFIR NOKTASI**, Döngü **8 YANSIMA**, Döngü **10 DONME**, Döngü **11 OLCU FAKTORU** ve Döngü **26 OLCU FAK EKSEN SP.**.
- Koordinat dönüştürmelerini önceden sıfırlayın
- Bu döngüyü yalnızca **FUNCTION MODE MILL** isleme modunda gerceklestirebilirsiniz.
- Referans noktasını referans noktası tablosunda birden fazla eksende kaydetmek istiyorsanız **419** döngüsünü ardı ardına birkaç kez kullanabilirsiniz. Ancak bunun için her **419** döngüsü uygulamasından sonra referans noktası numarasını yeniden etkinleştirmeniz gerekir. Etkin referans noktası olarak referans noktası 0 ile çalışırsanız bu işleme gerek kalmaz.
- Kumanda, etkin bir temel dönüşü döngü başlangıcında sıfırlar.

#### **Programlama için not**

Döngü tanımından önce tarama sistemi ekseninin tanımı için bir alet çağrısını programlamış olmanız gerekir.

## **5.19.1 Döngü parametresi**

#### **Yardım resmi Parametre**

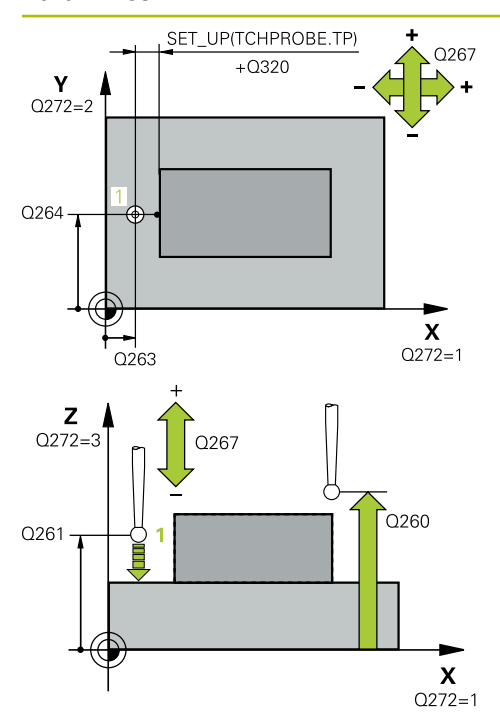

#### **Q263 1. 1. eksen ölçüm noktası?**

İşleme düzlemi ana eksenindeki birinci tarama noktasının koordinatı. Değer mutlak etki ediyor.

#### Giriş: **–99999.9999...+99999.9999**

#### **Q264 1. 2. eksen ölçüm noktası?**

İşleme düzlemi yan eksenindeki birinci tarama noktasının koordinatı. Değer mutlak etki ediyor.

Giriş: **–99999.9999...+99999.9999**

#### **Q261 Tarama sis. ekseni. ölçüm yüks.?**

Üzerinde ölçümün yapılacağı tarama sistemi eksenindeki bilye merkezinin koordinatı. Değer mutlak etki ediyor.

Giriş: **–99999.9999...+99999.9999**

#### **Q320 Guvenlik mesafesi?**

Tarama noktası ile tarama sistemi bilyesi arasındaki ek mesafe. **Q320** tarama sistemi tablosunun **SET\_UP** sütununa ek olarak etki eder. Değer artımsal etki eder.

Giriş: **0...99999.9999** Alternatif **PREDEF**

#### **Q260 Güvenli Yükseklik?**

Tarama sistemi ve malzeme (ayna) arasında hiçbir çarpışmanın olamayacağı alet ekseni koordinatı. Değer mutlak etki ediyor.

#### Giriş: **–99999.9999...+99999.9999** Alternatif **PREDEF**

#### **Q272 Ölçüm eks. (1...3: 1=ana eksen)?**

Ölçüm yapılması gereken eksen:

- **1**: Ana eksen = Ölçüm ekseni
- **2**: Yan eksen = Ölçüm ekseni
- **3**: Tarama sistemi ekseni = Ölçüm ekseni

#### **Eksen düzenleri**

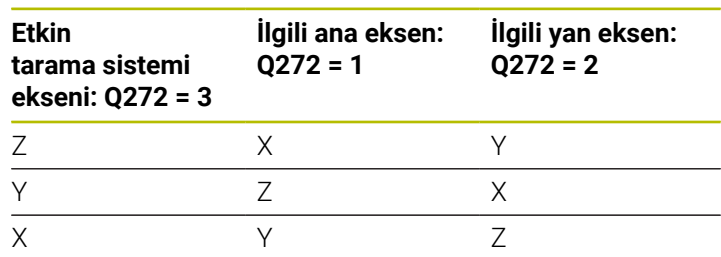

#### Giriş: **1**, **2**, **3**

#### **Q267 Gidiş yönü 1 (+1=+ / -1=-)?**

Tarama sisteminin malzemeye hareket yönü:

- **-1**: Negatif hareket yönü
- **+1**: Pozitif hareket yönü

Giriş: **–1**, **+1**

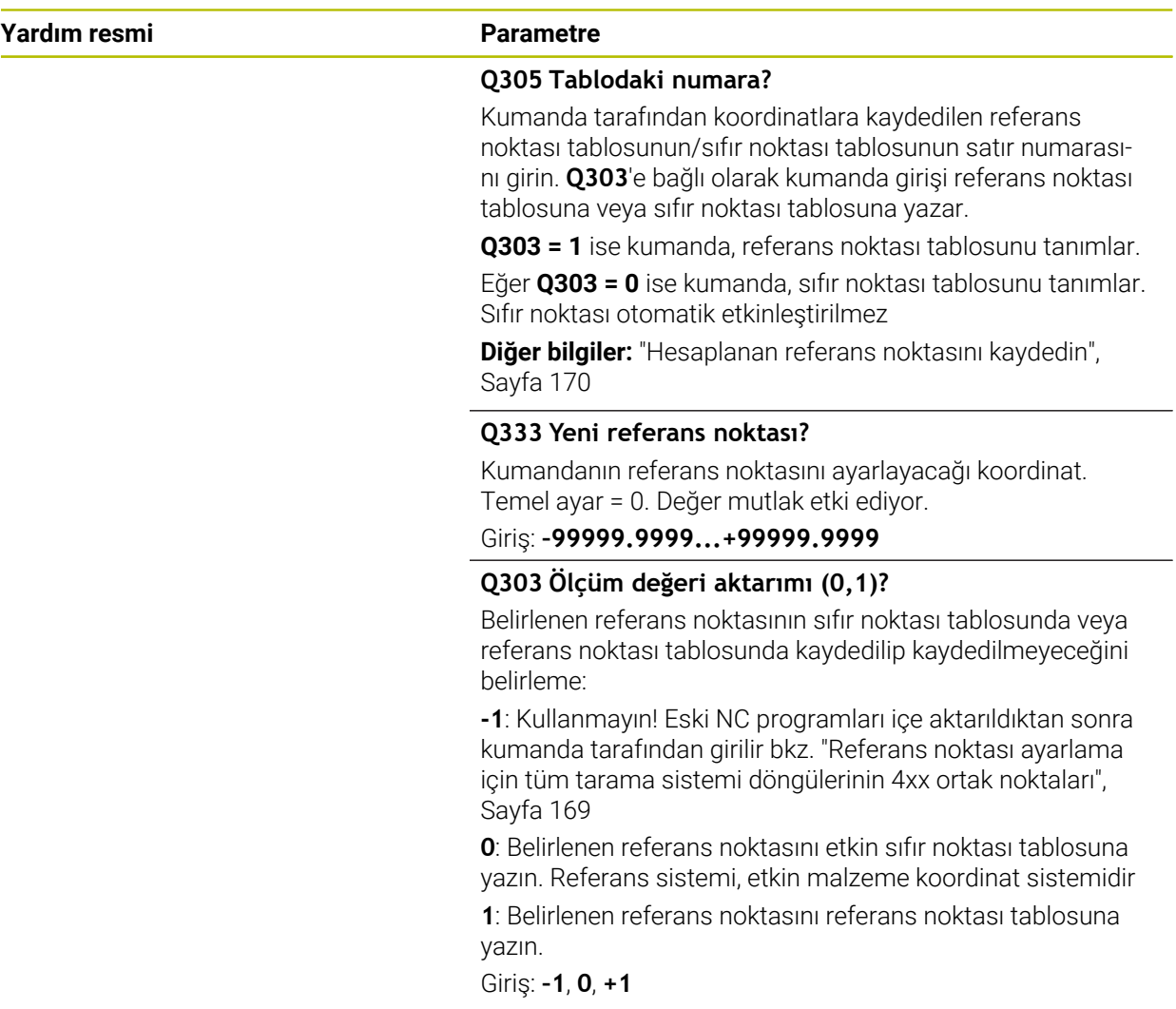

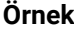

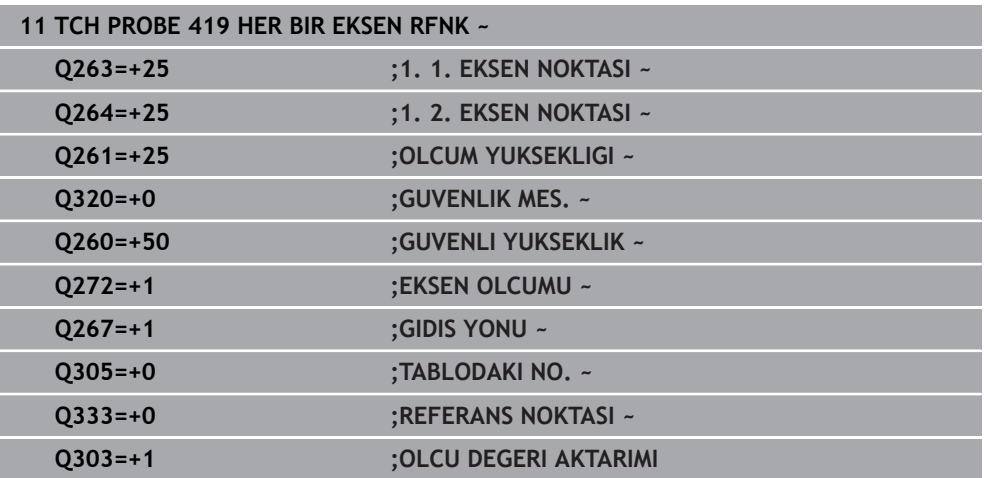

**5**

# **5.20 Döngü 408 YIV ORTA RFNK**

#### **ISO programlaması G408**

### **Uygulama**

Tarama sistemi döngüsü **408** bir yivin merkez noktasını belirler ve bu merkez noktayı referans noktası olarak ayarlar. Kumanda, isteğe bağlı olarak merkez noktayı bir sıfır noktası tablosuna veya referans noktası tablosuna da yazabilir.

#### **Döngü akışı**

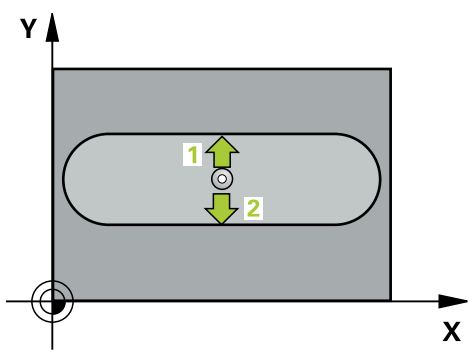

1 Kumanda, tarama sistemini hızlı çalışma modunda (**FMAX** sütunundaki değer) ve konumlandırma mantığıyla **1** tarama noktasına konumlandırır. Kumanda, döngü verilerine ve tarama sistemi tablosunun **SET\_UP** sütunundaki güvenlik mesafesine göre tarama noktalarını hesaplar

**Diğer bilgiler:** ["Konumlandırma mantığı", Sayfa 54](#page-53-0)

- 2 Ardından tarama sistemi girilen ölçüm yüksekliğine hareket eder ve ilk tarama işlemini tarama beslemesiyle (**F** sütunu) uygular
- 3 Sonra tarama sistemi ya eksene paralel olarak ölçüm yüksekliğine veya doğrusal olarak güvenli yükseklikte sonraki tarama noktasına **2** gider ve ikinci tarama işlemini uygular
- 4 Kumanda, tarama sistemini Güvenli Yüksekliğe geri konumlandırır
- 5 **Q303** ve **Q305** döngü parametrelerine bağlı olarak kumanda belirlenen referans noktasını işler, [bkz. "Tarama sistemi döngülerinin 4xx tabanlarını referans](#page-168-1) [noktasına ayarlama", Sayfa 169](#page-168-1)
- 6 Ardından kumanda gerçek değerleri takip eden Q parametrelerine kaydeder
- 7 İstenirse kumanda daha sonra ayrı bir tarama işleminde tarama sistemi eksenindeki referans noktasını belirler

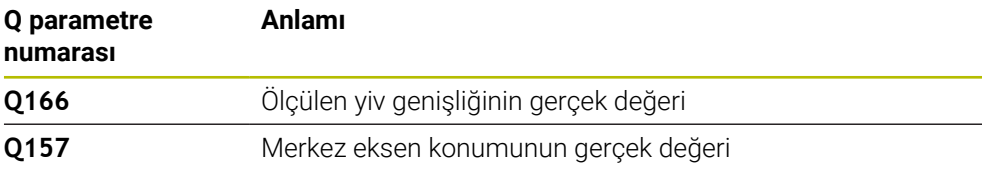

#### **Uyarılar**

# *BILGI*

#### **Dikkat, çarpışma tehlikesi!**

**400** ile **499** arasındaki tarama sistemi döngülerinin yürütülmesi sırasında koordinat dönüştürme ile ilgili hiçbir döngü etkin olmamalıdır. Çarpışma tehlikesi bulunur!

- Tarama sistemi döngüleri kullanılmadan önce aşağıdaki döngüleri etkinleştirmeyin: Döngü **7 SIFIR NOKTASI**, Döngü **8 YANSIMA**, Döngü **10 DONME**, Döngü **11 OLCU FAKTORU** ve Döngü **26 OLCU FAK EKSEN SP.**.
- Koordinat dönüştürmelerini önceden sıfırlayın

# *BILGI*

#### **Dikkat, çarpışma tehlikesi!**

Yiv genişliği ve güvenlik mesafesi, tarama noktaları yakınındaki bir ön konumlandırma işlemine izin vermiyorsa kumanda, tarama işlemine her zaman yiv merkezinden başlar. Bu durumda tarama sistemi, iki ölçüm noktası arasında güvenli yüksekliğe hareket etmez. Çarpışma tehlikesi bulunur!

- Tarama sistemi ile malzeme arasındaki çarpışmayı önlemek için yiv genişliğini çok **küçük** olarak girin.
- Döngü tanımından önce tarama sistemi ekseninin tanımı için bir alet çağrısını programlamış olmanız gerekir
- Bu döngüyü yalnızca **FUNCTION MODE MILL** işleme modunda gerçekleştirebilirsiniz.
- Kumanda, etkin bir temel dönüşü döngü başlangıcında sıfırlar.

# **5.20.1 Döngü parametresi**

#### **Yardım resmi Parametre**

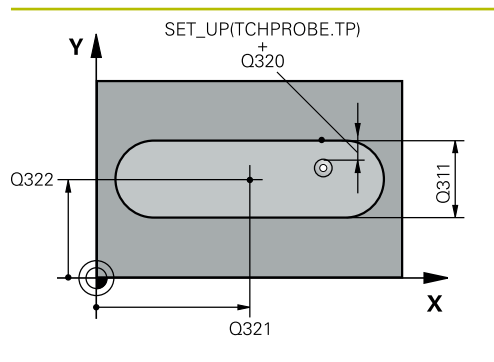

# $Z$   $\triangle$  $\overline{O}260$  $\overline{Q}$ 261  $\mathbf{x}$

#### **Q321 Orta 1. eksen?**

İşleme düzlemi ana eksenindeki yiv merkezi. Değer mutlak etki ediyor.

#### Giriş: **–99999.9999...+99999.9999**

#### **Q322 Orta 2. eksen?**

İşleme düzlemi yan eksenindeki yiv ortası. Değer mutlak etki ediyor.

#### Giriş: **–99999.9999...+99999.9999**

#### **Q311 Yiv genişliği?**

İşleme düzlemindeki konumdan bağımsız olarak yiv genişliği. Değer artımsal etki eder.

#### Giriş: **0...99999.9999**

#### **Q272 Aks ölçümü (1=1.aks/2=2.Aks)?**

Ölçüm yapılması gereken işleme düzlemi ekseni:

**1**: Ana eksen = Ölçüm ekseni

**2**: Yan eksen = Ölçüm ekseni

#### Giriş: **1**, **2**

## **Q261 Tarama sis. ekseni. ölçüm yüks.?**

Üzerinde ölçümün yapılacağı tarama sistemi eksenindeki bilye merkezinin koordinatı. Değer mutlak etki ediyor.

## Giriş: **–99999.9999...+99999.9999**

#### **Q320 Guvenlik mesafesi?**

Tarama noktası ile tarama sistemi bilyesi arasındaki ek mesafe. **Q320** tarama sistemi tablosunun **SET\_UP** sütununa ek olarak etki eder. Değer artımsal etki eder.

#### Giriş: **0...99999.9999** Alternatif **PREDEF**

#### **Q260 Güvenli Yükseklik?**

Tarama sistemi ve malzeme (ayna) arasında hiçbir çarpışmanın olamayacağı alet ekseni koordinatı. Değer mutlak etki ediyor.

#### Giriş: **–99999.9999...+99999.9999** Alternatif **PREDEF**

#### **Q301 Güvenli yüksekliğe sürme (0/1)?**

Tarama sisteminin ölçüm noktaları arasında nasıl çalışacağını belirleyin:

- **0**: Ölçüm yüksekliğinde ölçüm noktaları arasında hareket
- **1**: Güvenli yükseklikte ölçüm noktaları arasında hareket

Giriş: **0**, **1**

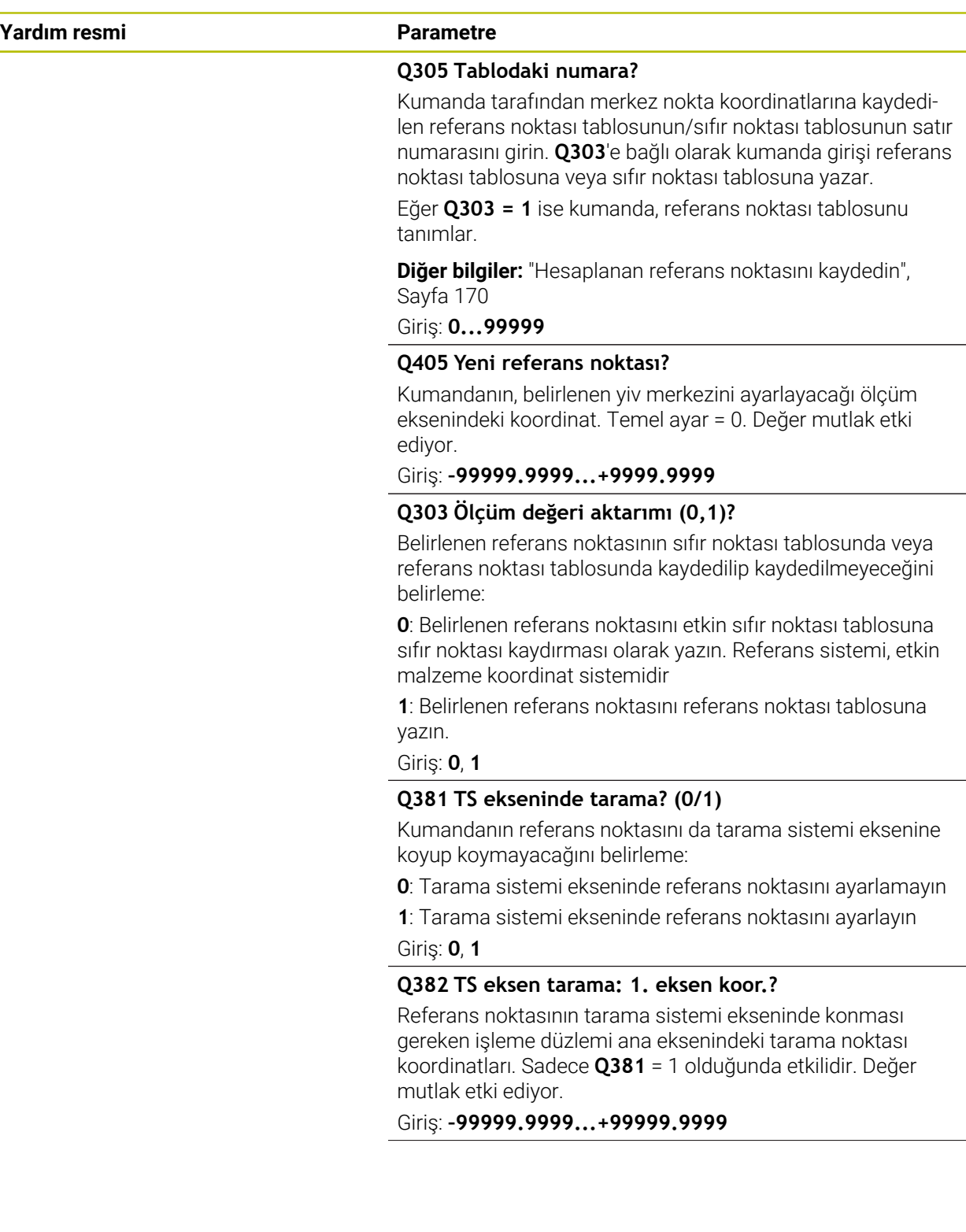

**5 Referans noktaları tarama sistemi döngülerini otomatik olarak tespit etme | Döngü 408 YIV ORTA RFNK**

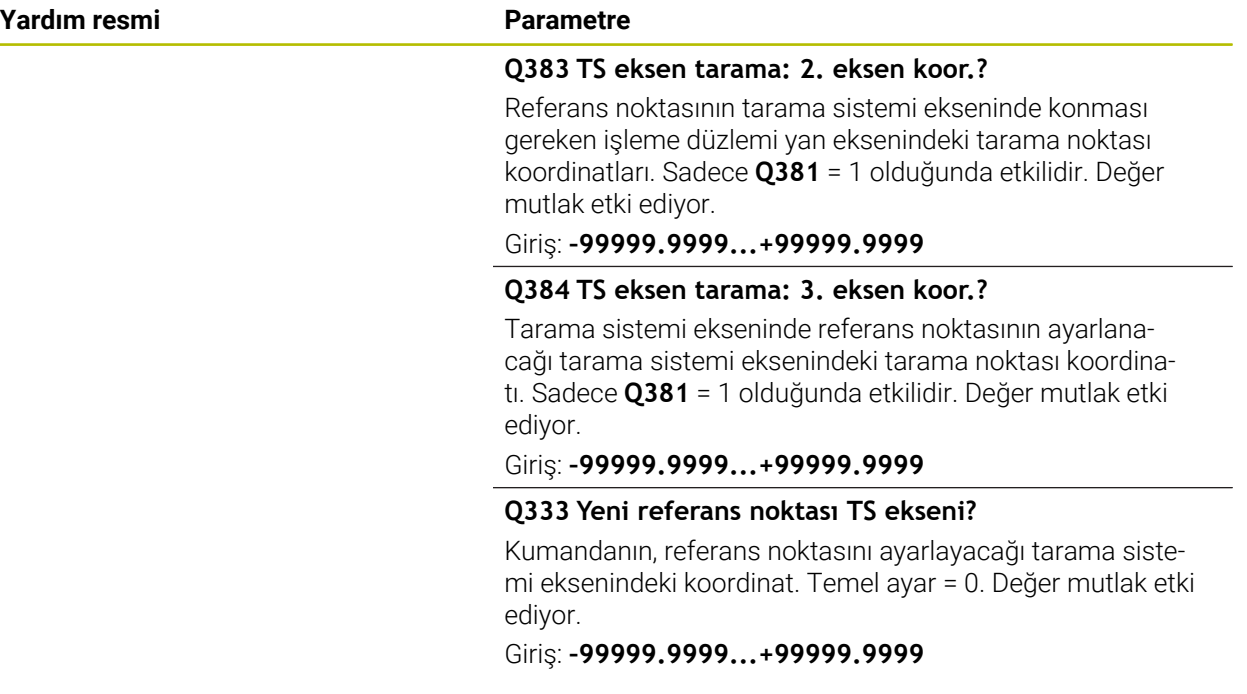

#### **Örnek**

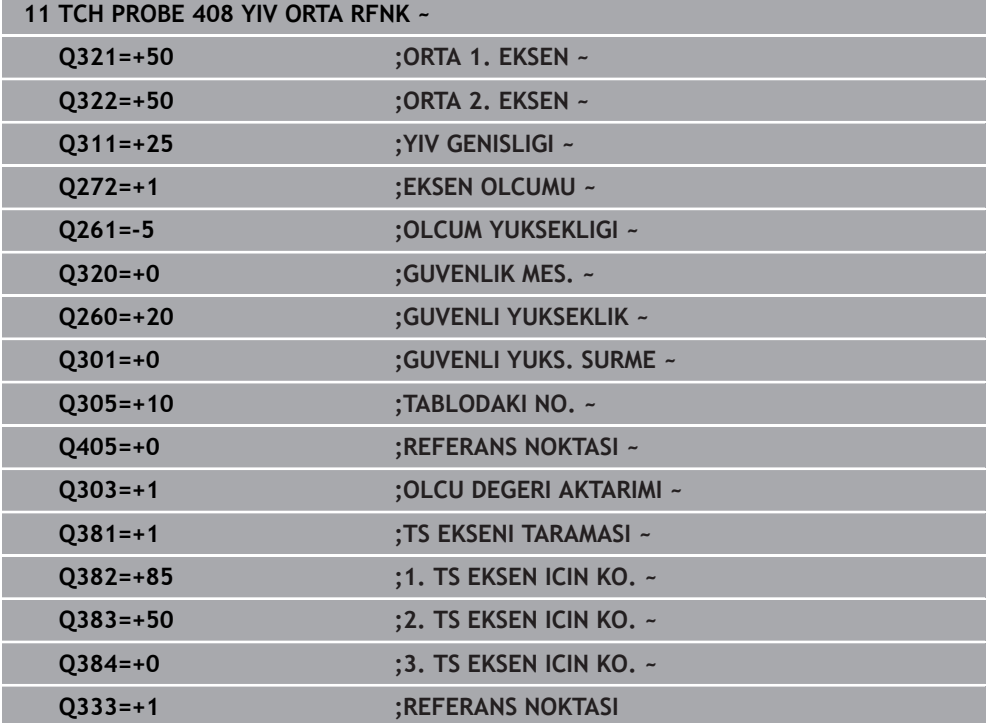

# **5.21 Döngü 409 CUBUK ORTA RFNK**

#### **ISO programlaması G409**

#### **Uygulama**

Tarama sistemi döngüsü **409**, bir çubuğun merkez noktasını belirler ve bu merkez noktayı referans noktası olarak ayarlar. Kumanda, isteğe bağlı olarak merkez noktayı bir sıfır noktası tablosuna veya referans noktası tablosuna da yazabilir.

#### **Döngü akışı**

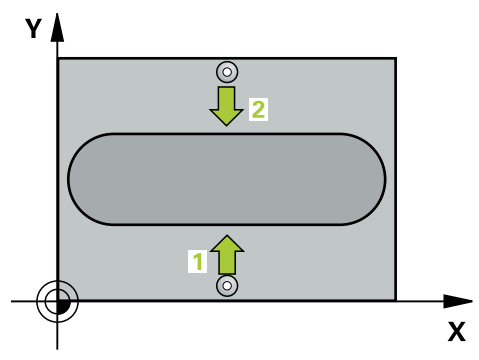

1 Kumanda, tarama sistemini hızlı çalışma modunda (**FMAX** sütunundaki değer) ve konumlandırma mantığıyla **1** tarama noktasına konumlandırır. Kumanda, döngü verilerine ve tarama sistemi tablosunun **SET\_UP** sütunundaki güvenlik mesafesine göre tarama noktalarını hesaplar

**Diğer bilgiler:** ["Konumlandırma mantığı", Sayfa 54](#page-53-0)

- 2 Ardından tarama sistemi girilen ölçüm yüksekliğine hareket eder ve ilk tarama işlemini tarama beslemesiyle (**F** sütunu) uygular
- 3 Daha sonra tarama sistemi, sonraki güvenli yükseklikte sonraki tarama noktasına **2** kadar gider ve orada ikinci tarama işlemini uygular
- 4 Kumanda, tarama sistemini Güvenli Yüksekliğe geri konumlandırır
- 5 **Q303** ve **Q305** döngü parametrelerine bağlı olarak kumanda belirlenen referans noktasını işler, [bkz. "Tarama sistemi döngülerinin 4xx tabanlarını referans](#page-168-1) [noktasına ayarlama", Sayfa 169](#page-168-1)
- 6 Ardından kumanda gerçek değerleri takip eden Q parametrelerine kaydeder
- 7 İstenirse kumanda daha sonra ayrı bir tarama işleminde tarama sistemi eksenindeki referans noktasını belirler

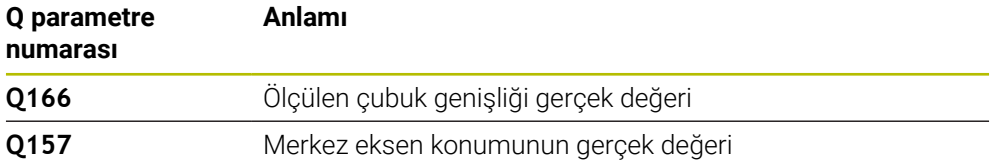

# **Uyarılar**

# *BILGI*

#### **Dikkat, çarpışma tehlikesi!**

**400** ile **499** arasındaki tarama sistemi döngülerinin yürütülmesi sırasında koordinat dönüştürme ile ilgili hiçbir döngü etkin olmamalıdır. Çarpışma tehlikesi bulunur!

- Tarama sistemi döngüleri kullanılmadan önce aşağıdaki döngüleri etkinleştirmeyin: Döngü **7 SIFIR NOKTASI**, Döngü **8 YANSIMA**, Döngü **10 DONME**, Döngü **11 OLCU FAKTORU** ve Döngü **26 OLCU FAK EKSEN SP.**.
- Koordinat dönüştürmelerini önceden sıfırlayın

# *BILGI*

#### **Dikkat, çarpışma tehlikesi!**

Tarama sistemi ile malzeme arasındaki çarpışmayı önlemek için çubuk genişliğini çok **büyük** olarak girin.

- Döngü tanımından önce tarama sistemi ekseninin tanımı için bir alet çağrısını programlamış olmanız gerekir
- Bu döngüyü yalnızca **FUNCTION MODE MILL** işleme modunda gerçekleştirebilirsiniz.
- Kumanda, etkin bir temel dönüşü döngü başlangıcında sıfırlar.

#### **5.21.1 Döngü parametresi**

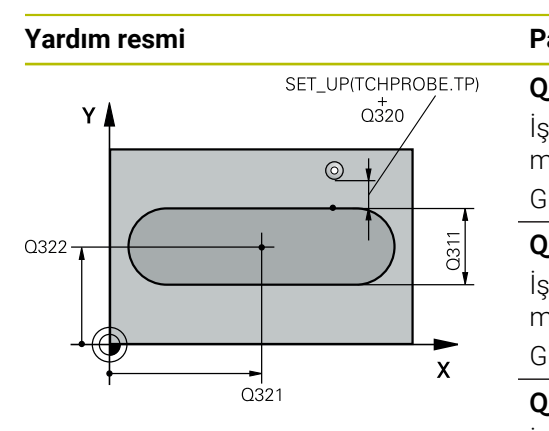

# $Z$  $0260$  $Q261$  $\mathbf{x}$

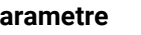

#### **Q321 Orta 1. eksen?**

İşleme düzlemi ana eksenindeki çubuğun ortası. Değer mutlak etki ediyor.

#### Giriş: **–99999.9999...+99999.9999**

#### **Q322 Orta 2. eksen?**

İşleme düzlemi yan eksenindeki çubuğun ortası. Değer mutlak etki ediyor.

#### Giriş: **–99999.9999...+99999.9999**

#### **Q311 Çubuk genişliği?**

İşleme düzlemindeki konumdan bağımsız olarak çubuğun genişliği. Değer artımsal etki eder.

#### Giriş: **0...99999.9999**

#### **Q272 Aks ölçümü (1=1.aks/2=2.Aks)?**

Ölçüm yapılması gereken işleme düzlemi ekseni:

**1**: Ana eksen = Ölçüm ekseni

**2**: Yan eksen = Ölçüm ekseni

#### Giriş: **1**, **2**

#### **Q261 Tarama sis. ekseni. ölçüm yüks.?**

Üzerinde ölçümün yapılacağı tarama sistemi eksenindeki bilye merkezinin koordinatı. Değer mutlak etki ediyor.

#### Giriş: **–99999.9999...+99999.9999**

#### **Q320 Guvenlik mesafesi?**

Tarama noktası ile tarama sistemi bilyesi arasındaki ek mesafe. **Q320** tarama sistemi tablosunun **SET\_UP** sütununa ek olarak etki eder. Değer artımsal etki eder.

Giriş: **0...99999.9999** Alternatif **PREDEF**

#### **Q260 Güvenli Yükseklik?**

Tarama sistemi ve malzeme (ayna) arasında hiçbir çarpışmanın olamayacağı alet ekseni koordinatı. Değer mutlak etki ediyor.

Giriş: **–99999.9999...+99999.9999** Alternatif **PREDEF**

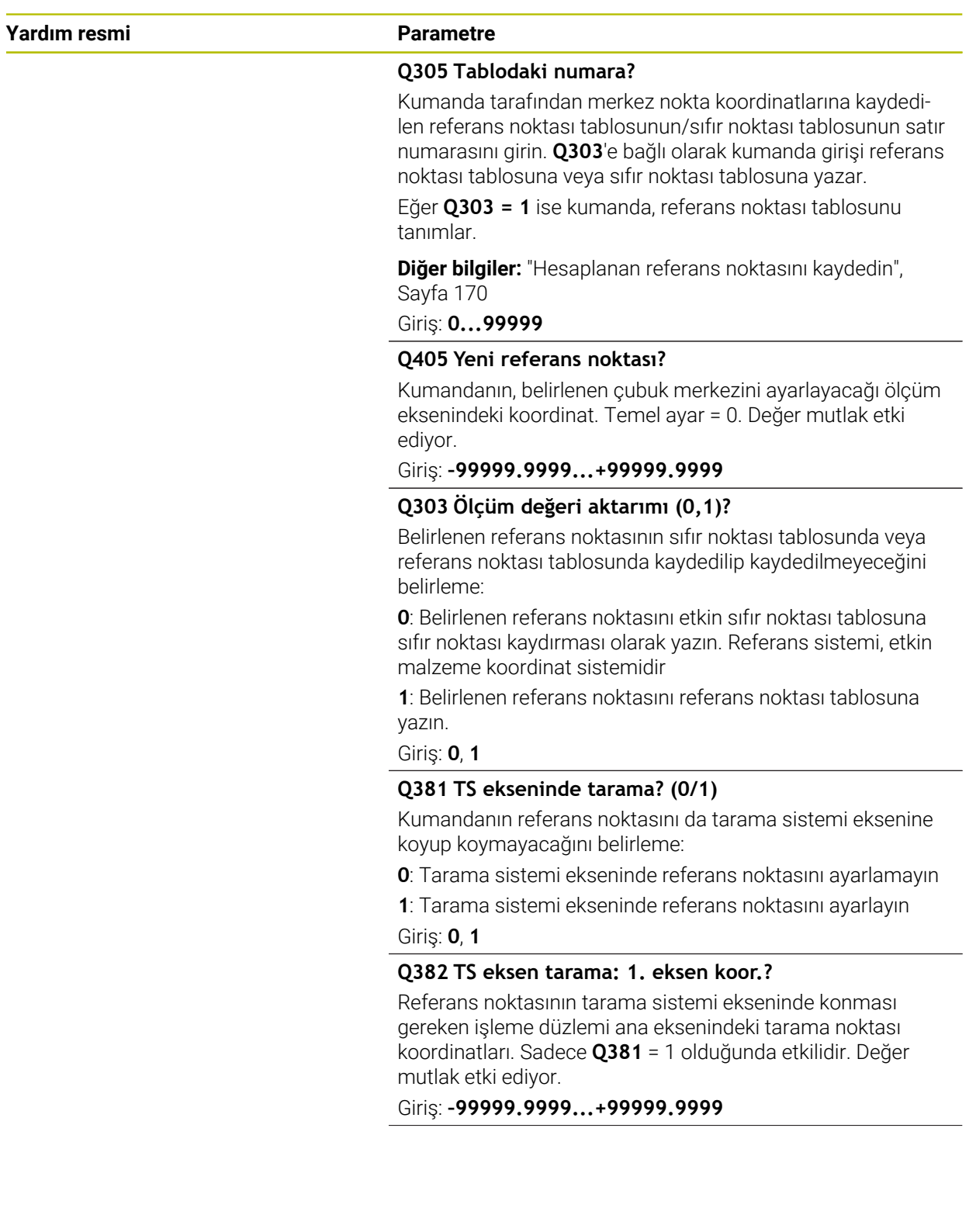

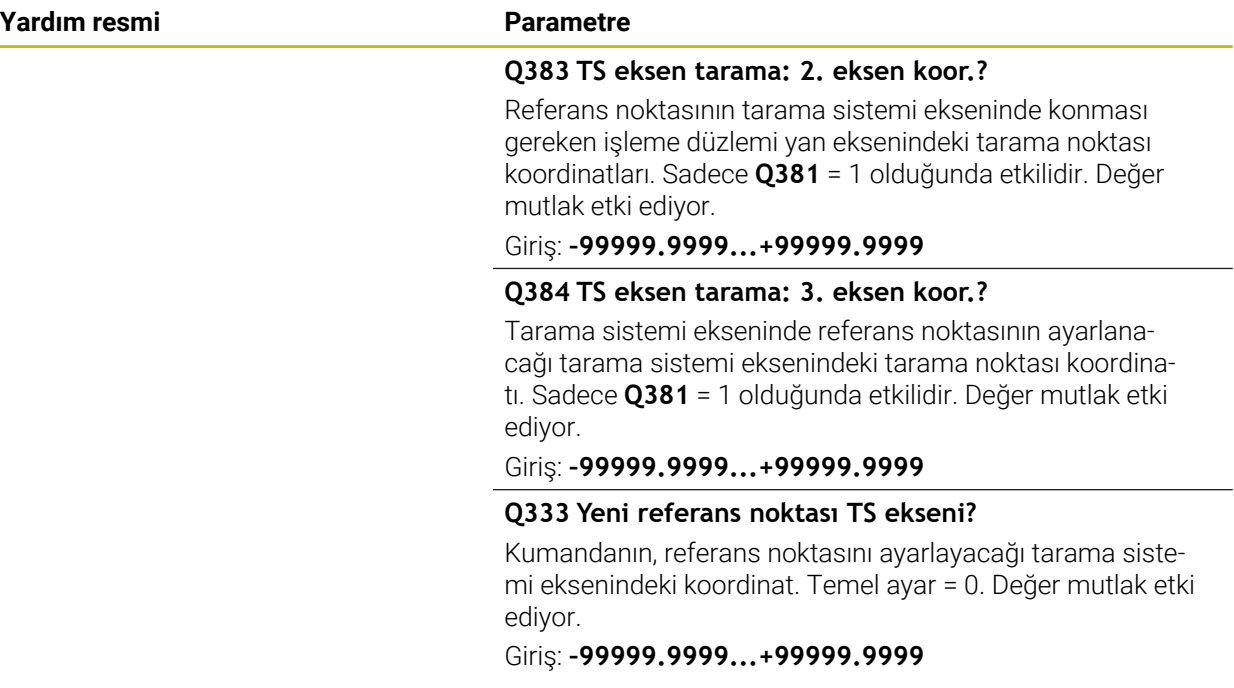

#### **Örnek**

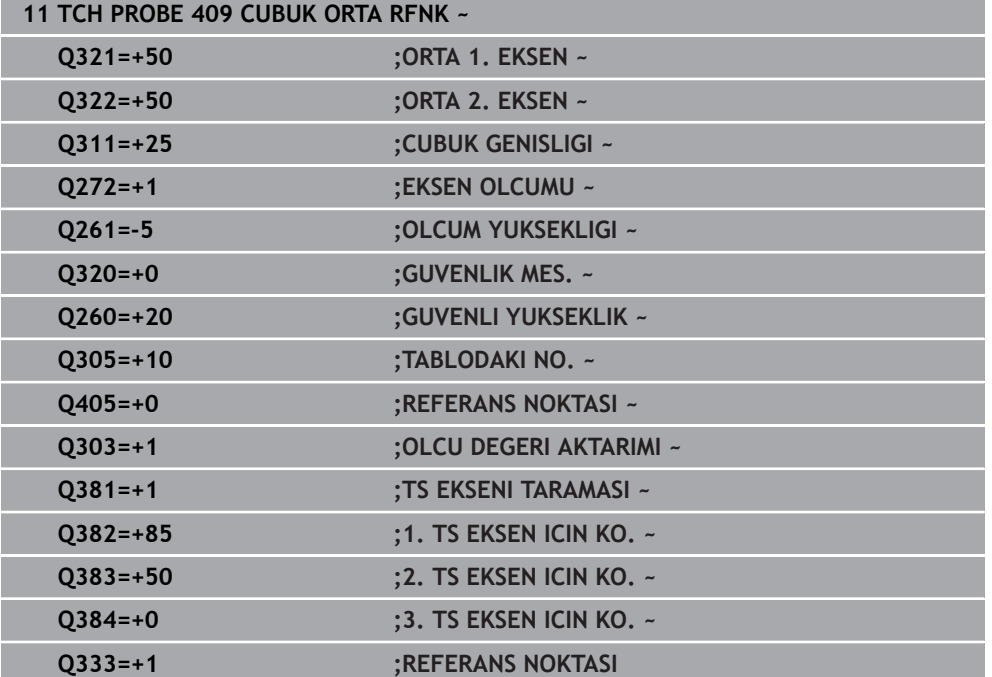

# **5.22 Örnek: Daire segmenti merkezine ve malzeme üst kenarına referans noktası ayarlama**

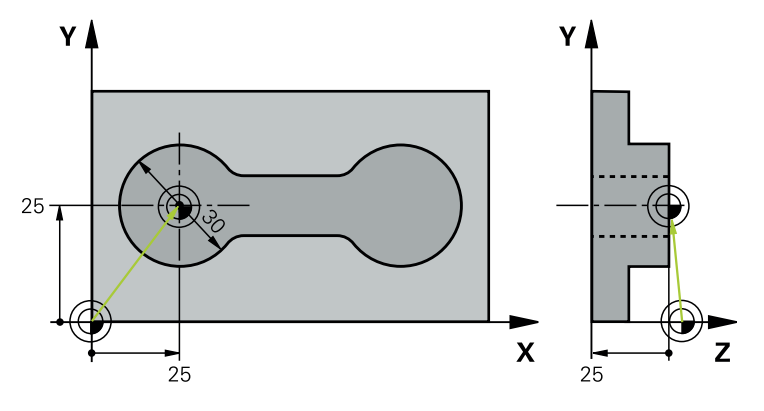

- **Q325** = 1. tarama noktası için kutupsal koordinat açıları
- **Q247** = 2 ile 4 arasındaki tarama noktalarını hesaplamak için açı adımı
- **Q305** = Referans noktası tablosu satır no. 5 içine yazın
- **Q303** = Belirlenen referans noktasını referans noktası tablosuna yazın
- **Q381** = TS ekseninde de referans noktası ayarlama
- **Q365** = Ölçüm noktaları arasında çember hattı üzerinde sürün

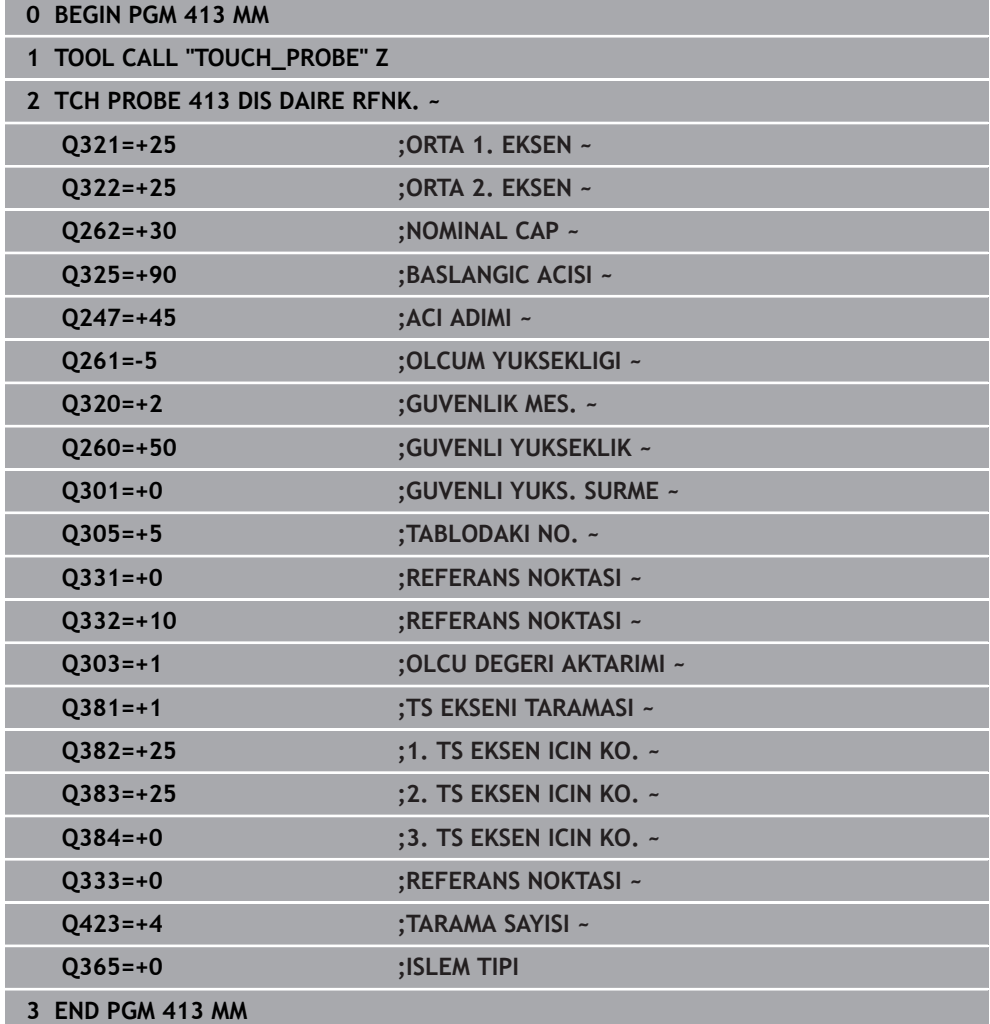

**5**

# **5.23 Örnek: Malzeme üst kenarı ve delikli dairenin merkezine referans noktası ayarlama**

Ölçülen delikli daire merkez noktası, daha sonra kullanılmak üzere bir referans noktası tablosuna yazılmalıdır.

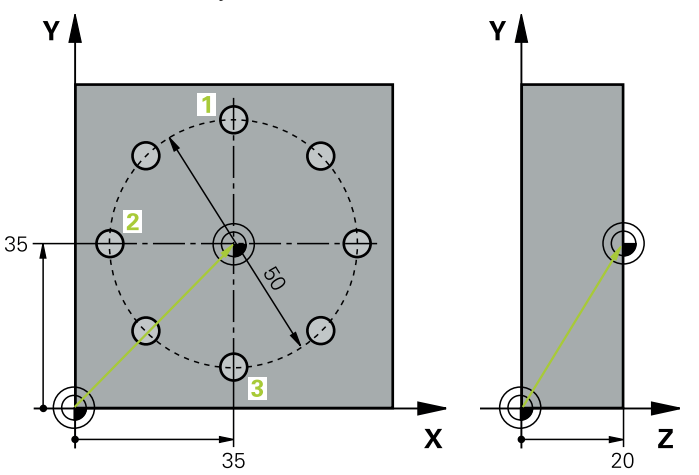

- **Q291** = Kutupsal koordinat açısı 1. Delik merkez noktası **1** için
- **Q292** = Kutupsal koordinat açısı 2. Delik merkez noktası **2** için
- **Q293** = Kutupsal koordinat açısı 3. Delik merkez noktası **3** için
- **Q305** = Delikli daire merkezini (X ve Y) 1. satıra yazma
- **Q303** = Makineye sabit koordinat sistemini (REF sistemi) temel alan hesaplanmış referans noktasını **PRESET.PR** referans noktası tablosuna kaydetme

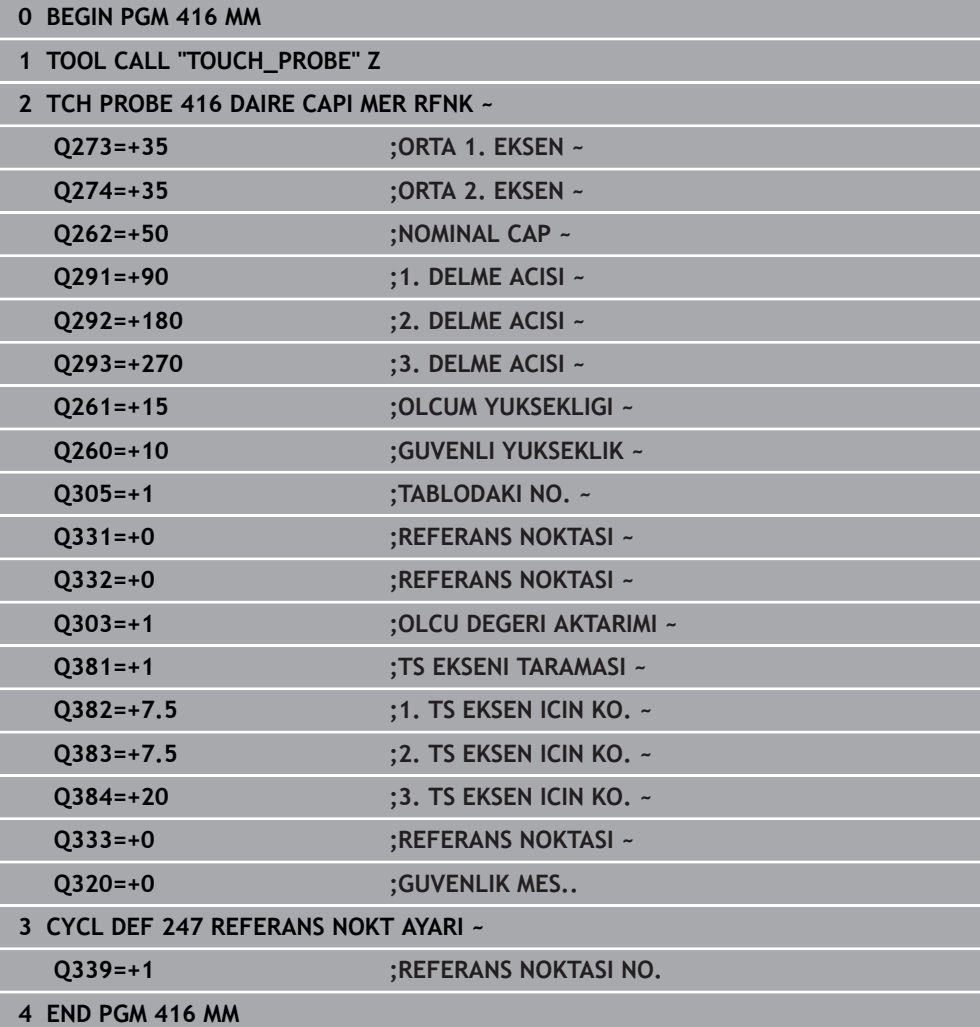

**5**

**6**

**Malzemeler tarama sistem döngülerini otomatik olarak kontrol etme**

# **6.1 Temel bilgiler**

# **6.1.1 Genel bakış**

6

Kumandanın makine üreticisi tarafından tarama sisteminin kullanımı için hazırlanmalıdır.

HEIDENHAIN, sadece HAIDENHAIN tarama sistemleriyle bağlantılı olarak tarama sistemi döngülerinin fonksiyonu için sorumluluk üstlenir.

# *BILGI*

#### **Dikkat, çarpışma tehlikesi!**

**400** ile **499** arasındaki tarama sistemi döngülerinin yürütülmesi sırasında koordinat dönüştürme ile ilgili hiçbir döngü etkin olmamalıdır. Çarpışma tehlikesi bulunur!

- Tarama sistemi döngüleri kullanılmadan önce aşağıdaki döngüleri etkinleştirmeyin: Döngü **7 SIFIR NOKTASI**, Döngü **8 YANSIMA**, Döngü **10 DONME**, Döngü **11 OLCU FAKTORU** ve Döngü **26 OLCU FAK EKSEN SP.**.
- Koordinat dönüştürmelerini önceden sıfırlayın

Kumanda, malzemeleri otomatik olarak ölçebileceğiniz döngüler sunar:

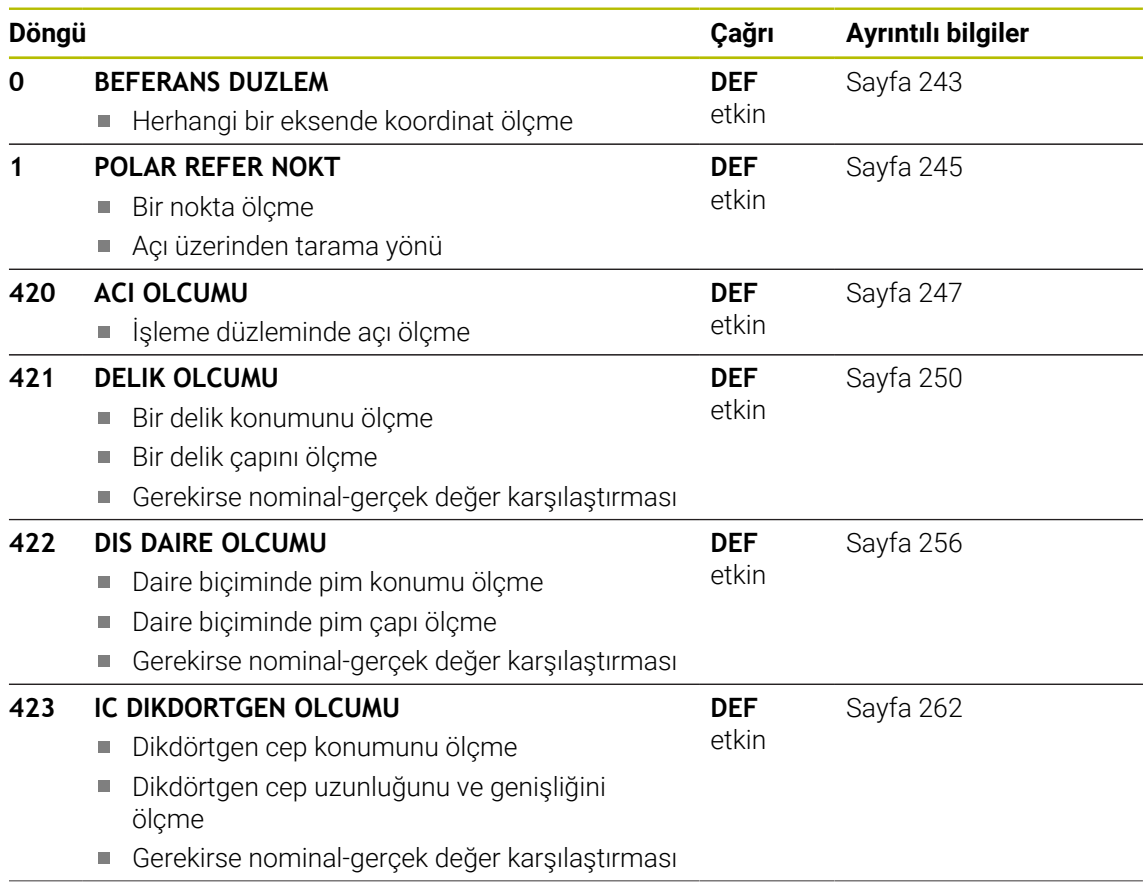

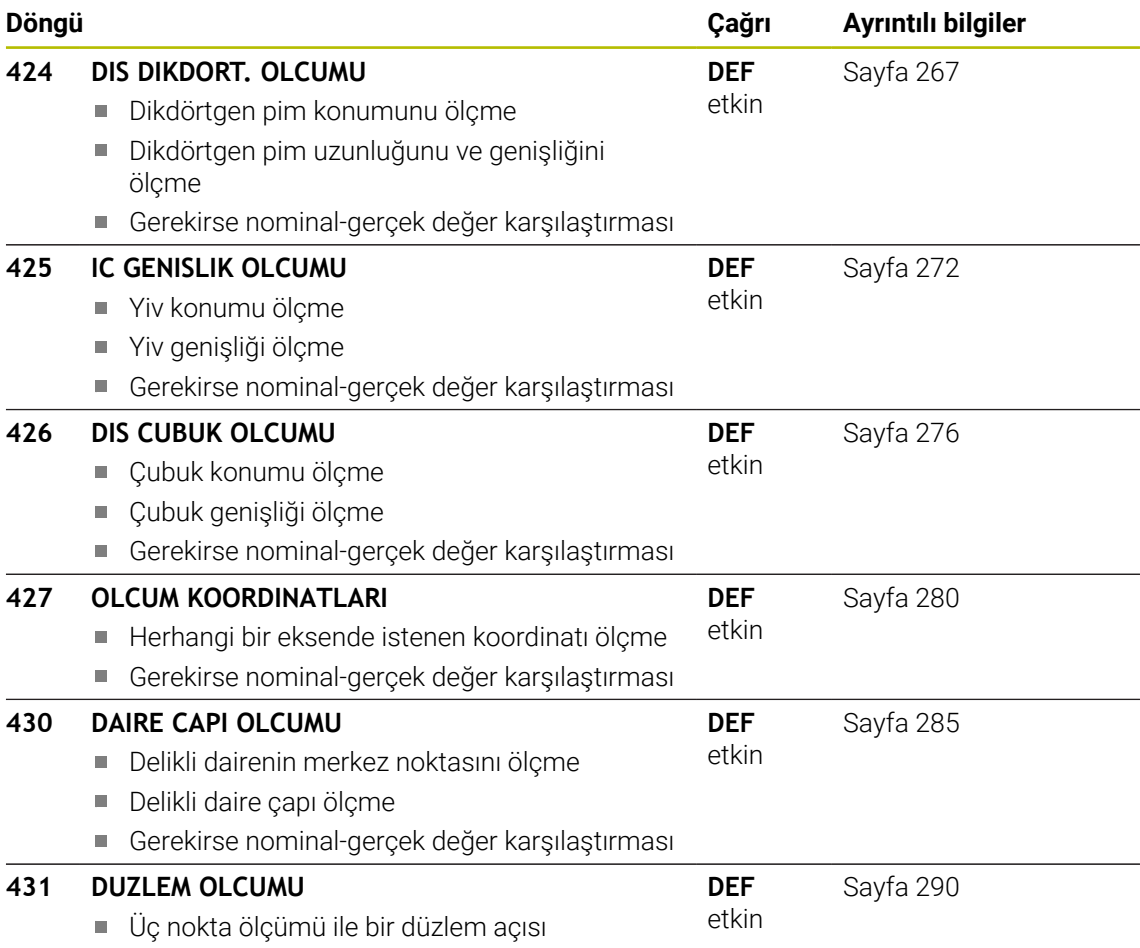

# **6.1.2 Ölçüm sonuçlarını protokollendirin**

 $\mathbf{i}$ 

Malzemeleri otomatik olarak ölçebildiğiniz bütün döngüler için (istisna: Döngü **0** ve **1**) kumanda üzerinden bir ölçüm protokolü oluşturabilirsiniz. İlgili tarama döngüsünde kumandanın aşağıdakileri yapmasını tanımlayabilirsiniz

- ölçüm protokolünü kaydetmesi gerekip, gerekmediğini belirleyin
- ölçüm protokolünü ekranda gireceğini ve program akışını kesmesi gerektiğini  $\overline{\phantom{a}}$ belirleyin
- hiçbir ölçüm protokolü oluşturması gerekmediğini belirleyin

Ölçüm protokolünü bir dosyada kaydetmek isterseniz numerik kontrol, verileri standart olarak ASCII dosyası olarak kaydeder. Kayıt yeri olarak numerik kontrol, ilgili NC programın da yer aldığı dizini seçer.

Protokol dosyasının başlığında ana programın ölçü birimi görünür.

Eğer ölçüm protokolünün çıktısını veri arayüzü ile almak isterseniz, HEIDENHAIN veri aktarımı yazılımı TNCremo'yu kullanın.

Örnek: Tarama döngüsü **421** için protokol dosyası:

#### **421 Delik ölçme tarama döngüsü ölçüm protokolü**

Tarih: 30-06-2005 Saat: 6:55:04 Ölçüm programı: TNC:\GEH35712\CHECK1.H Ölçülendirme türü (0=MM / 1=İNÇ): 0

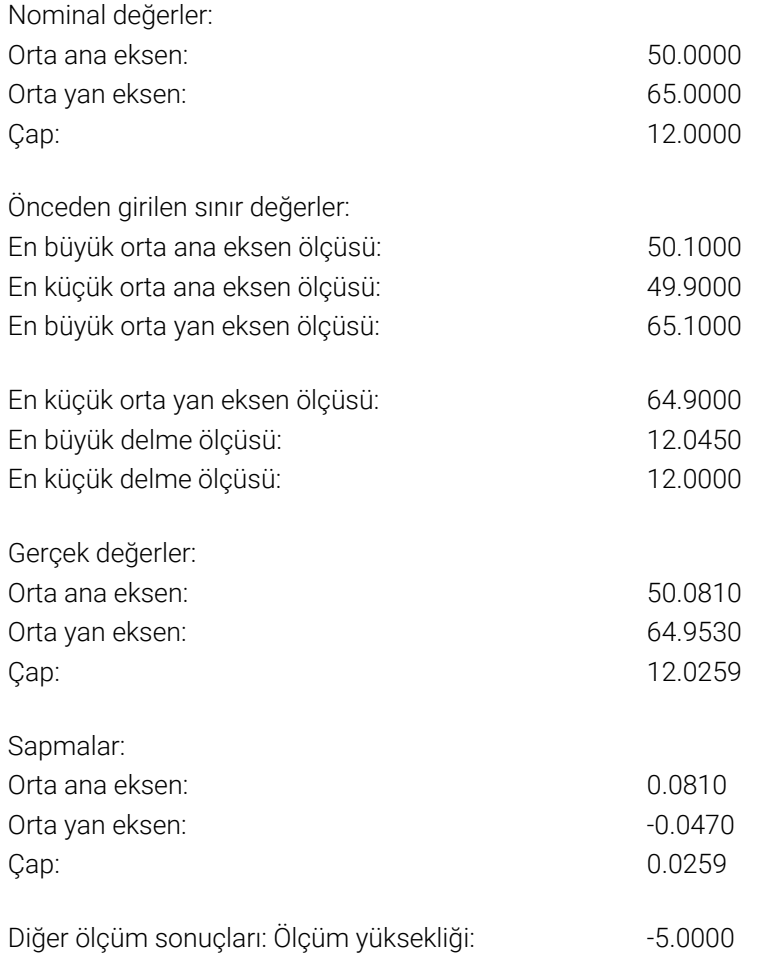

#### **Ölçüm protokolü sonu**

#### **6.1.3 Q parametrelerinde ölçüm sonuçları**

Kumanda, ilgili tarama döngüsünün ölçüm sonuçlarını **Q150** ile **Q160** arasındaki global olarak etkili Q parametrelerine kaydeder. Nominal değerden sapmalar **Q161** ile **Q166** arasındaki parametrelere kaydedilmiştir. Her bir döngü tanımında belirtilen sonuç parametresi tablosuna dikkat edin.

Ek olarak kumanda, döngü tanımlamada ilgili döngünün yardımcı resminde sonuç parametrelerini de gösterir . Burada açık renkli sonuç parametresi ilgili giriş parametresine aittir.

#### **6.1.4 Ölçüm durumu**

Bazı döngülerde global olarak etki eden **Q180** ile **Q182** arasındaki Q parametreleri üzerinden ölçüm durumunu sorgulayabilirsiniz.

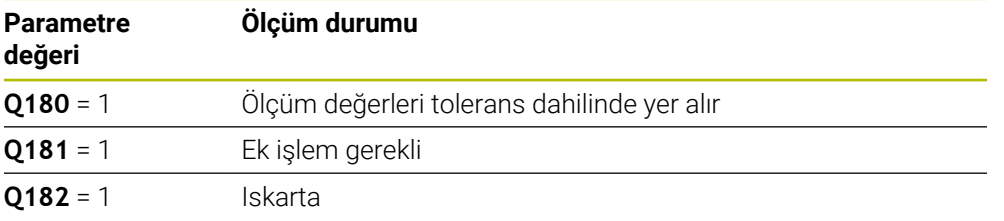

Ölçüm değerlerinden biri toleransın dışındaysa kumanda, ek işlem veya ıskarta uyarıcısını etkinleştirir. Hangi ölçüm sonucunun tolerans dışında olduğunu belirlemek için ek olarak ölçüm protokolünü dikkate alın veya ilgili ölçüm sonuçlarını (**Q150** - **Q160**) sınır değerleri bakımından kontrol edin.

Döngü **427** sırasında kumanda, standart olarak bir dış ölçüm (pim) yaptığınızı varsayar. En büyük ve en küçük ölçü seçimini tarama yönüyle bağlantılı olarak yapmanız durumunda ölçüm durumunu düzeltebilirsiniz.

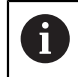

Kumanda, hiçbir tolerans değeri ya da büyüklük/küçüklük ölçüsü girmeseniz bile durum göstergesini ayarlar.

#### **6.1.5 Tolerans denetimi**

Çoğu malzeme kontrolü döngüsünde numerik kontrolün bir tolerans denetimi yapmasını ayarlayabilirsiniz. Bunun için döngü tanımlama sırasında gerekli sınır değerleri tanımlamanız gerekir. Tolerans denetimi yapmak istemezseniz bu parametreleri 0 olarak girin (= ön ayarlı değer).

#### **6.1.6 Alet denetimi**

Bazı malzeme kontrolü döngülerinde kumandanın bir alet denetimi yapmasını ayarlayabilirsiniz. Bu durumda kumanda şunları denetler

- nominal değerden sapmalar nedeniyle (Q16x<sup>'teki</sup> değerler) alet yarıçapının düzeltilip düzeltilmeyeceğini
- nominal değerden sapmaların (**Q16x**'teki değerler) aletin kırılma toleransından büyük olup olmadığını

# **Alet düzeltme**

# **Ön koşullar:**

- Etkin alet tablosu
- Döngüde alet denetiminin devreye alınmış olması gerekir: **Q330** eşit değil 0 veya bir alet adı girin. Alet adı girişini eylem çubuğunda **İsim** üzerinden seçin.
- $\mathbf i$
- HEIDENHAIN bu fonksiyonun yürütülmesini sadece, düzeltilecek aletle kontur işlemesi yapılmış olması ve gerekli olduysa sonrasındaki düzeltmelerin de yine bu aletle yapılmış olması halinde tavsiye eder.
- Birden fazla düzeltme ölçümü uygularsanız numerik kontrol, ölçülen sapmayı alet tablosunda kayıtlı değere ekler.

# **Frezeleme aleti**

**Q330** parametresinde bir frezeleme aletine atıfta bulunursanız ilgili değerler aşağıdaki şekilde düzeltilir:

Kumanda, ölçülen sapmanın önceden belirlenen tolerans değerinin içerisinde bulunması durumunda dahi alet tablosunun **DR** sütunundaki alet yarıçapını daima düzeltir.

Ek işlem yapmanızın gerekip gerekmediğini NC programınızda **Q181** parametresi ile sorgulayabilirsiniz (**Q181**=1: ek işlem gerekli).

### **Torna takımı**

**421**, **422** ve **427** döngüleri için geçerlidir.

**Q330** parametresinde bir torna aletine atıfta bulunursanız ilgili değerler DZL veya DXL sütunlarında düzeltilir. Kumanda, LBREAK sütununda tanımlanmış olan kırılma toleransını da denetler.

Ek işlem yapmanızın gerekip gerekmediğini NC programınızda **Q181** parametresi ile sorgulayabilirsiniz (**Q181**=1: ek işlem gerekli).

# **Belirtilen aleti düzeltme**

Belirtilen bir aleti, alet adıyla otomatik olarak düzeltmek istiyorsanız şu şekilde programlayın:

- $\bullet$  **QS0** = "ALET ADI"
- **FN18: SYSREAD Q0 = ID990 NR10 IDX0**; **IDX** öğesinin altında **QS** parametresinin numarası belirtilir
- **Q0**= **Q0** +0.2; temel alet numarasının indeksini ekleyin
- Döngüde: **Q330 = Q0**; İndeksi olan alet numarasını kullanın

# **Alet kırılma denetimi**

# **Ön koşullar:**

- Etkin alet tablosu
- Döngüde alet denetiminin devreye alınmış olması gerekir (**Q330** eşit değil 0 girilmelidir)
- RBREAK değeri 0 üzerinde olmalıdır (tabloda girilen alet numarası)

#### **Ayrıntılı bilgiler:** Kurma ve işleme kullanıcı el kitabı

Ölçülen sapma aletin kırılma toleransından büyükse kumanda bir hata mesajı verir ve program akışını durdurur. Aynı zamanda alet tablosunda aleti bloke eder (sütun TL =  $L$ ).

#### **6.1.7 Ölçüm sonuçları için referans sistemi**

Numerik kontrol ölçüm sonuçlarını sonuç parametresine verir ve aktif koordinat sistemindeki (yani gerekirse kaydırılan veya/ve çevrilen/döndürülen) protokol dosyasına verir.

# <span id="page-242-0"></span>**6.2 Döngü 0 BEFERANS DUZLEM**

#### **ISO programlaması G55**

#### **Uygulama**

Tarama sistemi döngüsü, herhangi bir tarama yönünde malzemedeki istenen bir pozisyonu belirler.

#### **Döngü akışı**

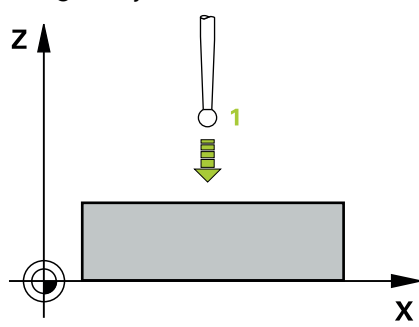

- 1 Tarama sistemi bir 3D hareketinde hızlı harekette (değer **FMAX** sütunundan) döngüde programlanan ön pozisyon **1**'e gider
- 2 Sonra tarama sistemi tarama beslemesiyle (**F** sütunu) tarama işlemini yürütür. Tarama yönü döngüde belirlenir
- 3 Kumanda konumu belirledikten sonra tarama sistemi tarama işlemi başlangıç noktasına geri gider ve ölçülen koordinatları bir Q parametresinde kaydeder. Ek olarak kumanda, tarama sisteminin açma sinyali sırasında yer aldığı pozisyon koordinatlarını **Q115** - **Q119** parametrelerine kaydeder. Kumanda, bu parametrelerdeki değerler için tarama pimi uzunluğunu ve yarıçapını dikkate almaz

#### **Uyarılar**

## *BILGI*

#### **Dikkat, çarpışma tehlikesi!**

Numerik kontrol, tarama sistemini hızlı hareketle 3 boyutlu bir harekette döngüde programlanmış ön konumlandırmaya hareket ettirir. Aletin önceden üzerinde bulunduğu konuma bağlı olarak çarpışma tehlikesi söz konusudur!

- Programlanan ön pozisyona hareket sırasında çarpışma meydana gelmeyecek şekilde konumlandırın
- Bu döngüyü yalnızca **FUNCTION MODE MILL** işleme modunda gerçekleştirebilirsiniz.

# **6.2.1 Döngü parametresi**

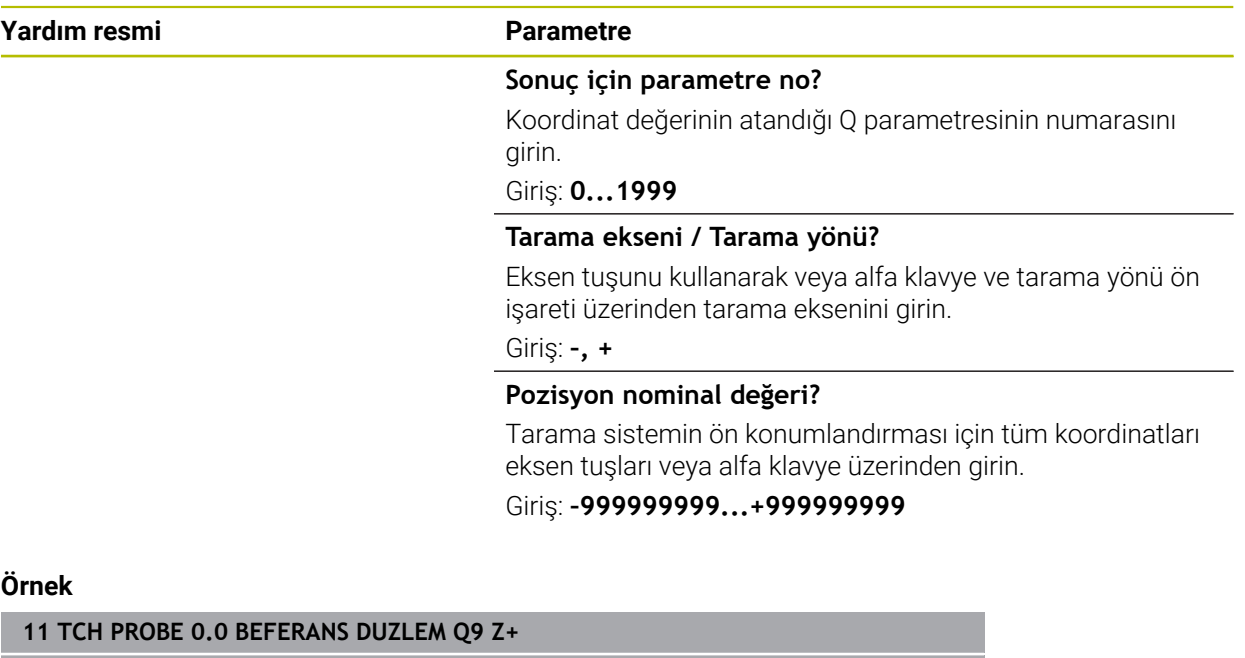

**12 TCH PROBE 0.1 X+99 Y+22 Z+2**

# <span id="page-244-0"></span>**6.3 Döngü 1 POLAR REFER NOKT**

#### **ISO programlaması**

NC sözdizimi sadece açık metin olarak mevcut.

#### **Uygulama**

Tarama sistemi döngüsü **1**, herhangi bir tarama yönünde malzeme üzerindeki istenen bir pozisyonu belirler.

#### **Döngü akışı**

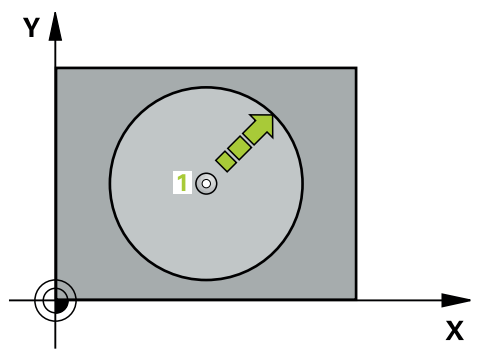

- 1 Tarama sistemi bir 3D hareketinde hızlı harekette (değer **FMAX** sütunundan) döngüde programlanan ön pozisyon **1**'e gider
- 2 Sonra tarama sistemi tarama beslemesiyle (**F** sütunu) tarama işlemini yürütür. Kumanda, tarama işlemi sırasında eş zamanlı olarak 2 eksene gider (tarama açısına bağlı olarak). Tarama yönü kutupsal açı ile döngüde belirlenir
- 3 Kumanda, konumu belirledikten sonra tarama sistemi, tarama işlemi başlangıç noktasına geri gider. Kumanda, tarama sisteminin açma sinyali sırasında bulunduğu pozisyonunun koordinatlarını **Q115** - **Q119** parametrelerine kaydeder

# **Uyarılar**

# *BILGI*

#### **Dikkat, çarpışma tehlikesi!**

Numerik kontrol, tarama sistemini hızlı hareketle 3 boyutlu bir harekette döngüde programlanmış ön konumlandırmaya hareket ettirir. Aletin önceden üzerinde bulunduğu konuma bağlı olarak çarpışma tehlikesi söz konusudur!

- Programlanan ön pozisyona hareket sırasında çarpışma meydana gelmeyecek şekilde konumlandırın
- Bu döngüyü yalnızca **FUNCTION MODE MILL** işleme modunda gerçekleştirebilirsiniz.
- Döngüde tanımlanmış tarama eksenini tarama düzlemi belirler: Tarama ekseni X: X/Y düzlemi Tarama ekseni Y: Y/Z düzlemi Tarama ekseni Z: Z/X düzlemi

# **6.3.1 Döngü parametresi**

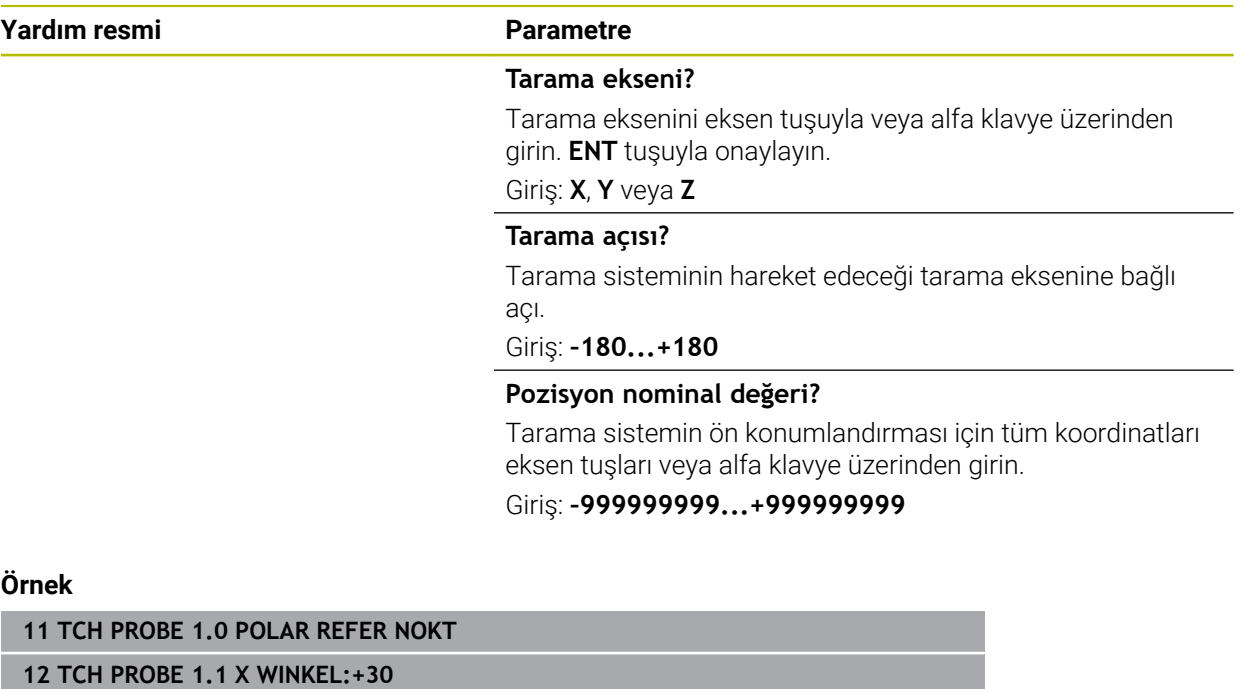

**13 TCH PROBE 1.2 X+0 Y+10 Z+3**

# <span id="page-246-0"></span>**6.4 Döngü 420 ACI OLCUMU**

#### **ISO programlaması G420**

#### **Uygulama**

Tarama sistemi döngüsü **420**, herhangi bir doğrunun çalışma düzlemi ana ekseniyle kesişme açısını belirler.

#### **Döngü akışı**

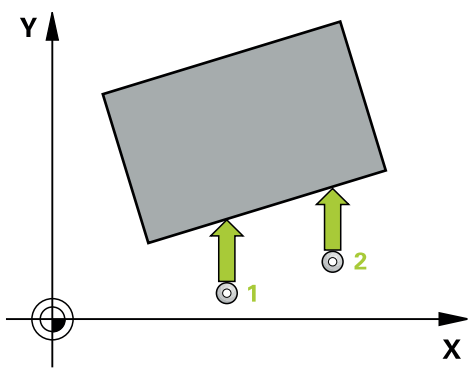

1 Kumanda, tarama sistemini hızlı çalışma modunda (değer **FMAX** sütunundan) ve programlanan tarama noktasına **1** konumlandırma mantığı ile konumlandırır. **Q320, SET\_UP** ve tarama bilyesi yarıcapı toplamı, her tarama yönündeki tarama sırasında dikkate alınır. Tarama hareketi başlatıldığında tarama bilyesi merkezi bu toplam kadar tarama yönünün tersinde tarama noktasından ötelenmiştir

**Diğer bilgiler:** ["Konumlandırma mantığı", Sayfa 54](#page-53-0)

- 2 Ardından tarama sistemi girilen ölçüm yüksekliğine hareket eder ve ilk tarama işlemini tarama beslemesiyle (**F** sütunu) uygular
- 3 Sonra tarama sistemi sonraki tarama noktasına **2** gider ve ikinci tarama işlemini uygular
- 4 Kumanda, tarama sistemini güvenli yüksekliğe konumlandırır ve belirtilen açıyı aşağıdaki Q parametresinde kaydeder:

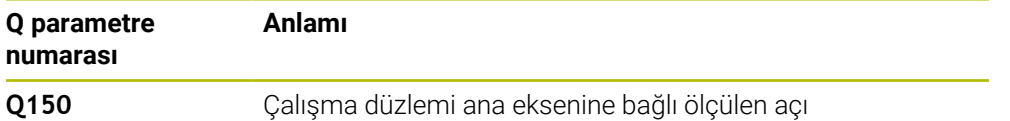

#### **Uyarılar**

- Bu döngüyü yalnızca **FUNCTION MODE MILL** işleme modunda gerçekleştirebilirsiniz.
- Tarama sistemi ekseni = ölçüm ekseni olarak tanımlanmışsa açıyı A ekseni veya B ekseni yönünde ölçebilirsiniz:
	- Açı A yönünde ölçülecekse o zaman **Q263** eşit **Q265** olarak ve **Q264** eşit değil **Q266** olarak seçilir
	- Açı B yönünde ölçülecekse o zaman **Q263** eşit değil **Q265** olarak ve **Q264** eşit **Q266** olarak seçilir
- Kumanda, etkin bir temel dönüşü döngü başlangıcında sıfırlar.

#### **Programlama için not**

Döngü tanımından önce tarama sistemi ekseninin tanımı için bir alet çağrısını programlamış olmanız gerekir.

# **6.4.1 Döngü parametresi**

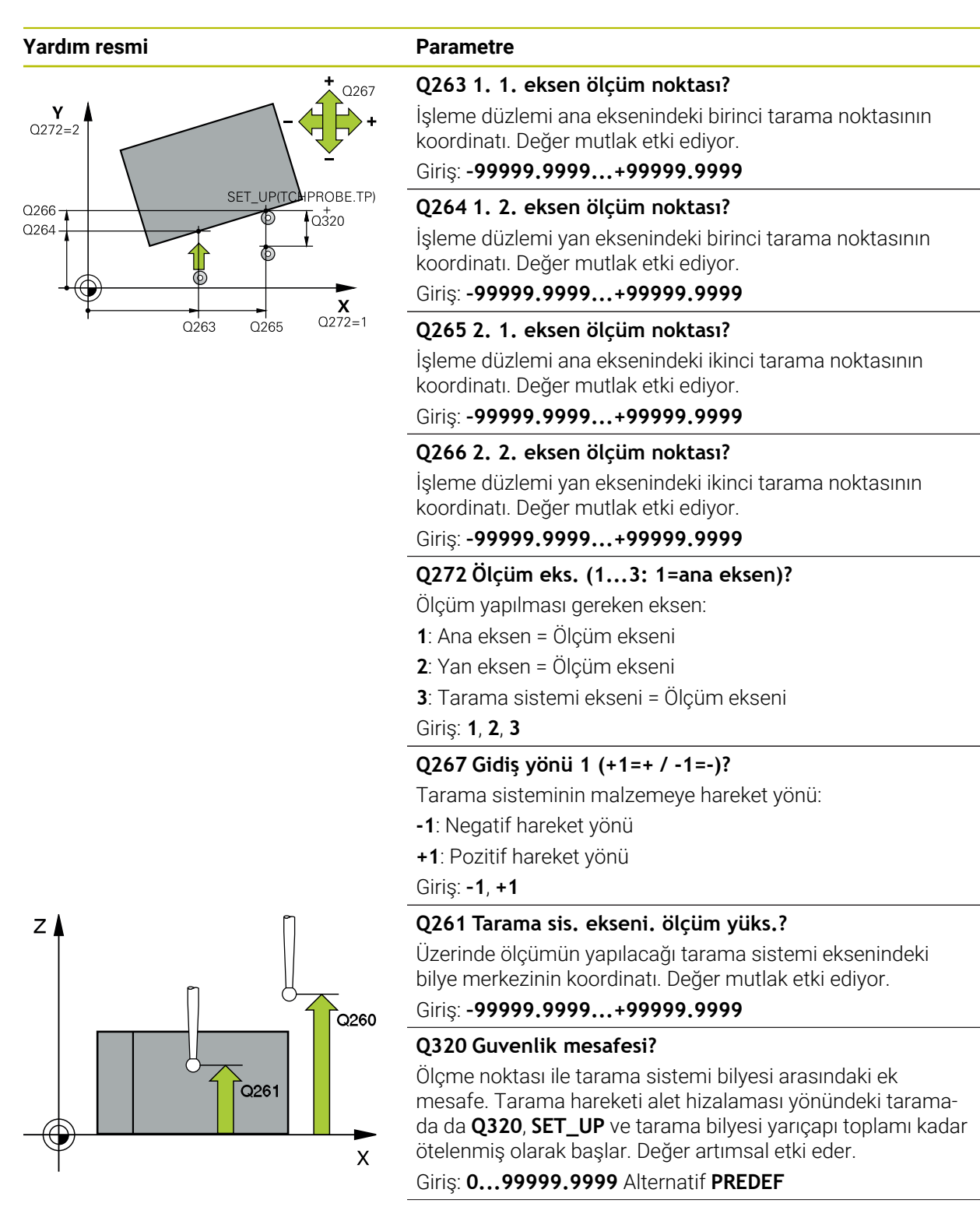

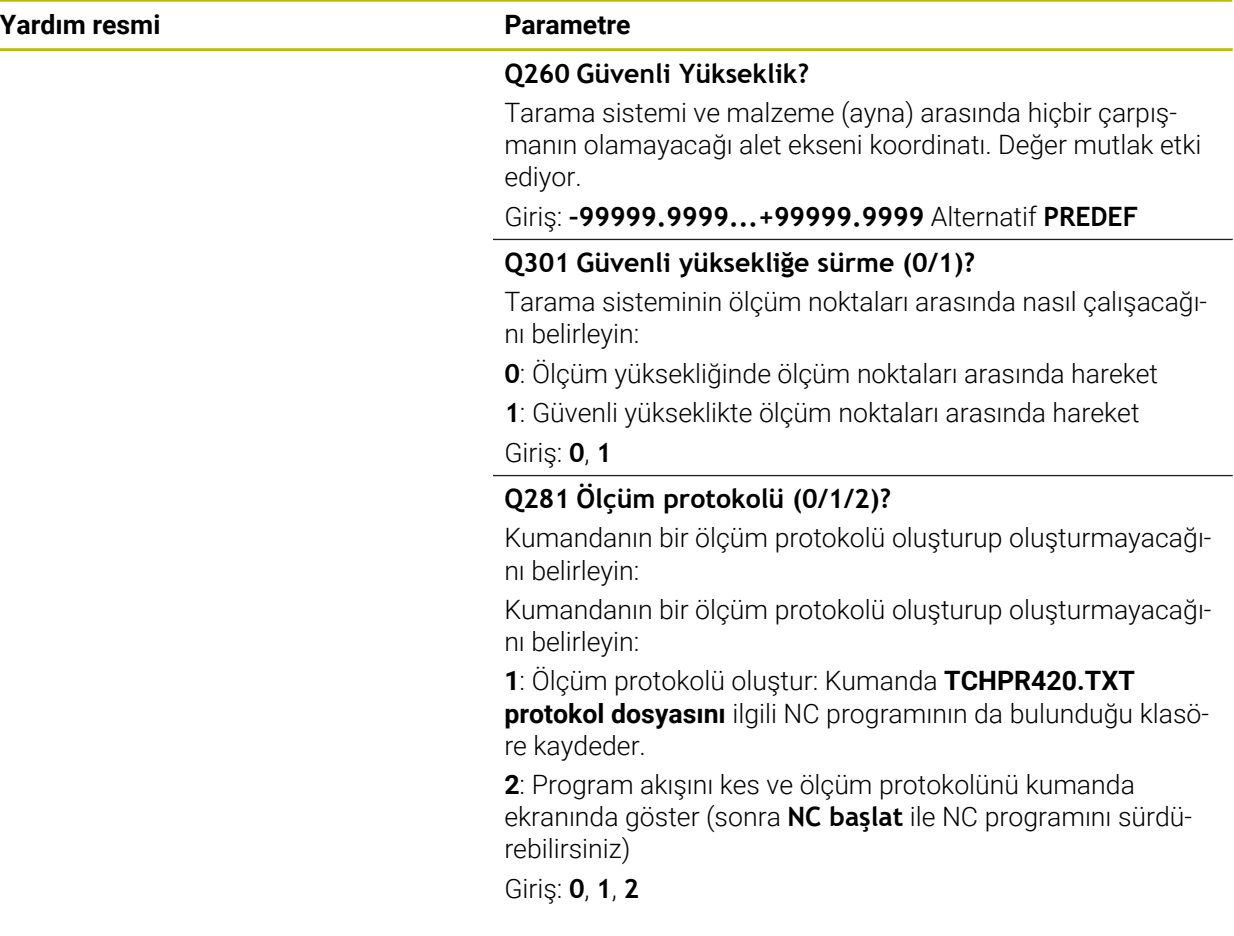

## **Örnek**

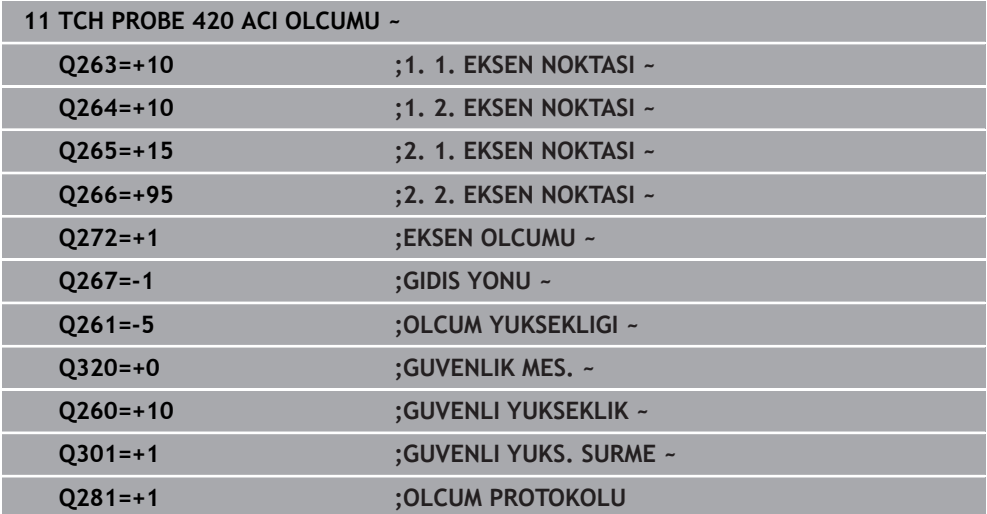

# <span id="page-249-0"></span>**6.5 Döngü 421 DELIK OLCUMU**

#### **ISO programlaması G421**

## **Uygulama**

Tarama sistemi döngüsü **421**, bir deliğin merkez noktasını ve çapını belirler (daire cebi). İlgili tolerans değerlerini döngüde tanımlarsanız kumanda, bir nominal-gerçek değer karşılaştırması gerçekleştirir ve sapmaları Q parametrelerine kaydeder.

#### **Döngü akışı**

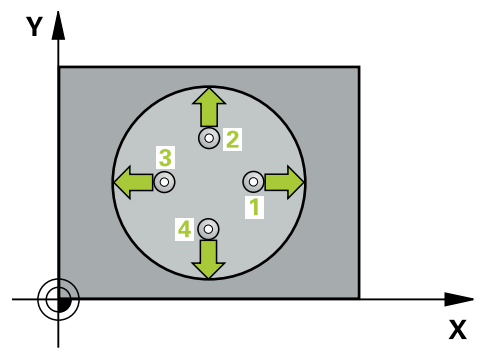

1 Kumanda, tarama sistemini hızlı çalışma modunda (**FMAX** sütunundaki değer) ve konumlandırma mantığıyla **1** tarama noktasına konumlandırır. Kumanda, döngü verilerine ve tarama sistemi tablosunun SET\_UP sütunundaki güvenlik mesafesine göre tarama noktalarını hesaplar

**Diğer bilgiler:** ["Konumlandırma mantığı", Sayfa 54](#page-53-0)

- 2 Daha sonra tarama sistemi girilen ölçüm yüksekliğine hareket eder ve ilk tarama işlemini tarama beslemesiyle (**F** sütunu) uygular. Kumanda, tarama yönünü programlanan başlangıç açısına bağlı bir şekilde otomatik olarak belirler
- 3 Daha sonra tarama sistemi ya ölçüm yüksekliğine ya da güvenli yüksekliğe gider, sonraki tarama noktasına **2** gider ve ikinci tarama işlemini uygular
- 4 Kumanda, tarama sistemini tarama noktası **3**'e ve ardından tarama noktası **4**'e konumlandırır, orada üçüncü ve dördüncü tarama işlemini uygular
- 5 Son olarak kumanda, tarama sistemini güvenli yüksekliğe konumlandırır ve gerçek değerler ile sapmaları aşağıdaki Q parametrelerinde kaydeder:

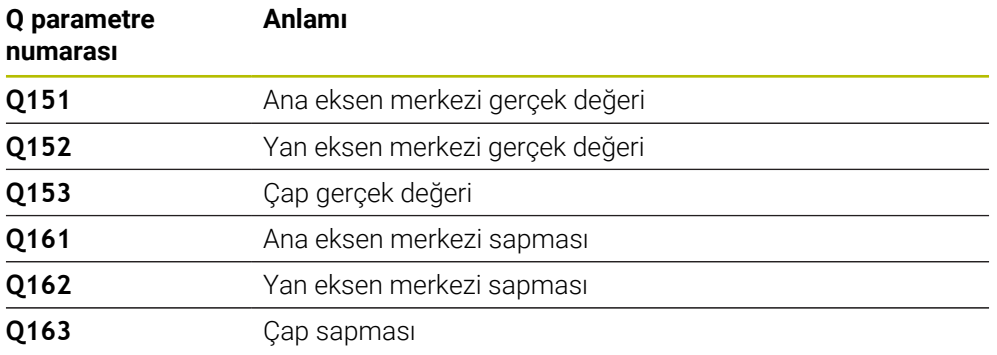

#### **Uyarılar**

- Bu döngüyü yalnızca **FUNCTION MODE MILL** işleme modunda gerçekleştirebilirsiniz.
- Açı adımını ne kadar küçük programlarsanız kumanda, delik ölçülerini o kadar hatalı hesaplar. En küçük giriş değeri: 5°.
- Kumanda, etkin bir temel dönüşü döngü başlangıcında sıfırlar.

#### **Programlama için notlar**

- Döngü tanımından önce tarama sistemi ekseninin tanımı için bir alet çağrısını programlamış olmanız gerekir.
- Nominal çap **Q262** en küçük ve en büyük ölçüm arasında (**Q276**/**Q275**) olmalıdır.
- **Q330** parametresinde bir freze aletine atıfta bulunursanız **Q498** ve **Q531** parametrelerindeki girişlerin etkisi olmaz.
- Q330 parametresinde bir torna aletine atıfta bulunursanız aşağıdakiler geçerli olur:
	- **Q498** ve **Q531** parametreleri açıklanmalıdır
	- Örneğin Döngü **800** içindeki **Q498**, **Q531** parametrelerine ait bilgiler bu bilgiler ile örtüşmelidir
	- Kumanda torna aletinde bir düzeltme yapıyorsa **DZL** ve **DXL** sütunlarında ilgili değerler düzeltilir
	- Kumanda, **LBREAK** sütununda tanımlanmış olan kırılma toleransını da denetler

# **6.5.1 Döngü parametresi**

#### **Yardım resmi Parametre**

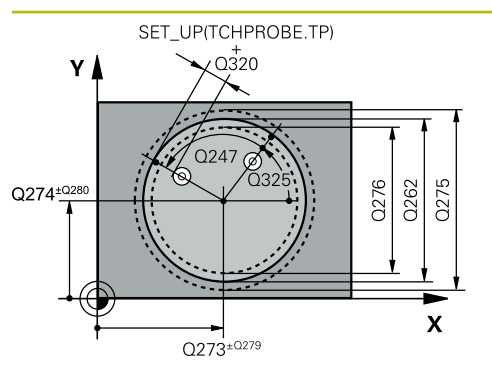

#### **Q273 Orta 1. eksen (nominal değer)?**

İşleme düzlemi ana eksenindeki deliğin merkezi. Değer mutlak etki ediyor.

#### Giriş: **–99999.9999...+99999.9999**

#### **Q274 Orta 2. eksen (nominal değer)?**

İşleme düzlemi yan eksenindeki deliğin merkezi. Değer mutlak etki ediyor.

Giriş: **–99999.9999...+99999.9999**

#### **Q262 Nominal Çap?**

Deliğin çapını girin.

Giriş: **0...99999.9999**

# **Q325 Başlangıç açısı?**

İşleme düzlemi ana ekseni ile ilk tarama noktası arasındaki açı. Değer mutlak etki ediyor.

#### Giriş: **–360.000...+360.000**

#### **Q247 Açı adımı?**

İki ölçüm noktası arasındaki açı, açı adımının ön işareti, tarama sisteminin sonraki ölçüm noktasına hareket ettiği dönme yönünü belirler (- = saat yönü). Yayları ölçmek isterseniz bir açı adımını küçüktür 90° olarak programlayın. Değer artımsal etki eder.

#### Giriş: **–120...+120**

#### **Q261 Tarama sis. ekseni. ölçüm yüks.?**

Üzerinde ölçümün yapılacağı tarama sistemi eksenindeki bilye merkezinin koordinatı. Değer mutlak etki ediyor.

#### Giriş: **–99999.9999...+99999.9999**

#### **Q320 Guvenlik mesafesi?**

Tarama noktası ile tarama sistemi bilyesi arasındaki ek mesafe. **Q320** tarama sistemi tablosunun **SET\_UP** sütununa ek olarak etki eder. Değer artımsal etki eder.

#### Giriş: **0...99999.9999** Alternatif **PREDEF**

#### **Q260 Güvenli Yükseklik?**

Tarama sistemi ve malzeme (ayna) arasında hiçbir çarpışmanın olamayacağı alet ekseni koordinatı. Değer mutlak etki ediyor.

#### Giriş: **–99999.9999...+99999.9999** Alternatif **PREDEF**

#### **Q301 Güvenli yüksekliğe sürme (0/1)?**

Tarama sisteminin ölçüm noktaları arasında nasıl çalışacağını belirleyin:

- **0**: Ölçüm yüksekliğinde ölçüm noktaları arasında hareket
- **1**: Güvenli yükseklikte ölçüm noktaları arasında hareket

Giriş: **0**, **1**

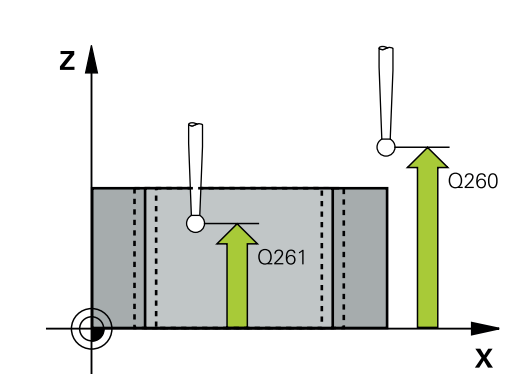
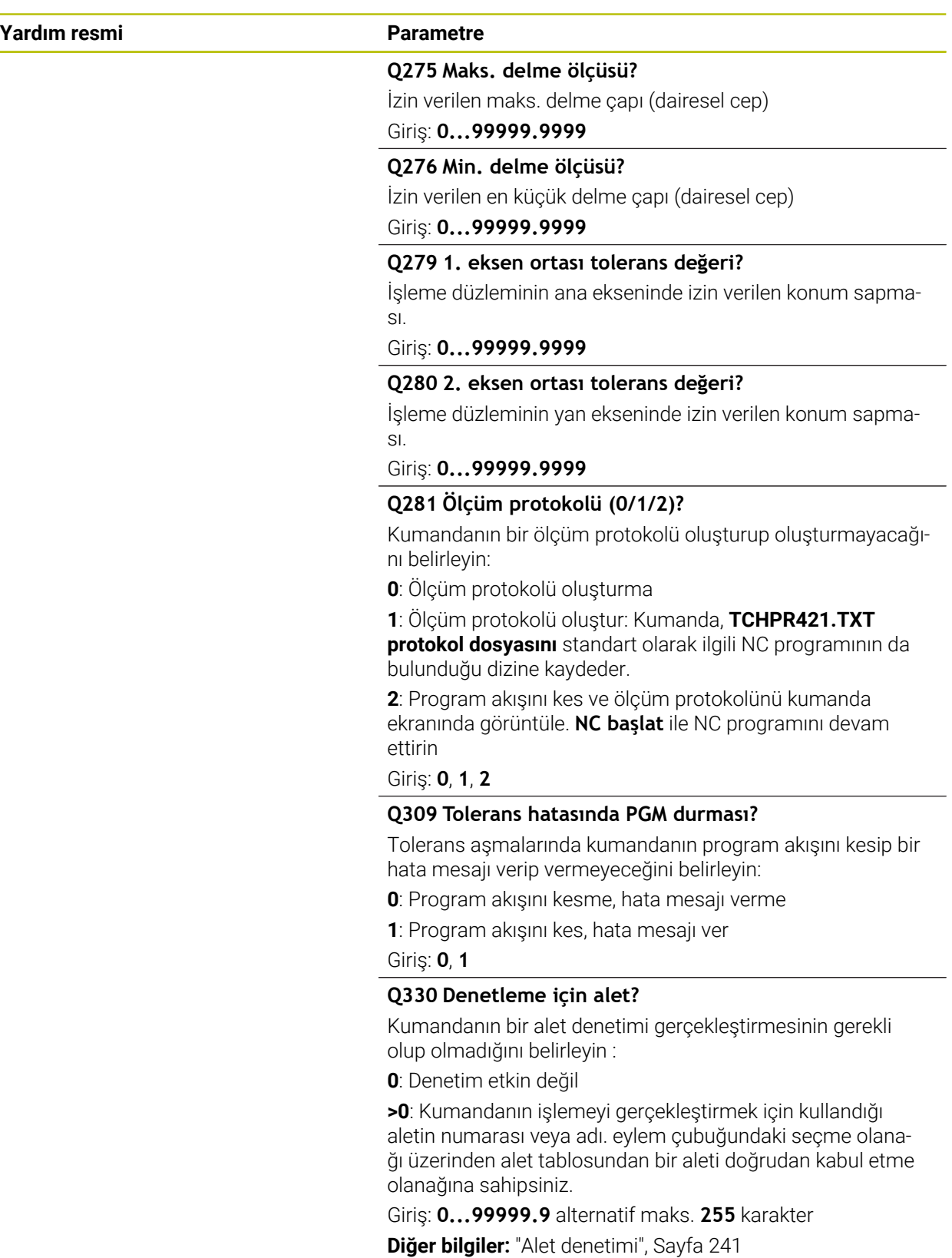

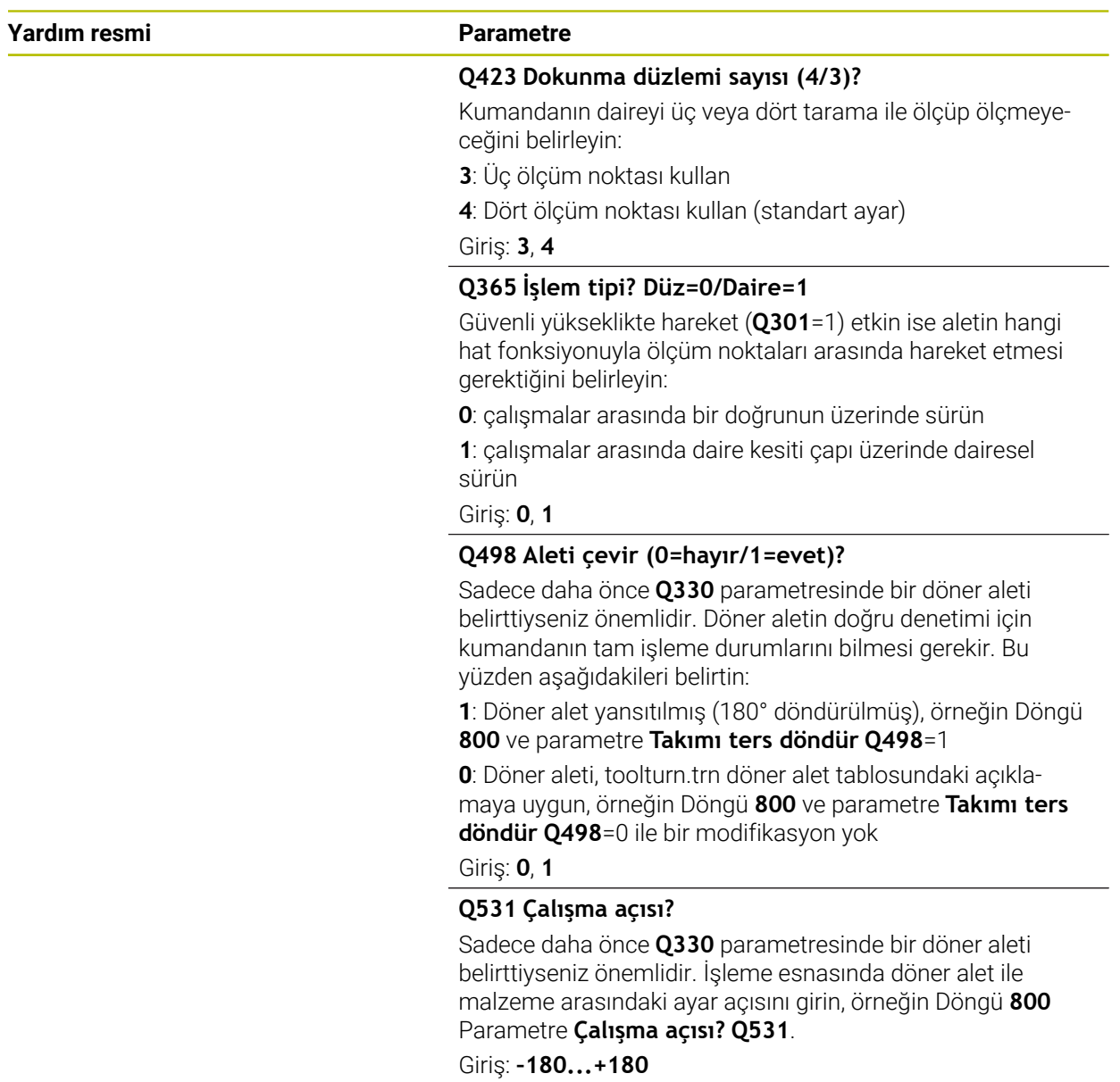

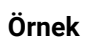

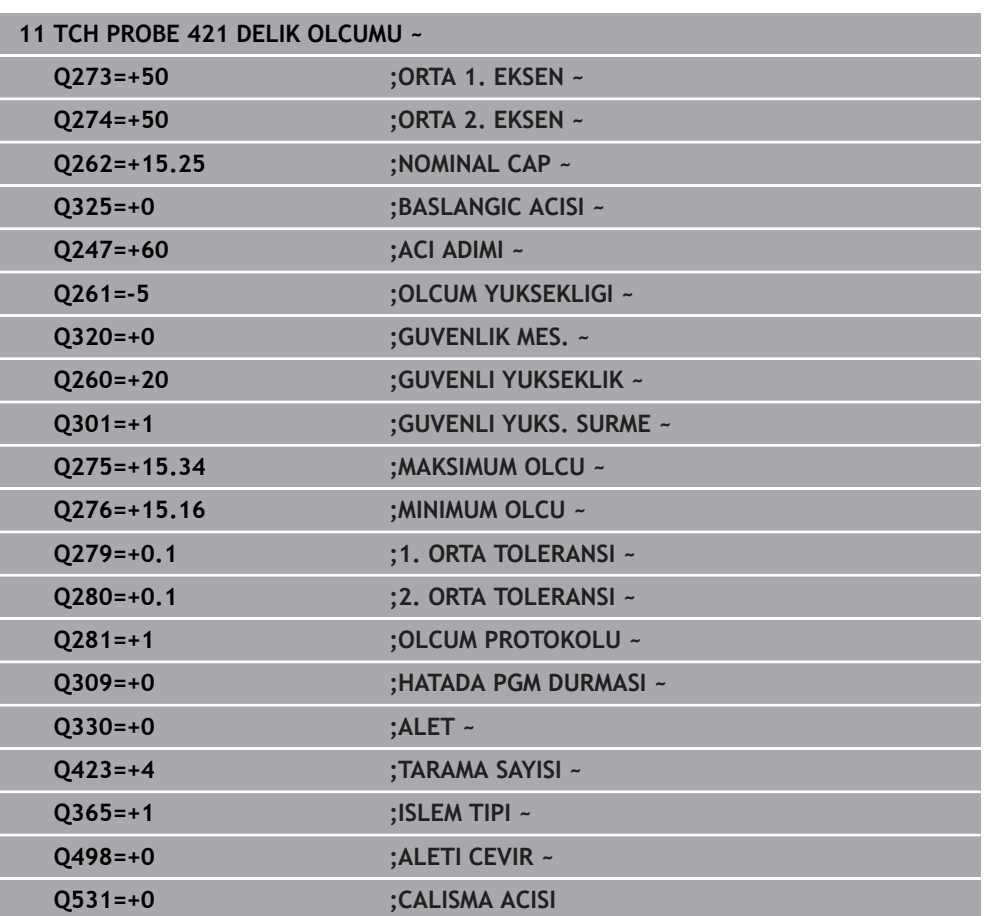

## **6.6 Döngü 422 DIS DAIRE OLCUMU**

#### **ISO programlaması G422**

### **Uygulama**

Tarama sistemi döngüsü **422**, bir dairesel pimin merkez noktasını ve çapını belirler. İlgili tolerans değerlerini döngüde tanımlarsanız kumanda, bir nominal-gerçek değer karşılaştırması gerçekleştirir ve sapmaları Q parametrelerine kaydeder.

#### **Döngü akışı**

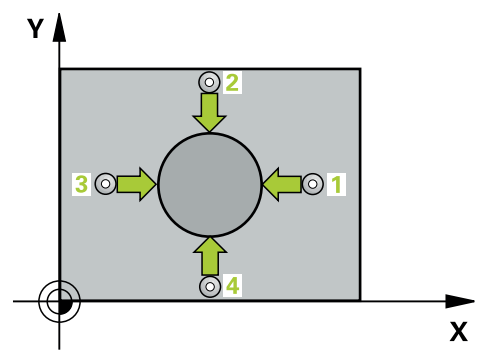

1 Kumanda, tarama sistemini hızlı çalışma modunda (**FMAX** sütunundaki değer) ve konumlandırma mantığıyla **1** tarama noktasına konumlandırır. Kumanda, döngü verilerine ve tarama sistemi tablosunun **SET\_UP** sütunundaki güvenlik mesafesine göre tarama noktalarını hesaplar

**Diğer bilgiler:** ["Konumlandırma mantığı", Sayfa 54](#page-53-0)

- 2 Daha sonra tarama sistemi girilen ölçüm yüksekliğine hareket eder ve ilk tarama işlemini tarama beslemesiyle (**F** sütunu) uygular. Kumanda, tarama yönünü programlanan başlangıç açısına bağlı bir şekilde otomatik olarak belirler
- 3 Daha sonra tarama sistemi ya ölçüm yüksekliğine ya da güvenli yüksekliğe gider, sonraki tarama noktasına **2** gider ve ikinci tarama işlemini uygular
- 4 Kumanda, tarama sistemini tarama noktası **3**'e ve ardından tarama noktası **4**'e konumlandırır, orada üçüncü ve dördüncü tarama işlemini uygular
- 5 Son olarak kumanda, tarama sistemini güvenli yüksekliğe konumlandırır ve gerçek değerler ile sapmaları aşağıdaki Q parametrelerinde kaydeder:

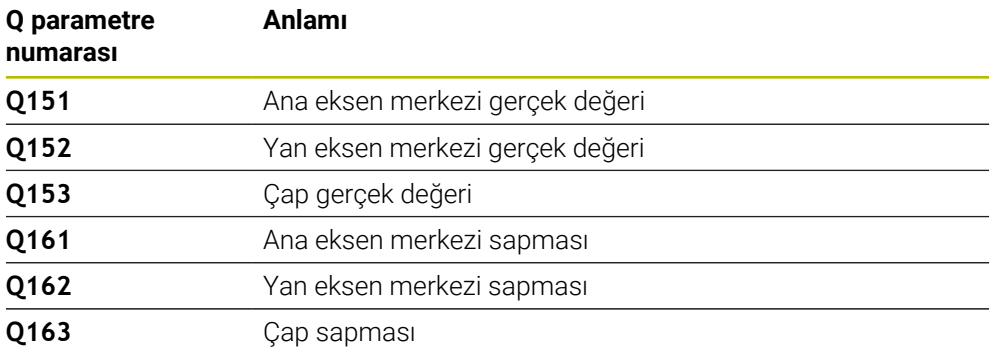

#### **Uyarılar**

- Bu döngüyü yalnızca **FUNCTION MODE MILL** işleme modunda gerçekleştirebilirsiniz.
- Açı adımını ne kadar küçük programlarsanız kumanda, delik ölçülerini o kadar hatalı hesaplar. En küçük giriş değeri: 5°.
- Kumanda, etkin bir temel dönüşü döngü başlangıcında sıfırlar.

#### **Programlama için notlar**

- Döngü tanımından önce tarama sistemi ekseninin tanımı için bir alet çağrısını programlamış olmanız gerekir.
- **Q330** parametresinde bir freze aletine atıfta bulunursanız **Q498** ve **Q531** parametrelerindeki girişlerin etkisi olmaz.
- Q330 parametresinde bir torna aletine atıfta bulunursanız aşağıdakiler geçerli olur:
	- **Q498** ve **Q531** parametreleri açıklanmalıdır
	- Örneğin Döngü **800** içindeki **Q498**, **Q531** parametrelerine ait bilgiler bu bilgiler ile örtüşmelidir
	- Kumanda torna aletinde bir düzeltme yapıyorsa **DZL** ve **DXL** sütunlarında ilgili değerler düzeltilir
	- Kumanda, **LBREAK** sütununda tanımlanmış olan kırılma toleransını da denetler

## **6.6.1 Döngü parametresi**

#### **Yardım resmi Parametre**

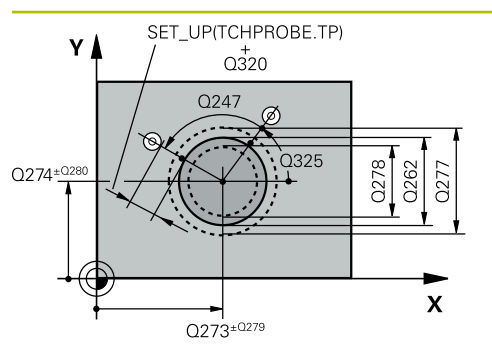

#### **Q273 Orta 1. eksen (nominal değer)?**

İşleme düzlemi ana eksenindeki pimin ortası. Değer mutlak etki ediyor.

#### Giriş: **–99999.9999...+99999.9999**

#### **Q274 Orta 2. eksen (nominal değer)?**

İşleme düzlemi yan eksenindeki pimin ortası. Değer mutlak etki ediyor.

Giriş: **–99999.9999...+99999.9999**

#### **Q262 Nominal Çap?**

Pimin çapını girin.

Giriş: **0...99999.9999**

### **Q325 Başlangıç açısı?**

İşleme düzlemi ana ekseni ile ilk tarama noktası arasındaki açı. Değer mutlak etki ediyor.

#### Giriş: **–360.000...+360.000**

#### **Q247 Açı adımı?**

İki ölçüm noktası arasındaki açı, açı adımı ön işareti çalışma yönünü belirler (- = saat yönü). Yayları ölçmek isterseniz bir açı adımını küçüktür 90° olarak programlayın. Değer artımsal etki eder.

#### Giriş: **–120...+120**

#### **Q261 Tarama sis. ekseni. ölçüm yüks.?**

Üzerinde ölçümün yapılacağı tarama sistemi eksenindeki bilye merkezinin koordinatı. Değer mutlak etki ediyor.

#### Giriş: **–99999.9999...+99999.9999**

#### **Q320 Guvenlik mesafesi?**

Tarama noktası ile tarama sistemi bilyesi arasındaki ek mesafe. **Q320** tarama sistemi tablosunun **SET\_UP** sütununa ek olarak etki eder. Değer artımsal etki eder.

#### Giriş: **0...99999.9999** Alternatif **PREDEF**

#### **Q260 Güvenli Yükseklik?**

Tarama sistemi ve malzeme (ayna) arasında hiçbir çarpışmanın olamayacağı alet ekseni koordinatı. Değer mutlak etki ediyor.

#### Giriş: **–99999.9999...+99999.9999** Alternatif **PREDEF**

#### **Q301 Güvenli yüksekliğe sürme (0/1)?**

Tarama sisteminin ölçüm noktaları arasında nasıl çalışacağını belirleyin:

- **0**: Ölçüm yüksekliğinde ölçüm noktaları arasında hareket
- **1**: Güvenli yükseklikte ölçüm noktaları arasında hareket

Giriş: **0**, **1**

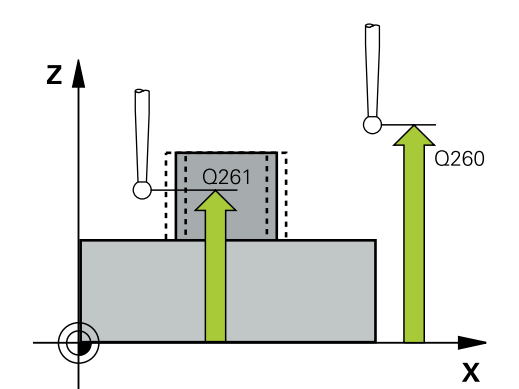

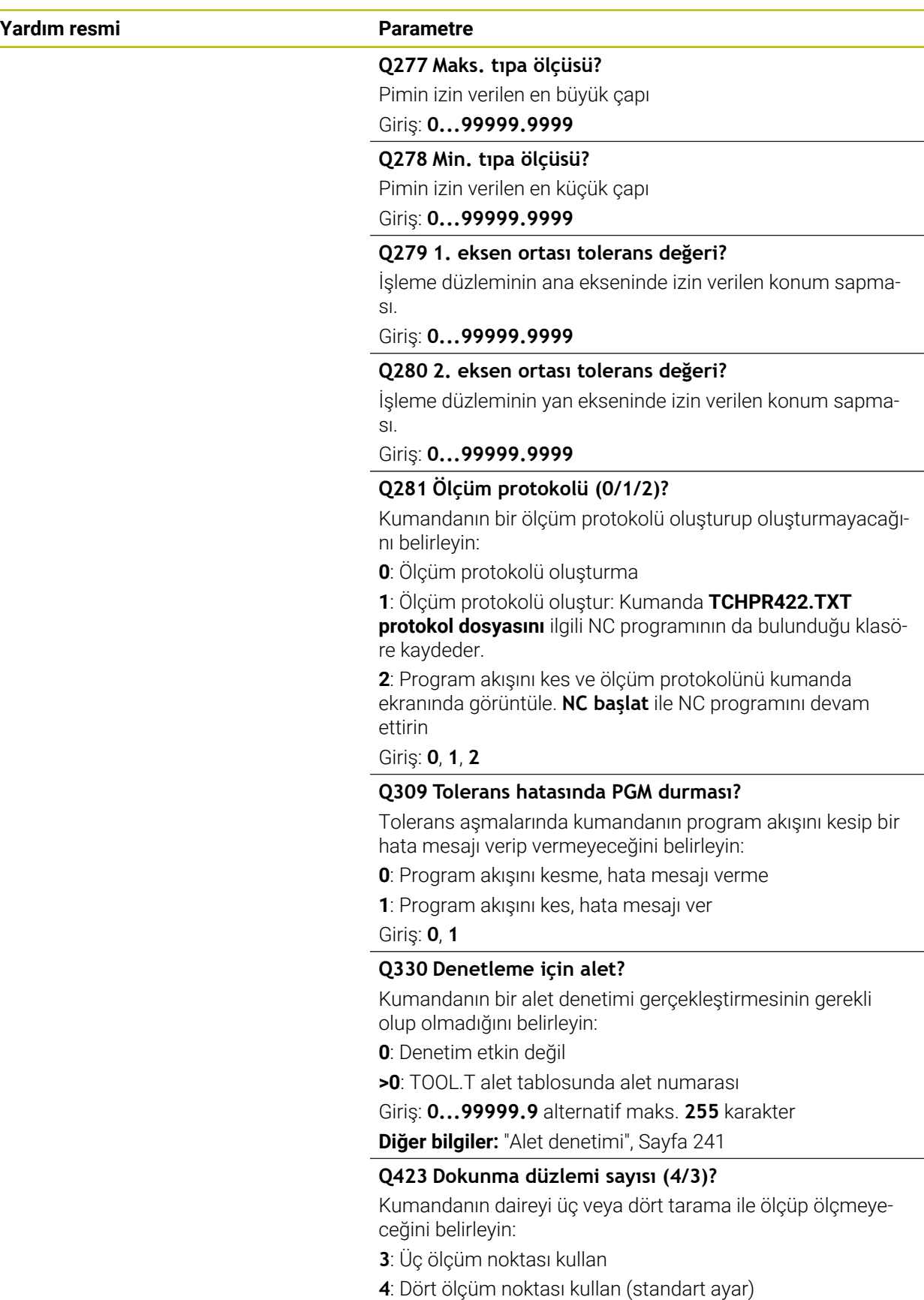

Giriş: **3**, **4**

**6 Malzemeler tarama sistem döngülerini otomatik olarak kontrol etme | Döngü 422 DIS DAIRE OLCUMU**

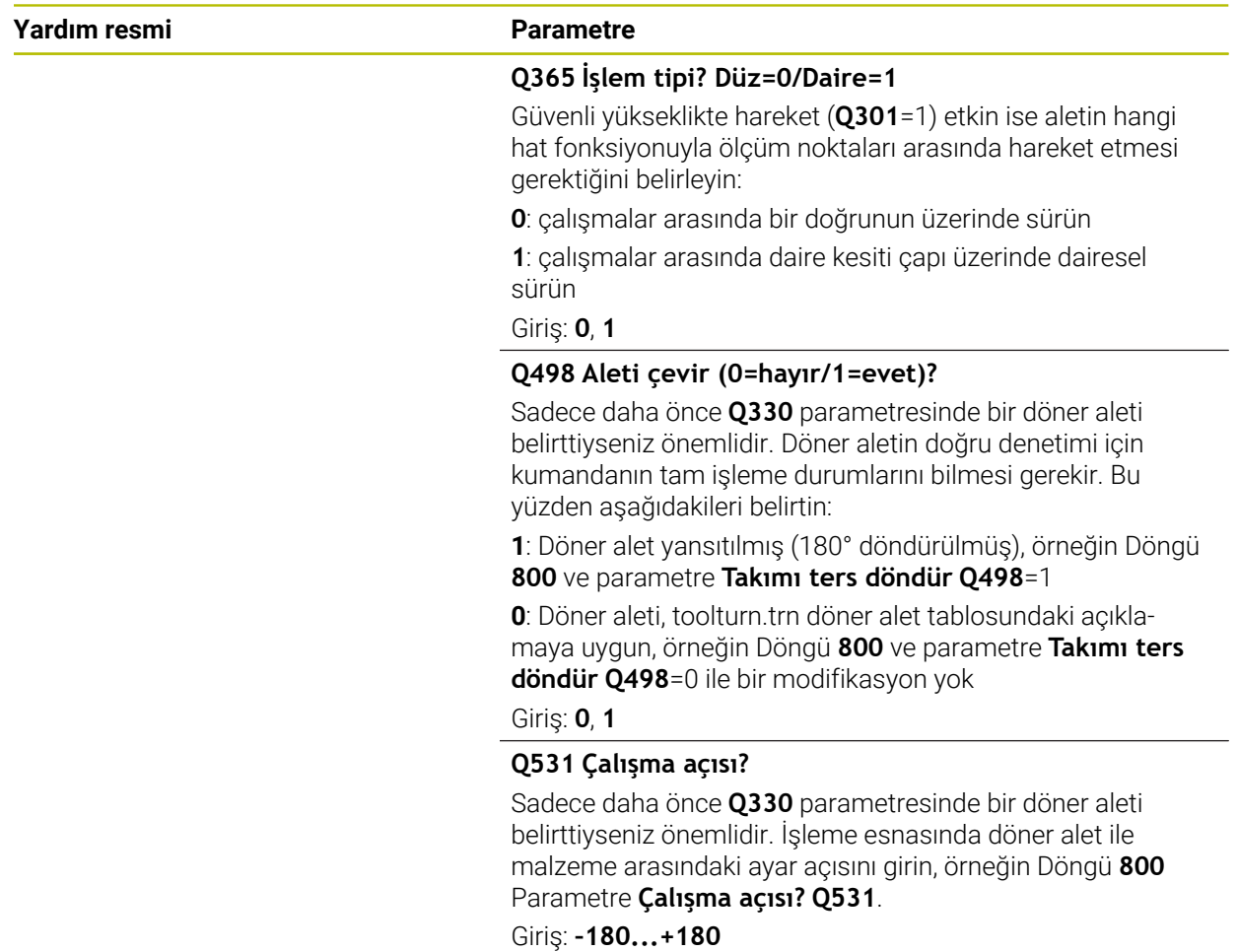

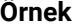

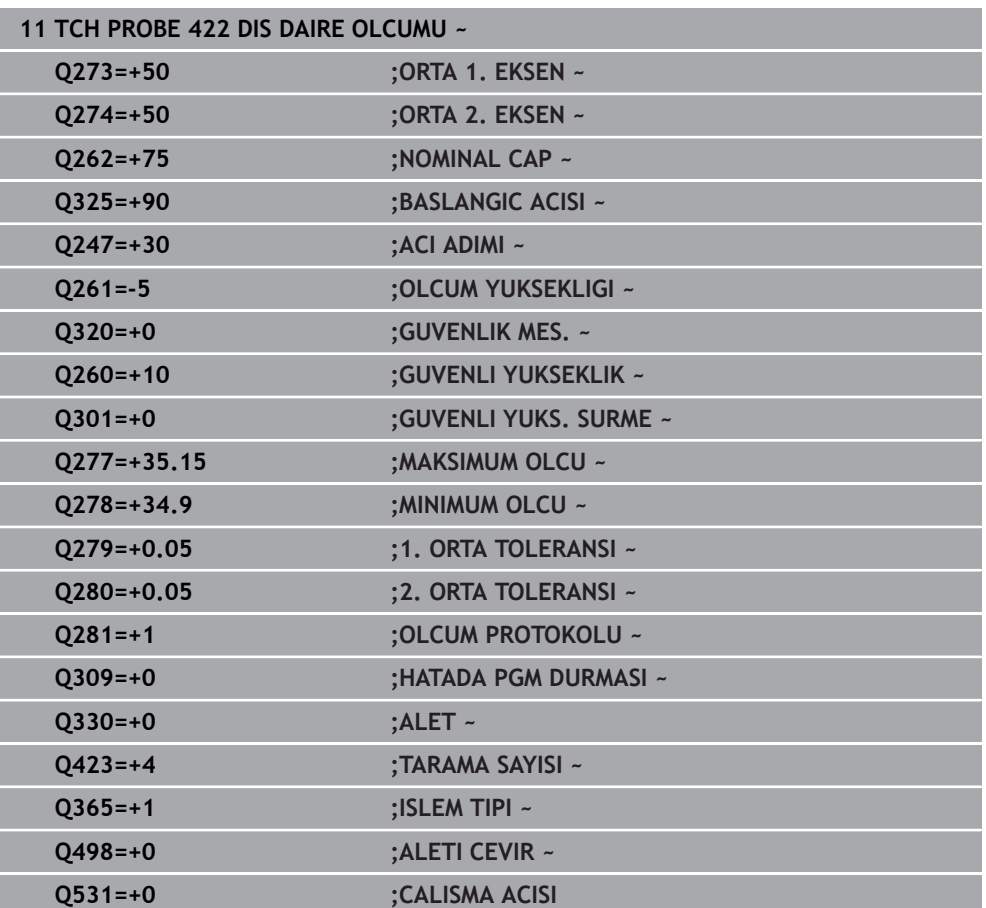

## **6.7 Döngü 423 IC DIKDORTGEN OLCUMU**

#### **ISO programlaması G423**

#### **Uygulama**

Tarama sistemi döngüsü **423** bir dikdörtgen cebin hem merkez noktasını hem de uzunluğunu ve genişliğini belirler. İlgili tolerans değerlerini döngüde tanımlarsanız kumanda, bir nominal-gerçek değer karşılaştırması gerçekleştirir ve sapmaları Q parametrelerine kaydeder.

#### **Döngü akışı**

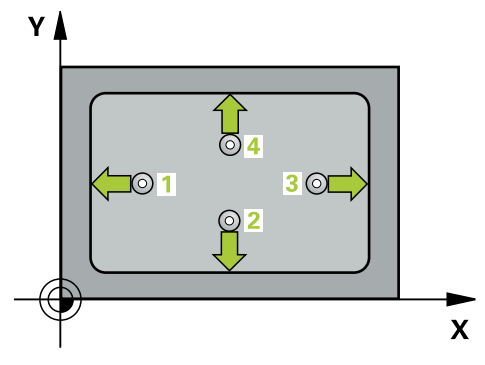

1 Kumanda, tarama sistemini hızlı çalışma modunda (**FMAX** sütunundaki değer) ve konumlandırma mantığıyla **1** tarama noktasına konumlandırır. Kumanda, döngü verilerine ve tarama sistemi tablosunun **SET\_UP** sütunundaki güvenlik mesafesine göre tarama noktalarını hesaplar

**Diğer bilgiler:** ["Konumlandırma mantığı", Sayfa 54](#page-53-0)

- 2 Ardından tarama sistemi girilen ölçüm yüksekliğine hareket eder ve ilk tarama işlemini tarama beslemesiyle (**F** sütunu) uygular
- 3 Sonra tarama sistemi ya eksene paralel olarak ölçüm yüksekliğine veya doğrusal olarak güvenli yükseklikte sonraki tarama noktasına **2** gider ve ikinci tarama işlemini uygular
- 4 Kumanda, tarama sistemini tarama noktası **3**'e ve ardından tarama noktası **4**'e konumlandırır, orada üçüncü ve dördüncü tarama işlemini uygular
- 5 Son olarak kumanda, tarama sistemini güvenli yüksekliğe konumlandırır ve gerçek değerler ile sapmaları aşağıdaki Q parametrelerinde kaydeder:

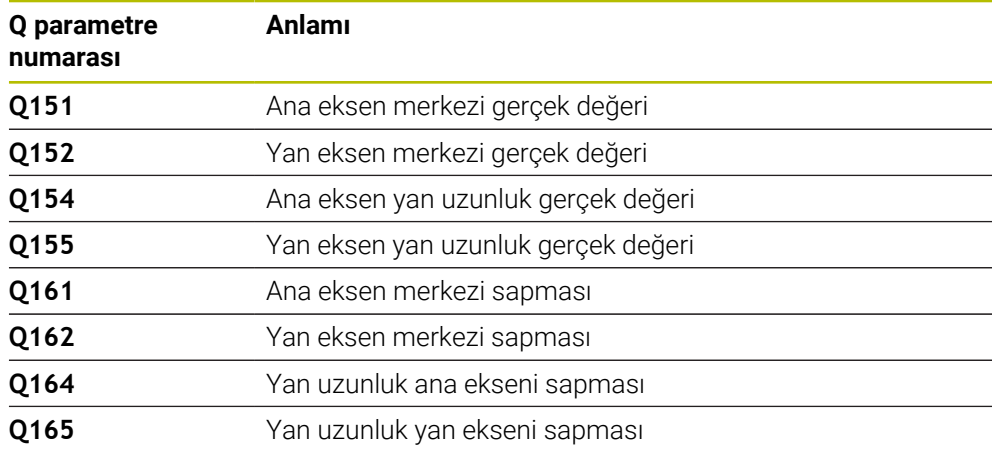

- Bu döngüyü yalnızca **FUNCTION MODE MILL** işleme modunda gerçekleştirebilirsiniz.
- Cep ölçüleri ve güvenlik mesafesi, tarama noktaları yakınındaki bir ön konumlandırma işlemine izin vermiyorsa kumanda, tarama işlemine her zaman cep merkezinden başlar. Tarama sistemi, dört ölçüm noktası arasında güvenli yüksekliğe hareket etmez.
- Alet denetimi, ilk yan uzunluktaki sapmalara bağlıdır.
- Kumanda, etkin bir temel dönüşü döngü başlangıcında sıfırlar.

#### **Programlama için not**

Döngü tanımından önce tarama sistemi ekseninin tanımı için bir alet çağrısını programlamış olmanız gerekir.

## **6.7.1 Döngü parametresi**

#### **Yardım resmi Parametre**

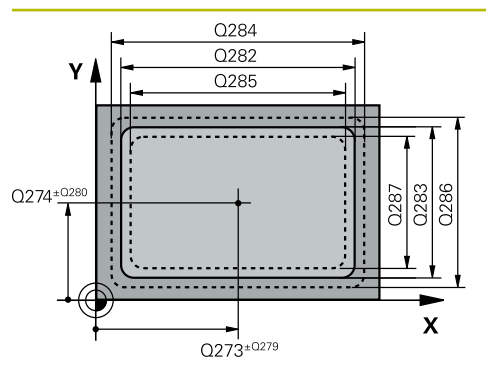

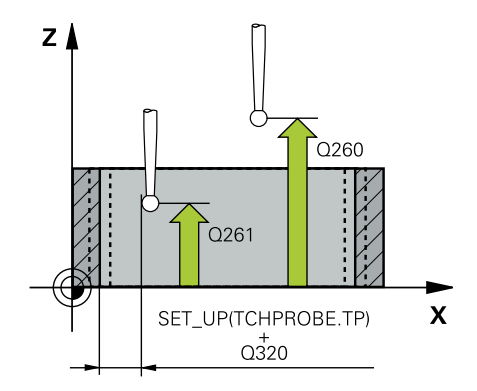

#### **Q273 Orta 1. eksen (nominal değer)?**

İşleme düzlemi ana eksenindeki cebin merkezi. Değer mutlak etki ediyor.

#### Giriş: **–99999.9999...+99999.9999**

#### **Q274 Orta 2. eksen (nominal değer)?**

İşleme düzlemi yan eksenindeki cebin ortası. Değer mutlak etki ediyor.

#### Giriş: **–99999.9999...+99999.9999**

#### **Q282 1. Yan uzunluk (Nominal değer)?**

İşleme düzlemi ana eksenine paralel cep uzunluğu.

#### Giriş: **0...99999.9999**

#### **Q283 2. Yan uzunluk (Nominal değer)?**

İşleme düzlemi yan eksenine paralel cep uzunluğu. Giriş: **0...99999.9999**

#### **Q261 Tarama sis. ekseni. ölçüm yüks.?**

Üzerinde ölçümün yapılacağı tarama sistemi eksenindeki bilye merkezinin koordinatı. Değer mutlak etki ediyor.

#### Giriş: **–99999.9999...+99999.9999**

#### **Q320 Guvenlik mesafesi?**

Tarama noktası ile tarama sistemi bilyesi arasındaki ek mesafe. **Q320** tarama sistemi tablosunun **SET\_UP** sütununa ek olarak etki eder. Değer artımsal etki eder.

#### Giriş: **0...99999.9999** Alternatif **PREDEF**

#### **Q260 Güvenli Yükseklik?**

Tarama sistemi ve malzeme (ayna) arasında hiçbir çarpışmanın olamayacağı alet ekseni koordinatı. Değer mutlak etki ediyor.

#### Giriş: **–99999.9999...+99999.9999** Alternatif **PREDEF**

#### **Q301 Güvenli yüksekliğe sürme (0/1)?**

Tarama sisteminin ölçüm noktaları arasında nasıl çalışacağını belirleyin:

- **0**: Ölçüm yüksekliğinde ölçüm noktaları arasında hareket
- **1**: Güvenli yükseklikte ölçüm noktaları arasında hareket

#### Giriş: **0**, **1**

#### **Q284 1. yan uzunluk maks. ölçüsü?**

Cebin izin verilen en büyük uzunluğu

Giriş: **0...99999.9999**

#### **Q285 1. yan uzunluk min. ölçüsü?**

Cebin izin verilen en küçük uzunluğu Giriş: **0...99999.9999**

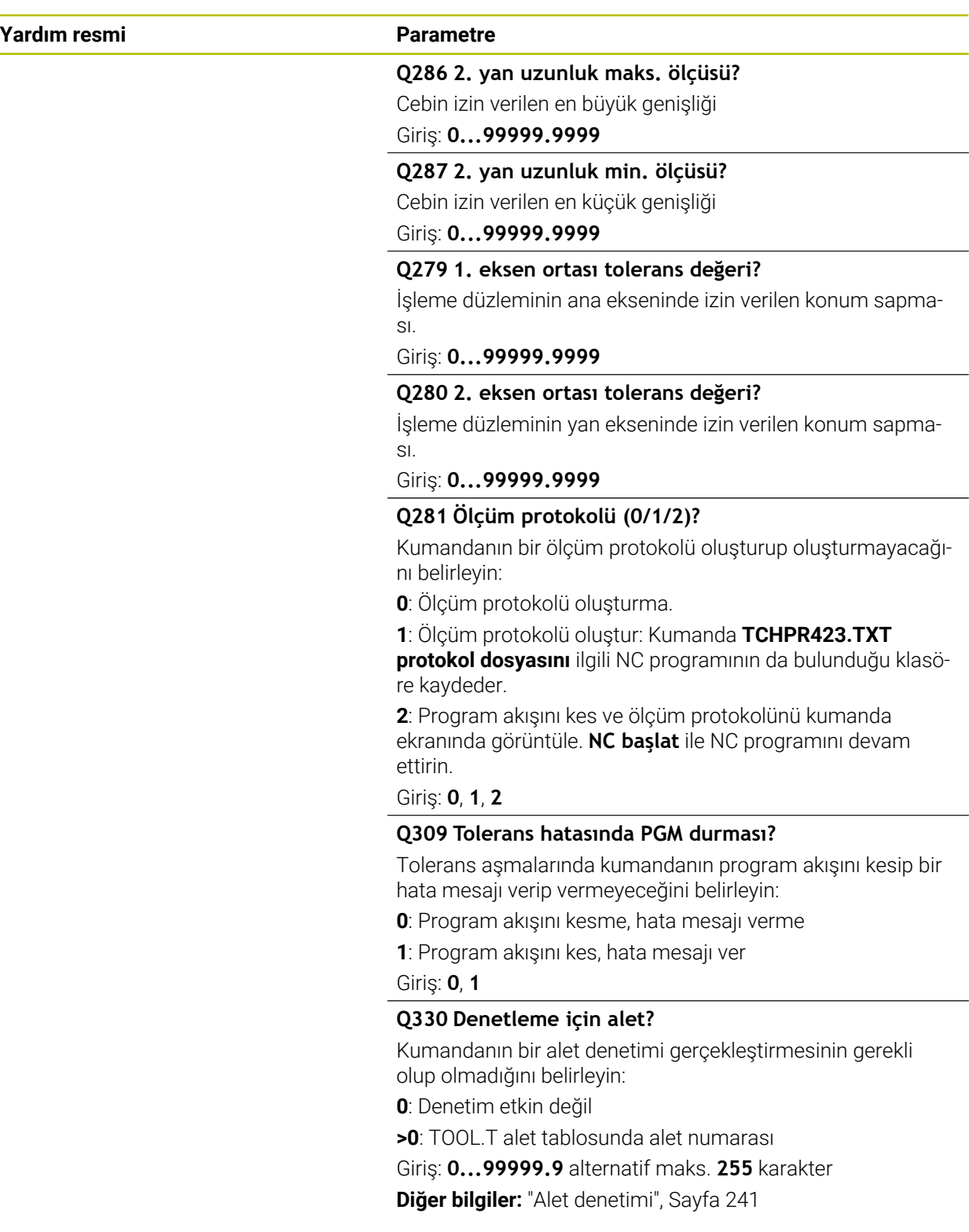

### **Örnek**

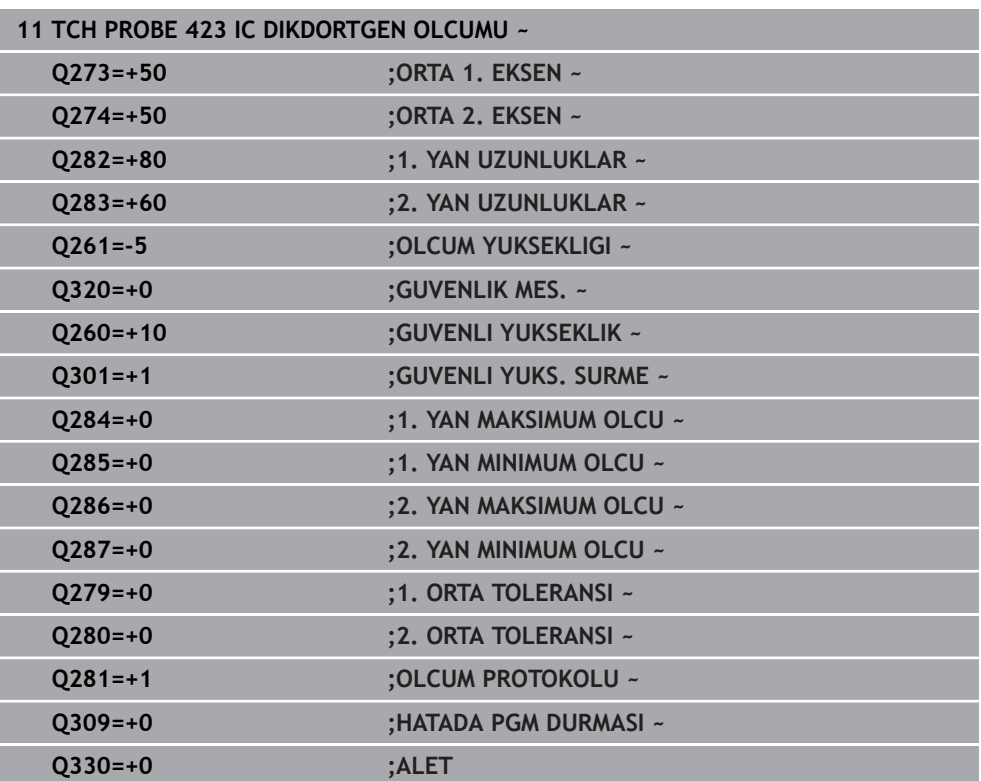

## **6.8 Döngü 424 DIS DIKDORT. OLCUMU**

#### **ISO programlaması G424**

#### **Uygulama**

Tarama sistemi döngüsü **424**, bir dikdörtgen pimin hem merkez noktasını hem de uzunluğunu ve genişliğini belirler. İlgili tolerans değerlerini döngüde tanımlarsanız kumanda, bir nominal-gerçek değer karşılaştırması gerçekleştirir ve sapmaları Q parametrelerine kaydeder.

#### **Döngü akışı**

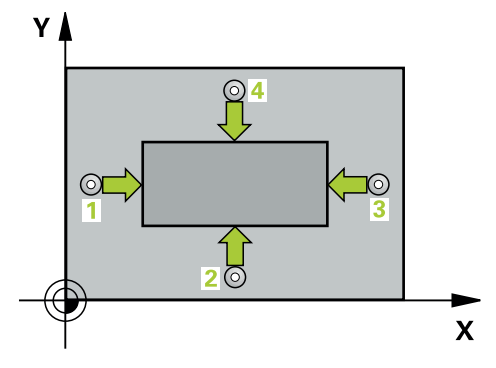

1 Kumanda, tarama sistemini hızlı çalışma modunda (**FMAX** sütunundaki değer) ve konumlandırma mantığıyla **1** tarama noktasına konumlandırır. Kumanda, döngü verilerine ve tarama sistemi tablosunun **SET\_UP** sütunundaki güvenlik mesafesine göre tarama noktalarını hesaplar

**Diğer bilgiler:** ["Konumlandırma mantığı", Sayfa 54](#page-53-0)

- 2 Ardından tarama sistemi girilen ölçüm yüksekliğine hareket eder ve ilk tarama işlemini tarama beslemesiyle (**F** sütunu) uygular
- 3 Sonra tarama sistemi ya eksene paralel olarak ölçüm yüksekliğine veya doğrusal olarak güvenli yükseklikte sonraki tarama noktasına **2** gider ve ikinci tarama işlemini uygular
- 4 Kumanda, tarama sistemini tarama noktası **3**'e ve ardından tarama noktası **4**'e konumlandırır, orada üçüncü ve dördüncü tarama işlemini uygular
- 5 Son olarak kumanda, tarama sistemini güvenli yüksekliğe konumlandırır ve gerçek değerler ile sapmaları aşağıdaki Q parametrelerinde kaydeder:

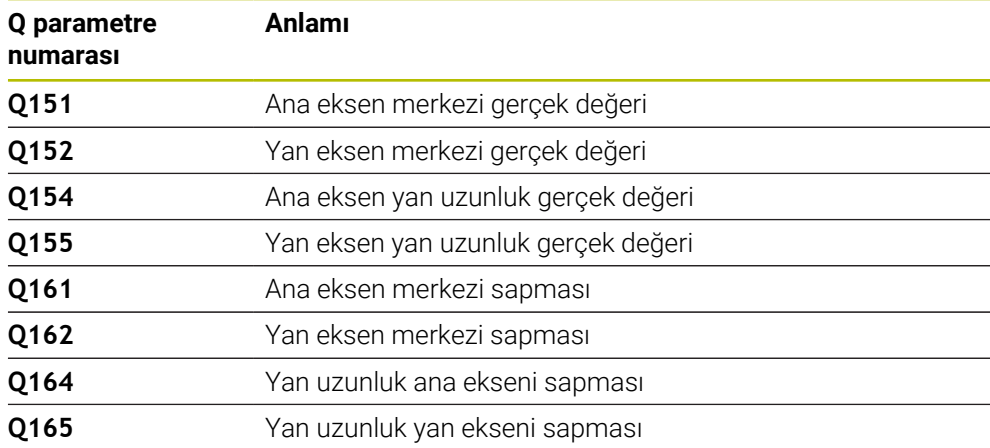

## **Uyarılar**

- Bu döngüyü yalnızca **FUNCTION MODE MILL** işleme modunda gerçekleştirebilirsiniz.
- $\blacksquare$ Alet denetimi, ilk yan uzunluktaki sapmalara bağlıdır.
- Kumanda, etkin bir temel dönüşü döngü başlangıcında sıfırlar.

#### **Programlama için not**

Döngü tanımından önce tarama sistemi ekseninin tanımı için bir alet çağrısını programlamış olmanız gerekir.

## **6.8.1 Döngü parametresi**

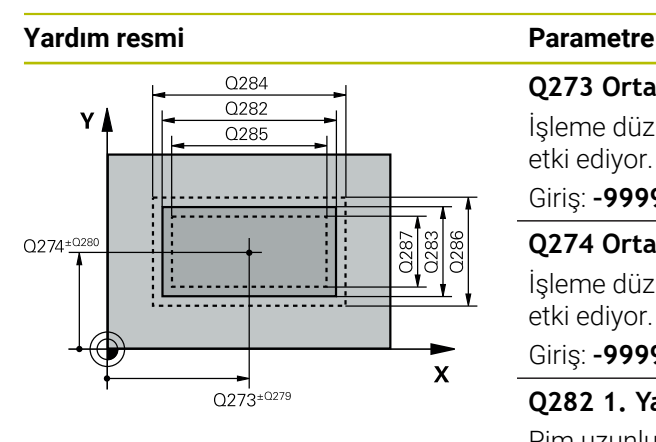

# $Z$  $O<sub>260</sub>$  $\overline{Q}$ 261  $\mathbf{x}$ SET\_UP(TCHPROBE.TP)  $Q_{320}^{+}$

## **Q273 Orta 1. eksen (nominal değer)?** İşleme düzlemi ana eksenindeki pimin ortası. Değer mutlak etki ediyor. Giriş: **–99999.9999...+99999.9999 Q274 Orta 2. eksen (nominal değer)?**

İşleme düzlemi yan eksenindeki pimin ortası. Değer mutlak etki ediyor.

#### Giriş: **–99999.9999...+99999.9999**

#### **Q282 1. Yan uzunluk (Nominal değer)?**

Pim uzunluğu, işleme düzlemi ana eksenine paraleldir Giriş: **0...99999.9999**

#### **Q283 2. Yan uzunluk (Nominal değer)?**

İşleme düzlemi yan eksenine paralel pimin uzunluğu.

#### Giriş: **0...99999.9999**

#### **Q261 Tarama sis. ekseni. ölçüm yüks.?**

Üzerinde ölçümün yapılacağı tarama sistemi eksenindeki bilye merkezinin koordinatı. Değer mutlak etki ediyor.

#### Giriş: **–99999.9999...+99999.9999**

#### **Q320 Guvenlik mesafesi?**

Tarama noktası ile tarama sistemi bilyesi arasındaki ek mesafe. **Q320** tarama sistemi tablosunun **SET\_UP** sütununa ek olarak etki eder. Değer artımsal etki eder.

#### Giriş: **0...99999.9999** Alternatif **PREDEF**

#### **Q260 Güvenli Yükseklik?**

Tarama sistemi ve malzeme (ayna) arasında hiçbir çarpışmanın olamayacağı alet ekseni koordinatı. Değer mutlak etki ediyor.

#### Giriş: **–99999.9999...+99999.9999** Alternatif **PREDEF**

#### **Q301 Güvenli yüksekliğe sürme (0/1)?**

Tarama sisteminin ölçüm noktaları arasında nasıl çalışacağını belirleyin:

- **0**: Ölçüm yüksekliğinde ölçüm noktaları arasında hareket
- **1**: Güvenli yükseklikte ölçüm noktaları arasında hareket
- Giriş: **0**, **1**

## **268** HEIDENHAIN | TNC7 | Malzemeler ve aletler için ölçüm döngüleri kullanıcı el kitabı | 10/2022

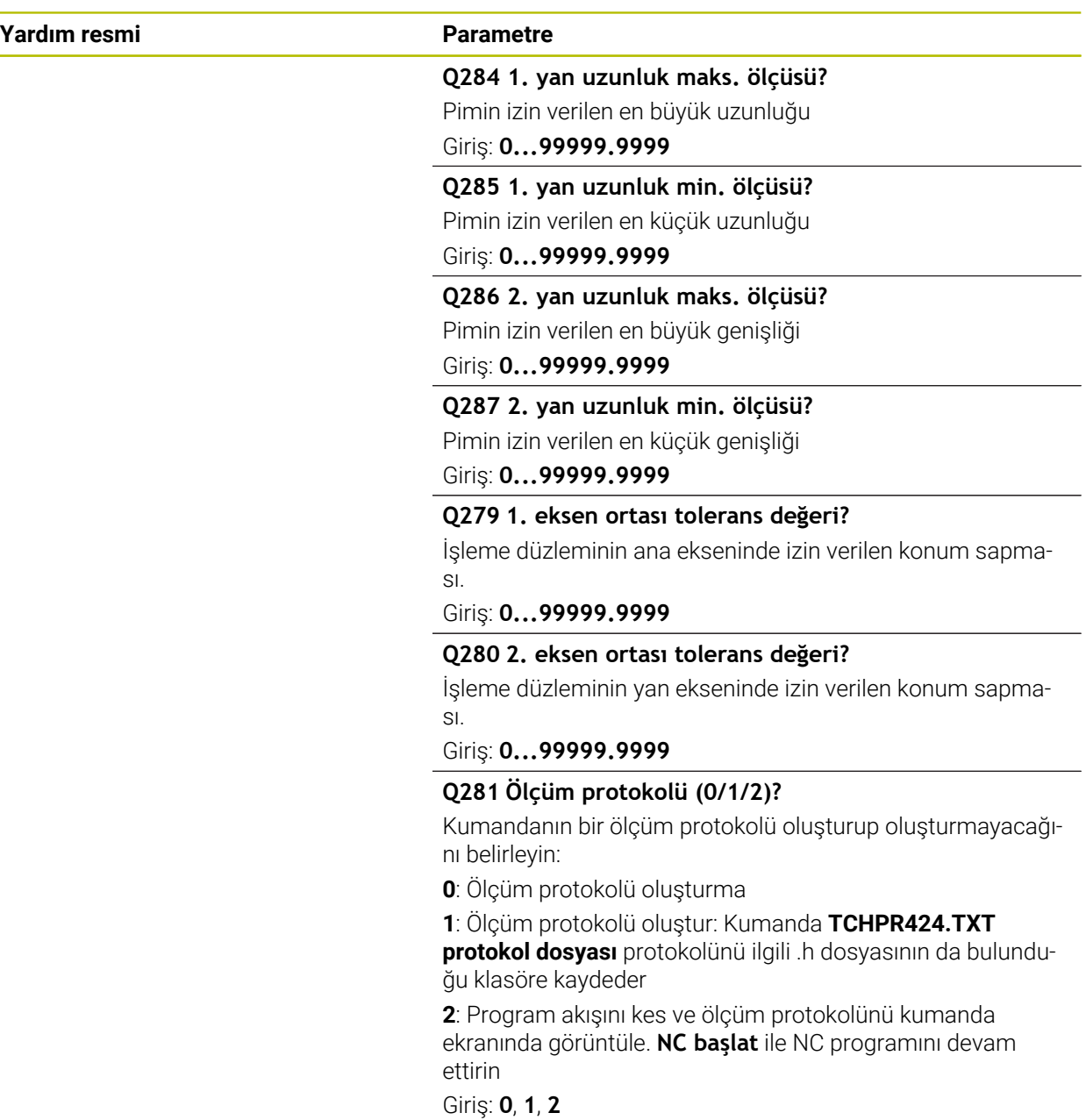

**6 Malzemeler tarama sistem döngülerini otomatik olarak kontrol etme | Döngü 424 DIS DIKDORT. OLCUMU**

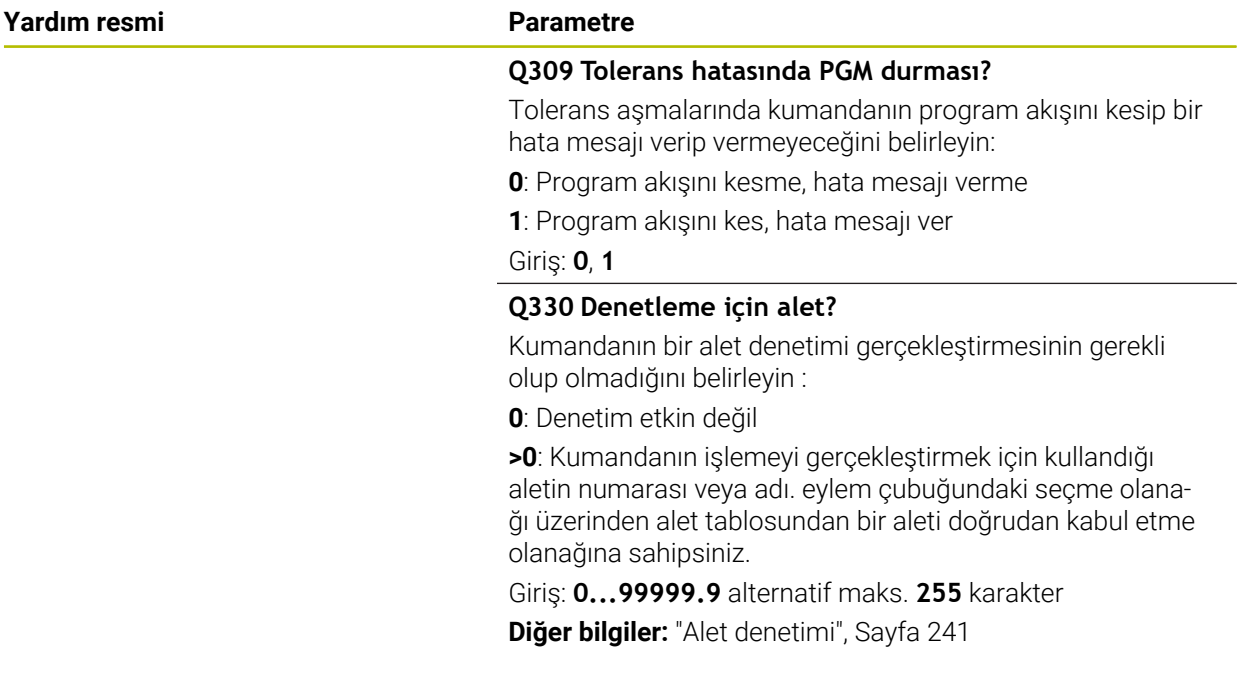

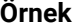

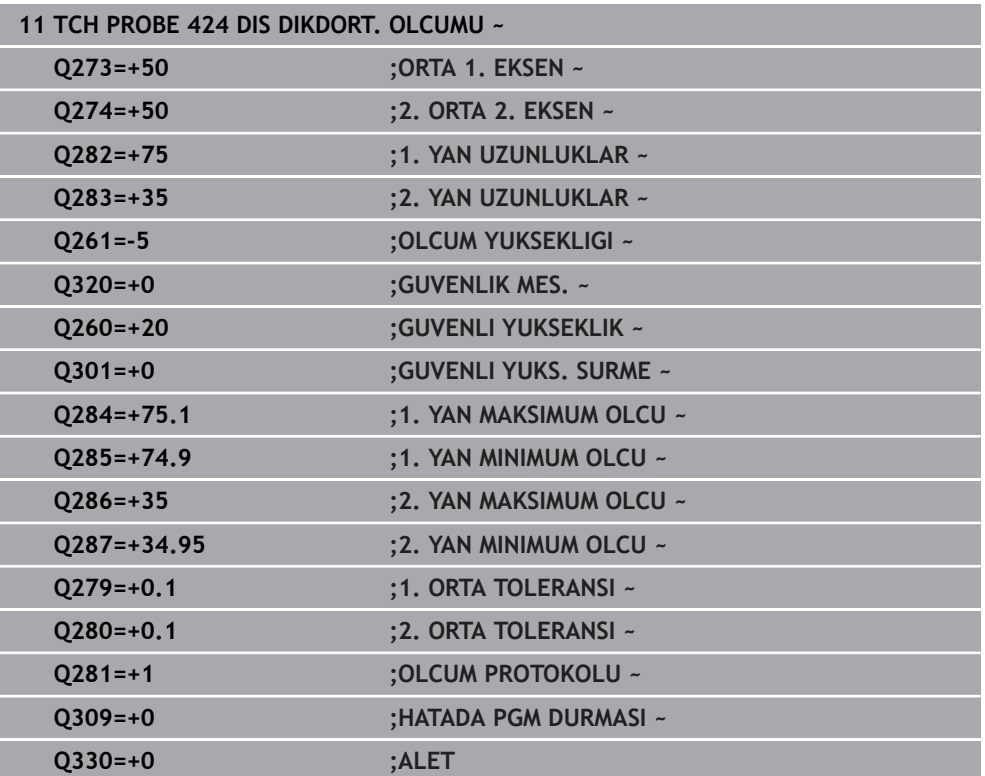

## **6.9 Döngü 425 IC GENISLIK OLCUMU**

#### **ISO programlaması G425**

#### **Uygulama**

Tarama sistemi döngüsü **425**, bir yivin konumunu ve genişliğini belirler (cep). İlgili tolerans değerlerini döngüde tanımlarsanız kumanda, bir nominal-gerçek değer karşılaştırması gerçekleştirir ve sapmayı Q parametresine kaydeder.

#### **Döngü akışı**

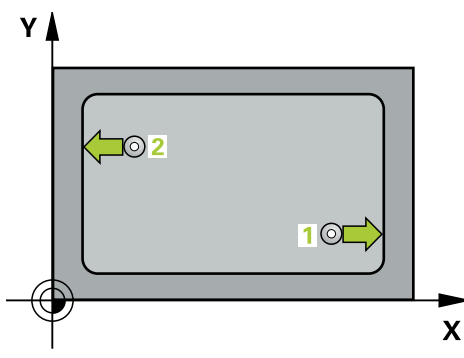

1 Kumanda, tarama sistemini hızlı çalışma modunda (**FMAX** sütunundaki değer) ve konumlandırma mantığıyla **1** tarama noktasına konumlandırır. Kumanda, döngü verilerine ve tarama sistemi tablosunun **SET\_UP** sütunundaki güvenlik mesafesine göre tarama noktalarını hesaplar

**Diğer bilgiler:** ["Konumlandırma mantığı", Sayfa 54](#page-53-0)

- 2 Daha sonra tarama sistemi girilen ölçüm yüksekliğine hareket eder ve ilk tarama işlemini tarama beslemesiyle (**F** sütunu) uygular. 1. Tarama, daima programlanan eksenin pozitif yönünde yapılır
- 3 İkinci bir ölçüm için bir kaydırma girerseniz, kumanda tarama sistemini (gerekli durumda güvenli yükseklikte) sonraki tarama noktasına **2** getirir ve orada ikinci tarama işlemini uygular. Büyük nominal uzunluklarda kumanda ikinci tarama noktasına hızlı hareketle konumlandırır. Hiçbir ofset girmezseniz kumanda doğrudan tersi yöndeki genişliği ölçer
- 4 Son olarak kumanda, tarama sistemini güvenli yüksekliğe konumlandırır ve gerçek değerler ile sapmayı aşağıdaki Q parametrelerinde kaydeder:

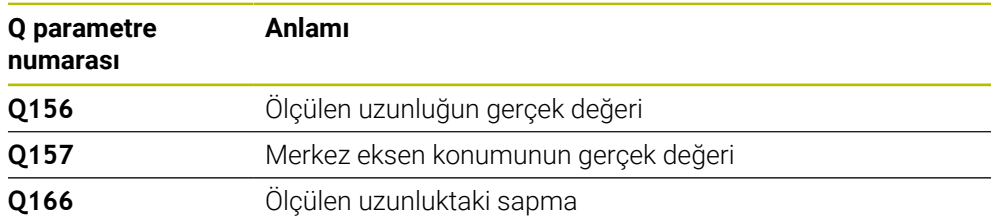

### **Uyarılar**

- Bu döngüyü yalnızca **FUNCTION MODE MILL** işleme modunda gerçekleştirebi- $\blacksquare$ lirsiniz.
- Kumanda, etkin bir temel dönüşü döngü başlangıcında sıfırlar.

#### **Programlama için notlar**

- Döngü tanımından önce tarama sistemi ekseninin tanımı için bir alet çağrısını  $\overline{\phantom{a}}$ programlamış olmanız gerekir.
- Nominal uzunluk **Q311** en küçük ve en büyük ölçüm arasında (**Q276**/**Q275**) olmalıdır.

#### **6.9.1 Döngü parametresi**

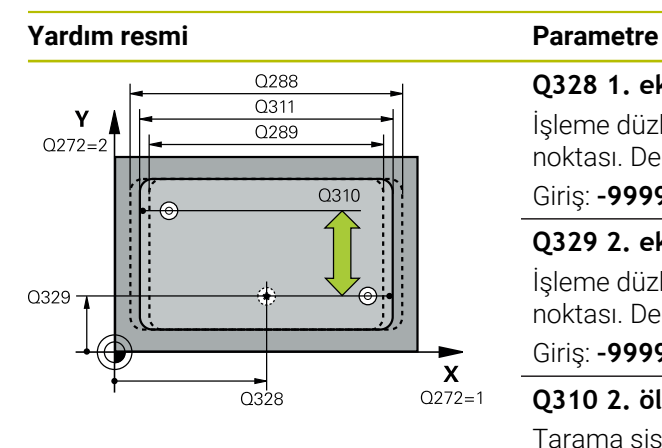

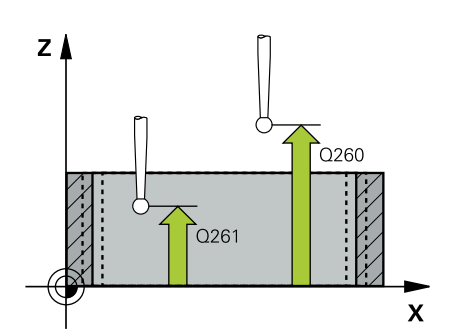

#### **Q328 1. eksen başlangıç noktası?**

İşleme düzlemi ana eksenindeki tarama işleminin başlangıç noktası. Değer mutlak etki ediyor.

Giriş: **–99999.9999...+99999.9999**

#### **Q329 2. eksen başlangıç noktası?**

İşleme düzlemi yan eksenindeki tarama işleminin başlangıç noktası. Değer mutlak etki ediyor.

#### Giriş: **–99999.9999...+99999.9999**

#### **Q310 2. ölçüm için kaydırma (+/-)?**

Tarama sisteminde ikinci ölçümden önce yerleştirilmesi gereken değer. 0 olarak girilirse kumanda, tarama sistemini kaydırmaz. Değer artımsal etki eder.

#### Giriş: **–99999.9999...+99999.9999**

#### **Q272 Aks ölçümü (1=1.aks/2=2.Aks)?**

Ölçüm yapılması gereken işleme düzlemi ekseni:

- **1**: Ana eksen = Ölçüm ekseni
- **2**: Yan eksen = Ölçüm ekseni

#### Giriş: **1**, **2**

#### **Q261 Tarama sis. ekseni. ölçüm yüks.?**

Üzerinde ölçümün yapılacağı tarama sistemi eksenindeki bilye merkezinin koordinatı. Değer mutlak etki ediyor.

Giriş: **–99999.9999...+99999.9999**

#### **Q260 Güvenli Yükseklik?**

Tarama sistemi ve malzeme (ayna) arasında hiçbir çarpışmanın olamayacağı alet ekseni koordinatı. Değer mutlak etki ediyor.

#### Giriş: **–99999.9999...+99999.9999** Alternatif **PREDEF**

#### **Q311 Nominal uzunluk?**

Ölçülecek uzunluğun nominal değeri

#### Giriş: **0...99999.9999**

**Q288 Maks. ölçü?**

İzin verilen en büyük uzunluk

#### Giriş: **0...99999.9999**

#### **Q289 Min. ölçü?**

İzin verilen en küçük uzunluk

#### Giriş: **0...99999.9999**

**6 Malzemeler tarama sistem döngülerini otomatik olarak kontrol etme | Döngü 425 IC GENISLIK OLCUMU**

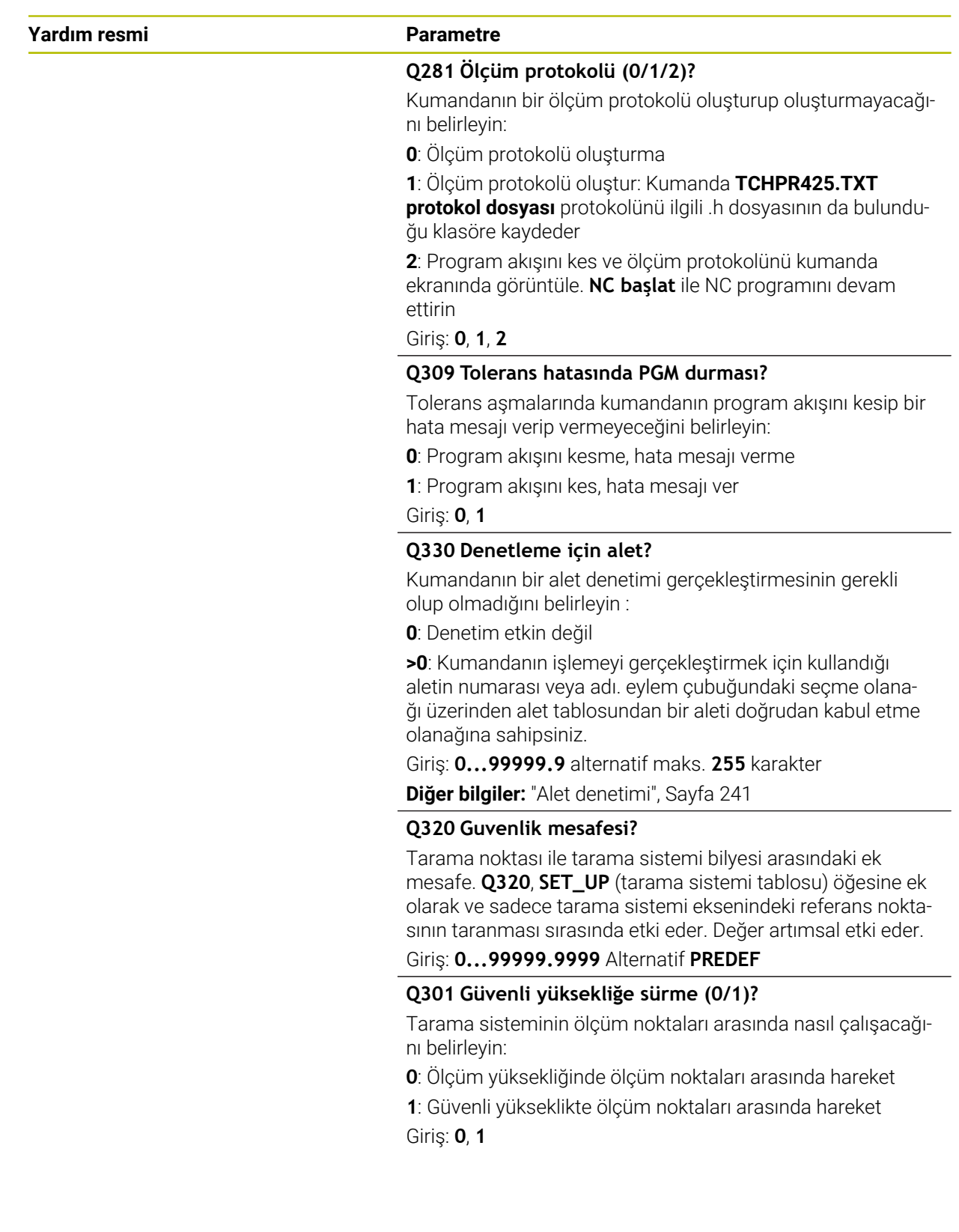

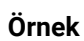

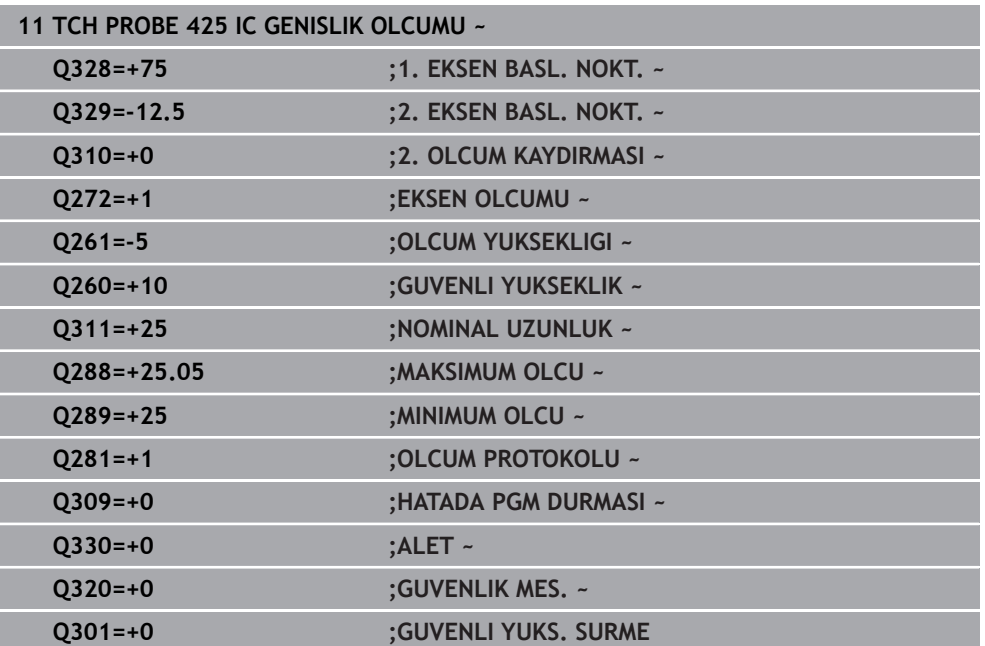

## **6.10 Döngü 426 DIS CUBUK OLCUMU**

#### **ISO programlaması G426**

#### **Uygulama**

Tarama sistemi döngüsü **426**, bir çubuğun konumunu ve genişliğini belirler. İlgili tolerans değerlerini döngüde tanımlarsanız kumanda, bir nominal-gerçek değer karşılaştırması gerçekleştirir ve sapmayı Q parametrelerine kaydeder.

#### **Döngü akışı**

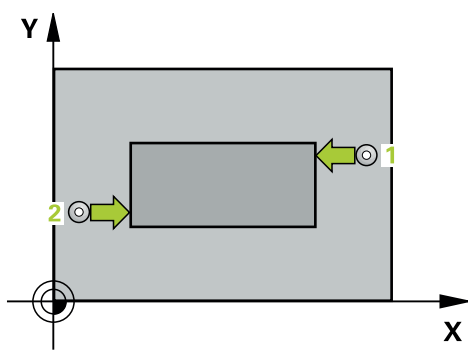

1 Kumanda, tarama sistemini hızlı çalışma modunda (**FMAX** sütunundaki değer) ve konumlandırma mantığıyla **1** tarama noktasına konumlandırır. Kumanda, döngü verilerine ve tarama sistemi tablosunun **SET\_UP** sütunundaki güvenlik mesafesine göre tarama noktalarını hesaplar

**Diğer bilgiler:** ["Konumlandırma mantığı", Sayfa 54](#page-53-0)

- 2 Daha sonra tarama sistemi girilen ölçüm yüksekliğine hareket eder ve ilk tarama işlemini tarama beslemesiyle (**F** sütunu) uygular. 1. Tarama, daima programlanan eksenin negatif yönündedir
- 3 Daha sonra tarama sistemi, sonraki güvenli yükseklikte sonraki tarama noktasına kadar gider ve orada ikinci tarama işlemini uygular
- 4 Son olarak kumanda, tarama sistemini güvenli yüksekliğe konumlandırır ve gerçek değerler ile sapmayı aşağıdaki Q parametrelerinde kaydeder:

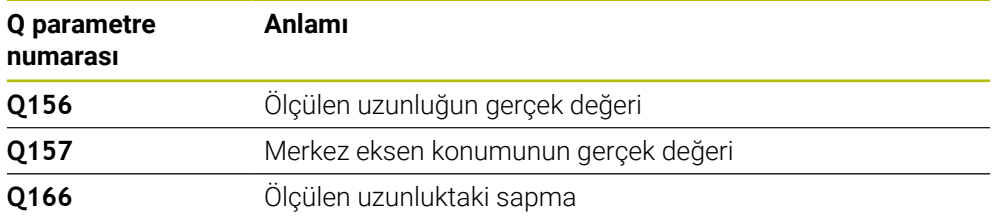

#### **Uyarılar**

- Bu döngüyü yalnızca **FUNCTION MODE MILL** işleme modunda gerçekleştirebilirsiniz.
- Kumanda, etkin bir temel dönüşü döngü başlangıcında sıfırlar.

#### **Programlama için not**

Döngü tanımından önce tarama sistemi ekseninin tanımı için bir alet çağrısını programlamış olmanız gerekir.

### **6.10.1 Döngü parametresi**

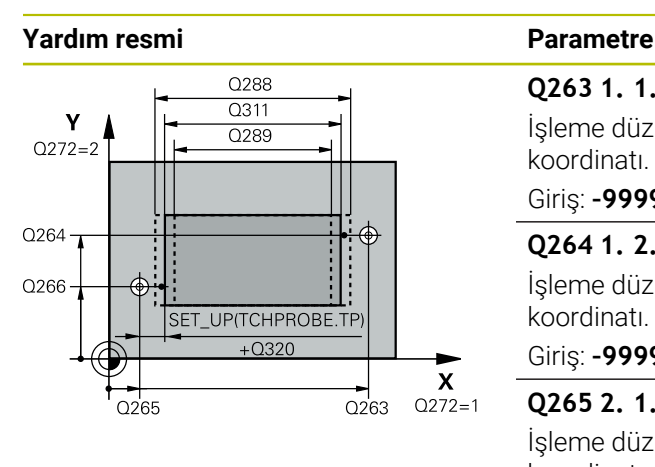

#### **Q263 1. 1. eksen ölçüm noktası?**

İşleme düzlemi ana eksenindeki birinci tarama noktasının koordinatı. Değer mutlak etki ediyor.

### Giriş: **–99999.9999...+99999.9999**

#### **Q264 1. 2. eksen ölçüm noktası?**

İşleme düzlemi yan eksenindeki birinci tarama noktasının koordinatı. Değer mutlak etki ediyor.

#### Giriş: **–99999.9999...+99999.9999**

#### **Q265 2. 1. eksen ölçüm noktası?**

İşleme düzlemi ana eksenindeki ikinci tarama noktasının koordinatı. Değer mutlak etki ediyor.

#### Giriş: **–99999.9999...+99999.9999**

#### **Q266 2. 2. eksen ölçüm noktası?**

İşleme düzlemi yan eksenindeki ikinci tarama noktasının koordinatı. Değer mutlak etki ediyor.

#### Giriş: **–99999.9999...+99999.9999**

#### **Q272 Aks ölçümü (1=1.aks/2=2.Aks)?**

Ölçüm yapılması gereken işleme düzlemi ekseni:

**1**: Ana eksen = Ölçüm ekseni

**2**: Yan eksen = Ölçüm ekseni

Giriş: **1**, **2**

#### **Q261 Tarama sis. ekseni. ölçüm yüks.?**

Üzerinde ölçümün yapılacağı tarama sistemi eksenindeki bilye merkezinin koordinatı. Değer mutlak etki ediyor.

Giriş: **–99999.9999...+99999.9999**

#### **Q320 Guvenlik mesafesi?**

Tarama noktası ile tarama sistemi bilyesi arasındaki ek mesafe. **Q320** tarama sistemi tablosunun **SET\_UP** sütununa ek olarak etki eder. Değer artımsal etki eder.

Giriş: **0...99999.9999** Alternatif **PREDEF**

#### **Q260 Güvenli Yükseklik?**

Tarama sistemi ve malzeme (ayna) arasında hiçbir çarpışmanın olamayacağı alet ekseni koordinatı. Değer mutlak etki ediyor.

#### Giriş: **–99999.9999...+99999.9999** Alternatif **PREDEF**

#### **Q311 Nominal uzunluk?**

Ölçülecek uzunluğun nominal değeri

#### Giriş: **0...99999.9999**

#### **Q288 Maks. ölçü?**

İzin verilen en büyük uzunluk

#### Giriş: **0...99999.9999**

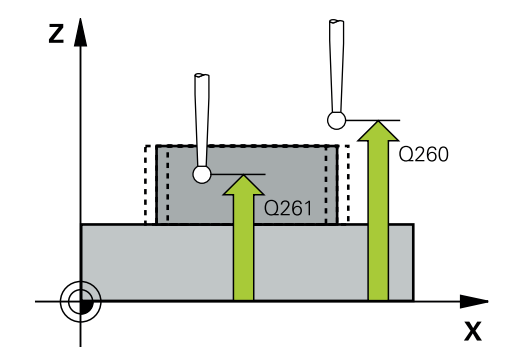

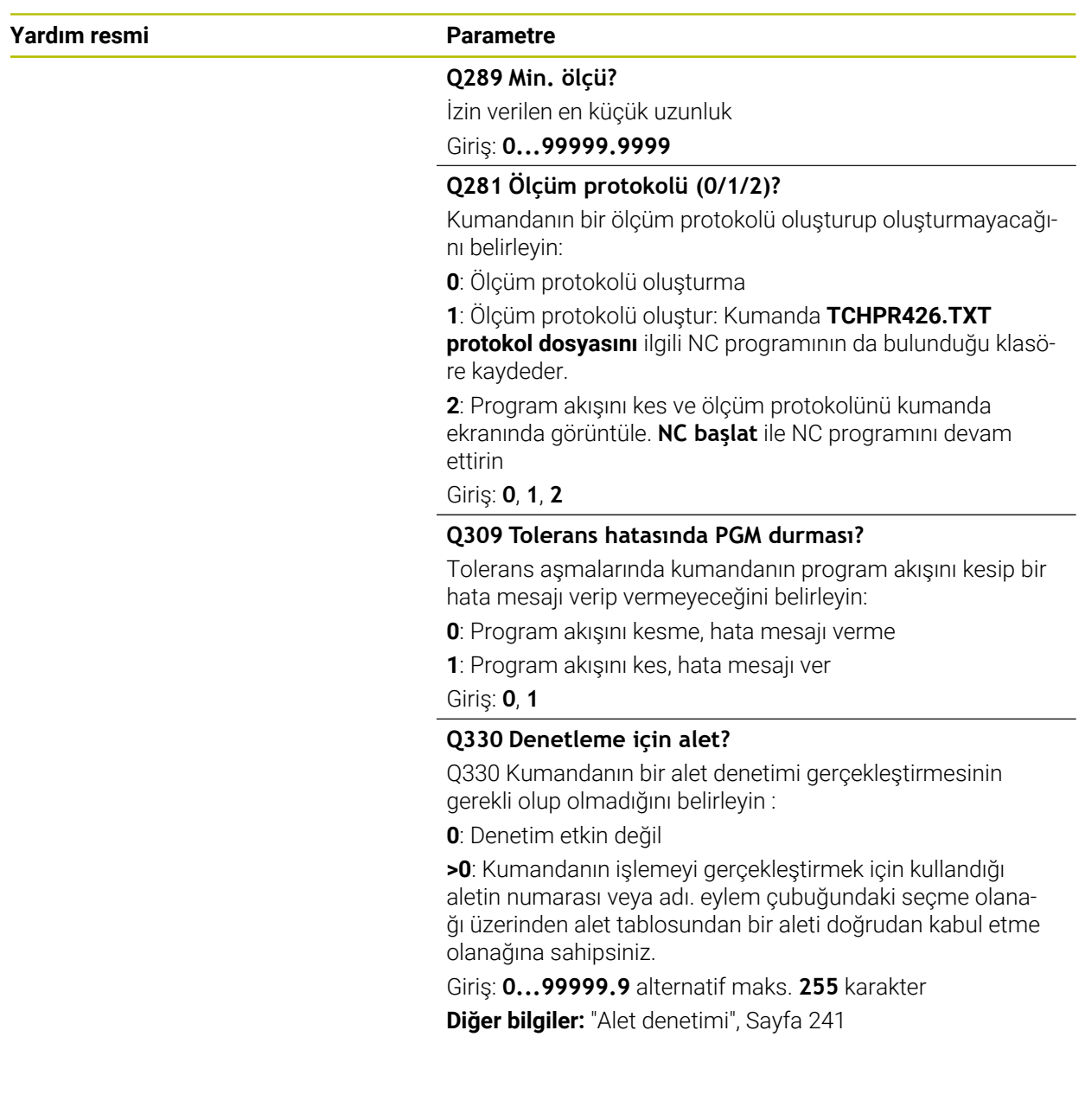

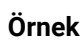

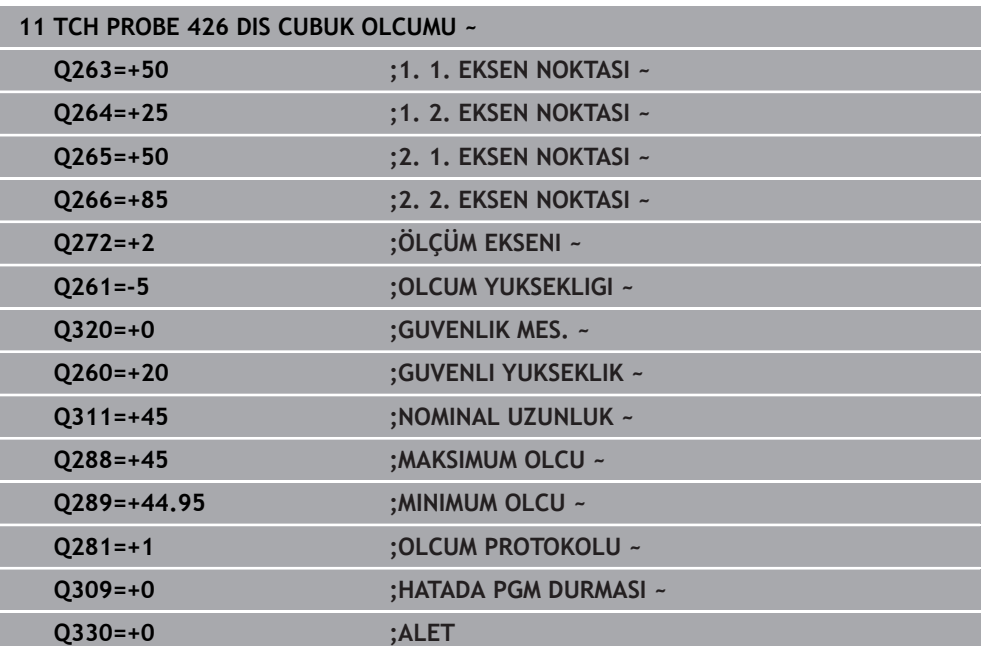

## **6.11 Döngü 427 OLCUM KOORDINATLARI**

#### **ISO programlaması G427**

#### **Uygulama**

Tarama sistemi döngüsü **427**, herhangi bir eksende bir koordinat belirler ve değeri bir Q parametresine kaydeder. İlgili tolerans değerlerini döngüde tanımlarsanız kumanda, bir nominal-gerçek değer karşılaştırması gerçekleştirir ve sapmayı Q parametrelerine kaydeder.

#### **Döngü akışı**

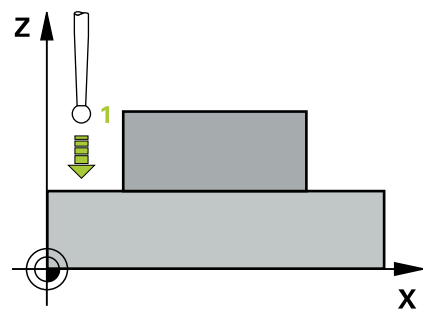

1 Kumanda, tarama sistemini hızlı çalışma modunda (**FMAX** sütunundaki değer) ve konumlandırma mantığıyla tarama noktası **1** konumuna getirir. Kumanda bu arada tarama sistemini, belirlenen hareket yönünün tersine doğru güvenlik mesafesi kadar kaydırır

**Diğer bilgiler:** ["Konumlandırma mantığı", Sayfa 54](#page-53-0)

- 2 Daha sonra kumanda tarama sistemi çalışma düzlemindeki girilen tarama noktasına **1** konumlandırır ve orada seçilen eksendeki gerçek değeri ölçer
- 3 Son olarak kumanda, tarama sistemini güvenlik yüksekliğe konumlandırır ve belirtilen koordinatı aşağıdaki Q parametresinde kaydeder:

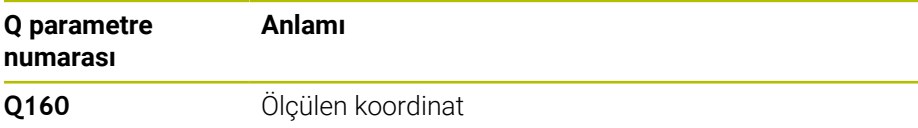

### **Uyarılar**

- Bu döngüyü yalnızca **FUNCTION MODE MILL** işleme modunda gerçekleştirebilirsiniz.
- Ölçüm ekseni olarak etkin işleme düzleminin bir ekseni tanımlanmışsa (**Q272** = 1 veya 2) kumanda bir alet yarıçapı düzeltmesi gerçekleştirir. Kumanda, düzeltme yönünü tanımlanan hareket yönüne (**Q267**) göre belirler.
- Ölçüm ekseni olarak tarama sistemi ekseni seçilmişse (**Q272** = 3) kumanda bir alet uzunluk düzeltmesi gerçekleştirir.
- Kumanda, etkin bir temel dönüşü döngü başlangıcında sıfırlar.

#### **Programlama için notlar**

- Döngü tanımından önce tarama sistemi ekseninin tanımı için bir alet çağrısını programlamış olmanız gerekir.
- **Q261** ölçüm yüksekliği minimum ve maksimum ölçüm arasında (**Q276**/**Q275**) olmalıdır.
- **Q330** parametresinde bir freze aletine atıfta bulunursanız **Q498** ve **Q531** parametrelerindeki girişlerin etkisi olmaz.
- Q330 parametresinde bir torna aletine atıfta bulunursanız aşağıdakiler geçerli olur:
	- **Q498** ve **Q531** parametreleri açıklanmalıdır
	- Örneğin Döngü **800** içindeki **Q498**, **Q531** parametrelerine ait bilgiler bu bilgiler ile örtüşmelidir
	- Kumanda torna aletinde bir düzeltme yapıyorsa **DZL** ve **DXL** sütunlarında ilgili değerler düzeltilir
	- Kumanda, **LBREAK** sütununda tanımlanmış olan kırılma toleransını da denetler

### **6.11.1 Döngü parametresi**

#### **Yardım resmi Parametre**

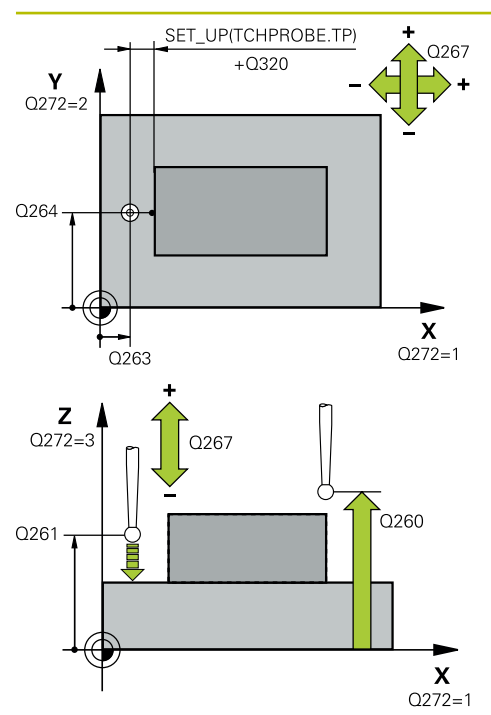

#### **Q263 1. 1. eksen ölçüm noktası?**

İşleme düzlemi ana eksenindeki birinci tarama noktasının koordinatı. Değer mutlak etki ediyor.

#### Giriş: **–99999.9999...+99999.9999**

#### **Q264 1. 2. eksen ölçüm noktası?**

İşleme düzlemi yan eksenindeki birinci tarama noktasının koordinatı. Değer mutlak etki ediyor.

Giriş: **–99999.9999...+99999.9999**

#### **Q261 Tarama sis. ekseni. ölçüm yüks.?**

Üzerinde ölçümün yapılacağı tarama sistemi eksenindeki bilye merkezinin koordinatı. Değer mutlak etki ediyor.

Giriş: **–99999.9999...+99999.9999**

#### **Q320 Guvenlik mesafesi?**

Tarama noktası ile tarama sistemi bilyesi arasındaki ek mesafe. **Q320** tarama sistemi tablosunun **SET\_UP** sütununa ek olarak etki eder. Değer artımsal etki eder.

## Giriş: **0...99999.9999** Alternatif **PREDEF**

#### **Q272 Ölçüm eks. (1...3: 1=ana eksen)?**

Ölçüm yapılması gereken eksen:

- **1**: Ana eksen = Ölçüm ekseni
- **2**: Yan eksen = Ölçüm ekseni
- **3**: Tarama sistemi ekseni = Ölçüm ekseni

Giriş: **1**, **2**, **3**

#### **Q267 Gidiş yönü 1 (+1=+ / -1=-)?**

Tarama sisteminin malzemeye hareket yönü:

- **-1**: Negatif hareket yönü
- **+1**: Pozitif hareket yönü

Giriş: **–1**, **+1**

#### **Q260 Güvenli Yükseklik?**

Tarama sistemi ve malzeme (ayna) arasında hiçbir çarpışmanın olamayacağı alet ekseni koordinatı. Değer mutlak etki ediyor.

Giriş: **–99999.9999...+99999.9999** Alternatif **PREDEF**

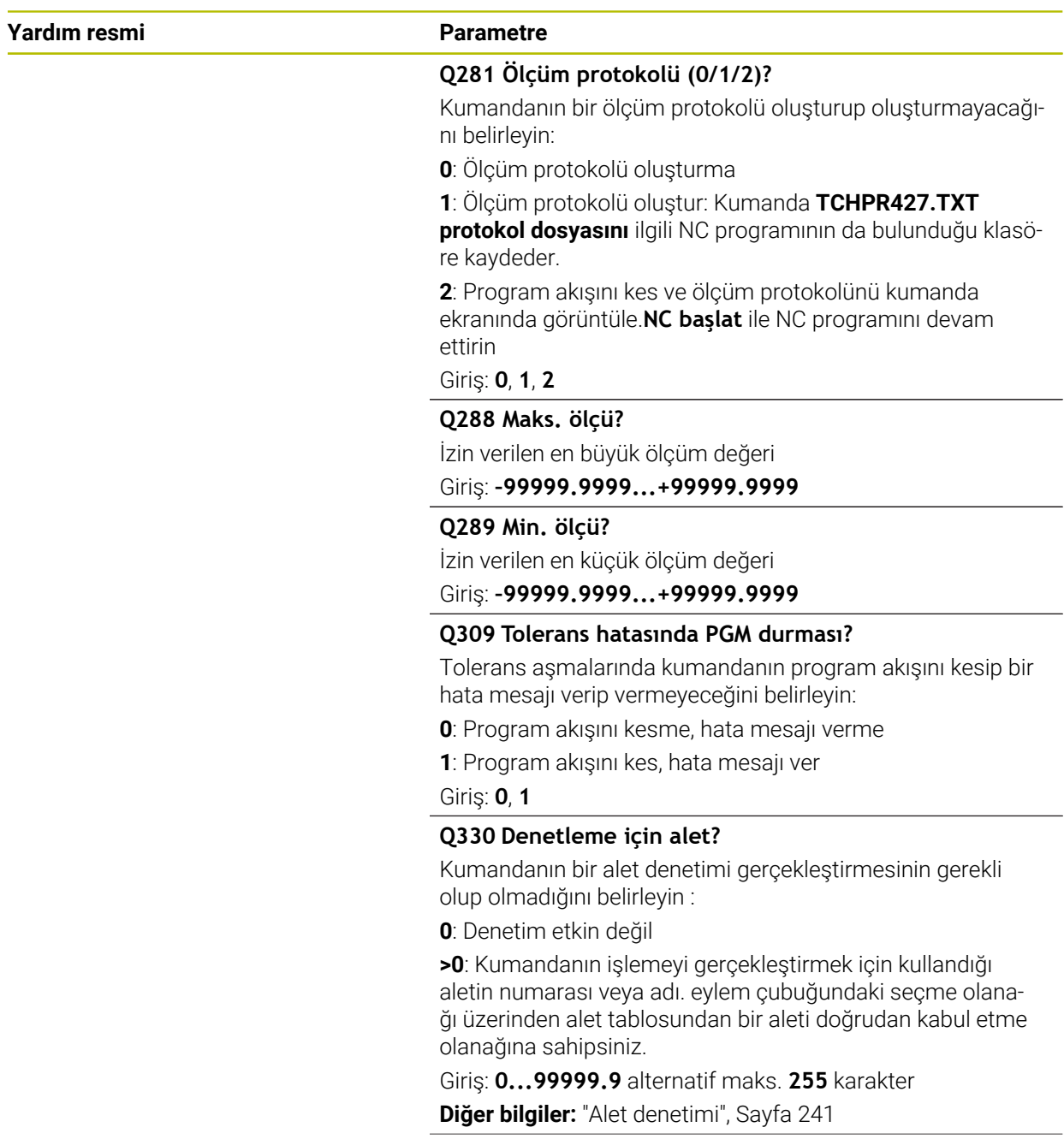

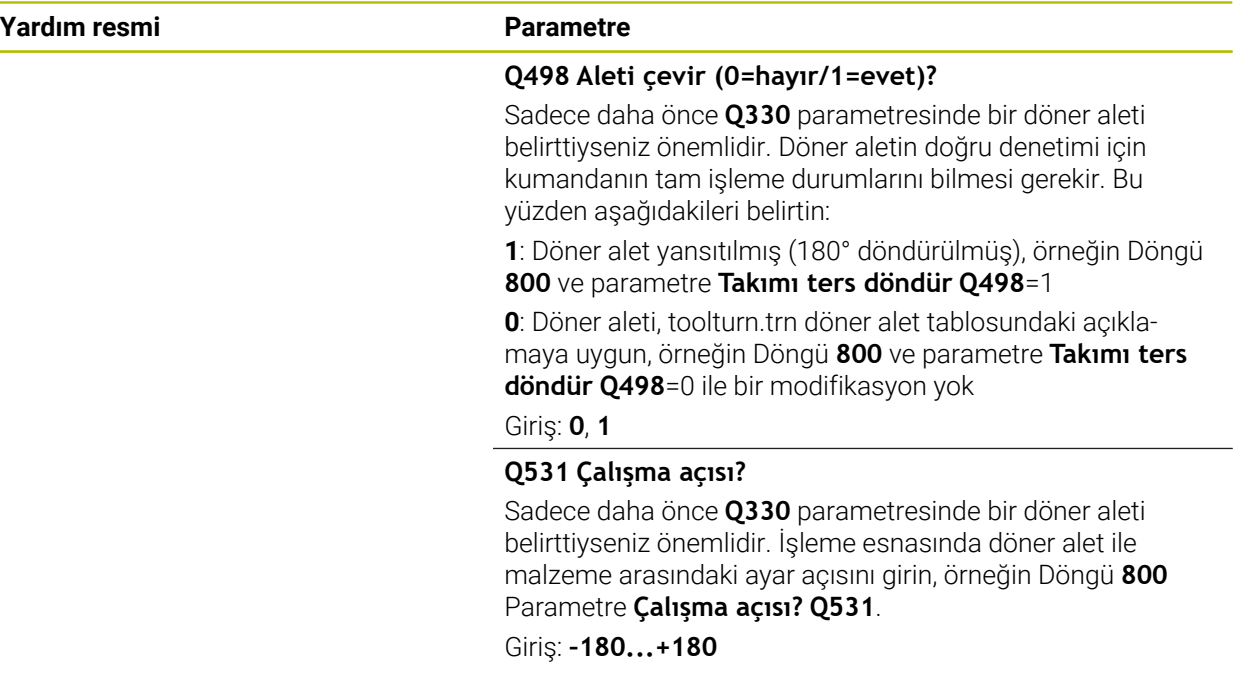

#### **Örnek**

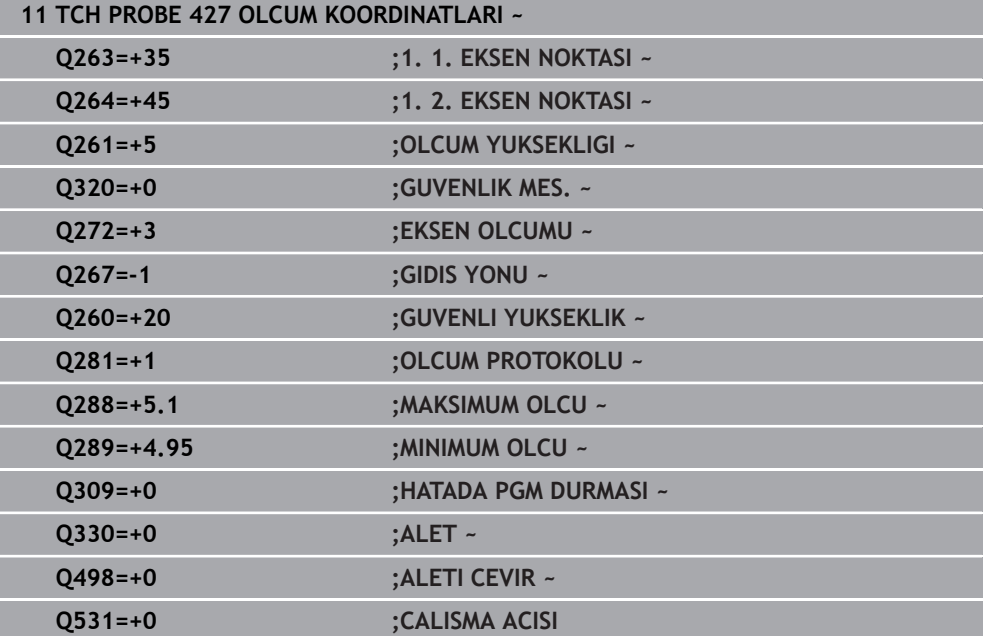

## **6.12 Döngü 430 DAIRE CAPI OLCUMU**

#### **ISO programlaması G430**

#### **Uygulama**

Tarama sistemi döngüsü **430**, bir delikli dairenin merkez noktasını ve çapını üç deliği ölçerek belirler. İlgili tolerans değerlerini döngüde tanımlarsanız kumanda, bir nominal-gerçek değer karşılaştırması gerçekleştirir ve sapmayı Q parametrelerine kaydeder.

**Döngü akışı**

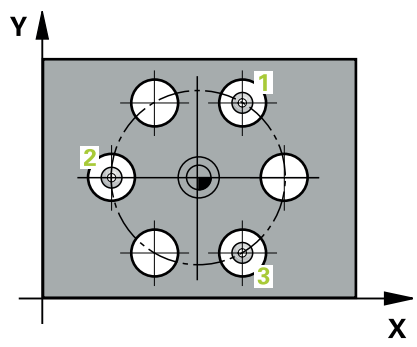

1 Kumanda, tarama sistemini hızlı çalışma modunda (değer **FMAX** sütunundan) ve konumlandırma mantığı ile birinci deliğin **1** girilen merkez noktasına konumlandırır

**Diğer bilgiler:** ["Konumlandırma mantığı", Sayfa 54](#page-53-0)

- 2 Daha sonra tarama sistemi girilen ölçüm yüksekliğine gider ve ilk delik orta noktasını dört tarama ile belirler
- 3 Daha sonra tarama sistemi güvenli yüksekliğe geri gider ve ikinci deliğin **2** girilen merkez noktasına konumlandırır
- 4 Kumanda, tarama sistemini girilen ölçüm yüksekliğine hareket ettirir ve ikinci delik orta noktasını dört tarama ile belirler
- 5 Daha sonra tarama sistemi güvenli yüksekliğe geri döner ve üçüncü delik **3** için girilen merkez noktası üzerine konumlanır
- 6 Kumanda, tarama sistemini girilen ölçüm yüksekliğine hareket ettirir ve üçüncü delik orta noktasını dört tarama ile belirler
- 7 Son olarak kumanda, tarama sistemini güvenli yüksekliğe konumlandırır ve gerçek değerler ile sapmaları aşağıdaki Q parametrelerinde kaydeder:

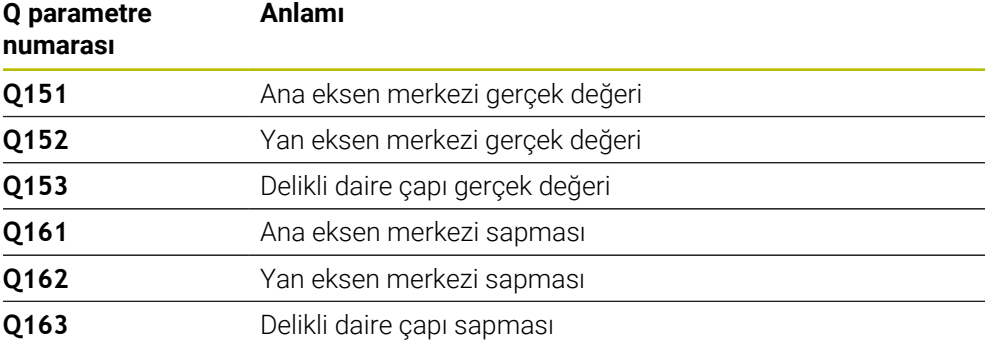

### **Uyarılar**

- Bu döngüyü yalnızca **FUNCTION MODE MILL** işleme modunda gerçekleştirebilirsiniz.
- Döngü **430** sadece kırılma denetimi gerçekleştirir, otomatik alet düzeltmesi gerçekleştirmez.
- Kumanda, etkin bir temel dönüşü döngü başlangıcında sıfırlar.

#### **Programlama için not**

Döngü tanımından önce tarama sistemi ekseninin tanımı için bir alet çağrısını programlamış olmanız gerekir.

#### **6.12.1 Döngü parametresi**

#### **Yardım resmi Parametre**

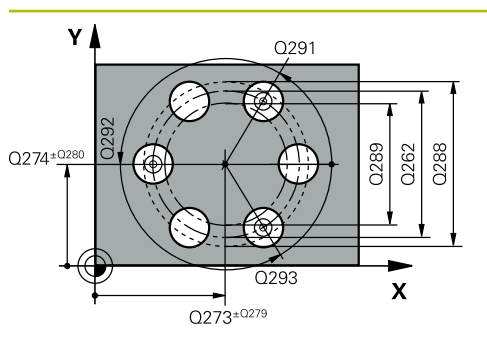

#### **Q273 Orta 1. eksen (nominal değer)?**

İşleme düzlemi ana eksenindeki delikli dairenin merkezi (nominal değer). Değer mutlak etki ediyor.

#### Giriş: **–99999.9999...+99999.9999**

#### **Q274 Orta 2. eksen (nominal değer)?**

İşleme düzlemi yan eksenindeki delikli dairenin merkezi (nominal değer). Değer mutlak etki ediyor.

#### Giriş: **–99999.9999...+99999.9999**

#### **Q262 Nominal Çap?**

Deliğin çapını girin.

Giriş: **0...99999.9999**

#### **Q291 1. delme açısı?**

İşleme düzlemindeki birinci delik merkez noktasının kutupsal koordinat açısı. Değer mutlak etki ediyor.

Giriş: **–360.000...+360.000**

#### **Q292 2. delme açısı?**

İşleme düzlemindeki ikinci delik merkez noktasının kutupsal koordinat açısı. Değer mutlak etki ediyor.

Giriş: **–360.000...+360.000**

#### **Q293 3. delme açısı?**

İşleme düzlemindeki üçüncü delik merkez noktasının kutupsal koordinat açısı. Değer mutlak etki ediyor.

Giriş: **–360.000...+360.000**

#### **Q261 Tarama sis. ekseni. ölçüm yüks.?**

Üzerinde ölçümün yapılacağı tarama sistemi eksenindeki bilye merkezinin koordinatı. Değer mutlak etki ediyor.

Giriş: **–99999.9999...+99999.9999**

#### **Q260 Güvenli Yükseklik?**

Tarama sistemi ve malzeme (ayna) arasında hiçbir çarpışmanın olamayacağı alet ekseni koordinatı. Değer mutlak etki ediyor.

#### Giriş: **–99999.9999...+99999.9999** Alternatif **PREDEF**

#### **Q288 Maks. ölçü?**

İzin verilen en büyük delikli daire çapı Giriş: **0...99999.9999**

## **Q289 Min. ölçü?**

İzin verilen en küçük delikli daire çapı

#### Giriş: **0...99999.9999**

#### **Q279 1. eksen ortası tolerans değeri?**

İşleme düzleminin ana ekseninde izin verilen konum sapması.

Giriş: **0...99999.9999**

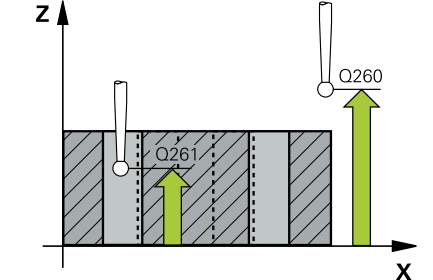

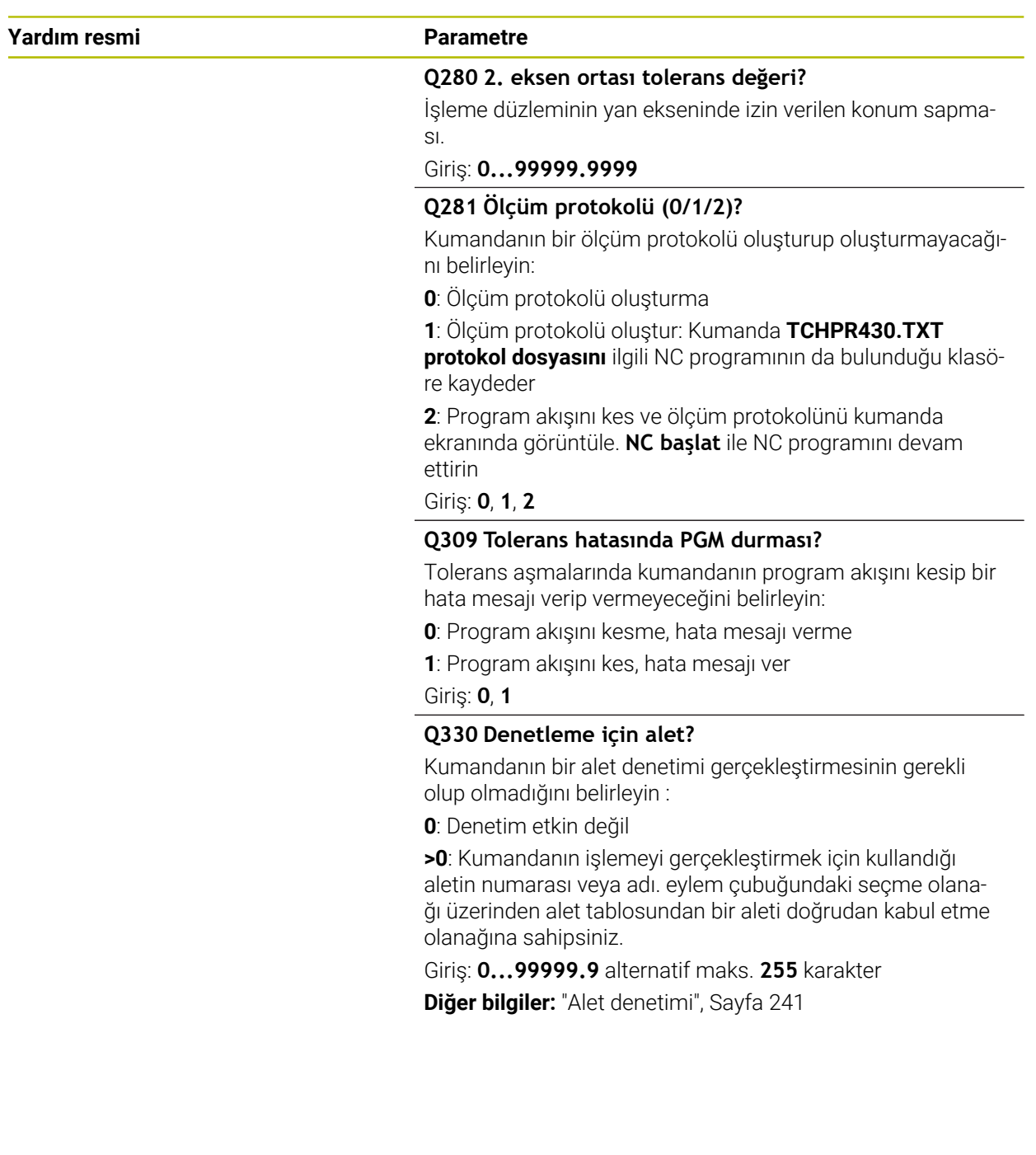
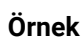

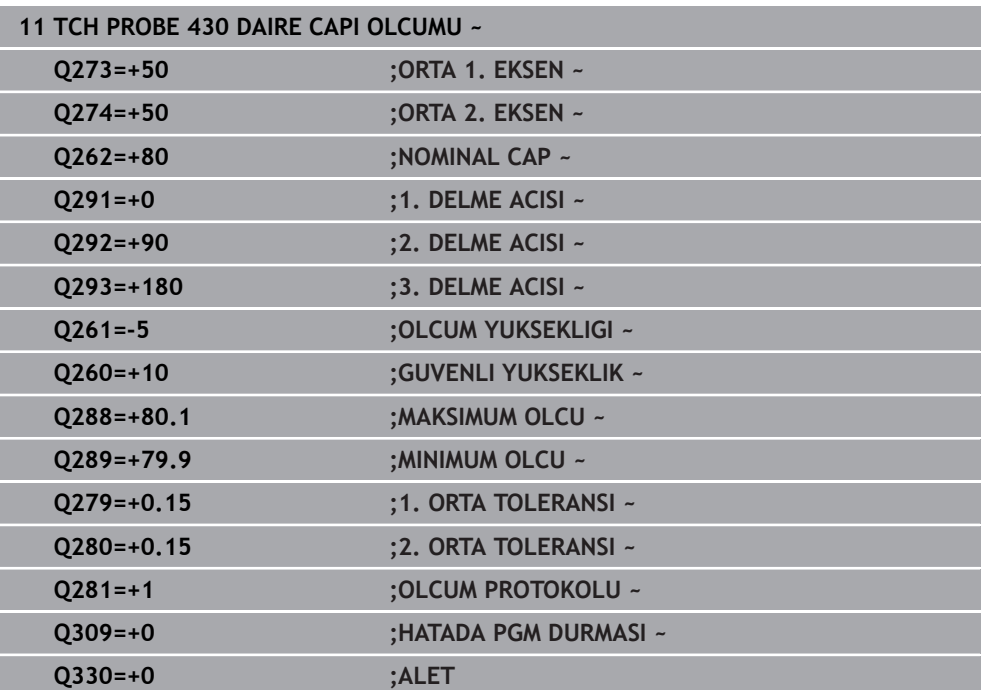

# **6.13 Döngü 431 DUZLEM OLCUMU**

#### **ISO programlaması G431**

## **Uygulama**

Tarama sistemi döngüsü **431**, bir düzlemin açılarını üç noktayı ölçerek belirler ve değerleri Q parametrelerine kaydeder.

#### **Döngü akışı**

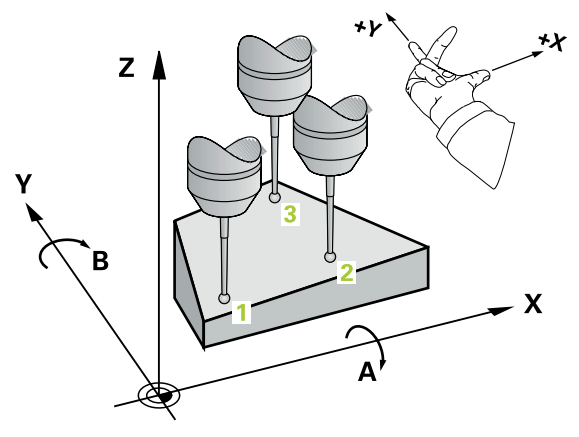

1 Kumanda, tarama sistemini hızlı çalışma modunda (**FMAX** sütunundaki değer) ve konumlandırma mantığıyla tarama noktası **1** konumuna getirir ve burada birinci düz noktayı ölçer. Kumanda, bu sırada tarama sistemini güvenlik mesafesi kadar tarama yönünün tersine hareket ettirir

**Diğer bilgiler:** ["Konumlandırma mantığı", Sayfa 54](#page-53-0)

- 2 Sonra tarama sistemini güvenli yüksekliğe, daha sonra çalışma düzleminde tarama noktasına **2** getirir ve orada ikinci düzlem noktasının gerçek değerini ölçer
- 3 Sonra tarama sistemini güvenli yüksekliğe, daha sonra çalışma düzleminde tarama noktasına **3** getirir ve orada üçüncü düzlem noktasının gerçek değerini ölçer
- 4 Son olarak kumanda, tarama sistemini güvenli yüksekliğe konumlandırır ve belirtilen açı değerlerini aşağıdaki Q parametrelerinde kaydeder:

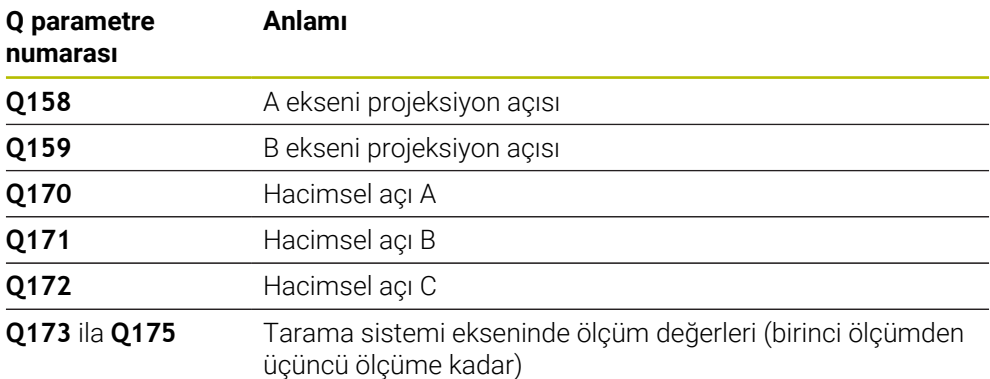

#### **Uyarılar**

## *BILGI*

#### **Dikkat, çarpışma tehlikesi!**

Açılarınızı referans noktası tablosuna kaydederseniz ve ardından **PLANE SPATIAL** ile **SPA**=0, **SPB**=0, **SPC**=0'a döndürürseniz döner eksenlerin 0 olduğu birçok çözüm elde edilir. Çarpışma tehlikesi bulunur!

- **SYM** (**SEQ**) + veya **SYM** (**SEQ**) olarak programlayın
- Bu döngüyü yalnızca **FUNCTION MODE MILL** isleme modunda gerçekleştirebilirsiniz.
- Kumandanın açı değerlerini hesaplayabilmesi için üç ölçüm noktası aynı doğru üzerinde yer alamaz.
- Kumanda, etkin bir temel dönüşü döngü başlangıcında sıfırlar.

#### **Programlama için notlar**

- Döngü tanımından önce tarama sistemi ekseninin tanımı için bir alet çağrısını programlamış olmanız gerekir.
- **Q170 Q172** parametrelerinde **Çalışma düzlemi hareketi** fonksiyonunda kullanılan hacimsel açılar kaydedilir. İlk iki ölçüm noktası üzerinden işleme düzleminin döndürülmesi sırasında, ana eksenin hizası belirlenir.
- Üçüncü ölçüm noktası, alet ekseni yönünü belirler. Üçüncü ölçüm noktasını pozitif Y ekseni yönünde tanımlayın, böylece alet ekseni sağa dönen koordinat sisteminde doğru konumda olur.

# **6.13.1 Döngü parametresi**

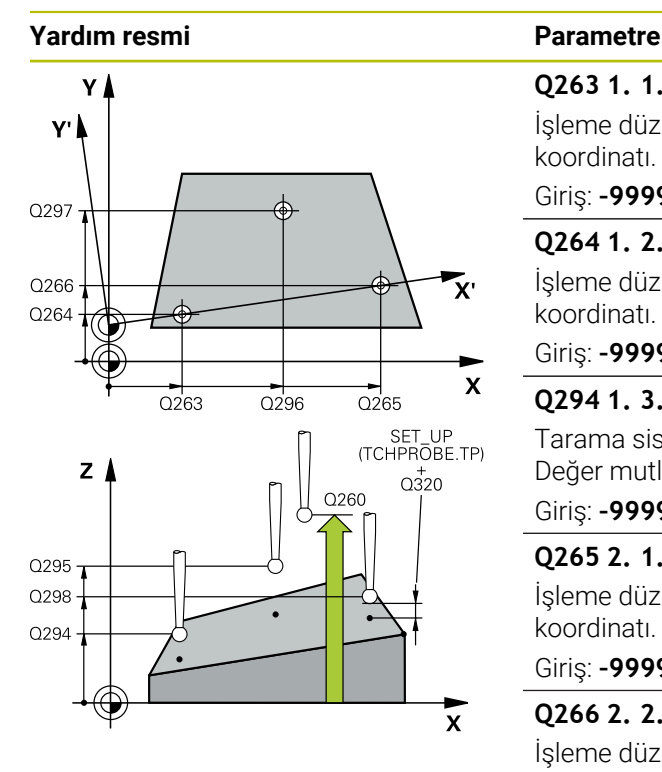

#### **Q263 1. 1. eksen ölçüm noktası?**

İşleme düzlemi ana eksenindeki birinci tarama noktasının koordinatı. Değer mutlak etki ediyor.

## Giriş: **–99999.9999...+99999.9999**

#### **Q264 1. 2. eksen ölçüm noktası?**

İşleme düzlemi yan eksenindeki birinci tarama noktasının koordinatı. Değer mutlak etki ediyor.

#### Giriş: **–99999.9999...+99999.9999**

#### **Q294 1. 3. eksen ölçüm noktası?**

Tarama sistemi eksenindeki ilk tarama noktasının koordinatı. Değer mutlak etki ediyor.

#### Giriş: **–99999.9999...+99999.9999**

#### **Q265 2. 1. eksen ölçüm noktası?**

İşleme düzlemi ana eksenindeki ikinci tarama noktasının koordinatı. Değer mutlak etki ediyor.

#### Giriş: **–99999.9999...+99999.9999**

#### **Q266 2. 2. eksen ölçüm noktası?**

İşleme düzlemi yan eksenindeki ikinci tarama noktasının koordinatı. Değer mutlak etki ediyor.

#### Giriş: **–99999.9999...+99999.9999**

#### **Q295 2. 3. eksen ölçüm noktası?**

Tarama sistemi eksenindeki ikinci tarama noktasının koordinatı. Değer mutlak etki ediyor.

#### Giriş: **–99999.9999...+99999.9999**

#### **Q296 3. 1. eksen ölçüm noktası?**

İşleme düzlemi ana eksenindeki üçüncü tarama noktasının koordinatı. Değer mutlak etki ediyor.

#### Giriş: **–99999.9999...+99999.9999**

#### **Q297 3. 2. eksen ölçüm noktası?**

İşleme düzlemi yan eksenindeki üçüncü tarama noktasının koordinatı. Değer mutlak etki ediyor.

#### Giriş: **–99999.9999...+99999.9999**

#### **Q298 3. 3. eksen ölçüm noktası?**

Tarama sistemi eksenindeki üçüncü tarama noktasının koordinatı. Değer mutlak etki ediyor.

Giriş: **–99999.9999...+99999.9999**

#### **Q320 Guvenlik mesafesi?**

Tarama noktası ile tarama sistemi bilyesi arasındaki ek mesafe. **Q320** tarama sistemi tablosunun **SET\_UP** sütununa ek olarak etki eder. Değer artımsal etki eder.

Giriş: **0...99999.9999** Alternatif **PREDEF**

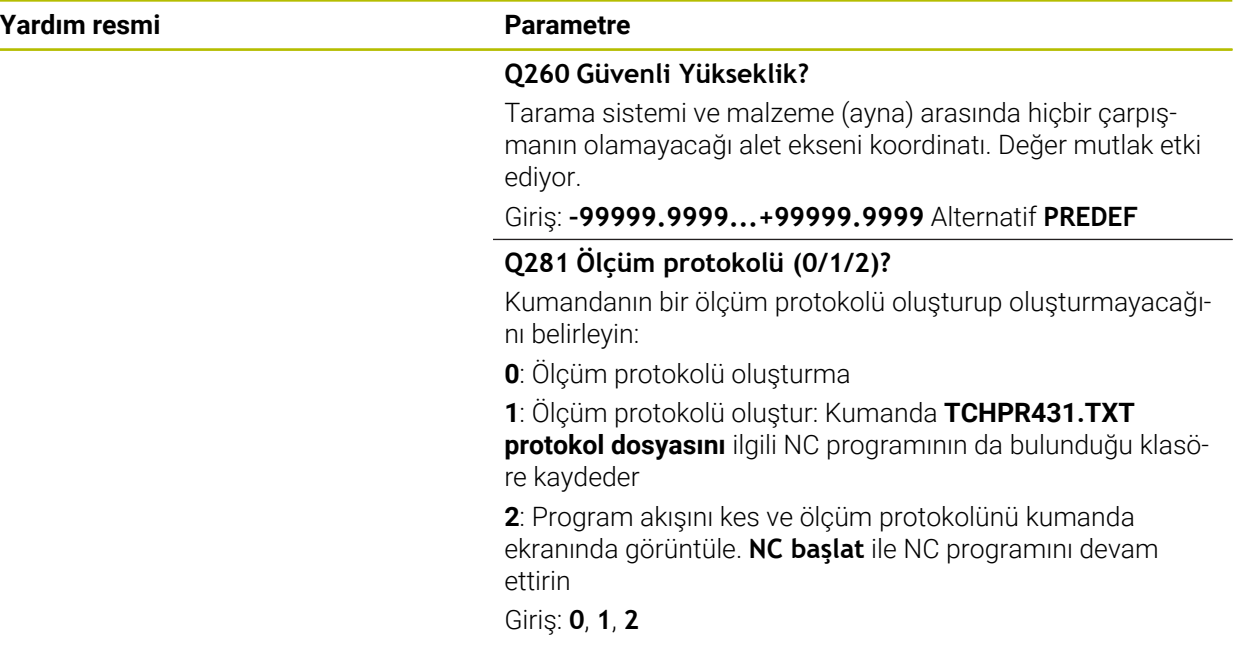

#### **Örnek**

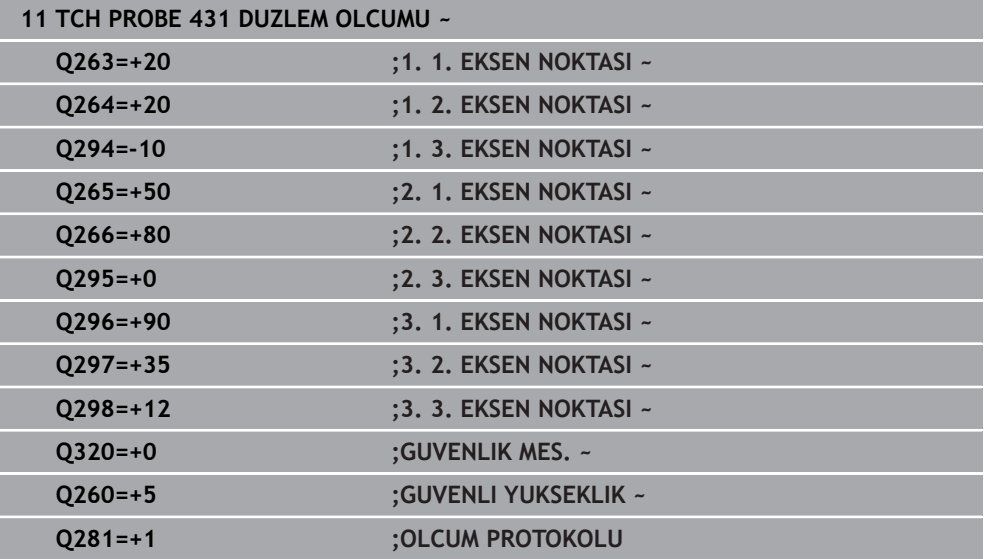

# **6.14 Programlama örnekleri**

# **6.14.1 Örnek: Dikdörtgen pimi ölçme ve sonradan işleme**

## **Program akışı**

- 0,5 değerinde ek ölçüyle dikdörtgen pimi kumlama
- Dikdörtgen pim ölçümü
- Dikdörtgen pim ölçüm değerlerini dikkate alarak perdahlama

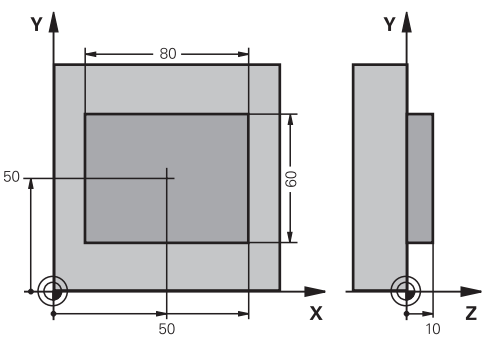

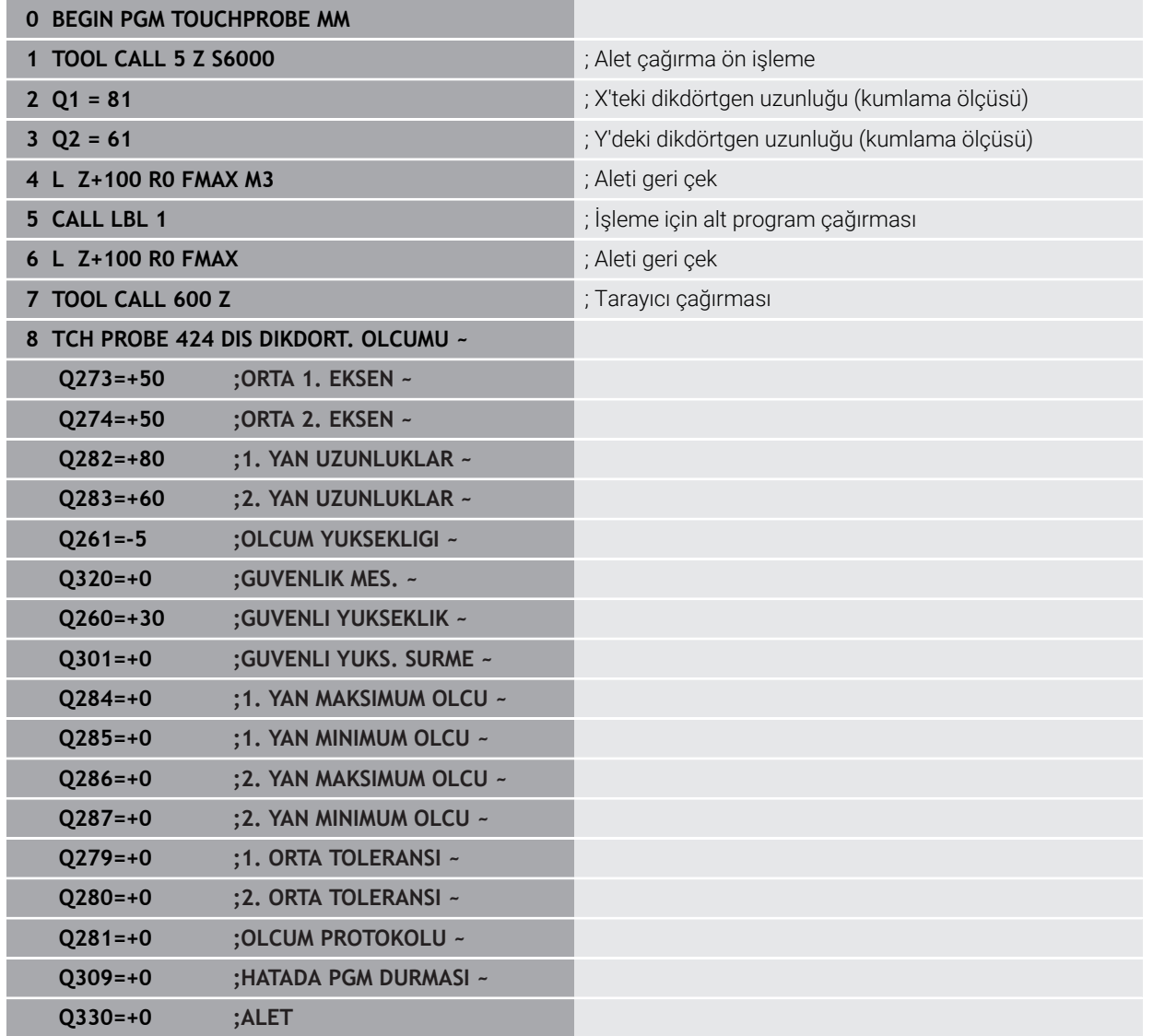

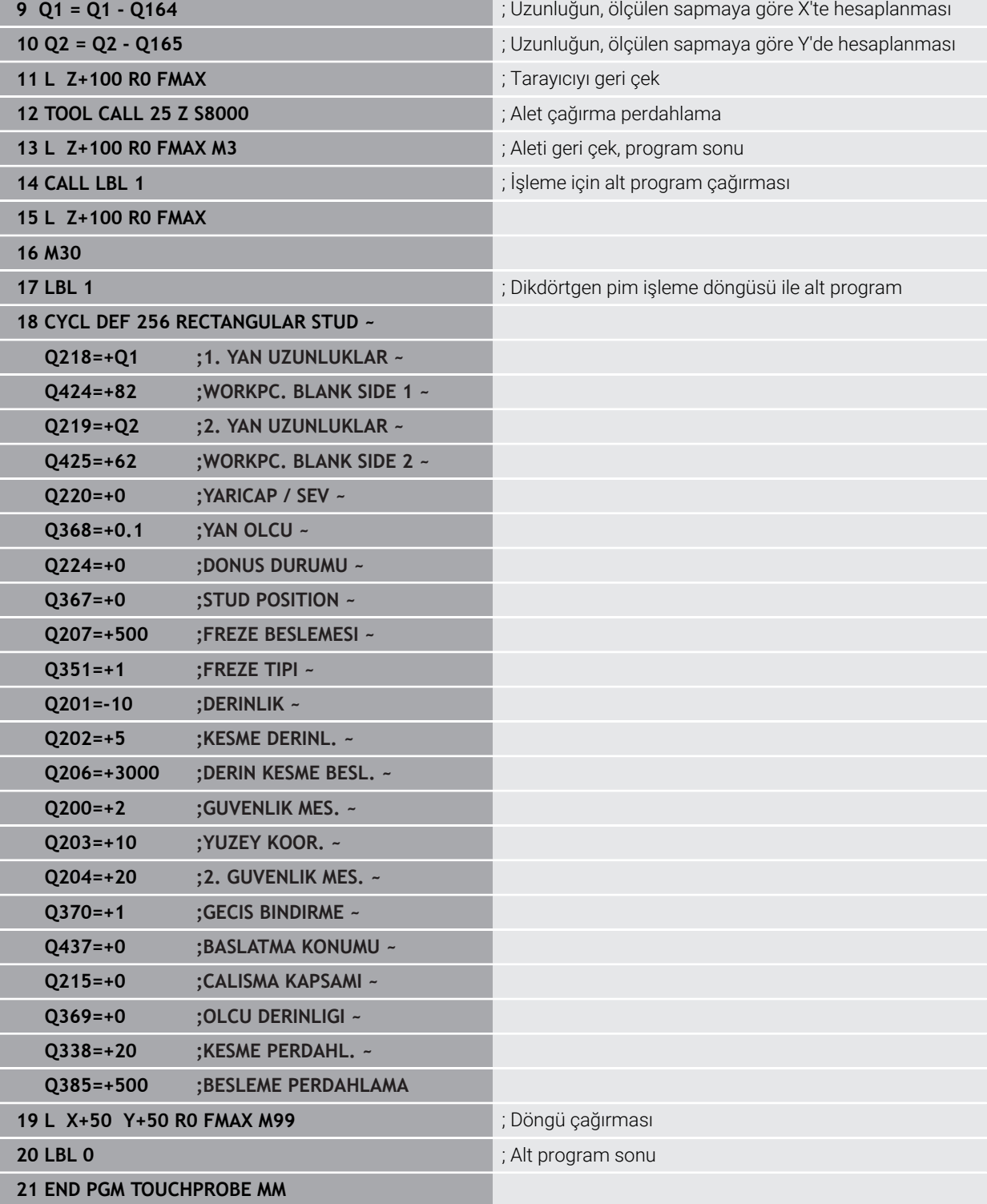

# **6.14.2 Örnek: Dikdörtgen cebi ölçün, ölçüm sonuçlarını protokollendirin**

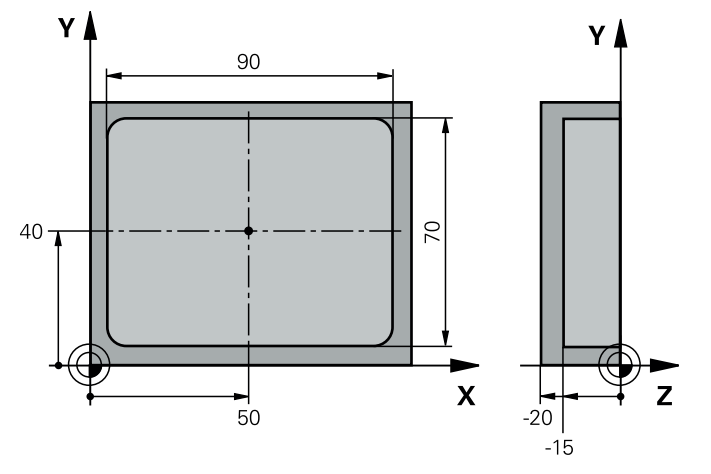

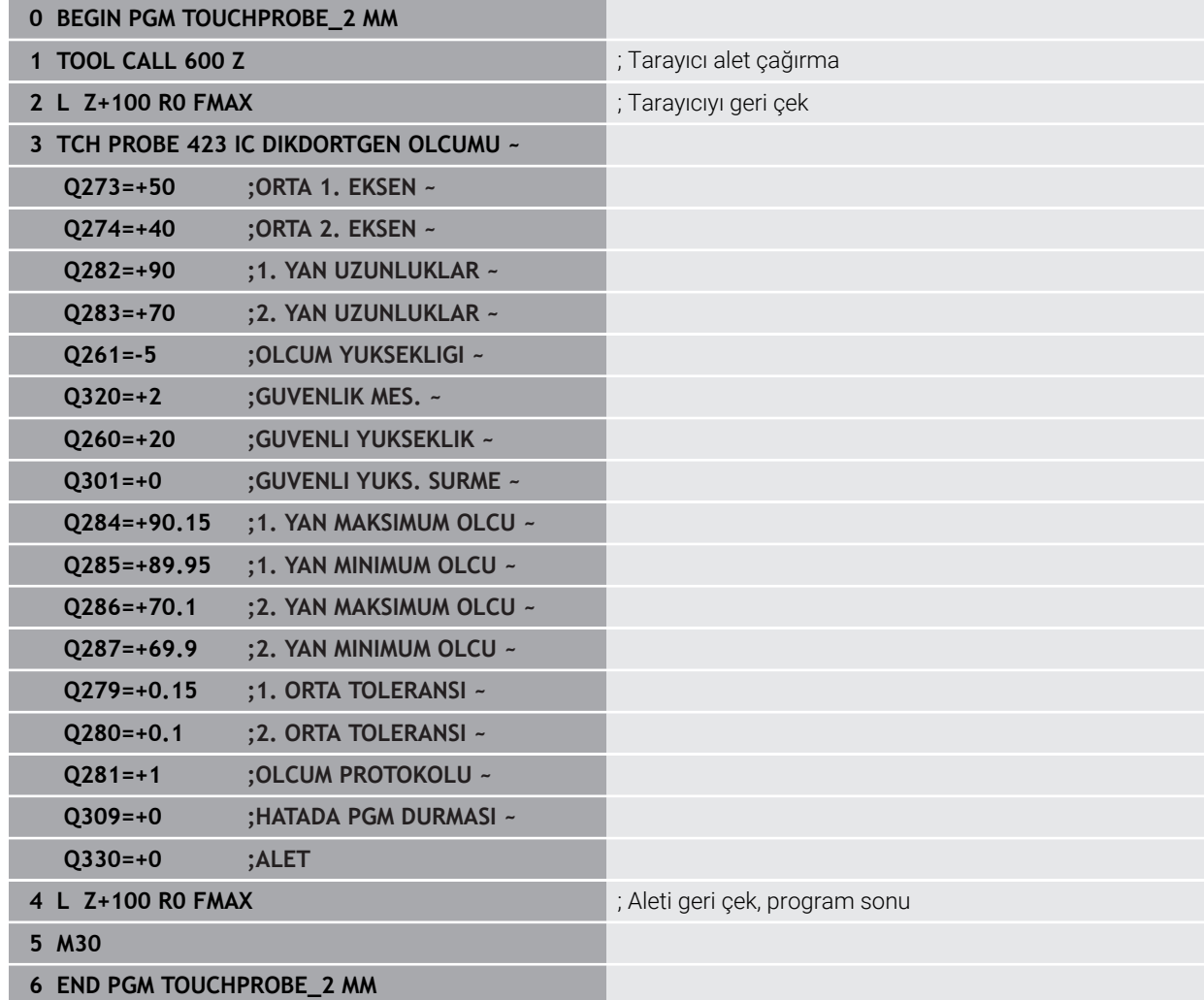

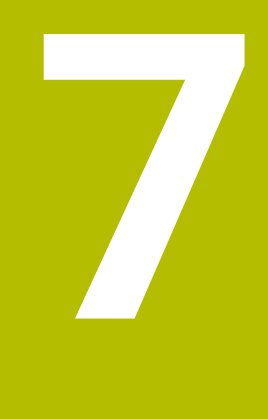

**Tarama sistemi döngüleri özel fonksiyonları**

# **7.1 Temel bilgiler**

# **7.1.1 Genel bakış**

6

Kumandanın makine üreticisi tarafından tarama sisteminin kullanımı için hazırlanmalıdır.

HEIDENHAIN, sadece HAIDENHAIN tarama sistemleriyle bağlantılı olarak tarama sistemi döngülerinin fonksiyonu için sorumluluk üstlenir.

## *BILGI*

#### **Dikkat, çarpışma tehlikesi!**

**400** ile **499** arasındaki tarama sistemi döngülerinin yürütülmesi sırasında koordinat dönüştürme ile ilgili hiçbir döngü etkin olmamalıdır. Çarpışma tehlikesi bulunur!

- Tarama sistemi döngüleri kullanılmadan önce aşağıdaki döngüleri etkinleştirmeyin: Döngü **7 SIFIR NOKTASI**, Döngü **8 YANSIMA**, Döngü **10 DONME**, Döngü **11 OLCU FAKTORU** ve Döngü **26 OLCU FAK EKSEN SP.**.
- Koordinat dönüştürmelerini önceden sıfırlayın

Kumanda, aşağıdaki özel uygulamalar için şu döngüleri kullanıma sunar:

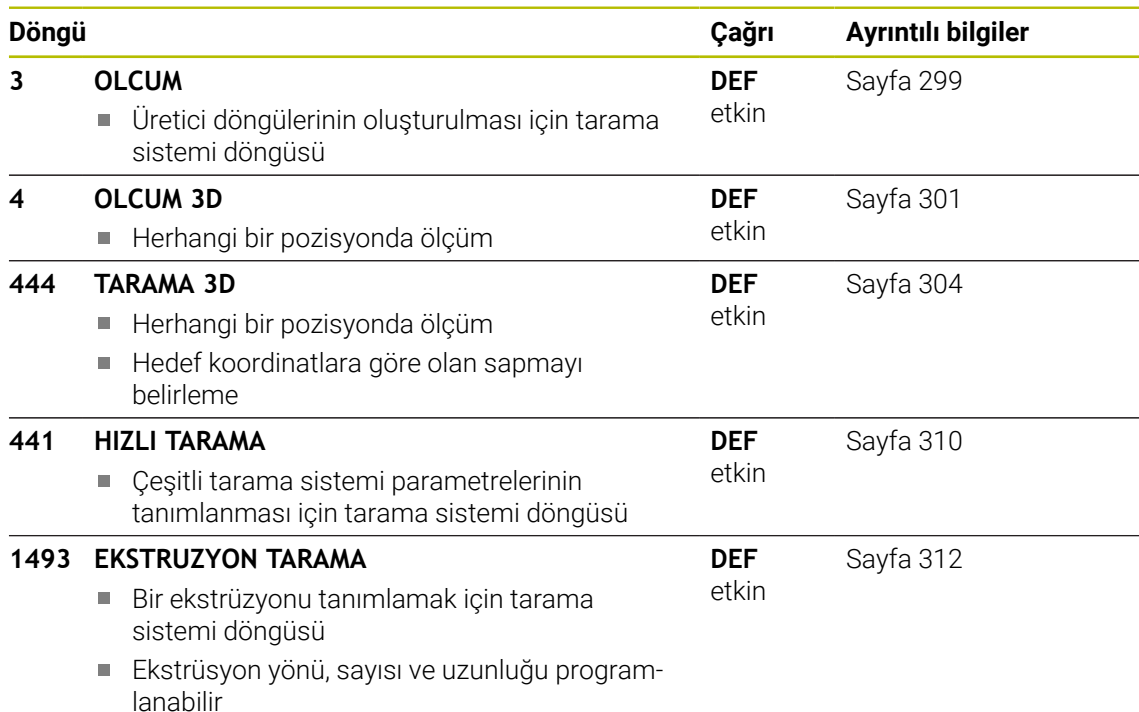

# <span id="page-298-0"></span>**7.2 Döngü 3 OLCUM**

#### **ISO programlaması**

NC sözdizimi sadece açık metin olarak mevcut.

#### **Uygulama**

Tarama sistemi döngüsü **3**, herhangi bir tarama yönünde malzeme üzerindeki istenen bir pozisyonu belirler. Diğer tarama sistemi döngülerinin tersine Döngü **3** içinde **ABST** ölçüm yolunu ve **F** ölçüm beslemesini doğrudan girebilirsiniz. Ayrıca ölçüm değeri belirlendikten sonraki geri çekilme işlemi girilebilen bir **MB** değeri kadar gerçekleşir.

#### **Döngü akışı**

- 1 Tarama sistemi, girilen besleme ile güncel konumdan çıkarak belirlenen tarama yönüne hareket eder. Tarama yönü kutupsal açı ile döngüde belirlenir
- 2 Kumanda konumu belirledikten sonra tarama sistemi durur. Kumanda tarama konisi orta noktası X, Y, Z koordinatlarını birbirini takip eden üç Q parametresine kaydeder. Kumanda hiçbir uzunluk ve yarıçap düzeltmesi uygulamaz. İlk sonuç parametresi numarasını döngüde tanımlayın
- 3 Son olarak kumanda, tarama sistemini **MB** parametresinde tanımladığınız değer kadar tarama yönünün tersi yönünde geri hareket ettirir

## **Uyarılar**

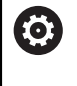

Tarama sistemi döngüsü **3** için doğru fonksiyon şekli, Döngü **3** bölümünü özel tarama sistemi döngüleri içinde kullanan yazılım üreticisi veya makine üreticiniz tarafından belirlenir.

- Bu döngüyü yalnızca **FUNCTION MODE MILL** ve **FUNCTION MODE TURN** işleme modlarında gerçekleştirebilirsiniz.
- Diğer tarama sistemi döngülerinde etkili olan tarama sistemi verileri **DIST** (tarama noktasına kadarki maksimum hareket yolu) ve **F** (tarama beslemesi), tarama sistemi döngüsü **3** içinde etki etmez.
- Kumandanın prensip olarak daima dört adet birbirini takip eden Q parametresi tanımlamasına dikkat edin.
- Kumanda hiçbir geçerli tarama noktası belirleyemezse NC programı hata mesajı olmadan tekrar işlenebilir. Bu durumda kumanda, 4. sonuç parametresine -1 değerini tahsis eder, böylece ilgili bir hata işlemini kendiniz uygulayabilirsiniz.
- Kumanda tarama sistemini maksimum **MB** geri çekilme yoluna ölçümün başlangıç noktası çıkışlı olmadan geri getirir. Bu nedenle geri çekilmede hiçbir çarpışma olamaz.

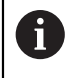

**FN17: SYSWRITE ID 990 NR 6** fonksiyonu ile döngünün tarama girişi X12 veya X13 üzerinde etkili olup, olmayacağını belirleyebilirsiniz.

# **7.2.1 Döngü parametresi**

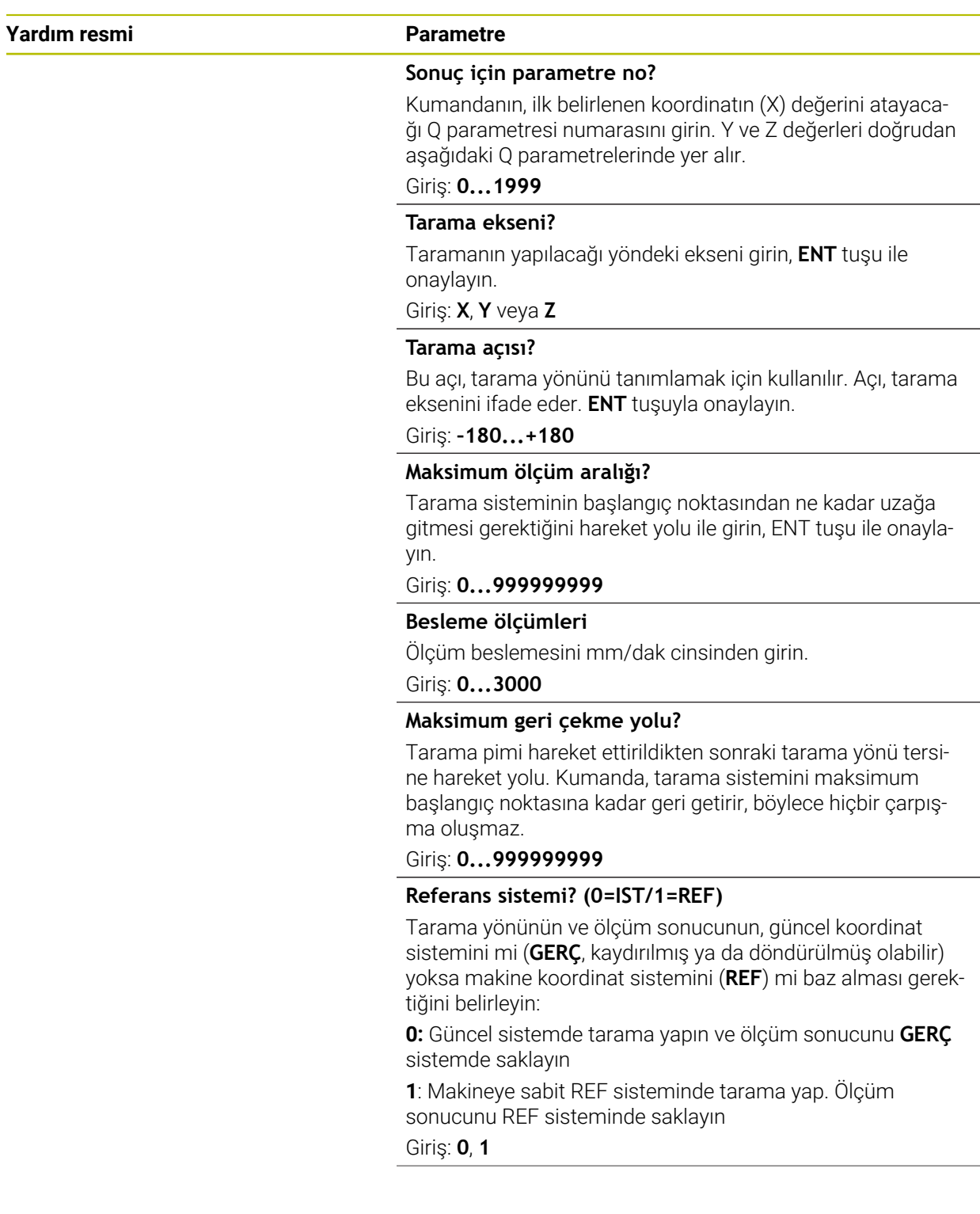

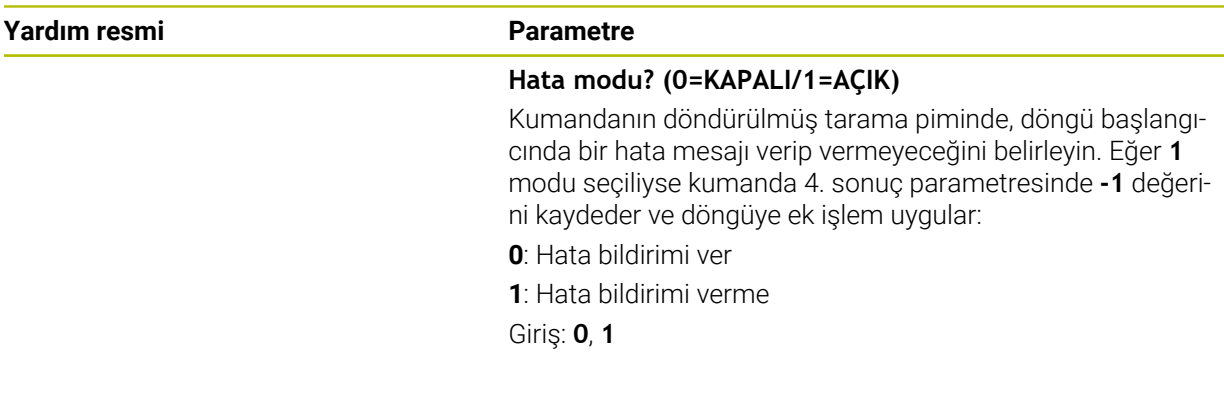

#### **Örnek**

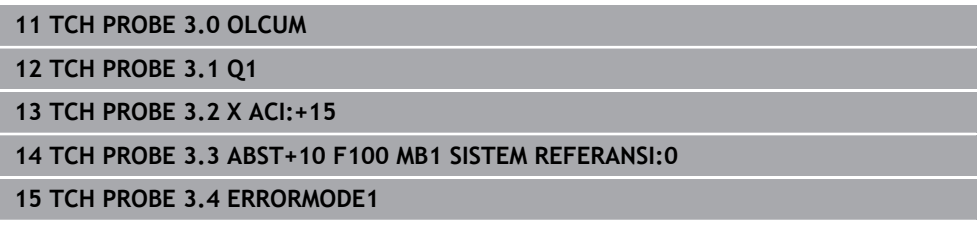

# <span id="page-300-0"></span>**7.3 Döngü 4 OLCUM 3D**

#### **ISO programlaması**

NC sözdizimi sadece açık metin olarak mevcut.

### **Uygulama**

Tarama sistemi döngüsü **4**, vektör için tanımlanabilen bir tarama yönünde malzemede üzerindeki istenen bir pozisyonu belirler. Diğer ölçüm döngülerinin tersine Döngü **4** içinde tarama yolunu ve tarama beslemesini doğrudan girebilirsiniz. Ayrıca tarama değeri belirlemenin geri çekilmesi işlemi girilebilen bir değer kadar yapılır.

Döngü **4**, tarama hareketleri için herhangi bir tarama sistemiyle (TS veya TT) birlikte kullanabileceğiniz yardımcı bir döngüdür. Kumanda, TS tarama sistemini herhangi bir tarama yönünde kalibre edebileceğiniz bir döngü sunmaz.

#### **Döngü akışı**

i

- 1 Kumanda, girilen besleme ile güncel konumdan çıkarak belirlenen tarama yönüne hareket eder. Tarama yönü bir vektör (X, Y ve Z olarak delta değerleri) üzerinden döngü içerisinde belirlenmelidir
- 2 Kumanda, konumu belirledikten sonra, kumanda tarama sistemini durdurur. Kumanda, tarama konumunun koordinatları X, Y ve Z'yi birbirini takip eden üç Q parametresine kaydeder. İlk parametre numarasını döngüde tanımlayın. Bir tarama sistemi TS kullanıyorsanız tarama sonucu kalibre edilen merkez ofseti kadar düzeltilir.
- 3 Kumanda son olarak, tarama yönü aksine bir konumlandırma gerçekleştirir. Hareket yolunu **MB** parametresinde tanımlayın, bu sırada, en fazla başlangıç pozisyonuna kadar gidilir

Ön konumlandırma sırasında, tarama bilyesi merkez noktasının düzeltilmeden kumanda tarafından tanımlı konuma getirilmesine dikkat edin.

# **Uyarılar**

# *BILGI*

#### **Dikkat, çarpışma tehlikesi!**

Kumanda geçerli bir tarama noktası belirleyemediyse 4. sonuç parametresi -1 değerini alır. Kumanda programı kesintiye **uğratmaz**! Çarpışma tehlikesi bulunur!

Tüm tarama noktalarına erişilebildiğinden emin olun

- Bu döngüyü yalnızca **FUNCTION MODE MILL** ve **FUNCTION MODE TURN** işleme modlarında gerçekleştirebilirsiniz.
- Kumanda tarama sistemini maksimum **MB** geri çekilme yoluna ölçümün başlangıç noktası çıkışlı olmadan geri getirir. Bu nedenle geri çekilmede hiçbir çarpışma olamaz.
- Kumandanın prensip olarak daima dört adet birbirini takip eden Q parametresi tanımlamasına dikkat edin.

# **7.3.1 Döngü parametresi**

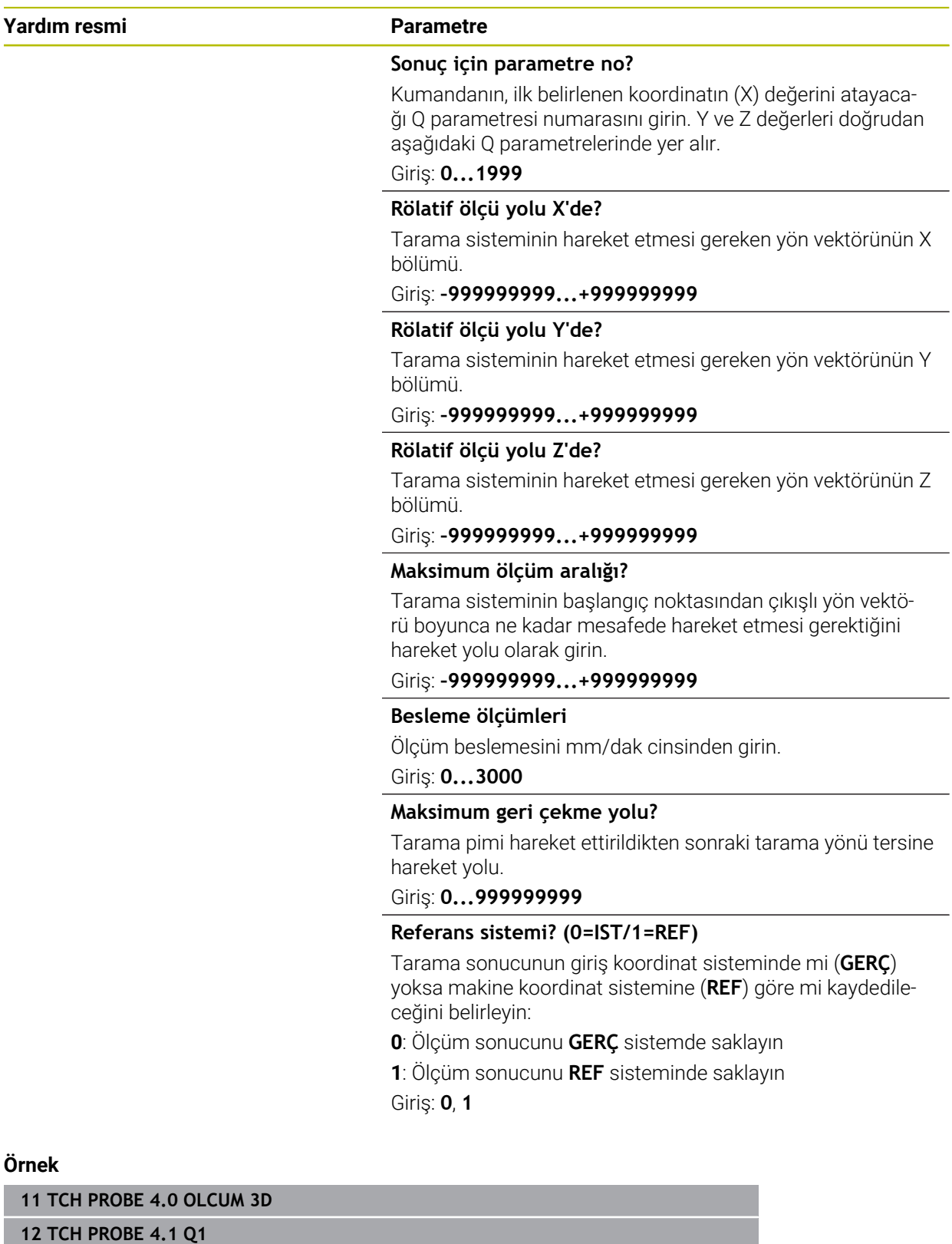

**13 TCH PROBE 4.2 IX-0.5 IY-1 IZ-1**

**14 TCH PROBE 4.3 ABST+45 F100 MB50 SISTEM REFERANSI:0**

# <span id="page-303-0"></span>**7.4 Döngü 444 TARAMA 3D**

**ISO programlaması G444**

## <span id="page-303-1"></span>**Uygulama**

6

Makine el kitabını dikkate alın! Bu fonksiyon, makine üreticisi tarafından serbest bırakılmalı ve uyarlanmalıdır.

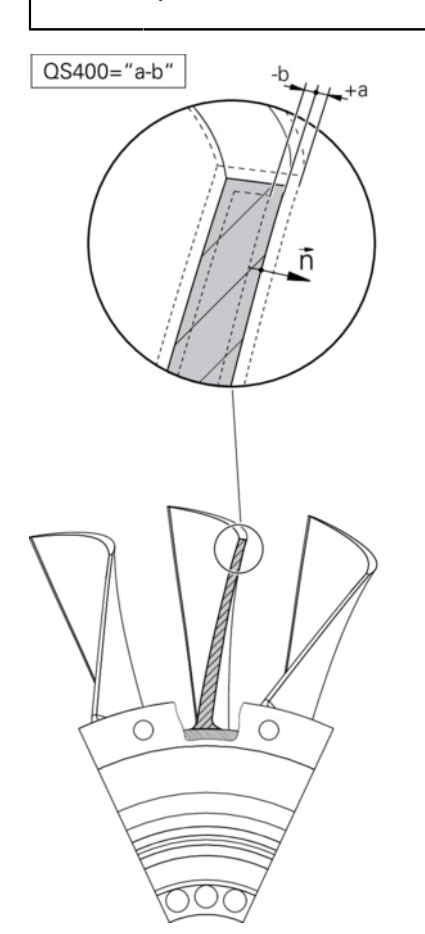

Döngü **444**, bir yapı parçasının yüzeyi üzerindeki tek bir noktayı kontrol eder. Bu döngü örn. form yapı parçalarında serbest form yüzeylerini ölçmek için kullanılır. Yapı parçasının yüzeyi üzerindeki bir noktanın bir nominal koordinatla karşılaştırmalı olarak üst ölçü ya da alt ölçü aralığında bulunup bulunmadığı belirlenebilir. Daha sonra operatör, son işlem vs. gibi diğer çalışma adımlarını uygulayabilir.

Döngü **444**, uzaydaki herhangi bir noktayı tarar ve hedef koordinata göre olan sapmayı belirler. Burada **Q581**, **Q582** ve **Q583** parametreleri tarafından belirlenmiş olan bir normal vektör dikkate alınır. Normal vektör, nominal koordinatın bulunduğu (sanal) bir düzlemde dik olarak durur. Normal vektör, yüzeye dönük olmayıp tarama yolunu belirlemez. Normal vektörün bir CAD veya CAM sistemi yardımıyla belirlenmesi makuldür. Bir **QS400** tolerans aralığı, normal vektör boyunca gerçek ile nominal koordinat arasında izin verilen sapmayı tanımlar. Bu şekilde ör. belirlenen bir alt ölçüden sonra bir program durmasının gerçekleşmesi tanımlanabilir. Buna ek olarak kumanda, bir protokol verir ve sapmalar aşağıda yer alan Q parametrelerine kaydedilir.

**Döngü akışı**

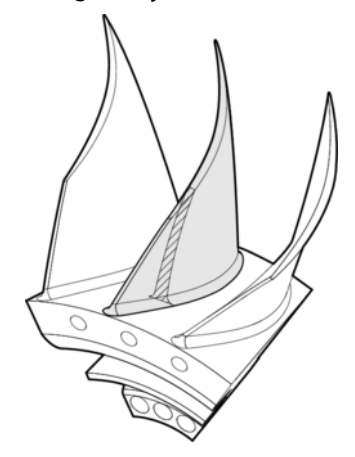

1 Tarama sistemi güncel pozisyondan başlayarak, nominal koordinata şu mesafede bulunan normal vektörün bir noktasına hareket eder: Mesafe = tarama bilyesi yarıçapı + tablo **SET\_UP** tchprobe.tp değeri (TNC:\table\tchprobe.tp) + **Q320**. Ön konumlandırma güvenli bir yüksekliği dikkate alır.

**Diğer bilgiler:** ["Tarama sistemi döngülerine işlem yapılması", Sayfa 54](#page-53-1)

- 2 Daha sonra tarama sistemi nominal koordinata hareket eder. Tarama yolu DIST ile tanımlıdır (normal vektör tarafından değil! Normal vektör, sadece koordinatların doğru şekilde hesaplanması için kullanılır.)
- 3 Kumanda, konumu algıladıktan sonra tarama sistemi geri çekilir ve durdurulur. Kumanda, temas noktasının belirlenen koordinatlarını Q parametrelerine kaydeder
- 4 Son olarak kumanda, tarama sistemini **MB** parametresinde tanımladığınız değer kadar tarama yönünün tersi yönünde geri hareket ettirir

#### **Sonuç parametreleri**

Numerik kontrol, tarama işleminin parametrelerini şu parametrelerde belleğe alır:

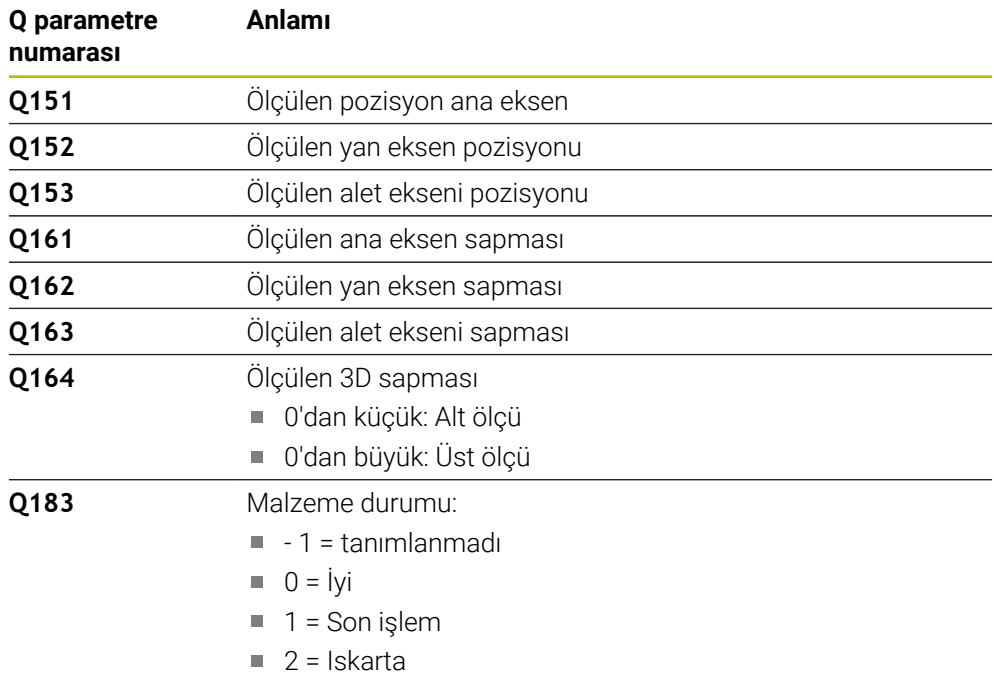

#### **Protokol fonksiyonu**

Kumanda, işlemeden sonra .html formatında bir protokol oluşturur. Protokole; ana, yan, alet eksenleri ve 3D sapmasının sonuçları kaydedilir. Kumanda, protokolü .h dosyasının da bulunduğu aynı klasörde kaydeder (FN16 için bir yol yapılandırılmadığı takdirde).

Protokol; ana, yan ve alet eksenlerinde aşağıdaki içerikleri belirtir:

- Gerçek tarama yönü (giriş sisteminde vektör olarak). Burada vektörün değeri yapılandırılan tarama yoluna karşılık gelir
- Tanımlı nominal koordinatlar
- (Bir **QS400** toleransı tanımlandıysa:) Üst ve alt ölçü ile beraber normal vektör boyunca belirlenen sapmanın çıktısı
- Belirlenen gerçek koordinatlar
- Değerlerin renkli gösterimi ("İyi" için yeşil, "Son işlem" için turuncu, "Iskarta" için kırmızı)

### **Uyarılar**

- Bu döngüyü yalnızca **FUNCTION MODE MILL** işleme modunda gerçekleştirebilirsiniz.
- Kullanılan tarama sistemine bağlı olarak doğru sonuçları elde etmek amacıyla Döngü **444** uygulanmadan önce bir 3D kalibrasyonu gerçekleştirmeniz gerekir. Bir 3D kalibrasyonu için Seçenek no. 92 **3D-ToolComp** gereklidir.
- Döngü **444**, html formatında bir ölçüm protokolü oluşturur.
- Döngü **444** yürütülmeden önce Döngü **8 YANSIMA**, Döngü **11 OLCU FAKTORU** veya Döngü **26 OLCU FAK EKSEN SP.** etkinse bir hata mesajı görüntülenir.
- Tarama sırasında etkin bir TCPM dikkate alınır. Etkin TCPM ile pozisyonların taranması **Çalışma düzlemi hareketi** istikrarsız durumdayken de gerçekleşebilir.
- Makinenizin ayarlı bir mil ile donatılmış olması halinde, tarama sistemi tablosundaki (**TRACK sütunu**) açı izlemesini etkinleştirmelisiniz. Böylece genelde bir 3D tarama sistemi ile ölçüm yapıldığında ölçüm doğruluğu yükseltmiş olur.
- Döngü **444** tüm koordinatlar için giriş sistemini referans alır.
- Kumanda, dönüş parametrelerini ölçülen değerlerle tanımlar.

**Diğer bilgiler:** ["Uygulama", Sayfa 304](#page-303-1)

Q parametresi **Q183** üzerinden iyi/ek işlem/ıskarta malzeme durumu, parametre **Q309**'dan bağımsız olarak ayarlanır.

**Diğer bilgiler:** ["Uygulama", Sayfa 304](#page-303-1)

#### **Makine parametreleriyle bağlantılı olarak uyarı**

■ İsteğe bağlı makine parametresi **chkTiltingAxes** (no. 204600) ayarına göre taramada, döner eksenlerinin döndürme açılarıyla (3D ROT) uyumlu olup olmadığı kontrol edilir. Bu durum söz konusu değilse kumanda bir hata mesajı verir.

# **7.4.1 Döngü parametresi**

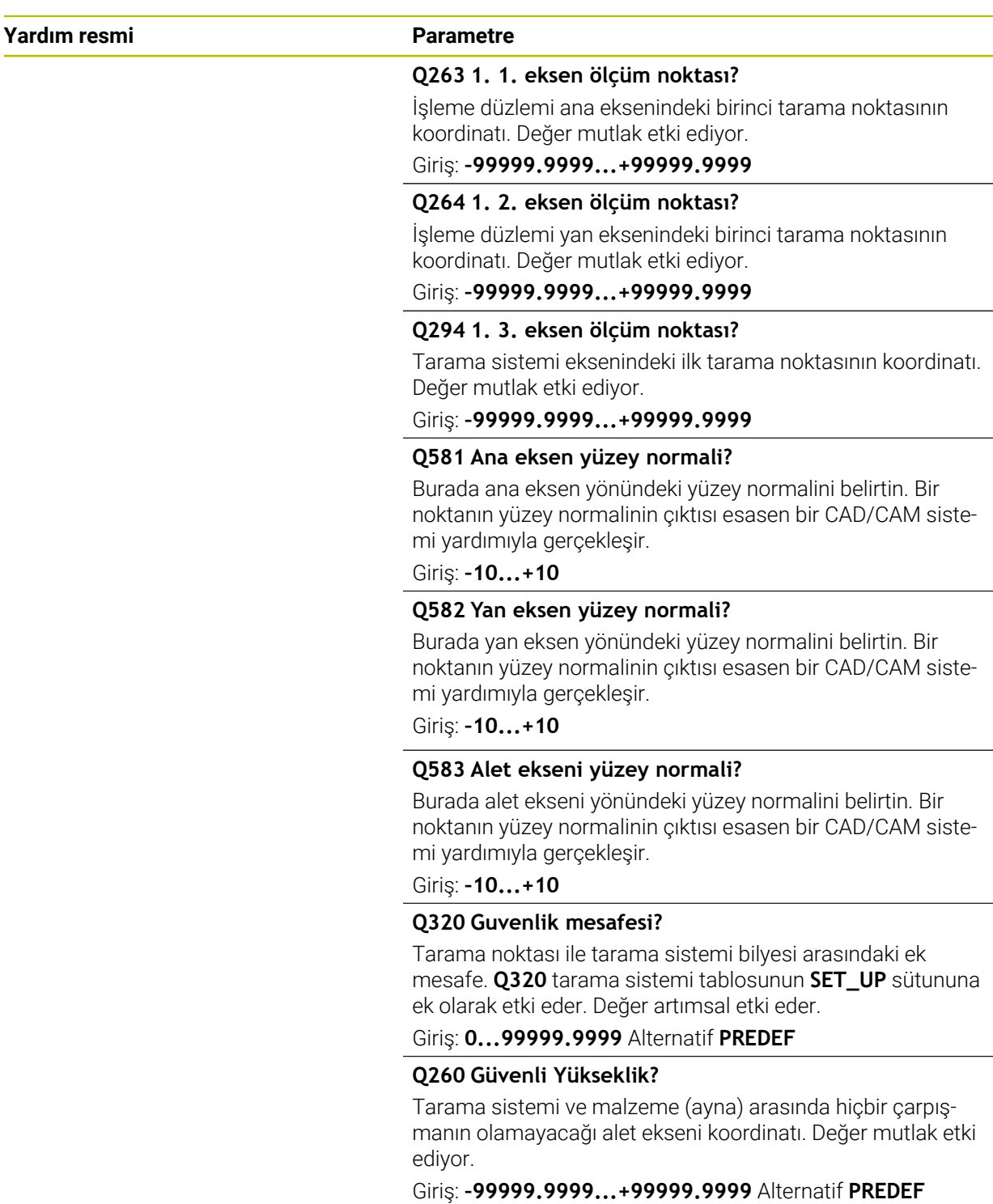

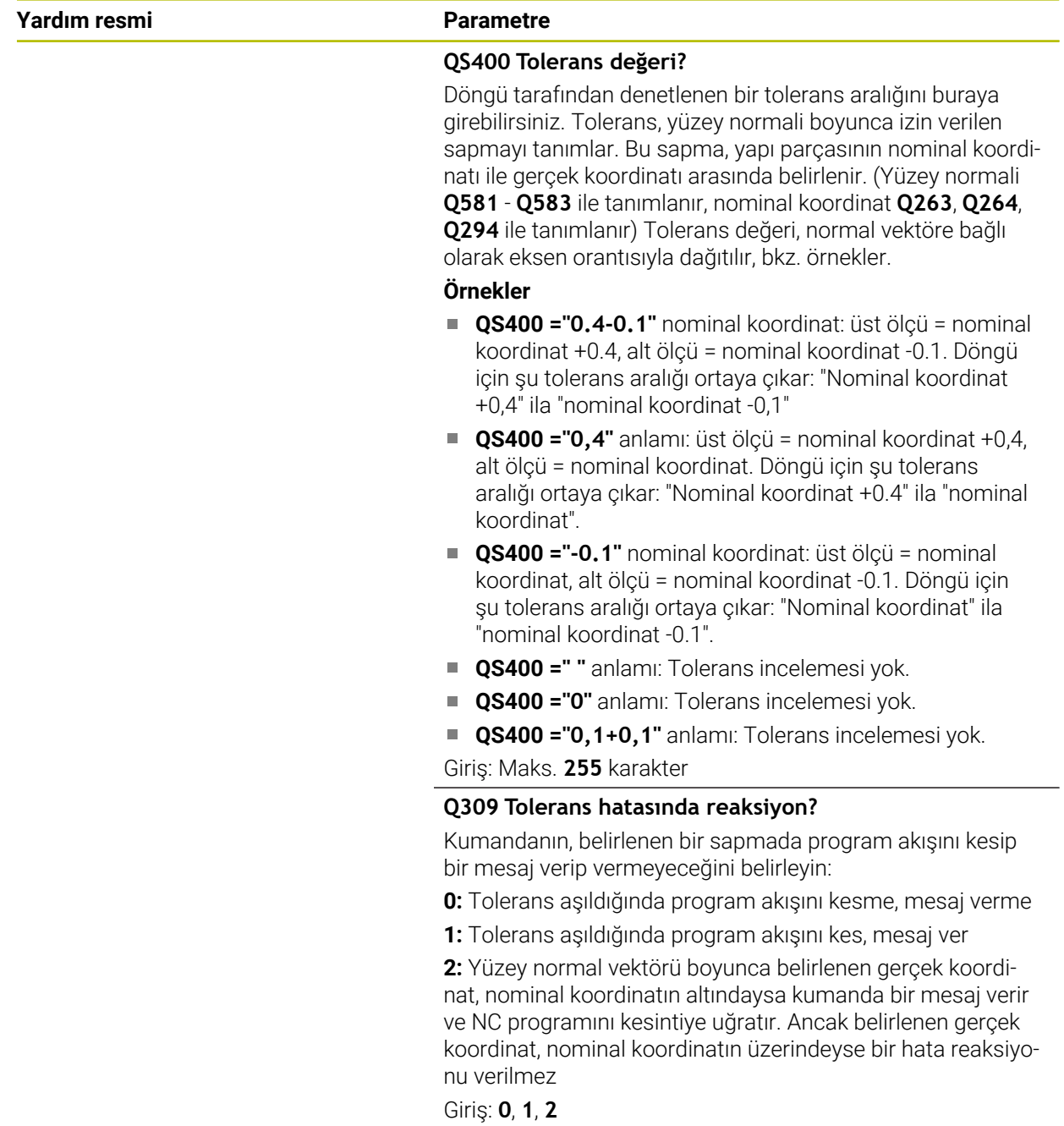

#### **Örnek**

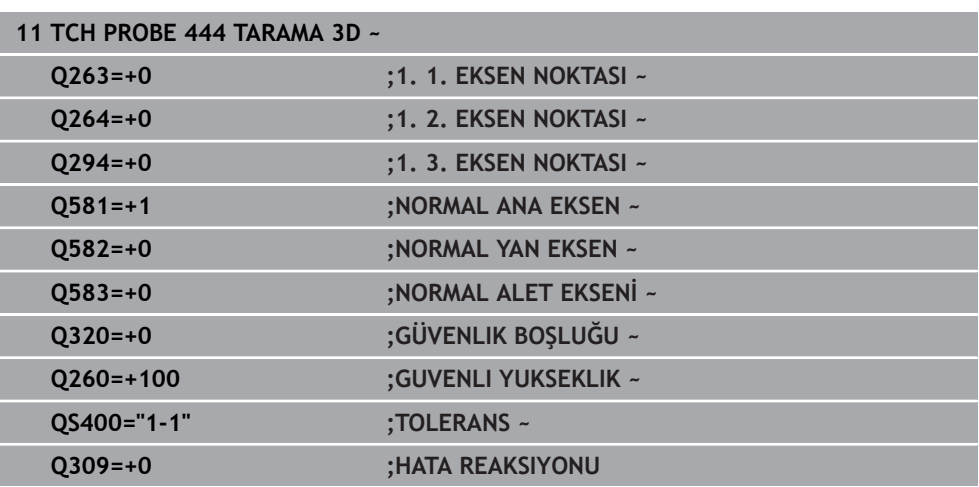

# <span id="page-309-0"></span>**7.5 Döngü 441 HIZLI TARAMA**

#### **ISO programlaması G441**

# **Uygulama**

Tarama sistemi döngüsü **441** ile örneğin konumlandırma beslemesi gibi çeşitli tarama sistemi parametrelerini aşağıda kullanılan tüm tarama sistemi döngüleri için global olarak ayarlayabilirsiniz.

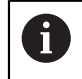

Döngü **441**, tarama döngüsü parametrelerini ayarlar. Bu döngü makine hareketleri gerçekleştirmez.

# **Uyarılar**

- Bu döngüyü yalnızca **FUNCTION MODE MILL** işleme modunda gerçekleştirebilirsiniz.
- **END PGM**, **M2**, **M30**, Döngü **441** için yapılan global ayarları sıfırlar.
- **Q399** döngü parametresi, makine yapılandırmasına bağlıdır. Tarama sisteminin m. NC programından hareketle oryantasyonu, makine üreticiniz tarafından ayarlanmış olmalıdır.
- Makinenizde hızlı çalışma ve besleme için ayrı potansiyometreler bulunuyorsa bile beslemeyi **Q397**=1 durumunda da sadece besleme hareketleri potansiyometresi ile ayarlayabilirsiniz.

### **Makine parametreleriyle bağlantılı olarak uyarı**

**maxTouchFeed** (no. 122602) makine parametresiyle makine üreticisi, beslemeyi sınırlayabilir. Bu makine parametrelerinde mutlak, maksimum besleme tanımlanır.

# **7.5.1 Döngü parametresi**

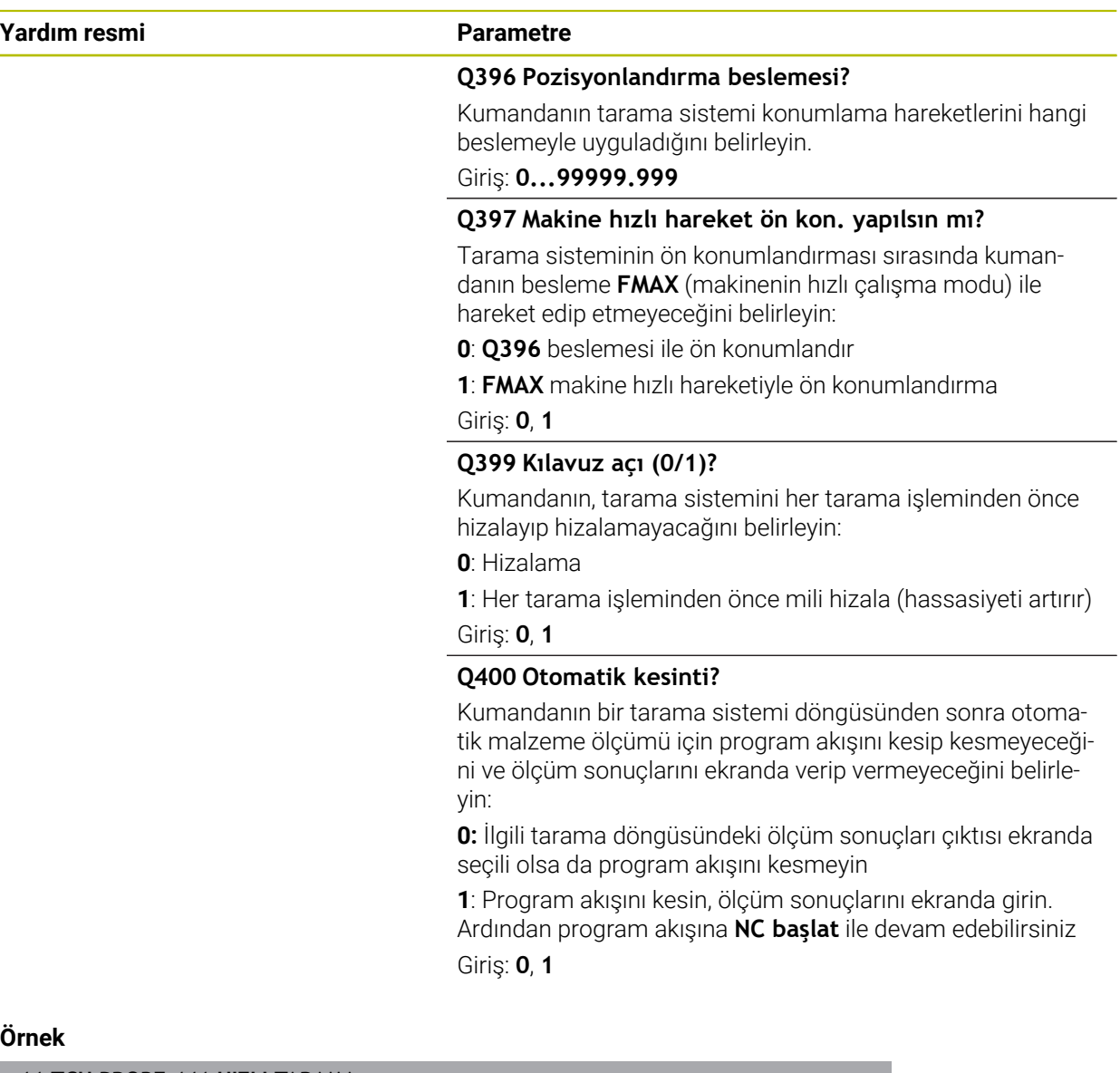

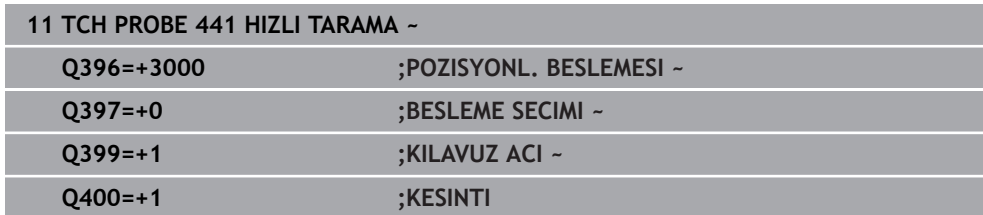

# <span id="page-311-0"></span>**7.6 Döngü 1493 EKSTRUZYON TARAMA**

**ISO programlaması G1493**

## **Uygulama**

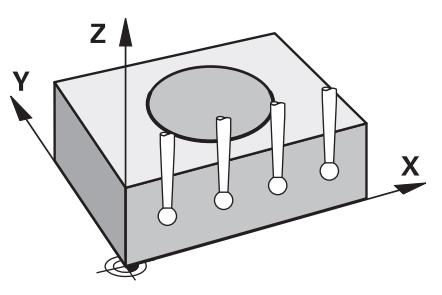

Döngü **1493** belirli tarama sistemi döngülerinin tarama noktalarını bir doğru boyunca tekrarlayabilirsiniz. Tekrarların yönünü, uzunluğunu yanı sıra sayısını döngüde tanımlarsınız.

Tekrarlar sayesinde örn. alet uzaklaştırma yüzünden sapmaları tespit etmek için farklı yüksekliklerde birden fazla ölçüm yapabilirsiniz. Ekstrüzyonu tarama sırasında daha yüksek hassasiyet için de kullanabilirsiniz. Malzeme veya kaba yüzeyler üzerindeki kirlenmeleri birden fazla ölçüm noktası üzerinden daha iyi belirleyebilirsiniz.

Belirli tarama noktaları için tekrarları etkinleştirmek amacıyla, tarama döngüsünden önce **1493** döngüsünü tanımlamalısınız. Bu döngü tanıma bağlı olarak sadece sonraki döngü için veya komple NC programı boyunca aktif kalır. Kumanda, **I-CS** giriş koordinat sistemindeki ekstrüzyonu yorumlar.

Aşağıdaki döngüler bir ekstrüzyona yol açabilir

- **DUZLEM TARAMASI** (Döngü **1420**, DIN/ISO: **G1420**, Seçenek no. 17), [bkz.](#page-71-0) [Sayfa 72](#page-71-0)
- **KENAR TARAMASI** (Döngü **1410**, DIN/ISO: **G1410**), [bkz. Sayfa 78](#page-77-0)
- **IKI DAIRENIN TARANMASI** (Döngü **1411**, DIN/ISO: **G1411**), [bkz. Sayfa 85](#page-84-0)
- **EGIM KENARINI TARAMA** (Döngü **1412**, DIN/ISO: **G1412**), [bkz. Sayfa 93](#page-92-0)
- **KESİŞİM NOKTASININ TARANMASI** (Döngü **1416**, DIN/ISO: **G1416**), [bkz.](#page-99-0) [Sayfa 100](#page-99-0)
- **POZISYON TARAMA** (Döngü **1400**, DIN/ISO: **G1400**), [bkz. Sayfa 140](#page-139-0)
- **DAIRE TARAMA** (Döngü **1401**, DIN/ISO: **G1401**), [bkz. Sayfa 145](#page-144-0)
- **PROBE SLOT/RIDGE** (Döngü **1404**, DIN/ISO: **G1404**), [bkz. Sayfa 154](#page-153-0)
- **PROBE POSITION OF UNDERCUT** (Döngü **1430**, DIN/ISO: **G1430**), [bkz. Sayfa 159](#page-158-0)
- **PROBE SLOT/RIDGE UNDERCUT** (Döngü **1434**, DIN/ISO: **G1434**), [bkz. Sayfa 164](#page-163-0)

#### **Sonuç parametreleri**

Kumanda, tarama döngüsünün sonuçlarını aşağıdaki Q parametrelerine kaydeder:

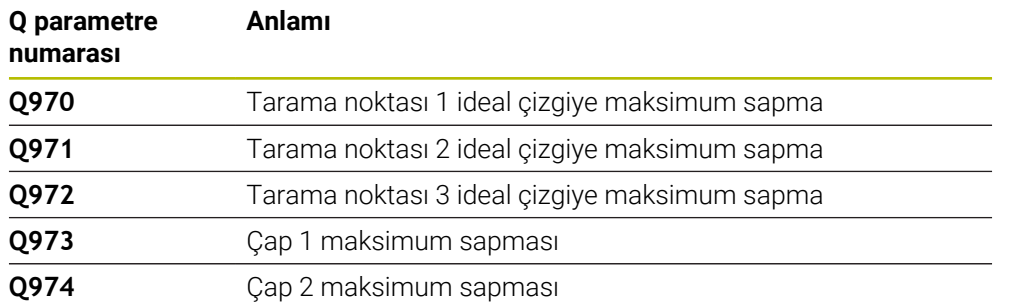

#### **QS parametresi**

Kumanda, **Q97x** dönüş parametrelerinin yanında **QS97x** QS parametrelerinde tekli sonuçları kaydeder. Kumanda ilgili QS parametrelerinde **bir** ekstrüzyonun tüm ölçme noktalarının sonuçlarını kaydeder. Her sonuç on karakter uzunluğundadır ve bir boşlukla birbirinden ayrılır. Böylece kumanda NC programındaki tekli değerleri String işlemesi vasıtasıyla kolayca değiştirebilir ve özel otomasyonlu değerlendirmeler için kullanabilir.

Bir QS parametresinde sonuç:

**QS970** = "0.12345678 -1.1234567 -2.1234567 -3.12345678"

**Ayrıntılı bilgi:** Kullanıcı el kitabında programlama ve test etme kısmında

#### **Protokol fonksiyonu**

Kumanda, işlemeden sonra HTML dosyası olarak bir protokol oluşturur. Protokol 3D sapmasının sonuçlarını grafiksel ve tablo şeklinde içerir. Kumanda, NC programının da içinde bulunduğu aynı klasöre kaydeder.

Protokol, her bir döngüye göre ana, yan ve alet ekseninde veya daire merkez noktasında ve çapta aşağıdaki içeriklere sahiptir:

- Gerçek tarama yönü (giriş sisteminde vektör olarak). Burada vektörün değeri yapılandırılan tarama yoluna karşılık gelir
- Tanımlı nominal koordinatlar
- Üst ve alt ölçü ile beraber normal vektör boyunca belirlenen sapma
- Belirlenen gerçek koordinatlar
- Değerlerin renklerle gösterimi:
	- Yeşil: İyi
	- Turuncu: Ek işlem
	- Kırmızı: Iskarta
- Ekstrüzyon noktaları

#### **Ekstrüzyon noktaları:**

Yatay eksen ekstrüzyon yönünü gösterir. Mavi noktalar tek ölçüm noktalarıdır. Kırmızı çizgiler ölçülerin alt ve üst sınırını gösterir. Bir değer bir tolerans değerini aşarsa kumanda grafikteki bölgeyi kırmızı renklendirir.

#### **Uyarılar**

- Bu döngüyü yalnızca **FUNCTION MODE MILL** isleme modunda gerçekleştirebilirsiniz.
- Eğer **Q1145>0** ve **Q1146=0** ise kumanda ekstrüzyon noktalarının sayısını aynı noktada uygular.
- Bir ekstrüzyonu **1401 DAIRE TARAMA** veya **1411 IKI DAIRENIN TARANMASI** döngüsüyle uygularsanız, ekstrüzyon yönü **Q1140=+3** olmalıdır, aksi taktirde kumanda bir hata mesajı verir.

# **7.6.1 Döngü parametresi**

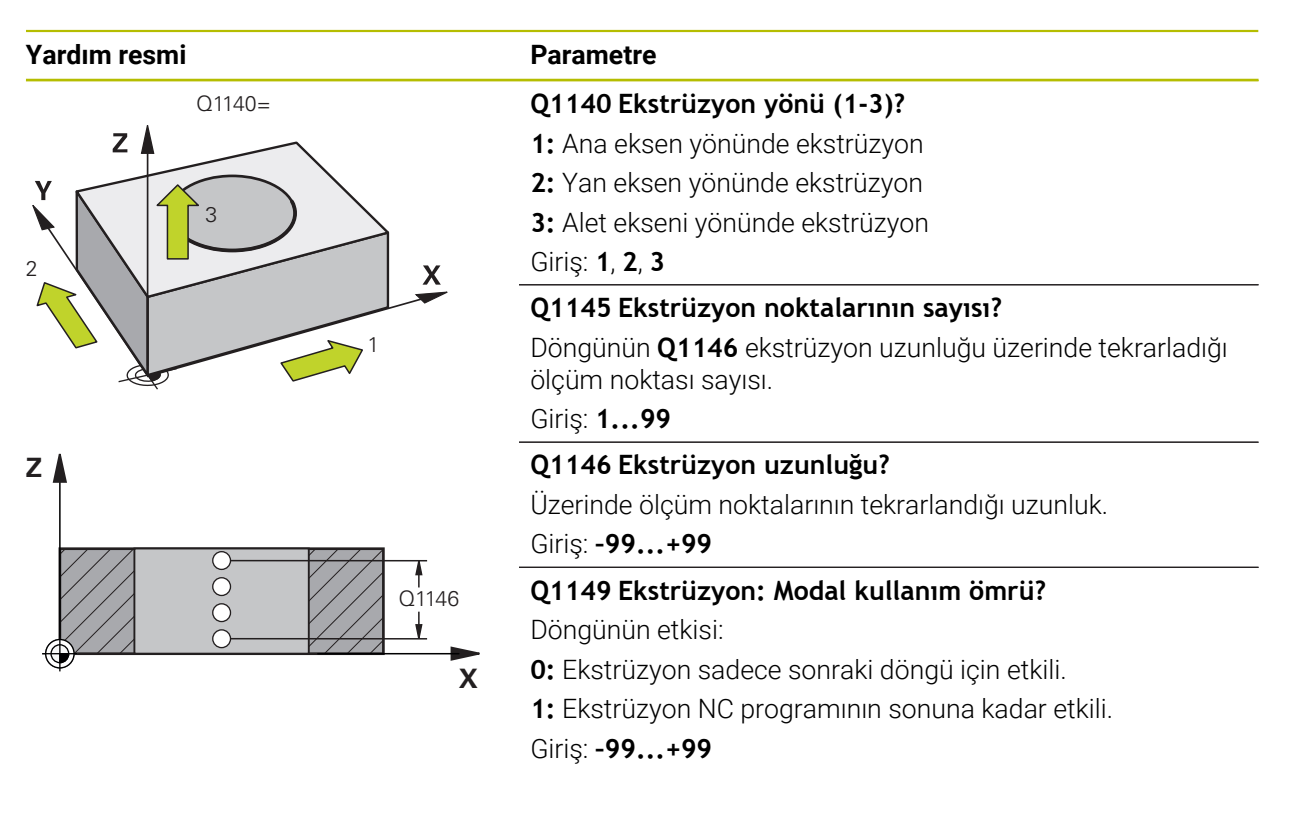

### **Örnek**

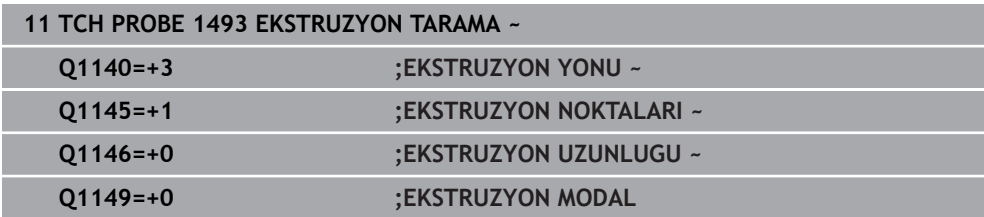

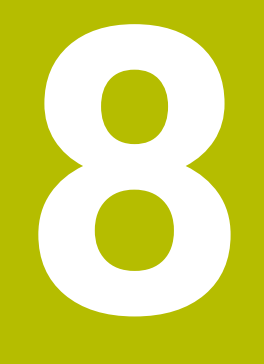

**Tarama sistemi döngüleri kalibrasyonu**

# **8.1 Temel bilgiler**

# **8.1.1 Genel bakış**

6

 $\mathbf i$ 

Kumandanın makine üreticisi tarafından tarama sisteminin kullanımı için hazırlanmalıdır.

HEIDENHAIN, sadece HAIDENHAIN tarama sistemleriyle bağlantılı olarak tarama sistemi döngülerinin fonksiyonu için sorumluluk üstlenir.

Bir 3D tarama sisteminin gerçek kumanda noktasını kesin olarak belirleyebilmek için tarama sistemini kalibre etmeniz gerekir, aksi halde kumanda kesin ölçüm sonuçları tespit edemez.

- Tarama sistemini şu durumlarda daima kalibre edin:
- $\blacksquare$  isletime alma
- Tarama kalemi kırılması
- Tarama kalemi değişimi
- Tarama beslemesinin değişimi
- Örn. makinenin ısınmasından kaynaklanan düzensizlikler
- Etkin alet ekseninin değiştirilmesi

Kumanda, etkin tarama sistemi kalibrasyon değerlerini doğrudan kalibrasyon işlemi sonrasında devralır. Bu durumda, güncellenen alet verileri derhal etkili olur. Yeniden alet çağırma gerekmez.

Kalibrasyon esnasında kumanda, tarama piminin etkin uzunluğunu ve tarama bilyesinin etkin yarıçapını tespit eder. 3D tarama sistemini kalibre etmek için makine tezgahının üzerine, yüksekliği ve iç yarıçapı bilinen bir ayar pulu veya tıpa takın.

Kumanda, uzunluk kalibrasyonu ve yarıçap kalibrasyonu için kalibrasyon döngülerine sahiptir:

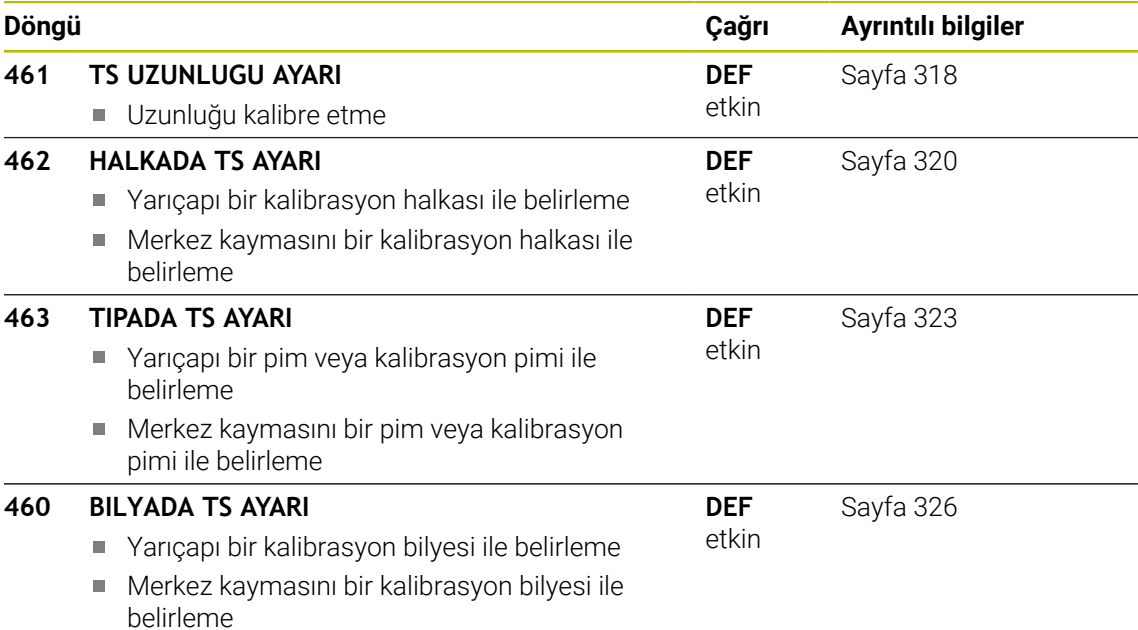

Bir 3D tarama sisteminin gerçek kumanda noktasını kesin olarak belirleyebilmek için tarama sistemini kalibre etmeniz gerekir, aksi halde kumanda kesin ölçüm sonuçları tespit edemez.

#### **Tarama sistemini şu durumlarda daima kalibre edin:**

- İşletime alma
- Tarama kalemi kırılması
- Tarama kalemi değişimi
- Tarama beslemesinin değişimi
- Örn. makinenin ısınmasından kaynaklanan düzensizlikler
- Etkin alet ekseninin değiştirilmesi

Kalibrasyon esnasında kumanda, tarama piminin etkin uzunluğunu ve tarama bilyesinin etkin yarıçapını tespit eder. 3D tarama sistemini kalibre etmek için makine tezgahının üzerine, yüksekliği ve iç yarıçapı bilinen bir ayar pulu veya tıpa takın.

Kumanda, uzunluk kalibrasyonu ve yarıçap kalibrasyonu için kalibrasyon döngülerine sahiptir.

- Kumanda, etkin tarama sistemi kalibrasyon değerlerini doğrudan **The State**  $\mathbf i$ kalibrasyon işlemi sonrasında devralır. Bu durumda, güncellenen alet verileri derhal etkili olur. Yeniden alet çağırma gerekmez.
	- Alet tablosundaki tarama sistemi numarasıyla tarama sistemi tablosundaki tarama sistemi numarasının aynı olmasına dikkat edin.

**Ayrıntılı bilgiler:** Kurma ve işleme kullanıcı el kitabı

### **8.1.3 Kalibrasyon değerini görüntüleme**

Kumanda, alet tablosundaki tarama sisteminin etkili uzunluğunu ve etkili yarıçapını kaydeder. Kumanda, tarama sistemi merkezi ofsetini tarama sistemi tablosuna, **CAL\_OF1** (ana eksen) ve **CAL\_OF2** (yan eksen) sütunlarına kaydeder. Kalibrasyon işlemi sırasında otomatik olarak ölçüm protokolü oluşturulur. Bu protokol **TCHPRAUTO.html** olarak adlandırılır. Bu dosya orijinal dosyanın

kaydedildiği yere kaydedilir. Ölçüm protokolü kumandadaki tarayıcıda görüntülenir. Bir NC programındatarama sistemini kalibre etmek için birden çok döngü kullanılıyorsa tüm ölçüm protokolleri **TCHPRAUTO.html** altında görüntülenir.

# <span id="page-317-0"></span>**8.2 Döngü 461 TS UZUNLUGU AYARI**

**ISO programlaması G461**

### **Uygulama**

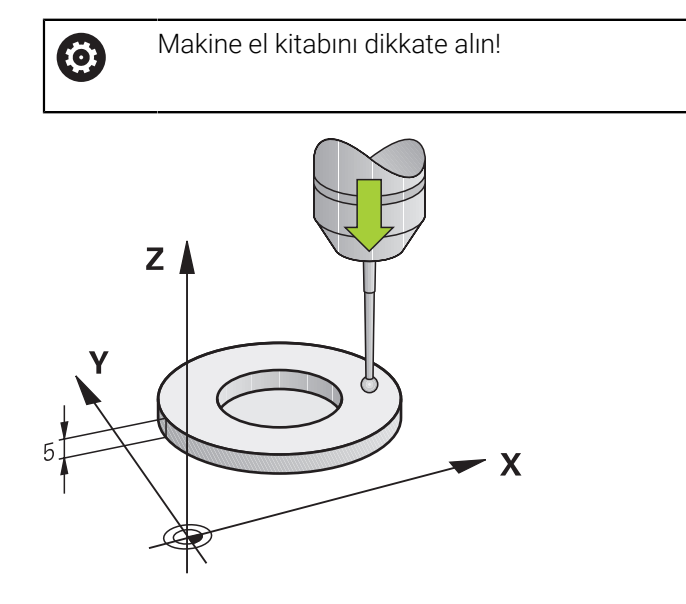

Kalibrasyon döngüsünü başlatmadan önce mil eksenindeki referans noktasını, makine tezgahında Z=0 olacak şekilde ayarlamalı ve tarama sistemini kalibrasyon halkasının üzerinde önceden konumlandırmalısınız.

Kalibrasyon işlemi sırasında otomatik olarak ölçüm protokolü oluşturulur. Bu protokol **TCHPRAUTO.html** olarak adlandırılır. Bu dosya orijinal dosyanın kaydedildiği yere kaydedilir. Ölçüm protokolü kumandadaki tarayıcıda görüntülenir. Bir NC programındatarama sistemini kalibre etmek için birden çok döngü kullanılıyorsa tüm ölçüm protokolleri **TCHPRAUTO.html** altında görüntülenir.

#### **Döngü akışı**

- 1 Kumanda, tarama sistemini, tarama sistemi tablosundaki **CAL\_ANG** açısına hizalar (sadece tarama sisteminizde oryantasyon özelliği varsa)
- 2 Kumanda, güncel konumdan çıkarak tarama beslemesiyle (tarama sistemi tablosundaki **F** sütunu) negatif mil ekseni yönünde tarama yapar
- 3 Ardından kumanda, tarama sistemini hızlı hareketle (tarama sistemi tablosundaki **FMAX** sütunu) ile başlangıç konumuna geri konumlandırır

### **Uyarılar**

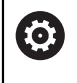

HEIDENHAIN, sadece HAIDENHAIN tarama sistemleriyle bağlantılı olarak tarama sistemi döngülerinin fonksiyonu için sorumluluk üstlenir.

## *BILGI*

#### **Dikkat, çarpışma tehlikesi!**

**400** ile **499** arasındaki tarama sistemi döngülerinin yürütülmesi sırasında koordinat dönüştürme ile ilgili hiçbir döngü etkin olmamalıdır. Çarpışma tehlikesi bulunur!

- Tarama sistemi döngüleri kullanılmadan önce aşağıdaki döngüleri etkinleştirmeyin: Döngü **7 SIFIR NOKTASI**, Döngü **8 YANSIMA**, Döngü **10 DONME**, Döngü **11 OLCU FAKTORU** ve Döngü **26 OLCU FAK EKSEN SP.**.
- Koordinat dönüştürmelerini önceden sıfırlayın
- Bu döngüyü yalnızca **FUNCTION MODE MILL** ve **FUNCTION MODE TURN** işleme modlarında gerçekleştirebilirsiniz.
- Tarama sisteminin etkili uzunluğu daima alet referans noktasına dayanır. Alet referans noktası sıklıkla mil burnunda, milin düz yüzeyinde bulunur. Makine üreticiniz alet referans noktasını bundan farklı şekilde de yerleştirebilir.
- Kalibrasyon işlemi sırasında otomatik olarak ölçüm protokolü oluşturulur. Bu protokol TCHPRAUTO.html olarak adlandırılır.

#### **Programlama için not**

■ Döngü tanımından önce tarama sistemi ekseninin tanımı için bir alet çağrısını programlamış olmanız gerekir.

## **8.2.1 Döngü parametresi**

#### **Döngü parametresi**

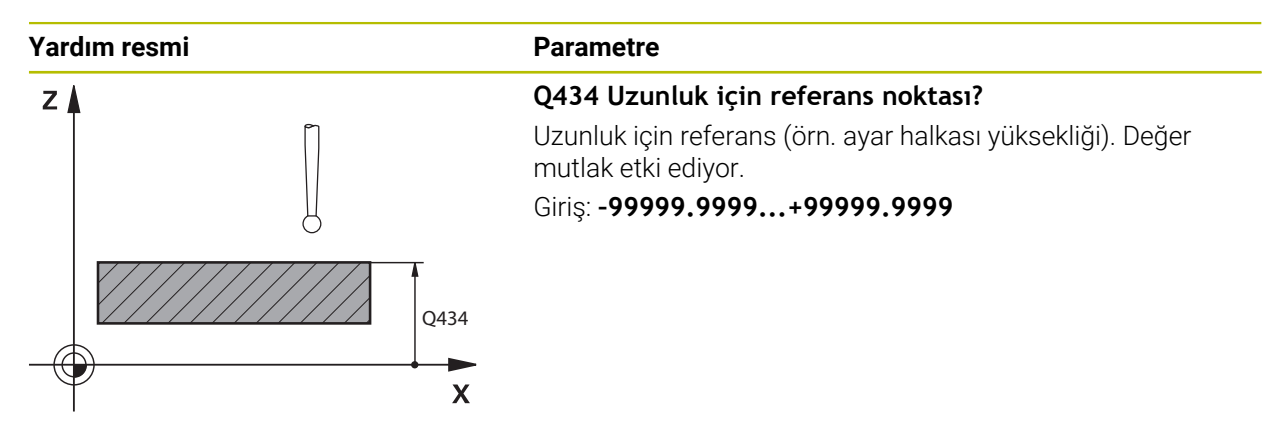

#### **Örnek**

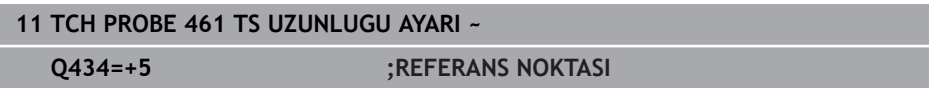

# <span id="page-319-0"></span>**8.3 Döngü 462 HALKADA TS AYARI**

**ISO programlaması G462**

### **Uygulama**

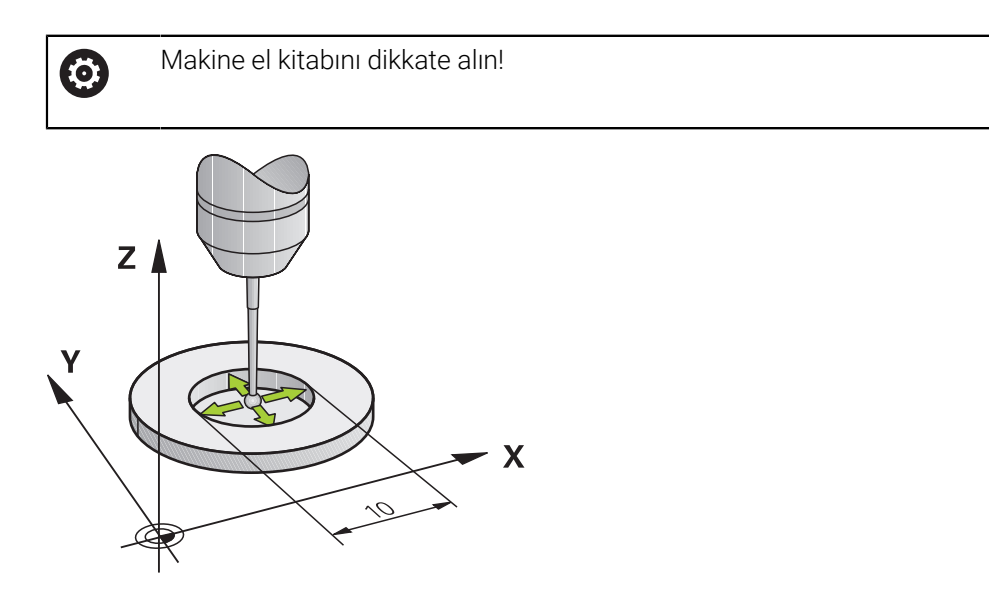

Kalibrasyon döngüsünü başlatmadan önce tarama sistemini kalibrasyon halkasının ortasında ve istenilen ölçüm yüksekliğinde önceden konumlandırmalısınız.

Tarama probu yarıçapı kalibrasyonunda kumanda, otomatik bir tarama rutini gerçekleştirir. İlk akışta kumanda, kalibrasyon halkasının veya piminin ortasını belirler (kaba ölçüm) ve tarama sistemini merkeze yerleştirir. Ardından esas kalibrasyon işleminde (ince ölçüm) tarama probunun yarıçapı belirlenir. Tarama sistemiyle devrik kenar ölçümü yapılabiliyorsa ek bir akışla merkez ofset belirlenir.

Kalibrasyon işlemi sırasında otomatik olarak ölçüm protokolü oluşturulur. Bu protokol **TCHPRAUTO.html** olarak adlandırılır. Bu dosya orijinal dosyanın kaydedildiği yere kaydedilir. Ölçüm protokolü kumandadaki tarayıcıda görüntülenir. Bir NC programındatarama sistemini kalibre etmek için birden çok döngü kullanılıyorsa tüm ölçüm protokolleri **TCHPRAUTO.html** altında görüntülenir.

Tarama sisteminin oryantasyonu kalibrasyon rutinini belirler:

- Oryantasyon mümkün değil veya oryantasyon sadece tek bir yönde mümkün: Kumanda, kaba ve hassas ölçüm gerçekleştirir ve etkili tarama probu yarıçapını belirler (tool.t içinde R sütunu)
- Oryantasyon iki yönde mümkündür (ör. HEIDENHAIN kablolu tarama sistemleri): Kumanda kaba ve ince ölçüm yapar, tarama sistemini 180° döndürür ve dört ilave tarama rutini gerçekleştirir. Devrik kenar ölçümüyle yarıçapa ek olarak merkez ofseti (tarama sistemi tablosu içinde **CAL\_OF**) de belirlenir
- İstenilen oryantasyon mümkündür (ör. HEIDENHAIN kızılötesi tarama sistemleri): Tarama rutini: bkz. "İki yönde oryantasyon mümkün"

## **Uyarılar**

6

Tarama bilyesi merkezi ofsetini belirlemek için kumandanın makine üreticisi tarafından hazırlanmış olması gerekir.

Tarama sisteminizin oryantasyonunu yapabilecek özellikler ve bunların uygulama şekli HEIDENHAIN tarama sistemlerinde önceden tanımlanmıştır. Diğer tarama sistemleri makine üreticisi tarafından yapılandırılır.

HEIDENHAIN, sadece HAIDENHAIN tarama sistemleriyle bağlantılı olarak tarama sistemi döngülerinin fonksiyonu için sorumluluk üstlenir.

# *BILGI*

#### **Dikkat, çarpışma tehlikesi!**

**400** ile **499** arasındaki tarama sistemi döngülerinin yürütülmesi sırasında koordinat dönüştürme ile ilgili hiçbir döngü etkin olmamalıdır. Çarpışma tehlikesi bulunur!

- Tarama sistemi döngüleri kullanılmadan önce aşağıdaki döngüleri etkinleştirmeyin: Döngü **7 SIFIR NOKTASI**, Döngü **8 YANSIMA**, Döngü **10 DONME**, Döngü **11 OLCU FAKTORU** ve Döngü **26 OLCU FAK EKSEN SP.**.
- Koordinat dönüştürmelerini önceden sıfırlayın
- Bu döngüyü yalnızca **FUNCTION MODE MILL** ve **FUNCTION MODE TURN** işleme modlarında gerçekleştirebilirsiniz.
- Merkez ofseti sadece uygun bir tarama sistemiyle belirleyebilirsiniz.
- Kalibrasyon işlemi sırasında otomatik olarak ölçüm protokolü oluşturulur. Bu protokol TCHPRAUTO.html olarak adlandırılır.

#### **Programlama için not**

■ Döngü tanımından önce tarama sistemi ekseninin tanımı için bir alet çağrısını programlamış olmanız gerekir.

# **8.3.1 Döngü parametresi**

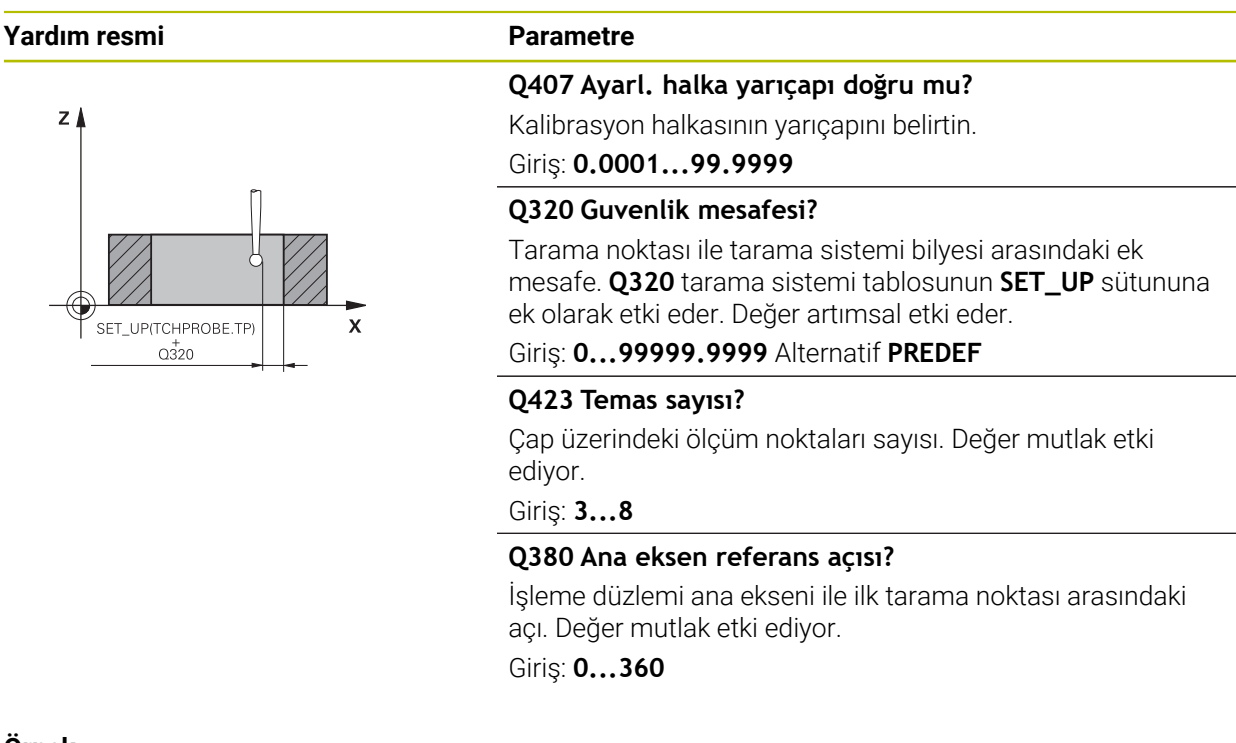

## **Örnek**

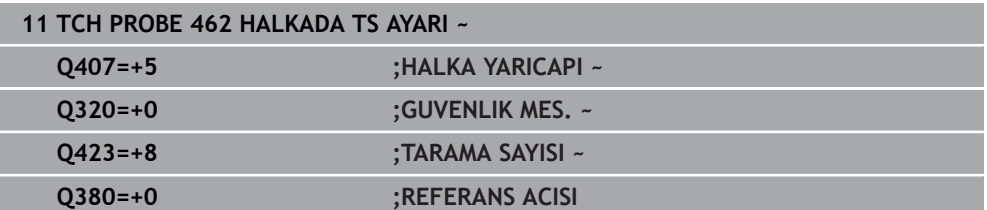

# <span id="page-322-0"></span>**8.4 Döngü 463 TIPADA TS AYARI**

**ISO programlaması G463**

## **Uygulama**

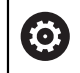

Makine el kitabını dikkate alın!

Kalibrasyon döngüsünü başlatmadan önce tarama sistemini kalibrasyon malafasının üzerine ortalayarak konumlandırmalısınız. Tarama sistemini, tarama sistemi ekseninde yaklaşık olarak güvenlik mesafesinde (tarama sistemi tablosundaki değer + döngüdeki değer) kalibrasyon malafasının üzerine konumlandırın.

Tarama probu yarıçapı kalibrasyonunda kumanda, otomatik bir tarama rutini gerçekleştirir. İlk işlemde kumanda, kalibrasyon halkasının veya piminin ortasını belirler (kaba ölçüm) ve tarama sistemini merkeze yerleştirir. Ardından esas kalibrasyon işleminde (ince ölçüm) tarama probunun yarıçapı belirlenir. Tarama sistemiyle devrik kenar ölçümü yapılabiliyorsa ek bir akışla merkez ofset belirlenir.

Kalibrasyon işlemi sırasında otomatik olarak ölçüm protokolü oluşturulur. Bu protokol **TCHPRAUTO.html** olarak adlandırılır. Bu dosya orijinal dosyanın kaydedildiği yere kaydedilir. Ölçüm protokolü kumandadaki tarayıcıda görüntülenir. Bir NC programındatarama sistemini kalibre etmek için birden çok döngü kullanılıyorsa tüm ölçüm protokolleri **TCHPRAUTO.html** altında görüntülenir.

Tarama sisteminin oryantasyonu kalibrasyon rutinini belirler:

- Oryantasyon mümkün değil veya oryantasyon sadece tek bir yönde mümkün: Kumanda, kaba ve hassas ölçüm gerçekleştirir ve etkili tarama probu yarıçapını belirler (tool.t içinde **R** sütunu)
- Oryantasyon iki yönde mümkündür (ör. HEIDENHAIN kablolu tarama sistemleri): Kumanda kaba ve ince ölçüm yapar, tarama sistemini 180° döndürür ve dört ilave tarama rutini gerçekleştirir. Devrik kenar ölçümüyle yarıçapa ek olarak merkez ofseti (tarama sistemi tablosu içinde CAL\_OF) de belirlenir
- İstenilen oryantasyon mümkün (ör. HEIDENHAIN kızılötesi tarama sistemleri): tarama rutini: bkz. "İki yönde oryantasyon mümkün"

## **Uyarı**

(o)

Tarama bilyesi merkezi ofsetini belirlemek için kumandanın makine üreticisi tarafından hazırlanmış olması gerekir.

Tarama sisteminize yönelik uygulanabilecek oryantasyon özellikleri ve bunların uygulanma şekilleri HEIDENHAIN tarama sistemleri için önceden tanımlanmıştır. Diğer tarama sistemleri makine üreticisi tarafından yapılandırılır.

HEIDENHAIN, sadece HAIDENHAIN tarama sistemleriyle bağlantılı olarak tarama sistemi döngülerinin fonksiyonu için sorumluluk üstlenir.

# *BILGI*

#### **Dikkat, çarpışma tehlikesi!**

**400** ile **499** arasındaki tarama sistemi döngülerinin yürütülmesi sırasında koordinat dönüştürme ile ilgili hiçbir döngü etkin olmamalıdır. Çarpışma tehlikesi bulunur!

- Tarama sistemi döngüleri kullanılmadan önce aşağıdaki döngüleri etkinleştirmeyin: Döngü **7 SIFIR NOKTASI**, Döngü **8 YANSIMA**, Döngü **10 DONME**, Döngü **11 OLCU FAKTORU** ve Döngü **26 OLCU FAK EKSEN SP.**.
- Koordinat dönüştürmelerini önceden sıfırlayın
- Bu döngüyü yalnızca **FUNCTION MODE MILL** ve **FUNCTION MODE TURN** işleme modlarında gerçekleştirebilirsiniz.
- Merkez ofseti sadece uygun bir tarama sistemiyle belirleyebilirsiniz.
- Kalibrasyon işlemi sırasında otomatik olarak ölçüm protokolü oluşturulur. Bu п protokol TCHPRAUTO.html olarak adlandırılır.

#### **Programlama için not**

■ Döngü tanımından önce tarama sistemi ekseninin tanımı için bir alet çağrısını programlamış olmanız gerekir.
# **8.4.1 Döngü parametresi**

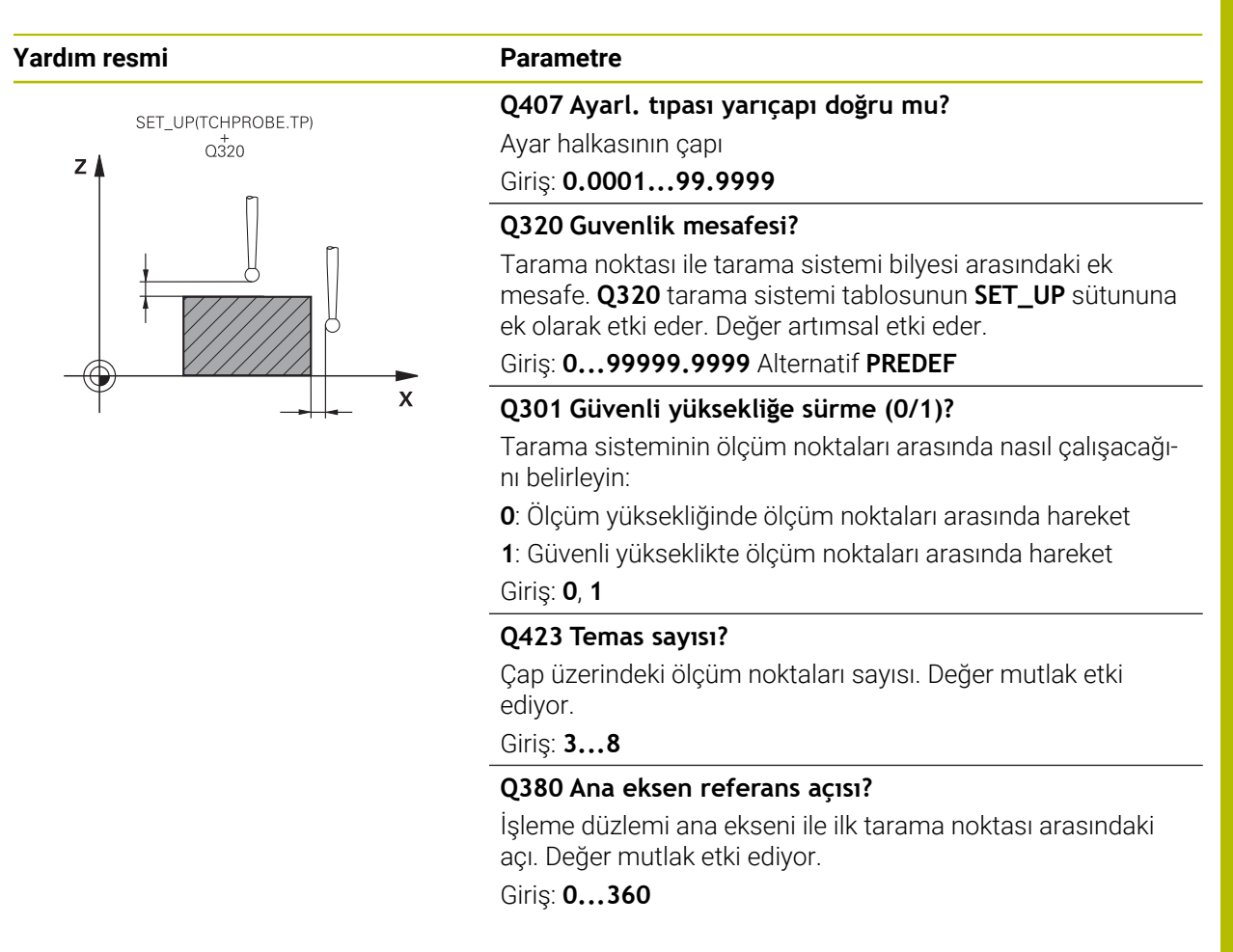

#### **Örnek**

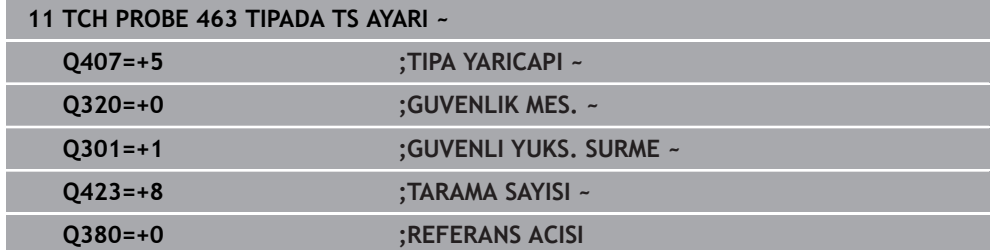

# **8.5 Döngü 460 BILYADA TS AYARI (seçenek no. 17)**

**ISO programlaması G460**

## **Uygulama**

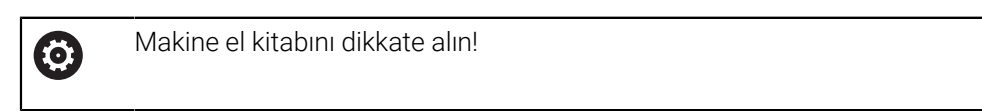

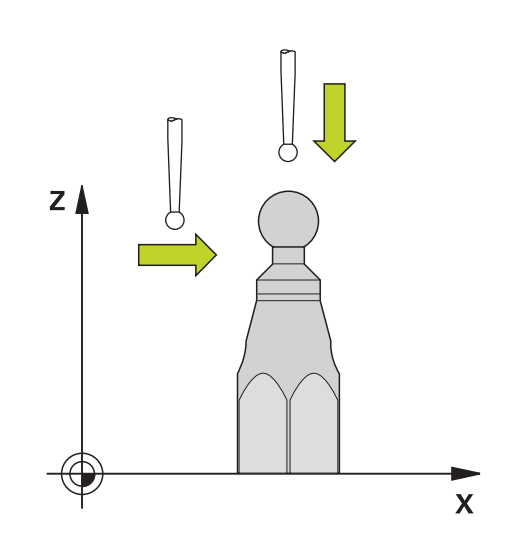

Kalibrasyon döngüsünü başlatmadan önce tarama sistemini kalibrasyon bilyesinin üzerine ortalayarak konumlandırmalısınız. Tarama sistemini, tarama sistemi ekseninde yaklaşık olarak güvenlik mesafesinde (tarama sistemi tablosundaki değer + döngüdeki değer) kalibrasyon bilyesinin üzerine konumlandırın.

Döngü **460** ile, devreye giren bir 3D tarama sistemini bir tam kalibrasyon bilyesinde otomatik olarak kalibre edebilirsiniz.

Ayrıca 3D kalibrasyon verilerini algılamak da mümkündür. Bunun için seçenek no. 92, 3D-ToolComp gereklidir. 3D kalibrasyon verileri, isteğe bağlı bir tarama yönünde tarama sisteminin sapma davranışını tanımlar. TNC:\system\3D-ToolComp \\* öğesinin altına 3D kalibrasyon verileri kaydedilir. Alet tablosunda **DR2TABLE** sütununda 3DTC tablosuna referansta bulunulur. Daha sonra, tarama işlemi sırasında 3D kalibrasyon verileri dikkate alınır. Bu 3D kalibrasyonu, 3D taramayla çok yüksek bir doğruluk düzeyi elde etmek istiyorsanız gereklidir. Ör. döngü **444** öğesi veya malzemeyi grafiksel olarak ayarlayın (Seçenek no. 159).

#### **Basit bir tarama çubuğunu kalibre etmeden önce:**

Kalibrasyon döngüsünü başlatmadan önce tarama sistemini konumlandırmalısınız:

- Tarama sisteminin R yarıçapının ve L uzunluğunun yaklaşık değerini tanımlayın
- Tarama sistemini, işleme düzleminde ortalayarak kalibrasyon bilyesinin üzerinde konumlandırın
- Tarama sistemini, tarama sistemi ekseninde, yaklaşık olarak kalibrasyon bilyesinin üzerindeki güvenlik mesafesi etrafına konumlandırın. Güvenlik mesafesi, tarama sistemi tablosu değeri ve döngü değerinden oluşur.

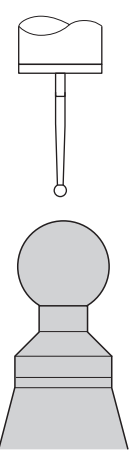

Basit bir tarama çubuğuyla ön konumlandırma

### **L şekilli bir tarama çubuğunu kalibre etmeden önce:**

 $\blacktriangleright$  Kalibrasyon bilyesini sabitleyin

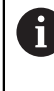

Kalibrasyon sırasında, kuzey ve güney uçlarda inceleme yapmak mümkün olmalıdır. Bu mümkün değilse kumanda bilyenin yarıçapını belirleyemez. Çarpışma olmayacağından emin olun.

- Tarama sisteminin **R** yarıçapının ve **L** uzunluğunun yaklaşık değerlerini tanımlayın.  $\frac{1}{2}$ Bunu bir ön ayarlama cihazını kullanarak belirleyebilirsiniz.
- Yaklaşık merkez sapmasını tarama sistemi tablosuna ekleyin:
	- **CAL\_OF1**: Kol uzunluğu
	- **CAL\_OF2**: **0**
- Tarama sistemini değiştirin ve ana eksene paralel olarak yönlendirin, ör. döngü **13 YONLENDIRME** ile
- Tarama sistemi tablosunun **CAL\_ANG** sütununa kalibrasyon açısını girin
- Tarama sisteminin merkezini kalibrasyon bilyesinin merkezi üzerinde  $\frac{1}{2}$ konumlandırın
- Tarama çubuğu açılı olduğundan, tarama sistemi bilyesi kalibrasyon bilyesi üzerinde merkezi olarak bulunmaz.
- Tarama sistemini, kalibrasyon bilyesinin üzerindeki güvenlik mesafesi (tarama sistemi tablosundan değer + döngüden değer) kadar alet ekseninde konumlandırın

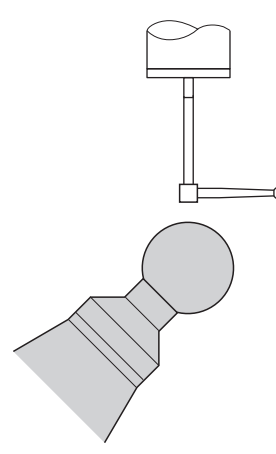

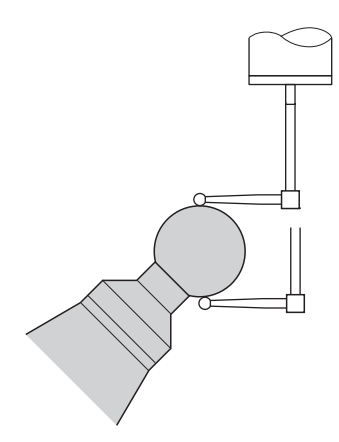

L şekilli tarama çubuğuyla ön konumlandır-L şekilli tarama çubuğunun kalibrasyon ma

prosedürü

**Döngü akışı**

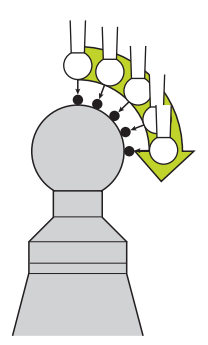

**Q433** parametresine bağlı olarak yalnızca bir yarıçap kalibrasyonu veya yarıçap ile uzunluk kalibrasyonu yapabilirsiniz.

#### **Yarıçap kalibrasyonu Q433=0**

- 1 Kalibrasyon bilyesini sabitleyin. Çarpışma olmamasına dikkat edin
- 2 Tarama sistemini, tarama sistemi ekseninde kalibrasyon bilyesinin üzerine ve çalışma düzleminde yaklaşık olarak bilye merkezine konumlandırın
- 3 Kumandanın ilk hareketi, referans açısına (**Q380**) bağlı olarak düzlemde gerçekleşir
- 4 Kumanda, tarama sistemini tarama sistemi ekseninde konumlandırır
- 5 Tarama işlemi başlar ve kumanda, kalibrasyon bilyesinin ekvatorunun aramasını başlatır
- 6 Ekvator belirlendikten sonra, **CAL\_ANG** kalibrasyonu için mil açısının belirlenmesi işlemi (L şekilli tarama çubuğunda) başlar
- 7 **CAL\_ANG** belirlendikten sonra, yarıçap kalibrasyonu başlar
- 8 Son olarak kumanda, tarama sistemini, tarama sistemi ekseninde tarama sisteminin ön konumlandırıldığı yüksekliğe geri çeker

#### **Yarıçap ve uzunluk kalibrasyonu Q433=1**

- 1 Kalibrasyon bilyesini sabitleyin. Çarpışma olmamasına dikkat edin
- 2 Tarama sistemini, tarama sistemi ekseninde kalibrasyon bilyesinin üzerine ve çalışma düzleminde yaklaşık olarak bilye merkezine konumlandırın
- 3 Kumandanın ilk hareketi, referans açısına (**Q380**) bağlı olarak düzlemde gerçekleşir
- 4 Daha sonra kumanda, tarama sistemini tarama sistemi ekseninde konumlandırır
- 5 Tarama işlemi başlar ve kumanda, kalibrasyon bilyesinin ekvatorunun aramasını başlatır
- 6 Ekvator belirlendikten sonra, **CAL\_ANG** kalibrasyonu için mil açısının belirlenmesi işlemi (L şekilli tarama çubuğunda) başlar
- 7 **CAL\_ANG** belirlendikten sonra, yarıçap kalibrasyonu başlar
- 8 Sonra kumanda, tarama sistemi ekseninde tarama sistemini, ön konumlandırıldığı yüksekliğe geri çeker
- 9 Kumanda; tarama sisteminin uzunluğunu kalibrasyon bilyesinin kuzey kutbundan belirler

10 Döngü sonunda kumanda, tarama sistemi ekseninde tarama sistemi, ön konumlandırıldığı yüksekliğe geri çeker

**Q455** parametresine bağlı olarak ilaveten bir 3D kalibrasyonu yapabilirsiniz.

### **3D kalibrasyon Q455= 1...30**

 $\mathbf{i}$ 

- 1 Kalibrasyon bilyesini sabitleyin. Çarpışma olmamasına dikkat edin
- 2 Yarıçap ve uzunluk kalibre edildikten sonra kumanda, tarama sistemini tarama sistemi eksenine geri çeker. Daha sonra kumanda, tarama sistemini kuzey kutbunun üzerine konumlandırır
- 3 Tarama işlemi, kuzey kutbundan hareketle ekvatora kadar birden fazla adımda başlar. Nominal değerden sapmalar ve dolayısıyla özgül sapma davranışı belirlenir
- 4 Kuzey kutbu ile ekvator arasındaki tarama noktalarının sayısını belirleyebilirsiniz. Bu sayı **Q455** giriş parametresine bağlıdır. 1 ile 30 arasında bir değer programlanabilir. **Q455**=0 programladığınızda 3D kalibrasyon gerçekleşmez
- 5 Kalibrasyon esnasında belirlenen sapmalar bir 3DTC tablosunda kaydedilir
- 6 Döngü sonunda kumanda, tarama sistemi ekseninde tarama sistemi, ön konumlandırıldığı yüksekliğe geri çeker
	- L şekilli bir tarama çubuğunda, kalibrasyon kuzey ve güney kutupları arasında gerçekleşir.
	- Uzunluk kalibrasyonu gerçekleştirmek için, etkin durumdaki sıfır noktası ile bağlantılı olarak kalibrasyon bilyesinin merkez nokta konumu (**Q434**) biliniyor olmalıdır. Bu bilinmiyorsa uzunluk kalibrasyonunun **460** ile gerçekleştirilmemesi tavsiye edilir!
	- Döngü 460 ile uzunluk kalibrasyonu için iki tarama sisteminin birbirine hizalanması uygulama örneği olarak verilebilir.

## **Uyarılar**

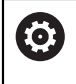

HEIDENHAIN, sadece HAIDENHAIN tarama sistemleriyle bağlantılı olarak tarama sistemi döngülerinin fonksiyonu için sorumluluk üstlenir.

# *BILGI*

#### **Dikkat, çarpışma tehlikesi!**

**400** ile **499** arasındaki tarama sistemi döngülerinin yürütülmesi sırasında koordinat dönüştürme ile ilgili hiçbir döngü etkin olmamalıdır. Çarpışma tehlikesi bulunur!

- Tarama sistemi döngüleri kullanılmadan önce aşağıdaki döngüleri etkinleştirmeyin: Döngü **7 SIFIR NOKTASI**, Döngü **8 YANSIMA**, Döngü **10 DONME**, Döngü **11 OLCU FAKTORU** ve Döngü **26 OLCU FAK EKSEN SP.**.
- Koordinat dönüştürmelerini önceden sıfırlayın
- Bu döngüyü yalnızca **FUNCTION MODE MILL** ve **FUNCTION MODE TURN** işleme modlarında gerçekleştirebilirsiniz.
- Kalibrasyon işlemi sırasında otomatik olarak ölçüm protokolü oluşturulur. Bu protokol **TCHPRAUTO.html** olarak adlandırılır. Bu dosya orijinal dosyanın kaydedildiği yere kaydedilir. Ölçüm protokolü kumandadaki tarayıcıda görüntülenir. Bir NC programındatarama sistemini kalibre etmek için birden çok döngü kullanılıyorsa tüm ölçüm protokolleri **TCHPRAUTO.html** altında görüntülenir.
- Tarama sisteminin etkili uzunluğu daima alet referans noktasına dayanır. Alet referans noktası sıklıkla mil burnunda, milin düz yüzeyinde bulunur. Makine üreticiniz alet referans noktasını bundan farklı şekilde de yerleştirebilir.
- Kalibrasyon bilyesinin ekvatorunu aramak, ön konumlandırmanın doğruluğuna bağlı olarak farklı sayıda tarama noktası gerektirir.
- L şekilli bir tarama çubuğuyla optimum doğruluk sonuçları elde etmek için HEIDENHAIN aynı hızda tarama ve kalibrasyon yapmanızı önerir. Tarama sırasında etkili olması durumunda besleme geçersiz kılma konumunu dikkate alın.
- **Q455=0** programladığınızda kumanda, 3D kalibrasyonu gerçekleştirmez.
- **Q455=1** ila **30** programladığınızda tarama sisteminin bir 3D kalibrasyonu yapılır. O esnada sapma davranışının sapmaları çeşitli açılara bağlı olarak belirlenir. Döngü **444** kullanırsanız daha önceden bir 3D kalibrasyon gerçekleştirmeniz gerekir.
- **Q455=1** ila **30** programladığınızda TNC:\system\3D-ToolComp\\* öğesinin altına bir tablo kaydedilir.
- Bir kalibrasyon tablosuna (**DR2TABLE**'deki kayıt) daha önceden bir referans varsa bu tablonun üzerine yazılır.
- Bir kalibrasyon tablosuna (DR2TABLE'deki kayıt) henüz bir referans bulunmuyorsa alet numarasına bağlı olarak bir referans ve ilgili tablosu oluşturulur.

#### **Programlama için not**

Döngü tanımından önce tarama sistemi ekseninin tanımı için bir alet çağrısı programlamanız gerekir.

# **8.5.1 Döngü parametresi**

#### **Döngü parametresi**

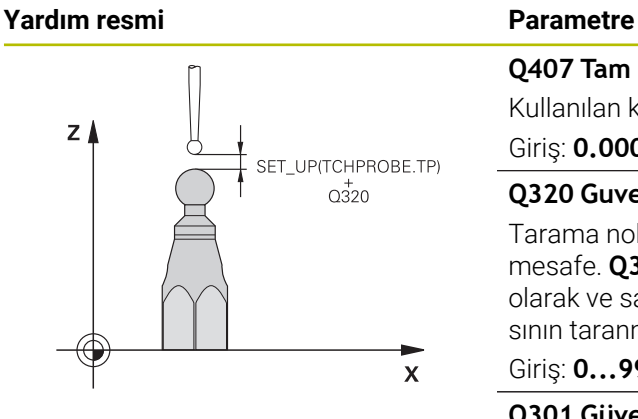

#### **Q407 Tam kalibrasyon bilye yarıçapı?**

Kullanılan kalibrasyon bilyesinin tam yarıçapını girin. Giriş: **0.0001...99.9999**

#### **Q320 Guvenlik mesafesi?**

Tarama noktası ile tarama sistemi bilyesi arasındaki ek mesafe. **Q320**, **SET\_UP** (tarama sistemi tablosu) öğesine ek olarak ve sadece tarama sistemi eksenindeki referans noktasının taranması sırasında etki eder. Değer artımsal etki eder.

#### Giriş: **0...99999.9999** Alternatif **PREDEF**

#### **Q301 Güvenli yüksekliğe sürme (0/1)?**

Tarama sisteminin ölçüm noktaları arasında nasıl çalışacağını belirleyin:

**0**: Ölçüm yüksekliğinde ölçüm noktaları arasında hareket

**1**: Güvenli yükseklikte ölçüm noktaları arasında hareket Giriş: **0**, **1**

#### **Q423 Temas sayısı?**

Çap üzerindeki ölçüm noktaları sayısı. Değer mutlak etki ediyor.

Giriş: **3...8**

#### **Q380 Ana eksen referans açısı?**

Etkin malzeme koordinat sistemindeki ölçüm noktalarının algılanması için referans açısını (temel dönüş) belirtin. Bir referans açısının tanımlanması, bir eksenin ölçüm alanını önemli derecede büyütebilir. Değer mutlak etki ediyor.

Giriş: **0...360**

#### **Q433 Uzunlk kalibre edilsin mi (0/1)?**

Kumandanın yarıçap kalibrasyonundan sonra tarama sistemi uzunluğunu da kalibre edip etmeyeceğini belirleyin:

- **0**: Tarama sistemi uzunluğunu kalibre etme
- **1**: Tarama sistemi uzunluğunu kalibre et

Giriş: **0**, **1**

#### **Q434 Uzunluk için referans noktası?**

Kalibrasyon bilyesi merkezinin koordinatı. Ancak uzunluk kalibrasyonu yapılması gerekiyorsa tanımlama gereklidir. Değer mutlak etki ediyor.

Giriş: **–99999.9999...+99999.9999**

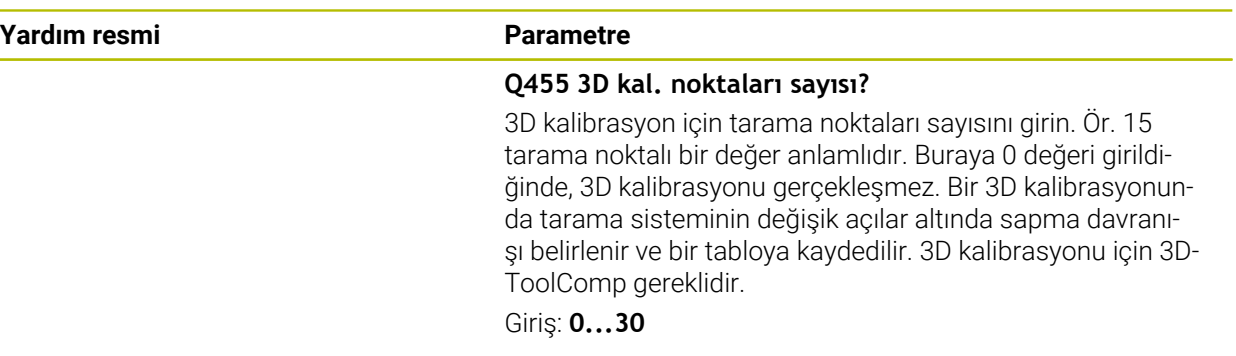

### **Örnek**

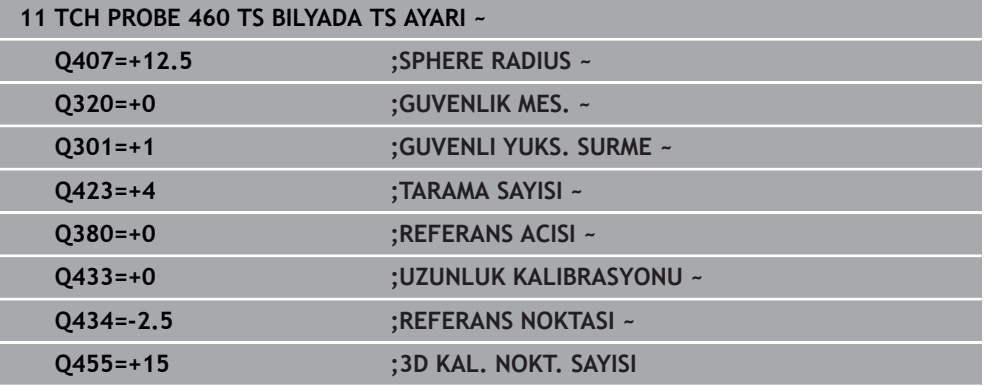

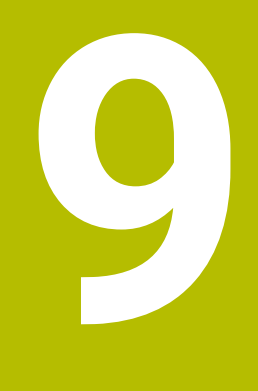

**Kinematik tarama sistemi döngülerini otomatik olarak ölçme**

# **9.1 Temel bilgiler (seçenek no. 48)**

# **9.1.1 Genel bakış**

0

Kumandanın makine üreticisi tarafından tarama sisteminin kullanımı için hazırlanmalıdır.

HEIDENHAIN, sadece HAIDENHAIN tarama sistemleriyle bağlantılı olarak tarama sistemi döngülerinin fonksiyonu için sorumluluk üstlenir.

Kumanda; makine kinematiğinizi otomatik olarak kaydedebileceğiniz, tekrar oluşturabileceğiniz, kontrol ve optimize edebileceğiniz döngüler sunar:

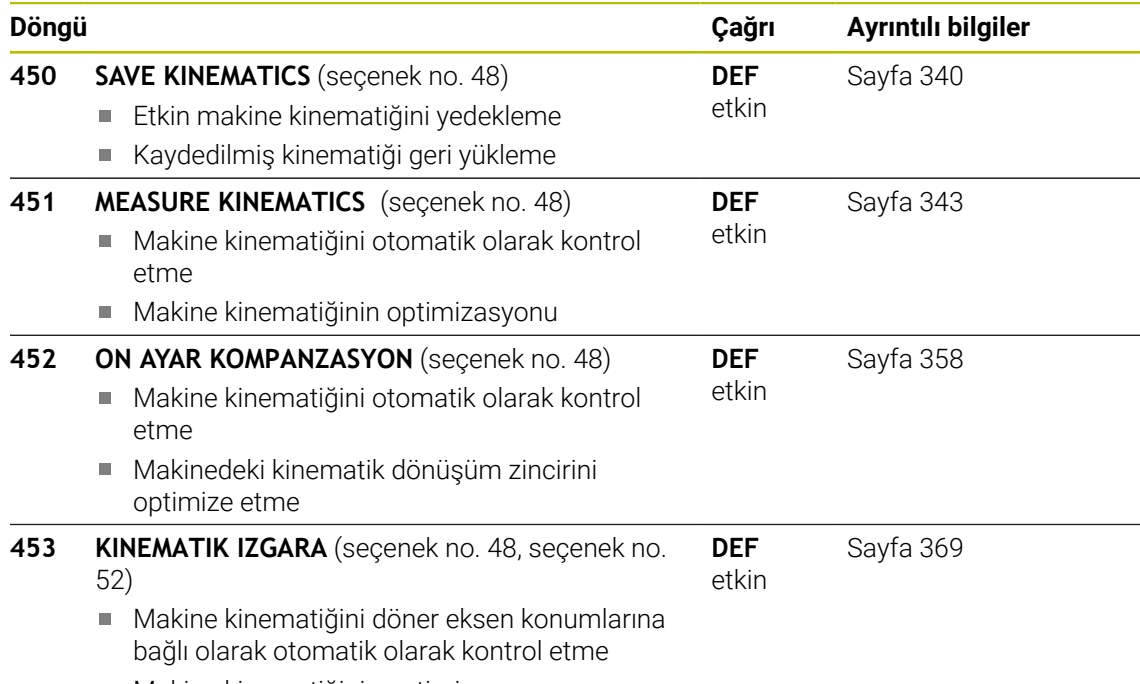

Makine kinematiğinin optimizasyonu

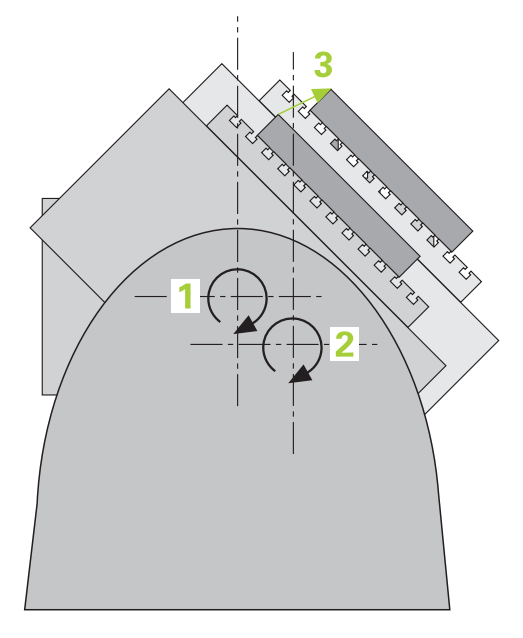

Doğruluk talepleri özellikle de 5 eksen işlem alanında gittikçe artmaktadır. Böylece karmaşık parçalar düzgünce ve tekrarlanabilir doğrulukla uzun süre boyunca imal edilebilmelidir.

Birden çok eksen işlemede meydana gelen hataların nedenleri arasında kumandaya kaydedilmiş olan kinematik model (bkz. resim **1**) ve makinede gerçekten mevcut olan kinematik koşullar arasındaki sapmalar (bkz. sağdaki resim **2**) bulunur. Bu sapmalar, döner eksenlerin konumlandırılması esnasında malzemede bir hataya yol açar (bkz. resim **3**). Bu durumda, model ve gerçeği mümkün olduğunca birbirine yakın olarak ayarlamak için bir imkan yaratılmalıdır.

Numerik kontrol fonksiyonu **KinematicsOpt**, bu kompleks talebi gerçek anlamda dönüştürebilmek için yardımcı olan önemli bir yapı taşıdır: Bir 3D tarama sistemi döngüsü, makineniz üzerinde bulunan döner eksenleri tam otomatik olarak ve bu döner eksenlerin, tezgah ya da başlık olarak mekanik şekilde uygulanmasından bağımsız olarak ölçer. Bu sırada bir kalibrasyon bilyesi makine tezgahının üzerinde herhangi bir yere sabitlenir ve sizin belirleyebileceğiniz bir ince ayarda ölçülür. Döngü tanımlamasında sadece ayrı ayrı her bir devir ekseni için ölçmek istediğiniz alanı belirlersiniz.

Numerik kontrol, ölçülen değerlerden yola çıkarak statik dönme doğruluğunu tespit eder. Bu arada yazılım, dönme hareketlerinin yol açtığı pozisyon hatasını en aza indirir ve ölçüm işleminin sonundaki makine geometrisini otomatik olarak kinematik tablonun ilgili makine sabit değerlerine kaydeder.

# **9.1.3 Ön koşullar**

**(c)** 

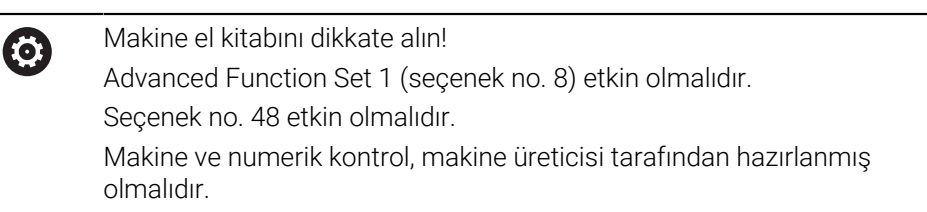

### **KinematicsOpt kullanma koşulları:**

Makine üreticisi, yapılandırma verilerinde **CfgKinematicsOpt** (no. 204800) makine parametrelerini kaydetmiş olmalıdır:

- **maxModification** (no. 204801) öğesi, kinematik verilerinde yapılan  $\mathbb{R}^n$ değişiklikler bu sınır değer üzerinde bulunduğunda, kumandanın bir bilgi görüntülemeye başlayacağı tolerans sınırını belirler
- **maxDevCalBall** (no. 204802) öğesi, girilen döngü parametresinin ölçülen kalibrasyon bilyesi yarıçapının hangi büyüklükte olabileceğini belirler
- **mStrobeRotAxPos** (no. 204803) öğesi, döner eksenlerin konumlandırılabildiği ve özel olarak makine üreticisi tarafından tanımlanan bir M fonksiyonunu belirler
- Ölçüm için kullanılan 3D tarama sisteminin kalibre edilmiş olması gerekir
- Döngüler sadece alet ekseni Z ile uygulanabilir
- Tam olarak bilinen yarıçapa ve yeterli rijitliğe sahip olan bir ölçüm bilyesinin  $\blacksquare$ makine tezgahının üzerinde istenilen yere sabitlenmiş olması gerekir
- Makinenin kinematik açıklamasının eksiksiz ve doğru bir şekilde tanımlamış olması ve dönüşüm ölçülerinin yakl. 1 mm bir doğrulukla girilmiş olması gerekir
- Makinenin tamamen geometrik olarak ölçülmüş olması gerekir (bu işlem işletime alma esnasında makine üreticisi tarafından gerçekleştirilir)

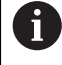

HEIDENHAIN, özellikle yüksek rijitliğe sahip olup özel olarak makine kalibrasyonu için tasarlanan **KKH 250 (sipariş numarası 655475-01)** veya **KKH 80 (sipariş numarası 655475-03)** kalibrasyon bilyelerinin kullanılmasını tavsiye eder. İlgilenirseniz HEIDENHAIN ile irtibata geçin.

## **9.1.4 Uyarılar**

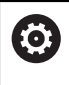

HEIDENHAIN, sadece HAIDENHAIN tarama sistemleri kullanılması durumunda tarama döngülerinin fonksiyonu için sorumluluk üstlenir.

# *BILGI*

#### **Dikkat, çarpışma tehlikesi!**

**400** ile **499** arasındaki tarama sistemi döngülerinin yürütülmesi sırasında koordinat dönüştürme ile ilgili hiçbir döngü etkin olmamalıdır. Çarpışma tehlikesi bulunur!

- Tarama sistemi döngüleri kullanılmadan önce aşağıdaki döngüleri etkinleştirmeyin: Döngü **7 SIFIR NOKTASI**, Döngü **8 YANSIMA**, Döngü **10 DONME**, Döngü **11 OLCU FAKTORU** ve Döngü **26 OLCU FAK EKSEN SP.**.
- Koordinat dönüştürmelerini önceden sıfırlayın

# *BILGI*

#### **Dikkat çarpışma tehlikesi!**

Kinematikte bir değişiklik daima referans noktasında da bir değişikliğe neden olur. Temel dönüşler otomatik olarak 0'a geri alınır. Çarpışma tehlikesi bulunur!

Bir optimizasyon işleminden sonra referans noktasını yeniden ayarlayın

#### **Makine parametreleriyle bağlantılı olarak uyarılar**

- **mStrobeRotAxPos** (No. 204803) makine parametreleri ile makine üreticisi, döner eksenlerin konumlandırılmasını tanımlar. Makine parametresinde bir M fonksiyonu belirlenmişse KinematicsOpt döngülerinden (**450** hariç) birini başlatmadan önce döner eksenleri 0 dereceye (GERÇEK sistem) konumlandırmalısınız.
- Makine parametrelerinin, KinematicsOpt döngüleri tarafından değiştirilmesi durumunda kumanda yeniden başlatılmalıdır. Aksi takdirde belirli koşullar altında değişikliklerin kaybolma riski vardır.

# <span id="page-339-0"></span>**9.2 Döngü 450 SAVE KINEMATICS (seçenek no. 48)**

**ISO programlaması G450**

# **Uygulama**

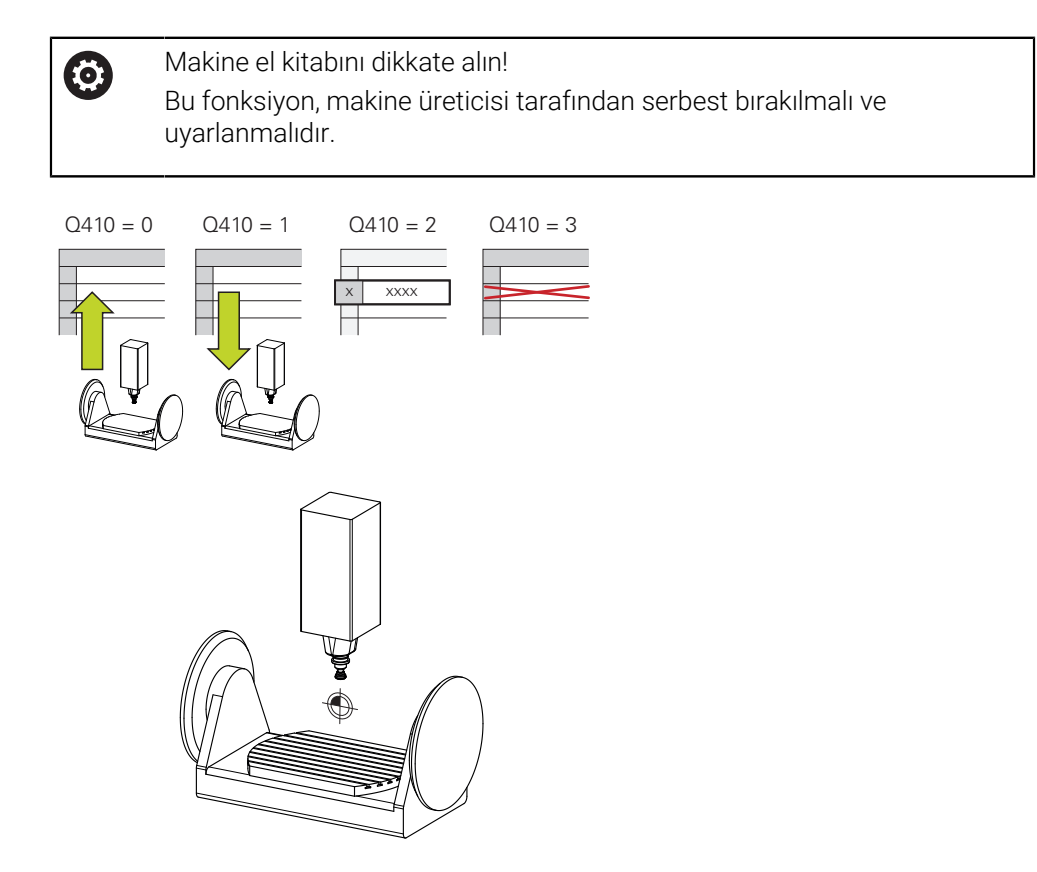

Tarama sistemi döngüsü **450** ile etkin makine kinematiğini yedekleyebilir veya daha önce yedeklenen bir makine kinematiğini geri yükleyebilirsiniz. Kaydedilen veriler gösterilebilir ve silinebilir. Toplamda 16 kayıt yeri mevcuttur.

### **Uyarılar**

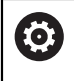

Döngü **450** ile yedekleme ve geri yükleme sadece, dönüşümler ile hiçbir alet taşıyıcı kinematiği etkin değilse uygulanabilir.

- Bu döngüyü yalnızca **FUNCTION MODE MILL** ve **FUNCTION MODE TURN** işleme modlarında gerçekleştirebilirsiniz.
- Kinematiği optimize etmeden önce temel olarak etkin kinematiği yedeklemeniz gerekir.

Avantajı:

- Sonucun beklentilerden farklı olması veva optimizasyon esnasında hataların meydana gelmesi durumunda (örneğin elektrik kesintisi) eski verileri tekrar oluşturabilirsiniz
- **Oluşturma** modunda dikkat edin:
	- Kumanda, yedeklenmiş verileri sadece aynı olan bir kinematik tanımına geri yazabilir
	- Kinematikte meydana gelen bir değişiklik referans noktasında da bir değişiklik meydana getirir, gerekirse yeni bir referans noktasını belirleyin
- Döngü artık aynı değerleri üretmez. Yalnızca mevcut verilerden farklı olan veriler üretir. Dengelemeler de ancak yedeklenmişlerse üretilirler.

#### **Veri saklamaya ilişkin uyarılar**

Kumanda, yedeklenmiş verileri **TNC:\table\DATA450.KD** dosyasında kaydeder. Bu dosya ör. **TNCremo** ile harici bir bilgisayarda yedeklenebilir. Dosyanın silinmesi durumunda yedeklenmiş veriler de silinir. Dosyadaki verilerin manuel olarak değiştirilmesi, kayıtların bozulmasına ve dolayısıyla artık kullanılamaz hale gelmesine neden olabilir.

#### Kullanım bilgileri:

 $\mathbf i$ 

- **TNC:\table\DATA450.KD** dosyası mevcut değilse Döngü **450** uygulaması sırasında bu dosya otomatik olarak oluşturulur.
- **450** uygulamasını başlatmadan önce varsa **TNC:\table\DATA450.KD** adındaki boş dosyaları silmeye dikkat edin. Boş bir kayıt tablosu (**TNC:\table\DATA450.KD**) mevcutsa ve henüz herhangi bir satır içermiyorsa Döngü **450** uygulaması sırasında bir hata mesajı görüntülenir. Bu durumda boş kayıt tablosunu silin ve döngüyü yeniden uygulayın.
- Yedeklenen verilerde manuel değişiklik yapmayın.
- Gerektiğinde (örneğin veri taşıyıcısının bozulması) dosyayı geri yükleyebilmek için **TNC:\table\DATA450.KD** dosyasını yedekleyin.

# **9.2.1 Döngü parametresi**

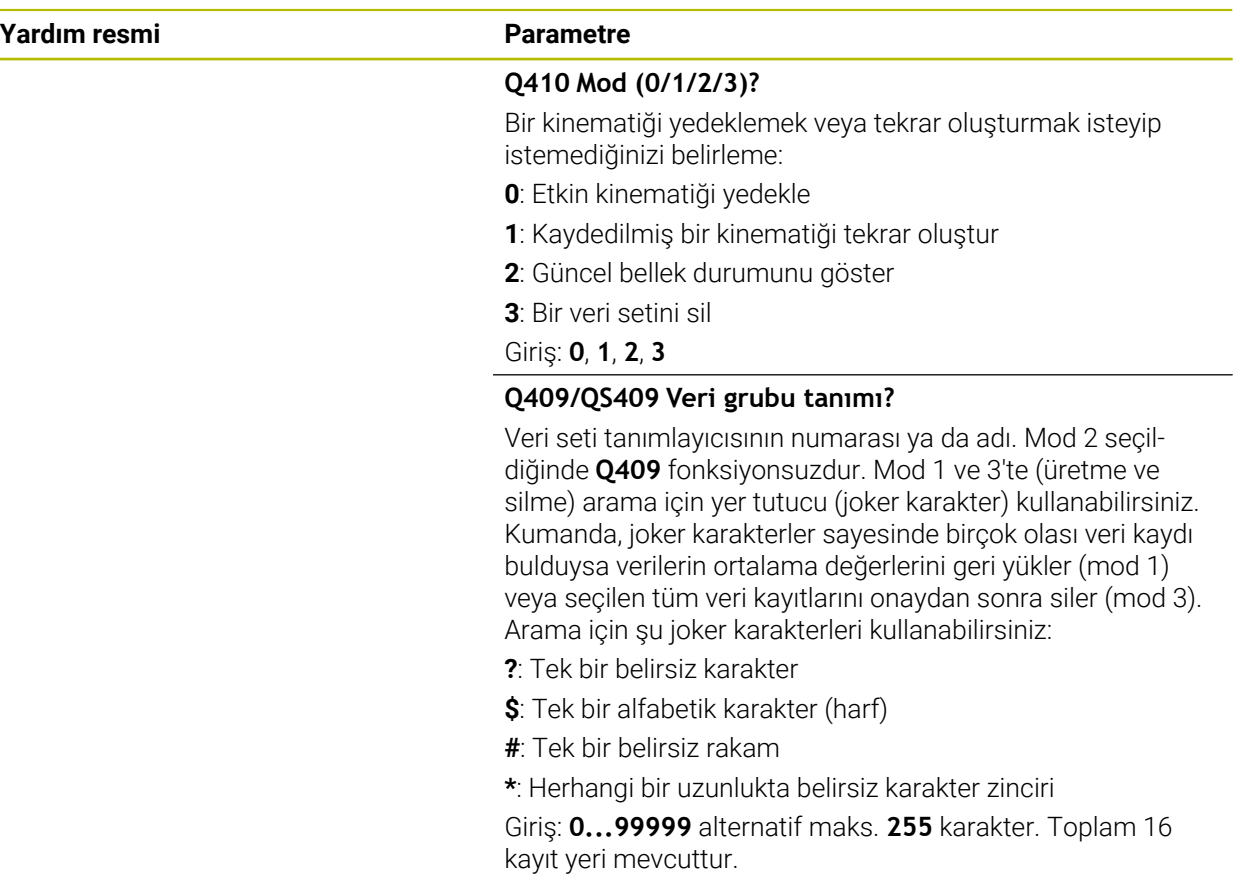

### **Etkin kinematiğin kaydedilmesi**

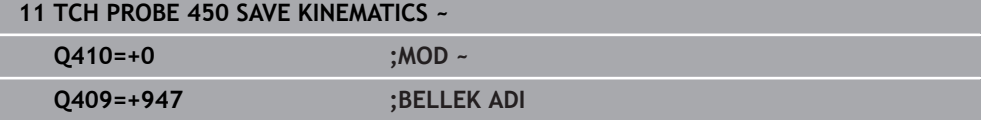

#### **Veri kayıtların geri yüklenmesi**

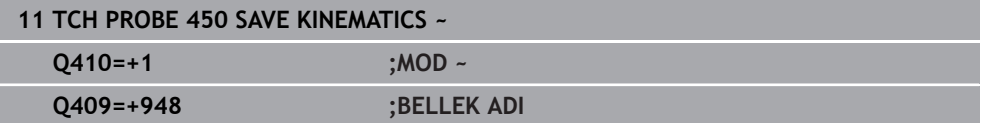

### **Tüm kayıtlı veri kayıtların gösterilmesi**

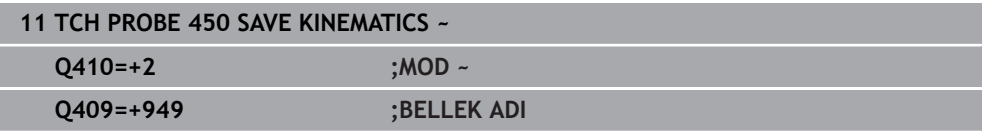

### **Veri kayıtların silinmesi**

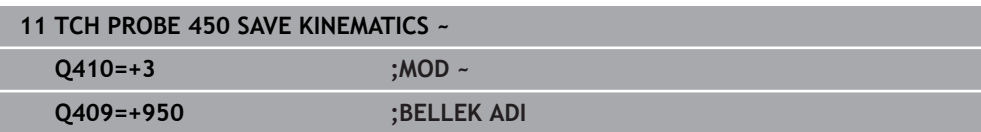

### **9.2.2 Protokol fonksiyonu**

Kumanda, döngü **450** uygulamasını yaptıktan sonra aşağıdaki verileri içeren bir protokol (**TCHPRAUTO.html**) oluşturur:

- Protokolün oluşturulduğu tarih ve saat
- İşlenen döngünün NC programının adı
- Etkin kinematiğin tanımlayıcısı
- Etkin takım

Protokoldeki diğer veriler seçili moda bağlıdır:

- Mod 0: Numerik kontrolün yedeklediği kinematik zincirinin bütün eksen ve transformasyon girişlerinin kaydı
- Mod 1: Tekrar oluşturmadan önce ve sonra bütün transformasyon girişlerinin protokollenmesi
- Mod 2: Kayıtlı veri gruplarının listelenmesi
- Mod 3: Silinen veri gruplarının listelenmesi

# <span id="page-342-0"></span>**9.3 Döngü 451 MEASURE KINEMATICS (seçenek no. 48)**

#### **ISO programlaması G451**

#### **Uygulama**

6

Makine el kitabını dikkate alın! Bu fonksiyon, makine üreticisi tarafından serbest bırakılmalı ve uyarlanmalıdır.

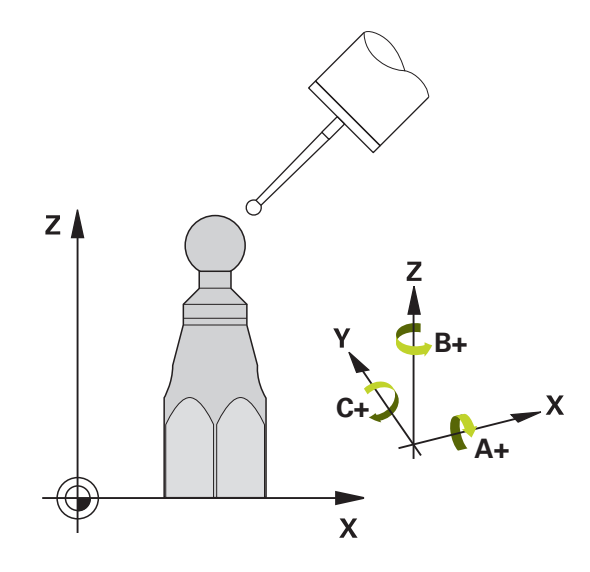

Tarama sistemi döngüsü **451** ile makinenizin kinematiğini kontrol edebilir ve gerekirse optimize edebilirsiniz. Bu esnada, TS 3D tarama sistemi ile makine tezgahının üzerine sabitlediğiniz bir HEIDENHAIN kalibrasyon bilyesinin ölçümü yapılır.

Numerik kontrol statik dönme doğruluğunu tespit eder. Bu sırada yazılım, dönme hareketlerinin yol açtığı hacim hatasını en aza indirir ve makine geometrisini ölçüm işleminin bitiminde otomatik olarak kinematik tanımının ilgili makine sabit değerlerine kaydeder.

#### **Döngü akışı**

**9**

- 1 Kalibrasyon bilyesini bir çarpışma olmayacak şekilde sabitleyin
- 2 **Elle işletim** işletim türünde referans noktasını bilye merkezine yerleştirin veya **Q431=1** ya da **Q431=3** tanımlanmışsa: Tarama sistemi ekseninde tarama sistemini manuel olarak kalibrasyon bilyesi üzerine ve işleme düzleminde bilye merkezine konumlandırın
- 3 Program akışı işletim türünü seçin ve kalibrasyon programını başlatın
- 4 Kumanda otomatik olarak arka arkaya tüm dönüş eksenlerini belirlemiş olduğunuz ince ayarda ölçer

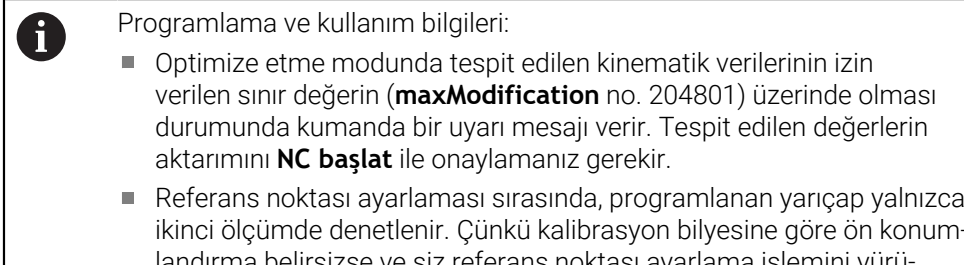

ikinci ölçümde denetlenir. Çünkü kalibrasyon bilyesine göre ön konumlandırma belirsizse ve siz referans noktası ayarlama işlemini yürütürseniz kalibrasyon bilyesi iki kere taranır.

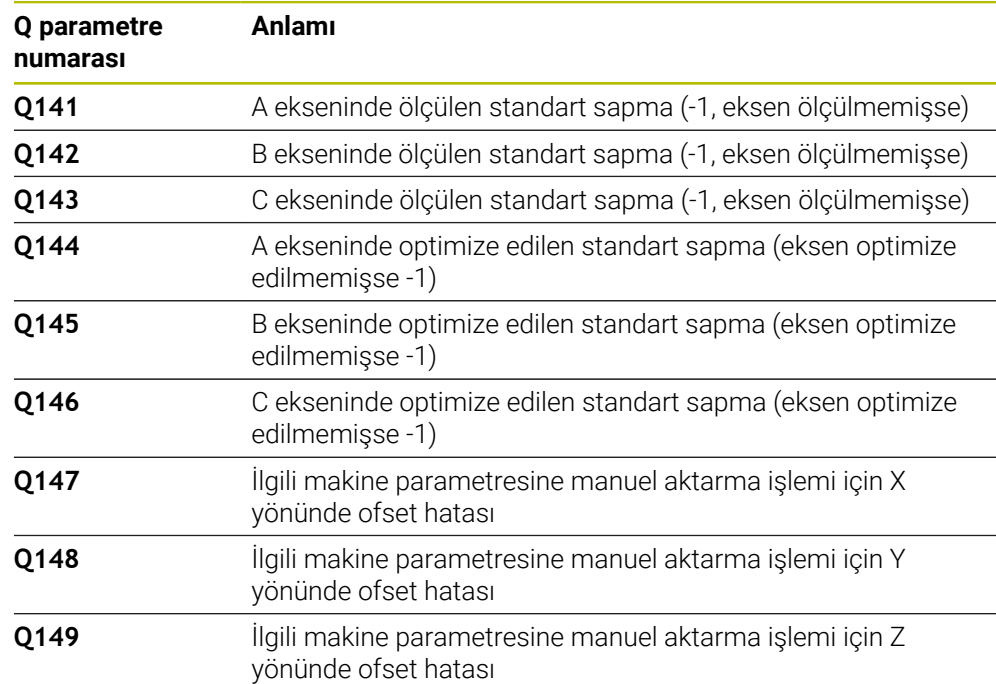

#### **Kumanda, ölçüm değerlerini aşağıdaki Q parametrelerinde kaydeder:**

## **9.3.1 Konumlandırma yönü**

Ölçülecek olan döner eksenin konumlandırma yönü, döngüde tanımlamış olduğunuz başlangıç açısı ve son açıdan meydana gelir. 0°'de otomatik olarak bir referans ölçümü gerçekleşir.

Başlangıç açısı ve son açıyı, aynı pozisyonun numerik kontrol tarafından iki kez ölçülmeyeceği şekilde seçin. Aynı ölçüm noktasının iki kez ölçülmesi (ör. +90° ve -270° ölçüm pozisyonu) makul değildir, fakat bir hata mesajının verilmesine yol açmaz.

- $\ddot{\text{O}}$ rnek: Başlangıç açısı = +90°, son açı = -90°
	- Baslangıc açısı =  $+90^\circ$
	- Son acı =  $-90^\circ$
	- $\blacksquare$  Ölçüm noktası sayısı = 4
	- Buradan hesaplanan açı adımı =  $(-90^\circ +90^\circ) / (4 1) = -60^\circ$
	- $\blacksquare$  Ölçüm noktası 1 = +90°
	- $\blacksquare$  Ölçüm noktası 2 = +30°
	- Ölçüm noktası 3 = -30°
	- Ölçüm noktası 4 = -90°
- $\blacksquare$  Örnek: Başlangıç açısı = +90°, son açı = +270°
	- Başlangıç açısı =  $+90^\circ$
	- Son açı =  $+270^\circ$
	- $\blacksquare$  Ölçüm noktası sayısı = 4
	- Buradan hesaplanan açı adımı =  $(270^\circ 90^\circ) / (4 1) = +60^\circ$
	- $\blacksquare$  Ölçüm noktası 1 = +90°
	- $\blacksquare$  Ölçüm noktası 2 = +150°
	- $\blacksquare$  Ölçüm noktası 3 = +210°
	- $\blacksquare$  Ölçüm noktası 4 = +270°

# **9.3.2 Hirth dişleri içeren eksenlere sahip olan makineler**

# *BILGI*

### **Dikkat, çarpışma tehlikesi!**

Konumlandırılması için eksen, Hirth tarama ızgarasından dışarı doğru hareket etmelidir. Kumanda, gerekli durumda ölçüm pozisyonlarını Hirth tarama ızgarasına uyacak şekilde yuvarlar (başlangıç açısı, son açı ve ölçüm noktalarının sayısına bağlı olarak). Çarpışma tehlikesi bulunur!

- Bu nedenle, tarama sistemi ile kalibrasyon bilyesi arasında bir çarpışmanın meydana gelmemesi için güvenlik mesafesinin yeterince büyük olmasına dikkat edin
- Aynı zamanda, güvenlik mesafesine hareket için yeterince yer olmasına özen gösterin (yazılım son şalteri)

# *BILGI*

#### **Dikkat, çarpışma tehlikesi!**

Makine yapılandırmasına bağlı olarak kumanda, döner eksenleri otomatik olarak konumlandıramaz. Bu durumda, makine üreticisi tarafından kumandanın döner eksenleri hareket ettirebileceği, özel bir M fonksiyonuna ihtiyaç duyarsınız. **mStrobeRotAxPos** (No. 204803) makine parametresinde makine üreticisi bunun için M fonksiyonunun numarasını girmiş olmalıdır. Çarpışma tehlikesi bulunur!

Makine üreticinizin dokümantasyonunu dikkate alın

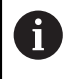

- Seçenek no. 2 mevcut olmadığında geri çekme yüksekliğini 0'dan büyük tanımlayın.
- Ölçüm pozisyonlarını, ilgili eksenin ve Hirth matrisinin başlangıç açısı, son açı ve ölçüm sayısından elde edebilirsiniz.

# **9.3.3 A ekseni için ölçüm konumlarını hesaplama örneği:**

Başlangıç açısı **Q411** = -30 Son açı **Q412** = +90 Ölçüm noktalarının sayısı **Q414** = 4 Hirth matrisi = 3° Hesaplanan açı adımı = (**Q412** - **Q411**) / (**Q414** -1) Hesaplanan açı adımı =  $(90^{\circ} - (-30^{\circ})) / (4 - 1) = 120 / 3 = 40^{\circ}$ Ölçüm pozisyonu 1 = **Q411** + 0 \* açı adımı = -30° --> -30° Ölçüm pozisyonu 2 = **Q411** + 1 \* açı adımı = +10° --> 9° Ölçüm pozisyonu 3 = **Q411** + 2 \* açı adımı = +50° --> 51° Ölçüm pozisyonu 4 = **Q411** + 3 \* açı adımı = +90° --> 90°

# **9.3.4 Ölçüm noktası sayısının seçimi**

Zamandan tasarruf etmek için ör. düşük ölçüm nokta sayısı (1 - 2) ile işletime almada kaba bir optimizasyon ayarı gerçekleştirebilirsiniz.

Ardından, orta düzeyde bir ölçüm nokta sayısı (tavsiye edilen değer = yak. 4) ile ince bir optimizasyon ayarı yapılabilir. Daha yüksek bir ölçüm nokta sayısı, çoğu zaman daha iyi sonuçların elde edilmesine sebep olmaz. En iyi sonuçlar için ölçüm noktalarını eşit oranda eksenin dönme alanına dağıtmanızı tavsiye ederiz.

0-360° değerinde dönme alanına sahip bir ekseni, en iyi şekilde 90°, 180° ve 270° değerinde üç ölçüm noktasıyla ölçebilirsiniz. Yani başlangıç açısını 90° ve son açıyı 270° ile tanımlayın.

Doğruluğu kontrol etmek isterseniz **kontrol** modunda daha yüksek bir ölçüm nokta sayısı da girebilirsiniz.

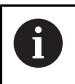

Bir ölçüm noktası 0° ile tanımlanmış ise bu dikkate alınmaz, çünkü 0°'de her zaman bir referans ölçümü gerçekleşir.

# **9.3.5 Makine tezgahı üzerindeki kalibrasyon bilyesi konumunun seçilmesi**

Prensip olarak kalibrasyon bilyesini, makine tezgahı üzerinde erişilebilir her yere yerleştirebilir, ve gergi gereçleri veya işleme parçalarına sabitleyebilirsiniz. Aşağıdaki faktörler ölçüm sonucunu olumlu olarak etkilemelidir:

- Yuvarlak/döndürme tezgahlı makineler: Kalibrasyon bilyesini mümkün olduğunca dönme merkezinden uzak bir yere sabitleyin
- Büyük hareket yoluna sahip makineler: Kalibrasyon bilyesini mümkün olduğunca sonraki çalışma konumuna yakın bir yere sabitleyin

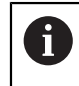

Kalibrasyon bilyesinin makine tezgahı üzerindeki konumunu ölçüm işlemi esnasında bir çarpışma meydana gelmeyecek şekilde seçin.

# **9.3.6 Çeşitli kalibrasyon yöntemlerine yönelik bilgiler**

- **Çalıştırma esnasında yaklaşık ölçülerin girilmesinden sonra kaba bir optimizasyon ayarı**
	- Ölçüm nokta sayısı 1 ila 2 arasında
	- Devir eksenlerin açı adımı: Yakl. 90°

#### **Hareket alanının tamamında ince bir optimizasyon ayarı**

- Ölçüm nokta sayısı 3 ila 6 arasında
- Başlangıç açısı ve bitiş açısı, devir eksenlerinin mümkün olduğunca büyük bir hareket alanını kaplamalıdır
- Kalibrasyon bilyesini makine tezgahının üzerinde, tezgah döner eksenlerinde büyük bir ölçüm dairesi yarıçapının oluşacağı veya başlık döner eksenlerinde ölçümün temsili bir konumda gerçekleşebileceği şekilde (ör. hareket alanının ortasında) konumlandırın

### **Özel bir dönüş ekseninin konumunun optimize edilmesi**

- Ölçüm nokta sayısı 2 ila 3 arasında
- Ölçümler, daha sonra işlemelerin gerçekleştirileceği dönüş ekseni açısı etrafındaki bir eksenin (**Q413**/**Q417**/**Q421**) çalışma açısı yardımıyla gerçekleştirilir
- Kalibrasyon bilyesini makine tezgahının üzerinde, kalibrasyonun çalışmanın yapılacağı yerde gerçekleşeceği şekilde konumlandırın

### **Makine hassasiyetinin kontrol edilmesi**

- Ölçüm noktası sayısı 4 ila 8
- Başlangıç açısı ve bitiş açısı, devir eksenlerinin mümkün olduğunca büyük bir hareket alanını kaplamalıdır

## **Dönüş ekseninde gevşekliğin tespit edilmesi**

- Ölçüm nokta sayısı 8 ila 12 arasında
- Başlangıç açısı ve bitiş açısı, devir eksenlerinin mümkün olduğunca büyük bir hareket alanını kaplamalıdır

### **9.3.7 Kesinlik**

 $\boldsymbol{\Theta}$ 

Gerekirse ölçüm süresi için dönüş eksenlerinin mandallarını devre dışı bırakın, aksi takdirde ölçüm sonuçları hatalı olabilir. Makine el kitabını dikkate alın.

Makinenin geometri ve pozisyon hataları, ölçüm değerlerini ve böylece döner bir eksenin optimize edilmesini etkiler. Bu yüzden, ortadan kaldırılamayan bir artık hatası daima mevcut olacaktır.

Geometri ve konumlandırma hatalarının mevcut olmaması şartıyla; döngü tarafından tespit edilen değerler, makinenin herhangi bir yerinde belirli bir zamanda eksiksiz şekilde yeniden elde edilebilir özelliktedir. Geometri ve pozisyon hataları ne kadar büyük olursa, ölçümleri farklı pozisyonlarda gerçekleştirdiğinizde, ölçüm sonuçlarının dağılımı da o kadar büyük olur.

Ölçüm protokolünde numerik kontrol tarafından verilen dağılım, bir makinenin statik dönme hareketlerinin doğruluğu için bir ölçüdür. Ancak ölçüm doğruluğu incelemesine ölçüm dairesinin yarıçapı ve ölçüm noktalarının sayısı ve konumu da dahil olmalıdır. Sadece tek bir ölçüm noktasının olması halinde dağılım hesaplanamaz; bu durumda verilen dağılım, ölçüm noktasının hacim hatasına eşittir. Aynı anda birkaç döner eksenin hareket etmesi durumunda eksenlerin hataları üst üste gelir veya en kötü ihtimalde birbirine eklenir.

Makinenizin ayarlı bir mil ile donatılmış olması halinde, tarama sistemi tablosundaki (**TRACK sütunu**) açı izlemesini etkinleştirmelisiniz. Böylece genelde bir 3D tarama sistemi ile ölçüm yapıldığında ölçüm doğruluğu yükseltmiş olur.

### **9.3.8 Gevşeklik**

 $\mathbf i$ 

Gevşek ifadesi ile; yön değiştirme esnasında devir verici (açı ölçüm cihazı) ve tezgah arasında meydana gelen küçük mesafe kastedilir. Döner eksenlerin genel hattın dışında bir gevşek noktaya sahip olması durumunda, ör. açı ölçümünün motor döner sensörü ile gerçekleştirilmesi nedeniyle dönme esnasında ciddi hatalar meydana gelebilir.

**Q432** giriş parametresiyle gevşekliklerde bir ölçüm etkinleştirebilirsiniz. Bunun için numerik kontrolün geçme açısı olarak kullanacağı bir açı girin. Döngü, her döner eksen için iki adet ölçüm gerçekleştirir. Açı değerini 0 olarak aktarırsanız numerik kontrol, bir gevşeklik tespit etmez.

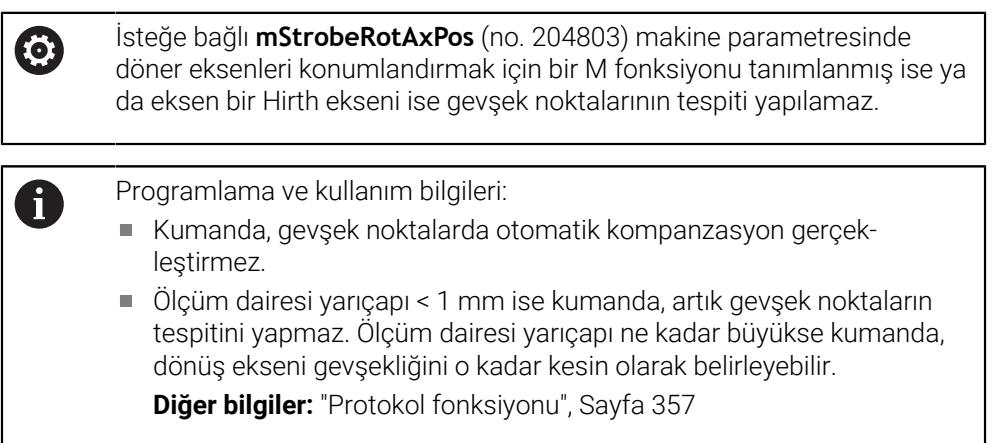

# **9.3.9 Uyarılar**

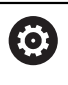

Açı kompanzasyonu yalnızca Seçenek no. 52 KinematicsComp ile mümkündür.

# *BILGI*

#### **Dikkat, çarpışma tehlikesi!**

Bu döngüyü işlediğinizde temel dönüş veya 3D temel dönüş aktif olmamalıdır. Kumanda gerekirse referans noktası tablosunun **SPA**, **SPB** ya da **SPC** sütunlarından değerleri siler. Döngüden sonra yeniden bir temel dönüş veya 3D temel dönüş başlatmalısınız, aksi taktirde çarpışma tehlikesi bulunur.

- Döngüyü işlemeden önce temel dönüşü devre dışı bırakın.
- Bir optimizasyon işleminden sonra referans noktasını ve temel dönüşü yeniden koyun
- Bu döngüyü yalnızca **FUNCTION MODE MILL** işleme modunda gerçekleştirebilirsiniz.
- Döngü başlatma öncesinde **M128** veya **FUNCTION TCPM** kapatılmış olmalıdır.
- Döngü 453 ve aynı şekilde 451 ve 452, dönüş eksenlerinin konumuyla uyumlu etkin bir 3D KIRMIZI ile otomatik işletimde terk edilir.
- Döngü tanımlamasından önce referans noktasını kalibrasyon bilyesinin merkezine yerleştirmeli ve bunu etkinleştirmiş olmanız veya **Q431** giriş parametresini uygun şekilde 1 ya da 3 olarak tanımlamanız gerekir.
- $\mathbb{R}^n$ Kumanda, konumlandırma beslemesi olarak tarama sistemi ekseninde tarama yüksekliğine hareket için döngü parametresi **Q253** ve tarama sistemi tablosundaki **FMAX** değerinden daha küçük olan değeri alır. Kumanda, dönüş ekseni hareketlerini daima konumlama beslemesi **Q253** ile gerçekleştirir, bu arada tarayıcı denetimi devre dışıdır.
- Kumanda döngü tanımındaki etkin olmayan eksenlere yönelik verileri yok sayar.
- Makine sıfır noktasında (Q406=3) düzeltme yapmak ancak başlık veya tezgah taraflı üst üste binmiş dönüş eksenleri ölçülüyorsa mümkündür.
- Referans noktası ayarlamayı ölçümden önce etkinleştirdiyseniz (**Q431** = 1/3), döngü başlangıcından önce tarama sistemini güvenlik mesafesi (**Q320** + SET\_UP) kadar yaklaşık olarak kalibrasyon bilyesi üzerinde ortalayarak konumlandırın.
- $\blacksquare$  Inç programlaması: Kumanda, ölçüm sonuçlarını ve protokol verilerini daima mm olarak görüntüler.
- Kinematik ölçümden sonra referans noktasını yeniden kaydetmeniz gerekir.

## **Makine parametreleriyle bağlantılı olarak uyarılar**

- İsteğe bağlı **mStrobeRotAxPos** (no. 204803) makine parametresi -1'e eşit olmayan şekilde (M fonksiyonu, döner ekseni konumlandırır) tanımlandığında bir ölçümü yalnızca bütün döner eksenler 0° ise başlatabilirsiniz.
- Kumanda, her tarama işlemi esnasında öncelikle kalibrasyon bilyesinin yarıçapını tespit eder. Belirlenen bilye yarıçapı girilen bilye yarıçapından, isteğe bağlı **maxDevCalBall** (no. 204802) makine parametresinde tanımlanmış olandan daha fazla sapma gösterdiğinde kumanda bir hata mesajı verir ve ölçümü sonlandırır.
- Açıların optimizasyonu için makine üreticisi, konfigürasyonu uygun şekilde değiştirebilir.

# **9.3.10 Döngü parametresi**

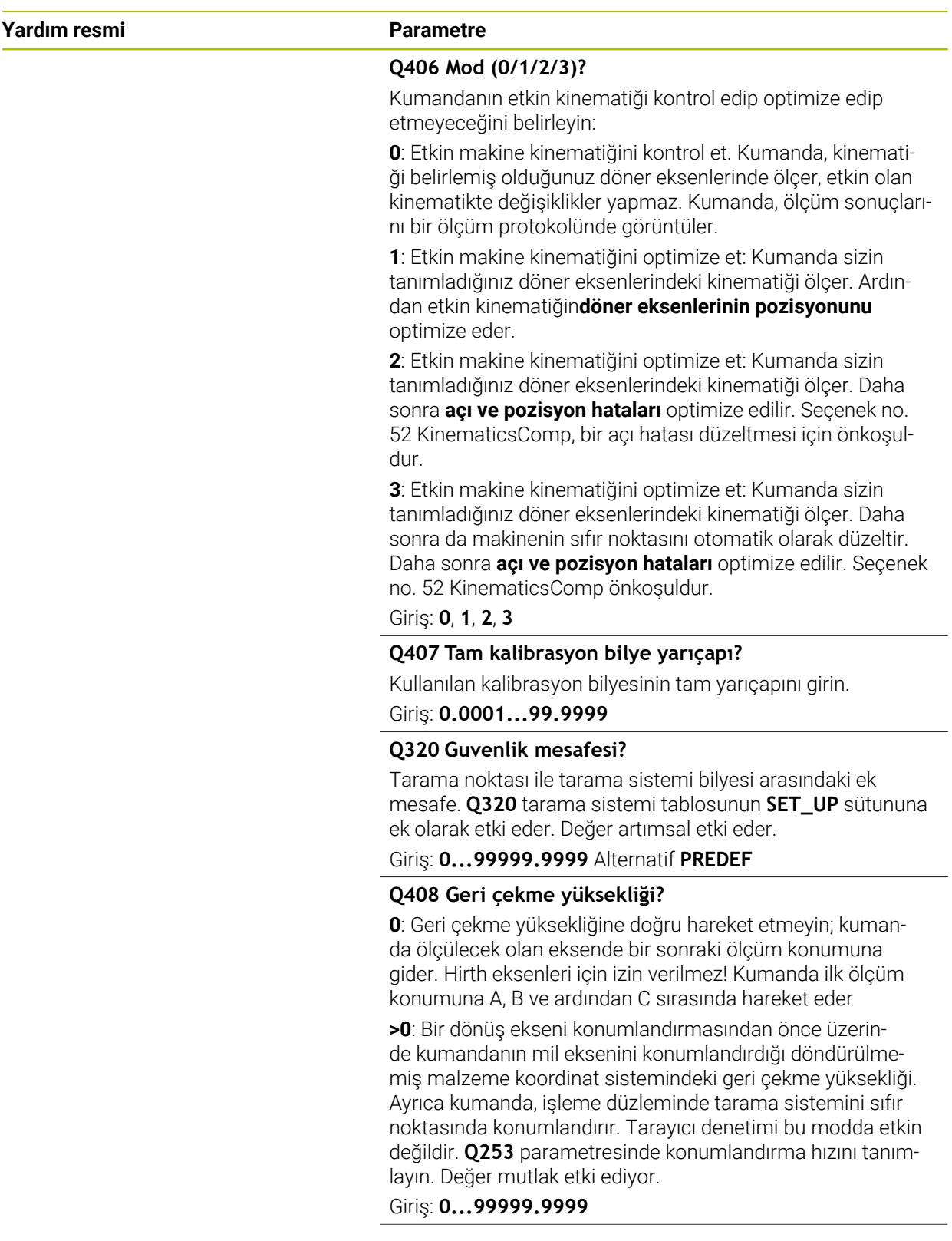

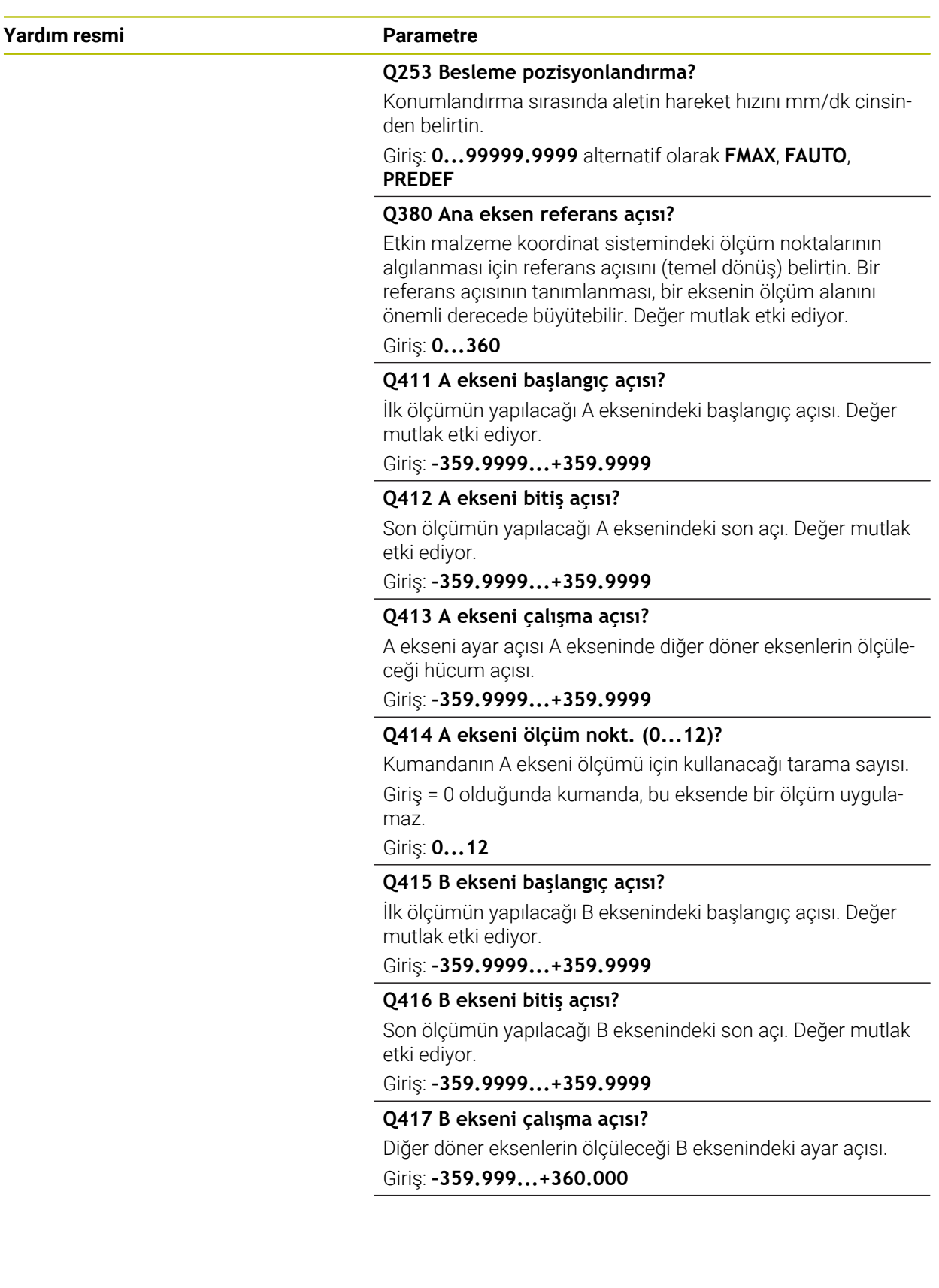

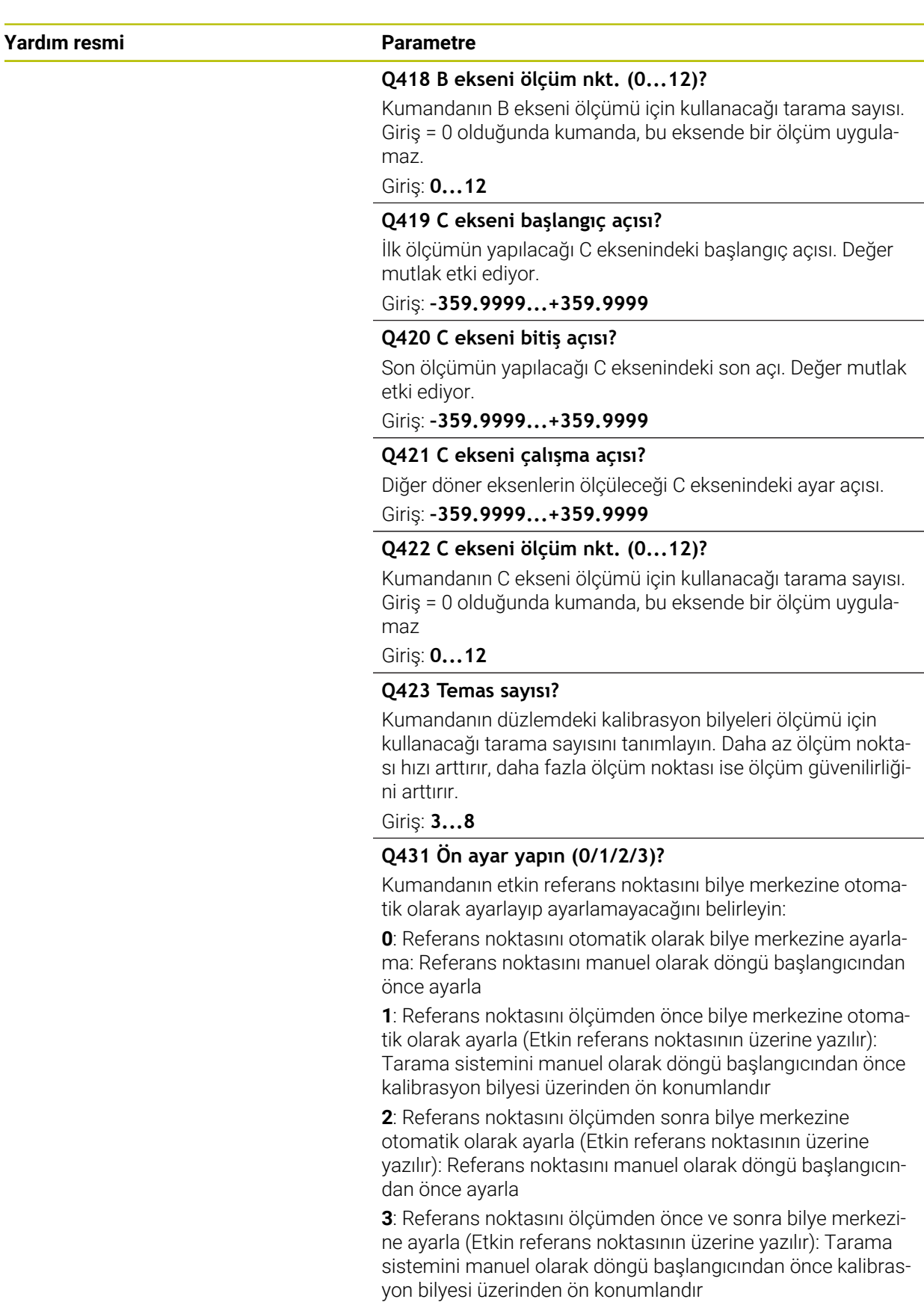

Giriş: **0**, **1**, **2**, **3**

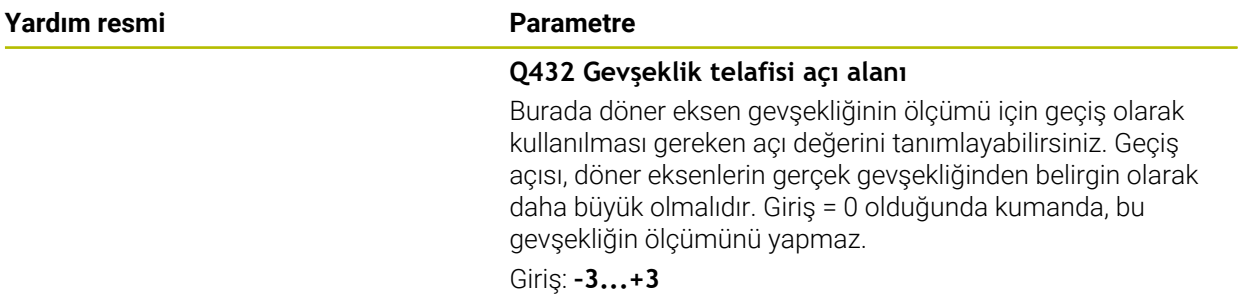

### **Kinematiğin kaydedilmesi ve kontrol edilmesi**

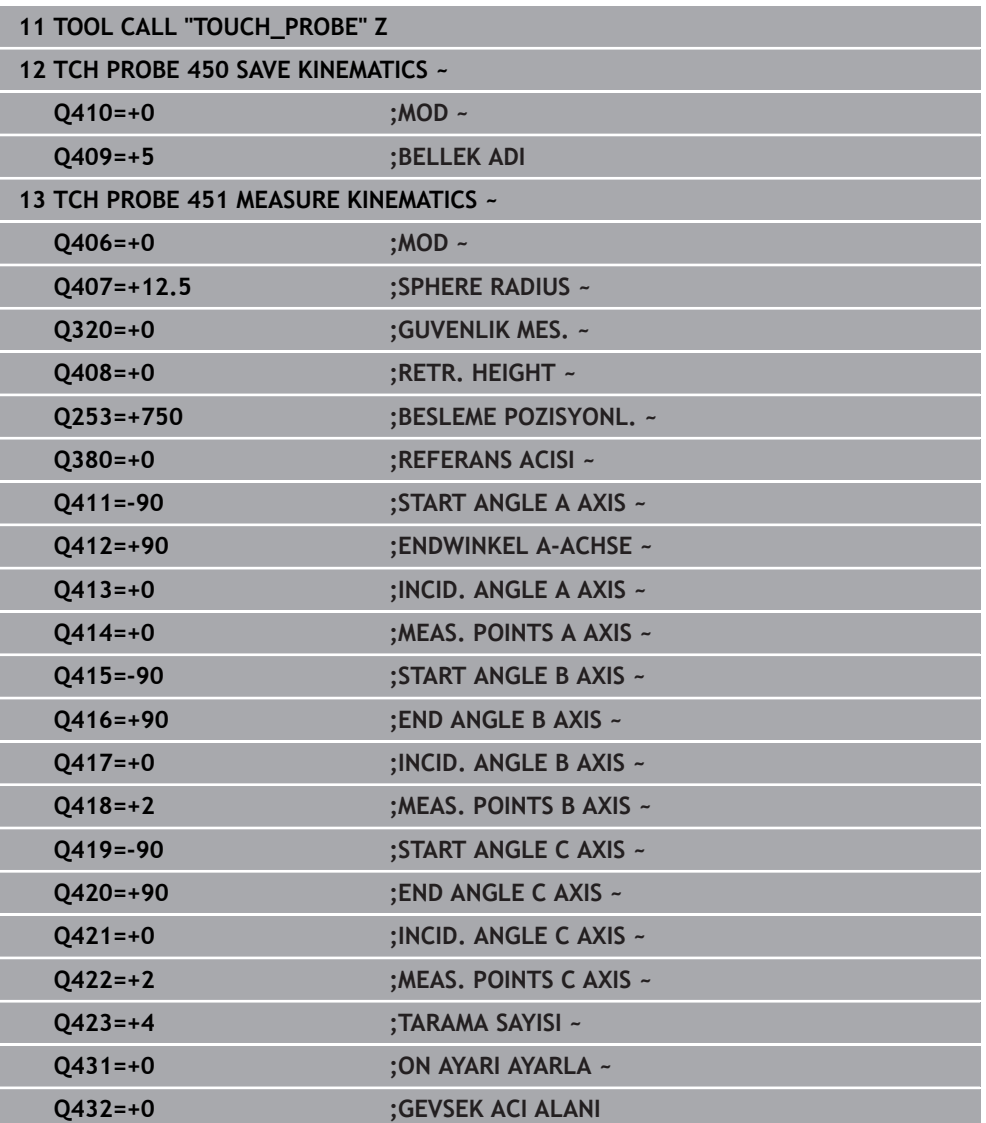

# **9.3.11 Çeşitli modlar (Q406)**

#### **Kontrol modu Q406 = 0**

- Numerik kontrol, döner eksenleri tanımlı konumlarda ölçer ve bundan döndürme dönüşümünün statik doğruluğunu tespit eder
- Numerik kontrol, olası bir konumlandırma optimizasyonunun sonuçlarını kaydeder; ancak uyarlama gerçekleştirmez

#### **Döner eksen pozisyon optimizasyonu modu Q406 = 1**

- Numerik kontrol, döner eksenleri tanımlı konumlarda ölçer ve bundan döndürme dönüşümünün statik doğruluğunu tespit eder
- Bu esnada numerik kontrol, kinematik modelde döner eksenin pozisyonu, daha  $\mathcal{L}_{\mathcal{A}}$ net bir kesinliğe ulaşmak üzere değiştirir
- Makine verilerinin adaptasyonu otomatik olarak gerçekleşir

#### **Pozisyon ve açı optimizasyon modu Q406 = 2**

- Numerik kontrol, döner eksenleri tanımlı konumlarda ölçer ve bundan döndürme dönüşümünün statik doğruluğunu tespit eder
- Numerik kontrol, öncelikle döner eksenin açı konumunu bir dengeleme işlemi üzerinden optimize etmeyi dener (seçenek no. 52 KinematicsComp)
- Açı optimizasyonundan sonra pozisyon optimizasyonu gerçekleşir. Bunun için ek ölçümler gerekmez, pozisyon optimizasyonu otomatik olarak numerik kontrol tarafından hesaplanır

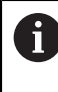

HEIDENHAIN, makine kinematiğine bağlı olarak açıların doğru hesaplanması için bir defa 0° çalışma açısı ile ölçüm yapılmasını tavsiye eder.

#### **Makine sıfır noktası, pozisyon ve açı optimizasyon modu Q406 = 3**

- Kumanda, dönüş eksenlerini tanımlı konumlarda ölçer ve bundan döndürme dönüşümünün statik doğruluğunu tespit eder
- Kumanda otomatik olarak makine sıfır noktasını optimize etmeyi dener (Seçenek no. 52 KinematicsComp). Bir dönüş ekseninin açısal konumunu makinenin sıfır noktası ile düzeltebilmek için makine kinematiğinde düzeltilecek dönüş ekseninin makine yatağına ölçülen dönüş ekseninden daha yakın olması gerekir
- Kumanda daha sonra dönüş ekseninin açısal konumunu bir dengeleme işlemi yaparak optimize etmeyi dener (Seçenek no. 52 KinematicsComp)
- Açı optimizasyonundan sonra pozisyon optimizasyonu gerçekleşir. Bunun için ek ölçümler gerekmez, pozisyon optimizasyonu otomatik olarak kumanda tarafından hesaplanır
	- HEIDENHAIN, açı hatalarının açısını doğru bir şekilde belirlemek amacıyla, ilgili döner eksenin yaklaşma açısının bu ölçümde 0° alınmasını önerir.
	- Bir makine sıfır noktasını düzeltildikten sonra kumanda, ölçülen açısal eksenin ilişkili açı konumu hatasının (**locErrA**/**locErrB**/**locErrC**) kompanzasyonunu azaltmaya çalışır.

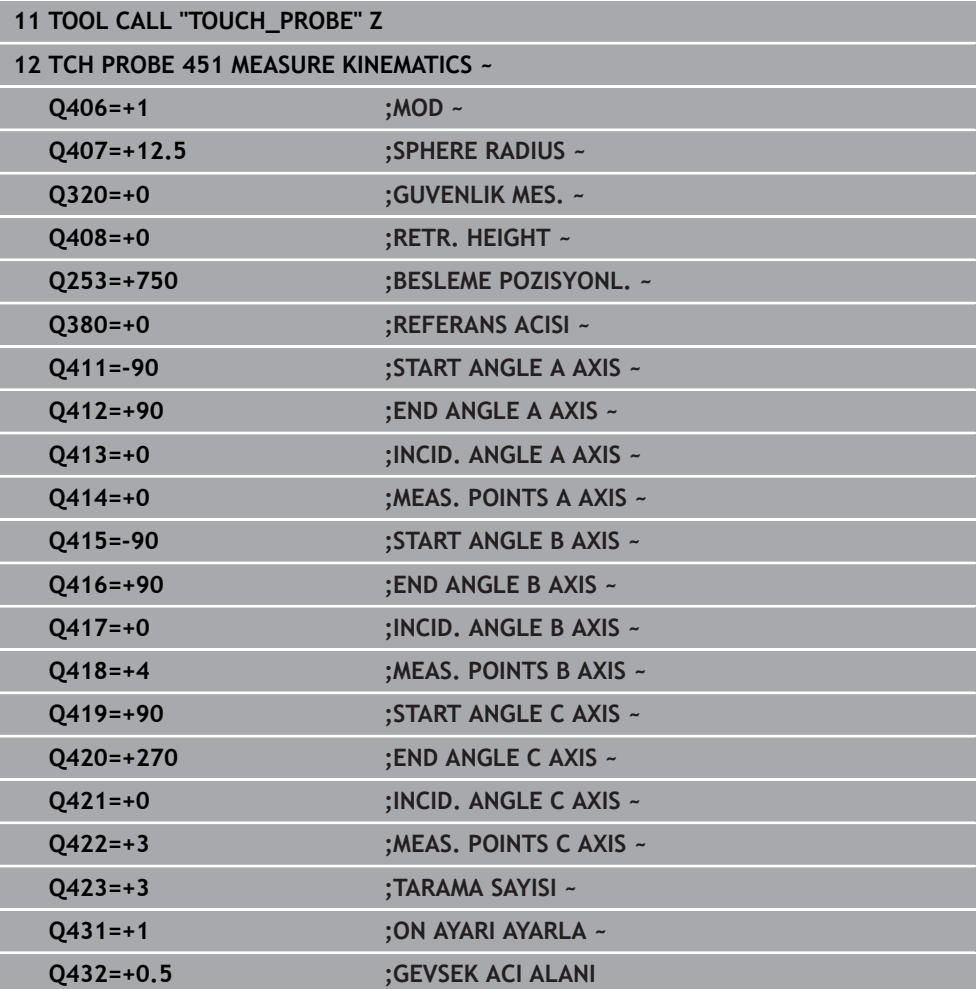

#### **Öncesinde otomatik referans noktası ve döner eksen gevşekliğinin ölçümü ile döner eksenlerin açı ve konum optimizasyonu yapın**

## <span id="page-356-0"></span>**9.3.12 Protokol fonksiyonu**

Kumanda, döngü 451 işlendikten sonra bir protokol **(TCHPRAUTO.html**) oluşturur ve protokol dosyasını ilgili NC programının bulunduğu klasöre kaydeder. Protokol aşağıdaki verileri içerir:

- Protokolün oluşturulduğu tarih ve saat
- $\overline{\phantom{a}}$ İşlenilen döngünün hangi NC programından alındığını gösteren yol ismi
- Alet adı
- $E$ Etkin kinematik
- Gerçekleştirilen mod (0=kontrol/1=pozisyon optimizasyonu/2=poz optimizasyonu/3=makine sıfır noktası ve poz optimizasyonu)
- Yaklaşma açıları
- Ölçülen her devir ekseni için:
	- Başlangıç açısı
	- Son acı
	- Ölçüm noktası sayısı
	- Ölçüm dairesi yarıçapı
	- **Q423 > 0** ise ortalaması alınmış gevşek noktalar
	- Eksenlerin konumları
	- Açı konumu hatası (yalnızca seçenek no. 52 **KinematicsComp** ile)
	- Standart sapma (dağılım)
	- Maksimum sapma
	- Açı hatası  $\blacksquare$
	- Bütün eksenlerdeki düzeltme miktarları (referans noktası kayması)
	- Optimizasyondan önce kontrol edilen döner eksenlerin pozisyonu (kinematik dönüşüm zincirinin başlangıcına, genel olarak da mil burnuna ilişkindir)
	- Optimizasyondan sonra kontrol edilen döner eksenlerin pozisyonu (kinematik dönüşüm zincirinin başlangıcına, genel olarak da mil burnuna ilişkindir)
	- 0 için ortalama konumlandırma hatası ve standart sapma
	- Semalı SVG dosyaları: Her bir ölçüm konumunun ölçülen ve optimize edilen hataları.
		- Kırmızı çizgi: Ölçülen konumlar
		- Yeşil çizgi: Döngü akışından sonra optimize edilmiş değerler
		- Şemanın tanımı: Dönme eksenine bağlı olarak eksen tanımı, ör. EYC = C ekseninin Y ekseninde bileşen hatası.
		- Şemanın X ekseni: Derece° cinsinden döner eksen konumu
		- Semanın Y ekseni: Konumların mm cinsinden sapmaları

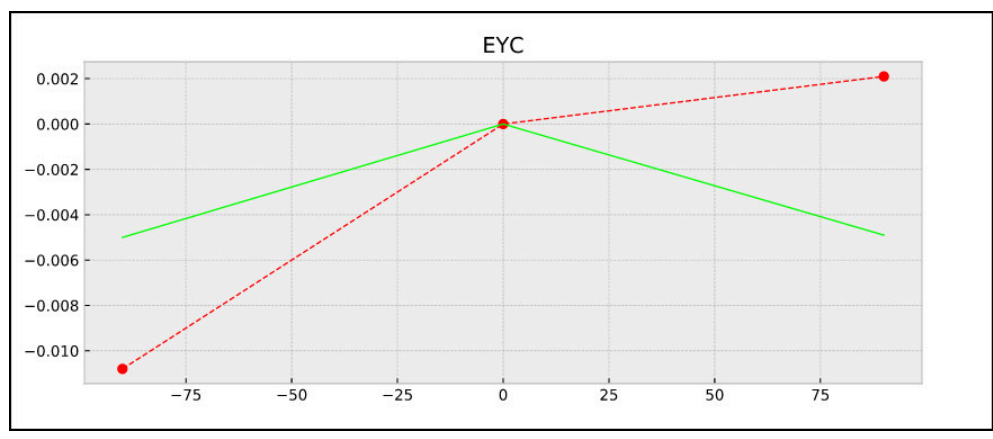

EYC ölçümü örneği: C ekseninin Y ekseninde bileşen hatası

# <span id="page-357-0"></span>**9.4 Döngü 452 ON AYAR KOMPANZASYON (Seçenek no. 48)**

**ISO programlaması G452**

# **Uygulama**

0

**9**

Makine el kitabını dikkate alın! Bu fonksiyon, makine üreticisi tarafından serbest bırakılmalı ve uyarlanmalıdır.

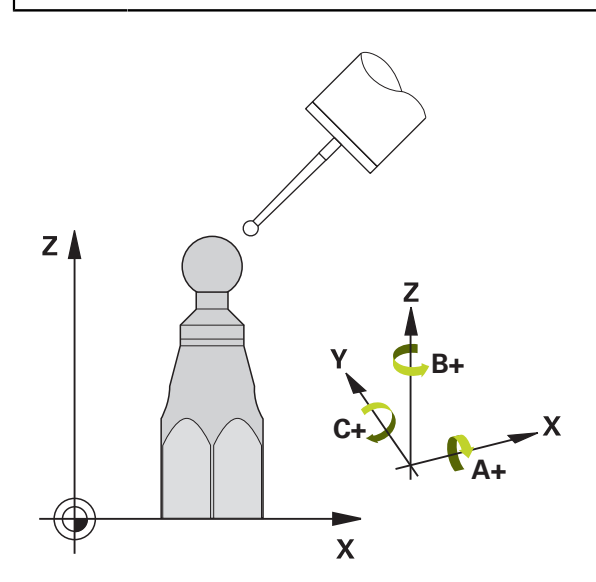

Tarama sistemi döngüsü **452** ile makinenizin kinematik dönüşüm zincirini optimize edebilirsiniz ([bkz. "Döngü 451 MEASURE KINEMATICS \(seçenek no. 48\)", Sayfa 343](#page-342-0)). Ardından kumanda, yine kinematik modelde malzeme koordinat sistemini, güncel referans noktasını optimizasyondan sonra kalibrasyon bilyesinin merkezinde olacak şekilde düzeltir.

### **Döngü akışı**

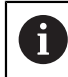

Kalibrasyon bilyesinin makine tezgahı üzerindeki konumunu ölçüm işlemi esnasında bir çarpışma meydana gelmeyecek şekilde seçin.

Bu döngüyle ör. değiştirme başlıklarını kendi aralarında uyarlayabilirsiniz.

- 1 Kalibrasyon bilyesini sabitleyin
- 2 Referans kafasını Döngü **451** ile tamamen ölçün ve ardından Döngü **451** ile bilye merkezinde referans noktasının ayarlanmasını sağlayın
- 3 İkinci kafayı değiştirin
- 4 Geçiş kafasını döngü **452** ile kafa değiştirme arayüzüne kadar ölçün
- 5 Diğer geçiş kafalarını **452** ile referans kafasına eşitleyin

İşleme esnasında kalibrasyon bilyesini makine tezgahına gerilmiş olarak bırakabilirseniz ör. makinenin bir sapmasını dengeleyebilirsiniz. Bu işlem dönüş ekseni olmayan bir makinede de mümkündür.

- 1 Kalibrasyon bilyesini bir çarpışma olmayacak şekilde sabitleyin
- 2 Kalibrasyon bilyesinde referans noktasını ayarlayın
- 3 Malzemede referans noktasını ayarlayın ve malzeme işlemeyi başlatın
- 4 Döngü **452** ile düzenli aralıklarla bir Preset kompanzasyonu uygulayın. Bu esnada kumanda, ilgili eksenlerin sapmalarını algılar ve bunları kinematikte düzeltir

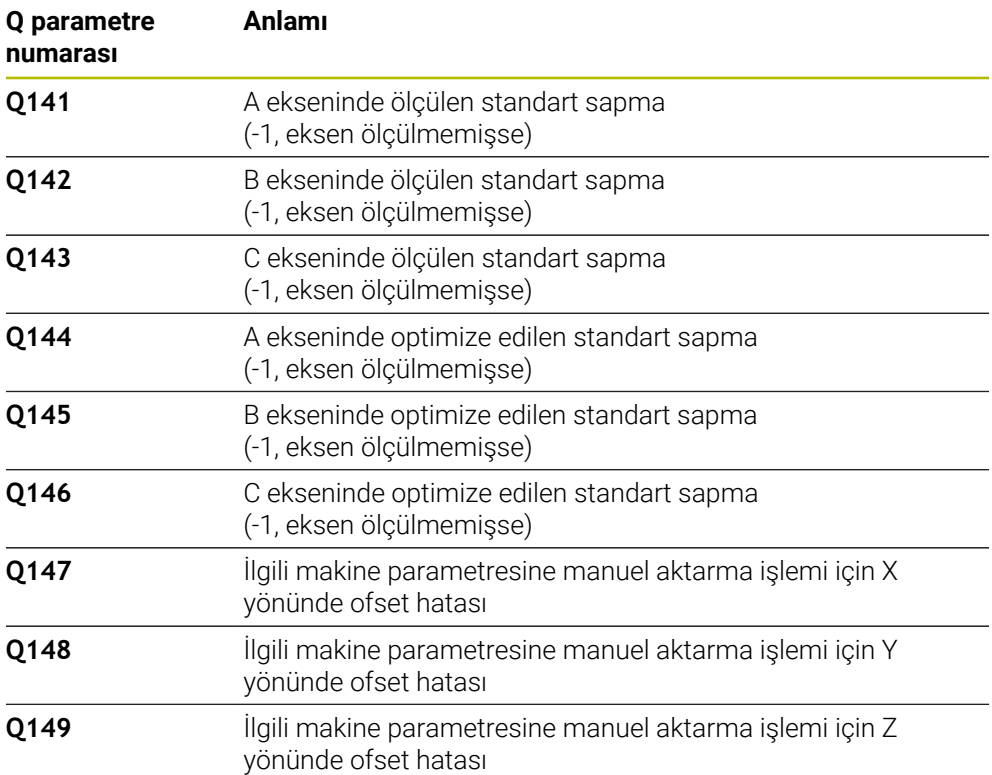

# **Uyarılar**

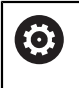

Bir Preset dengelemesini uygulayabilmek için kinematik gerekli şekilde hazırlanmış olmalıdır. Makine el kitabını dikkate alın.

# *BILGI*

# **Dikkat, çarpışma tehlikesi!**

Bu döngüyü işlediğinizde temel dönüş veya 3D temel dönüş aktif olmamalıdır. Kumanda gerekirse referans noktası tablosunun **SPA**, **SPB** ya da **SPC** sütunlarından değerleri siler. Döngüden sonra yeniden bir temel dönüş veya 3D temel dönüş başlatmalısınız, aksi taktirde çarpışma tehlikesi bulunur.

- Döngüyü işlemeden önce temel dönüşü devre dışı bırakın.
- Bir optimizasyon işleminden sonra referans noktasını ve temel dönüşü yeniden koyun
- Bu döngüyü yalnızca **FUNCTION MODE MILL** işleme modunda gerçekleştirebilirsiniz.
- Döngü başlatma öncesinde **M128** veya **FUNCTION TCPM** kapatılmış olmalıdır.
- Döngü **453** ve aynı şekilde **451** ve **452**, dönüş eksenlerinin konumuyla uyumlu etkin bir 3D KIRMIZI ile otomatik işletimde terk edilir.
- $\blacksquare$  İsleme düzleminin döndürülmesi için tüm fonksiyonların sıfırlanmış olmasına dikkat edin.
- Döngü tanımlamasından önce referans noktasını kalibrasyon bilyesinin merkezine yerleştirmiş ve etkinleştirmiş olmanız gerekir.
- Ayrı bir konum ölçüm sistemi olmayan eksenlerde ölçüm noktalarını, son şaltere kadar 1° hareket yolu olacak şekilde seçin. Kumanda, bu yola dahili gevşek kompanzasyon için ihtiyaç duyar.
- Kumanda, konumlandırma beslemesi olarak tarama sistemi ekseninde tarama yüksekliğine hareket için döngü parametresi **Q253** ve tarama sistemi tablosundaki **FMAX** değerinden daha küçük olan değeri alır. Kumanda, dönüş ekseni hareketlerini daima konumlama beslemesi **Q253** ile gerçekleştirir, bu arada tarayıcı denetimi devre dışıdır.
- $\blacksquare$  İnc programlaması: Kumanda, ölçüm sonuçlarını ve protokol verilerini daima mm olarak görüntüler.

Döngüyü ölçüm esnasında sonlandırırsanız kinematik verileri artık orijinal durumda olmayabilir. Döngü **450** ile optimizasyondan önce etkin kinematiği yedekleyin. Böylece, bir hata durumunda en son etkin kinematiği geri yükleyebilirsiniz.

# **Makine parametreleriyle bağlantılı olarak uyarılar**

- **maxModificaition** (no. 204801) makine parametresiyle makine üreticisi bir  $\Box$ transformasyonun değişiklikleri için izin verilen sınır değerini tanımlar. Belirlenen kinematik verileri izin verilen sınır değerin üzerinde bulunduğunda kumanda bir uyarı mesajı verir. Tespit edilen değerlerin aktarımını **NC başlat** ile onaylamanız gerekir.
- **maxDevCalBall** (no. 204802) makine parametresiyle makine üreticisi kalibrasyon bilyesi için izin verilen maksimum yarıçap sapmasını tanımlar. Kumanda, her tarama işlemi esnasında öncelikle kalibrasyon bilyesinin yarıçapını tespit eder. Belirlenen bilye yarıçapı girilen bilye yarıçapından, **maxDevCalBall** (no. 204802) makine parametresinde tanımlanmış olandan daha fazla sapma gösterdiğinde kumanda bir hata mesajı verir ve ölçümü sonlandırır.
**Kinematik tarama sistemi döngülerini otomatik olarak ölçme | Döngü 452 ON AYAR KOMPANZASYON (Seçenek no. 48)**

# **9.4.1 Döngü parametresi**

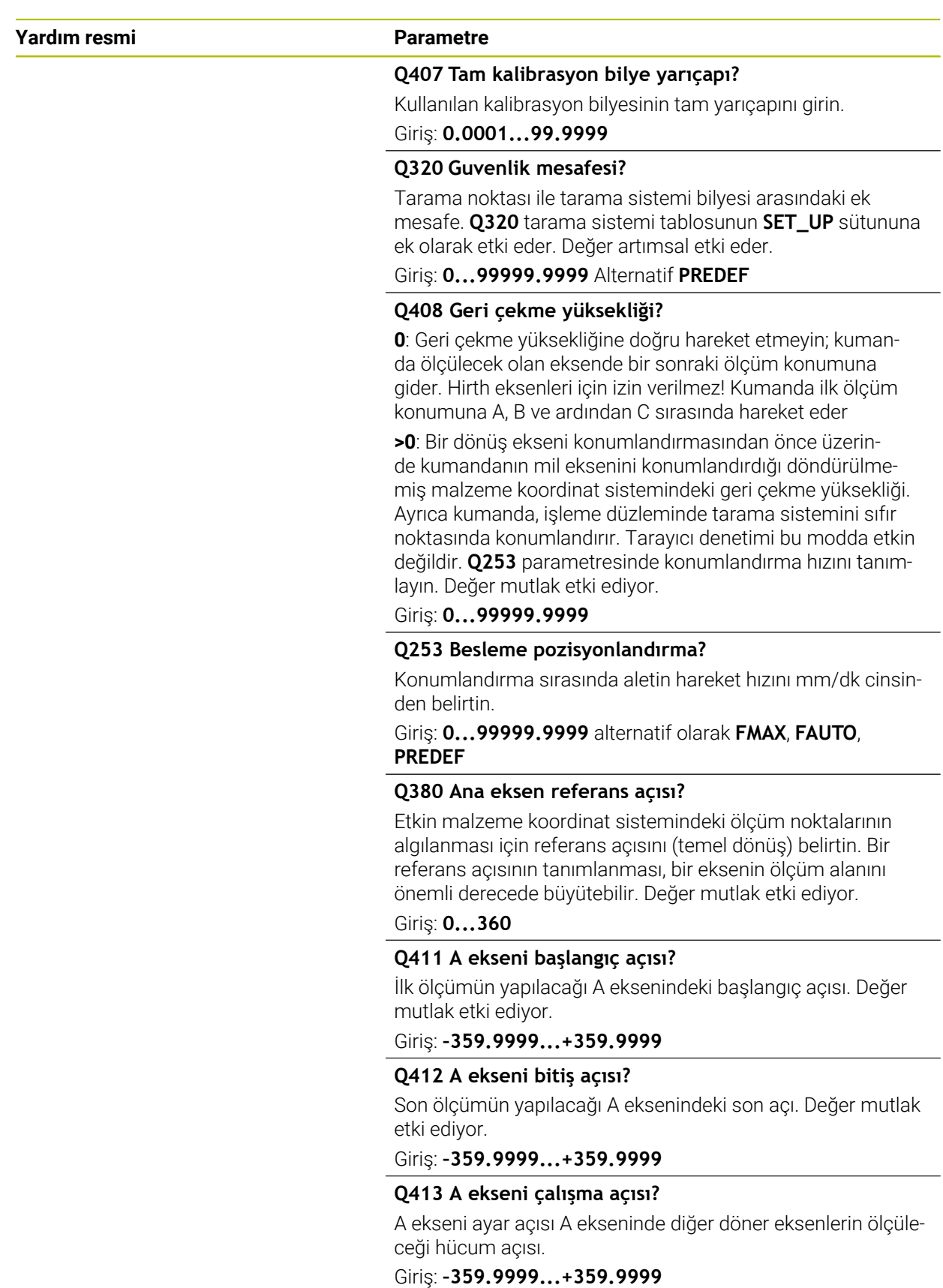

**Kinematik tarama sistemi döngülerini otomatik olarak ölçme | Döngü 452 ON AYAR KOMPANZASYON (Seçenek no. 48)**

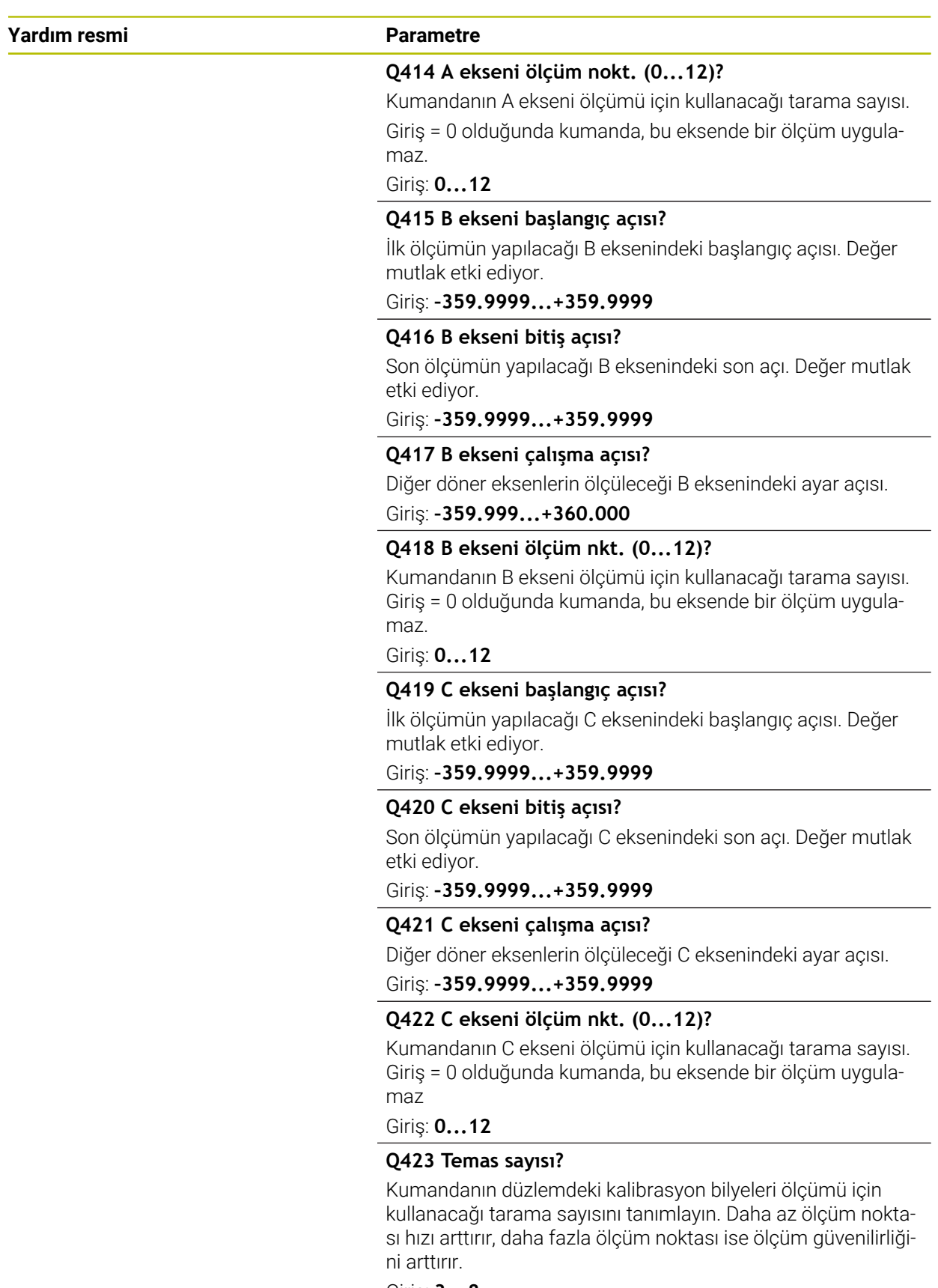

Giriş: **3...8**

**Kinematik tarama sistemi döngülerini otomatik olarak ölçme | Döngü 452 ON AYAR KOMPANZASYON (Seçenek no. 48)**

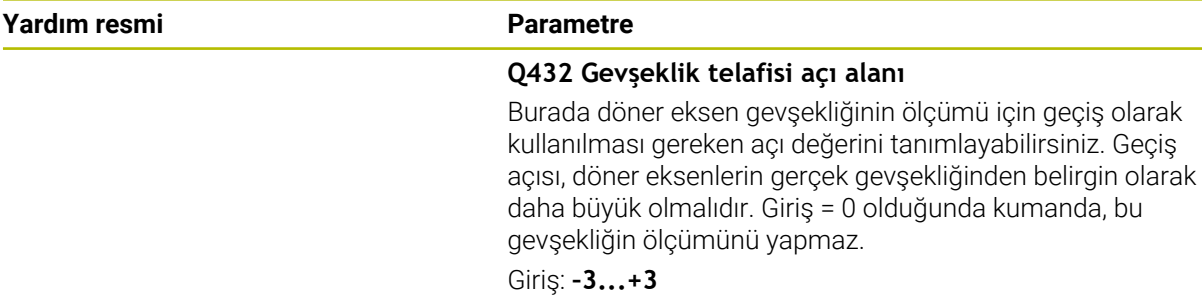

## **Kalibrasyon programı**

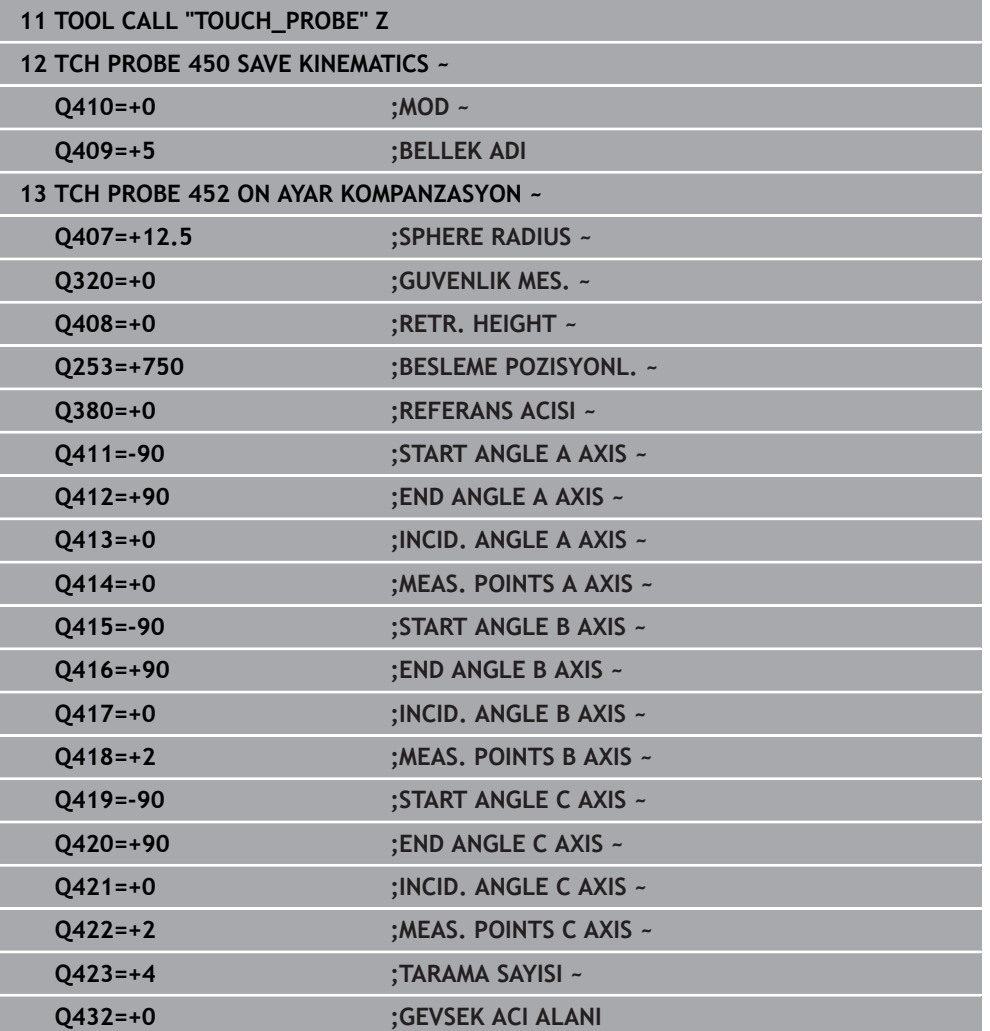

**9**

# **9.4.2 Değiştirme başlıklarının dengelenmesi**

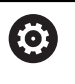

**9**

Kafa değişimi makineye özel bir fonksiyondur. Makine el kitabına dikkat edin.

- İkinci geçiş başlığının değiştirilmesi
- Tarama sistemini değiştirin
- Geçiş kafasını Döngü **452** ile ölçün
- Sadece gerçekten değiştirilmiş olan eksenleri ölçün (örnekte sadece A ekseni, C ekseni **Q422** ile gizlenmiştir)
- Referans noktası ve kalibrasyon bilyesinin konumunu tüm işlem boyunca değiştiremezsiniz
- Diğer bütün geçiş düğmelerini aynı yolla uygun hale getirebilirsiniz

#### **Geçiş kafasını denkleştirin**

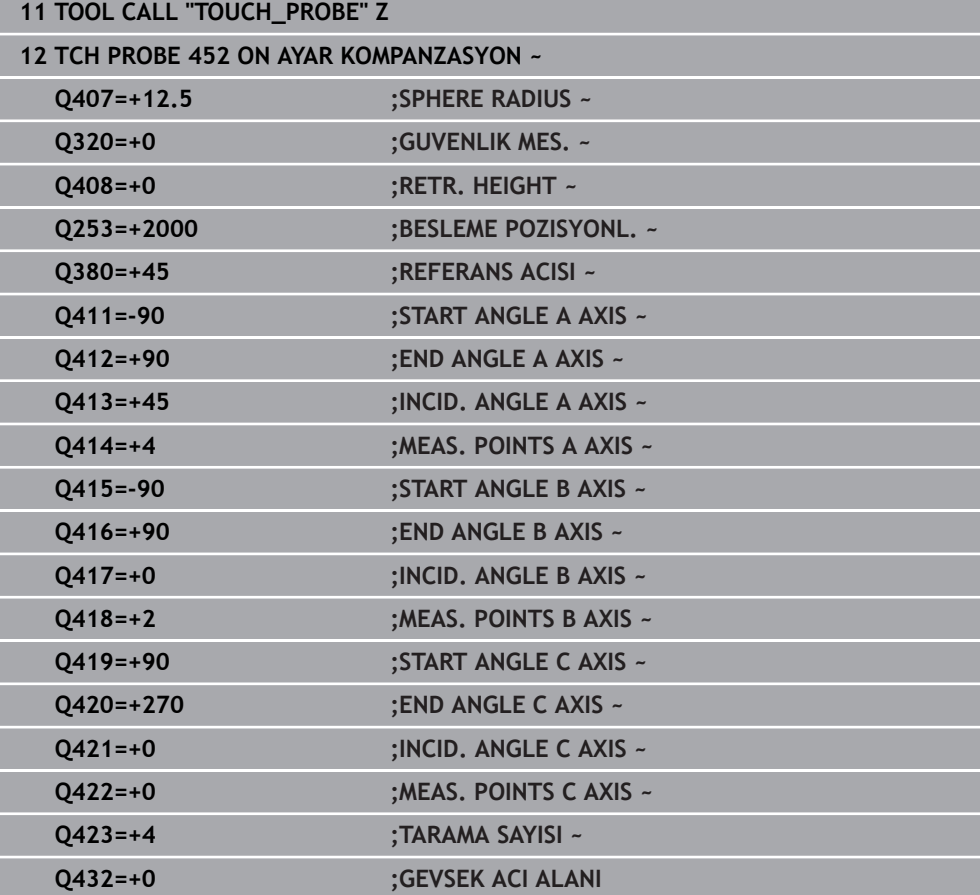

Bu işlemin amacı, döner eksenlerin (başlık değişimi) değişiminden sonra malzemedeki referans noktasının değişmemesidir

Aşağıdaki örnekte bir çatal başlığın AC eksenleriyle dengelenmesi açıklanmıştır. A eksenleri değiştirilir, C ekseni ana makinede kalır.

- Ardından referans kafası olarak görev görecek geçiş kafalarının değiştirilmesi.
- $\blacktriangleright$  Kalibrasyon bilyesini sabitleyin
- Tarama sistemini değiştirin
- Kinematiğin tamamını referans kafasını kullanarak Döngü **451** aracılığıyla ölçün
- Referans noktasını (Döngü **451** içinde **Q431** = 2 ya da 3 ile) referans kafası ölçümünden sonra ayarlayın

#### **Referans kafasının ölçülmesi**

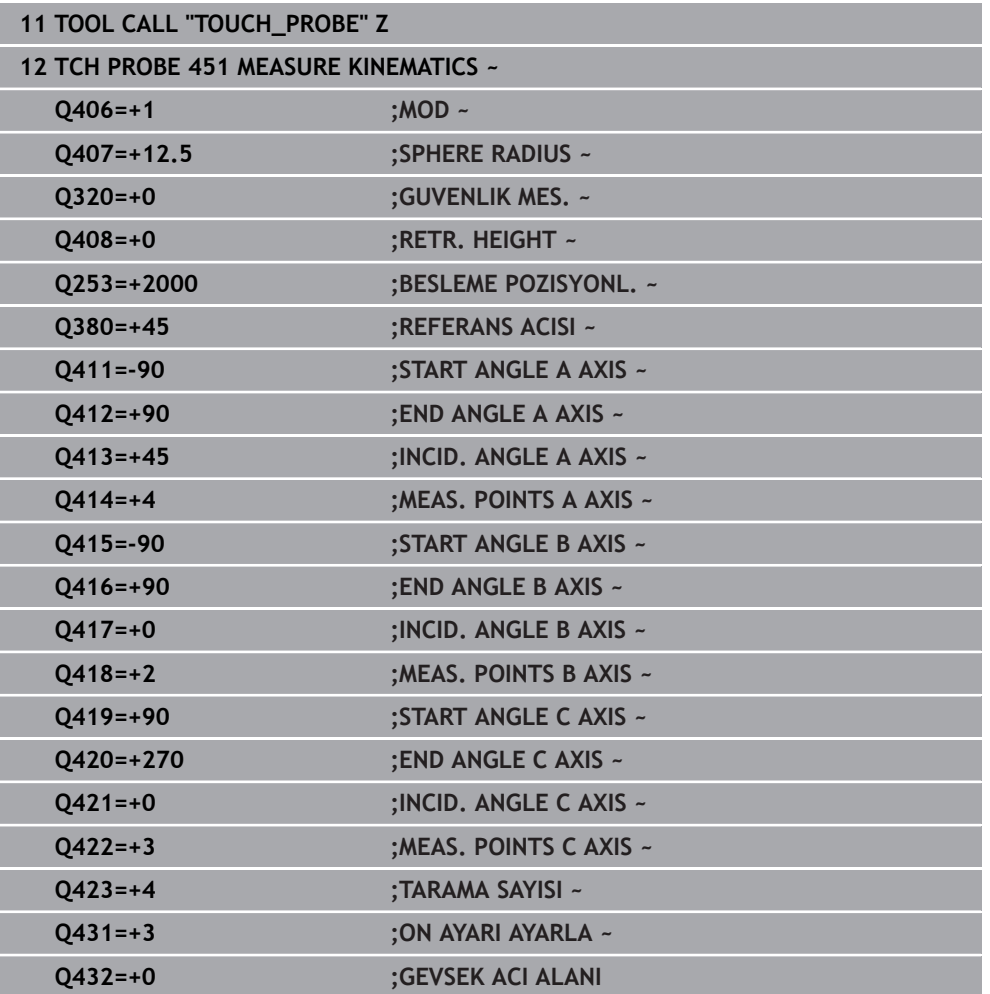

# **9.4.3 Sapma kompanzasyonu**

i

Bu işlem dönüş ekseni olmayan makinelerde de mümkündür.

İşlem esnasında bir makinenin çeşitli yapı parçaları, değişen çevre etkilerinden bir sapmaya uğrar. Sapma, hareket alanı üzerinde yeterince sabitse ve işlem esnasında kalibrasyon bilyesi makine tezgahının üzerinde kalabiliyorsa bu sapma Döngü **452** ile tespit edilebilir ve dengelenebilir.

- Kalibrasyon bilyesini sabitleyin
- Tarama sistemini değiştirin
- İşleme başlamadan önce Döngü **451** ile kinematiği tamamen ölçün
- Referans noktasını (Döngü **451** içinde **Q432** = 2 ya da 3 ile) kinematik ölçümünden sonra ayarlayın
- Sonra malzemeleriniz için referans noktalarını ayarlayın ve işlemi başlatın

#### **Sapma kompanzasyonu için referans ölçümü**

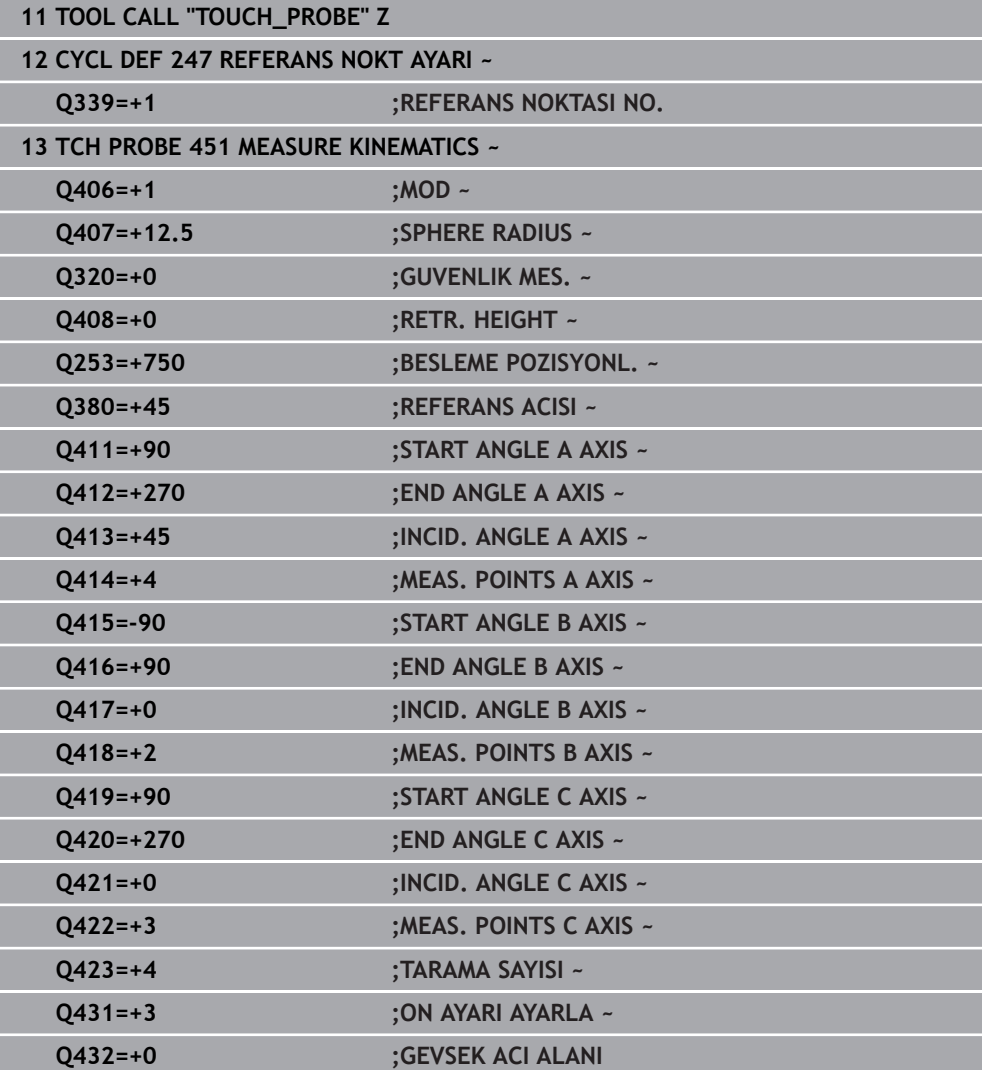

- Düzenli aralıklarla eksenlerin sapmasını tespit edin
- Tarama sistemini değiştirin
- $\blacktriangleright$  Kalibrasyon bilyesinde referans noktasını etkinleştirin
- Döngü **452** ile kinematiği ölçün
- Referans noktası ve kalibrasyon bilyesinin konumunu tüm işlem boyunca değiştiremezsiniz

#### **Sapmayı dengeleyin**

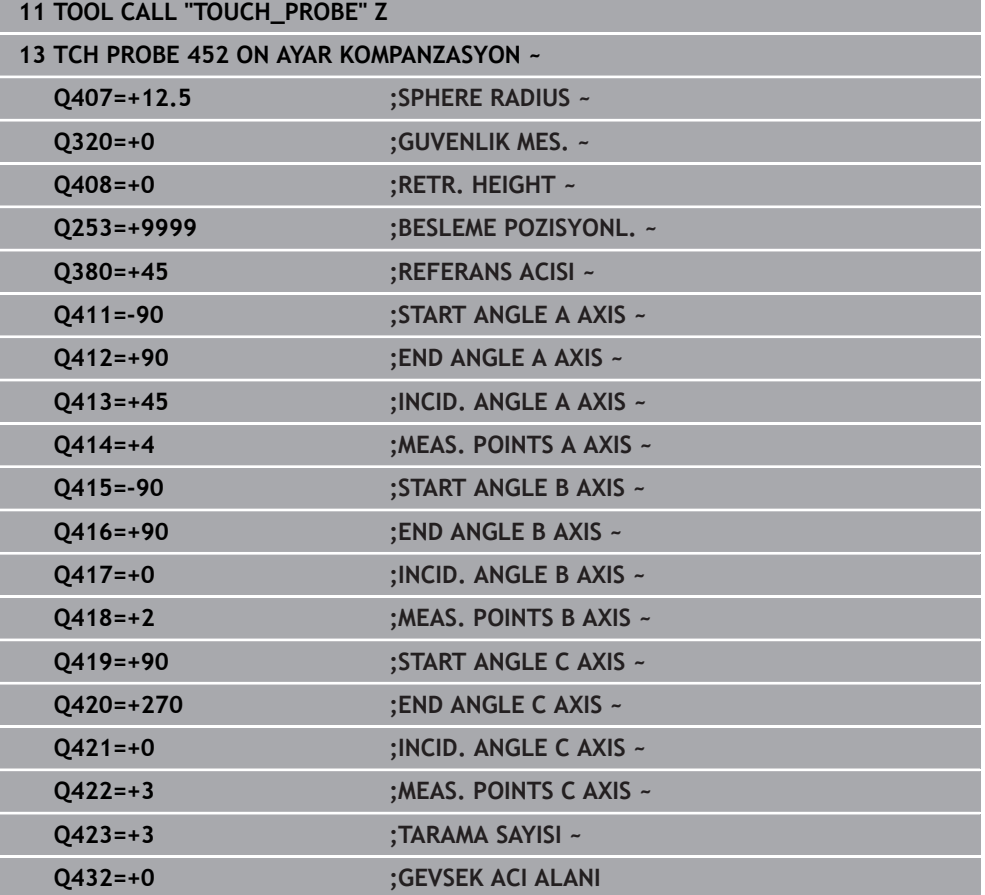

**9**

# **9.4.4 Protokol fonksiyonu**

Kumanda, döngü **452** işlendikten sonra bir protokol **(TCHPRAUTO.html)** oluşturur ve protokol dosyasını ilgili NC programının bulunduğu klasöre kaydeder. Protokol aşağıdaki verileri içerir:

- Protokolün oluşturulduğu tarih ve saat
- İşlenilen döngünün hangi NC programından alındığını gösteren yol ismi
- Alet adı
- $\blacksquare$  Etkin kinematik
- Gerçekleştirilen mod
- Yaklaşma açıları
- Ölçülen her devir ekseni için:
	- Başlangıç açısı
	- Bitis acısı
	- Ölçüm noktası sayısı
	- Ölçüm dairesi yarıçapı
	- **Q423 > 0** ise ortalaması alınmış gevşek noktalar
	- Eksenlerin konumları
	- Standart sapma (dağılım)
	- Maksimum sapma
	- Açı hatası
	- Bütün eksenlerdeki düzeltme miktarları (referans noktası kayması)
	- Preset kompanzasyonundan önce kontrol edilen döner eksenlerin pozisyonu (kinematik dönüşüm zincirinin başlangıcına, genel olarak da mil burnuna ilişkindir)
	- Preset kompanzasyonundan sonra kontrol edilen döner eksenlerin pozisyonu (kinematik dönüşüm zincirinin başlangıcına, genel olarak da mil burnuna ilişkindir)
	- Ortalanmış konumlama hatası
	- Şemalı SVG dosyaları: Her bir ölçüm konumunun ölçülen ve optimize edilen hataları.
		- Kırmızı çizgi: Ölçülen konumlar
		- Yeşil çizgi: Optimize edilmiş değerler
		- Semanın tanımı: Dönme eksenine bağlı olarak eksen tanımı, ör. EYC = C eksenine bağlı olarak Y ekseni sapmaları
		- Şemanın X ekseni: Derece° cinsinden döner eksen konumu
		- Şemanın Y ekseni: Konumların mm cinsinden sapmaları

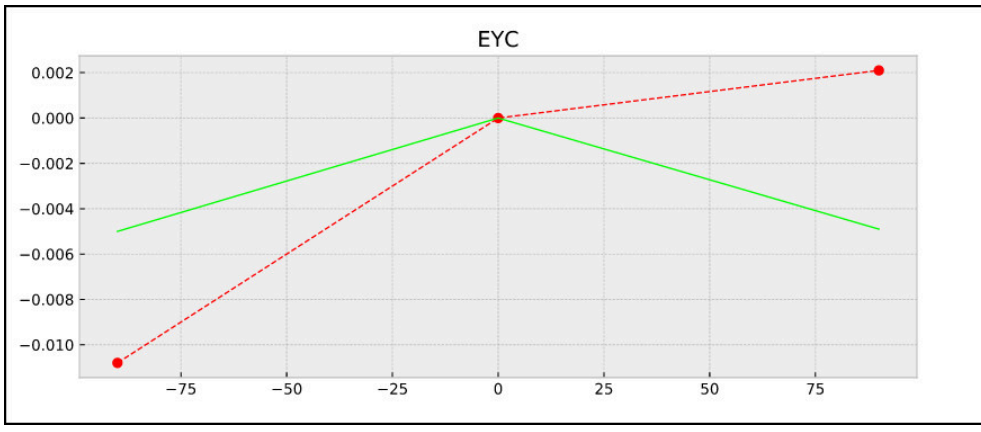

EYC ölçümü örneği: C eksenine bağlı olarak Y ekseni sapmaları

# **9.5 Döngü 453 KINEMATIK IZGARA**

**ISO programlaması G453**

#### **Uygulama**

6

Makine el kitabını dikkate alın!

KinematicsOpt yazılım seçeneği (seçenek no. 48) gereklidir. Bu fonksiyon, makine üreticisi tarafından serbest bırakılmalı ve

uyarlanmalıdır. Bu döngüyü kullanabilmek için makine üreticiniz önceden bir

kompanzasyon tablosu (\*.kco) oluşturup yapılandırmalı ve ayrıca diğer ayarları uygulamış olmalıdır.

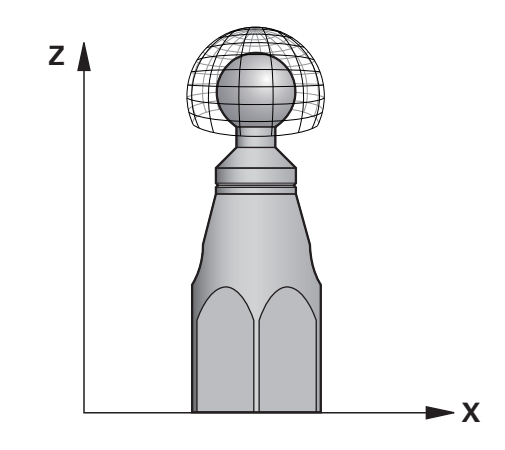

Makineniz konum hatası bakımından önceden optimize edilmişse de (örneğin döngü **451** ile) Tool Center Point'te (**TCP**) dönüş eksenlerinin dönmesi sırasında artık hatalar kalabilir. Bunlar, başlıklı dönüş eksenlerinin ör. bileşen hatalarından (ör. bir yatak hatasından) meydana gelebilir.

Döngü **453 KINEMATIK IZGARA** ile yuvarlak eksen konumlarına bağlı olarak döner başlıklardaki hatalar tespit edilip dengelenebilir. Bu döngüyle telafi değerleri yazmak istediğinizde döngü, **KinematicsComp** seçeneğine ihtiyaç duyar (seçenek no. 52). Bu döngü ile bir 3D tarama sistemi TS yardımıyla makine tezgahının üzerine sabitlediğiniz bir HEIDENHAIN kalibrasyon bilyesinin ölçümünü yapabilirsiniz. Döngü bu durumda tarama sistemini, kalibrasyon bilyesi etrafına ızgara formunda düzenlenmiş konumlara otomatik olarak hareket ettirir. Bu dönüş ekseni konumlarını makine üreticiniz belirler. Konumlar maks. üç boyutta bulunabilir. (Her boyut bir dönüş eksenidir). Bilyedeki tarama işleminden sonra çok boyutlu bir tablo vasıtasıyla hatanın kompanzasyonu gerçekleşebilir. Bu kompanzasyon tablosunu (\*.kco) makine üreticiniz belirler, ayrıca bu tablonun depolama yerini de belirler.

Döngü **453** ile çalışma yapıyorsanız döngüyü çalışma alanındaki çok sayıda farklı konumda uygulayın. Bu sayede Döngü **453** ile bir kompanzasyonun, makine hassasiyeti üzerinde istenen pozitif etkiye sahip olup olmadığını derhal kontrol edebilirsiniz. Sadece aynı düzeltme değerleriyle çok sayıdaki konumda istenen iyileştirmeler hedefleniyorsa bu tür bir kompanzasyon ilgili makine için uygundur. Durum bu şekilde değilse hatalar, dönüş eksenleri haricinde aranmalıdır. Dönüş ekseni konum hatası optimize edildikten sonra Döngü **453** ile ölçüm gerçekleştirin. Bunun için önceden örneğin Döngü **451** ile çalışın.

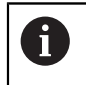

HEIDENHAIN, özellikle yüksek rijitliğe sahip olup özel olarak makine kalibrasyonu için tasarlanan **KKH 250 (sipariş numarası 655475-01)** veya **KKH 100 (sipariş numarası 655475-02)** kalibrasyon bilyelerinin kullanılmasını tavsiye eder. İlgilendiğinizde HEIDENHAIN ile irtibata geçin.

Kumanda makinenizin hassasiyetini optimize eder. Bunun için ölçüm işleminin sonunda kompanzasyon değerlerini bir kompanzasyon tablosuna (\*kco) otomatik olarak kaydeder. (**Q406**=1 modunda)

## **Döngü akışı**

- 1 Kalibrasyon bilyesini bir çarpışma olmayacak şekilde sabitleyin
- 2 Manuel işletim türünde referans noktasını bilye merkezine yerleştirin ya da **Q431=1** veya **Q431=3** tanımlanmışsa: Tarama sistemi ekseninde tarama sistemini manuel olarak kalibrasyon bilyesi üzerine ve çalışma düzleminde bilye ortasına konumlandırın
- 3 Program akışı işletim türünü seçin ve NC programını başlatın
- 4 Döngü, **Q406** (-1=silme/0=kontrol etme/1=dengeleme) durumuna bağlı olarak uygulanır

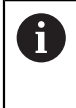

Referans noktası ayarlaması sırasında, programlanan yarıçap yalnızca ikinci ölçümde denetlenir. Çünkü kalibrasyon bilyesine göre ön konumlandırma belirsizse ve siz referans noktası ayarlama işlemini yürütürseniz kalibrasyon bilyesi iki kere taranır.

# **9.5.1 Çeşitli modlar (Q406)**

#### **Silme modu Q406 = -1 (Seçenek no. 52 KinematicsComp)**

- Eksenlerde hareket olmaz
- Kumanda, kompanzasyon tablosunun (\*.kco) tüm değerlerini "0" ile açıklar ve bu, güncel olarak seçilen kinematiğe ek kompanzasyonların etki etmemesine yol açar

#### **Kontrol modu Q406 = 0**

- Numerik kontrol kalibrasyon bilyesinde taramalar uygular.
- Sonuçlar, güncel NC programının bulunduğu klasöre html formatında bir protokol  $\mathbf{r}$ olarak kaydedilir

## **Dengeleme modu Q406 = 1 (Seçenek no. 52 KinematicsComp)**

- Numerik kontrol kalibrasyon bilyesinde taramalar uygular
- Kumanda, sapmaları kompanzasyon tablosuna (\*.kco) yazar, tablo güncellenir ve kompanzasyonlar anında etkili olur
- Sonuçlar, güncel NC programının bulunduğu klasöre html formatında bir protokol olarak kaydedilir

# **9.5.2 Makine tezgahı üzerindeki kalibrasyon bilyesi konumunun seçilmesi**

Prensip olarak kalibrasyon bilyesini, makine tezgahı üzerinde erişilebilir her yere yerleştirebilirsiniz ancak bilye tespit ekipmanı veya malzemelere de sabitlenebilir. Ancak kalibrasyon bilyesinin daha sonraki çalışma adımlarına mümkün olduğu kadar yakın şekilde gerilmesi önerilir.

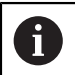

Kalibrasyon bilyesinin makine tezgahı üzerindeki konumunu ölçüm işlemi esnasında bir çarpışma meydana gelmeyecek şekilde seçin.

## **9.5.3 Uyarılar**

6

KinematicsOpt yazılım seçeneği (seçenek no. 48) gereklidir. KinematicsComp yazılım seçeneği (seçenek no. 52) gereklidir. Bu fonksiyon, makine üreticisi tarafından serbest bırakılmalı ve uyarlanmalıdır.

Kompanzasyon tablosunun (\*.kco) nerede saklanacağını makine üreticiniz belirler.

# *BILGI*

#### **Dikkat, çarpışma tehlikesi!**

Bu döngüyü işlediğinizde temel dönüş veya 3D temel dönüş aktif olmamalıdır. Kumanda gerekirse referans noktası tablosunun **SPA**, **SPB** ya da **SPC** sütunlarından değerleri siler. Döngüden sonra yeniden bir temel dönüş veya 3D temel dönüş başlatmalısınız, aksi taktirde çarpışma tehlikesi bulunur.

- Döngüyü işlemeden önce temel dönüşü devre dışı bırakın.
- Bir optimizasyon işleminden sonra referans noktasını ve temel dönüşü yeniden koyun
- Bu döngüyü yalnızca **FUNCTION MODE MILL** işleme modunda gerçekleştirebilirsiniz.
- Döngü başlatma öncesinde **M128** veya **FUNCTION TCPM** kapatılmış olmalıdır.
- Döngü **453** ve aynı şekilde **451** ve **452**, dönüş eksenlerinin konumuyla uyumlu etkin bir 3D KIRMIZI ile otomatik işletimde terk edilir.
- Döngü tanımlamasından önce referans noktasını kalibrasyon bilyesinin merkezine yerleştirmeniz ve bunu etkinleştirmeniz veya **Q431** giriş parametresini uygun şekilde 1 ya da 3 olarak tanımlamanız gerekir.
- Kumanda, konumlandırma beslemesi olarak tarama sistemi ekseninde tarama yüksekliğine hareket için döngü parametresi **Q253** ve tarama sistemi tablosundaki **FMAX** değerinden daha küçük olan değeri alır. Kumanda, dönüş ekseni hareketlerini daima konumlama beslemesi **Q253** ile gerçekleştirir, bu arada tarayıcı denetimi devre dışıdır.
- $\blacksquare$  İnc programlaması: Kumanda, ölçüm sonuçlarını ve protokol verilerini daima mm olarak görüntüler.
- Referans noktası ayarlamayı ölçümden önce etkinleştirdiyseniz (**Q431** = 1/3), döngü başlangıcından önce tarama sistemini güvenlik mesafesi (**Q320** + **SET\_UP**) kadar yaklaşık olarak kalibrasyon bilyesi üzerinde ortalayarak konumlandırın.
	- i

Makinenizin ayarlı bir mil ile donatılmış olması halinde, tarama sistemi tablosundaki (**TRACK sütunu**) açı izlemesini etkinleştirmelisiniz. Böylece genelde bir 3D tarama sistemi ile ölçüm yapıldığında ölçüm doğruluğu yükseltmiş olur.

#### **Makine parametreleriyle bağlantılı olarak uyarılar**

- **mStrobeRotAxPos** (no. 204803) makine parametresiyle makine üreticisi bir transformasyonun izin verilen maksimum değişikliğini tanımlar. Değer eşit değildir -1 ise (M fonksiyonu, döner ekseni konumlandırır) bir ölçümü yalnızca bütün döner eksenler 0° üzerindeyse başlatın.
- **maxDevCalBall** (no. 204802) makine parametresiyle makine üreticisi kalibrasyon bilyesi için izin verilen maksimum yarıçap sapmasını tanımlar. Kumanda, her tarama işlemi esnasında öncelikle kalibrasyon bilyesinin yarıçapını tespit eder. Belirlenen bilye yarıçapı girilen bilye yarıçapından, **maxDevCalBall** (no. 204802) makine parametresinde tanımlanmış olandan daha fazla sapma gösterdiğinde kumanda bir hata mesajı verir ve ölçümü sonlandırır.

# **9.5.4 Döngü parametresi**

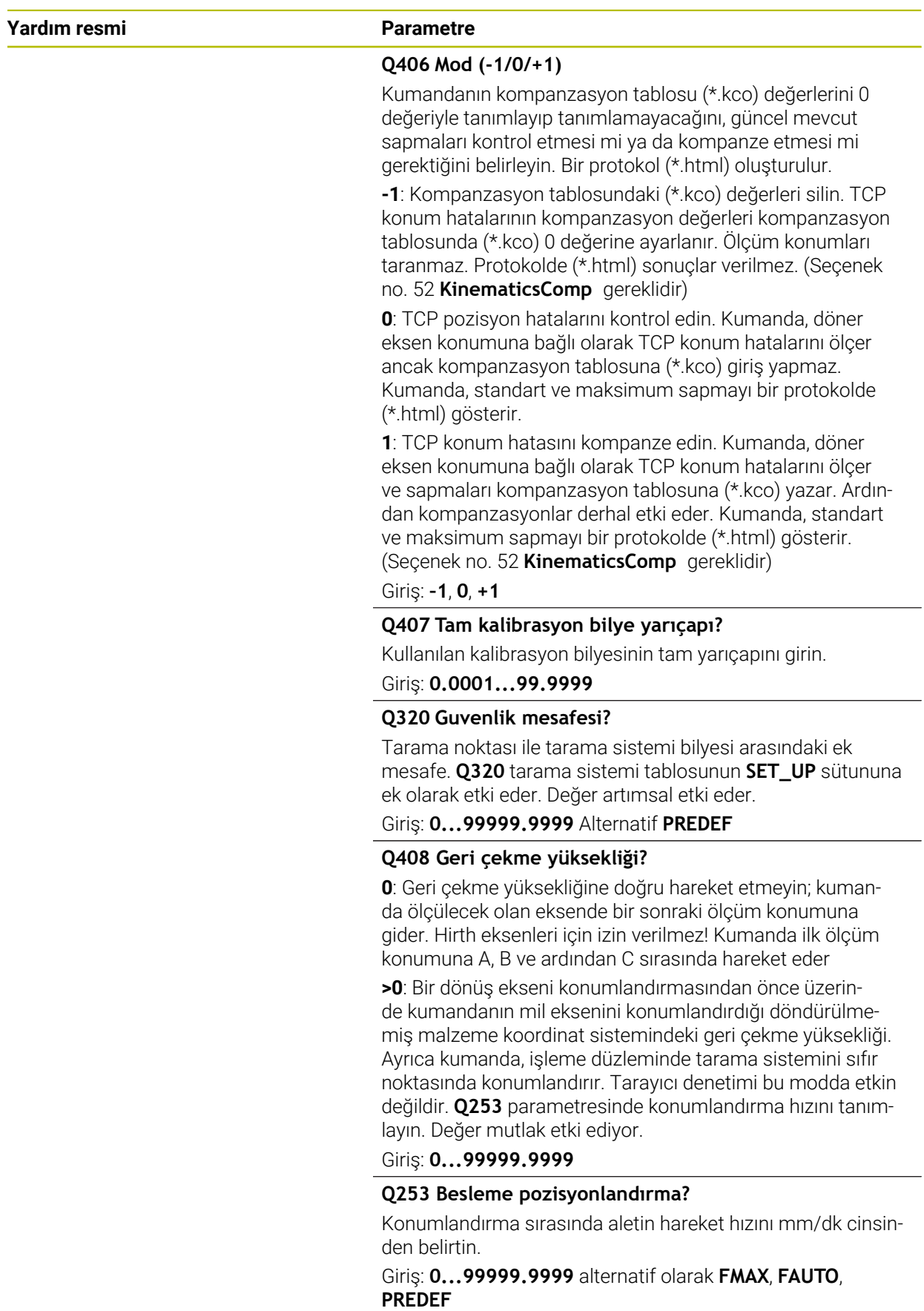

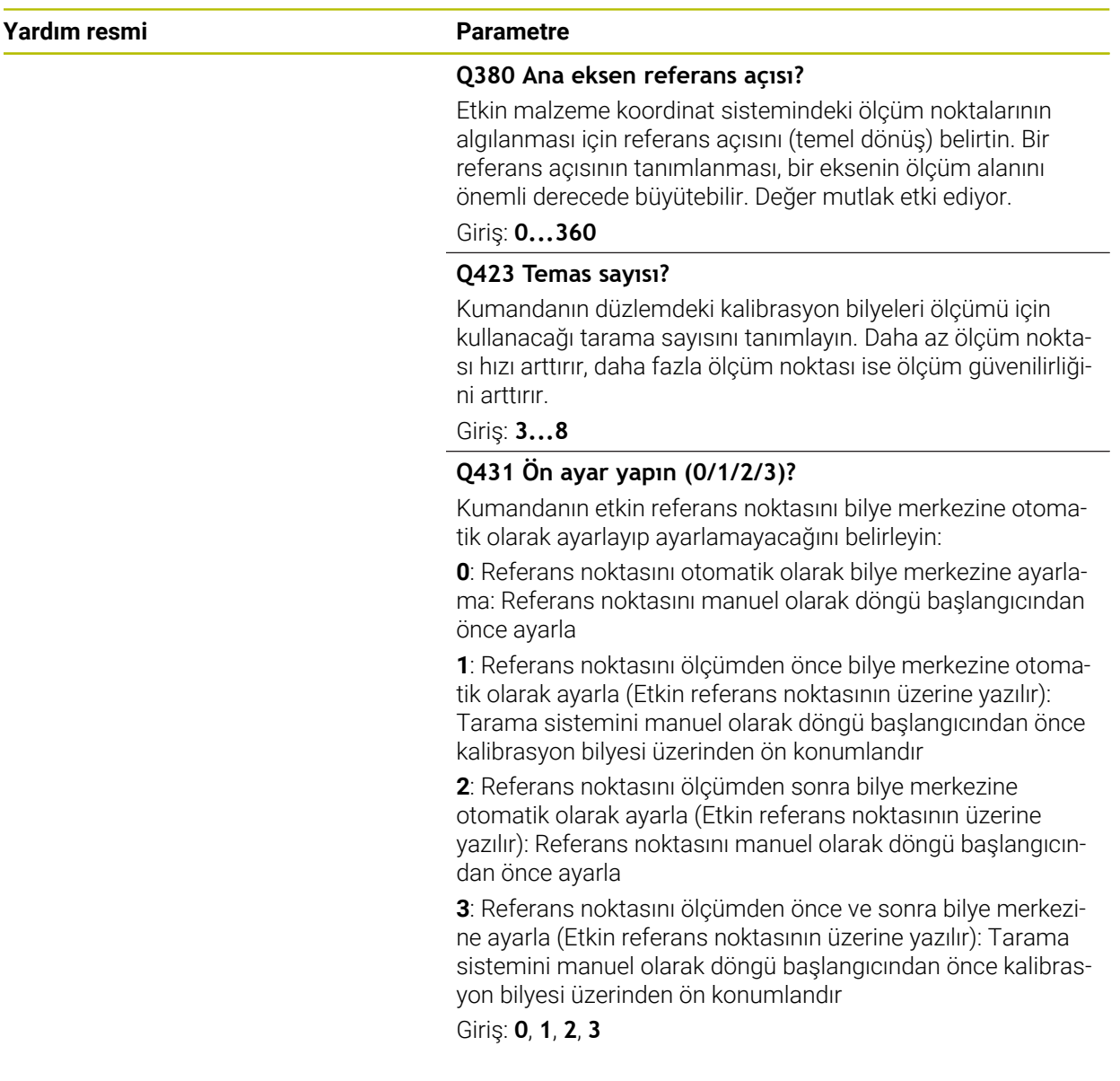

# **Döngü 453 ile tarama**

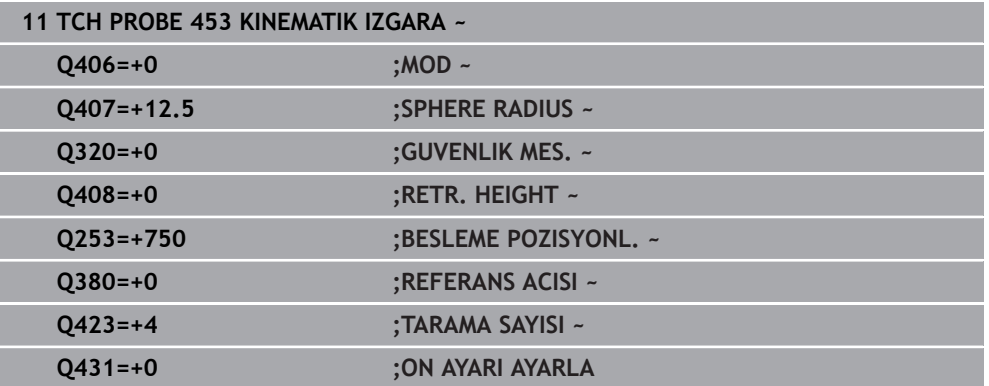

## **9.5.5 Protokol fonksiyonu**

Kumanda, Döngü **453** işleminden sonra bir protokol **(TCHPRAUTO.html)** oluşturur ve bu protokol güncel NC programının bulunduğu aynı klasöre kaydedilir. Aşağıdaki verileri içerir:

- Protokolün oluşturulduğu tarih ve saat
- İşlenen döngünün hangi NC programından alındığını gösteren yol ismi
- $F$ tkin aletin numarası ve adı
- Mod
- Ölçülen veriler: Standart sapma ve maksimum sapma
- Maksimum sapmanın hangi konumda derece (°) olarak ortaya çıktığı ile ilgili bilgi
- Ölçüm konumları sayısı

**10**

**Tarama sistemi döngüleri aletlerini otomatik olarak ölçme**

# **10.1 Temel bilgiler**

# **10.1.1 Genel bakış**

6

Makine el kitabını dikkate alın!

Gerekirse burada tanımlanmayan döngüler ve fonksiyonlar makinenizde kullanıma sunulur.

Seçenek no. 17 gereklidir.

Kumandanın makine üreticisi tarafından tarama sisteminin kullanımı için hazırlanmalıdır.

HEIDENHAIN, sadece HAIDENHAIN tarama sistemleriyle bağlantılı olarak tarama sistemi döngülerinin fonksiyonu için sorumluluk üstlenir.

# *BILGI*

#### **Dikkat, çarpışma tehlikesi!**

**400** ile **499** arasındaki tarama sistemi döngülerinin yürütülmesi sırasında koordinat dönüştürme ile ilgili hiçbir döngü etkin olmamalıdır. Çarpışma tehlikesi bulunur!

- Tarama sistemi döngüleri kullanılmadan önce aşağıdaki döngüleri etkinleştirmeyin: Döngü **7 SIFIR NOKTASI**, Döngü **8 YANSIMA**, Döngü **10 DONME**, Döngü **11 OLCU FAKTORU** ve Döngü **26 OLCU FAK EKSEN SP.**.
- Koordinat dönüştürmelerini önceden sıfırlayın  $\blacktriangleright$

Kumandanın alet tarama sistemi ve alet ölçüm döngüleriyle aletleri otomatik olarak ölçebilirsiniz: Uzunluk ve yarıçap için düzeltme değerleri kumanda tarafından alet tablosuna kaydedilir ve tarama sistemi döngüsü sona erdiğinde otomatik olarak hesaplanır. Aşağıdaki ölçüm türleri kullanıma sunulur:

- Sabit duran aletle alet ölçümü
- Dönen aletle alet ölçümü
- Tekil kesici ölçümü

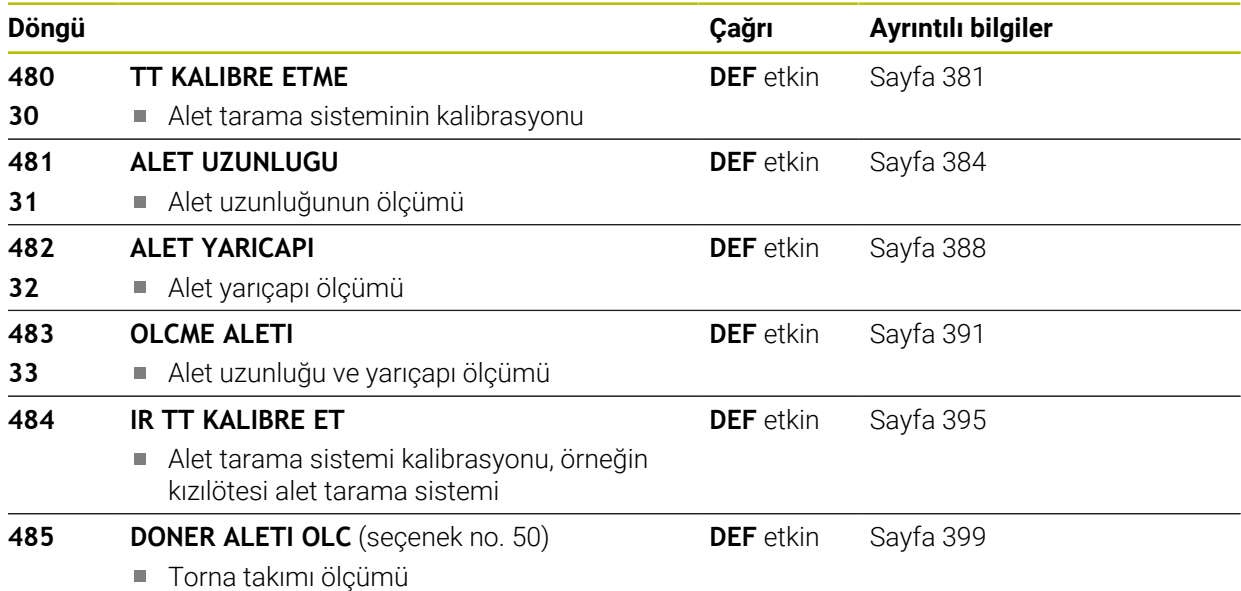

## <span id="page-378-0"></span>**10.1.2 30'dan 33'e ve 480'den 483'e kadar olan döngüler arasındaki farklar**

Fonksiyon kapsamı ve döngü akışı tamamen aynıdır. **30** ile **33** ve **480** ile **483** arasındaki döngülerin birbirinden tek farkı şudur:

- **480** ile **483** arasındaki döngüler **G480** ile **G483** altında ve DIN/ISO içinde kullanıma sunulur
- **481** ile **483** arasındaki döngülerde, ölçüm durumu için isteğe göre seçilebilen bir parametre yerine **Q199** sabit parametre kullanılır

## **10.1.3 Makine parametrelerini ayarlama**

Tarama sistemi döngüleri **480**, **481**, **482**, **483**, **484** isteğe bağlı makine parametresi **hideMeasureTT** (No. 128901) ile gizlenebilir.

```
A
```
0

Programlama ve kullanım bilgileri:

- Tarama sistemi döngüleri ile çalışmadan önce **ProbeSettings** > **CfgTT** (No. 122700) ve **CfgTTRoundStylus** (No. 114200) veya **CfgTT-RectStylus** (No. 114300) altında tanımlanmış olan tüm makine parametrelerini kontrol edin.
	- Kumanda duran milli ölçüm için **probingFeed** (No. 122709) makine parametresindeki tarama beslemesini kullanır.

Dönen aletle ölçüm yaparken numerik kontrol, mil devir sayısı ve tarama beslemesini otomatik olarak hesaplar.

Mil devir sayısı aşağıdaki şekilde hesaplanır:

```
n = maxPeriphSpeedMeas / (r • 0,0063) ile
```
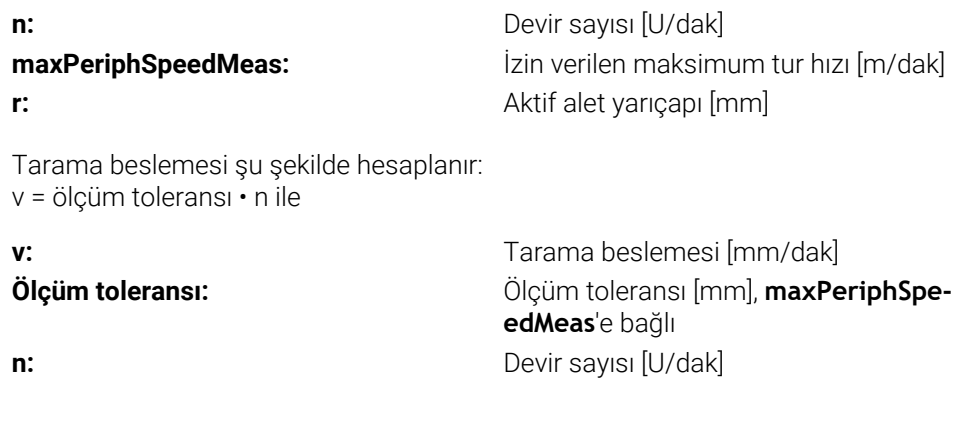

**probingFeedCalc** (no. 122710) ile tarama beslemesinin hesaplanmasını ayarlayabilirsiniz:

## **probingFeedCalc** (no. 122710) = **ConstantTolerance**:

Ölçüm toleransı, alet yarıçapından bağımsız olarak sabit kalır. Çok büyük aletlerde tarama beslemesi sıfıra iner. Maksimum tur hızını **maxPeriphSpeedMeas** (No. 122712) ve izin verilen toleransı **measureTolerance1** (No. 122715) ne kadar küçük seçerseniz bu etki de kendini o kadar erken gösterir.

### **probingFeedCalc** (no. 122710) = **VariableTolerance**:

Ölçüm toleransı alet yarıçapının büyümesi ile birlikte değişir. Bu durum, büyük alet yarıçaplarında bile yeterli bir tarama beslemesinin mevcut olmasını sağlar. Numerik kontrol ölçüm toleransını aşağıdaki tabloya göre değiştirir:

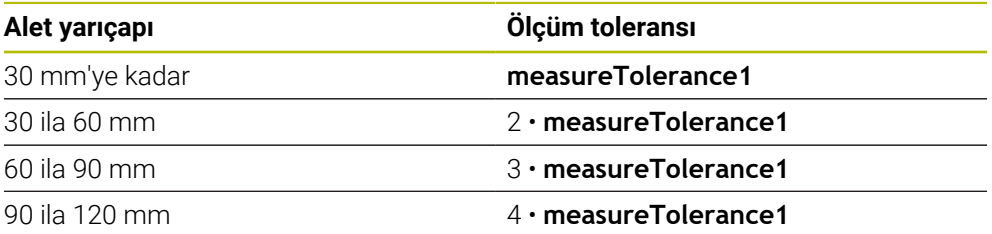

## **probingFeedCalc** (No. 122710) = **ConstantFeed**:

Tarama beslemesi sabit kalır; ancak ölçüm hatası, büyüyen alet yarıçapı ile doğrusal olarak büyür:

Ölçüm toleransı= (r • **measureTolerance1**)/ 5 mm), şununla:

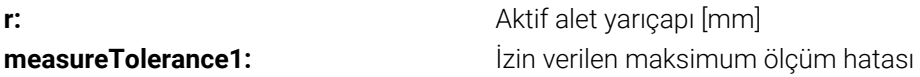

# **10.1.4 Frezeleme ve tornalama aletleri için alet tablosundaki girişler**

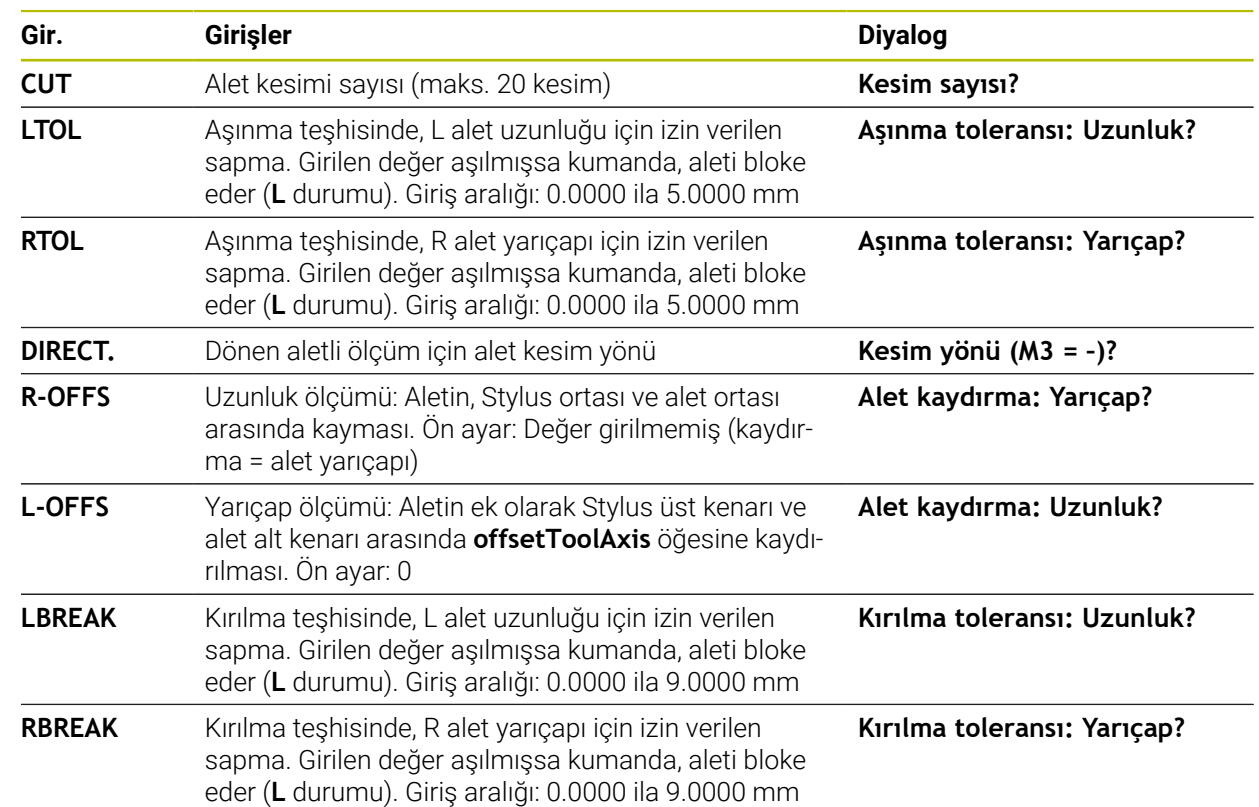

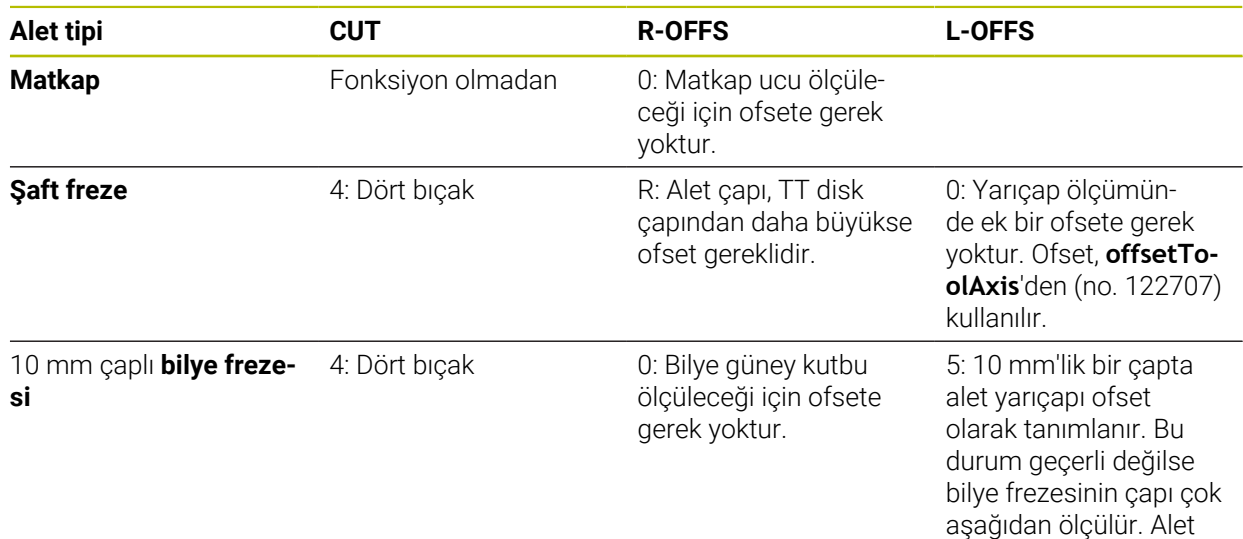

# <span id="page-380-0"></span>**10.2 Döngü 30 veya 480 TT KALIBRE ETME**

**ISO programlaması G480**

# **Uygulama**

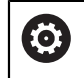

Makine el kitabınızı dikkate alın!

TT'yi **30** veya **480** tarama sistemi döngüsü ile kalibre edin ([bkz. "30'dan 33'e ve](#page-378-0) [480'den 483'e kadar olan döngüler arasındaki farklar", Sayfa 379\)](#page-378-0). Kalibrasyon işlemi otomatik olarak gerçekleşir. Kumanda otomatik olarak kalibrasyon aletinin merkezi ofsetini de tespit eder. Bunun için kumanda, mili kalibrasyon döngüsünün yarısından sonra 180° çevirir.

TT'yi **30** veya **480** tarama sistemi döngüsü ile kalibre edin.

#### **Tarama sistemi**

j.

Tarama sistemi olarak yuvarlak veya kare şeklinde bir tarama elemanı kullanın.

#### **Kare şeklinde tarama elemanı**

Makine üreticisi, kare şeklinde tarama elemanı için isteğe bağlı **detectStylusRot** (No. 114315) ve **tippingTolerance** (No. 114319) makine parametrelerinde burulma ve devrilme açısının belirleneceğini kaydedebilir. Burulma açısının belirlenmesi aletlerin ölçümü sırasında alet dengelemesinin yapılmasına olanak sağlar. Devrilme açısı aşıldığında kumanda tarafından bir uyarı verilir. Belirlenen değerler **TT** durum göstergesinde görülebilir.

**Ayrıntılı bilgiler:** Kurma ve işleme kullanıcı el kitabı

Alet tarama sisteminin gerdirilmesi sırasında, kare şeklindeki tarama elemanına ait kenarların eksene mümkün olduğunca paralel şekilde hizalanmasına dikkat edin. Burulma açısı 1° altında, devrilme açısı ise 0,3° altında olmalıdır.

çapı doğru değil.

## **Kalibrasyon aleti**

Kalibrasyon aleti olarak tamamen silindirik bir parça kullanın, örneğin bir silindirik pim. Kalibrasyon değerleri, kumandayı kaydeder ve sonraki alet ölçümlerinde dikkate alır.

## **Döngü akışı**

- 1 Kalibrasyon aletini gerin. Kalibrasyon aleti olarak tamamen silindirik bir parça kullanın, örn. bir silindirik pim
- 2 Kalibrasyon aletini çalışma düzleminde manuel olarak TT merkezi üzerine konumlandırın
- 3 Kalibrasyon aletini alet ekseninde yakl. 15 mm + güvenlik mesafesi ile TT üzerine konumlandırın
- 4 Kumandanın ilk hareketi, alet ekseni boyunca gerçekleşir. Alet önce 15 mm + güvenlik mesafesi olarak güvenli bir yüksekliğe hareket ettirilir
- 5 Alet ekseni boyunca kalibrasyon işlemi başlar
- 6 Ardından çalışma düzleminde kalibrasyon gerçekleşir
- 7 Kumanda, kalibrasyon aletini önce çalışma düzleminde değer 11 mm + TT yarıçapı + güvenlik mesafesi olarak konumlandırır
- 8 Sonra kumanda aleti, alet ekseni boyunca aşağıya doğru hareket ettirir ve kalibrasyon işlemi başlar
- 9 Tarama işlemi sırasında kumanda, kare şeklinde bir hareket görüntüsü uygular
- 10 Kumanda, kalibrasyon değerlerini kaydeder ve sonraki alet ölçümlerinde dikkate alır
- 11 Kumanda bunun ardından tarama pimini, alet ekseni boyunca güvenlik mesafesine geri çeker ve TT merkezine hareket ettirir

# **Uyarılar**

- Bu döngüyü yalnızca **FUNCTION MODE MILL** işleme modunda gerçekleştirebilireiniz
- Kalibrasyona başlamadan önce kalibrasyon aletinin tam yarıçapını ve tam uzunluğunu TOOL.T alet tablosuna girmeniz gerekir.

## **Makine parametreleriyle bağlantılı olarak uyarılar**

- **CfgTTRoundStylus** (no. 114200) veya **CfgTTRectStylus** (no. 114300) makine parametreleriyle kalibrasyon döngüsünün fonksiyon şeklini tanımlarsınız. Makine el kitabınızı dikkate alın.
	- **centerPos** makine parametresinde, makinenin çalışma alanında TT'nin konumunu belirlersiniz.
- Tezgah üzerinde TT pozisyonunu ve/veya bir makine parametresini **centerPos** değiştirirseniz, TT'yi yeniden kalibre etmeniz gerekir.
- **probingCapability** (no. 122723) makine parametresiyle makine üreticisi  $\mathbb{R}^n$ döngünün fonksiyon şeklini tanımlar. Bu parametreyle diğerlerinin yanı sıra sabit mil ile alet uzunluğu ölçümü yapılmasına izin verilebilir ve aynı zamanda alet yarıçapı ve tekil kesim ölçümü bloke edilebilir.

# **10.2.1 Döngü parametresi**

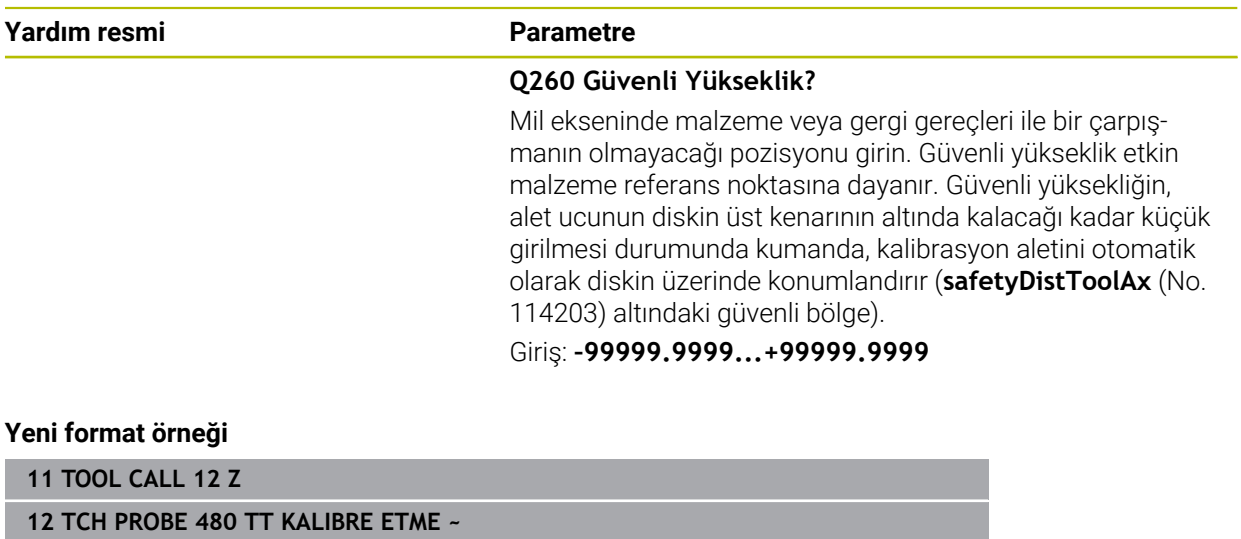

**Q260=+100 ;GUVENLI YUKSEKLIK**

#### **Eski format örneği**

**11 TOOL CALL 12 Z**

**12 TCH PROBE 30.0 TT KALIBRE ETME**

**13 TCH PROBE 30.1 YUKSKL:+90**

# <span id="page-383-0"></span>**10.3 Döngü 31 veya 481 ALET UZUNLUGU**

**ISO programlaması G481**

## **Uygulama**

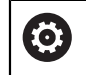

Makine el kitabınızı dikkate alın!

Alet uzunluğunu ölçmek için tarama sistemi döngüsünü **31** veya **482** ([bkz.](#page-378-0) ["30'dan 33'e ve 480'den 483'e kadar olan döngüler arasındaki farklar", Sayfa 379\)](#page-378-0) programlayın. Giriş parametreleri üzerinden alet uzunluğunu üç farklı yoldan belirleyebilirsiniz:

- Alet çapı, TT'nin ölçüm yüzeyi çapından daha büyükse ölçümü dönen aletle gerçekleştirin
- Alet çapı, TT'nin ölçüm yüzeyi çapından daha küçükse veya matkap ya da bilye frezelerinin uzunluğunu belirliyorsanız ölçümü sabit aletle gerçekleştirin
- $\blacksquare$ Alet çapı, TT'nin ölçüm yüzeyi çapından daha büyükse sabit aletle bir tekil kesim ölçümü gerçekleştirin

#### **"Dönen aletle ölçüm" akışı**

En uzun kesiciyi belirlemek için ölçülecek alet, tarama sistemi merkez noktasına kaydırılır ve dönerek TT'nin ölçüm yüzeyine doğru götürülür. Ofseti alet tablosunda alet ofseti altında programlayabilirsiniz: Yarıçap (**R-OFFS**).

#### **"Sabit duran aletle alet ölçümü" akışı (ör. matkap için)**

Ölçülecek olan alet, ölçüm yüzeyinin üzerinden ortalayarak hareket ettirilir. Ardından, duran bir mille TT'nin ölçüm yüzeyine doğru götürülür. Bu ölçüm için yarıçap (**R-OFFS**) alet ofsetini "0" olarak alet tablosuna girin.

#### **"Tekil kesici ölçümü" akışı**

Kumanda, ölçülecek olan aleti öne doğru tarama başlığının yanına konumlandırır. Bu arada alet alın yüzeyi, **offsetToolAxis** (No. 122707) altında belirlenmiş olduğu gibi tarama kafasının üst kenarının altında bulunmaktadır. Alet tablosunda uzunluk (**L-OFFS**) alet ofseti altında ek bir ofset belirleyebilirsiniz. Kumanda, tekil kesim ölçümü için başlangıç açısını belirlemek üzere dönen aletle radyal olarak tarama yapar. Ardından mil oryantasyonunu değiştirerek tüm kesicilerin uzunluğunu ölçer. Söz konusu ölçüm için **KESIM OLCUSU**'nü döngüde **31** = 1 olarak programlayın.

# *BILGI*

#### **Dikkat, çarpışma tehlikesi!**

**stopOnCheck** (No. 122717) değerini **FALSE** olarak ayarlarsanız, kumanda **Q199** sonuç parametresini değerlendirmez. NC programı, kırılma toleransının aşılması durumunda durdurulmaz. Çarpışma tehlikesi bulunur!

- **stopOnCheck** (No. 122717) değerini **TRUE** olarak değiştirin
- Kırılma toleransının aşılması durumunda NC programını kendiniz durduracağınızdan emin olun
- Bu döngüyü yalnızca **FUNCTION MODE MILL** işleme modunda gerçekleştirebilirsiniz.
- Bir aletin ilk ölçümünü yapmadan önce ilgili aletin yaklaşık yarıçapını, uzunluğunu, kesici sayısını ve kesim yönünü TOOL.T alet tablosuna girin.
- Tekil bir kesim ölçümünü, **kesim sayısı 20**'yi geçmeyen aletlerde gerçekleştirebilirsiniz.
- **31** ve **481** döngüleri torna ve düzenleme aletlerini yanı sıra tarama sistemlerini desteklemez.

#### <span id="page-384-0"></span>**Taşlama aletlerinin ölçülmesi**

Döngü **TOOLGRIND.GRD** içindeki temel ve düzeltme verilerini ve **TOOL.T** içindeki aşınma ve düzeltme verilerini (**LBREAK** ve **LTOL**) dikkate alır.

#### **Q340**: **0** ve **1**

Bir ilk düzenleme (**INIT\_D**) işleminin yapılıp yapılmadığına bağlı olarak düzeltme veya temel veriler değiştirilir. Döngü, değerleri otomatik olarak **TOOLGRIND.GRD** içindeki doğru yere girer.

Bir taşlama aletinin ayarlanması sırasında akışı gözlemleyin. **Ayrıntılı bilgiler:** Kurma ve işleme kullanıcı el kitabı

# **10.3.1 Döngü parametresi**

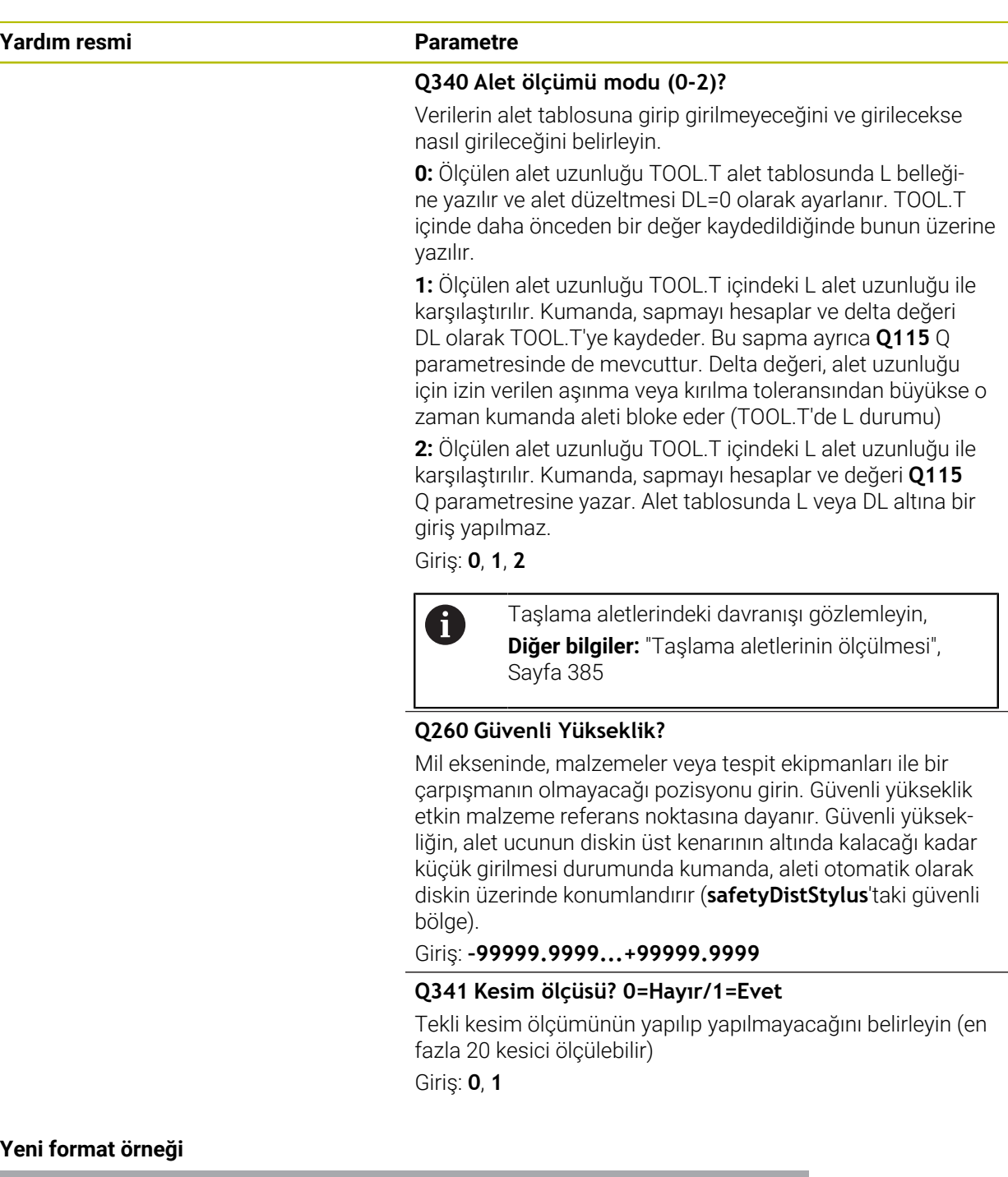

#### **Yeni format örneği**

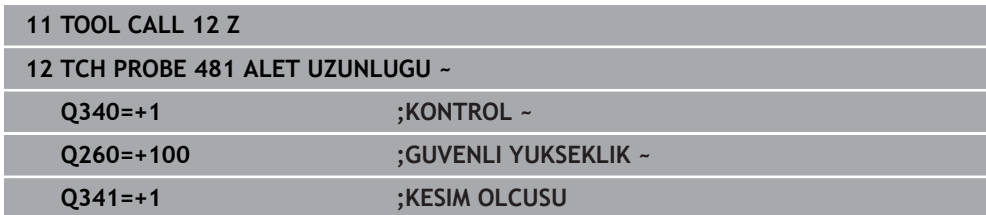

#### Döngü **31** ek bir parametre içerir:

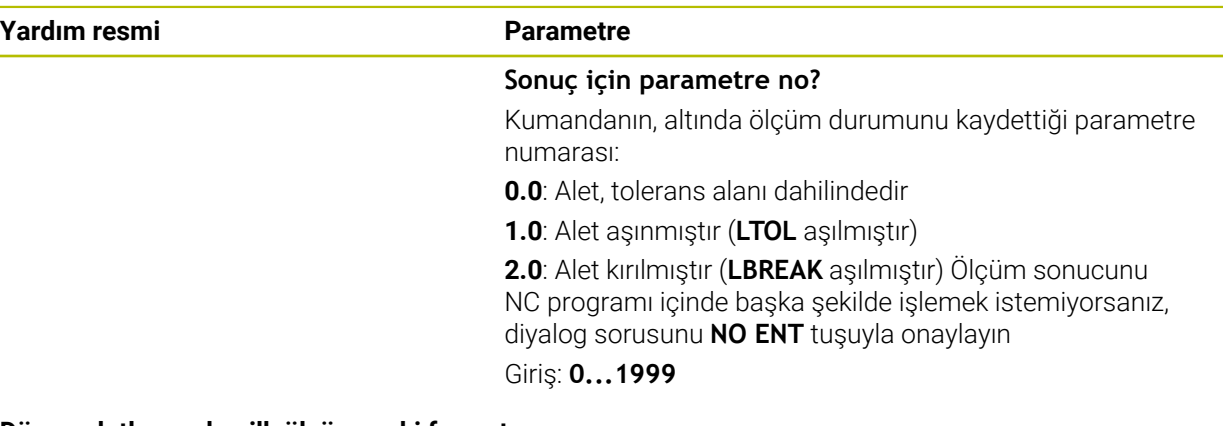

## **Dönen aletle yapılan ilk ölçüm; eski format**

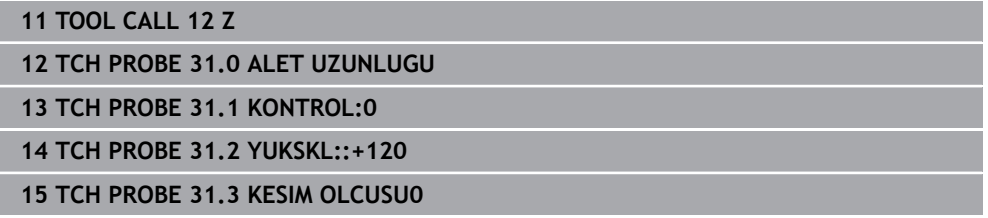

#### **Tekil kesim ölçümü ile kontrol, durumu Q5'e kaydetme; eski format**

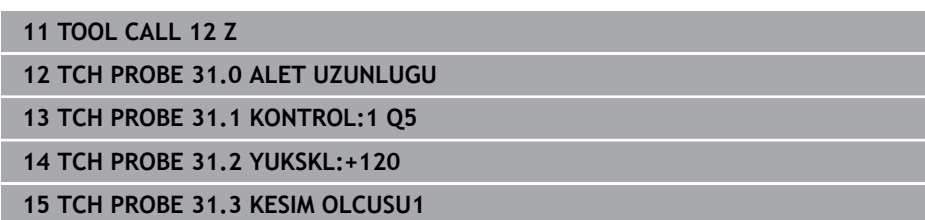

# <span id="page-387-0"></span>**10.4 Döngü 32 veya 482 ALET YARICAPI**

**ISO programlaması G482**

## **Uygulama**

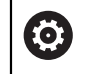

Makine el kitabınızı dikkate alın!

Alet yarıçapını ölçmek için tarama sistemi döngüsünü **32** veya **482** ([bkz. "30'dan](#page-378-0) [33'e ve 480'den 483'e kadar olan döngüler arasındaki farklar", Sayfa 379](#page-378-0)) olarak programlayın. Giriş parametreleri üzerinden alet yarıçapını iki farklı yoldan belirleyebilirsiniz:

- Dönen aletle ölçüm
- Dönen aletle ölçüm ve ardından tekil kesici ölçümü

Kumanda, ölçülecek olan aleti öne doğru tarama başlığının yanına konumlandırır. Bu sırada freze alın yüzeyi, **offsetToolAxis** (no. 122707) dahilinde belirlenmiş olduğu gibi tarama başlığının üst kenarının altında bulunmaktadır. Kumanda, dönen aletle radyal şekilde tarama yapar. Ek olarak bir tekli kesici ölçümü yapılacaksa tüm kesicilerin yarıçapları mil oryantasyonu vasıtasıyla ölçülür.

# **Uyarılar**

# *BILGI*

#### **Dikkat, çarpışma tehlikesi!**

**stopOnCheck** (No. 122717) değerini **FALSE** olarak ayarlarsanız, kumanda **Q199** sonuç parametresini değerlendirmez. NC programı, kırılma toleransının aşılması durumunda durdurulmaz. Çarpışma tehlikesi bulunur!

- **stopOnCheck** (No. 122717) değerini **TRUE** olarak değiştirin
- Kırılma toleransının aşılması durumunda NC programını kendiniz durduracağınızdan emin olun
- Bu döngüyü yalnızca **FUNCTION MODE MILL** isleme modunda gerçekleştirebilirsiniz.
- Bir aletin ilk ölçümünü yapmadan önce ilgili aletin yaklaşık yarıçapını, uzunluğunu, kesici sayısını ve kesim yönünü TOOL.T alet tablosuna girin.
- **32** ve **482** döngüleri torna ve düzenleme aletlerini yanı sıra tarama sistemlerini  $\blacksquare$ desteklemez.

#### **Taşlama aletlerinin ölçülmesi**

Döngü **TOOLGRIND.GRD** içindeki temel ve düzeltme verilerini ve **TOOL.T** içindeki aşınma ve düzeltme verilerini (**RBREAK** ve **RTOL**) dikkate alır.

#### **Q340**: **0** ve **1**

Bir ilk düzenleme (**INIT\_D**) işleminin yapılıp yapılmadığına bağlı olarak düzeltme veya temel veriler değiştirilir. Döngü, değerleri otomatik olarak **TOOLGRIND.GRD** içindeki doğru yere girer.

Bir taşlama aletinin ayarlanması sırasında akışı gözlemleyin. **Ayrıntılı bilgiler:** Kurma ve işleme kullanıcı el kitabı

#### **Makine parametreleriyle bağlantılı olarak uyarılar**

- **probingCapability** (no. 122723) makine parametresiyle makine üreticisi döngünün fonksiyon şeklini tanımlar. Bu parametreyle diğerlerinin yanı sıra sabit mil ile alet uzunluğu ölçümü yapılmasına izin verilebilir ve aynı zamanda alet yarıçapı ve tekil kesim ölçümü bloke edilebilir.
- Elmas yüzeye sahip silindir şeklindeki aletler sabit mille ölçülebilir. Bunun için alet tablosunda **CUT** kesici sayısını 0 ile tanımlamanız ve **CfgTT** makine parametresini uyarlamanız gerekir. Makine el kitabınızı dikkate alın.

## **10.4.1 Döngü parametresi**

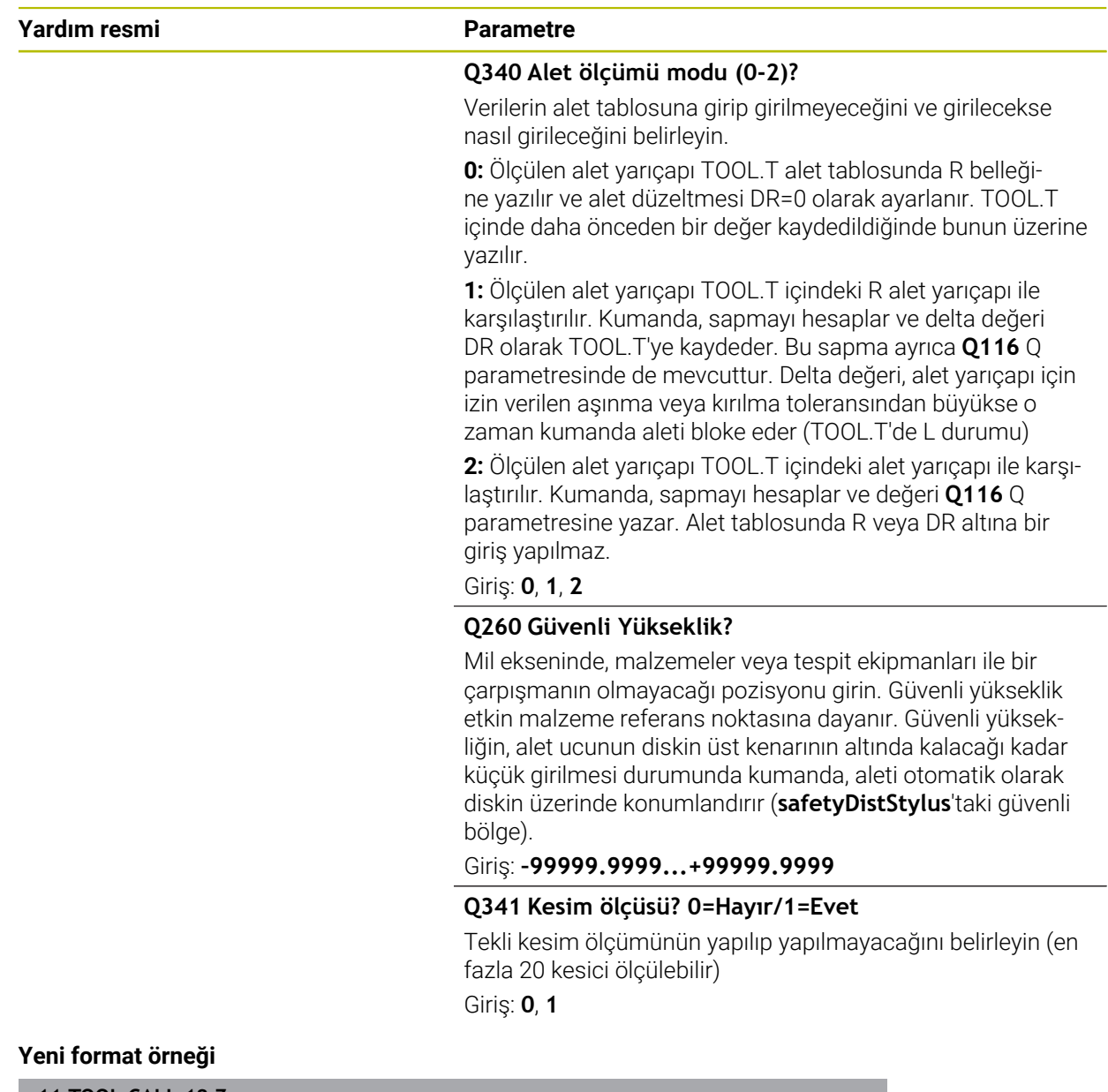

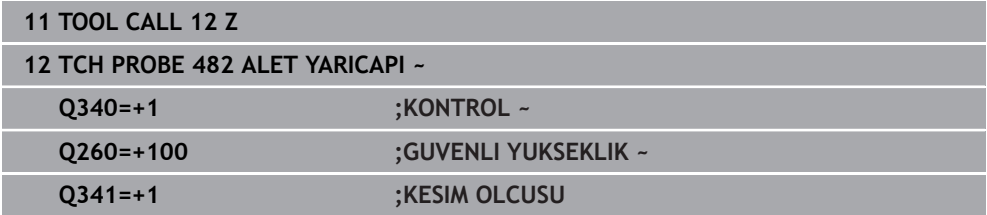

## Döngü **32** ek bir parametre içerir:

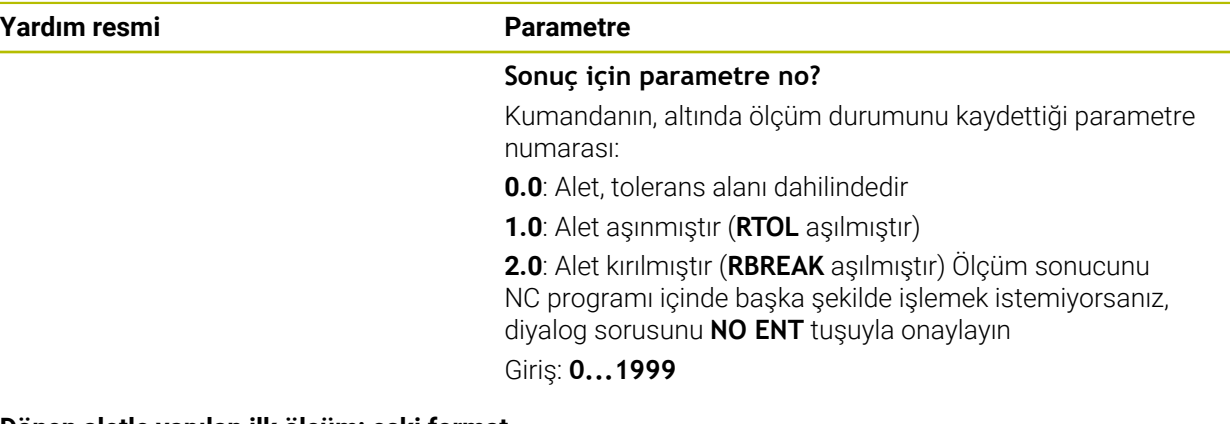

### **Dönen aletle yapılan ilk ölçüm; eski format**

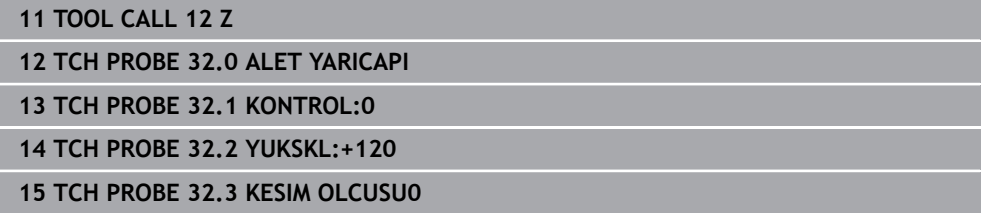

## **Tekil kesim ölçümü ile kontrol, durumu Q5'e kaydetme; eski format**

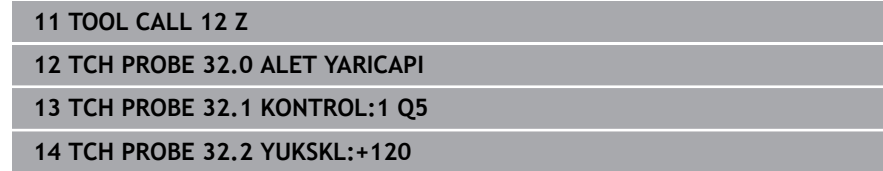

**15 TCH PROBE 32.3 KESIM OLCUSU1**

# <span id="page-390-0"></span>**10.5 Döngü 33 veya 483 OLCME ALETI**

**ISO programlaması G483**

## **Uygulama**

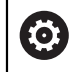

Makine el kitabınızı dikkate alın!

Aleti tamamen ölçmek için (uzunluk ve yarıçap) **33** veya **483** [\(bkz. "30'dan 33'e](#page-378-0) [ve 480'den 483'e kadar olan döngüler arasındaki farklar", Sayfa 379\)](#page-378-0) tarama sistemi döngüsünü programlayın. Döngü, uzunluk ve yarıçapın tekli ölçümü ile kıyaslandığında fark edilir bir zaman avantajının söz konusu olmasından dolayı özellikle aletlerin ilk ölçümü için uygundur. Giriş parametreleri üzerinden aleti iki farklı yoldan ölçebilirsiniz:

- Dönen aletle ölçüm
- Dönen aletle ölçüm ve ardından tekil kesici ölçümü

#### **Dönen aletle ölçüm:**

Kumanda, aleti sabit programlanmış bir akışa göre ölçer. Öncelikle(mümkünse) aletin uzunluğu ve ardından aletin yarıçapı ölçülür.

## **Tekil kesim ölçümü ile ölçüm:**

Kumanda, aleti sabit programlanmış bir akışa göre ölçer. Öncelikle aletin yarıçapı ve ardından aletin uzunluğu ölçülür. Ölçüm akışı, ölçüm döngüsü **31** ve **32** ve ayrıca **481** ve **482** tarama sistemi döngüsüne karşılık gelir.

# **Uyarılar**

# *BILGI*

## **Dikkat, çarpışma tehlikesi!**

**stopOnCheck** (No. 122717) değerini **FALSE** olarak ayarlarsanız, kumanda **Q199** sonuç parametresini değerlendirmez. NC programı, kırılma toleransının aşılması durumunda durdurulmaz. Çarpışma tehlikesi bulunur!

- **stopOnCheck** (No. 122717) değerini **TRUE** olarak değiştirin
- Kırılma toleransının aşılması durumunda NC programını kendiniz durduracağınızdan emin olun
- Bu döngüyü yalnızca **FUNCTION MODE MILL** işleme modunda gerçekleştirebilirsiniz.
- Bir aletin ilk ölçümünü yapmadan önce ilgili aletin yaklaşık yarıçapını, uzunluğunu, kesici sayısını ve kesim yönünü TOOL.T alet tablosuna girin.
- **33** ve **483** döngüleri torna ve düzenleme aletlerini yanı sıra tarama sistemlerini desteklemez.

## **Taşlama aletlerinin ölçülmesi**

Döngü **TOOLGRIND.GRD** içindeki temel ve düzeltme verilerini ve **TOOL.T** içindeki aşınma ve düzeltme verilerini (**LBREAK** , **RBREAK**, **LTOL** und **RTOL**) dikkate alır.

## **Q340**: **0** ve **1**

Bir ilk düzenleme (**INIT\_D**) işleminin yapılıp yapılmadığına bağlı olarak düzeltme veya temel veriler değiştirilir. Döngü, değerleri otomatik olarak **TOOLGRIND.GRD** içindeki doğru yere girer.

Bir taşlama aletinin ayarlanması sırasında akışı gözlemleyin. **Ayrıntılı bilgiler:** Kurma ve işleme kullanıcı el kitabı

#### **Makine parametreleriyle bağlantılı olarak uyarılar**

- **probingCapability** (no. 122723) makine parametresiyle makine üreticisi m. döngünün fonksiyon şeklini tanımlar. Bu parametreyle diğerlerinin yanı sıra sabit mil ile alet uzunluğu ölçümü yapılmasına izin verilebilir ve aynı zamanda alet yarıçapı ve tekil kesim ölçümü bloke edilebilir.
- Elmas yüzeye sahip silindir şeklindeki aletler sabit mille ölçülebilir. Bunun için alet tablosunda **CUT** kesici sayısını 0 ile tanımlamanız ve **CfgTT** makine parametresini uyarlamanız gerekir. Makine el kitabınızı dikkate alın.

# **10.5.1 Döngü parametresi**

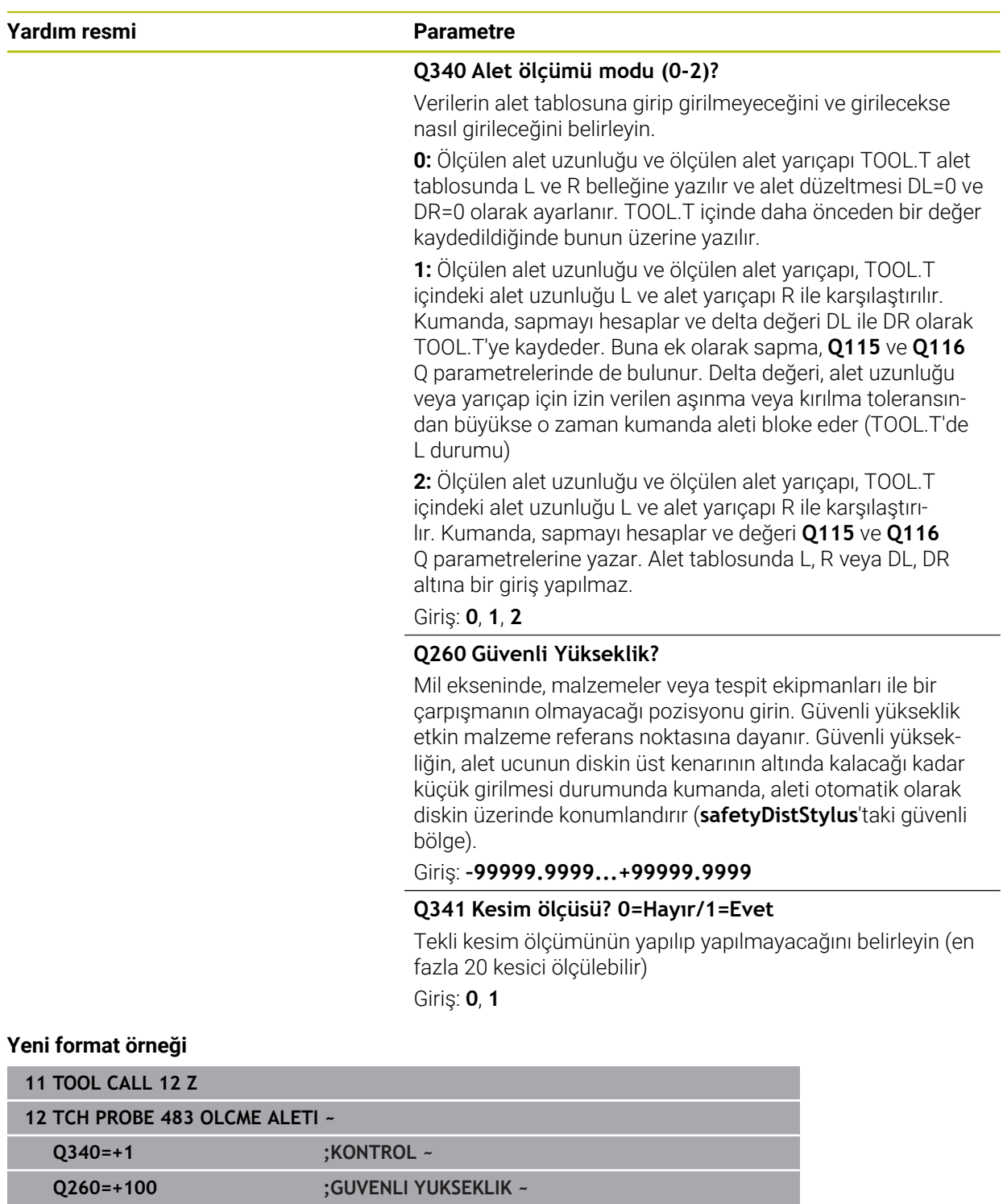

**Q341=+1 ;KESIM OLCUSU**

## Döngü **33** ek bir parametre içerir:

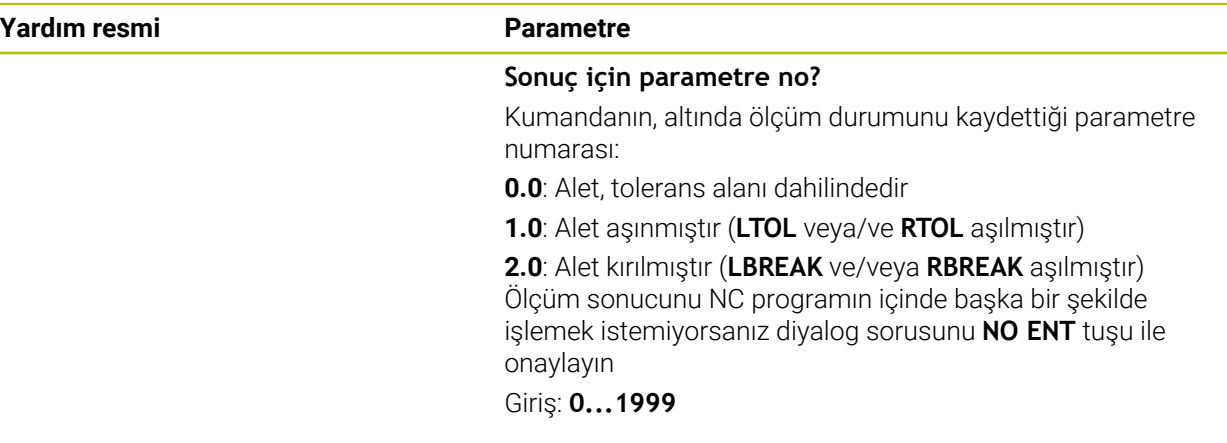

#### **Dönen aletle yapılan ilk ölçüm; eski format**

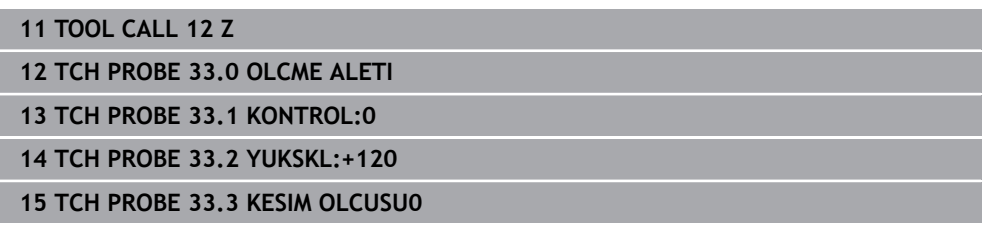

#### **Tekil kesim ölçümü ile kontrol, durumu Q5'e kaydetme; eski format**

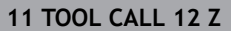

**12 TCH PROBE 33.0 OLCME ALETI**

**13 TCH PROBE 33.1 KONTROL:1 Q5**

**14 TCH PROBE 33.2 YUKSKL:+120**

**15 TCH PROBE 33.3 KESIM OLCUSU1**

# <span id="page-394-0"></span>**10.6 Döngü 484 IR TT KALIBRE ET**

#### **ISO programlaması G484**

## **Uygulama**

Döngü **484** ile alet tarama sisteminizi kalibre edersiniz, örneğin TT 460 kablosuz kızılötesi tezgah tarama sistemi. Kalibrasyon işlemini manuel müdahaleler ile veya olmadan uygulayabilirsiniz.

- **Manuel müdahale ile:** Eğer **Q536** eşittir 0 tanımlarsanız, kumanda kalibrasyon işleminden önce durur. Ardından aleti manuel olarak alet tarama sisteminin merkezi üzerinde konumlandırmanız gerekir.
- **Manuel müdahale olmadan:** Eğer **Q536** eşittir 1 tanımlarsanız, kumanda döngüyü otomatik uygular. Öncesinde bir ön konumlandırma programlamanız gerekebilir. Bu **Q523 POZİSYON TT** parametresine bağlıdır.

# **Döngü akışı**

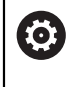

Makine el kitabını dikkate alın!

Makine üreticisi döngünün çalışma şeklini tanımlar.

Alet tarama sisteminizi kalibre etmek için **484** tarama sistemi döngüsünü programlayın. **Q536** giriş parametresinde döngünün manuel müdahale ile veya olmadan yürütüleceğini ayarlayabilirsiniz.

#### **Tarama sistemi**

Tarama sistemi olarak yuvarlak veya kare şeklinde bir tarama elemanı kullanın.

#### **Kare şeklinde tarama elemanı**:

Makine üreticisi, kare şeklinde tarama elemanı için isteğe bağlı **detectStylusRot** (No. 114315) ve **tippingTolerance** (No. 114319) makine parametrelerinde burulma ve devrilme açısının belirleneceğini kaydedebilir. Burulma açısının belirlenmesi aletlerin ölçümü sırasında alet dengelemesinin yapılmasına olanak sağlar. Devrilme açısı aşıldığında kumanda tarafından bir uyarı verilir. Belirlenen değerler **TT** durum göstergesinde görülebilir.

**Ayrıntılı bilgiler:** Kurma ve işleme kullanıcı el kitabı

Alet tarama sisteminin gerdirilmesi sırasında, kare şeklindeki tarama elemanına ait kenarların eksene mümkün olduğunca paralel şekilde hizalanmasına dikkat edin. Burulma açısı 1° altında, devrilme açısı ise 0,3° altında olmalıdır.

#### **Kalibrasyon aleti:**

i

Kalibrasyon aleti olarak tamamen silindirik bir parça kullanın, örneğin bir silindirik pim. Kalibrasyon aletinin tam yarıçapını ve tam uzunluğunu TOOL.T alet tablosuna girin. Kumanda, kalibrasyon işleminden sonra kalibrasyon değerlerini kaydeder ve bunlar sonraki alet ölçümlerinde dikkate alır. Kalibrasyon aletinin çapı 15 mm'nin üzerinde olmalıdır ve tespit ekipmanından yakl. 50 mm dışarı uzanmalıdır.

#### **Q536=0: Kalibrasyon işleminden önce manuel müdahale ile**

Aşağıdaki işlemleri yapın:

- Kalibrasyon aletini değiştirin
- Kalibrasyon döngüsünü başlat
- Kumanda, kalibrasyon döngüsünü kesintiye uğratır ve bir diyalog açar.
- Kalibrasyon aletini manuel olarak alet tarama sisteminin merkezi üzerinde konumlandırın.

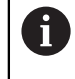

Kalibrasyon aletinin tarama elemanının ölçüm yüzeyi üzerinde durmasına dikkat edin.

- Döngüye **NC start** ile devam edin
- Eğer **Q523** eşittir **2** programladıysanız, kumanda kalibre edilmiş pozisyonu **centerPos** makine parametresine yazar (no. 114200)

#### **Q536=1: Kalibrasyon işleminden önce manuel müdahale olmadan**

Aşağıdaki işlemleri yapın:

- Kalibrasyon aletini değiştirin
- Kalibrasyon aletini döngü başlamadan önce, alet tarama sisteminin merkezi üzerinde konumlandırın.

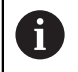

- Kalibrasyon aletinin tarama elemanının ölçüm yüzeyi üzerinde durmasına dikkat edin.
- Manuel müdahale olmadan kalibrasyon işlemi durumunda aleti tezgah tarama sisteminin merkezi üzerinde konumlandırmak zorunda değilsiniz. Döngü pozisyonu makine parametrelerinden devralır ve bu pozisyona otomatik yaklaşır.
- Kalibrasyon döngüsünü başlat
- > Kalibrasyon döngüsü durdurma olmadan devam eder.
- Eğer **Q523** eşittir **2** programladıysanız, kumanda kalibre edilmiş pozisyonu **centerPos** makine parametresine geri yazar (no. 114200).
### **Uyarılar**

### *BILGI*

### **Dikkat, çarpışma tehlikesi!**

**Q536**=1'i programlarsanız döngü çağrısından önce aletin konumlandırılmış olması gerekir! Kalibrasyon işlemi sırasında kumanda ayrıca kalibrasyon aletinin merkezi ofsetini belirler. Bunun için kumanda, mili kalibrasyon döngüsünün yarısından sonra 180° çevirir. Çarpışma tehlikesi bulunur!

- Döngü başlamadan döngünün durmasını mı yoksa döngünün hiç durmadan otomatik devam etmesini mi istediğinizi belirleyin.
- Bu döngüyü yalnızca **FUNCTION MODE MILL** işleme modunda gerçekleştirebilirsiniz.
- Kalibrasyon aletinin çapı 15 mm'nin üzerinde olmalıdır ve tespit ekipmanından yakl. 50 mm dışarı uzanmalıdır. Bu boyutlarda bir silindirik pim kullandığınızda 0,1 µm/1 N tarama gücü kadar bir eğilme meydana gelir. Çapı çok küçük olan ve/ veya tespit ekipmanından dışarı fazla uzanan bir kalibrasyon aletinin kullanılması büyük belirsizliklere neden olabilir.
- Kalibrasyona başlamadan önce kalibrasyon aletinin tam yarıçapını ve tam uzunluğunu TOOL.T alet tablosuna girmeniz gerekir.
- TT'nin tezgah üzerindeki konumunu değiştirirseniz yeniden kalibrasyon yapmanız gerekir.

#### **Makine parametreleriyle bağlantılı olarak uyarı**

**probingCapability** (no. 122723) makine parametresiyle makine üreticisi m. döngünün fonksiyon şeklini tanımlar. Bu parametreyle diğerlerinin yanı sıra sabit mil ile alet uzunluğu ölçümü yapılmasına izin verilebilir ve aynı zamanda alet yarıçapı ve tekil kesim ölçümü bloke edilebilir.

## **10.6.1 Döngü parametresi**

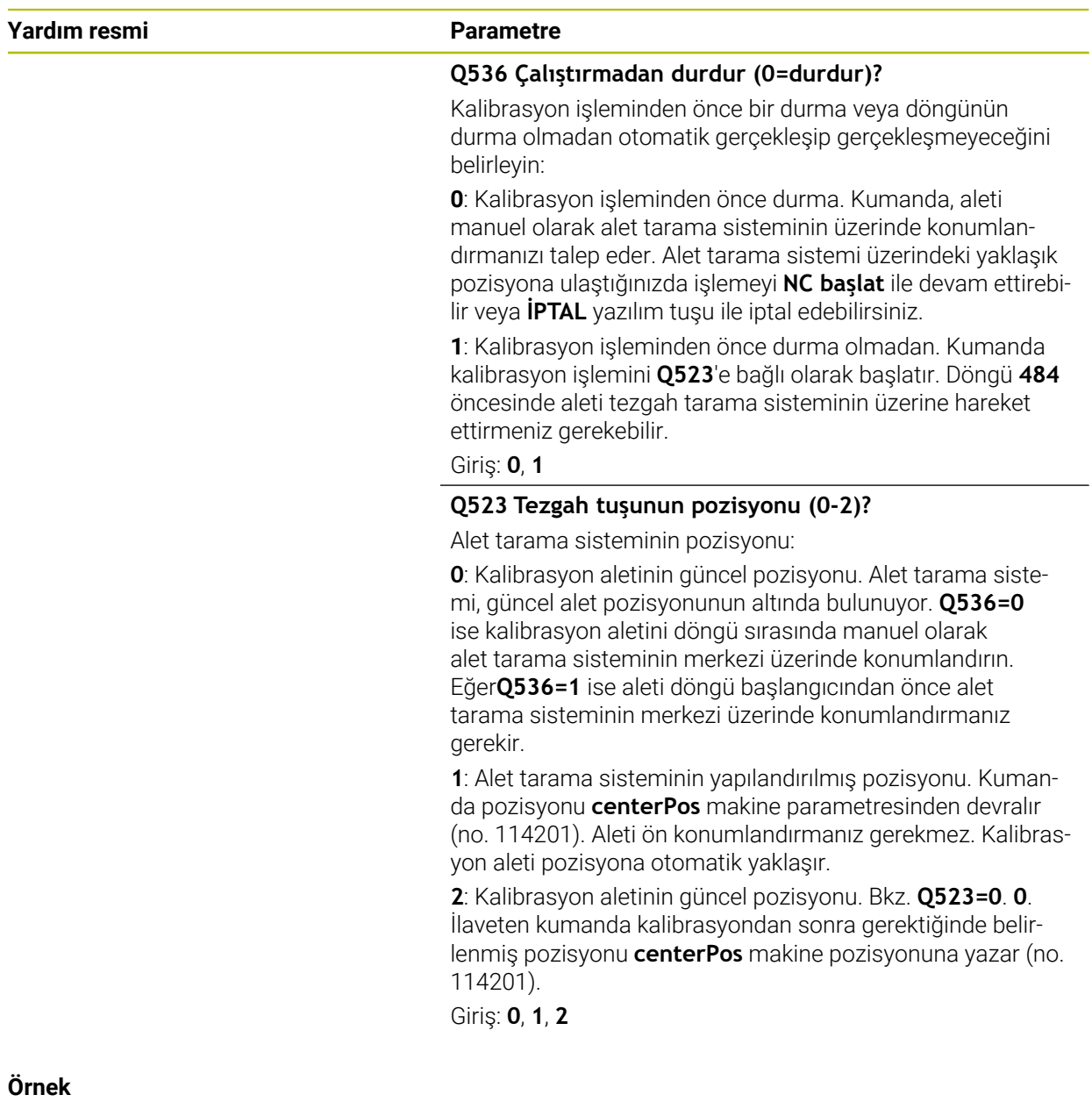

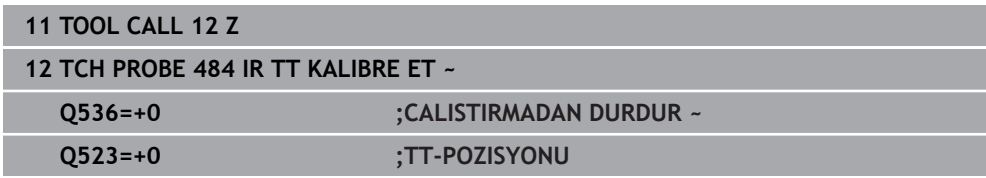

# **10.7 Döngü 485 DONER ALETI OLC (Seçenek no. 50)**

<span id="page-398-0"></span>**ISO programlaması G485**

# **Uygulama**

6

Makine el kitabınızı dikkate alın!

Makine ve numerik kontrol, makine üreticisi tarafından hazırlanmış olmalıdır.

Döner aletlerin HEIDENHAIN alet tarama sistemi ile ölçülmesi için Döngü **485 DONER ALETI OLC** kullanımınıza sunulmuştur. Kumanda, aleti sabit programlanmış bir akışa göre ölçer.

### **Döngü akışı**

- 1 Kumanda, döner aleti güvenli yüksekliğe konumlandırır
- 2 Döner alet **TO** ve **ORI** uyarınca hizalanır
- 3 Kumanda, aleti ana eksen ölçüm pozisyonuna konumlandırır, sürme hareketi ana eksende ve yan eksende enterpolasyonlu olarak gerçekleşir
- 4 Ardından döner alet, alet ekseni ölçüm pozisyonuna hareket eder
- 5 Alet ölçülür. **Q340** tanımına göre alet ölçüleri değiştirilir veya alet bloke edilir
- 6 Ölçüm sonucu **Q199** giriş parametresine aktarılır
- 7 Başarılı bir ölçüm gerçekleştirildikten sonra alet kumanda tarafından alet ekseninde güvenliği yüksekliğe konumlandırılır

### **Sonuç parametresi Q199:**

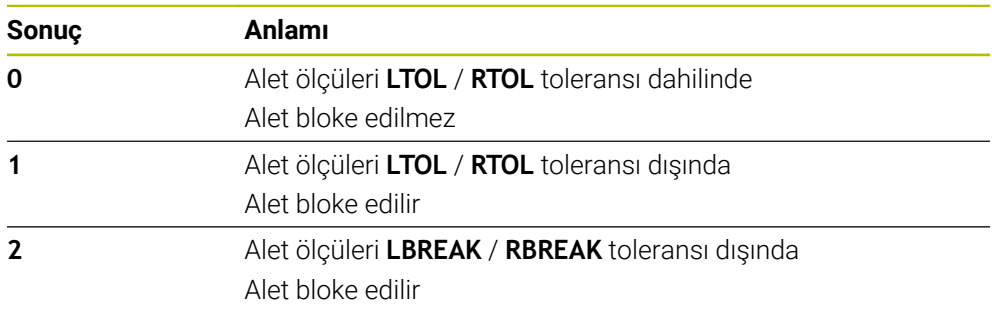

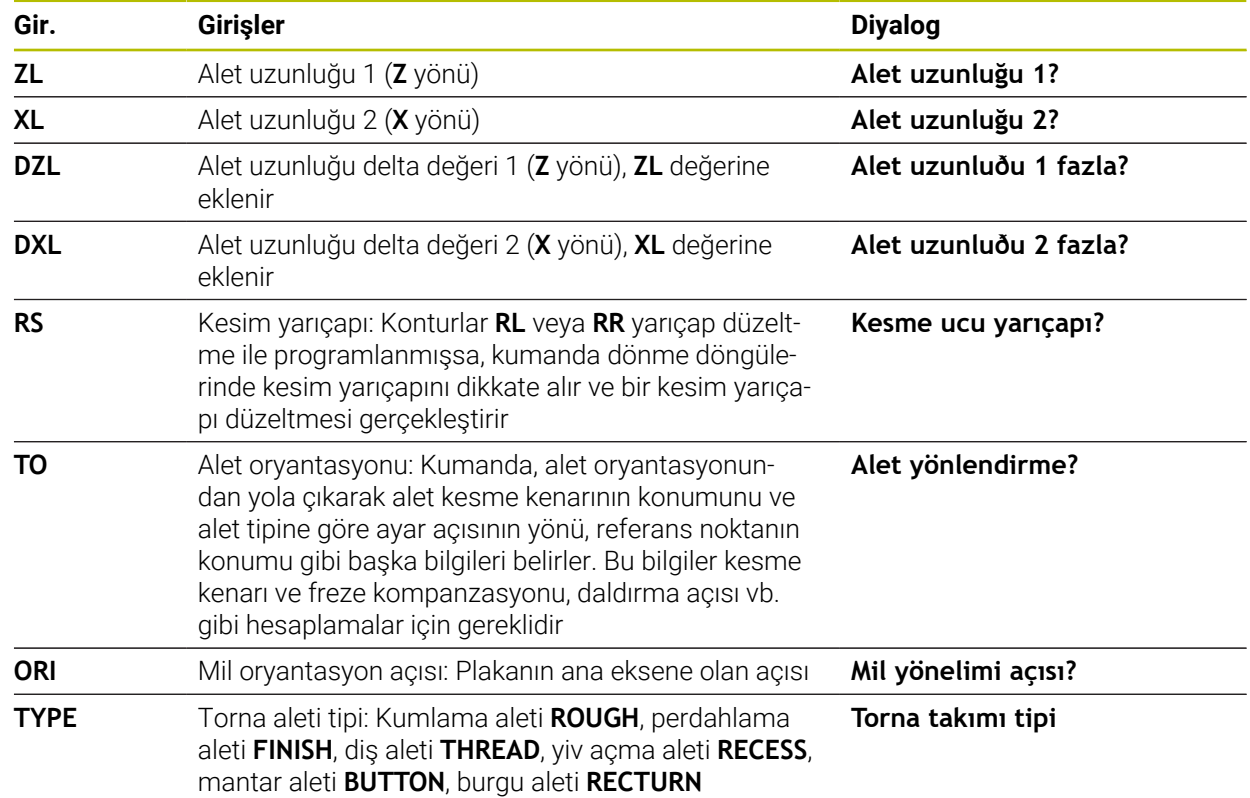

#### **Döngü toolturn.trn içindeki aşağıdaki girişleri kullanır:**

**Diğer bilgiler:** ["Aşağıdaki torna tipleri \(TYPE\) için desteklenen alet oryantasyonu](#page-400-0) [\(TO\)", Sayfa 401](#page-400-0)

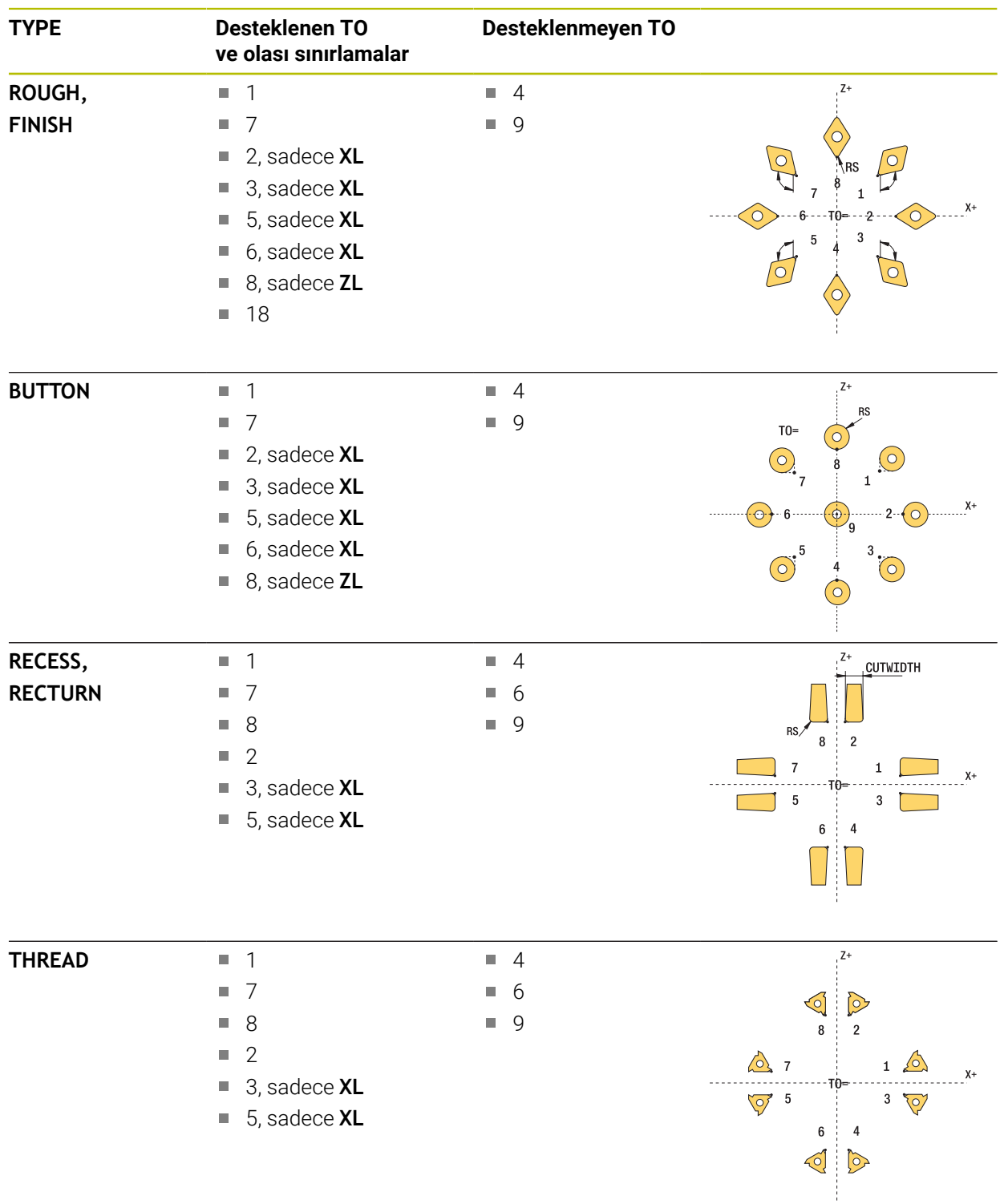

### <span id="page-400-0"></span>**Aşağıdaki torna tipleri (TYPE) için desteklenen alet oryantasyonu (TO)**

### **Uyarılar**

## *BILGI*

### **Dikkat, çarpışma tehlikesi!**

**stopOnCheck** (No. 122717) değerini **FALSE** olarak ayarlarsanız, kumanda **Q199** sonuç parametresini değerlendirmez. NC programı, kırılma toleransının aşılması durumunda durdurulmaz. Çarpışma tehlikesi bulunur!

- **stopOnCheck** (No. 122717) değerini **TRUE** olarak değiştirin
- Kırılma toleransının aşılması durumunda NC programını kendiniz durduracağınızdan emin olun

## *BILGI*

### **Dikkat çarpışma tehlikesi!**

**ZL** / **DZL** ve **XL** / **DXL** alet verileri gerçek alet verilerinden +/- 2 mm sapıyorsa çarpışma tehlikesi söz konusu olur.

- ▶ Tahmini alet verilerini +/- 2 mm kesinlikle girin
- Döngüyü dikkatlice yürütün
- Bu döngüyü yalnızca **FUNCTION MODE MILL** işleme modunda gerçekleştirebilirsiniz.
- Döngü başlangıcından önce **Z** alet ekseniyle bir **TOOL CALL** gerçekleştirmeniz gerekir.
- **YL** ve **DYL** değerlerinin +/- 5 mm dışında bir değerle tanımlanmış olması halinde aletin alet tarama sistemine ulaşması mümkün olmaz.
- Döngü **SPB-INSERT** (çukurluk açısı) desteklemez. **SPB-INSERT** değerini 0 olarak kaydetmeniz gerekir, aksi halde kumanda bir hata mesajı verir.

### **Makine parametreleriyle bağlantılı olarak uyarı**

Döngü, isteğe bağlı **CfgTTRectStylus** (No. 114300) makine parametresine bağlıdır. Makine el kitabınızı dikkate alın.

### **10.7.1 Döngü parametresi**

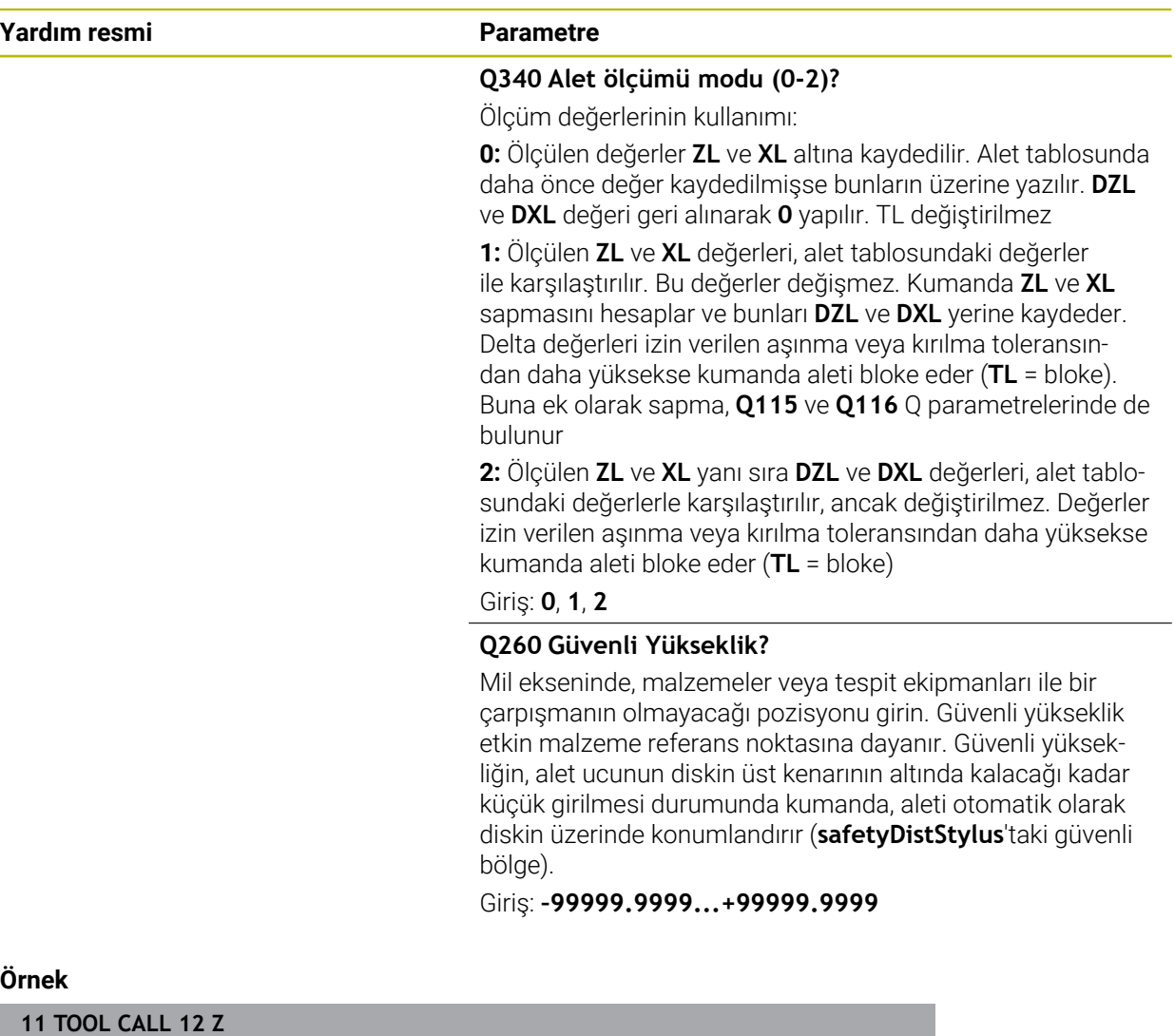

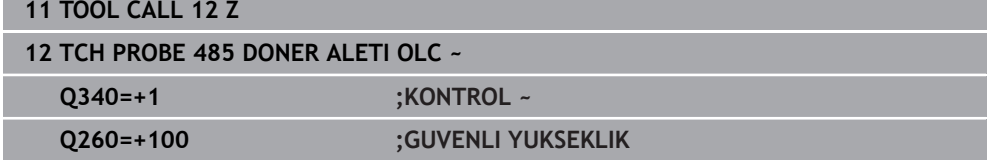

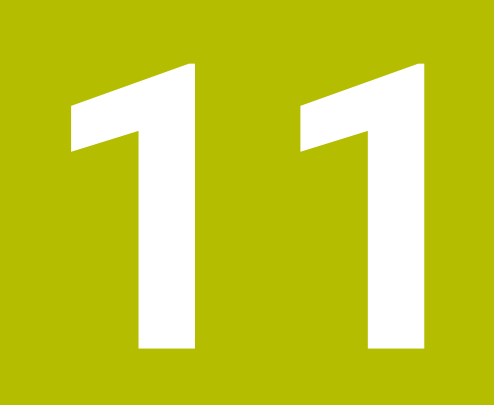

# **Özel döngüler**

# **11.1 Temel bilgiler**

### **11.1.1 Genel bakış**

Kumanda, özel uygulamalar için şu döngüleri kullanıma sunar:

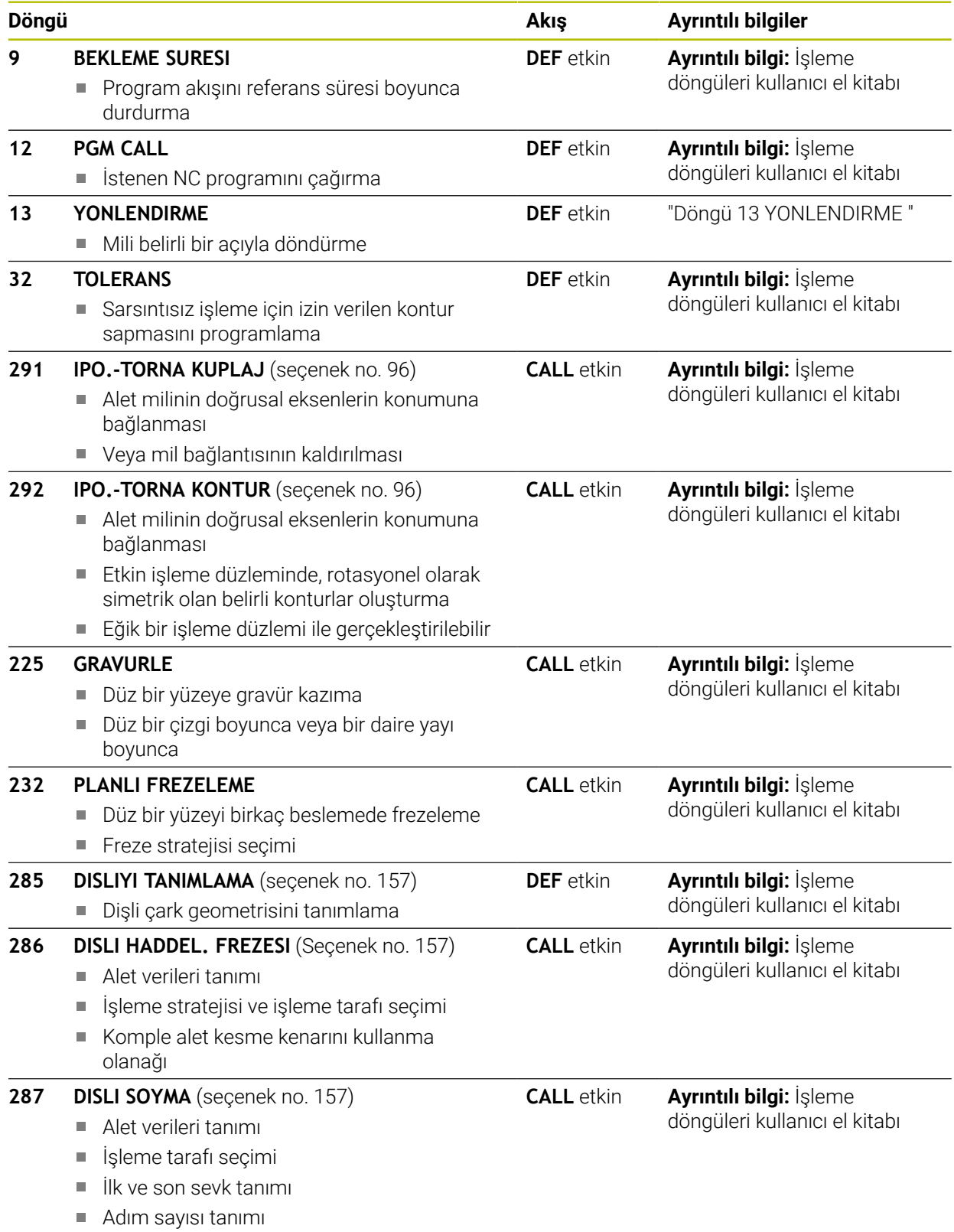

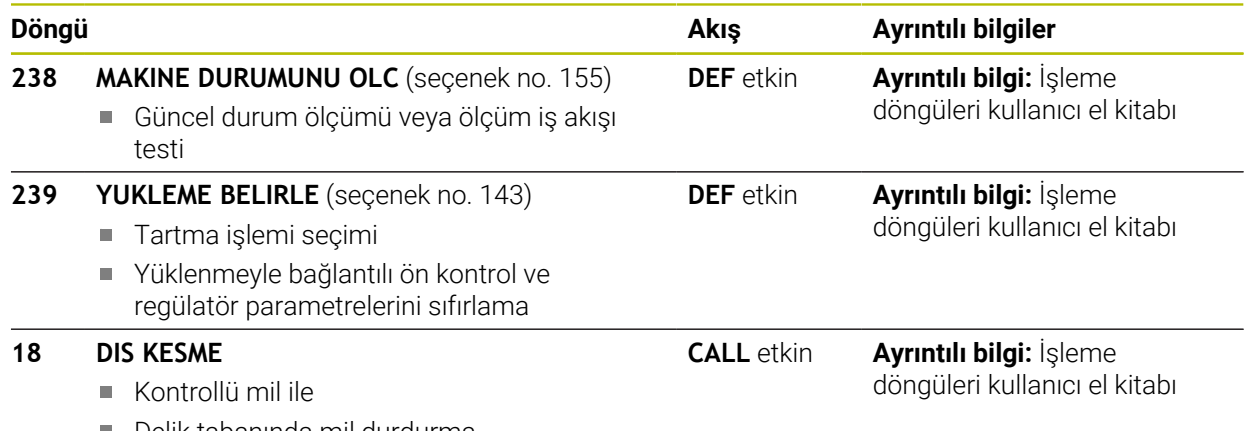

Delik tabanında mil durdurma

# <span id="page-407-0"></span>**11.2 Döngü 13 YONLENDIRME**

**ISO programlaması G36**

### **Uygulama**

6

<span id="page-407-1"></span>Makine el kitabını dikkate alın! Makine ve numerik kontrol, makine üreticisi tarafından hazırlanmış olmalıdır.

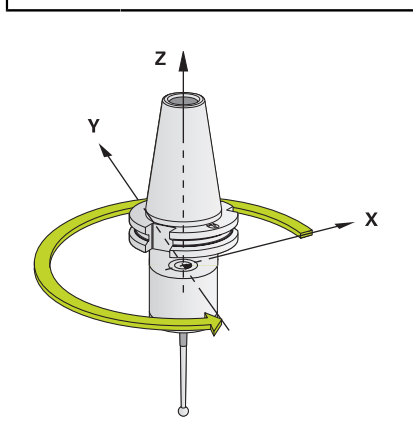

Numerik kontrol bir alet makinesinin ana miline kumanda edebilir ve bir açı tarafından belirlenmiş pozisyona dönebilir.

Mil oryantasyonu ör. şu durumlarda gereklidir:

- Alet için belirli değiştirme pozisyona sahip alet değiştirme sistemlerinde
- Kızılötesi aktarımlı 3D tarama sistemlerinin verici ve alıcı penceresinin hizalanması için

Döngüde tanımlanmış açı konumu, kumanda tarafından (makineye göre) Döngü **M19** veya **M20** programlanarak konumlandırılır.

Öncesinde Döngü **13** tanımını yapmadan Döngü **M19** veya **M20** programlarsanız kumanda, ana mili makine üreticisi tarafından belirlenmiş bir açı değerine konumlandırır.

### **Uyarılar**

Bu döngüyü **FUNCTION MODE MILL**, **FUNCTION MODE TURN** ve **FUNCTION DRESS** işleme modlarında gerçekleştirebilirsiniz.

### **11.2.1 Döngü parametresi**

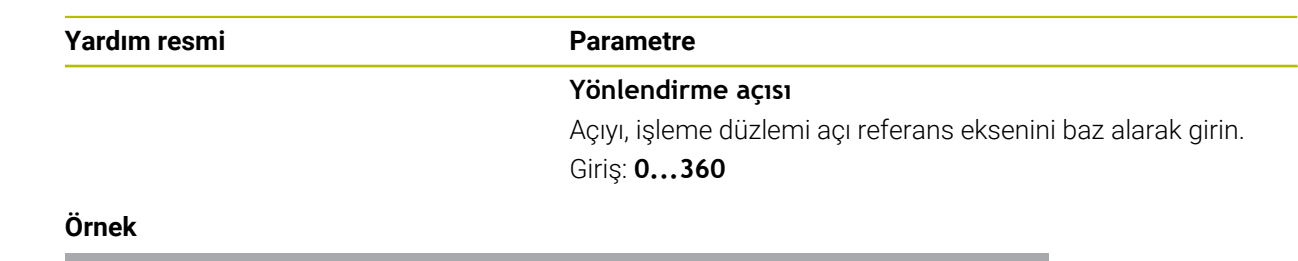

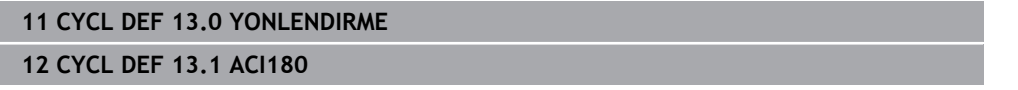

# **Dizin**

# **1**

14xx tarama sistemi döngüleri [Temel bilgiler](#page-61-0).............................. [62](#page-61-0)

### **A**

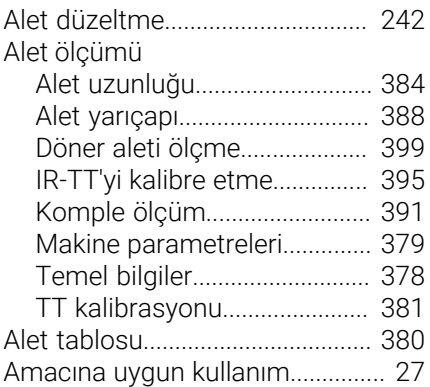

### **D**

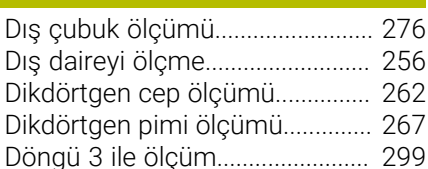

#### **E**

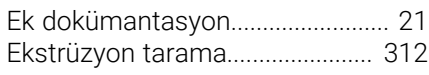

### **F**

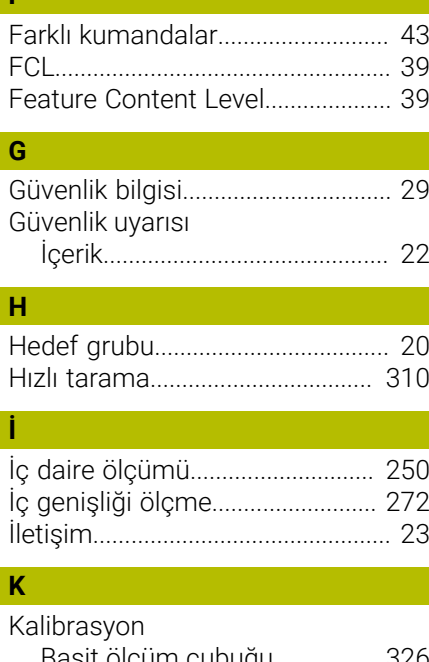

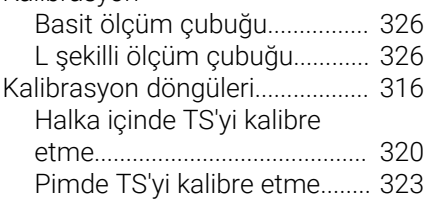

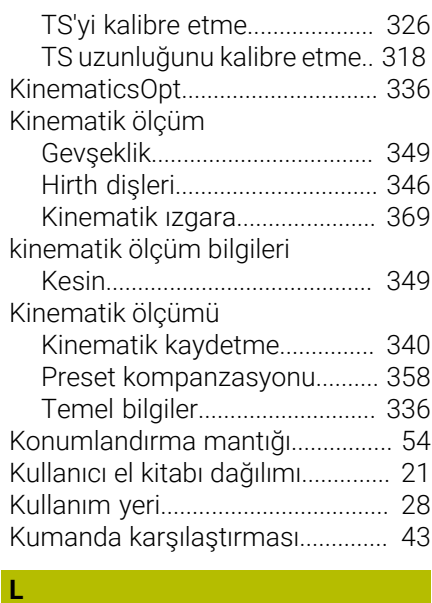

[Lisans koşulu.](#page-38-1).................................. [39](#page-38-1)

### **M**

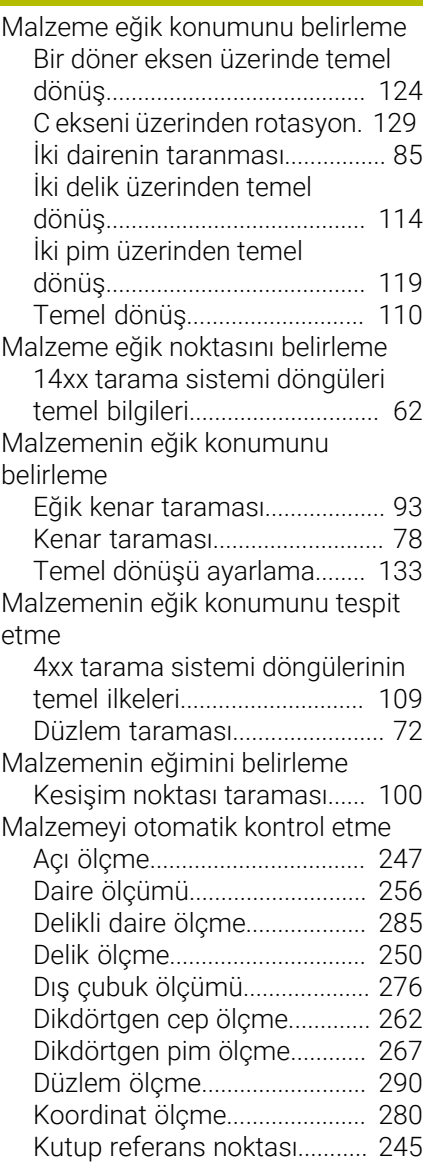

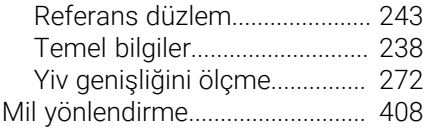

#### **Ö**  $\overline{\ddot{\Omega}}$

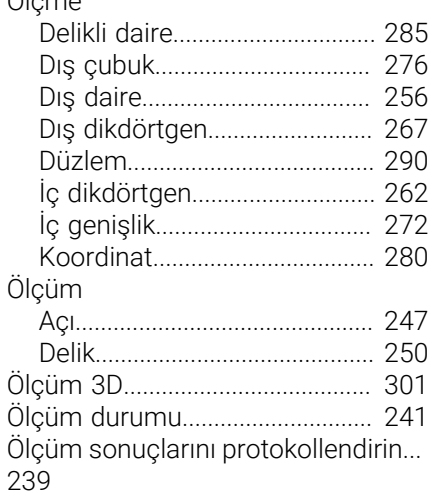

#### **R**

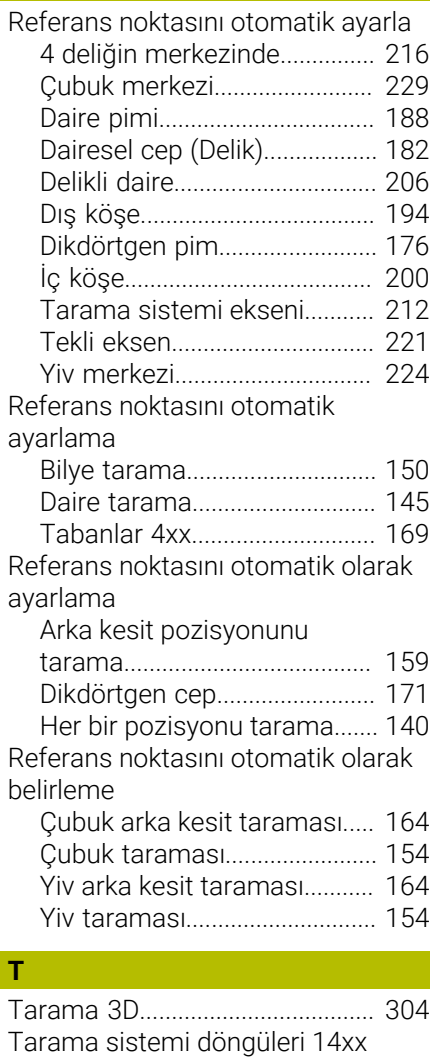

[Düzlem taraması](#page-71-1)........................ [72](#page-71-1)

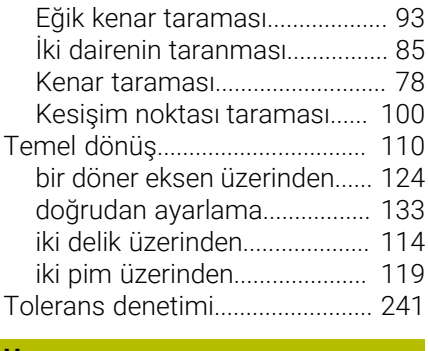

### **U**

[Uyarı tipleri.](#page-21-0)...................................... [22](#page-21-0)

#### **Y**

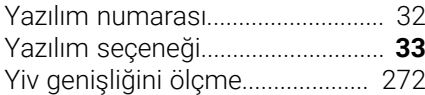

# **HEIDENHAIN**

**DR. JOHANNES HEIDENHAIN GmbH** Dr.-Johannes-Heidenhain-Straße 5 **83301 Traunreut, Germany** +49 8669 31-0  $FAX$  +49 8669 32-5061 info@heidenhain.de

**Technical support EAXI** +49 8669 32-1000 **Measuring systems**  $\overline{ }$  +49 8669 31-3104 service.ms-support@heidenhain.de **NC support**  $\qquad \qquad \textcircled{2} \quad +49\,8669\,31-3101$  service.nc-support@heidenhain.de **NC programming** <sup>**e** +49 8669 31-3103</sup> service.nc-pgm@heidenhain.de **PLC programming**  $\circledcirc$  +49 8669 31-3102 service.plc@heidenhain.de **APP programming** <sup>**@** +49 8669 31-3106</sup> service.app@heidenhain.de

**www.heidenhain.com**

# **HEIDENHAIN tarama sistemleri**

diğer konulara dair süreleri azaltmanıza ve üretilen malzemelerin boyut stabilitesini iyileştirmenize yardımcı olur.

### **Malzeme tarama sistemleri**

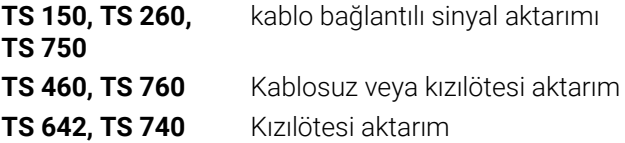

- Malzemelerin ayarlanması  $\mathcal{L}_{\mathcal{A}}$
- Ľ, Referans noktalarının belirlenmesi
- $\overline{\phantom{a}}$ Malzemelerin ölçümü

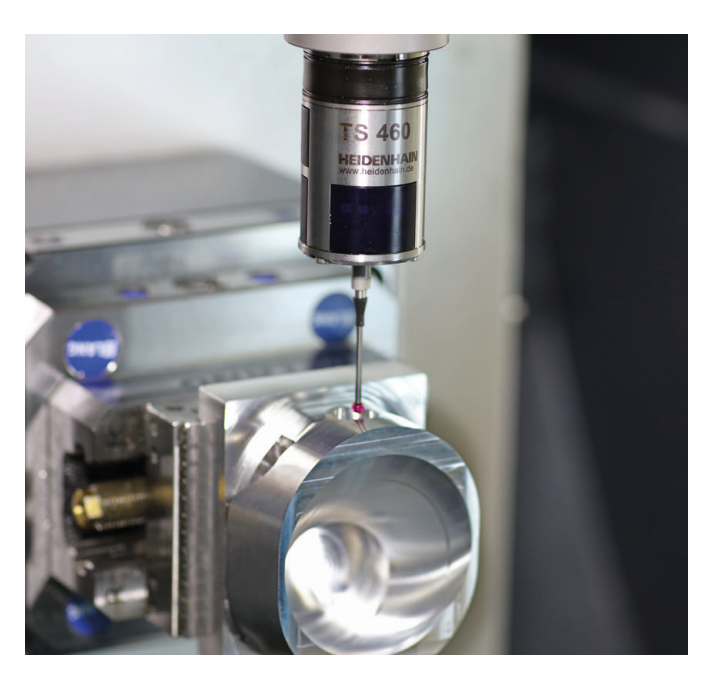

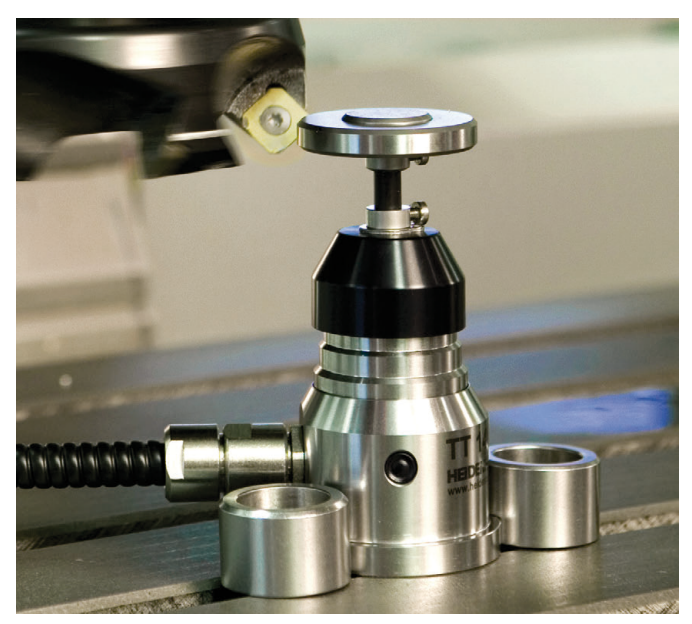

### **Alet tarama sistemleri**

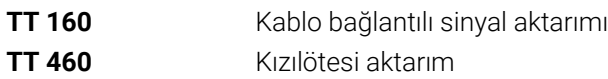

- Aletlerin ölçülmesi  $\mathbf{u}$
- Aşınmanın izlenmesi  $\overline{\phantom{a}}$
- Alet bozukluğunun algılanması